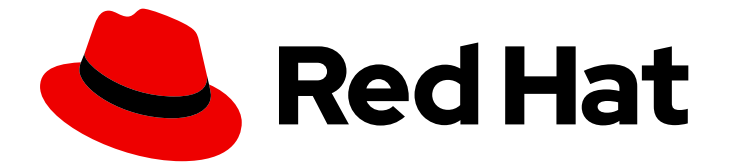

# Red Hat build of Keycloak 22.0

サーバー管理ガイド

Last Updated: 2024-04-26

### 法律上の通知

Copyright © 2024 Red Hat, Inc.

The text of and illustrations in this document are licensed by Red Hat under a Creative Commons Attribution–Share Alike 3.0 Unported license ("CC-BY-SA"). An explanation of CC-BY-SA is available at

http://creativecommons.org/licenses/by-sa/3.0/

. In accordance with CC-BY-SA, if you distribute this document or an adaptation of it, you must provide the URL for the original version.

Red Hat, as the licensor of this document, waives the right to enforce, and agrees not to assert, Section 4d of CC-BY-SA to the fullest extent permitted by applicable law.

Red Hat, Red Hat Enterprise Linux, the Shadowman logo, the Red Hat logo, JBoss, OpenShift, Fedora, the Infinity logo, and RHCE are trademarks of Red Hat, Inc., registered in the United States and other countries.

Linux ® is the registered trademark of Linus Torvalds in the United States and other countries.

Java ® is a registered trademark of Oracle and/or its affiliates.

XFS ® is a trademark of Silicon Graphics International Corp. or its subsidiaries in the United States and/or other countries.

MySQL<sup>®</sup> is a registered trademark of MySQL AB in the United States, the European Union and other countries.

Node.js ® is an official trademark of Joyent. Red Hat is not formally related to or endorsed by the official Joyent Node.js open source or commercial project.

The OpenStack ® Word Mark and OpenStack logo are either registered trademarks/service marks or trademarks/service marks of the OpenStack Foundation, in the United States and other countries and are used with the OpenStack Foundation's permission. We are not affiliated with, endorsed or sponsored by the OpenStack Foundation, or the OpenStack community.

All other trademarks are the property of their respective owners.

### 概要

このガイドには、Red Hat build of Keycloak 22.0 の設定に関する管理者向け情報が記載されていま す。

## 目次

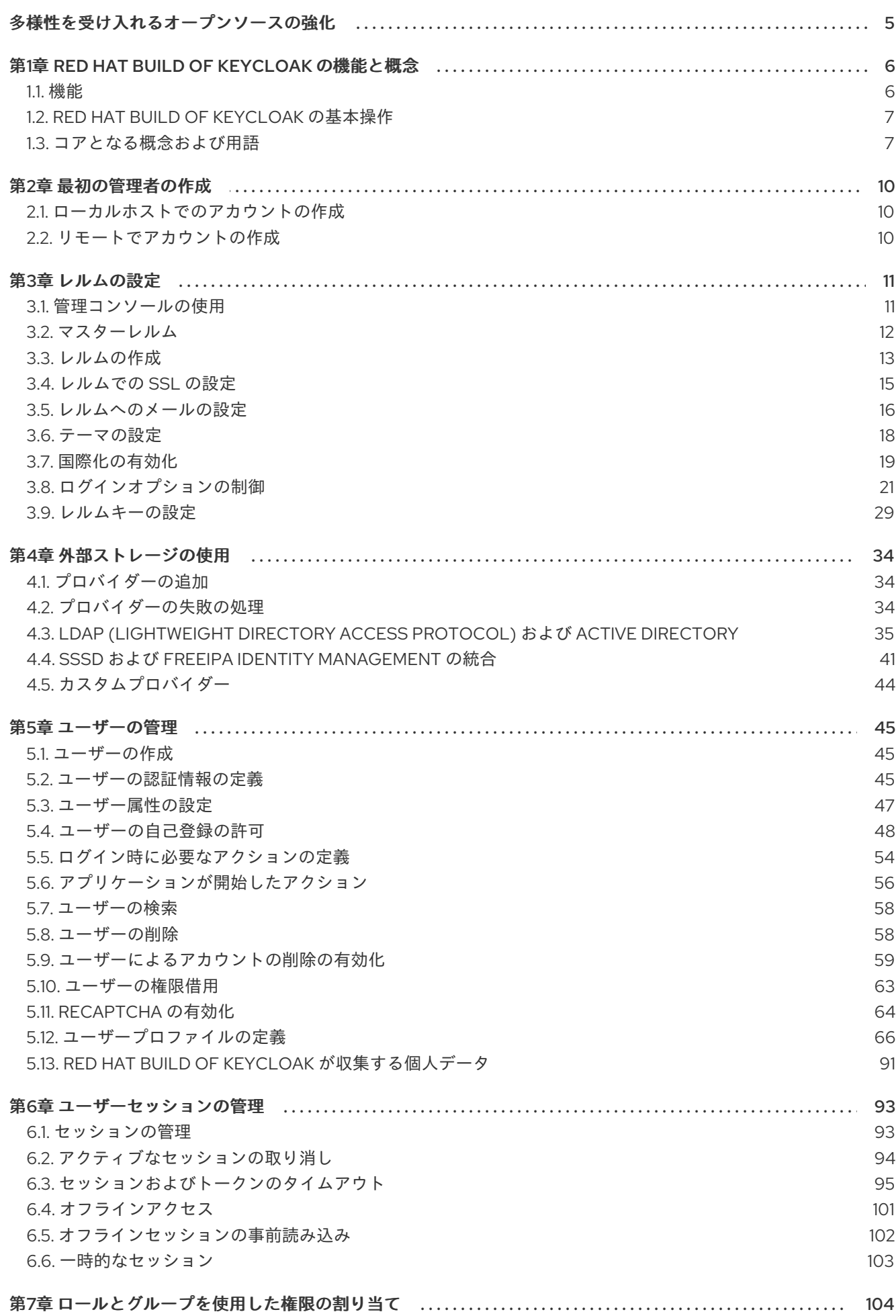

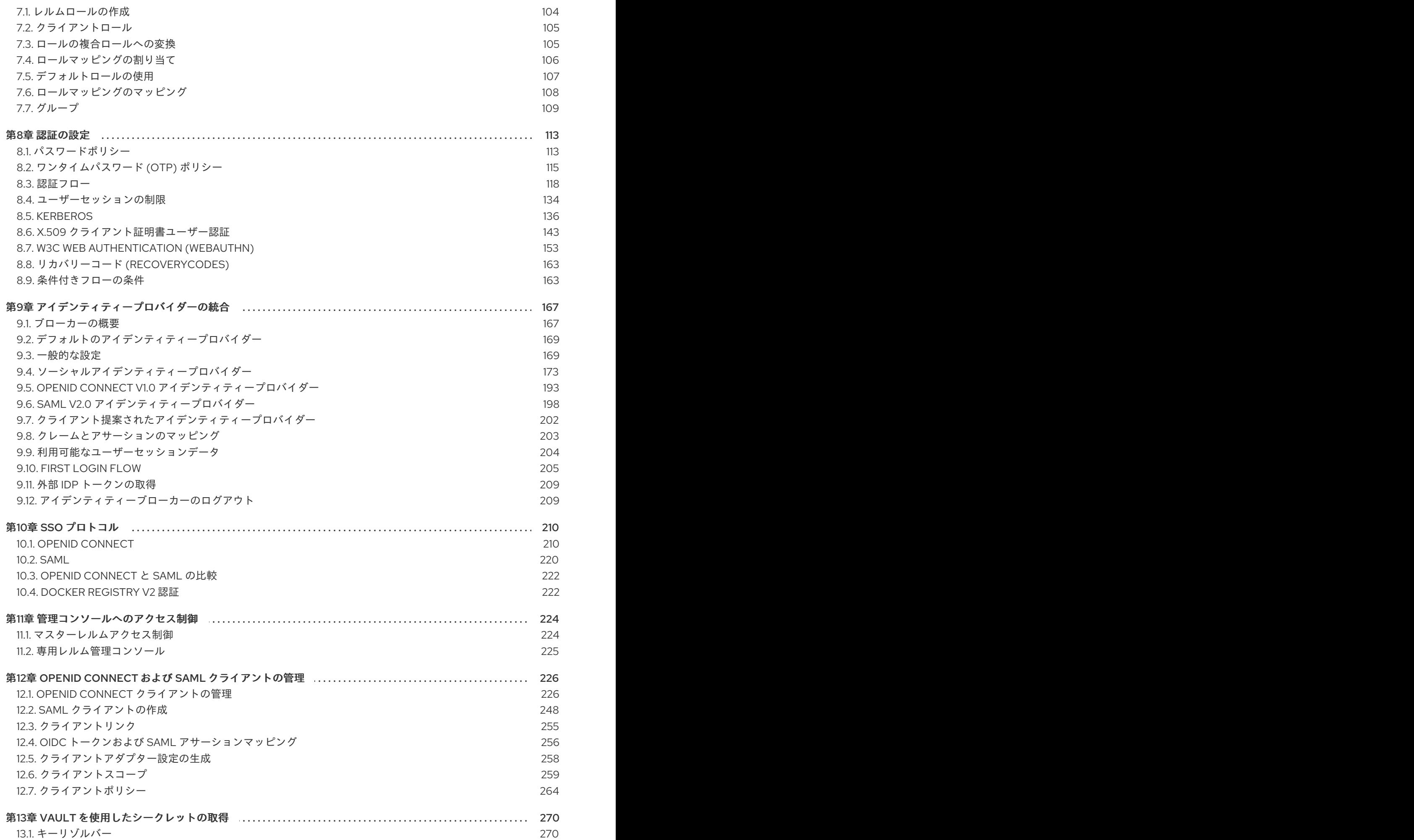

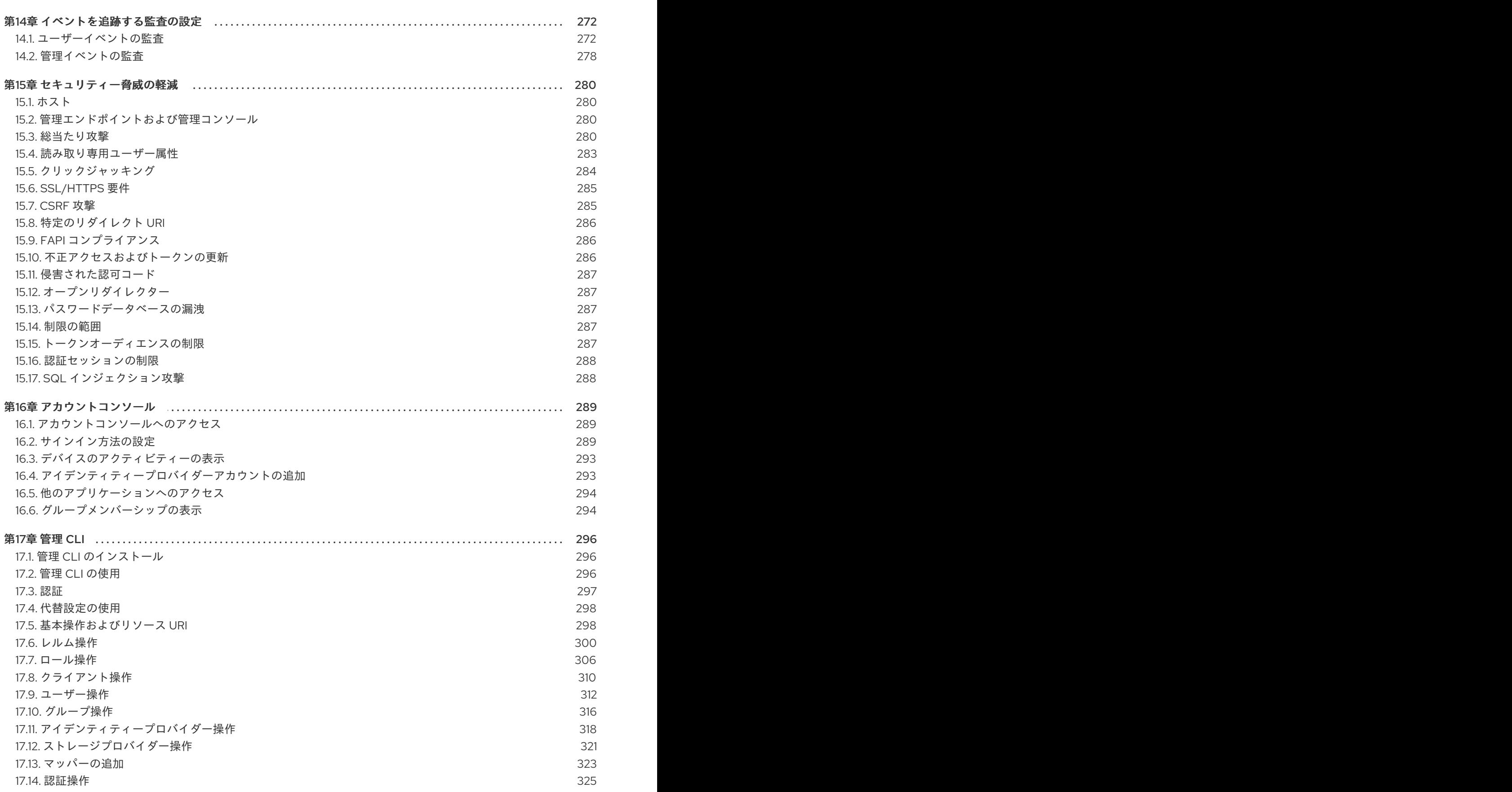

### 多様性を受け入れるオープンソースの強化

<span id="page-8-0"></span>Red Hat では、コード、ドキュメント、Web プロパティーにおける配慮に欠ける用語の置き換えに取り 組んでいます。まずは、マスター (master)、スレーブ (slave)、ブラックリスト (blacklist)、ホワイトリ スト (whitelist) の 4 つの用語の置き換えから始めます。この取り組みは膨大な作業を要するため、今後 [の複数のリリースで段階的に用語の置き換えを実施して参ります。詳細は、](https://www.redhat.com/en/blog/making-open-source-more-inclusive-eradicating-problematic-language)Red Hat CTO である Chris Wright のメッセージ をご覧ください。

### 第1章 RED HAT BUILD OF KEYCLOAK の機能と概念

<span id="page-9-0"></span>Red Hat build of Keycloak は、Web アプリおよび RESTful Web サービス用のシングルサインオンソ リューションです。Red Hat build of Keycloak の目的は、アプリケーション開発者が組織にデプロイし たアプリケーションおよびサービスを容易に保護できるように、セキュリティーをシンプルにすること です。通常、開発者は自分で作成する必要のあるセキュリティー機能は、追加設定なしで提供され、組 織の個々の要件に簡単に調整できます。Red Hat build of Keycloak は、ログイン、登録、管理、アカウ ント管理用にカスタマイズ可能なユーザーインターフェイスを提供します。Red Hat build of Keycloak を統合プラットフォームとして使用して、既存の LDAP および Active Directory サーバーにフックする こともできます。Facebook や Google などのサードパーティーアイデンティティープロバイダーに認 証を委譲することもできます。

### <span id="page-9-1"></span>1.1. 機能

Red Hat build of Keycloak には次の機能があります。

- ブラウザーアプリケーションに対するシングルサインオンおよびシングルサインアウト。
- OpenID Connect のサポート。
- $OAuth 2.0$  サポート。
- SAML サポート。
- ID ブローカー: 外部 OpenID Connect または SAML ID プロバイダーでの認証。
- ソーシャルログイン: Google、GitHub、JWT、その他のソーシャルネットワークでのログイン の有効化。
- ユーザーフェデレーション: LDAP および Active Directory サーバーからユーザーを同期しま す。
- Kerberos ブリッジ: Kerberos サーバーにログインしたユーザーの自動認証。
- ユーザー、ロール、ロールマッピング、クライアント、および設定の一元管理のための管理コ ンソール。
- ユーザーがアカウントを一元管理できるアカウントマネジメントコンソール。
- テーマサポート: アプリケーションおよびブランディングと統合するユーザー向けページのカス タマイズ。
- 2 要素認証: Google Authenticator または FreeOTP による TOTP/HOTP のサポート
- ログインフロー:オプションのユーザーの自己登録、パスワードのリカバリー、電子メールの確 認、パスワードの更新など。
- セッション管理: 管理者およびユーザー自身がユーザーセッションを表示および管理する機能。
- トークンマッパー: トークンとステートメントへのユーザーの属性、ロールなどのマップ。
- レルム、アプリケーション、ユーザーごとの失効前ポリシー。
- CORS サポート クライアントアダプターに組み込まれた CORS のサポート。
- JavaScript アプリケーション、JBoss EAP などのクライアントアダプター。

OpenID Connect Relying Party ライブラリーまたは SAML 2.0 サービスプロバイダーライブラ リーを持つすべてのプラットフォーム/言語のサポート。

### <span id="page-10-0"></span>1.2. RED HAT BUILD OF KEYCLOAK の基本操作

Red Hat build of Keycloak は、ネットワーク上で管理する個別サーバーです。アプリケーションは、こ のサーバーによって提供され、保護されるように設定されています。Red Hat build of Keycloak は、OpenID [Connect](https://openid.net/developers/how-connect-works/) や [SAML](https://saml.xml.org/saml-specifications) 2.0 などのオープンプロトコル標準を使用してアプリケーションを保護 します。ブラウザーアプリケーションは、ユーザーのブラウザーをアプリケーションから Red Hat build of Keycloak 認証サーバーにリダイレクトし、認証情報の入力を求めます。ユーザーがアプリケーショ ンから完全に分離され、アプリケーションにはユーザーの認証情報が確認されないため、このリダイレ クトは重要です。アプリケーションには、暗号で署名された認証情報トークンまたはアサーションが与 えられます。これらのトークンには、ユーザー名、アドレス、電子メール、他のプロファイルデータな どのアイデンティティー情報を使用できます。また、アプリケーションによる認可決定を実行できるよ うに、パーミッションデータを保持することもできます。これらのトークンを使用して、REST ベース のサービスでセキュアな呼び出しを行うこともできます。

### <span id="page-10-1"></span>1.3. コアとなる概念および用語

Red Hat build of Keycloak を使用して Web アプリケーションと REST サービスを保護する前に、中核と なるこれらの概念と用語について検討してください。

#### ユーザー

ユーザーは、システムにログインできるエンティティーです。電子メール、ユーザー名、アドレ ス、電話番号、および日目などの属性を関連付けることができます。グループメンバーシップを割 り当てることができ、特定のロールをそれらに割り当てることができます。

#### 認証

ユーザーを特定し、検証するプロセスです。

#### 認可

ユーザーに付与するプロセスです。

#### credentials

認証情報は、Red Hat build of Keycloak がユーザーのアイデンティティーを確認するために使用する データです。たとえば、パスワード、ワンタイムパスワード、デジタル証明書、またはフィンガー プリントなどが挙げられます。

#### ロール

ロールはユーザーのタイプまたはカテゴリーを識別します。**Admin**、**user**、**manager**、**employee** は、組織に存在する可能性のある通常のロールすべてです。アプリケーションは通常、多くの場 合、個々のユーザーではなく、特定のロールにアクセスおよびパーミッションを割り当てます。こ れは、ユーザーの処理は複雑で、管理が困難となるためです。

#### ユーザーロールのマッピング

ユーザーロールのマッピングは、ロールとユーザー間のマッピングを定義します。ユーザーをゼロ 以上のロールに関連付けることができます。このロールマッピング情報は、アプリケーションが管 理するさまざまなリソースのアクセスパーミッションを決定することができるように、トークンと アサーションにカプセル化できます。

#### 複合ロール

複合ロールは、他のロールに関連付けることができるロールです。たとえば、**superuser** の複合 ロールを **sales-admin** ロールおよび **order-entry-admin** ロールに関連付けることができます。ユー ザーが **superuser** ロールにマップされている場合は、**sales-admin** ロールおよび **order-entryadmin** ロールも継承されます。

グループ

グループはユーザーのグループを管理します。グループに対して属性を定義できます。ロールをグ ループにマッピングすることもできます。グループのメンバーになるユーザーは、そのグループで 定義される属性とロールマッピングを継承します。

#### レルム

レルムは、一連のユーザー、認証情報、ロール、およびグループを管理します。ユーザーはレルム に属し、レルムにログインします。レルムは相互に分離され、制御するユーザーのみを管理および 認証できます。

#### クライアント

クライアントは、Red Hat build of Keycloak にユーザー認証を要求できるエンティティーです。多く の場合、クライアントは Red Hat build of Keycloak を使用して自身を保護し、シングルサインオン ソリューションを提供するアプリケーションとサービスです。クライアントは、Red Hat build of Keycloak により保護されるネットワーク上の他のサービスを安全に呼び出すために、アイデンティ ティー情報またはアクセストークンを要求するエンティティーでもあります。

#### クライアントアダプター

クライアントアダプターは、アプリケーション環境にインストールするプラグインで、Red Hat build of Keycloak と通信し、アプリケーション環境を保護します。Red Hat build of Keycloak には、 ダウンロードできるさまざまなプラットフォーム用のアダプターが多数含まれています。また、 サードパーティーのアダプターも、対象外の環境で取得できます。

#### consent

Consent は、クライアントが認証プロセスに参加する前に、ユーザーにクライアントにパーミッ ションを付与する場合です。ユーザーが認証情報を提供すると、Red Hat build of Keycloak はログイ ンを要求しているクライアントとユーザーに要求されているアイデンティティー情報を識別する画 面をポップアップします。ユーザーは、要求を付与するかどうかを決定できます。

#### クライアントスコープ

クライアントが登録されたら、そのクライアントの プロトコルマッパーとロールスコープマッピン グを定義する必要があります。多くの場合、クライアントスコープを保存し、共通の設定を共有す ることで新しいクライアントの作成を簡素化します。これは、一部の要求またはロールを **scope** パ ラメーターの値に基づいて条件付きで要求する場合にも便利です。Red Hat build of Keycloak は、こ のためのクライアントスコープの概念を提供します。

#### クライアントロール

クライアントは、それら固有のロールを定義できます。これは基本的に、クライアント専用のロー ル名前空間です。

#### ID トークン

ユーザーに関する情報を提供するトークン。OpenID Connect 仕様の一部。

#### アクセストークン

呼び出されるサービスへのアクセスを付与する HTTP リクエストの一部として提供できるトーク ン。これは、OpenID Connect および OAuth 2.0 仕様の一部です。

アサーション

ユーザーに関する情報。これは通常、認証されたユーザーに関連するアイデンティティーメタデー タを提供する SAML 認証応答に含まれる XML Blob に関連します。

#### サービスアカウント

各クライアントには、アクセストークンの取得を可能にする組み込み service account があります。

#### 直接付与

REST 呼び出しでユーザーの代わりにアクセストークンを取得する方法。

#### プロトコルマッパー

各クライアントについて、OIDC トークンまたは SAML アサーションに保存される要求とアサー ションを調整できます。プロトコルマッパーを作成および設定して、クライアントごとにこれを行 います。

#### セッション

ユーザーがログインすると、セッションがログインセッションを管理します。セッションには、 ユーザーがログインした時や、そのセッション中に単一署名に参加したアプリケーションなどの情 報が含まれます。管理者およびユーザーの両方がセッション情報を表示できます。

#### ユーザーフェデレーションプロバイダー

Red Hat build of Keycloak はユーザーを保存および管理できます。多くの場合、ユーザーと認証情報 を格納する LDAP または Active Directory サービスがすでにあります。Red Hat build of Keycloak を 指定して、これらの外部ストアから認証情報を検証し、アイデンティティ情報を取り込むことがで きます。

#### アイデンティティープロバイダー

アイデンティティープロバイダー (IDP) はユーザーを認証できるサービスです。Red Hat build of Keycloak は IDP です。

#### ID プロバイダーフェデレーション

Red Hat build of Keycloak は、1 つ以上の IDP に認証を委譲するように設定できます。Facebook ま たは Google+ でのソーシャルログインは、アイデンティティープロバイダーのフェデレーションの 例です。Red Hat build of Keycloak をフックして、他の OpenID Connect または SAML 2.0 IDP に認 証を委譲することもできます。

#### アイデンティティープロバイダーマッパー

IDP フェデレーションを行う場合は、受信したトークンとアサーションを user および session 属性 にマッピングできます。これは、外部の IDP から認証を要求するクライアントに ID 情報を伝播する のに役立ちます。

#### 必須アクション

必須アクションは、ユーザーが認証プロセス中に実行する必要のあるアクションです。ユーザー は、これらのアクションが完了するまで認証プロセスを完了できません。たとえば、管理者はユー ザーが毎月パスワードをリセットできるようにスケジュールすることが可能です。これらの全ユー ザーに対して、**update password** に必須アクションが設定されます。

#### 認証フロー

認証フローは、システムの特定の側面と対話するときにユーザーが実行する必要のあるフローで す。ログインフローは必要な認証情報タイプを定義できます。登録フローは、ユーザーが入力しな ければならないプロファイル情報や、ボットをフィルターするのに reCAPTCHA などのプロファイ ル情報を定義します。認証情報リセットフローは、パスワードをリセットする前にユーザーが行う べきアクションを定義します。

#### イベント

イベントは、管理者が表示やフックを表示できる監査ストリームです。

#### テーマ

Red Hat build of Keycloak によって提供されるすべての画面は、テーマに基づいています。テーマ は、必要に応じて上書きできる HTML テンプレートとスタイルシートを定義します。

### 第2章 最初の管理者の作成

<span id="page-13-3"></span><span id="page-13-0"></span>Red Hat build of Keycloak をインストールした後、それを管理するための完全な権限を持つ super 管理 者として機能する管理者アカウントが必要です。このアカウントを使用すると、Red Hat build of Keycloak 管理コンソールにログインして、レルムとユーザーを作成し、Red Hat build of Keycloak が保 護するアプリケーションを登録できます。

### <span id="page-13-1"></span>2.1. ローカルホストでのアカウントの作成

サーバーが **localhost** からアクセスできる場合は、以下の手順を実行します。

### 手順

- 1. Web ブラウザーで、<http://localhost:8080> URL に移動します。
- 2. 再呼び出しできるユーザー名とパスワードを指定します。

#### Welcome ページ

Welcome to **Keycloak** 

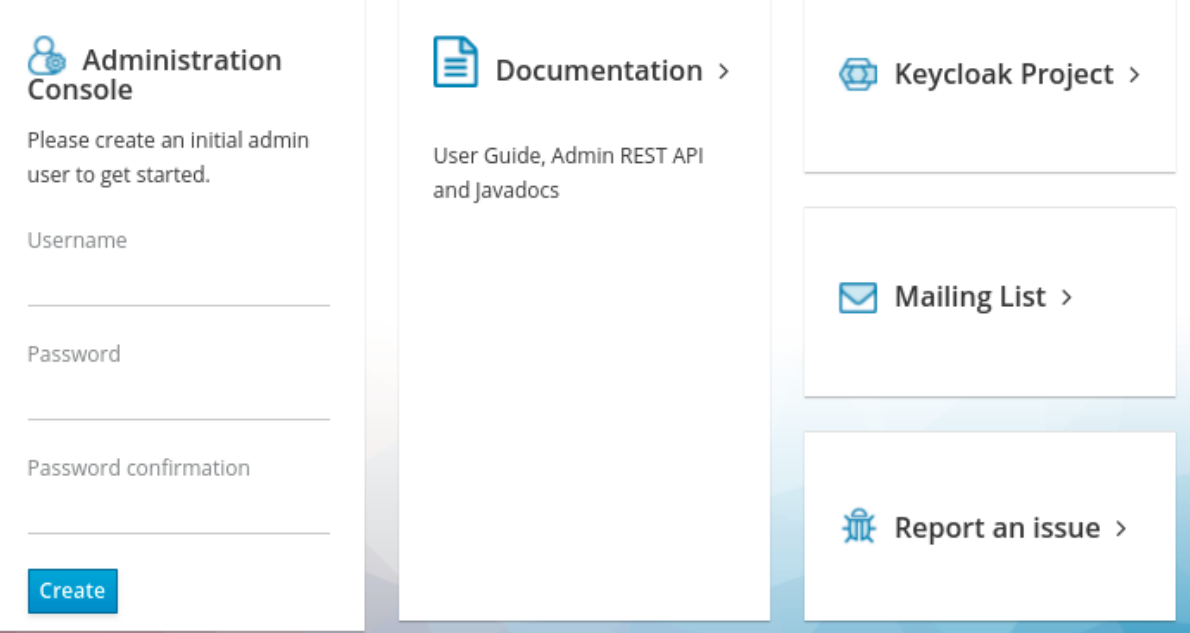

### <span id="page-13-2"></span>2.2. リモートでアカウントの作成

**localhost** アドレスからサーバーにアクセスできない場合、またはコマンドラインから Red Hat build of Keycloak を起動する場合は、**KEYCLOAK\_ADMIN** および **KEYCLOAK\_ADMIN\_PASSWORD** 環境変 数を使用して初期管理者アカウントを作成します。

以下に例を示します。

export KEYCLOAK\_ADMIN=<username> export KEYCLOAK\_ADMIN\_PASSWORD=<password>

bin/kc.[sh|bat] start

### 第3章 レルムの設定

<span id="page-14-0"></span>管理コンソールの管理者アカウントを取得したら、レルムを設定できます。レルムは、ユーザー、アプ リケーション、ロール、グループなどのオブジェクトを管理するスペースです。ユーザーはレルムに属 し、レルムにログインします。データベースにスペースがある限り、1 つの Red Hat build of Keycloak デプロイメントで任意の数の定義、保存、管理できます。

### <span id="page-14-1"></span>3.1. 管理コンソールの使用

Red Hat build of Keycloak 管理コンソールでレルムを設定し、ほとんどの管理タスクを実行します。

#### 前提条件

● 管理者アカウントが必要です[。最初の管理者の作成について](#page-13-3)参照してください。

#### 手順

1. 管理コンソールの URL に移動します。 たとえば、ローカルホストの場合は、次の URL を使用します: <http://localhost:8080/admin/>

ログインページ

## Sign in to your account

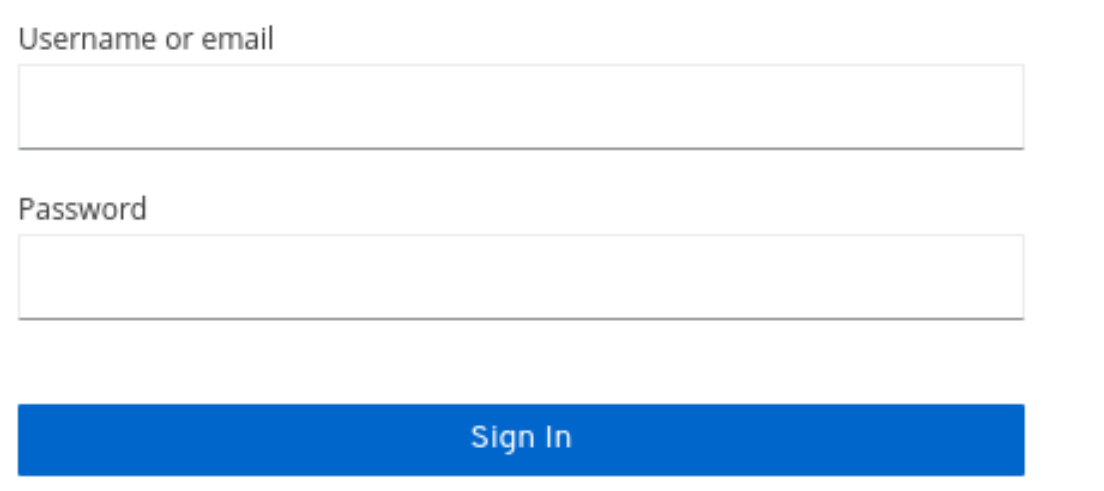

2. Welcome Page で作成したユーザー名やパスワードを入力するか、bin ディレクトリーに **adduser-keycloak** スクリプトを入力します。このアクションは管理コンソールを表示します。

管理コンソール

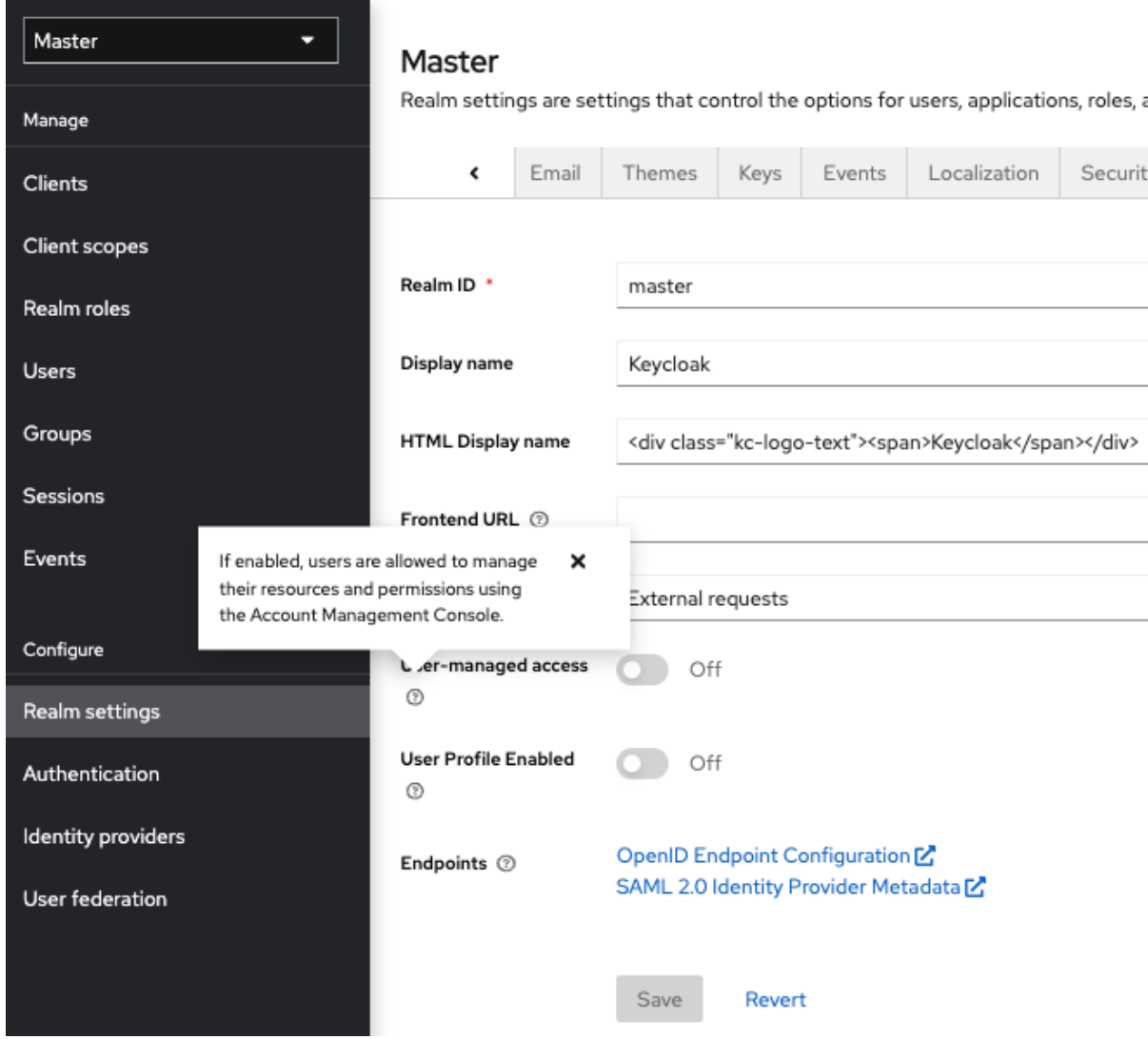

- 3. 使用可能なメニューおよびその他のオプションに注意してください。
	- Master というラベルのメニューをクリックし、管理するレルムを選択するか、新規レルム を作成します。
	- 右上の一覧をクリックしてアカウントを表示するか、ログアウトします。
	- 疑問符?アイコンにカーソルを合わせ、そのフィールドを記述するツールチップテキスト を表示します。上記のイメージはアクションのツールチップを示しています。
	- 疑問符をクリックしますか?アイコンをクリックすると、そのフィールドを説明するツー ルチップテキストが表示されます。上記のイメージはアクションのツールチップを示して います。

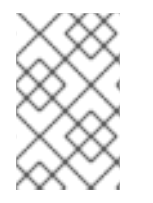

### 注記

管理コンソールからのファイルのエクスポートは、サーバー間のバックアップやデータ 転送には適していません。サーバー間のバックアップまたはデータ転送には、ブート時 のエクスポートのみを使用できます。

### <span id="page-15-0"></span>3.2. マスターレルム

管理コンソールでは、2 種類のレルムが存在します。

- **Master realm**: このレルムは、Red Hat build of Keycloak の初回起動時に作成されます。これに は、初回ログイン時に作成した管理者アカウントが含まれます。マスター レルムは、システム でレルムの作成および管理にのみ使用してください。
- 他のレルム: マスターレルムの管理者が、これらのレルムが作成されます。管理者は、これらの レルムで、組織と必要なアプリケーションのユーザーを管理します。アプリケーションはユー ザーが所有します。

レルムおよびアプリケーション

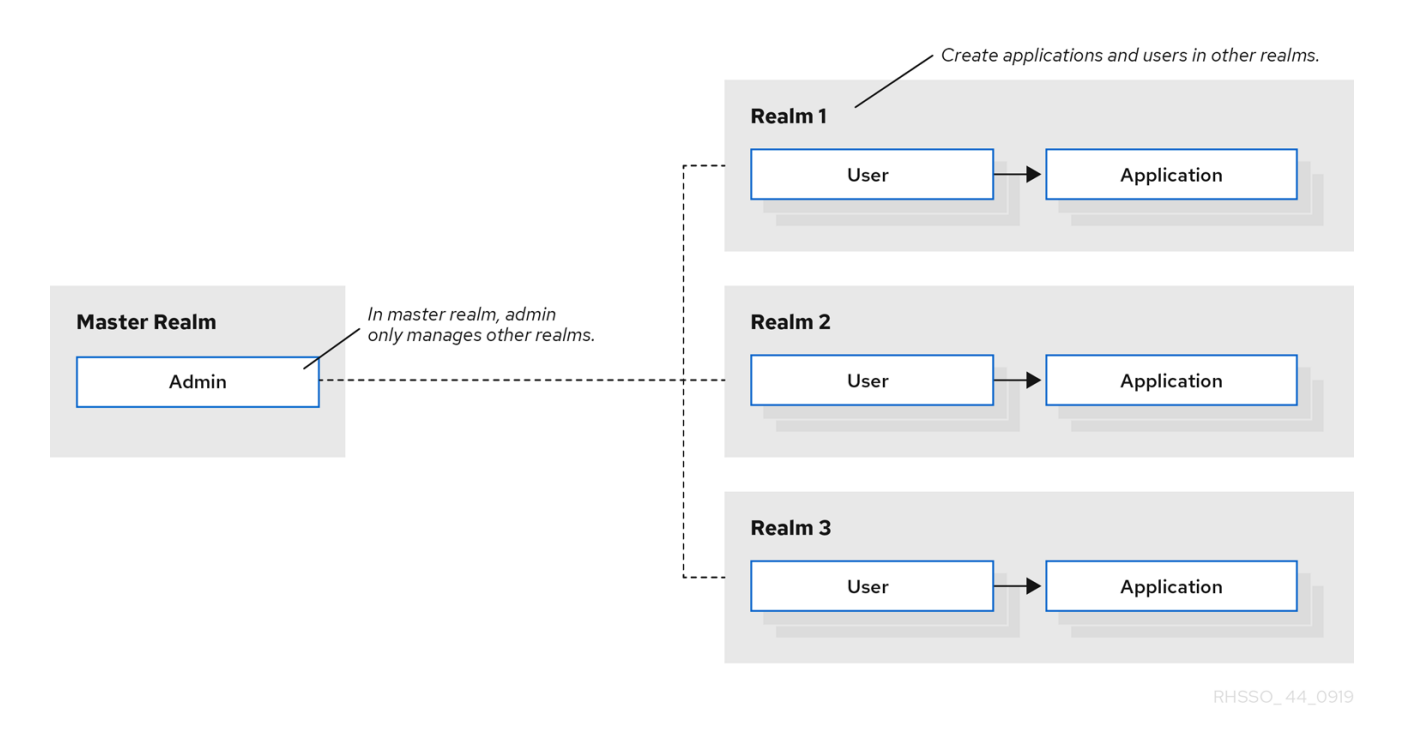

レルムは相互に分離され、制御するユーザーのみを管理および認証できます。このセキュリティーモデ ルに従うことで、誤って変更を回避し、ユーザーアカウントのクリメンティションに従って、現在のタ スクの正常な完了に必要な特権と電源へのアクセスを許可します。

#### 関連情報

● マスター レルムを無効にして、作成した新しいレルム内で管理者アカウントを定義する場合 は、[専用レルム管理コンソール](#page-228-0) を参照してください。各レルムには独自の専用管理コンソール があり、ローカルアカウントでログインできます。

#### <span id="page-16-0"></span>3.3. レルムの作成

レルムを作成して、ユーザーを作成し、アプリケーションを使用するパーミッションを付与できる管理 スペースを提供します。初回ログイン時に、通常は マスター レルム (他のレルムを作成する最上位のレ ルム) です。

必要なレルムを決定する際には、ユーザーおよびアプリケーションに必要な分離の種類を考慮してくだ さい。たとえば、所属企業の従業員および顧客向けに別のレルムにレルムを作成することができます。 従業員は従業員のレルムにログインし、内部の会社アプリケーションにしかアクセスできません。顧客 が顧客のレルムにログインし、顧客がアクセスするアプリケーションと対話することしかできません。

#### 手順

1. 左側のペインの上部を示します。

2. Create Realmをクリックします。

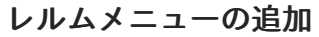

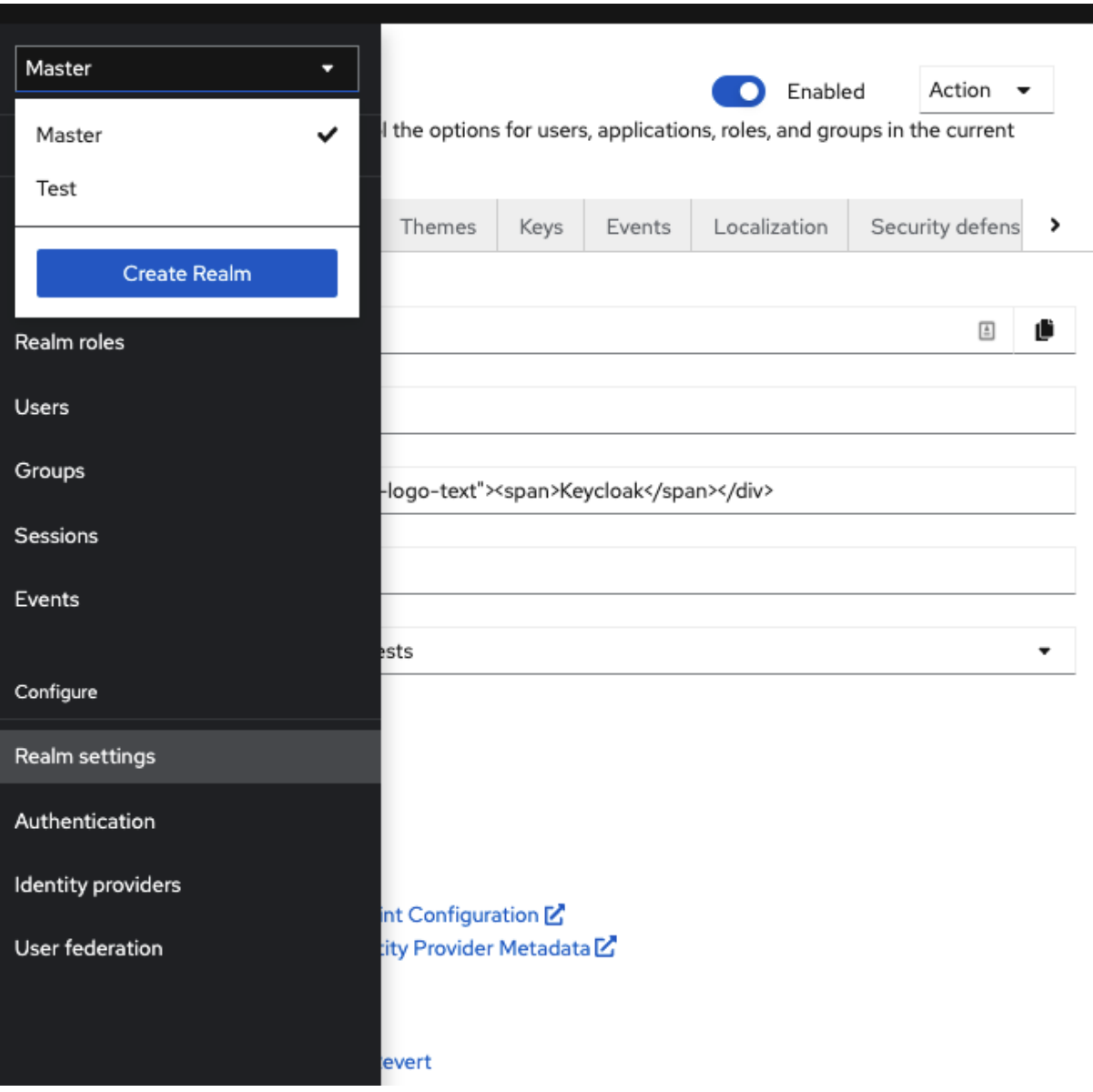

- 3. レルムの名前を入力します。
- 4. Create をクリックします。

レルムの作成

### Create realm

A realm manages a set of users, credentials, roles, and groups. A user belongs to and logs into a realm. Realms are isolated from one another and can only manage and authenticate the users that they control.

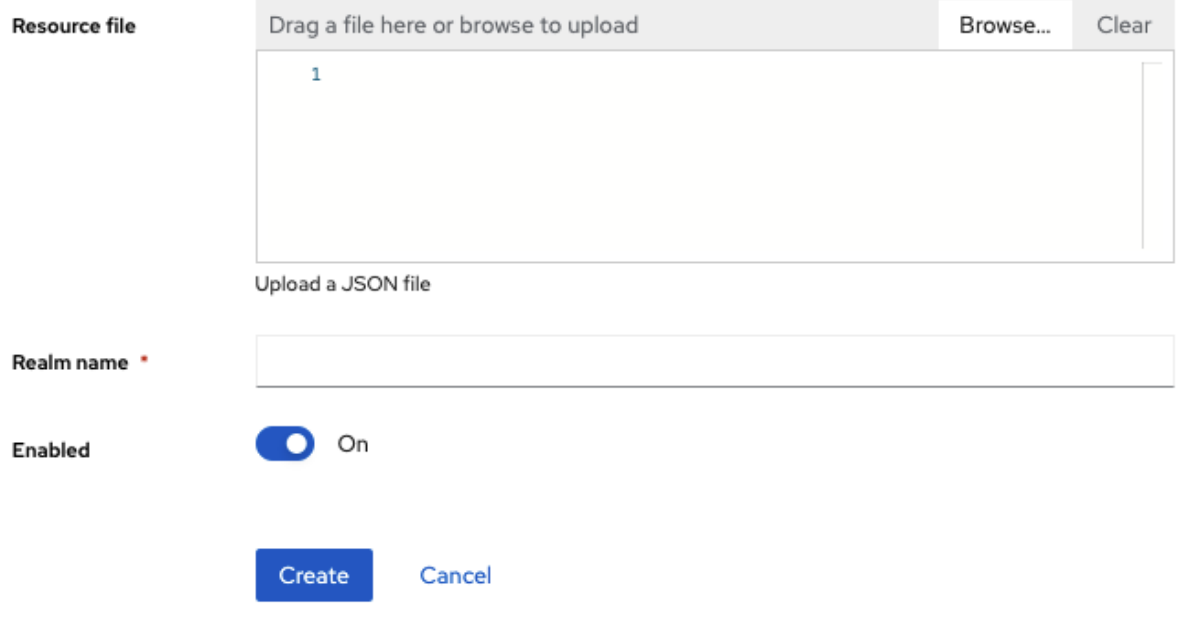

これで、現在のレルムが作成したレルムに設定されます。メニュー内のレルム名をクリックす ると、レルムを切り替えることができます。

### <span id="page-18-0"></span>3.4. レルムでの SSL の設定

各レルムには関連する SSL モードがあり、レルムと対話するための SSL/HTTPS 要件を定義します。 レルムと相互作用するブラウザーとアプリケーションは、SSL モードで定義された SSL/HTTPS 要件を 有効にするか、サーバーと対話できません。

#### 手順

- 1. メニューで Realm Settings をクリックします。
- 2. General タブをクリックします。

General タブ

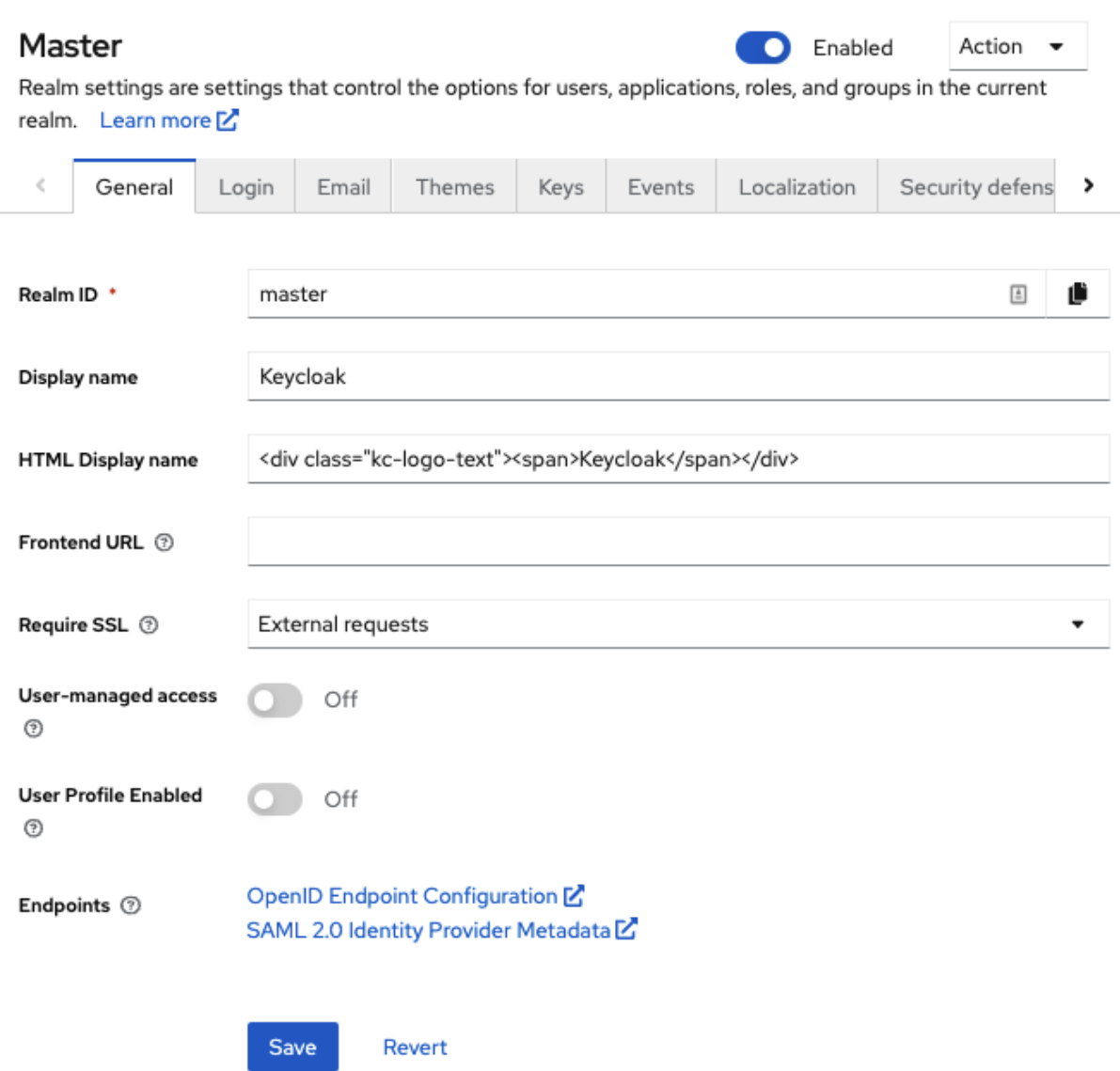

- 3. Require SSL を、以下の SSL モードのいずれかに設定します。
	- External requests: ユーザーは、**localhost**、**127.0.0.1**、**10.xxx**、**192.168.xx**、**172.16.xx** などのプライベート IP アドレスを使用している限り、SSL を使用せずに Red Hat build of Keycloak と対話できます。非プライベート IP アドレスから SSL を使用せずに Red Hat build of Keycloak にアクセスしようとすると、エラーが発生します。
	- None: Red Hat build of Keycloak は SSL を必要としません。この選択肢は、実験時にのみ 適用され、このデプロイメントをサポートする予定はありません。
	- All requests: Red Hat build of Keycloak では、すべてのIP アドレスに SSL が必要です。

### <span id="page-19-0"></span>3.5. レルムへのメールの設定

Red Hat build of Keycloak は、ユーザーがパスワードを忘れた場合、または管理者がサーバーイベント に関する通知を受け取る必要がある場合に、ユーザーにメールアドレスを確認するためにメールを送信 します。Red Hat build of Keycloak がメールを送信できるようにするには、Red Hat build of Keycloak に SMTP サーバー設定を提供します。

#### 手順

1. メニューで Realm Settings をクリックします。

2. Email タブをクリックします。

#### Email tab

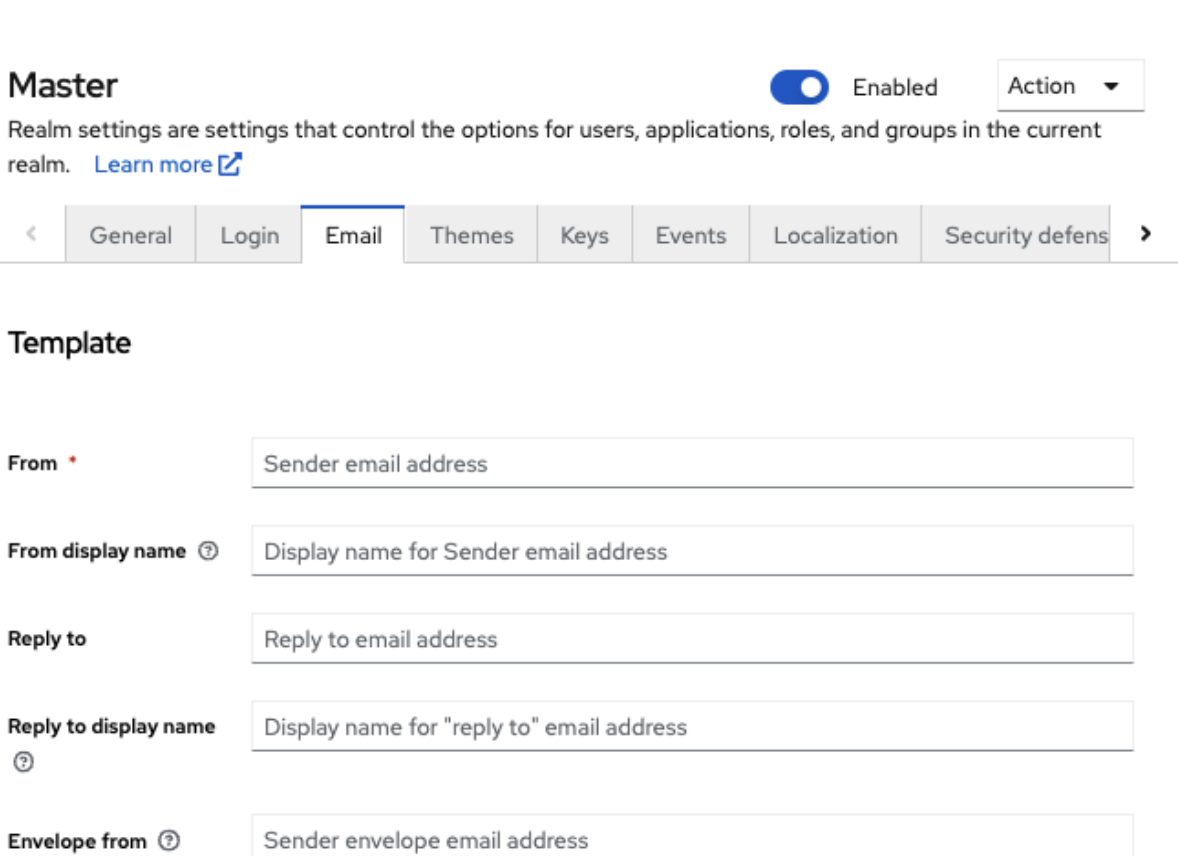

### **Connection & Authentication**

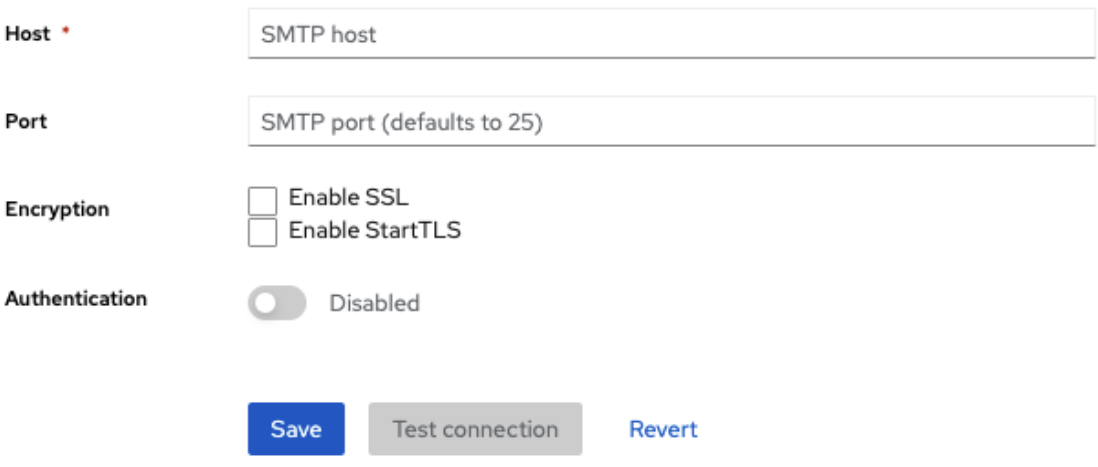

3. フィールドに入力し、必要に応じてスイッチを切り替えます。

### テンプレート

From

from は、送信メールに From SMTP ヘッダーに使用されるアドレスを示します。

#### From Display Name

From display nameでは 使いやすい電子メールアドレスエイリアスを設定できます (オプション)。 設定されていない場合、プレーン From のメールアドレスが電子メールクライアントに表示されま す。

#### 返信先

Reply to は、送信メールの Reply-To SMTP-Header に使用されるアドレス (任意) を示します。設 定されていない場合、プレーン From メールアドレスが使用されます。

#### Reply To Display Name

Reply to display nameにより、ユーザーフレンドリーなメールアドレスエイリアス (オプション) を 設定できます。設定しない場合には、プレーンな Reply To のメールアドレスが表示されます。

#### Envelope from

From は、送信メールの Return-Path Header に使用される Bounce [Address](https://en.wikipedia.org/wiki/Bounce_address) アドレスを示します (任意)。

#### 接続と認証

#### ホスト

ホストは、電子メールの送信に使用される SMTP サーバーのホスト名を示します。

#### Port

Port は SMTP サーバーポートを示します。

#### 暗号化

これらのチェックボックスのいずれかにチェックを入れると、特に SMTP サーバーが外部ネット ワーク上にある場合に、ユーザー名とパスワードを回復するための電子メールの送信がサポートさ れます。多くの場合、ポート を SSL/TLS のデフォルトポートである 465 に変更する必要がござい ます。

#### 認証

SMTP サーバーで認証が必要な場合は、このスイッチを ON に設定します。プロンプトが表示され たら、Username および Password を指定します。Password フィールドの値は、外部 [ボールト](#page-273-2) の 値を参照できます。

### <span id="page-21-0"></span>3.6. テーマの設定

特定のレルムについて、テーマを使用して Red Hat build of Keycloak の UI の外観を変更できます。

#### 手順

- 1. メニューで Realm Settingをクリックします。
- 2. Themes タブをクリックします。

themes タブ

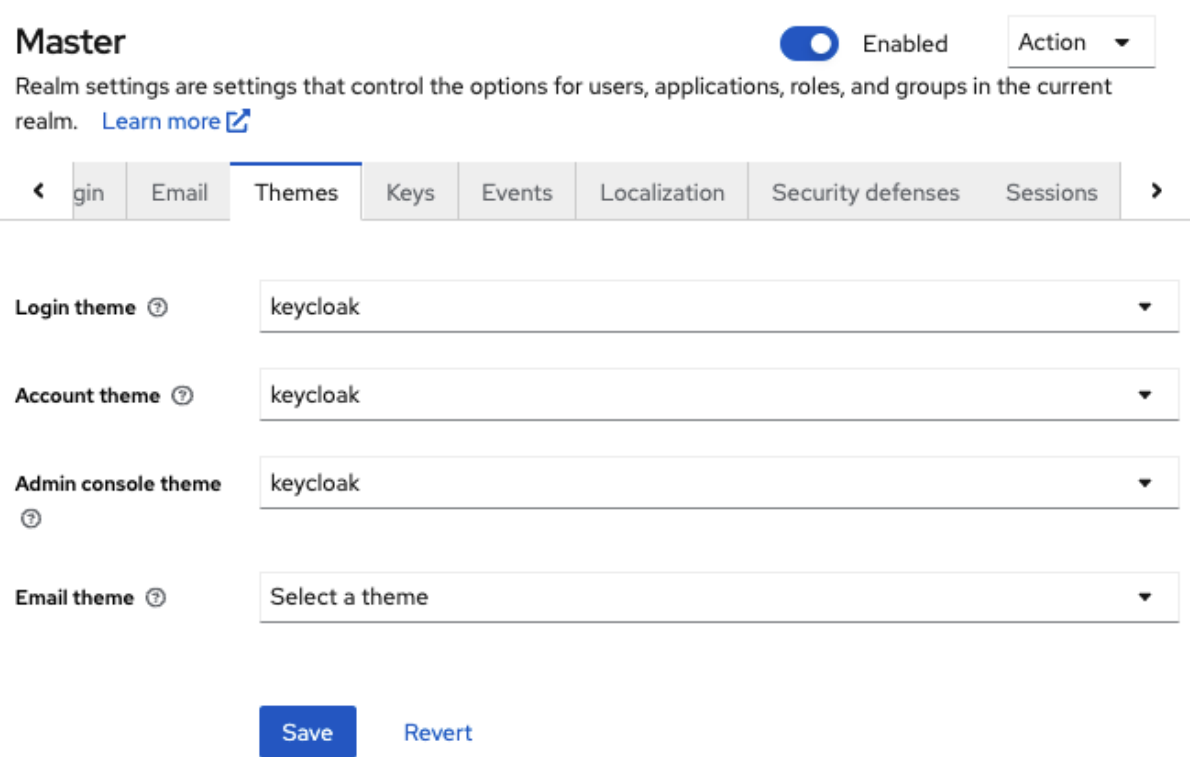

3. 各 UI カテゴリーに対して必要なテーマを選択し、Save をクリックします。

#### ログインテーマ

ユーザー名エントリー、OTP エントリー、新しいユーザー登録、およびその他の同様の画 面。

#### アカウントテーマ

各ユーザーに、ユーザーアカウントの管理 UI があります。

#### 管理コンソールのテーマ

Red Hat build of Keycloak 管理コンソールのスキン。

メールテーマ

Red Hat build of Keycloak がメールを送信する必要がある場合は、このテーマで定義された テンプレートを使用してメールを作成します。

#### 関連情報

[サーバー開発者ガイド](https://access.redhat.com/documentation/ja-jp/red_hat_build_of_keycloak/22.0/html-single/server_developer_guide/) では、新しいテーマを作成する方法、または既存のテーマを変更する方 法について説明しています。

### <span id="page-22-0"></span>3.7. 国際化の有効化

Red Hat build of Keycloak のすべての UI 画面は交際化されています。デフォルトの言語は英語ですが、 使用するロケールや、デフォルトのロケールを選択できます。

#### 手順

- 1. メニューで Realm Settings をクリックします。
- 2. Localization タブをクリックします。
- 3. Internationalization を有効にします。
- 4. サポートする言語を選択します。

### Localization タブ Master Enabled Action Realm settings are settings that control the options for users, applications, roles, and aroups in the current realm. Learn more M. General Login Email Themes Keys Events Localization  $\mathbf{\hat{z}}$ Internationalization @ Enabled **Supported locales** English X Français X Select locales 0 Italiano X Default locale English

ユーザーが次回ログインすると、そのユーザーはログインページの言語を選択して、ログイン 画面、Account Console、および Admin Console に使用できます。

#### 関連情報

● [サーバー開発者ガイド](https://access.redhat.com/documentation/ja-jp/red_hat_build_of_keycloak/22.0/html-single/server_developer_guide/)では、追加の言語を提供する方法を説明しています。テーマによって提 供されるすべての国際化されたテキストは、ローカライゼーション タブでレルム固有のテキス トによって上書きできます。

#### 3.7.1. ユーザーロケールの選択

ロケールセレクタープロバイダーは、利用可能な情報に関する最適なロケールを提案します。ただし、 多くの場合は、ユーザーに不明です。このため、以前に認証されたユーザーのロケールは永続化された クッキーに記憶されます。

ロケールを選択するには、以下の最初の項目を使用します。

- User selected: ドロップダウンロケールセレクターを使用してロケールを選択するとき
- User profile: 認証されたユーザーがあり、ユーザーにロケールセットが推奨されるとき
- Client selected: ui locales パラメーターなどを使用してクライアントにより渡される
- Cookie: ブラウザーで選択した最後のロケール
- 許可される言語: Accept-Language ヘッダーからのロケール
- レルムのデフォルト
- 上記のいずれでなければ、英語に戻ります。

ユーザーが認証されたとき、アクションがトリガーされ、前述の永続化されたクッキーでロケールを更 新します。ユーザーがログインページのロケールセレクターでロケールをアクティブに切り替える場合 は、この時点でユーザーロケールも更新されます。

ロケールを選択するロジックを変更する場合は、**LocaleSelectorProvider** を作成するオプションがあ ります。詳細は、[サーバー開発者ガイド](https://access.redhat.com/documentation/ja-jp/red_hat_build_of_keycloak/22.0/html-single/server_developer_guide/#_locale_selector) を参照してください。

### <span id="page-24-0"></span>3.8. ログインオプションの制御

Red Hat build of Keycloak には、いくつかのビルトインログインページ機能があります。

#### 3.8.1. forgot password 有効化

**Forgot password** を有効にすると、パスワード を取得するか、OTP ジェネレーターを失う場合に、ロ グイン認証情報をリセットできます。

#### 手順

- 1. メニューで Realm Settings をクリックします。
- 2. Login タブをクリックします。

ログインタブ

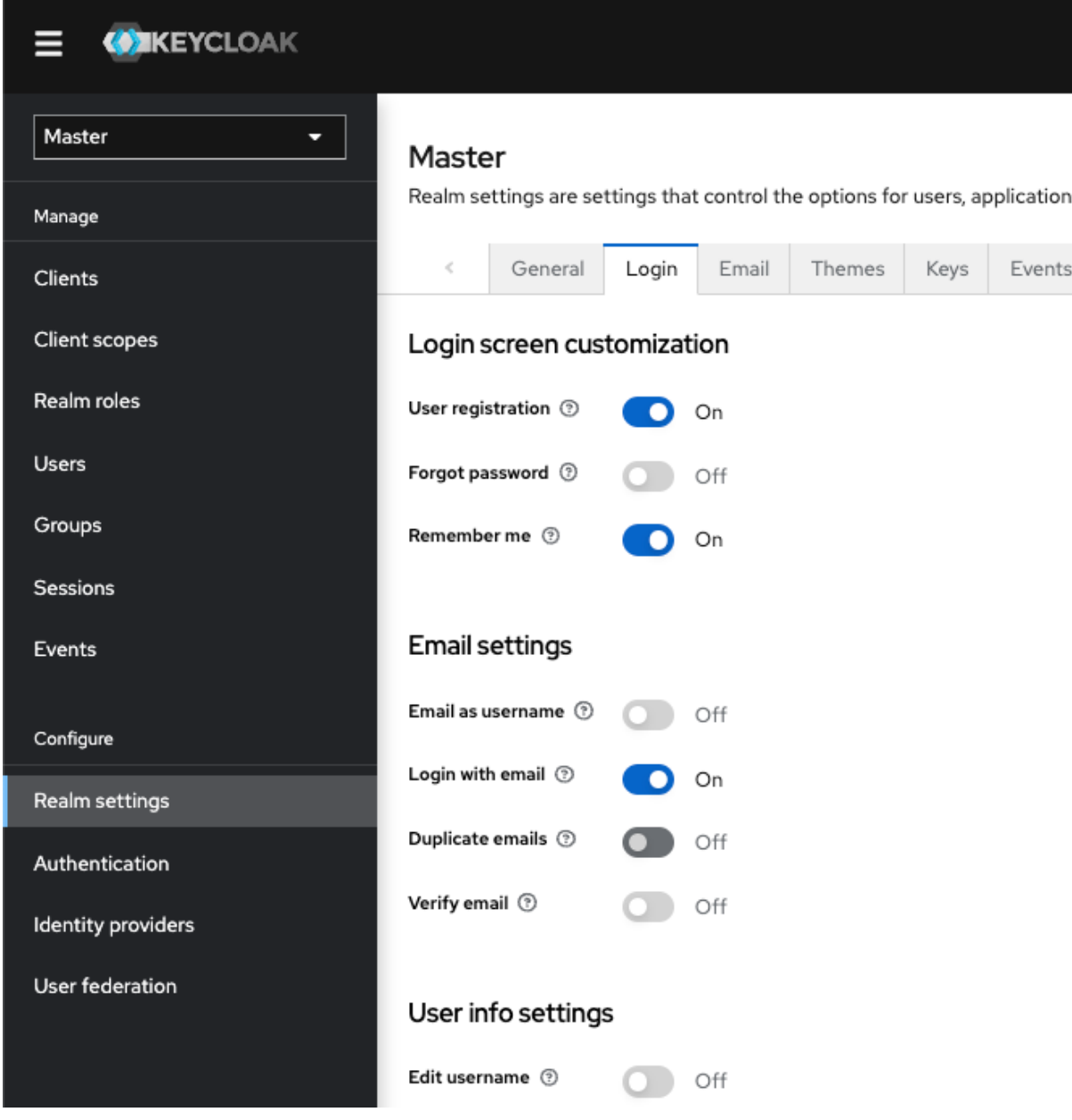

3. Forgot password を ON に切り替えます。 **Forgot Password?** リンクがログインページに表示されます。

forgot password リンク

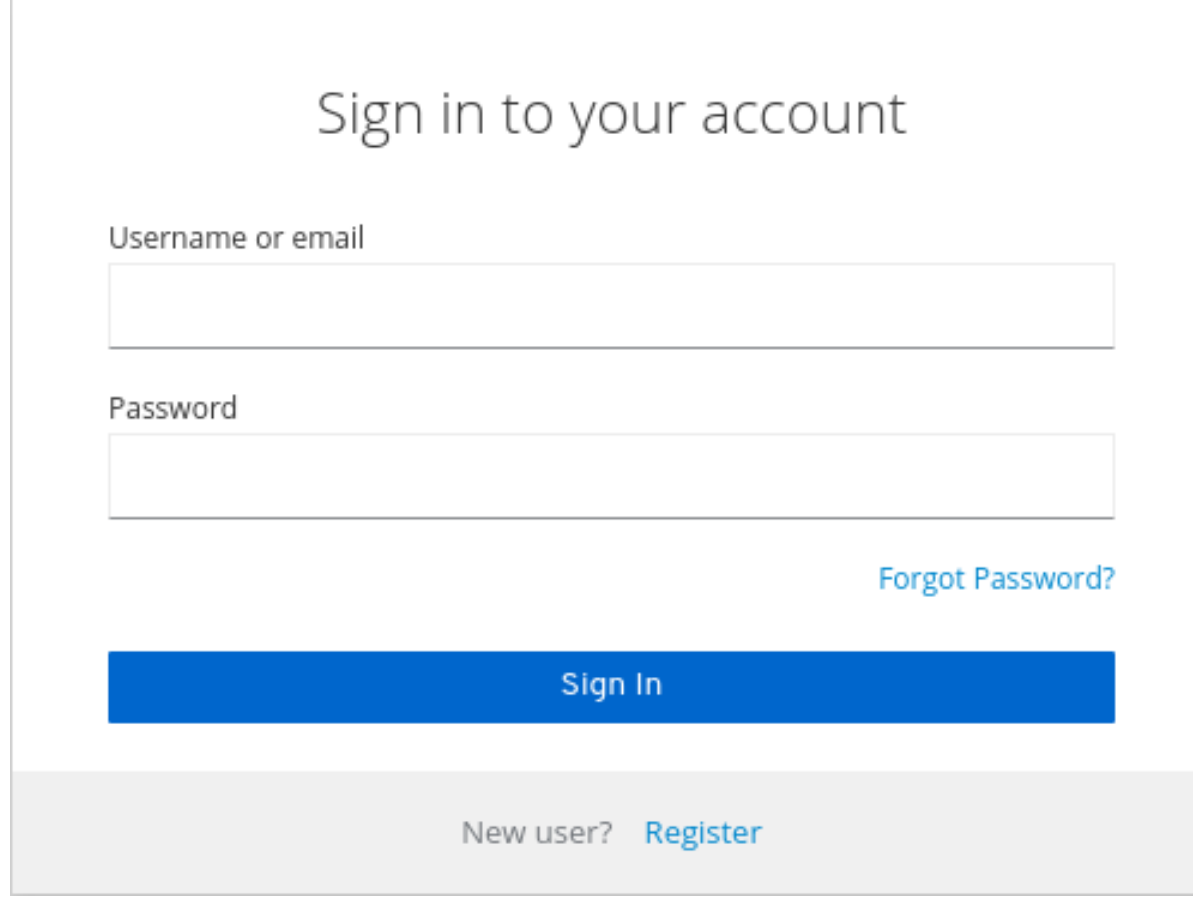

- 4. Keycloak がリセット電子メールを送信できるようにするには、Email タブで **Host** と **From** を 指定します。
- 5. このリンクをクリックして、ユーザー名またはメールアドレスを入力し、リンクのある電子 メールを受信して認証情報をリセットできるユーザーを追加します。

Forgot password ページ

## Forgot Your Password?

Username or email

#### « Back to Login

Submit

Enter your username or email address and we will send you instructions on how to create a new password.

メールで送信されるテキストは設定可能です。詳細は[、サーバー開発者ガイド](https://access.redhat.com/documentation/ja-jp/red_hat_build_of_keycloak/22.0/html-single/server_developer_guide/) を参照してください。

ユーザーがメールリンクをクリックすると、Red Hat build of Keycloak によりパスワードを更新するよ うに求められます。また、OTP ジェネレーターを設定している場合、Red Hat build of Keycloak により OTP ジェネレーターを再設定するように求められます。組織のセキュリティー要件によっては、ユー ザーが電子メールで OTP ジェネレーターをリセットしたくないことがあります。

この動作を変更するには、以下の手順を実施します。

#### 手順

- 1. メニューで Authentication をクリックします。
- 2. Flows タブをクリックします。
- 3. Reset Credentials フローを選択します。

認証情報フローをリセット

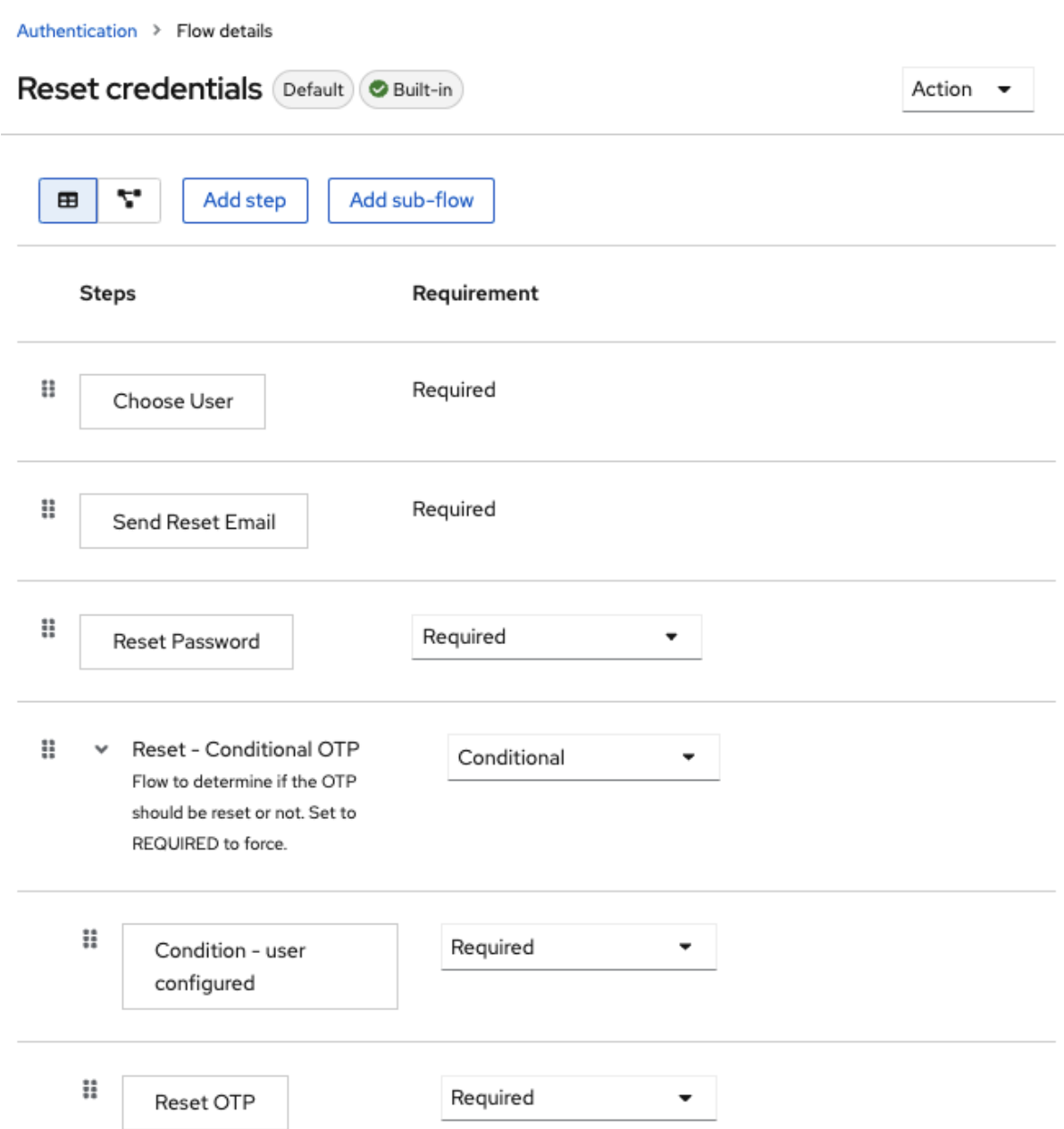

OTP をリセットしない場合は、**Reset OTP** の要件を Disabled に設定します。

- 4. メニューで Authentication をクリックします。
- 5. Required Actions タブをクリックします。
- 6. Update Password が有効になっていることを確認します。

必要なアクション

### Authentication

Authentication is the area where you can configure and manage different credential types. Learn more Z

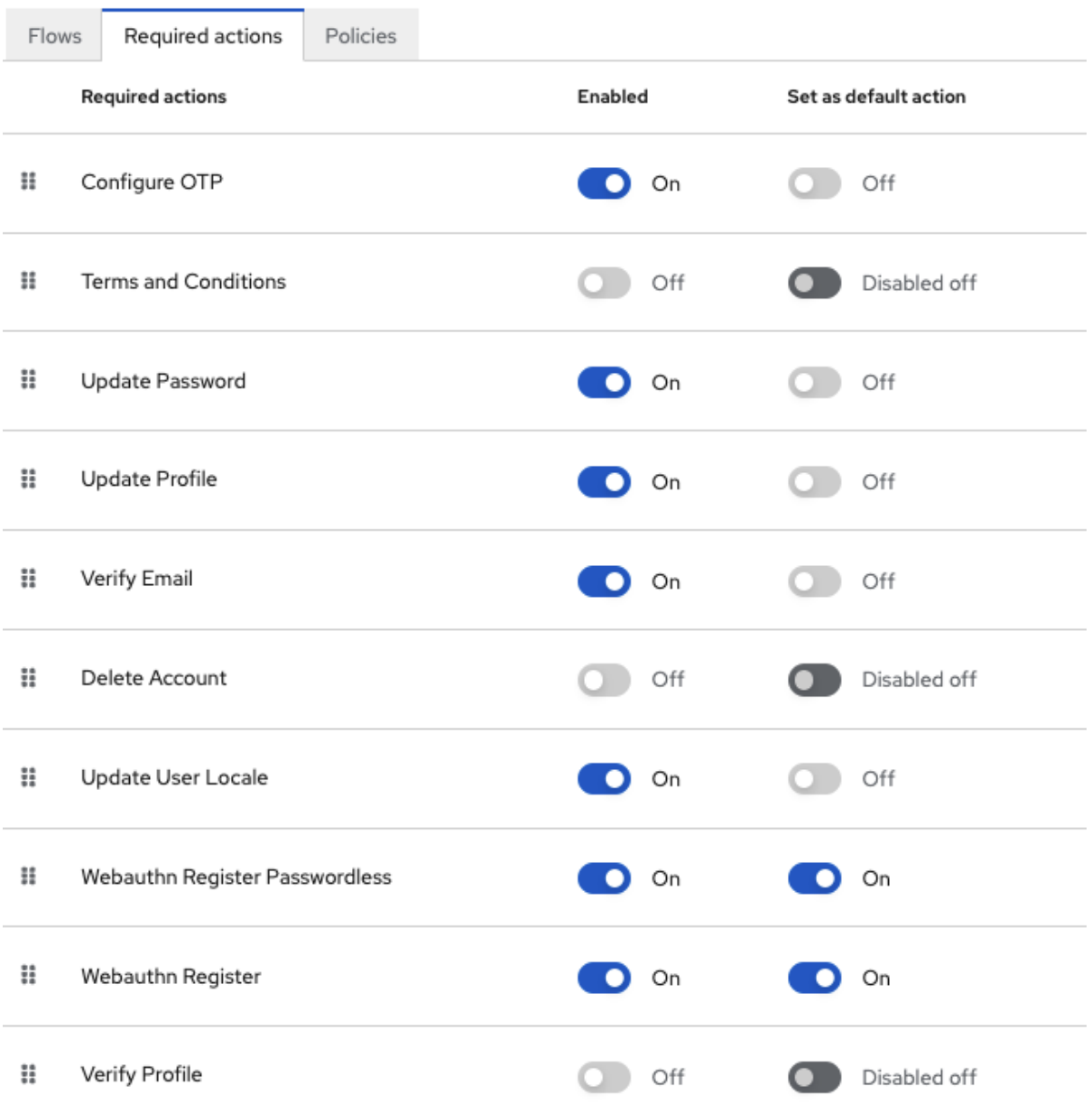

### 3.8.2. Remember Me の有効化

ブラウザーを閉じたログインユーザーはセッションを破棄し、そのユーザーは再度ログインする必要が あります。ユーザーがログイン時に Remember Me チェックボックスをクリックした場合に、その ユーザーのログインセッションを開いたままにするように Red Hat build of Keycloak を設定できます。 このアクションは、ログインクッキーをセッションのみのクッキーから永続クッキーに変換します。

#### 手順

- 1. メニューで Realm Settings をクリックします。
- 2. Login タブをクリックします。
- 3. Remember Me を On に切り替えます。

### ログインタブ

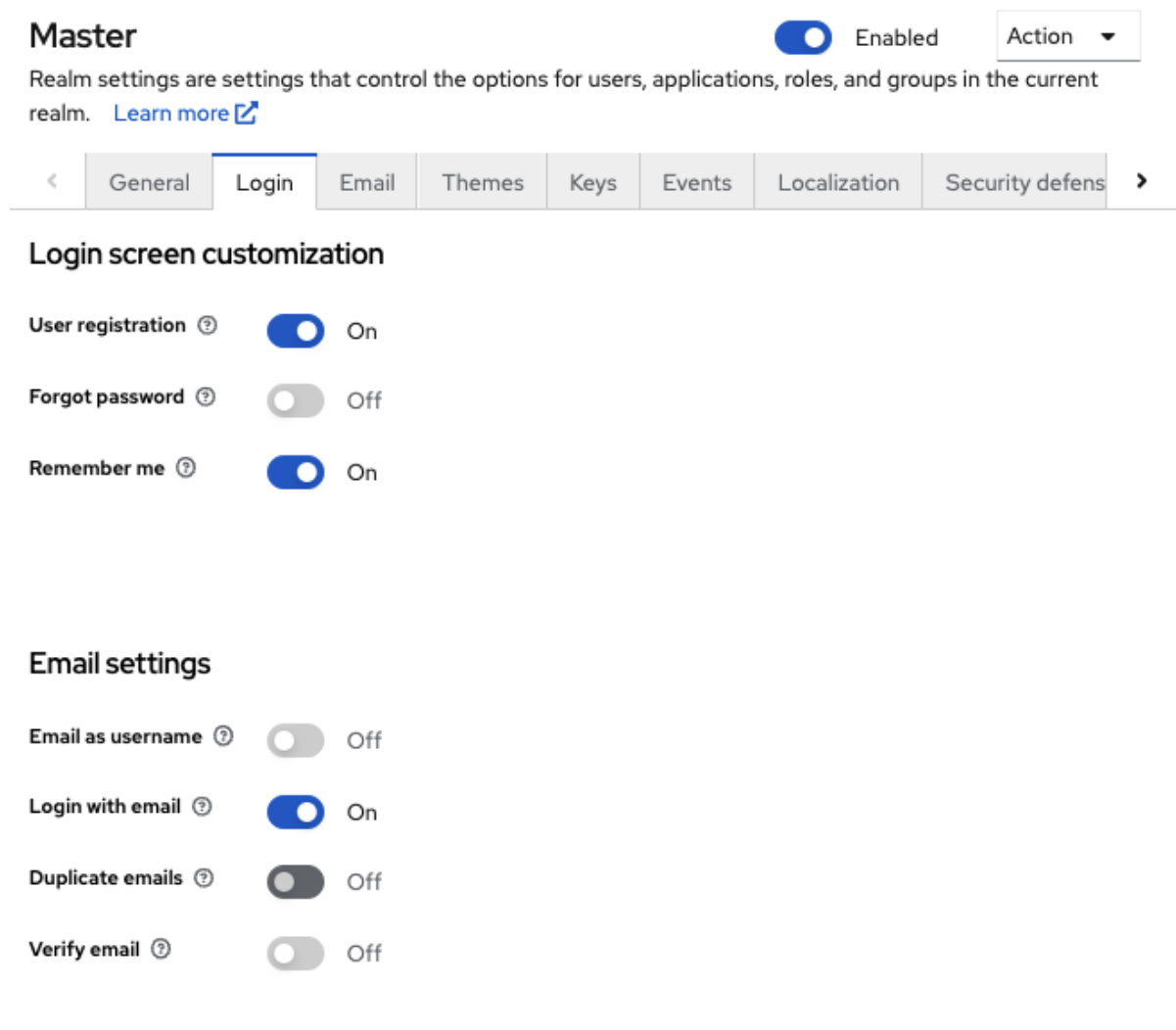

### User info settings

Edit username  $\circledcirc$  $\bigcirc$  off

この設定を保存すると、レルムのログインページに **remember me** チェックボックスが表示さ れます。

#### Remember Me

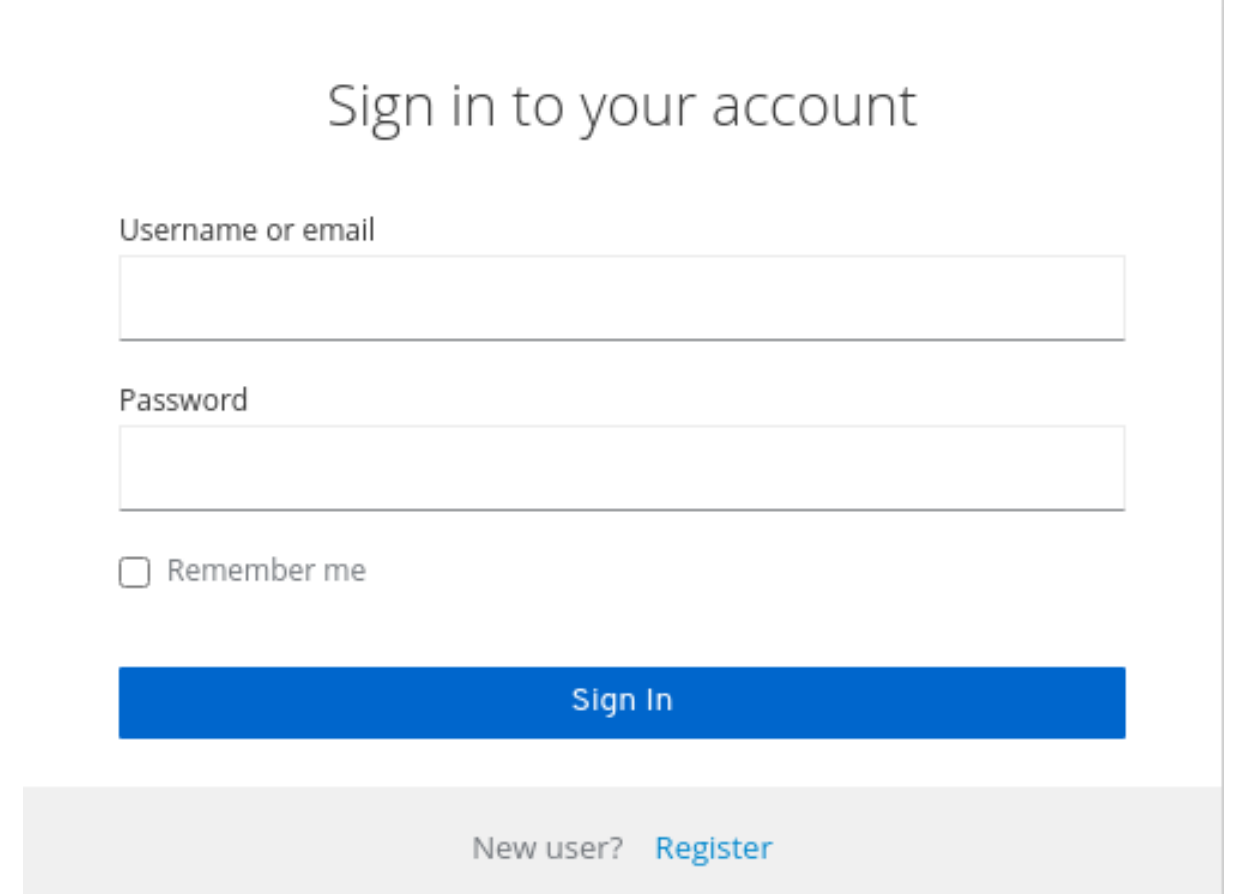

### 3.8.3. ACR から認証レベル (LoA) へのマッピング

レルムのログイン設定では、どの **Authentication Context Class Reference (ACR)** 値をどの **Level of Authentication (LoA)** マップするかを定義できます。ACR には任意の値を指定できますが、LA は数値 でなければなりません。acr 要求は、OIDC 要求で送信される **claim** または **acr\_values** パラメーターで 要求でき、アクセストークンおよび ID トークンにも含めることができます。マッピングされた番号 は、認証フロー条件で使用されます。

特定のクライアントがレルムとは異なる値を使用する必要がある場合は、マッピングをクライアントレ ベルで指定することもできます。ただし、レルムマッピングを行うのがベストプラクティスです。

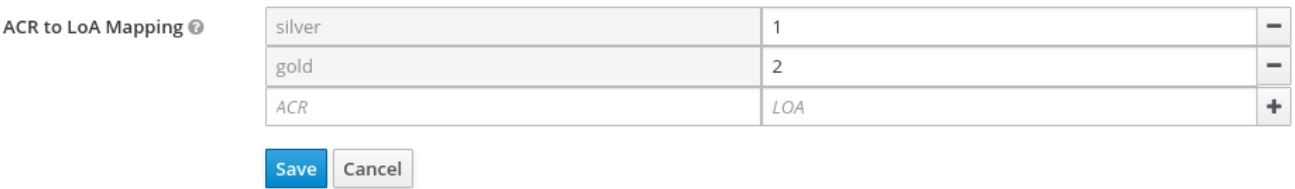

詳細は、Step-up [Authentication](#page-133-0) と [公式の](https://openid.net/specs/openid-connect-core-1_0.html#acrSemantics) OIDC 仕様 を参照してください。

#### 3.8.4. 電子メールワークフローの更新 (UpdateEmail)

このワークフローでは、ユーザーは UPDATE\_EMAIL アクションを使用して独自のメールアドレスを変 更する必要があります。

アクションは、単一のメール入力フォームに関連付けられます。レルムの電子メール検証が無効な場合 は、この動作により、検証なしに電子メールを更新できます。レルムで電子メールの検証が有効になっ ている場合は、アカウントメールを変更せずにアクションが新しいメールアドレスにメール更新アク

ショントークンを送信します。トリガーされるアクショントークンのみがメールの更新を完了します。

アプリケーションは UPDATE\_EMAIL を AIA (Application Initiated Action) として利用することで、ユー ザーをメール更新フォームに送信できます。

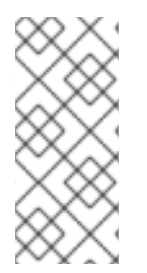

#### 注記

UpdateEmail は テクノロジープレビュー であるため、完全にサポートされていません。 デフォルトでは無効になっています。

有効にするには、**--features=preview** または **--features=update-email** を使用してサー バーを起動します。

#### 注記

この機能を有効にして、以前のバージョンから移行する場合は、レルムで 電子メールの 更新に必要なアクションを有効にします。そうでない場合は、メールアドレスを更新で きません。

### <span id="page-32-0"></span>3.9. レルムキーの設定

Keycloak で使用される認証プロトコルには、暗号化署名が必要であり、場合によっては暗号化も必要で す。Red Hat build of Keycloak は、これを実現するために非対称のキーペア (秘密鍵と公開鍵) を使用し ます。

Red Hat build of Keycloak では、同時に持てるアクティブキーペアは 1 つですが、複数のパッシブキー を持つこともできます。アクティブキーペアは新しい署名の作成に使用され、パッシブキーペアは以前 の署名の検証に使用できます。これにより、ダウンタイムやユーザーの中断なしにキーを定期的にロー テーションできます。

レルムが作成されると、キーペアと自己署名付き証明書が自動的に生成されます。

#### 手順

1. メニューで Realm Settings をクリックします。

2. Keys をクリックします。

- 3. パッシブキー を表示するには、フィルタードロップダウンからパッシブキーを選択します。
- 4. フィルタードロップダウンから Disabled keys を選択して、無効なキーを表示します。

キーペアのステータスは **Active** になりますが、レルムの現在アクティブなキーペアとしては選択され ません。署名に使用されるアクティブなペアは、優先順位に基づきソートされたアクティブキーペアを 提供できるキープロバイダーのうち、最初のキープロバイダーが選択されます。

#### 3.9.1. 鍵のローテーション

鍵を定期的にローテーションすることが推奨されます。既存のアクティブなキーよりも優先度の高い新 しいキーを作成することから始めます。代わりに、同じ優先度で新しいキーを作成し、以前のキーを パッシブにすることができます。

新しいキーが使用可能になると、すべての新しいトークンと cookie はその新しいキーで署名されま す。ユーザーがアプリケーションに対して認証されると、SSO Cookie が新しい署名で更新されます。 OpenID Connect トークンを更新すると、新しいキーで新たなトークンが署名されます。最終的には、 すべての Cookie とトークンは新しいキーを使用し、しばらくすると、古いキーを削除できます。

古いキーを削除する頻度は、セキュリティー間のトレードオフであり、すべてのクッキーとトークンが 更新されるようにすることです。新しいキーの作成後に、3 カ月から 6 カ月までのすべてのキーを作成 し、古いキーを 2 カ月に削除することを検討してください。新しいキーが追加され、古いキーが削除さ れるまでの期間にユーザーが非アクティブである場合、そのユーザーは再認証する必要があります。

鍵をローテーションすると、オフライントークンにも適用されます。これらのアプリケーションが古い キーが削除される前にトークンを更新する必要のあることを確認するには、アプリケーションを更新し ます。

3.9.2. 生成されたキーペアの追加

この手順を使用して、自己署名付き証明書を含むキーペアを生成できます。

#### 手順

- 1. 管理コンソールでレルムを選択します。
- 2. メニューで Realm Settings をクリックします。
- 3. Keys タブをクリックします。
- 4. Providers タブをクリックします。
- 5. Add provider をクリックし、rsa-generated を選択します。
- 6. Priority フィールドに番号を入力します。この数字は、新しいキーペアがアクティブなキーペ アになるかどうかを決定します。最も大きい番号のキーペアがアクティブになります。
- 7. AES Key size の値を選択します。
- 8. Save をクリックします。

プロバイダーの優先度を変更すると、キーが再生成されますが、キーサイズを変更する場合はプロバイ ダーを編集し、新しいキーが生成されます。

3.9.3. 証明書の抽出によるキーのローテーション

RSA で生成されたキーペアから証明書を抽出し、その証明書を新しいキーストアで使用することによ り、キーをローテーションできます。

#### 前提条件

● 生成されたキーペア

#### 手順

- 1. 管理コンソールでレルムを選択します。
- 2. Realm Settings をクリックします。
- 3. Keys タブをクリックします。 Active キーのリストが表示されます。
- 4. RSA キーのある行で、Public Keys の下の Certificate をクリックします。

証明書はテキスト形式で表示されます。

5. 証明書をファイルに保存し、これらの行で囲みます。

```
----Begin Certificate----
<Output>
----End Certificate----
```
- 6. keytool コマンドを使用して、キーファイルを PEM 形式に変換します。
- 7. キーストアから現在の RSA 公開鍵証明書を削除します。

keytool -delete -keystore <keystore>.jks -storepass <password> -alias <key>

8. 新しい証明書をキーストアにインポートします。

keytool -importcert -file domain.crt -keystore <keystore>.jks -storepass <password> -alias <key>

9. アプリケーションをリビルドします。

mvn clean install wildfly:deploy

#### 3.9.4. 既存のキーペアと証明書の追加

別のユーザーが取得したキーペアと証明書を追加するには、**Providers** を選択し、ドロップダウンから **rsa** を選択します。新たなキーペアがアクティブなキーペアになるように、優先度を変更できます。

#### 前提条件

プライベートキーファイル。ファイルは PEM 形式である必要があります。

#### 手順

- 1. 管理コンソールでレルムを選択します。
- 2. Realm settings をクリックします。
- 3. Keys タブをクリックします。
- 4. Providers タブをクリックします。
- 5. Add provider をクリックし、rsa を選択します。
- 6. Priority フィールドに番号を入力します。この数字は、新しいキーペアがアクティブなキーペ アになるかどうかを決定します。
- 7. Private RSA Keyの横にある Browse... をクリックして、秘密キーファイルをアップロードしま す。
- 8. 秘密キーの署名付き証明書がある場合は、X509 Certificate の横にある Browse... をクリック して証明書ファイルをアップロードします。証明書をアップロードしない場合、Red Hat build of Keycloak は自己署名付き証明書を自動的に生成します。

9. Save をクリックします。

#### 3.9.5. Java キーストアからキーを読み込む

ホストの Java キーストアファイルに保存されているキーペアと証明書を追加するには、**Provider** を選 択し、ドロップダウンから **java-keystore** を選択します。新たなキーペアがアクティブなキーペアにな るように、優先度を変更できます。

関連する証明書チェーンをロードするには、キーペアのロードに使用したものと同じ **Key Alias** を使用 して Java キーストアファイルにインポートする必要があります。

#### 手順

- 1. 管理コンソールでレルムを選択します。
- 2. メニューで Realm Settings をクリックします。
- 3. Keys タブをクリックします。
- 4. Providers タブをクリックします。
- 5. Add provider をクリックし、java-keystore を選択します。
- 6. Priority フィールドに番号を入力します。この数字は、新しいキーペアがアクティブなキーペ アになるかどうかを決定します。
- 7. キーストア の値を入力します。
- 8. キーストアパスワード の値を入力します。
- 9. Key Alias の値を入力します。
- 10. Key Password の値を入力します。
- 11. Save をクリックします。

3.9.6. 鍵のパッシブの作成

#### 手順

- 1. 管理コンソールでレルムを選択します。
- 2. メニューで Realm Settings をクリックします。
- 3. Keys タブをクリックします。
- 4. Providers タブをクリックします。
- 5. パッシブに設定するキーのプロバイダーをクリックします。
- 6. Active を Off に切り替えます。
- 7. Save をクリックします。

3.9.7. キーの無効化
#### 手順

- 1. 管理コンソールでレルムを選択します。
- 2. メニューで Realm Settings をクリックします。
- 3. Keys タブをクリックします。
- 4. Providers タブをクリックします。
- 5. パッシブに設定するキーのプロバイダーをクリックします。
- 6. Enabled を Off に切り替えます。
- 7. Save をクリックします。

#### 3.9.8. 侵害された鍵

Red Hat build of Keycloak は署名鍵をローカルにのみ保存し、それをクライアントアプリケーション、 ユーザー、または他のエンティティーと共有することはありません。ただし、レルム署名鍵が侵害され たと思われる場合は、上記のとおり最初に新しいキーペアを生成し、侵害されたキーペアを即座に削除 する必要があります。

または、プロバイダーを **Providers** テーブルから削除できます。

#### 手順

- 1. メニューで Clients をクリックします。
- 2. security-admin-console をクリックします。
- 3. Access settings セクションまで下にスクロールします。
- 4. Admin URLフィールドに入力します。
- 5. Advanced タブをクリックします。
- 6. Revocation セクションで Set to nowをクリックします。
- 7. Push をクリックします。

not-before ポリシーをプッシュすると、クライアントアプリケーションは、セキュリティー侵害を受け たキーで署名された既存のトークンを受け入れないようにします。クライアントアプリケーションは Red Hat build of Keycloak から新しいキーペアをダウンロードするように強制されるため、侵害された キーで署名されたトークンは無効になります。

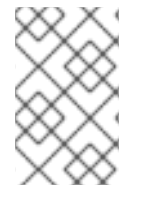

### 注記

REST および機密クライアントは、プッシュされた not-before ポリシーリクエストを Red Hat build of Keycloak がクライアントに送信できるように、Admin URLを設定する 必要があります。

## 第4章 外部ストレージの使用

組織には、情報、パスワード、およびその他の認証情報が含まれるデータベースを設定できます。通 常、既存のデータストレージを Red Hat build of Keycloak デプロイメントには移行できないため、Red Hat build of Keycloak は既存の外部ユーザーデータベースをフェデレーションできます。Red Hat build of Keycloak は LDAP と Active Directory をサポートしていますが、Red Hat build of Keycloak の User Storage SPI を使用してカスタムユーザーデータベースのエクステンションをコーディングすることも できます。

ユーザーがログインしようとすると、Red Hat build of Keycloak はそのユーザーのストレージを調べて そのユーザーを見つけます。ユーザーが見つからない場合、一致するまで Red Hat build of Keycloak は レルムの各ユーザーストレージプロバイダーに対して処理を繰り返します。外部データストレージから のデータは、Red Hat build of Keycloak ランタイムが消費する標準ユーザーモデルにマッピングされま す。次に、このユーザーモデルは OIDC トークンクレームと SAML アサーション属性にマッピングしま す。

ほとんどの外部ユーザーデータベースには、Red Hat build of Keycloak のすべての機能をサポートする ために必要なデータが存在しないため、ユーザーストレージプロバイダーはアイテムを Red Hat build of Keycloak ユーザーデータストレージにローカルに保存することを選択できます。プロバイダーは、 ユーザーをローカルでインポートして、外部データストレージと定期的に同期できます。この方法は、 プロバイダーの機能とプロバイダーの設定によって異なります。たとえば、外部ユーザーデータのスト レージは OTP に対応していない可能性があります。プロバイダーによっては、OPTION を Red Hat build of Keycloak で処理および保存できます。

## 4.1. プロバイダーの追加

ストレージプロバイダーを追加するには、以下の手順を実行します。

## 手順

1. メニューの User Federation をクリックします。

#### ユーザーフェデレーション

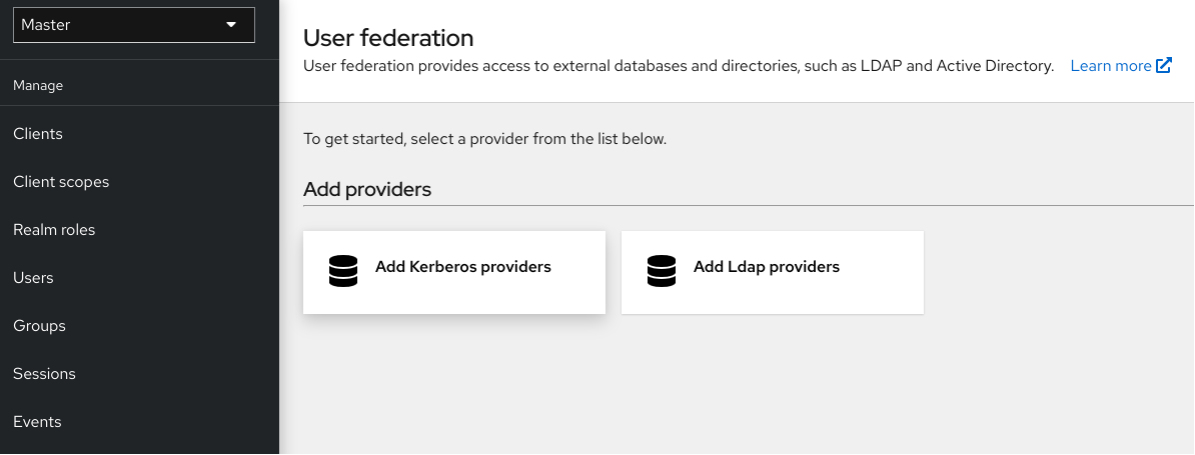

2. リストされたカードからプロバイダータイプのカードを選択します。 Red Hat build of Keycloak により、そのプロバイダーの設定ページが表示されます。

## 4.2. プロバイダーの失敗の処理

User Storage Provider が失敗すると、ログインできず、管理コンソールでユーザーを表示できます。ス トレージプロバイダーを使用してユーザーを検索する場合、Red Hat build of Keycloak は失敗を検出し

ないため、呼び出しをキャンセルします。ユーザーのルックアップ時に失敗する優先度が高いストレー ジプロバイダーの場合、ログインまたはユーザークエリーは例外を出して失敗し、次の設定されたプロ バイダーにはフェイルオーバーしません。

Red Hat build of Keycloak は、LDAP またはカスタムユーザーストレージプロバイダーの前に、まず ローカルの Red Hat build of Keycloak ユーザーデータベースを検索してユーザーを解決します。LDAP およびバックエンドへの接続に問題が発生した場合に備えて、ローカルの Red Hat build of Keycloak ユーザーデータベースに保存される管理者アカウントを作成することを検討してください。

各 LDAP およびカスタム User Storage Provider には、管理コンソールページで **enable** することができ ます。User Storage Provider を無効にすると、クエリーの実行時にプロバイダーがスキップされるの で、優先度の低い別のプロバイダーでユーザーアカウントを表示し、ログインすることができます。プ ロバイダーが **import** ストラテジーを使用し、無効にされている場合、インポートユーザーは読み取り 専用モードでも検索できます。

ストレージプロバイダーのルックアップが失敗した場合、ユーザーデータベース間に重複したユーザー 名または重複したメールが存在することが多いため、Red Hat build of Keycloak はフェイルオーバーし ません。ユーザー名とメールアドレスの重複により、管理者が別のデータストアからロードされること を想定した場合にユーザーが外部データストアからロードされるため、問題が発生する可能性がありま す。

## 4.3. LDAP (LIGHTWEIGHT DIRECTORY ACCESS PROTOCOL) および ACTIVE DIRECTORY

Red Hat build of Keycloak には LDAP/AD プロバイダーが含まれています。1 つの Red Hat build of Keycloak レルム内で複数の異なる LDAP サーバーをフェデレーションし、LDAP ユーザー属性を Red Hat build of Keycloak の共通ユーザーモデルにマッピングできます。

デフォルトでは、Red Hat build of Keycloak はユーザーアカウントのユーザー名、メール、名、姓を マッピングしますが、追加の [マッピング](#page-42-0) を設定することもできます。Red Hat build of Keycloak の LDAP/AD プロバイダーは、LDAP/AD プロトコルとストレージ、編集、同期モードを使用したパス ワード検証をサポートしています。

4.3.1. フェデレーションされた LDAP ストレージの設定

1. メニューの User Federation をクリックします。

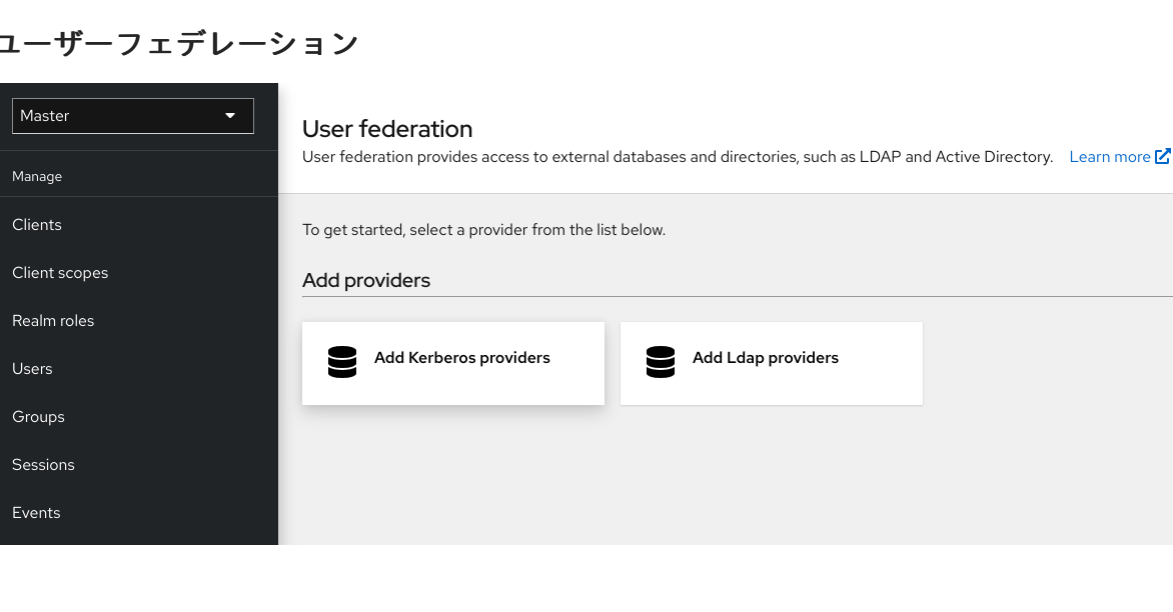

#### ユーザーフェデレーション

手順

2. Add LDAP providersをクリックします。 Red Hat build of Keycloak により、LDAP 設定ページが表示されます。

## 4.3.2. ストレージモード

Red Hat build of Keycloak は、LDAP から ローカルの Red Hat build of Keycloak ユーザーデータベース にユーザーをインポートします。このユーザーデータベースのコピーは、オンデマンドまたは定期的な バックグラウンドタスクを介して同期します。パスワード同期の例外が存在します。Red Hat build of Keycloak がパスワードをインポートすることはありません。パスワードの検証は LDAP サーバーで常 に行われます。

同期の利点は、追加で必要なユーザーごとのデータがローカルに保存されるため、すべての Red Hat build of Keycloak 機能が効率的に動作することです。欠点は、Red Hat build of Keycloak が特定のユー ザーに初めてクエリーを実行するたびに、Red Hat build of Keycloak が対応するデータベースの挿入を 実行することです。

インポートを LDAP サーバーと同期できます。LDAP マッパーがデータベースではなく LDAP から特定 の属性を常に読み取る場合、インポート同期は必要ありません。

Red Hat build of Keycloak のユーザーデータベースにユーザーをインポートしなくても、Red Hat build of Keycloak で LDAP を使用できます。LDAP サーバーは、Red Hat build of Keycloak ランタイムが使用 する共通ユーザーモデルをバックアップします。Red Hat build of Keycloak の機能に必要なデータを LDAP がサポートしていない場合、その機能は動作しません。このアプローチの利点は、LDAP ユー ザーのコピーを Red Hat build of Keycloak のユーザーデータベースにインポートして同期するためのリ ソースを使用しないことです。

LDAP 設定ページの Import Users スイッチは、このストレージモードを制御します。ユーザーをイン ポートするには、この切り替えを ON に切り替えます。

## 注記

Import Users を無効にすると、Red Hat build of Keycloak データベースにユーザープロ ファイル属性を保存できなくなります。また、LDAP にマッピングされたユーザープロ ファイルメタデータ以外のメタデータを保存することはできません。このメタデータに は、LDAP マッパーの設定に基づくロールマッピング、グループマッピング、およびそ の他のメタデータを含めることができます。

LDAP 以外のマッピングユーザーデータを変更しようとすると、ユーザーの更新ができ ません。たとえば、ユーザーの **enabled** フラグが LDAP 属性にマッピングされていない 限り、LDAP マッピングされたユーザーを無効にすることはできません。

#### 4.3.3. モードの編集

ユーザーと管理者はユーザーメタデータを変更できます。ユーザーは [Account](#page-295-0) Console から、管理者は 管理コンソールから変更できます。LDAP 設定ページの **Edit Mode** 設定により、ユーザーの LDAP 更 新権限が定義されます。

#### READONLY

ユーザー名、メール、名、姓、他のマップされた属性を変更することはできません。Red Hat build of Keycloak では、ユーザーがこれらのフィールドを更新しようとするたびにエラーが表示されま す。パスワードの更新はサポートされていません。

#### WRITABLE

ユーザー名、メール、名、姓、他のマップされた属性を変更し、LDAP ストアと自動的に同期する ことはできません。

#### UNSYNCED

Red Hat build of Keycloak はユーザー名、メール、名、姓、パスワードの変更を Red Hat build of Keycloak のローカルストレージに保存するため、管理者はこのデータを LDAP に同期する必要があ ります。このモードでは、Red Hat build of Keycloak デプロイメントは読み取り専用 LDAP サー バー上のユーザーメタデータを更新できます。このオプションは、LDAP からローカルの Red Hat build of Keycloak ユーザーデータベースにユーザーをインポートするときにも適用されます。

## 注記

Red Hat build of Keycloak は、LDAP [プロバイダーを作成する際に最初の](#page-42-0) LDAP マッ パー セットも作成します。Red Hat build of Keycloak は、 Vendor、Edit Mode、Import Users スイッチの組み合わせに基き、これらのマッパーを設定します。たとえば、編集 モードが UNSYNCED の場合、Red Hat build of Keycloak は LDAP サーバーからではな くデータベースから特定のユーザー属性を読み取るようにマッパーを設定します。ただ し、後で編集モードを変更すると、設定が UNSYNCED モードで変更されたかどうかを 検出できないため、マッパーの設定は変更できません。LDAP プロバイダーの作成時に Edit Modeを決定します。この注記は、ユーザーのインポート スイッチにも適用されま す。

#### 4.3.4. その他の設定オプション

#### コンソール表示名

管理コンソールで表示するプロバイダーの名前。

#### 優先度

ユーザーを検索したり、ユーザーを追加したりする際のプロバイダーの優先順位です。

#### 登録の同期

Red Hat build of Keycloak によって作成された新しいユーザーを LDAP に追加する場合は、このス イッチを ON に切り替えます。

#### Kerberos 認証を許可

LDAP からプロビジョニングされたユーザーデータを使用して、レルムで Kerberos/SPNEGO 認証 を有効にします。詳細については、Kerberos [セクション](#page-143-0) を参照してください。

#### その他のオプション

マウスポインターを管理コンソールのツールチップの上に置き、これらのオプションの詳細を表示 します。

#### 4.3.5. SSL 経由での LDAP への接続

LDAP ストアへの安全な接続 URL (たとえば、**ldaps://myhost.com:636**) を設定すると、Red Hat build of Keycloak は SSL を使用して LDAP サーバーと通信します。Red Hat build of Keycloak が LDAP への SSL 接続を信頼できるように、Red Hat build of Keycloak サーバー側でトラストストアを設定します。

Truststore SPI を使用して、Red Hat build of Keycloak のグローバルトラストストアを設定します。グ ローバルトラストストアの設定について、詳細は [トラストストアの設定](https://access.redhat.com/documentation/ja-jp/red_hat_build_of_keycloak/22.0/html-single/server_guide/#keycloak-truststore-) の章を参照してください。 Truststore SPI を設定しないと、トラストストアは Java によって提供されるデフォルトのメカニズムに フォールバックします。これは、システムプロパティーが設定されていないと、**javax.net.ssl.** ONLY システムプロパティーまたは JDK からの cacerts ファイルによって提供されるファイルになります。

LDAP フェデレーションプロバイダー設定の **Use Truststore SPI** 設定プロパティーは、トラストスト ア SPI を制御します。デフォルトでは、Red Hat build of Keycloak はプロパティーを **Always** に設定し ます。これは、ほとんどのデプロイメントに適切な設定です。Red Hat build of Keycloak は、LDAP へ の接続 URL が **ldaps** のみで始まる場合、Truststore SPI を使用します。

## 4.3.6. LDAP ユーザーを Red Hat build of Keycloak に同期する

Import Users オプションを設定すると、LDAP プロバイダーが Red Hat build of Keycloak ローカルデー タベースへの LDAP ユーザーのインポートを処理します。ユーザーが初めてログインするとき、または ユーザークエリーの一部として返されるとき (例: 管理コンソールの検索フィールドを使用する場合)、 LDAP プロバイダーは LDAP ユーザーを Red Hat build of Keycloak データベースにインポートします。 認証中に、LDAP パスワードが検証されます。

すべての LDAP ユーザーを Red Hat build of Keycloak データベースに同期する場合は、LDAP プロバイ ダー設定ページで Sync Settings を設定して有効にします。

2 種類の同期が存在します。

#### 定期的な完全同期 (Periodic Full)

このタイプでは、すべての LDAP ユーザーが Red Hat build of Keycloak データベースに同期されま す。LDAP ユーザーはすでに Red Hat build of Keycloak に存在しますが、LDAP とは異なり、Red Hat build of Keycloak データベースで直接更新されます。

#### 定期的な変更したユーザー同期 (Periodic Changed)

同期する場合、Red Hat build of Keycloak は、最後の同期後に作成または更新されたユーザーのみを 作成または更新します。

同期する最適な方法として、LDAP プロバイダーの初回作成時にすべてのユーザーの同期をクリック し、変更したユーザーの定期的な同期を設定するのが最適です。

#### 4.3.7. LDAP マッパー

LDAP マッパーは LDAP プロバイダーによってトリガーされる **listeners** です。別の拡張は LDAP 統合 を指定します。LDAP マッパーは、以下の場合にトリガーされます。

- ユーザーは LDAP を使用してログインします。
- ユーザーは最初に登録されます。
- 管理コンソールはユーザーにクエリーを実行します。

LDAP フェデレーションプロバイダーを作成すると、Red Hat build of Keycloak がこのプロバイダーの **mappers** セットを自動的に提供します。これは、ユーザーはマッパーの開発や、既存マッパーの更新/ 削除を行えます。

#### ユーザー属性マッパー

このマッパーは、どの LDAP 属性が Red Hat build of Keycloak ユーザーの属性にマッピングされる かを指定します。たとえば、**mail** LDAP 属性を Red Hat build of Keycloak データベースの **email** 属 性に設定できます。このマッパーの実装では、1 対 1 のマッピングが常に存在します。

#### fullName マッパー

このマッパーはユーザーのフルネームを指定します。Red Hat build of Keycloak は、名前を LDAP 属性 (通常は **cn**) に保存し、その名前を Red Hat build of Keycloak データベースの **firstName** および **lastname** 属性にマッピングします。ユーザーのフルネームを含む **cn** は LDAP デプロイメントで共 通です。

#### 注記

<span id="page-42-1"></span><span id="page-42-0"></span>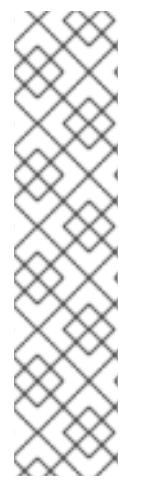

Red Hat build of Keycloak で新規ユーザーを登録し、**Sync Registrations** が LDAP プロ バイダー用に ON になっている場合、fullName マッパーはユーザー名へのフォールバッ クを許可します。このフォールバックは、Microsoft Active Directory (MSAD) を使用す る際に役に立ちます。MSAD の一般的なセットアップでは、**cn** LDAP 属性を fullName として設定し、同時に LDAP プロバイダー設定の **RDN LDAP Attribute** として **cn** LDAP 属性を使用します。この設定では、Red Hat build of Keycloak はユーザー名にフォール バックします。たとえば、"john123" という Red Hat build of Keycloak ユーザーを作成 し、firstName と lastName を空のままにすると、フルネームマッパーは LDAP の **cn** 値 として "john123" を保存します。firstName および lastName に "John Doe" を入力する と、fullName マッパーは LDAP **cn** を "John Doe" の値に更新し、ユーザー名へのフォー ルバックが必要ありません。

#### ハードコードされた属性マッパー

このマッパーは、LDAP にリンクされた各 Red Hat build of Keycloak ユーザーにハードコーディング された属性値を追加します。また、このマッパーは **enabled** または **emailVerified** ユーザー プロパ ティーの値を強制的に実行することもできます。

ロールマッパー

このマッパーは、LDAP から Red Hat build of Keycloak ロールマッピングにロールマッピングを設定 します。単一のロールマッパーは LDAP ロール (通常は LDAP ツリーの特定ブランチからのグルー プ) を、指定されたクライアントのレルムロールまたはクライアントロールに対応するロールにマッ プできます。同じ LDAP プロバイダーに追加のロールマッパーを設定できます。たとえ

ば、**ou=main,dc=example,dc=org** 下のグループからのロールマッピングをレルムロールマッピン グにマッピングし、**ou=finance,dc=example,dc=org** 下のグループから、クライアント **finance** の クライアントロールマッピングへマップするように指定できます。

#### ハードコードされたロールマッパー

このマッパーは、LDAP プロバイダーから各 Red Hat build of Keycloak ユーザーに指定された Red Hat build of Keycloak ロールを付与します。

#### グループマッパー

このマッパーは、LDAP ツリーのブランチから、Red Hat build of Keycloak 内のグループに LDAP グ ループをマッピングします。また、LDAP からのユーザーグループのマッピングを Red Hat build of Keycloak のユーザーグループのマッピングに伝播します。

#### MSAD ユーザーアカウントマッパー

このマッパーは、Microsoft Active Directory (MSAD) に固有のものです。MSAD ユーザーアカウン トの状態を、有効なアカウントや期限切れのパスワードなどの Red Hat build of Keycloak アカウン トの状態に統合できます。このマッパーは **userAccountControl** および **pwdLastSet** LDAP 属性を 使用します。これは MSAD に固有で、LDAP 標準ではありません。たとえば、**pwdLastSet** の値が **0** の場合KRed Hat build of Keycloak ユーザーはパスワードを更新する必要があります。結果とし て、UPDATE\_PASSWORD の必要なアクションがユーザーに追加されます。**userAccountControl** の値が **514** (無効なアカウント) の場合、Red Hat build of Keycloak は無効になります。

#### 証明書マッパー

このマッパーは X.509 証明書をマッピングします。Red Hat build of Keycloak はこれを、X.509 認 証および **Full certificate in PEM format** と組み合わせてアイデンティティソースとして使用しま す。このマッパーは **User Attribute Mapper** と同様に機能しますが、Red Hat build of Keycloak は PEM または DER 形式の証明書を保存する LDAP 属性をフィルタリングできます。このマッパーを 使用して、**Always Read Value From LDAP** を有効にします。

ユーザー名、名、姓、メールなどの基本的な Red Hat build of Keycloak ユーザー属性を、対応する LDAP 属性にマッピングするユーザー属性マッパー。これらを拡張し、独自の追加属性マッピングを提 供できます。管理コンソールは、対応するマッパーの設定に役立つツールチップを提供します。

## 4.3.8. パスワードのハッシュ

Red Hat build of Keycloak は、パスワードを更新するとそのパスワードをプレーンテキスト形式で送信 します。このアクションは、Red Hat build of Keycloak がデータベースに送信する前にパスワードを ハッシュ化してソルト化する、Red Hat build of Keycloak のビルトインデータベースにおけるパスワー ド更新とは異なります。LDAP の場合、Red Hat build of Keycloak は LDAP サーバーに依存してパス ワードのハッシュ化とソルト化を行います。

デフォルトでは、MSAD、RHDS、FreeIPA ハッシュ、ソルトパスワードなどの LDAP サー バー。[RFC3062](https://datatracker.ietf.org/doc/html/rfc5280#section-4.2.1.3) で説明されているように LDAPv3 Password Modify Extended Operationを使用しな い限り、OpenLDAP や ApacheDS などのその他の LDAP サーバーは、パスワードをプレーンテキスト に保存します。LDAP 設定ページで LDAPv3 Password Modify Extended Operation を有効にします。 詳細は、お使いの LDAP サーバーのドキュメントを参照してください。

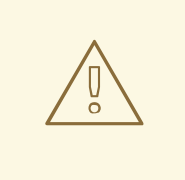

**ldapsearch** を使用して変更したディレクトリーエントリーを検査することで、 ユーザーパスワードが正しくハッシュ化され、プレーンテキストとして保存されて いることと、base64 が **userPassword** 属性値をデコードしていることを常に確認 します。

#### 4.3.9. トラブルシューティング

警告

カテゴリー **org.keycloak.storage.ldap** では、ログレベルを TRACE に増やすと便利です。この設定に より、多数のロギングメッセージは **TRACE** レベルの server.log ファイルに送信されます。これには、 すべてのクエリーのログが LDAP サーバーとクエリーの送信に使用されたパラメーターが含まれます。 ユーザーフォーラムまたは JIRA で LDAP の質問を作成する場合は、TRACE ロギングを有効にして サーバーログを添付することを検討してください。大きすぎる場合は、操作中にログに追加されたメッ セージを含む、サーバーログのスニペットだけを含めるのが良いでしょう。これにより、問題が発生し ます。

LDAP プロバイダーを作成すると、次で始まるメッセージがサーバーログの INFO レベルに表 示されます。

Creating new LDAP Store for the LDAP storage provider: ...

LDAP プロバイダーの設定が表示されます。質問またはバグを報告する前に、このメッセージを LDAP 設定に含めることが推奨されます。最終的には、一部の設定変更 (含めない) をプレースホルダーの値に 置き換えることもあると考えられます。1 つ目は **bindDn=some-placeholder** です。**connectionUrl** の 場合は、自由に置き換えるようにしてください。ただし、一般的には、使用されたプロトコル (**ldap** vs **ldaps**) を含めると便利です。同様に、LDAP マッパーの設定の詳細を含めると役に立ちます。これは、 DEBUG レベルで以下のようなメッセージと共に表示されます。

Mapper for provider: XXX, Mapper name: YYY, Provider: ZZZ ...

これらのメッセージは、有効になっている DEBUG ロギングとともに表示されることに注意してくださ い。

● パフォーマンスまたは接続プールの問題を追跡するには、LDAP プロバイダーのプロパティー **Connection Pool Debug Level** の値を **all** の値に設定することを検討してください。これによ

り、LDAP 接続プールのロギングが含まれるサーバーログに多くの追加メッセージがサーバー ログに追加されます。これは、接続プールまたはパフォーマンスに関連する問題を追跡するた めに使用できます。

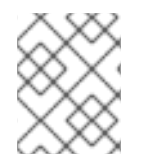

#### 注記

接続プールの設定を変更した後に、Keycloak サーバーを再起動して LDAP プロバイダー 接続の再初期化を適用する必要がある場合があります。

サーバーの再起動後に接続プールのメッセージがこれ以上表示されない場合は、接続プールが LDAP サーバーでは機能しないことを示すことができます。

● LDAP の問題を報告する場合、ターゲットデータとともに LDAP ツリーの一部を添付すると、 環境で問題が発生します。たとえば、一部のユーザーログインに多くの時間がかかる場合、さ まざまなグループエントリーの **member** の数を表示する LDAP エントリーをアタッチすること ができます。この場合、それらのグループエントリーが Red Hat build of Keycloak などのグ ループ LDAP マッパー (またはロール LDAP マッパー) にマップされていれば、追加すると役立 ちます。

## 4.4. SSSD および FREEIPA IDENTITY MANAGEMENT の統合

Red Hat build of Keycloak には、System Security Services [Daemon](https://fedoraproject.org/wiki/Features/SSSD) (SSSD) プラグインが含まれていま す。SSSD は Fedora および Red Hat Enterprise Linux (RHEL) に含まれており、複数の ID プロバイ ダーおよび認証プロバイダーへのアクセスを提供します。SSSD は、フェイルオーバーやオフラインサ [ポートなどの利点も提供します。詳細は、](https://access.redhat.com/documentation/ja-jp/red_hat_enterprise_linux/7/html/system-level_authentication_guide/sssd)Red Hat Enterprise Linux Identity Management のドキュメン ト を参照してください。

SSSD は、認証とアクセス制御を提供する FreeIPA アイデンティティー管理 (IdM) サーバーとも統合し ます。この統合により、Red Hat build of Keycloak は特権アクセス管理 (PAM) サービスに対して認証 し、SSSD からユーザーデータを取得できるようになります。Linux 環境における Red Hat Identity Management の使用に関する詳細は、Red Hat Enterprise Linux Identity Management [のドキュメント](https://access.redhat.com/documentation/ja-jp/red_hat_enterprise_linux/7/html/linux_domain_identity_authentication_and_policy_guide/index) を参照してください。

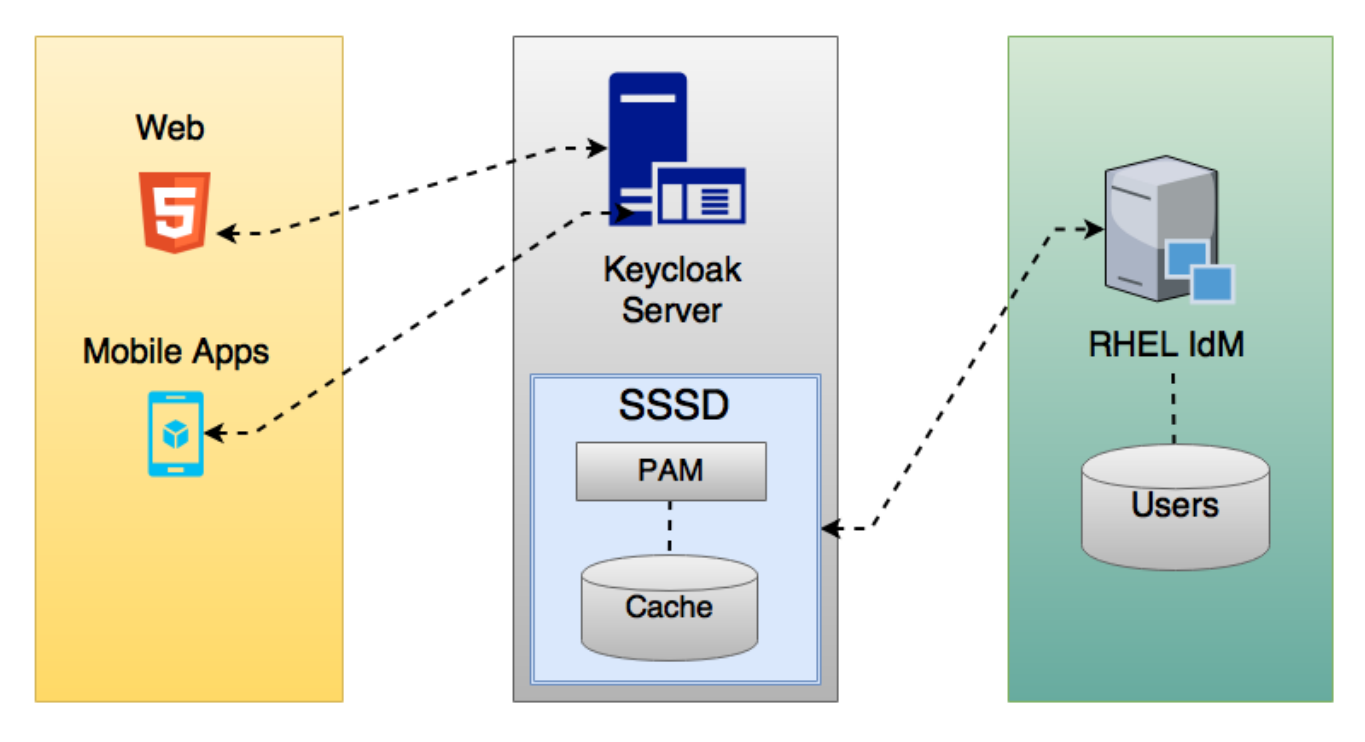

Red Hat build of Keycloak と SSSD は、読み取り専用の D-Bus インターフェイスを介して通信します。 このため、ユーザーのプロビジョニングおよび更新方法は、FreeIPA/IdM 管理インターフェイスを使用 する方法です。デフォルトでは、インターフェイスはユーザー名、メール、名、および姓をインポート します。

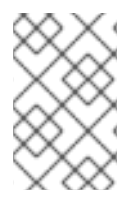

### 注記

Red Hat build of Keycloak はグループとロールを自動的に登録しますが、同期はしませ ん。Red Hat build of Keycloak 内で Red Hat build of Keycloak 管理者が加えた変更は、 SSSD と同期されません。

## 4.4.1. freeipa/IdM サーバー

FreeIPA [コンテナーイメージ](https://quay.io/repository/freeipa/freeipa-server?tab=tags/) は [Quay.io](https://quay.io/) で入手できます。FreeIPA [サーバーを設定するには、](https://www.freeipa.org/page/Quick_Start_Guide)FreeIPA のドキュメント を参照してください。

#### 手順

1. 以下のコマンドを使用して FreeIPA サーバーを実行します。

docker run --name freeipa-server-container -it \

- -h server.freeipa.local -e PASSWORD=YOUR\_PASSWORD \
- -v /sys/fs/cgroup:/sys/fs/cgroup:ro \
- -v /var/lib/ipa-data:/data:Z freeipa/freeipa-server

**server.freeipa.local** のパラメーター **-h** は FreeIPA/IdM サーバーのホスト名を表しま す。**YOUR\_PASSWORD** を独自のパスワードに変更します。

2. コンテナーが起動したら、**/etc/hosts** ファイルを以下のように変更します。

x.x.x.x server.freeipa.local

この変更を加えない場合は、DNS サーバーを設定する必要があります。

3. SSSD フェデレーションプロバイダーが Red Hat build of Keycloak で開始および実行されるよ うに、以下のコマンドを使用して IPA ドメインに Linux サーバーを登録します。

ipa-client-install --mkhomedir -p admin -w password

4. クライアントで以下のコマンドを実行して、インストールが機能していることを確認します。

kinit admin

- 5. パスワードを入力します。
- 6. 以下のコマンドを使用して IPA サーバーにユーザーを追加します。

\$ ipa user-add <username> --first=<first name> --last=<surname> --email=<email address> --phone=<telephoneNumber> --street=<street> --city=<city> --state=<state> --postalcode= <postal code> --password

7. kinit を使用してユーザーのパスワードを強制的に設定します。

kinit <username>

8. 以下のコマンドを入力して通常の IPA 操作を復元します。

kdestroy -A kinit admin

### 4.4.2. SSSD および D-Bus

...

...

...

フェデレーションプロバイダーは、D-BUS を使用して SSSD からデータを取得します。PAM を使用し てデータを認証します。

#### 手順

1. sssd-dbus RPM をインストールします。

\$ sudo yum install sssd-dbus

2. 以下のプロビジョニングスクリプトを実行します。

\$ bin/federation-sssd-setup.sh

このスクリプトは、Red Hat build of Keycloak 用に SSSD と PAM を設定するためのガイドとし ても使用できます。これを実行すると、**/etc/sssd/sssd.conf** に次の変更が加えられます。

[domain/your-hostname.local]

ldap\_user\_extra\_attrs = mail:mail, sn:sn, givenname:givenname, telephoneNumber:telephoneNumber

```
[sssd]
services = nss, sudo, pam, ssh, ifp
```
[ifp] allowed\_uids = root, yourOSUsername user\_attributes =  $+mail$ , +telephoneNumber, +givenname, +sn

OS ユーザーがこのインターフェイスを介して IPA サーバーに問い合わせできるように、**ifp** サービスが SSSD に追加され、設定されます。

このスクリプトは、SSSD 経由でユーザーを認証するための新しい PAM サービス (**/etc/pam.d/keycloak**) も作成します。

auth required pam\_sss.so account required pam\_sss.so

#### 3. **dbus-send** を実行して、設定が正常に行われていることを確認します。

dbus-send --print-reply --system --dest=org.freedesktop.sssd.infopipe /org/freedesktop/sssd/infopipe org.freedesktop.sssd.infopipe.GetUserAttr string:<username> array:string:mail,givenname,sn,telephoneNumber

dbus-send --print-reply --system --dest=org.freedesktop.sssd.infopipe /org/freedesktop/sssd/infopipe org.freedesktop.sssd.infopipe.GetUserGroups string: <username>

セットアップが成功すると、各コマンドでユーザーの属性とグループがそれぞれ表示されま す。タイムアウトまたはエラーが発生した場合、Red Hat build of Keycloak で実行されている フェデレーションプロバイダーはデータを取得できません。このエラーは、通常、サーバーが FreeIPA IdM サーバーに登録されていないか、SSSD サービスにアクセスするパーミッション がないために発生します。

SSSD サービスにアクセスする権限がない場合は、Red Hat build of Keycloak サーバーを実行し ているユーザーが次のセクションの **/etc/sssd/sssd.conf** ファイルに存在することを確認して ください。

[ifp] allowed\_uids = root, yourOSUsername

ホスト内に **ipaapi** システムユーザーが作成されます。このユーザーは、**ifp** サービスに必要で す。システムにユーザーが作成されたことを確認します。

grep ipaapi /etc/passwd ipaapi:x:992:988:IPA Framework User:/:/sbin/nologin

## 4.4.3. SSSD フェデレーションプロバイダーの有効化

Red Hat build of Keycloak は、[DBus-Java](https://github.com/hypfvieh/dbus-java) プロジェクトを使用して D-Bus および [JNA](https://github.com/java-native-access/jna) と低レベルで通 信し、オペレーティングシステムのプラグ可能な認証モジュール (PAM) 経由で認証します。

現在、Red Hat build of Keycloak には **SSSD** プロバイダーの実行に必要なライブラリーがすべて含まれ ていますが、JDK バージョン 17 が必要です。そのため、ホスト設定が正しく、Red Hat build of Keycloak の実行に JDK 17 が使用されている場合に限り、**SSSD** プロバイダーが表示されます。

4.4.4. フェデレーションされた SSSD ストアの設定

インストール後に、フェデレーションされた SSSD ストアを設定します。

#### 手順

- 1. メニューの User Federation をクリックします。
- 2. すべてが正常にセットアップされると、Add Sssd providersボタンがページに表示されます。 そのボタンをクリックします。
- 3. 新しいプロバイダーに名前を割り当てます。
- 4. Save をクリックします。

これで、Red Hat build of Keycloak に対して、FreeIPA/IdM ユーザーと認証情報を使用して認証できる ようになりました。

## 4.5. カスタムプロバイダー

Red Hat build of Keycloak には、カスタムプロバイダーを開発するための User Storage Federation 用の サービスプロバイダーインターフェイス (SPI) があります。カスタマープロバイダーの開発に関するド キュメントは、[サーバー開発者ガイド](https://access.redhat.com/documentation/ja-jp/red_hat_build_of_keycloak/22.0/html-single/server_developer_guide/) を参照してください。

## 第5章 ユーザーの管理

管理コンソールから、ユーザーの管理に使用できる幅広いアクションがあります。

#### 5.1. ユーザーの作成

ユーザーが必要とするアプリケーションを持つレルムにユーザーを作成します。他のレルムの作成を目 的としたマスターレルムでユーザーを作成しないでください。

#### 前提条件

● マスターレルム以外のレルムを使用している。

#### 手順

- 1. メニューの Users をクリックします。
- 2. Add User をクリックします。
- 3. 新規ユーザーの詳細を入力します。

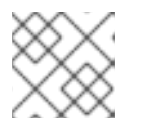

注記

- Username は、唯一の必須フィールドです。
- 4. Save をクリックします。詳細を保存すると、新規ユーザーの Management ページが表示され ます。

## 5.2. ユーザーの認証情報の定義

Credentials タブでユーザーの認証情報を管理できます。

#### 認証情報管理

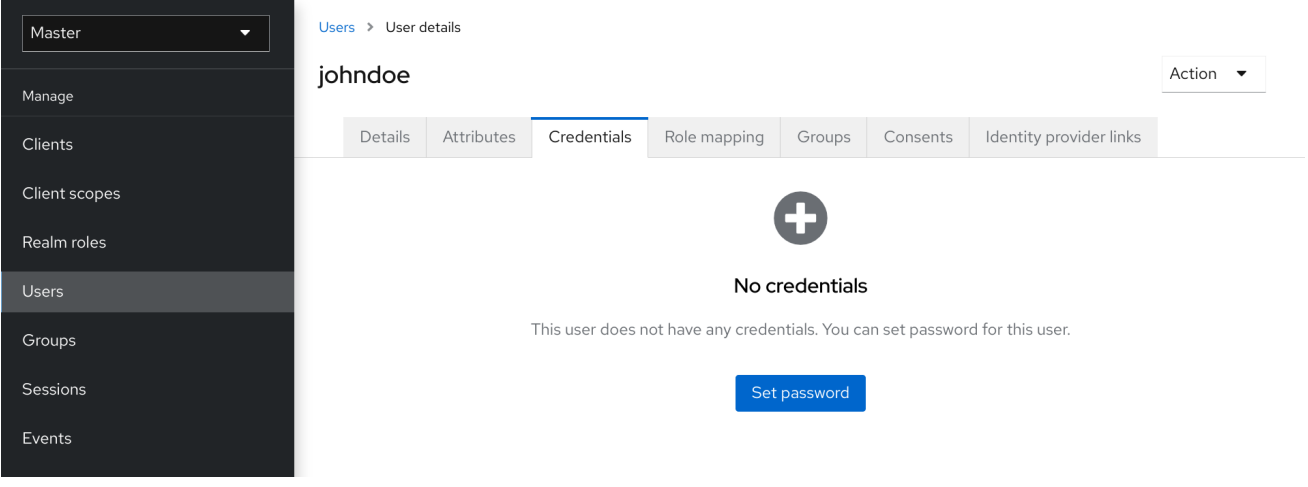

認証情報の優先順位を変更するには、行をドラッグアンドドロップします。新しい順序によって、その ユーザーの認証情報の優先順位が決まります。最上部にある認証情報が最も優先されます。優先順位 は、ユーザーのログイン後に最初に表示される認証情報を決定します。

型

この列には、パスワード や OTP などの認証情報のタイプが表示されます。

#### User Label

これは、ログイン時に選択オプションとして示される際に認証情報を認識するための割り当て可能 なラベルです。認証情報を記述するために任意の値に設定できます。

#### Data

これは、認証情報に関する機密ではない技術情報です。これは、デフォルトでは非表示になってい ます。Show data… をクリックすると、認証情報のデータを表示できます。

#### アクション

ユーザーのパスワードを変更するには Reset password をクリックし、認証情報を削除するには Delete をクリックします。

管理コンソールの特定のユーザーに他の種類の認証情報は設定できません。このタスクはユーザーの責 任者です。

ユーザーが OTP デバイスを失った場合や、認証情報に不正アクセスが発生した場合は、ユーザーの認 証情報を削除できます。Credentials タブでユーザーの認証情報のみを削除できます。

5.2.1. ユーザーのパスワードの設定

ユーザーにパスワードがない場合や、パスワードが削除された場合、パスワード の設定 セクション が 表示されます。

ユーザーのパスワードがすでにある場合は、Reset Password セクションでリセットできます。

#### 手順

- 1. メニューの Users をクリックします。Users ページが表示されます。
- 2. ユーザーを選択します。
- 3. Credentials タブをクリックします。
- 4. パスワードの設定 セクションに新しいパスワードを入力します。
- 5. パスワードの設定 をクリックします。

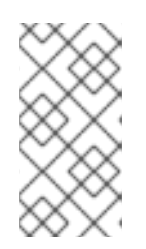

#### 注記

Temporary が ON の場合は、初回ログイン時にパスワードを変更する必要があ ります。ユーザーが指定したパスワードを維持できるようにするに は、Temporary を OFF に設定します。ユーザーは、Set Password をクリック してパスワードを変更する必要があります。

5.2.2. ユーザーにパスワードのリセットを要求する

ユーザーに、パスワードをリセットするように要求することもできます。

#### 手順

1. メニューの Users をクリックします。Users ページが表示されます。

2. ユーザーを選択します。

- 3. Credentials タブをクリックします。
- 4. 認証情報のリセット をクリックします。
- 5. リストから パスワードの更新 を選択します。
- 6. Send Emailをクリックします。送信されたメールには、ユーザーを Update Password ウィン ドウに転送するリンクが含まれます。
- 7. オプションで、メールリンクの有効性を設定できます。これは、Realm Settings の Tokens タ ブでデフォルトの事前設定に設定されます。

#### 5.2.3. OTP の作成

OTP がレルムの条件である場合、ユーザーは Red Hat build of Keycloak アカウントコンソールに移動 し、新しい OTP ジェネレーターを再設定する必要があります。OTP が必要な場合は、ログイン時に新 しい OTP ジェネレーターを再設定する必要があります。

この代わりに、ユーザーが OTP ジェネレーターをリセットするユーザーへメールを送信することもで きます。以下の手順では、ユーザーが OTP 認証情報をすでに持っているかどうかも適用されます。

#### 前提条件

● 適切なレルムにログインしている。

#### 手順

- 1. メインメニューで Users をクリックします。Users ページが表示されます。
- 2. ユーザーを選択します。
- 3. Credentials タブをクリックします。
- 4. 認証情報のリセット をクリックします。
- 5. Reset Actions を Configure OTP に設定します。
- 6. Send Emailをクリックします。送信されたメールには、OTP 設定ページに転送するリンクが 含まれます。

## 5.3. ユーザー属性の設定

ユーザー属性は、各ユーザーのカスタマイズされたエクスペリエンスを提供します。コンソールでユー ザー属性を設定して、各ユーザーに個人的なアイデンティティーを作成できます。

#### ユーザー

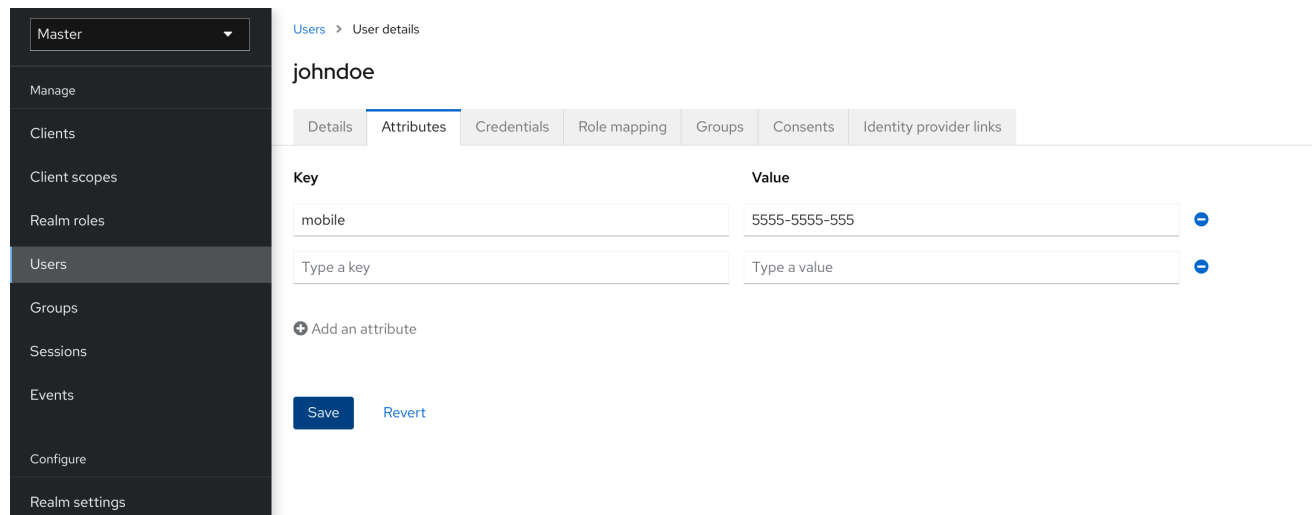

#### 前提条件

● ユーザーが存在するレルムにある。

#### 手順

- 1. メニューの Users をクリックします。
- 2. 管理するユーザーを選択します。
- 3. Attributes タブをクリックします。
- 4. キー フィールドに属性名を入力します。
- 5. 値 フィールド属性値を入力します。
- 6. Save をクリックします。

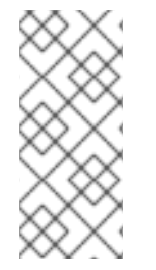

#### 注記

一部の読み取り専用属性は管理者が更新されることは想定されていません。これには、 LDAP プロバイダーによって自動的に入力される **LDAP\_ID** のように設計によって読み取 り専用の属性が含まれます。セキュリティー上の理由から、ユーザー管理者が他の属性 [を読み取り専用にする必要があります。詳細については、セキュリティー上の脅威の軽](#page-286-0) 減 の章を参照してください。

## 5.4. ユーザーの自己登録の許可

Red Hat build of Keycloak をサードパーティー認可サーバーとして使用して、自己登録ユーザーを含む アプリケーションユーザーを管理できます。自己登録を有効にすると、ログインページに登録リンクが 表示され、ユーザーがアカウントを作成できるようにします。

## 登録リンク

## Sign in to your account

Username or email

Password

Sign In

New user? Register

登録を完了するには、ユーザーは登録フォームにプロファイル情報を追加する必要があります。登録 フォームは、ユーザーが完了する必要のあるフィールドを削除または追加することでカスタマイズでき ます。

#### ID ブローカリングと管理 API についての説明

自己登録が無効になっている場合でも、次のいずれかの方法で新しいユーザーを Red Hat build of Keycloak に追加できます。

- 管理者は、管理コンソール (または管理 REST API) を使用して新しいユーザーを追加できま す。
- アイデンティティーブローカリングが有効になっている場合、アイデンティティープロバイ ダーが認証した新しいユーザーが Red Hat build of Keycloak ストレージに自動的に追加/登録さ れることがあります。詳細は [アイデンティティブローカリングの章の最初のログインフローセ](#page-210-0) クション を参照してください。

また、特定のユーザーストレージが有効になっている場合[、サードパーティーのユーザーストレージ](#page-42-1) (LDAP など) からのユーザーも Red Hat build of Keycloak で自動的に利用可能になります。

#### 関連情報

ユーザー登録のカスタマイズについて、詳細は [サーバー開発者ガイド](https://access.redhat.com/documentation/ja-jp/red_hat_build_of_keycloak/22.0/html-single/server_developer_guide/) を参照してください。

5.4.1. ユーザー登録の有効化

ユーザーが自己登録できるようにします。

手順

1. メインメニューで Realm Settings をクリックします。

2. Login タブをクリックします。

3. ユーザー登録を ON に切り替えます。

この設定を有効にすると、管理コンソールのログインページに登録リンクが表示されます。

5.4.2. 新規ユーザーとしての登録

新しいユーザーとして、初回ログインするには、登録フォームを完了する必要があります。プロファイ ル情報と、登録するパスワードを追加します。

#### 登録フォーム

## Register

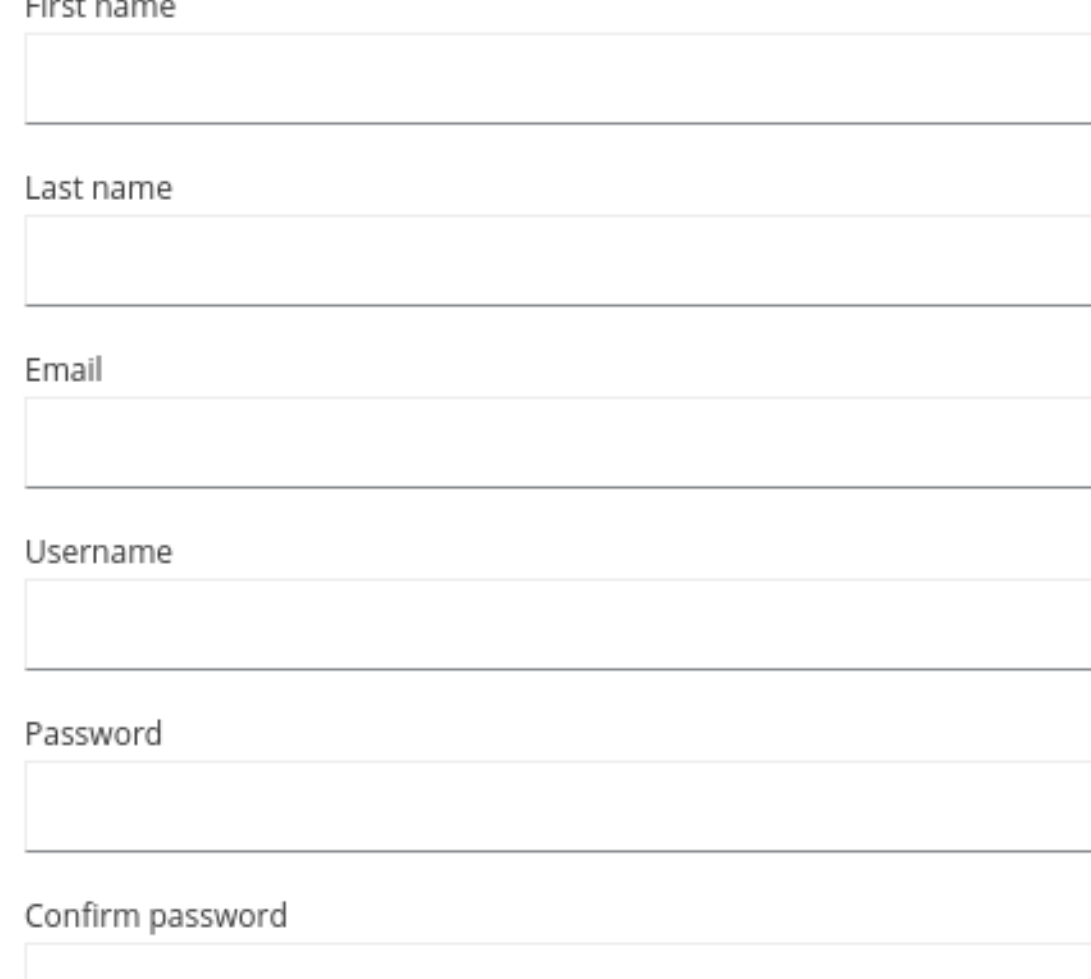

## « Back to Login

Register

#### 前提条件

● ユーザー登録が有効になっています。

## 手順

- 1. ログインページの 登録 リンクをクリックします。登録ページが表示されます。
- 2. ユーザープロファイル情報を入力します。
- 3. 新しいパスワードを入力します。
- 4. Register をクリックします。
- 5.4.3. 登録時に利用規約への同意を求める

ユーザーの登録時に、利用規約への同意を要求できます。

必要な契約条件を記載した登録フォーム

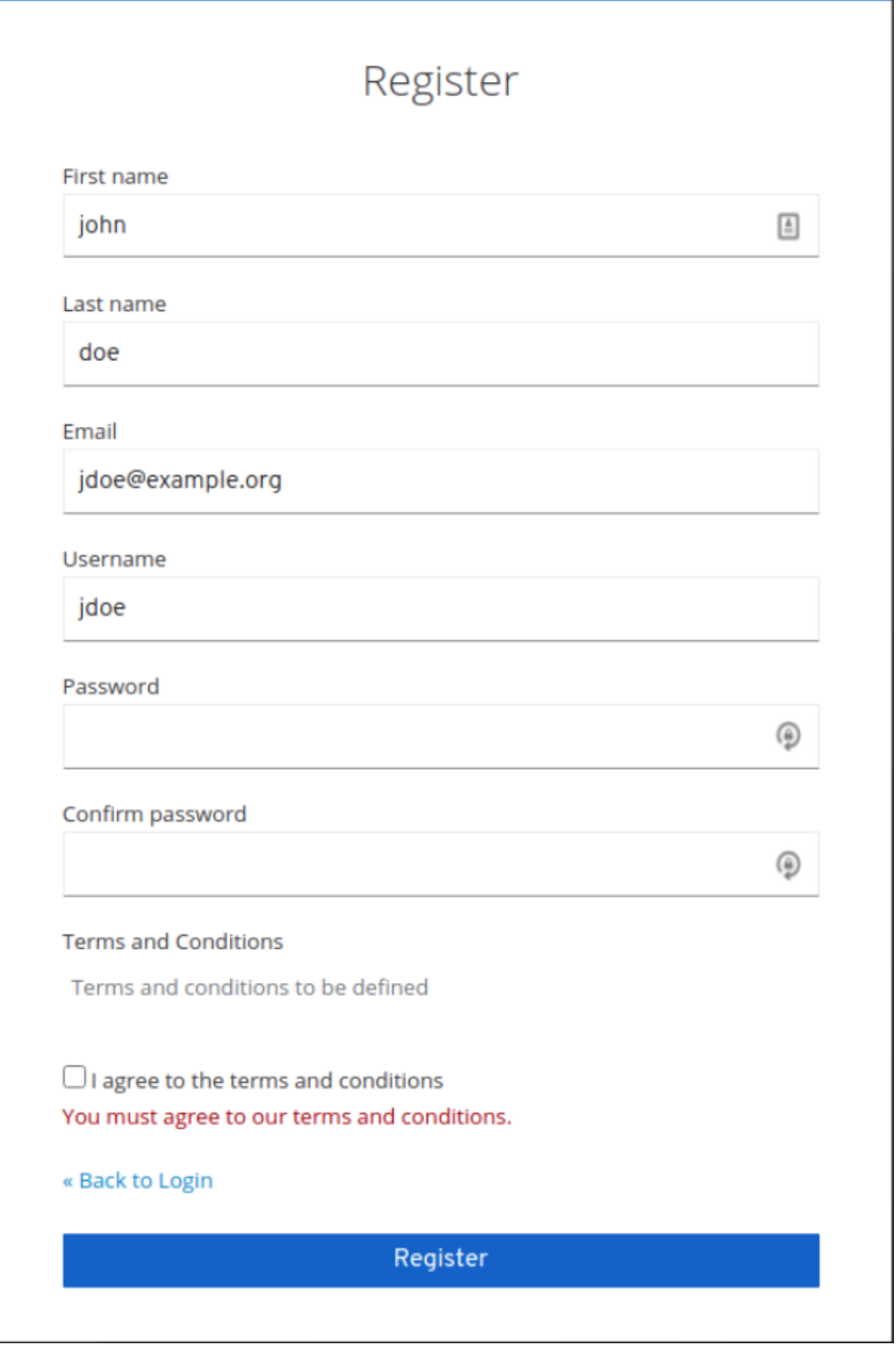

前提条件

..........

- ユーザー登録が有効になっている。
- 利用規約が必要なアクションが有効になっている。

#### 手順

- 1. メニューで Authentication をクリックします。Flows タブをクリックします。
- 2. registration フローをクリックします。
- 3. Terms and Conditions の行で Required を選択します。

#### 登録時に利用規約への同意を必須にする

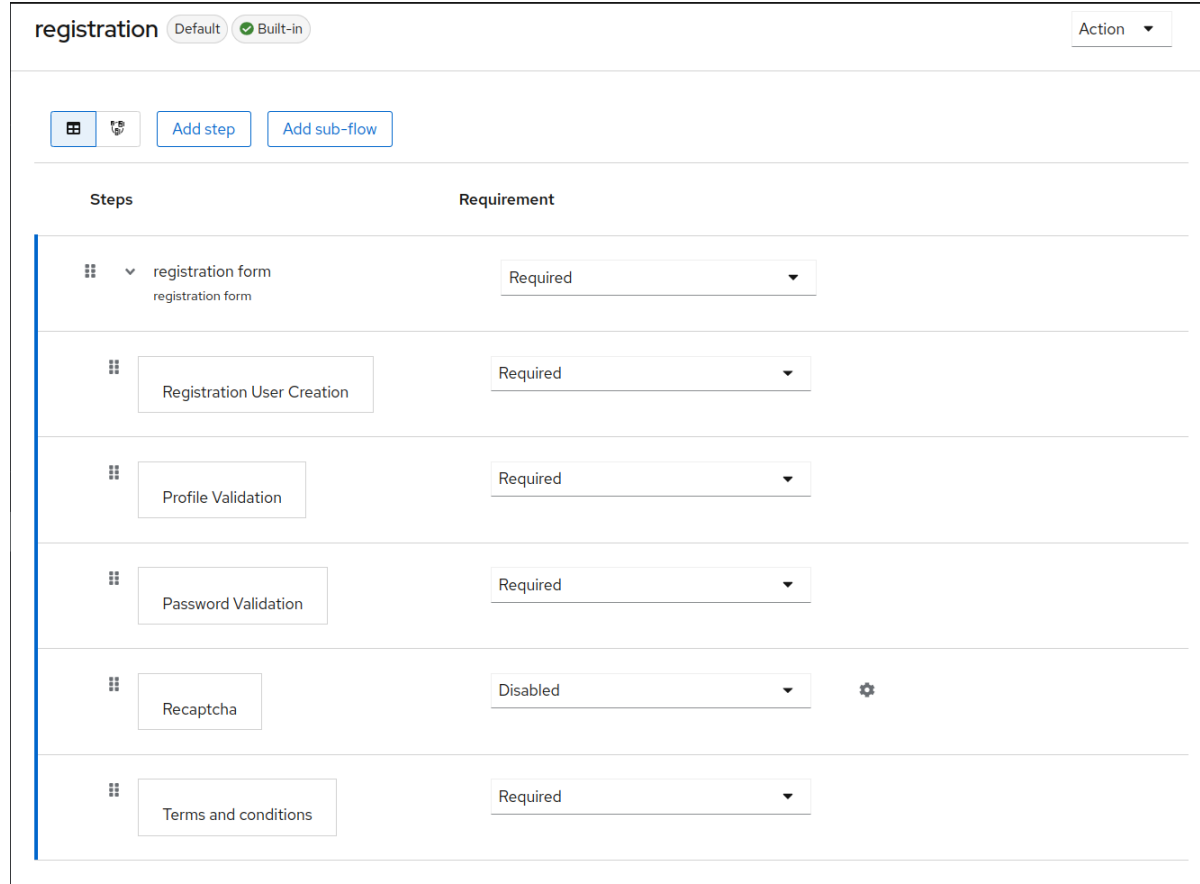

## 5.5. ログイン時に必要なアクションの定義

ユーザーが初回ログイン時に実行する必要のあるアクションを設定できます。これらのアクションは、 ユーザーが認証情報を提供する後に必要になります。最初のログイン後、これらのアクションは不要に なりました。必須アクションを、そのユーザーの Details タブに追加します。

管理者によってこのユーザーに明示的に追加されていない場合でも、ログイン時に一部の必須アクショ ンが自動的にトリガーされます。たとえば、[Password](#page-117-0) policies が、ユーザーパスワードを X 日ごとに変 更する必要があるように設定されている場合は、**Update password** アクションがトリガーとなる可能 性があります。または、**verify profile** アクションでは、一部のユーザー属性がユーザープロファイル設 定の要件と一致しない限り、ユーザーに User [profile](#page-82-0) 更新を要求することができます。

以下は、必須アクションタイプの例です。

パスワードの更新

ユーザーはパスワードを変更する必要があります。

#### OTP の設定

これを設定すると、Free OTP または Google Authenticator アプリケーションのいずれかを使用し て、モバイルデバイスにワンタイムパスワードジェネレーターを設定する必要があります。

#### メールの確認

ユーザーは、メールアカウントを検証する必要があります。電子メールは、クリックする必要のあ る検証リンクを持つユーザーに送信されます。このワークフローが正常に完了したら、ユーザーは ログインできるようになります。

#### プロファイルの更新

ユーザーは、名前、アドレス、電子メール、電話番号などのプロファイル情報を更新する必要があ ります。

<span id="page-58-0"></span>5.5.1. 1 人のユーザーに必要なアクションの設定

任意のユーザーに必要なアクションを設定できます。

#### 手順

- 1. メニューの Users をクリックします。
- 2. リストからユーザーを選択します。
- 3. Required User Actions リストに移動します。

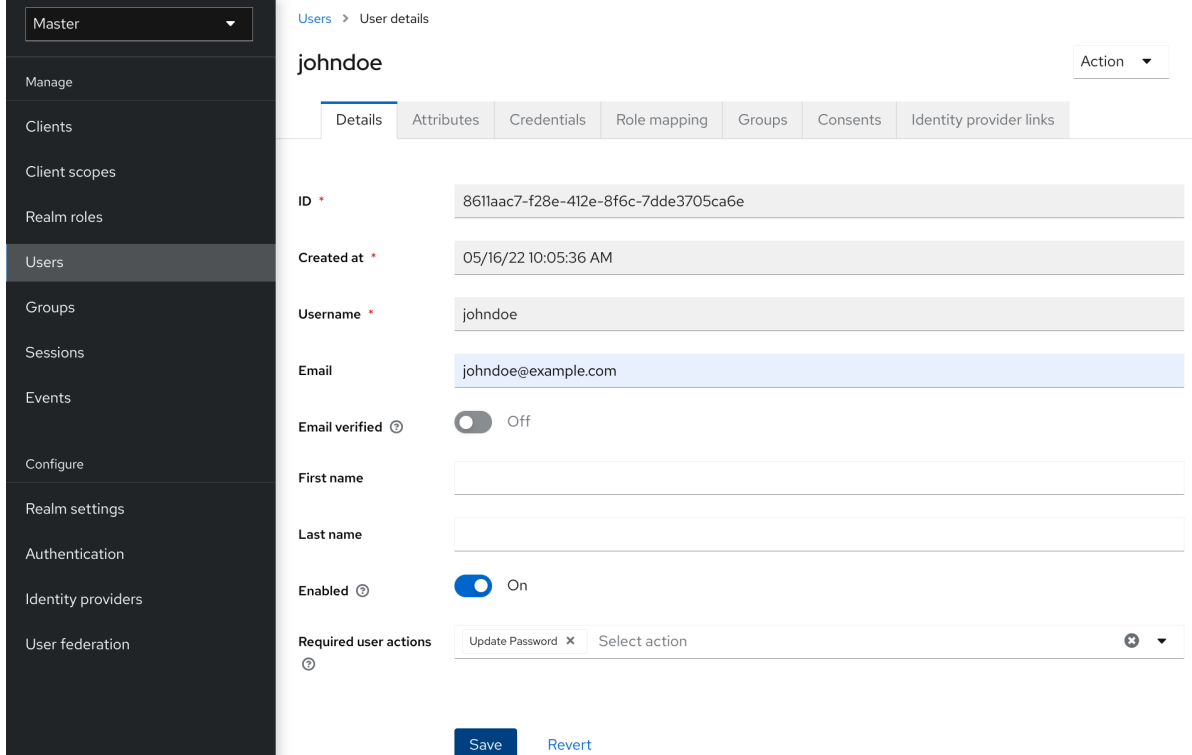

- 4. アカウントに追加するすべてのアクションを選択します。
- 5. アクション名の横にある X をクリックして削除します。
- 6. 追加するアクションを選択したら、Save をクリックします。

#### 5.5.2. すべてのユーザーに必要なアクションの設定

<span id="page-59-0"></span>すべての新規ユーザーの最初のログイン前に必要なアクションを指定できます。要件は、Users ページ の Add User ボタンまたはログインページの Register リンクが作成したユーザーに適用されます。

#### 手順

- 1. メニューで Authentication をクリックします。
- 2. Required Actions タブをクリックします。
- 3. 1つ以上の必要なアクションの デフォルトのアクションとして設定 列のチェックボックスをク リックします。新規ユーザーが初めてログインしたら、選択したアクションを実行する必要が あります。

5.5.3. 必須アクションとしての利用規約の有効化

新規ユーザーが Red Hat build of Keycloak に初めてログインする前に、利用規約に同意する必須アク ションを有効にできます。

#### 手順

- 1. メニューで Authentication をクリックします。
- 2. Required Actions タブをクリックします。
- 3. 利用規約 のアクションを有効にします。
- 4. ベースログインテーマの **terms.ftl** ファイルを編集します。

#### 関連情報

テーマの拡張および作成の詳細は[、サーバー開発者ガイド](https://access.redhat.com/documentation/ja-jp/red_hat_build_of_keycloak/22.0/html-single/server_developer_guide/) を参照してください。

## 5.6. アプリケーションが開始したアクション

アプリケーション開始アクション (AIA) を使用すると、クライアントアプリケーションは、ユーザーに Red Hat build of Keycloak でアクションを実行するように要求できます。通常、OIDC クライアントア プリケーションは、ユーザーにログインを要求する場合、OIDC [セクション](#page-218-0) で説明されているように、 そのユーザーをログイン URL にリダイレクトします。ログイン後、ユーザーはクライアントアプリ ケーションにリダイレクトされます。ユーザーは、[前のセクション](#page-58-0) で説明したように管理者によって要 求されたアクションを実行し、すぐにアプリケーションにリダイレクトされます。ただし、AIA を使用 すると、クライアントアプリケーションはログイン時にユーザーにいくつかの必要なアクションを要求 できます。これは、ユーザーがクライアント上ですでに認証されており、アクティブな SSO セッショ ンがある場合でも実行できます。これは、要求されたアクションを含む値を持つ **kc\_action** パラメー ターを OIDC ログイン URL に追加することによってトリガーされます。たとえ ば、**kc\_action=UPDATE\_PASSWORD** パラメーターです。

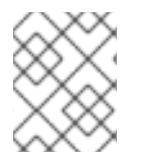

#### 注記

**kc\_action** パラメーターは、OIDC 仕様でサポートされていない Red Hat build of Keycloak のプロプライエタリーメカニズムです。

#### 注記

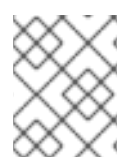

アプリケーションによって開始されるアクションは、OIDC クライアントに対してのみ サポートされます。

したがって、AIA を使用する場合、フローの例は次のようになります。

- クライアントアプリケーションは、kc action=UPDATE PASSWORD などの追加パラメー ターを使用して、ユーザーを OIDC ログイン URL にリダイレクトします。
- [認証フローのセクション](#page-129-0) で説明されているように、常にトリガーされる **browser** フローがあ ります。ユーザーが認証されなかった場合、そのユーザーは通常のログイン時と同様に認証す る必要があります。ユーザーがすでに認証されている場合、そのユーザーは、アクティブに再 認証して認証情報を再度入力する必要なく、SSO Cookie によって自動的に再認証される可能 性があります。この場合、そのユーザーは特定のアクション (この場合はパスワードの更新) を 実行する画面に直接リダイレクトされます。ただし、場合によっては、ユーザーが SSO Cookie を持っている場合でも、アクティブな再認証が必要になります (詳細は [こちら](#page-60-0) を参照してくだ さい)。
- 特定のアクション (この場合はパスワードの更新)の画面がユーザーに表示されるため、ユー ザーは特定のアクションを実行する必要があります。
- その後、ユーザーはクライアントアプリケーションにリダイレクトされます。

AIA は、Red Hat build of Keycloak [アカウントコンソール](#page-295-0) によってパスワードの更新を要求したり、 OTP や WebAuthn などの他の認証情報をリセットしたりするために使用されることに注意してくださ い。

# 警告

パラメーター **kc\_action** が使用されたとしても、ユーザーが常にアクションを実行 すると想定するだけでは不十分です。たとえば、ユーザーがブラウザーの URL か ら **kc\_action** パラメーターを手動で削除した可能性があります。したがって、クラ イアントが **kc\_action=CONFIGURE\_TOTP** を要求した後、ユーザーがアカウント の OTP を持っているという保証はありません。ユーザーが 2 要素認証を設定した ことを確認する場合は、クライアントアプリケーションでそれが設定されているこ とを確認する必要があります。たとえば、トークン内の **acr** のようなクレームを確 認します。

#### <span id="page-60-0"></span>5.6.1. AIA 中の再認証

アクティブな SSO セッションによりユーザーがすでに認証されている場合、通常、そのユーザーはア クティブに再認証する必要はありません。ただし、そのユーザーが 5 分以上前にアクティブに認証され ている場合、クライアントは AIA が要求されたときに再認証を要求できます。このガイドラインには次 のような例外があります。

- delete account アクションでは、常にユーザーが能動的に再認証する必要があります。
- より短い再認証を使用する場合は、指定されたより短い値を持つ max age などのパラメー タークエリーパラメーターを使用するか、最終的には **prompt=login** を使用できます。これに より、OIDC 仕様で説明されているように、ユーザーによる能動的な再認証が常に要求されま

す。デフォルトの 5 分よりも長い値に **max\_age** を使用することはサポートされていないこと に注意してください。現在、**max\_age** は、値をデフォルトの 5 分より短くするためにのみ使用 できます。

#### 5.6.2. 利用可能なアクション

利用可能なすべてのアクションを表示するには、管理コンソールにログインし、右上隅にある **Realm info** → **Provider info** タブ→プロバイダーの **required-action** 検索をクリックします。ただ し、[Required](#page-59-0) actions タブでレルムに対して有効になっているアクションに基づいて、これがさらに制 限される可能性があることに注意してください。

## 5.7. ユーザーの検索

ユーザーを検索すると、ユーザーのグループやロールなどのユーザーに関する詳細情報が表示されま す。

#### 前提条件

● ユーザーが存在するレルムにある。

#### 手順

- 1. メインメニューで Users をクリックします。この Users ページが表示されます。
- 2. 検索ボックスに、検索するユーザーのフルネーム、姓名、またはメールアドレスを入力しま す。検索では、条件に一致するすべてのユーザーが返されます。 ユーザーの照合に使用される基準は、検索ボックスで使用される構文により異なります。
	- a. **"somevalue"** → 文字列 **"somevalue"** の完全一致検索を実行します。
	- b. **\*somevalue\*** → **LIKE '%somevalue%'** DB クエリーと同じような接中辞検索を実行しま す。
	- c. **somevalue\*** または **somevalue** → **LIKE 'somevalue%'** DB クエリーと同じような接頭辞検 索を実行します。

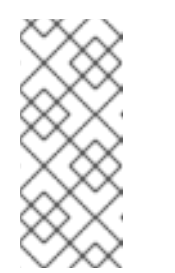

#### 注記

Users ページで実行される検索には、Red Hat build of Keycloak のデータ ベースと、ユーザーフェデレーションが行われた設定済みバックエンド (LDAP など) の両方の検索が含まれます。フェデレーションされたバックエ ンドで見つかったユーザーが Red Hat build of Keycloak のデータベースに存 在しない場合、インポートされます。

#### 関連情報

ユーザーフェデレーションの詳細については、[ユーザーフェデレーション](#page-42-1) を参照して ください。

### 5.8. ユーザーの削除

アプリケーションへのアクセスが必要なくなったユーザーを削除できます。ユーザーが削除されると、 ユーザープロファイルとデータも削除されます。

## 手順 1. メニューの Users をクリックします。Users ページが表示されます。

2. View all users をクリックして、削除するユーザーを検索します。

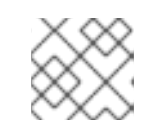

注記 または、検索バーを使用してユーザーを検索することもできます。

3. 削除するユーザーの横にあるアクションメニューから Delete をクリックし、削除を確認しま す。

## 5.9. ユーザーによるアカウントの削除の有効化

管理コンソールでこの機能を有効にすると、エンドユーザーおよびアプリケーションは、アカウントコ ンソールでアカウントを削除できます。この機能を有効にすると、その機能を特定のユーザーに提供で きます。

5.9.1. アカウントの削除機能の有効化

この機能により、Required Actionsタブでこの機能を有効にします。

#### 手順

- 1. メニューで Authentication をクリックします。
- 2. Required Actions タブをクリックします。
- 3. Delete Account行で Enabled を選択します。

Required Actions タブでアカウントを削除します。

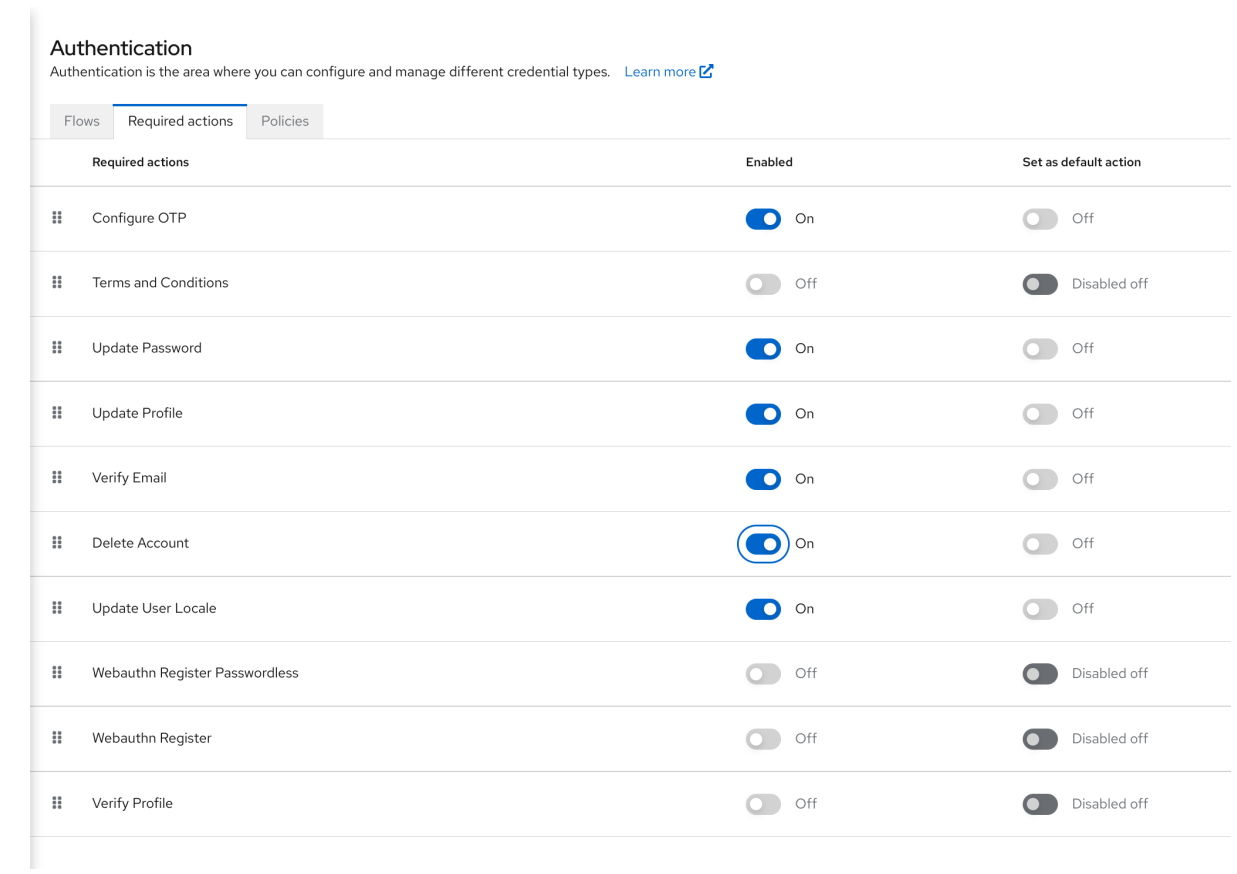

5.9.2. ユーザーに delete-account ロールの指定

アカウントの削除を許可するロールを特定のユーザーに付与できます。

## 手順

- 1. メニューの Users をクリックします。
- 2. ユーザーを選択します。
- 3. Role Mappingsタブをクリックします。
- 4. Assign role ボタンをクリックします。
- 5. account delete-accountをクリックします。
- 6. Assign をクリックします。

delete-account ロール

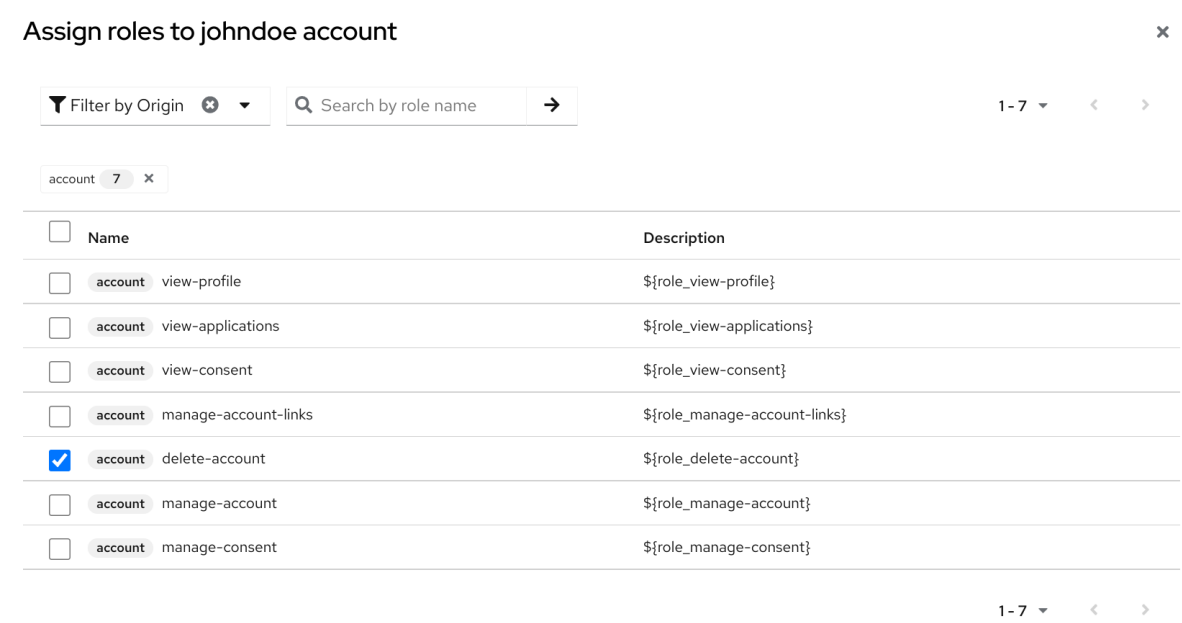

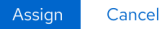

## 5.9.3. アカウントの削除

delete-account ロールを取得したら、独自のアカウントを削除できます。

- 1. アカウントコンソールにログインします。
- 2. Personal Info ページの下部に、Delete Accountをクリックします。

アカウントページの削除

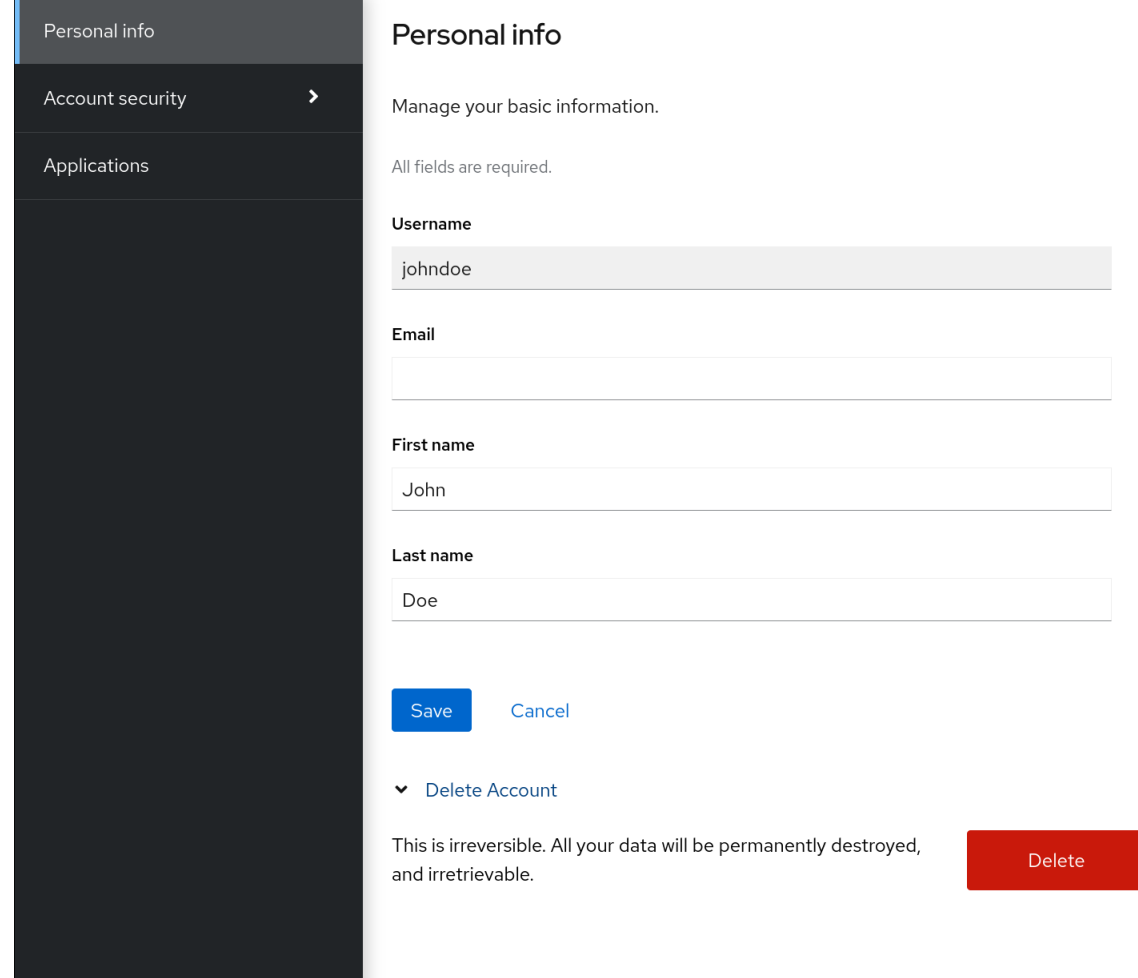

3. 認証情報を入力し、削除を確定します。

## 確認削除

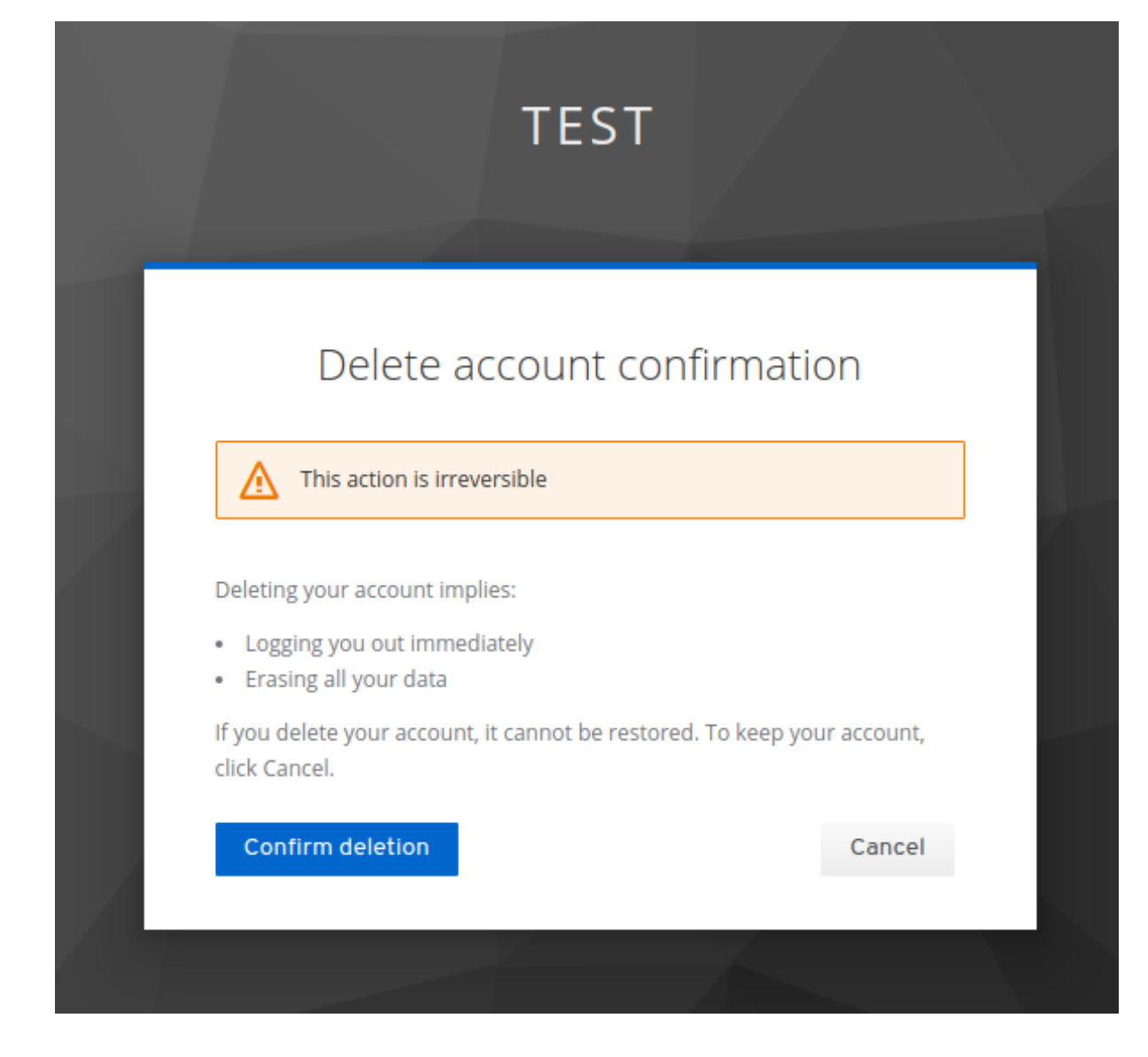

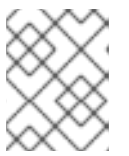

#### 注記

このアクションは元に戻せません。Red Hat build of Keycloak 内のすべてのデー タが削除されます。

## 5.10. ユーザーの権限借用

適切なパーミッションを持つ管理者はユーザーの権限を借用できます。たとえば、アプリケーションで バグが発生した場合、管理者はユーザーの権限を借用して問題を調査または複製できます。

レルムの **impersonation** ロールを持つユーザーは、ユーザーの権限を借用できます。

#### 手順

- 1. メニューの Users をクリックします。
- 2. 偽装するユーザーをクリックします。
- 3. Action リストから Impersonate を選択します。

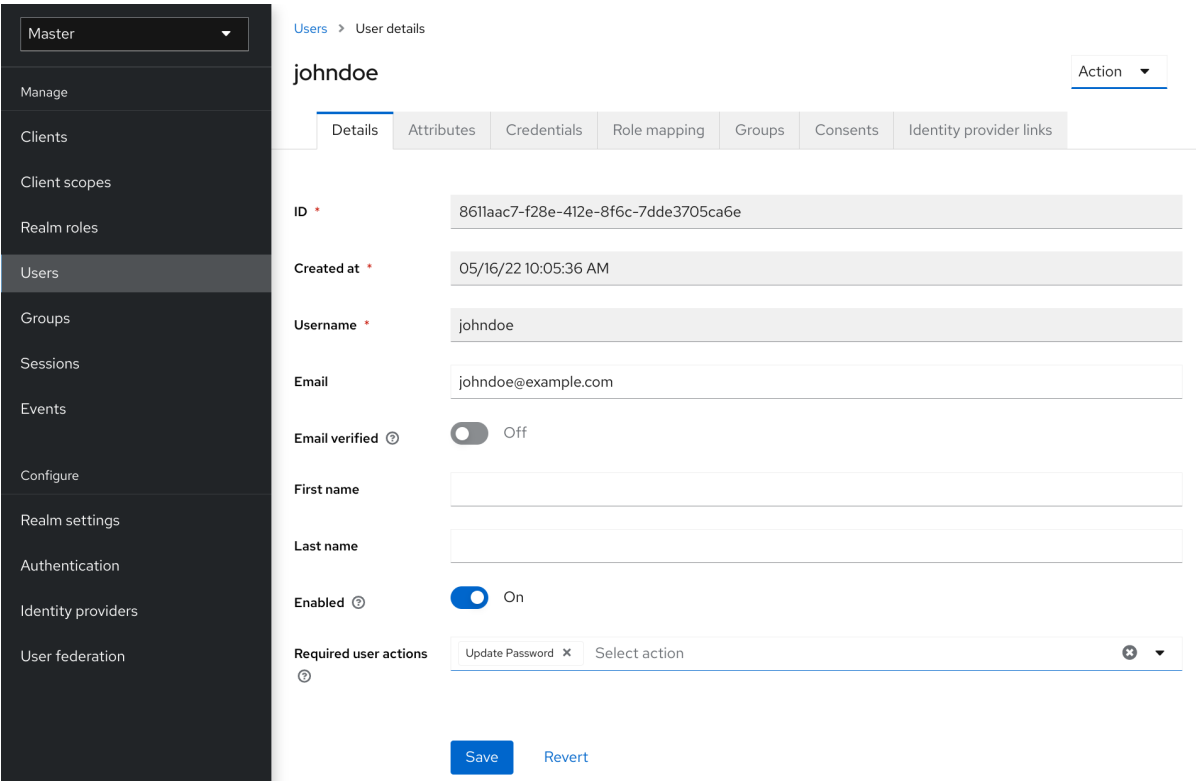

- 管理者とユーザーが同じレルムにある場合、管理者はログアウトされ、切り替えている ユーザーとして自動的にログインします。
- 管理者およびユーザーが異なるレルムにある場合、管理者はログインし、そのユーザーの レルムでユーザーとしてログインします。

両方のインスタンスで、切り替えられたユーザーの User Account Managementページが表示されま す。

#### 関連情報

● 管理権限の割り当ての詳細については、[管理コンソールのアクセス制御](#page-227-0)のの章を参照してくださ い。

## 5.11. RECAPTCHA の有効化

登録をボットから保護するために、Red Hat build of Keycloak には Google reCAPTCHA が統合されて います。

reCAPTCHA を有効にしたら、ログインテーマの **register.ftl** を編集して、登録ページで reCAPTCHA ボタンの配置と停止を設定できます。

#### 手順

1. 以下の URL をブラウザーに入力します。

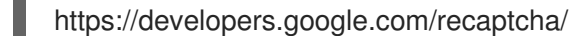

2. reCAPTCHA サイトキーおよびシークレットを取得するために API キーを作成します。本手順 で後で使用できるように、reCAPTCHA サイトキーおよび秘密を書き留めておきます。

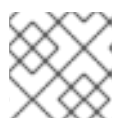

localhost はデフォルトで動作します。ドメインを指定する必要はありません。

- 3. Red Hat build of Keycloak 管理コンソールに移動します。
- 4. メニューで Authentication をクリックします。
- 5. Flows タブをクリックします。
- 6. リストから Registration を選択します。

注記

- 7. reCAPTCHA の要件を Required に設定します。これにより、reCAPTCHA が有効になりま す。
- 8. reCAPTCHA 行の 歯車アイコン ☆■ をクリックします。
- 9. Config リンクをクリックします。

reCAPTCHA 設定ページ

## Recaptcha config

 $\overline{\mathbf{x}}$ 

Alias  $*$   $\circledcirc$ 

recaptcha

Recaptcha Site Key ②

AAAOaY-SRkc3sZyw4Aangfa27Bn

Recaptcha Secret 2

6LcFEAkTAAAAM0Ser

use recaptcha.net 2

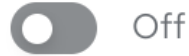

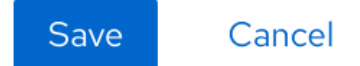

- a. Google reCAPTCHA の Web サイトから生成された Recaptcha Site Key を入力します。
- b. Google reCAPTCHA の Web サイトから生成された Recaptcha Secret を入力します。

10. 登録ページを iframe として使用するよう Google を認可します。

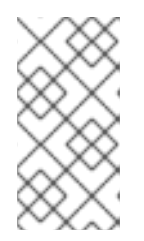

### 注記

Red Hat build of Keycloak では、Web サイトの iframe にログインページのダイ アログを含めることはできません。この制限は、クリック攻撃を防ぐことです。 Red Hat build of Keycloak で設定されるデフォルトの HTTP 応答ヘッダーを変更 する必要があります。

- a. メニューで Realm Settings をクリックします。
- b. Security Defensesタブをクリックします。
- c. X-Frame-Options ヘッダーのフィールドに **<https://www.google.com>** を入力します。
- d. Content-Security-Policy ヘッダーのフィールドに **<https://www.google.com>** を入力しま す。

#### 関連情報

● テーマの拡張および作成の詳細は[、サーバー開発者ガイド](https://access.redhat.com/documentation/ja-jp/red_hat_build_of_keycloak/22.0/html-single/server_developer_guide/)を参照してください。

## 5.12. ユーザープロファイルの定義

Red Hat build of Keycloak では、ユーザーは一連の属性に関連付けられます。これらの属性は、Red Hat build of Keycloak 内でユーザーをより適切に記述および識別するため、またユーザーに関する追加 情報をアプリケーションに渡すために使用されます。

ユーザープロファイルは、ユーザー属性とレルム内で管理する方法を表す明確に定義されたスキーマを 定義します。ユーザー情報に対する一貫したビューを提供することにより、管理者は属性の管理方法に 関するさまざまな側面を制御できるだけでなく、追加の属性をサポートするように Red Hat build of Keycloak を容易に拡張できます。

他の機能の中で、管理者は以下を行うことができます。

- ユーザー属性のスキーマを定義
- コンテキスト情報に基づいて属性が必要なかどうかを定義します (例: ユーザーまたは管理者に 必要となる場合、または両方の場合、または要求されるスコープに応じて)。
- ユーザー属性を表示および編集するための特定のパーミッションを定義してください。これに より、一部の属性が表示できないか、3 番目の部分 (管理者を含む) によって変更されない、強 力なプライバシー要件に準拠することができます。
- ユーザープロファイルのコンプライアンスを動的に実施して、ユーザー情報が常に、属性に関 連付けられたメタデータとルールに準拠します。
- 組み込みバリデーターを利用するか、カスタムレジストリーを書き込むことで、属性ごとに検 証ルールを定義します。
- 属性の定義やそれらを手動で変更しなくても、ユーザーがアカウントコンソール内の登録、更 新プロファイル、ブローカー、個人情報などと対話するフォームを動的にレンダリングしま す。

ユーザープロファイルの機能は、ユーザープロファイル SPI によってサポートされます。デフォルトで

ユーザープロファイルの機能は、ユーザープロファイル SPI によってサポートされます。デフォルトで は、これらの機能は無効になり、レルムは、レガシー動作と後方互換性を維持するデフォルト設定を使 用するよう設定されます。

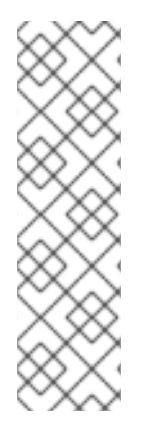

### 注記

レガシー動作とは、カスタム属性の管理方法に制限はなく、ユーザー名、メール、姓名 などのユーザーのルート属性を管理する際に、Red Hat build of Keycloak によって使用さ れるデフォルトの制約が維持される動作です。登録、プロファイル更新、ブローカー、 およびアカウントコンソールを介したアカウントフローなどのユーザーフローについて は、ユーザーが上記の属性を変更できるように、上記の属性を使用するように制限され ています。

すでに Red Hat build of Keycloak を使用している場合は、これまで使用してきた動作が レガシー動作です。

宣言的プロバイダーは、レガシー動作とは異なるため、管理コンソールと明確に定義された JSON ス キーマを使用して、レルムにユーザープロファイル設定を定義する柔軟性が非常に高くなります。

次のセクションでは、宣言型プロバイダーを使用して独自のユーザープロファイル設定を定義する方法 を説明します。

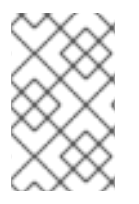

#### 注記

将来的には、Red Hat build of Keycloak ではレガシー動作がサポートされなくなります。 理想的には、ユーザープロファイルが提供する新機能を確認し、それに応じてレルムを 移行する必要があります。

5.12.1. ユーザープロファイルの有効化

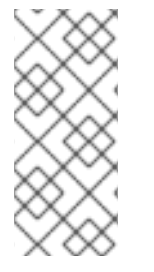

#### 注記

宣言型ユーザープロファイルは テクノロジープレビュー であるため、完全にサポートさ れていません。デフォルトでは無効になっています。

有効にするには、**--features=preview** または **--features=declarative-user-profile** を使 用してサーバーを起動します。

declarative user profile 機能を有効にする他に、レルムのユーザープロファイルを有効にする必要が あります。これには、左側のメニューの **Realm Settings** リンクをクリックし、**User Profile Enabled** スイッチを有効にします。

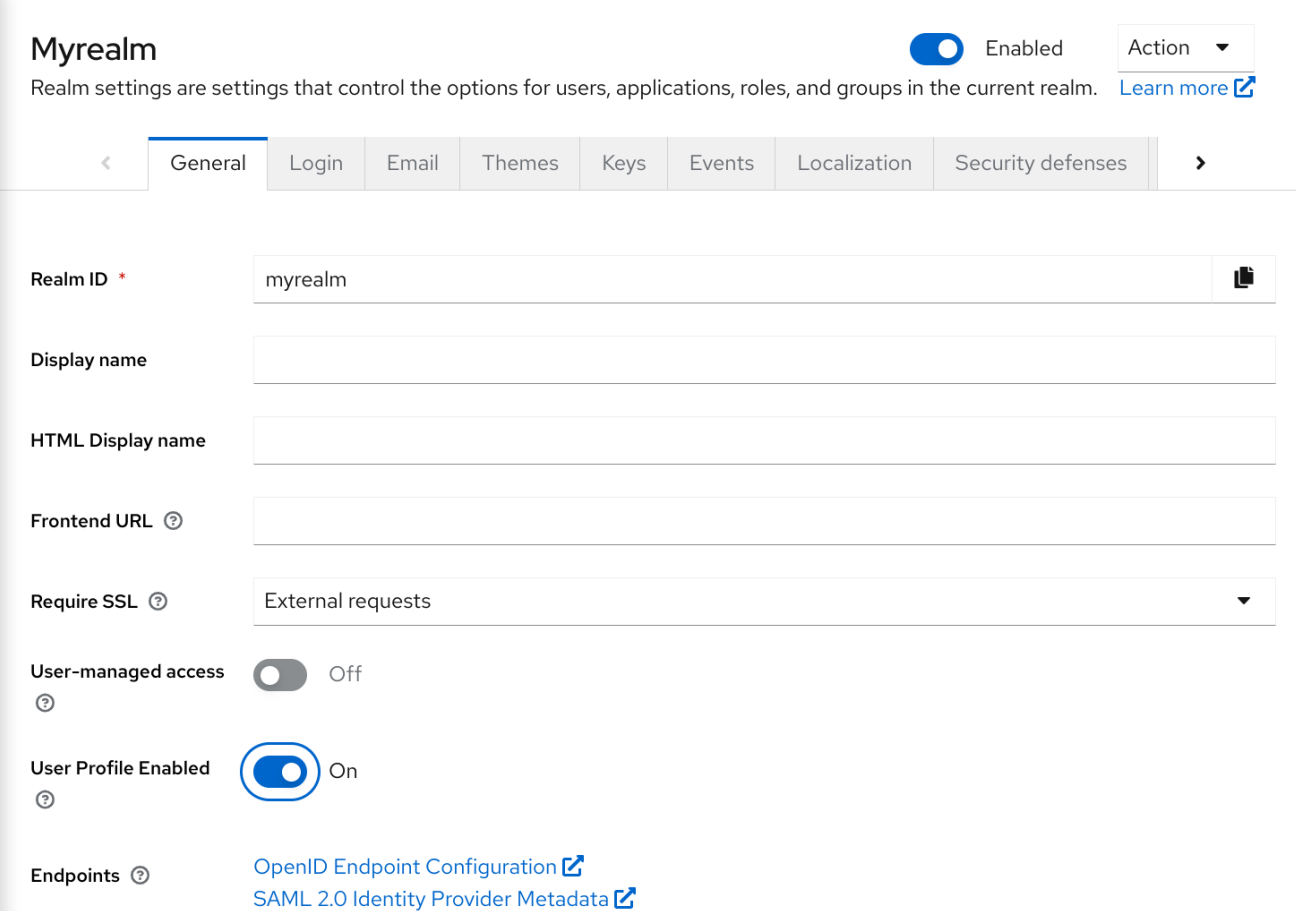

有効化して **Save** ボタンをクリックすると、ユーザー属性の設定を管理できる **User Profile** にアクセス できます。

レルムのユーザープロファイルを有効にすることで、Red Hat build of Keycloak はユーザープロファイ ル設定に基づいて属性を管理する方法に追加の制約を課すことになります。つまり、以下は、この機能 が有効な場合に予想される内容のリストです。

- **管理の観点からは、ユーザー詳細ページの Attributes タブに、ユーザープロファイル設定で定** 義された属性のみが表示されます。属性管理時には、属性ごとに定義された条件も考慮されま す。
- アカウントコンソールにおける登録、更新プロファイル、ブローカー、個人情報などのユー ザー向けフォームは、ユーザープロファイルの設定に基づいて動的にレンダリングされます。 そのため、Red Hat build of Keycloak は、各種テンプレートに依存して、これらのフォームを 動的にレンダリングします。

次のトピックでは、ユーザープロファイル設定を管理する方法と、レルムへの影響を説明します。

5.12.2. ユーザープロファイルの管理

ユーザープロファイル設定は、レルムごとに管理されます。これには、左側のメニューで **Realm Settings** リンクをクリックし、**User Profile** タブをクリックします。

ユーザープロファイルタブ

٠
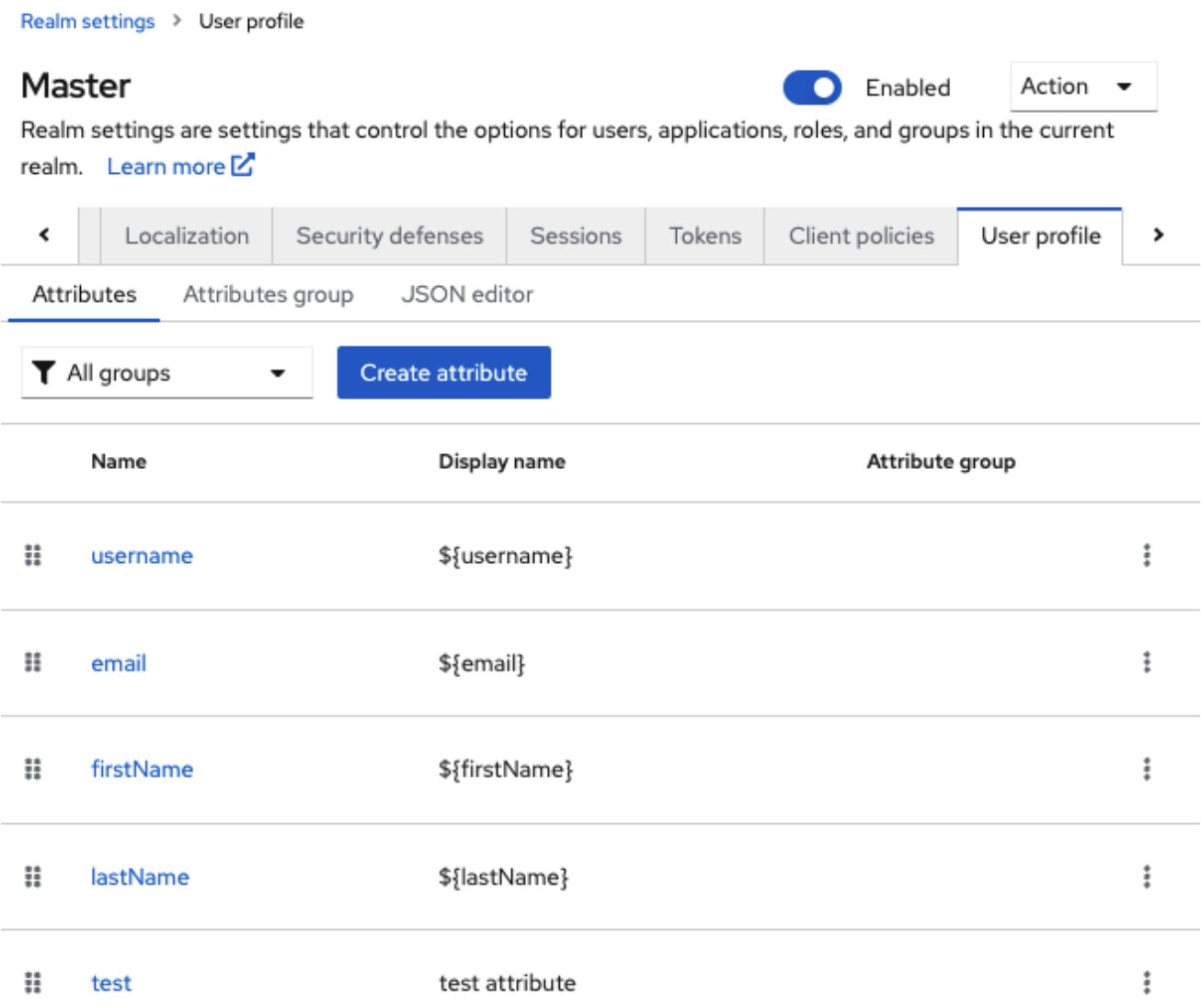

**Attributes** サブタブでは、現在ユーザープロファイルに関連付けられている属性のリストがあります。 デフォルトでは、設定はユーザー root 属性に基づいて作成され、各属性は検証およびパーミッション に関してデフォルトで設定されます。

**Attribute Groups** サブタブで、属性グループを管理できます。属性グループを使用すると、ユーザーに 表示されるフォームをレンダリングする際に属性を関連付けることができます。

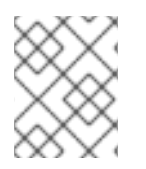

#### 注記

現在、属性グループはレンダリング目的でのみ使用されますが、今後はリンク先の属性 へのトップレベル設定の定義も有効にする必要があります。

**JSON Editor** サブタブで、明確に定義された JSON スキーマを使用して設定を表示および編集できま す。他のタブで表示される JSON 設定に反映されたときに、変更を加えます。

次のセクションでは、**Attributes** サブタブで設定を管理する方法を学びます。

#### 5.12.3. 属性の管理

**Attributes** サブタブで、ユーザープロファイルに関連する属性を作成、編集、および削除できます。

新しい属性を定義してユーザープロファイルに関連付けるには、属性リストの上部にある Create

新しい属性を定義してユーザープロファイルに関連付けるには、属性リストの上部にある Create attribute ボタンをクリックします。

# 属性設定

Realm settings > User profile > Create attribute

# Create attribute

Create a new attribute

# General settings

Jump to section

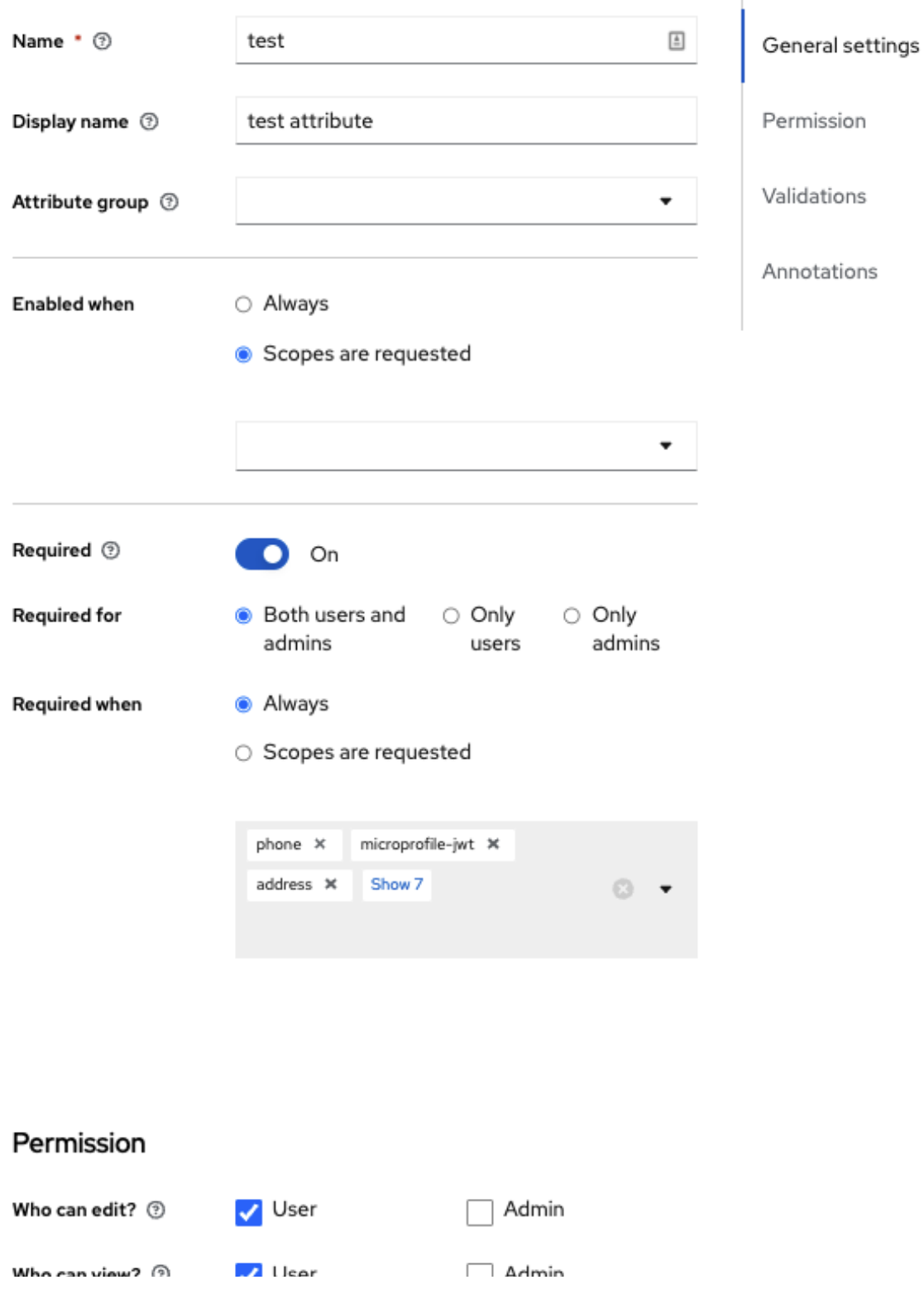

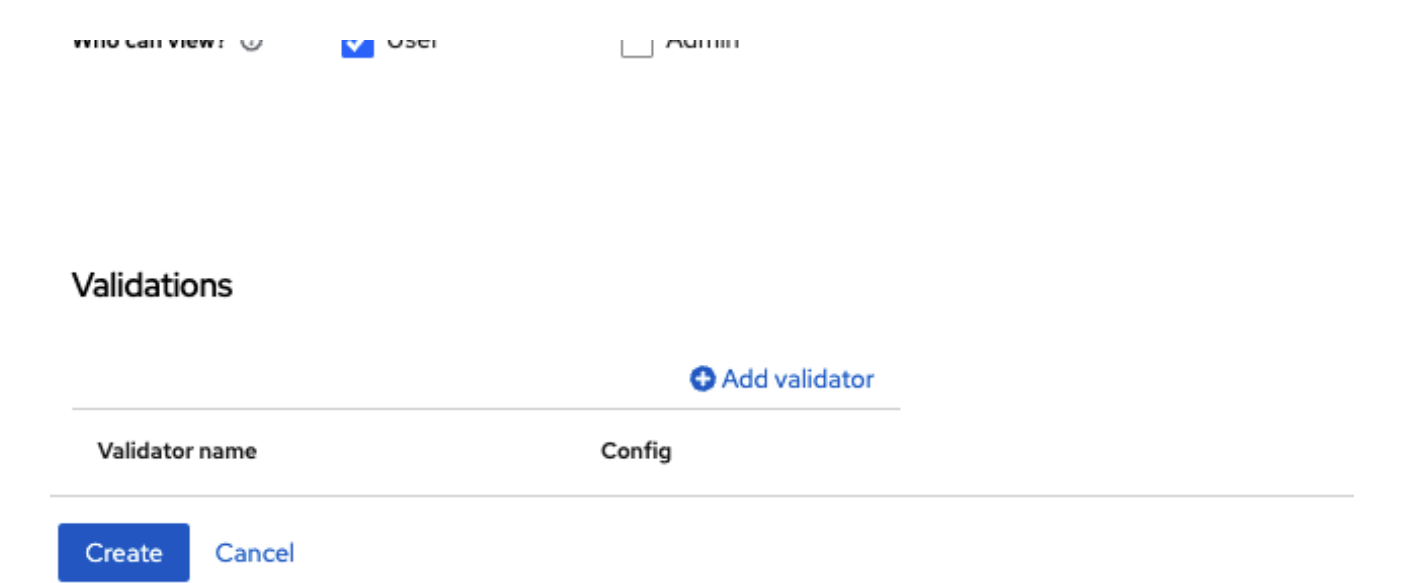

属性の設定時に、以下の設定を定義できます。

### 名前

属性の名前。

#### 表示名

属性のユーザーフレンドリーな名前。主にユーザーに表示されるフォームをレンダリングする場合 に使用されます。これは国際化をサポートするため、メッセージバンドルから値をロードできるよ うにします。

#### 属性グループ

属性が属する属性グループ (ある場合)。

#### スコープを指定した場合に有効化

属性を動的に有効化するためにスコープのリストを定義します。設定されていない場合、属性は常 に有効になり、ユーザーに表示されるフォームをレンダリングする際に、ユーザープロファイルの 管理時に常にその制約が強制されます。そうしないと、リスト内のスコープのいずれかがクライア ントによって要求される場合にのみ、同じ制約が適用されます。

#### 必須

必要に応じて属性を設定します。有効でなければ、属性は任意です。それ以外の場合は、ユーザー および管理者が属性を提供する必要があります。また、必須の属性も、クライアントが必要とする スコープをベースにする必要があります。

#### パーミッション

このセクションでは、ユーザーおよび管理者の読み取りおよび書き込みパーミッションを定義でき ます。

#### 検証

本セクションでは、属性値を管理する際に実行される検証を定義できます。Red Hat build of Keycloak では、選択可能なビルトインバリデーターのセットが提供されており、独自に追加するこ とも可能です。

#### アノテーション

このセクションでは、アノテーションを属性に関連付けることができます。アノテーションは、レ ンダリングの目的で追加のメタデータをフロントエンドに渡すのに役立ちます。

#### 5.12.3.1. パーミッションの管理

**Permission** セクションで、アクセスユーザーおよび管理者が属性の読み書きレベルを定義できます。

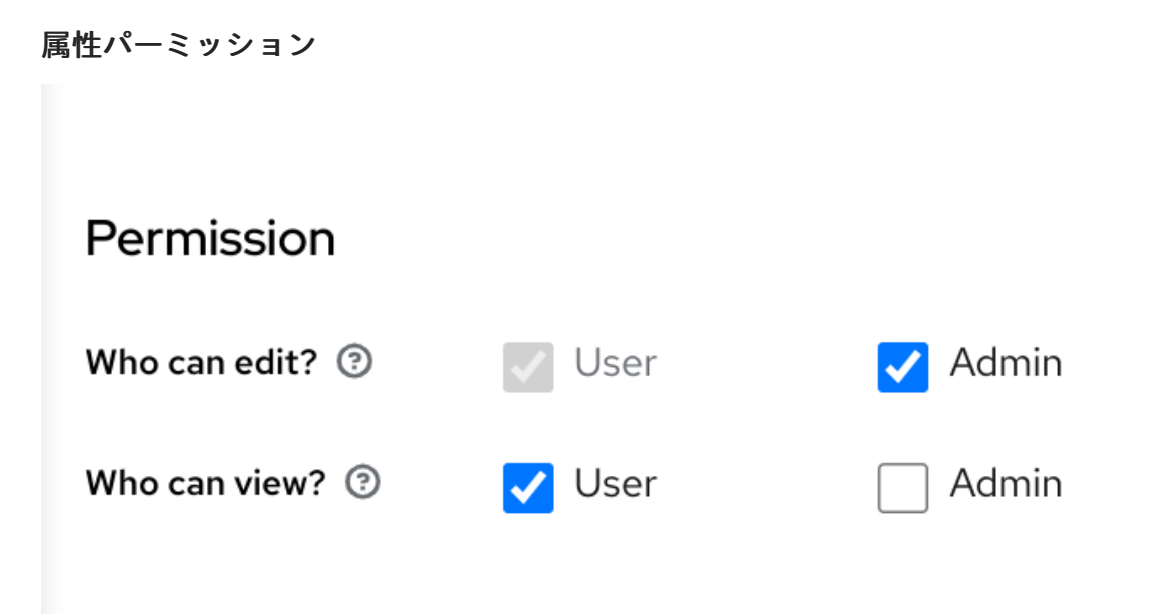

そのためには、以下の設定を使用できます。

ユーザー表示可能か ?

有効にすると、属性を表示できます。それ以外の場合は、ユーザーは属性にアクセスできません。 ユーザーを編集可能か ?

有効にすると、ユーザーは属性を表示および編集できます。それ以外の場合は、ユーザーは属性へ の書き込み権限がありません。

#### 管理者ビューはどれですか?

有効にすると、管理者は属性を表示できます。それ以外の場合は、管理者は属性にアクセスできま せん。

#### 管理者を編集可能か ?

有効にすると、管理者は属性を表示および編集できます。それ以外の場合は、管理者は属性への書 き込み権限がありません。

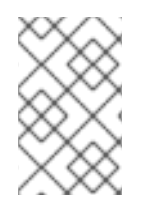

#### 注記

属性を作成すると、属性にパーミッションが設定されません。実質的には、ユーザーま たは管理者にも属性はアクセスできません。属性を作成したら、ターゲット対象者のみ が属性を表示できるように、パーミッションを設定します。

パーミッションには、属性の管理方法とユーザーに表示される形式で属性の管理方法に直接影響があり ます。

たとえば、ユーザーが属性を表示可能とすると、管理コンソールを介してユーザーを管理する場合 (ユーザー API からも)、管理者は属性にアクセスできません。また、プロファイルの更新時には属性を 変更できません。ユーザー属性が既存のアイデンティティーストア (フェデレーション) から取得され、 ソースアイデンティティーストア以外の属性を更新せずに属性をユーザーに表示される場合に、興味の ある設定。

同様に、ユーザーの読み取り専用アクセスを持つ管理者に対してのみ、属性を書き込み可能としてマー クすることもできます。この場合、属性の管理は管理者のみが許可されます。

プライバシーの要件によっては、管理者にもアクセスできるが、ユーザーの読み取り/書き込みパー ミッションで属性にアクセスすることが望ましい場合があります。

ユーザープロファイル設定に新しい属性を追加する場合は必ず、適切なパーミッションを設定してくだ さい。

#### 5.12.3.2. 検証の管理

**Validation** セクションで、異なる形式の検証から選択し、属性値が特定のルールに準拠することを確認 できます。

## 属性の検証

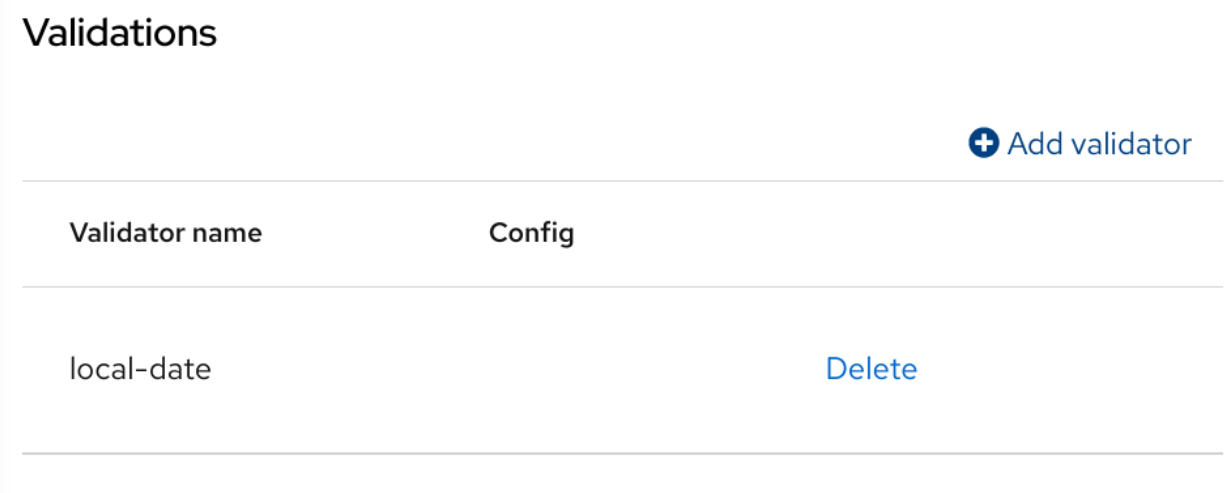

Red Hat build of Keycloak では、すぐに使用できる各種バリデーターが提供されています。

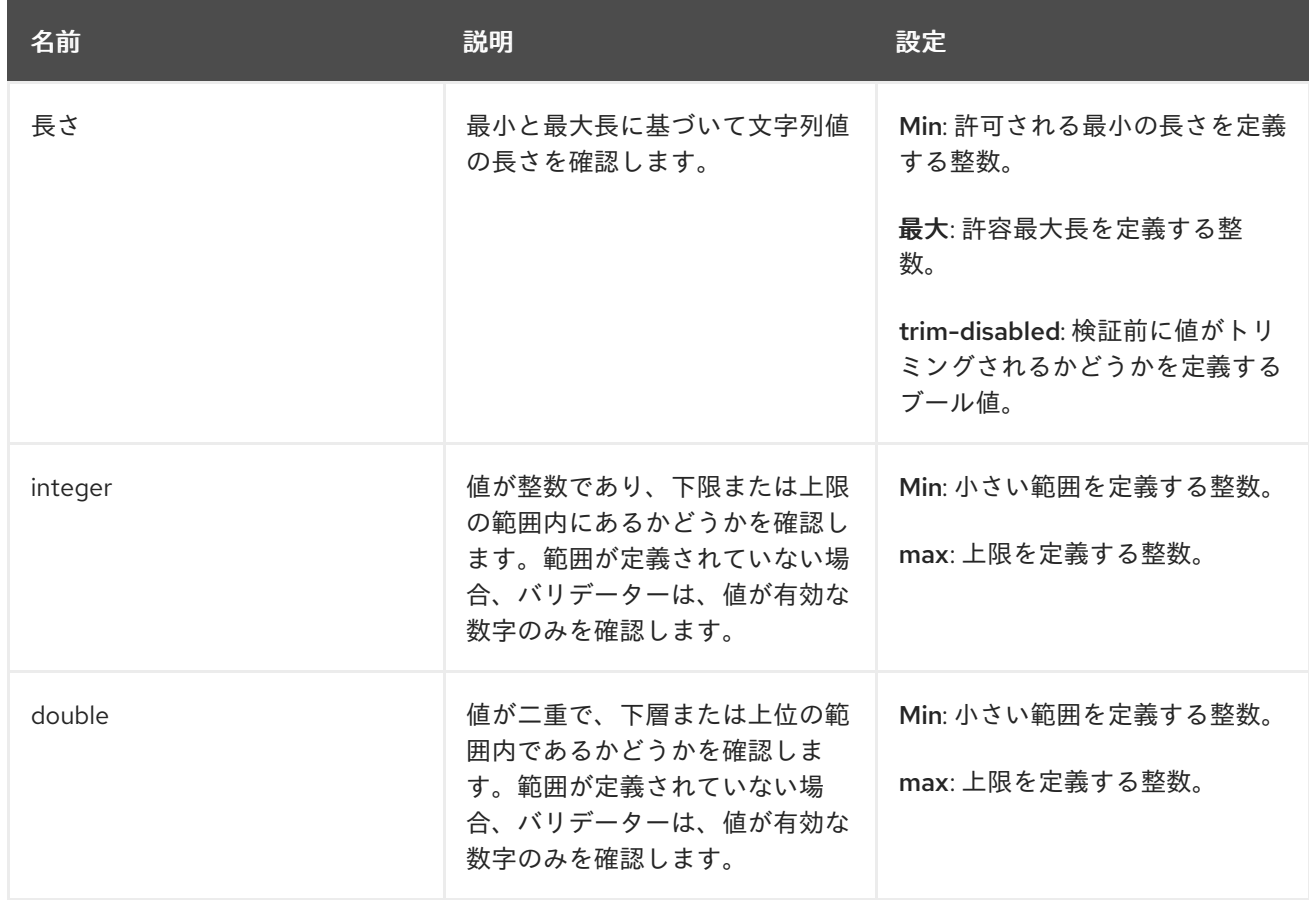

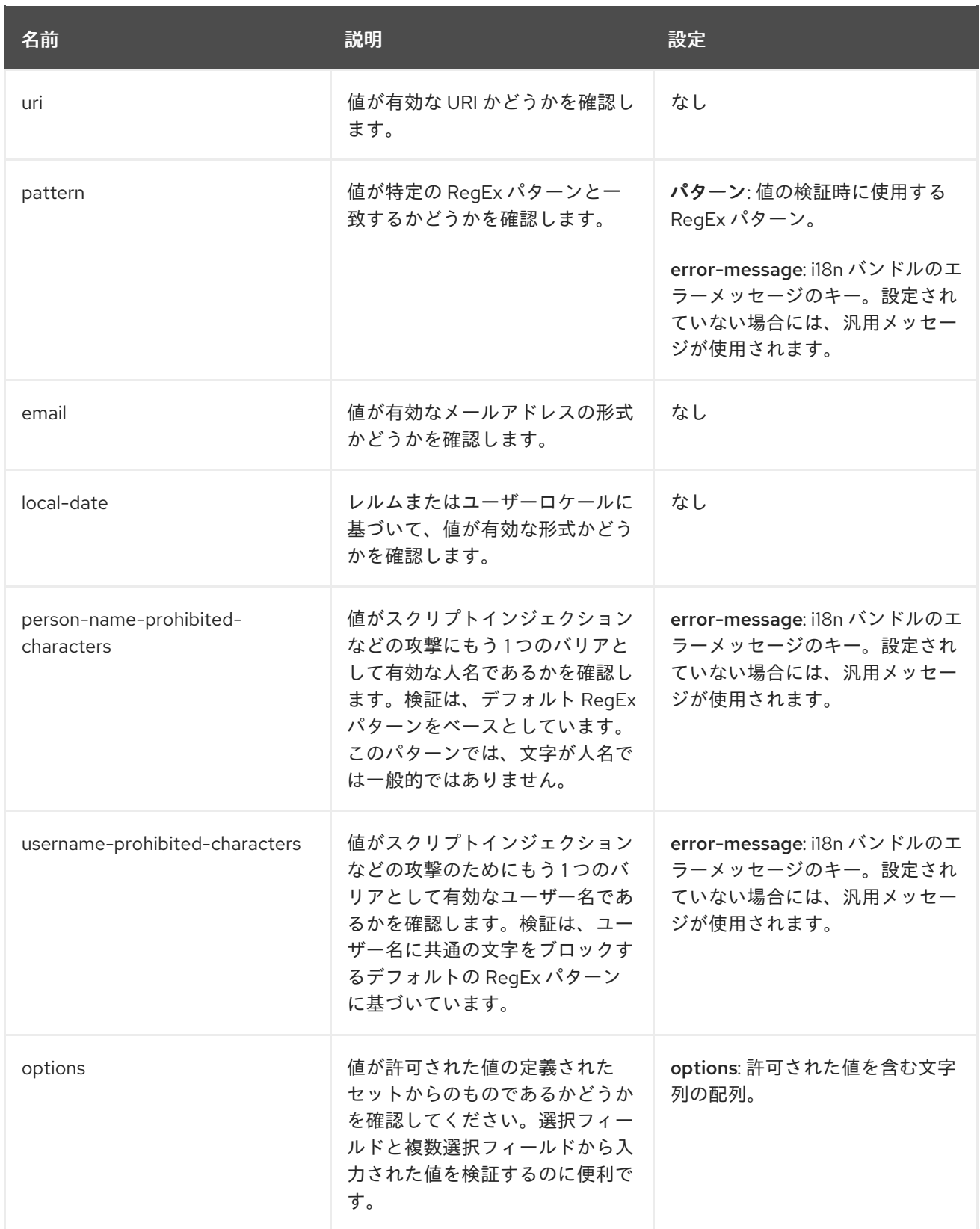

## 5.12.3.2.1. アノテーションの管理

フロントエンドに追加情報を渡すには、属性をレンダリングする方法を決定するアノテーションで属性 を切り分けることができます。この機能は主に、Red Hat build of Keycloak テーマを拡張して、属性に 関連付けられたアノテーションに基づきページを動的にレンダリングする場合に役立ちます。このメカ ニズムは、たとえば 属性のフォーム入力フィールドを設定する ために使用されます。

# 属性アノテーション

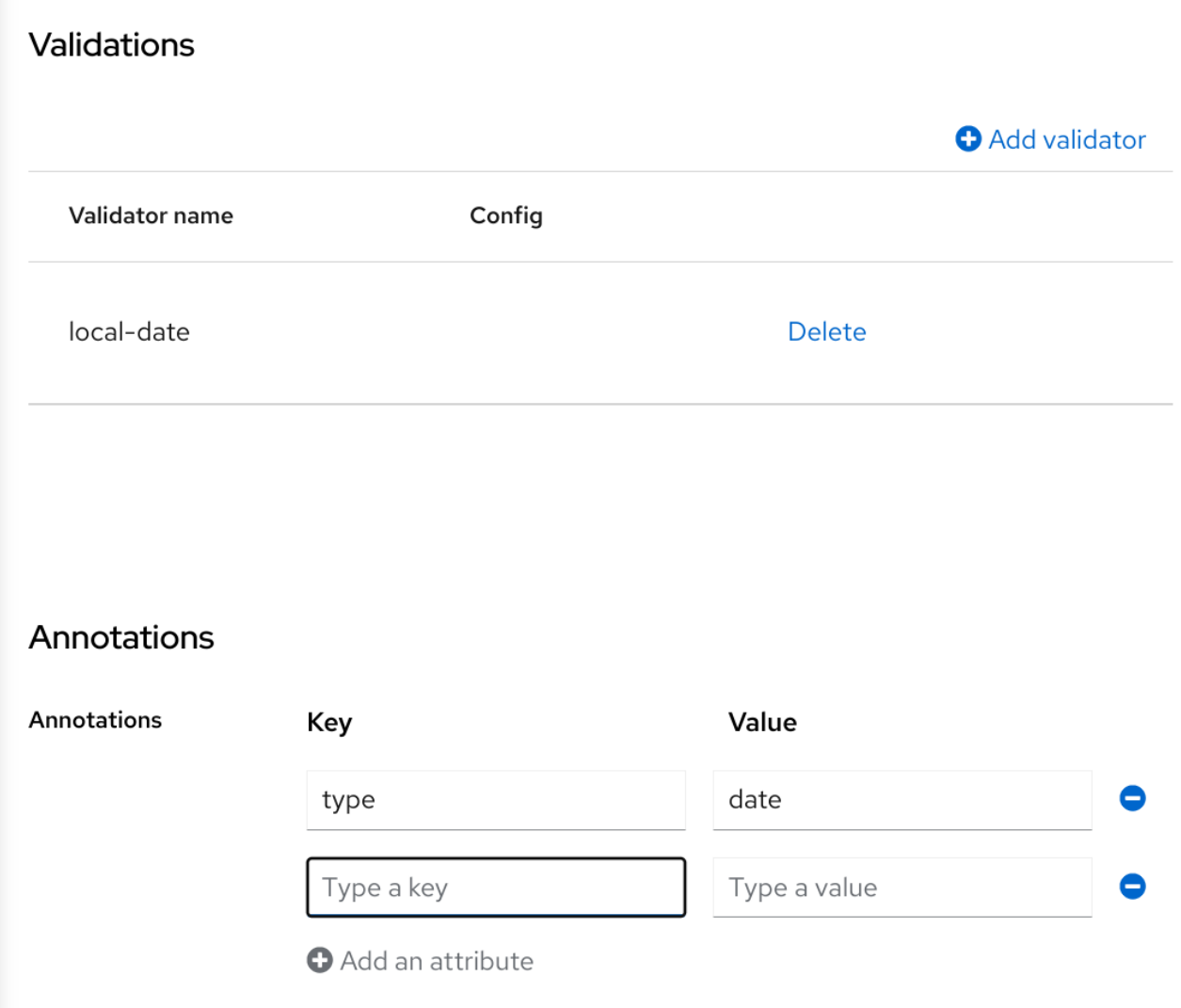

# 5.12.4. 属性グループの管理

属性グループ サブタブで、属性グループを作成、編集、および削除できます。属性グループを使用する と、相関属性のコンテナーを定義でき、ユーザーに表示されるフォームで一緒にレンダリングできま す。

# 属性グループリスト

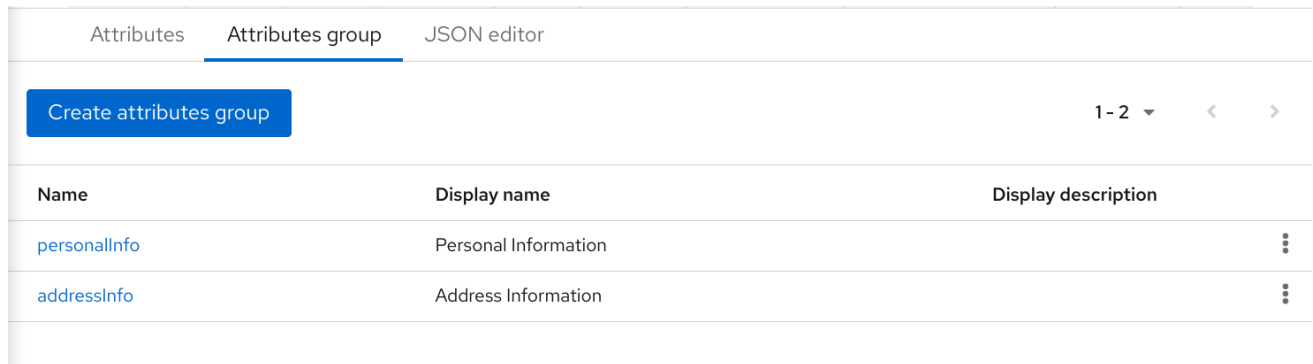

1-2  $\star$   $\langle$   $\rangle$ 

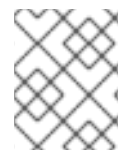

## 注記

属性にバインドされる属性グループを削除できません。そのため、最初に属性を更新し てバインディングを削除する必要があります。

新しいグループを作成するには、属性グループのリストの上部にある属性グループの作成 ボタンをク リックします。

# 属性グループ設定

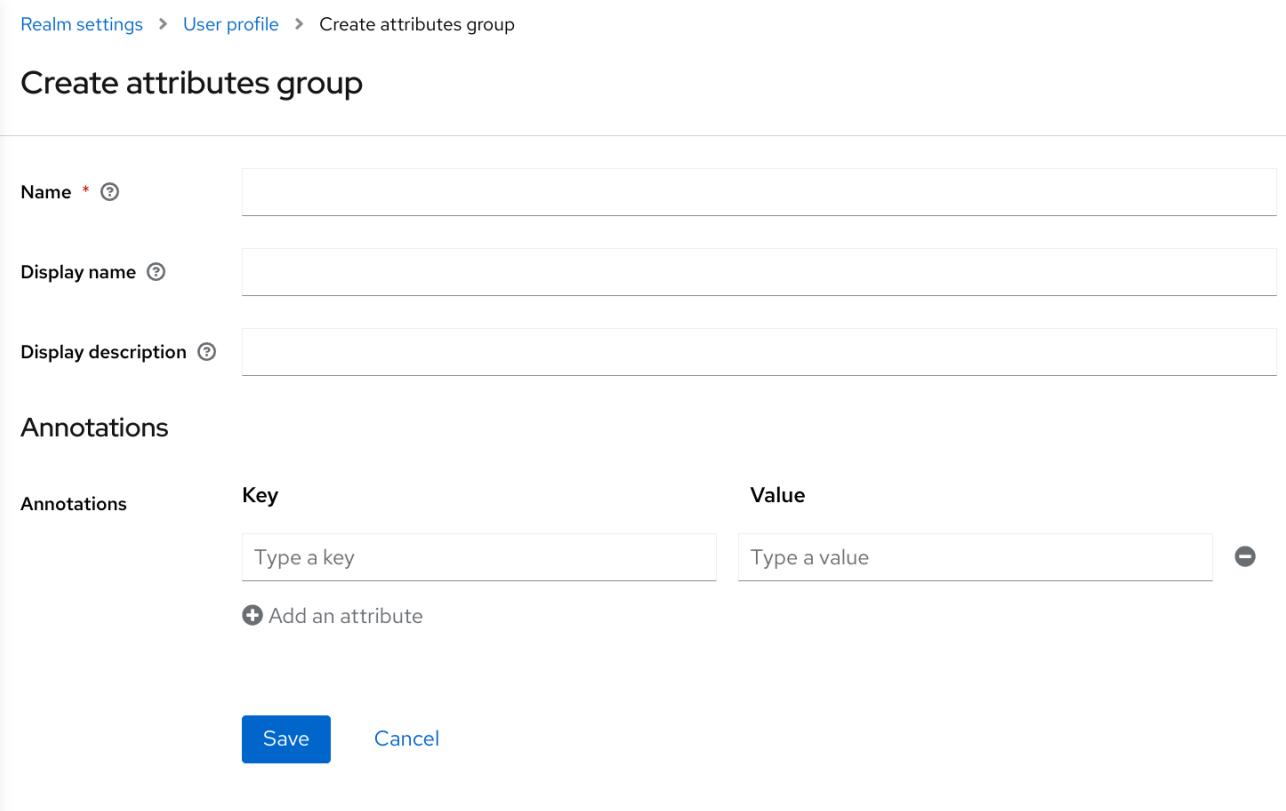

グループを設定する際に、以下の設定を定義できます。

# 名前

グループの名前。

#### 表示名

グループのユーザーフレンドリーな名前。主にユーザーに表示されるフォームをレンダリングする 場合に使用されます。これは国際化をサポートするため、メッセージバンドルから値をロードでき るようにします。

#### 説明の表示

ユーザーに表示されるフォームをレンダリングする際にツールチップとして表示されるユーザーフ レンドリーなテキストです。

#### アノテーション

このセクションでは、アノテーションを属性に関連付けることができます。アノテーションは、レ ンダリングの目的で追加のメタデータをフロントエンドに渡すのに役立ちます。

#### 5.12.5. JSON 設定の使用

ユーザープロファイル設定は、明確に定義された JSON スキーマを使用して保存されます。**JSON Editor** サブタブで直接ユーザープロファイル設定の編集を選択できます。

#### JSON 設定

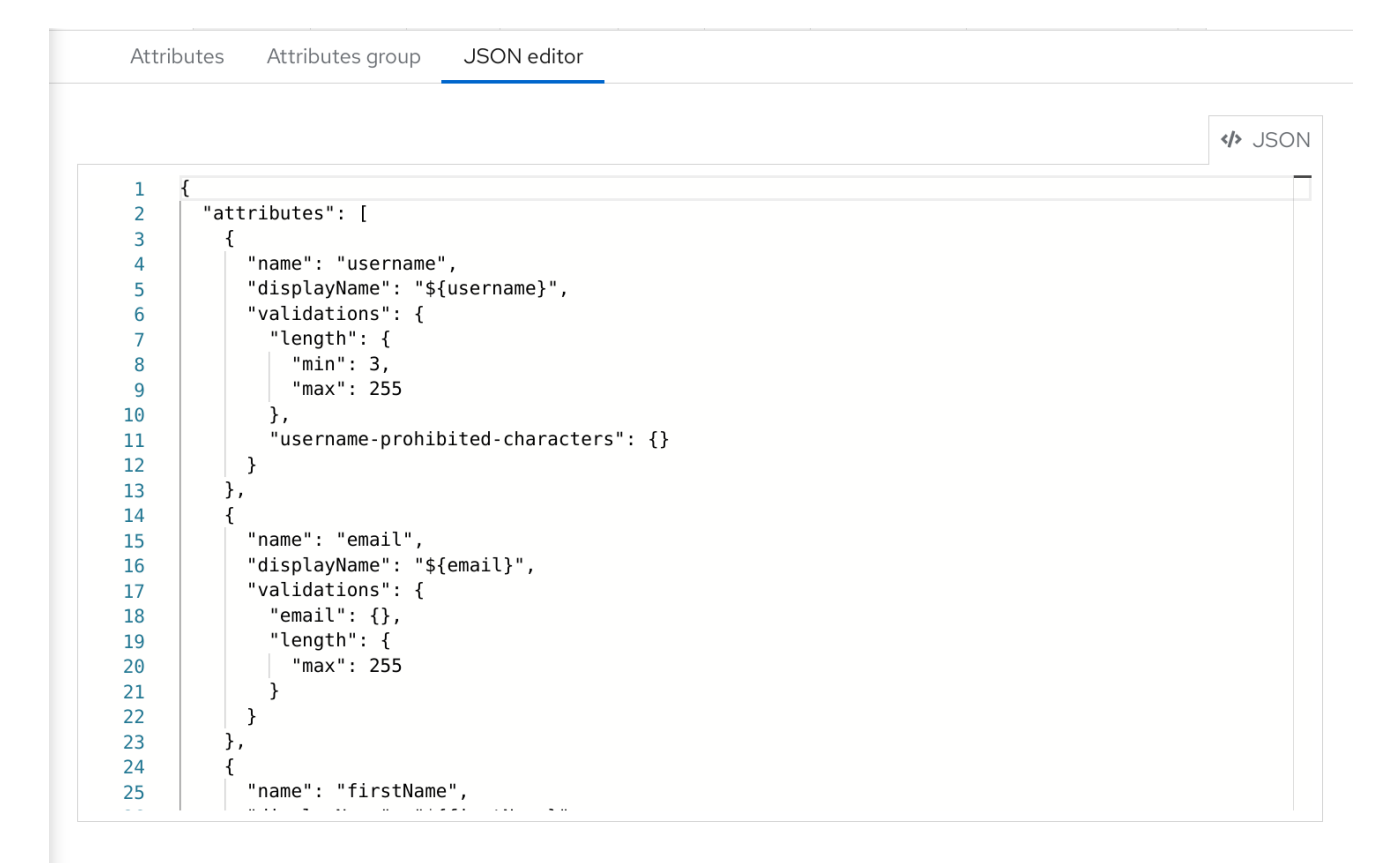

Save Revert

JSON スキーマは以下のように定義されます。

```
{
 "attributes": [
  {
    "name": "myattribute",
    "required": {
     "roles": [ "user", "admin" ],
     "scopes": [ "foo", "bar" ]
    },
    "permissions": {
     "view": [ "admin", "user" ],
     "edit": [ "admin", "user" ]
    },
    "validations": {
     "email": {},
     "length": {
      "max": 255
     }
    },
    "annotations": {
     "myannotation": "myannotation-value"
    }
  }
 ],
 "groups": [
  {
    "name": "personalInfo",
    "displayHeader": "Personal Information"
```

$$
\left|\begin{array}{c}1\\1\end{array}\right|
$$

スキーマは、必要な数の属性をサポートします。

属性ごとに、**name**、オプションで **required**、**permission**、および **annotations** 設定を定義する必要 があります。

#### 5.12.5.1. 必須プロパティー

**required** 設定は、属性が必要であるかどうかを定義します。Red Hat build of Keycloak を使用すると、 さまざまな条件に基づいて必要に応じて属性を設定できます。

**required** 設定が空のオブジェクトとして定義されている場合には、属性は常に必要になります。

{ "attributes": [ { "name": "myattribute", "required": {} ] }

一方、ユーザーか管理者、もしくは両方に必要な属性の作成を選択できます。また、ユーザーが Red Hat build of Keycloak で認証している際に、特定のスコープが要求される場合にのみ属性にマークを付 けることができます。

ユーザーや管理者の必要に応じて属性にマークを付けるには、**roles** プロパティーを以下のように設定 します。

```
{
  "attributes": [
   {
    "name": "myattribute",
    "required": {
     "roles": ["user"]
    }
 ]
}
```
**roles** プロパティーは、**user** または **admin** によって属性が必要であるかどうかによって、値が ユー ザーまたは admin のいずれかである配列を想定します。

同様に、ユーザーの認証時に 1 つ以上のスコープのセットがクライアントによって要求される場合に、 属性の作成を選択できます。そのため、以下のように **scopes** プロパティーを使用できます。

{ "attributes": [ { "name": "myattribute", "required": { "scopes": ["foo"]

} ] }

**scopes** プロパティーは、クライアントスコープを表す任意の文字列を持つことができます。

#### 5.12.5.2. パーミッションプロパティー

属性レベルの **permissions** プロパティーを使用すると、属性への読み取りと書き込みのパーミッショ ンを定義できます。パーミッションは、ユーザー、管理者、またはその両方の属性に対してこれらの操 作を実行するかどうかに基づいて設定されます。

```
{
  "attributes": [
   {
    "name": "myattribute",
    "permissions": {
     "view": ["admin"],
     "edit": ["user"]
    }
 ]
}
```
**view** プロパティーと **edit** プロパティーはいずれも、 **user** または **admin** が表示可能または管理者が管 理者が編集できるかによって、値がユーザーまたは admin のいずれかであることを想定します。

**edit** パーミッションが付与されると、**view** パーミッションは暗黙的に付与されます。

#### 5.12.5.3. annotations プロパティー

属性レベルの **annotation** プロパティーを使用して、追加のメタデータを属性に関連付けることができ ます。アノテーションは、主に、ユーザープロファイル設定に基づいてユーザー属性のレンダリングに 属性に関する追加情報を渡す場合に有用です。各アノテーションはキー/値のペアです。

```
{
  "attributes": [
   {
    "name": "myattribute",
    "annotations": {
     "foo": ["foo-value"],
     "bar": ["bar-value"]
    }
 ]
}
```
## 5.12.6. 動的フォームの使用

ユーザープロファイルの主な機能の 1 つは、属性メタデータに基づいてユーザーに表示されるフォーム を動的にレンダリングすることがあります。機能がレルムで有効にされている場合、登録や更新などの フォームは、ユーザープロファイル設定に基づいてページを動的にレンダリングする特定のテーマテン プレートを使用してレンダリングされます。

ただし、デフォルトのレンダリングメカニズムがニーズに対応する場合は、すべてのテンプレートをカ

ただし、デフォルトのレンダリングメカニズムがニーズに対応する場合は、すべてのテンプレートをカ スタマイズする必要はありません。テーマのカスタマイズをまだ必要な場合には、以下で参照する必要 があるテンプレートを以下に示します。

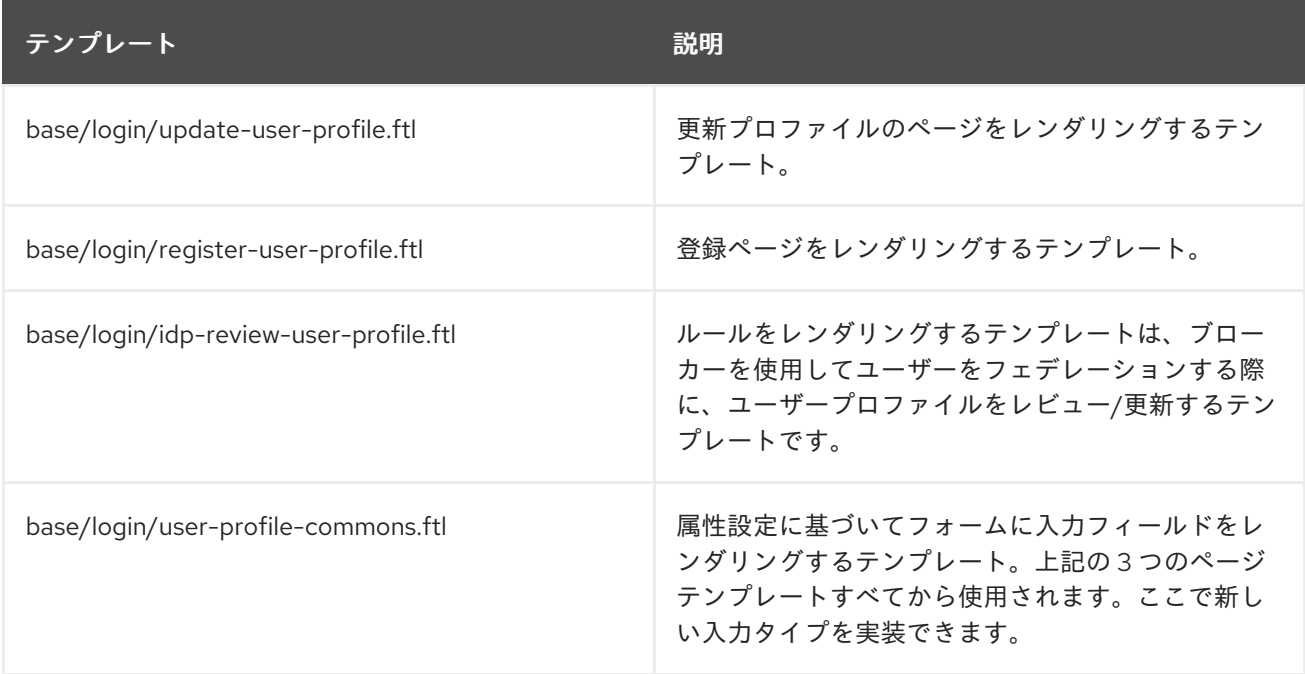

デフォルトのレンダリングメカニズムでは、以下の機能を提供します。

- 属性に設定されたパーミッションに基づいて、フィールドを動的に表示します。
- 属性に設定された制約に基づいて、必須フィールドのマーカーを動的にレンダリングします。
- 属性に設定されたフィールド入力タイプ (テキスト、日付、数値、選択、複数選択) を動的にレ ンダリングします。
- 属性に設定されたパーミッションに応じて、読み取り専用フィールドを動的にレンダリングし ます。
- 属性に設定された順序フィールドに応じて動的に順序フィールドが続きます。
- 同じ属性グループに属する動的なグループフィールド。

#### 5.12.6.1. 順序の属性

属性の順序は、属性リストページで属性行をドラッグアンドドロップすることで設定します。

#### ordering 属性

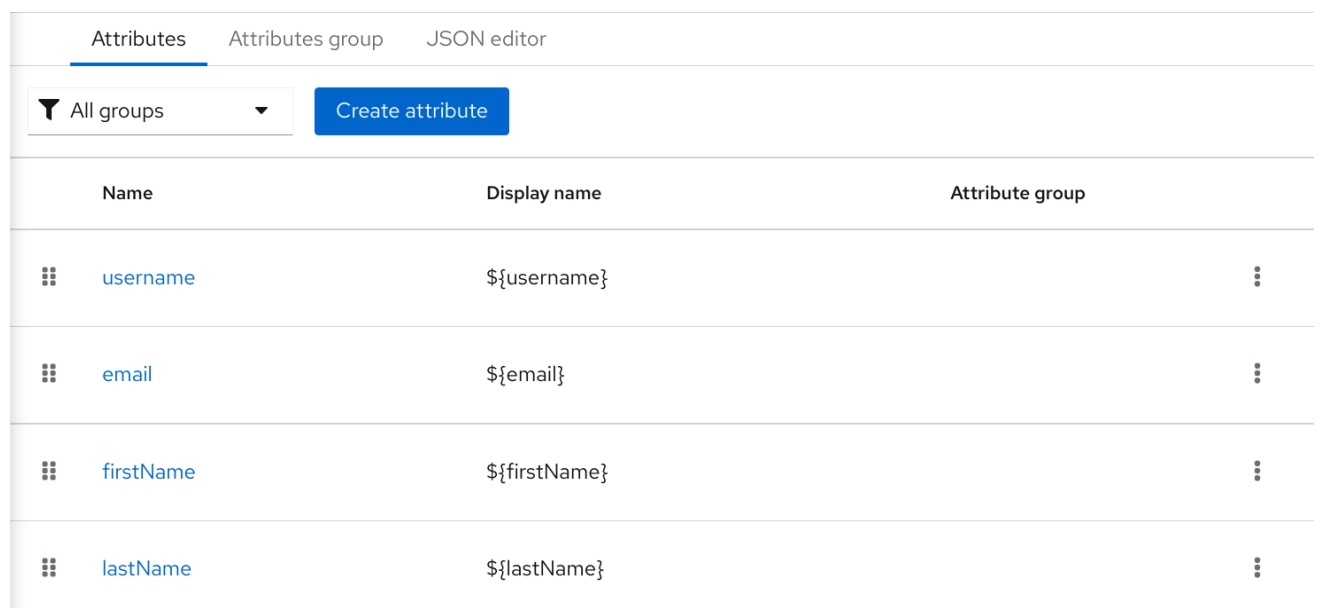

このページに設定した順番は、フィールドが動的形式でレンダリングされると考慮されます。

# 5.12.6.2. 属性のグループ化

動的フォームがレンダリングされると、同じ属性グループに属する属性をグループ化しようとします。

# 動的更新プロファイルフォーム

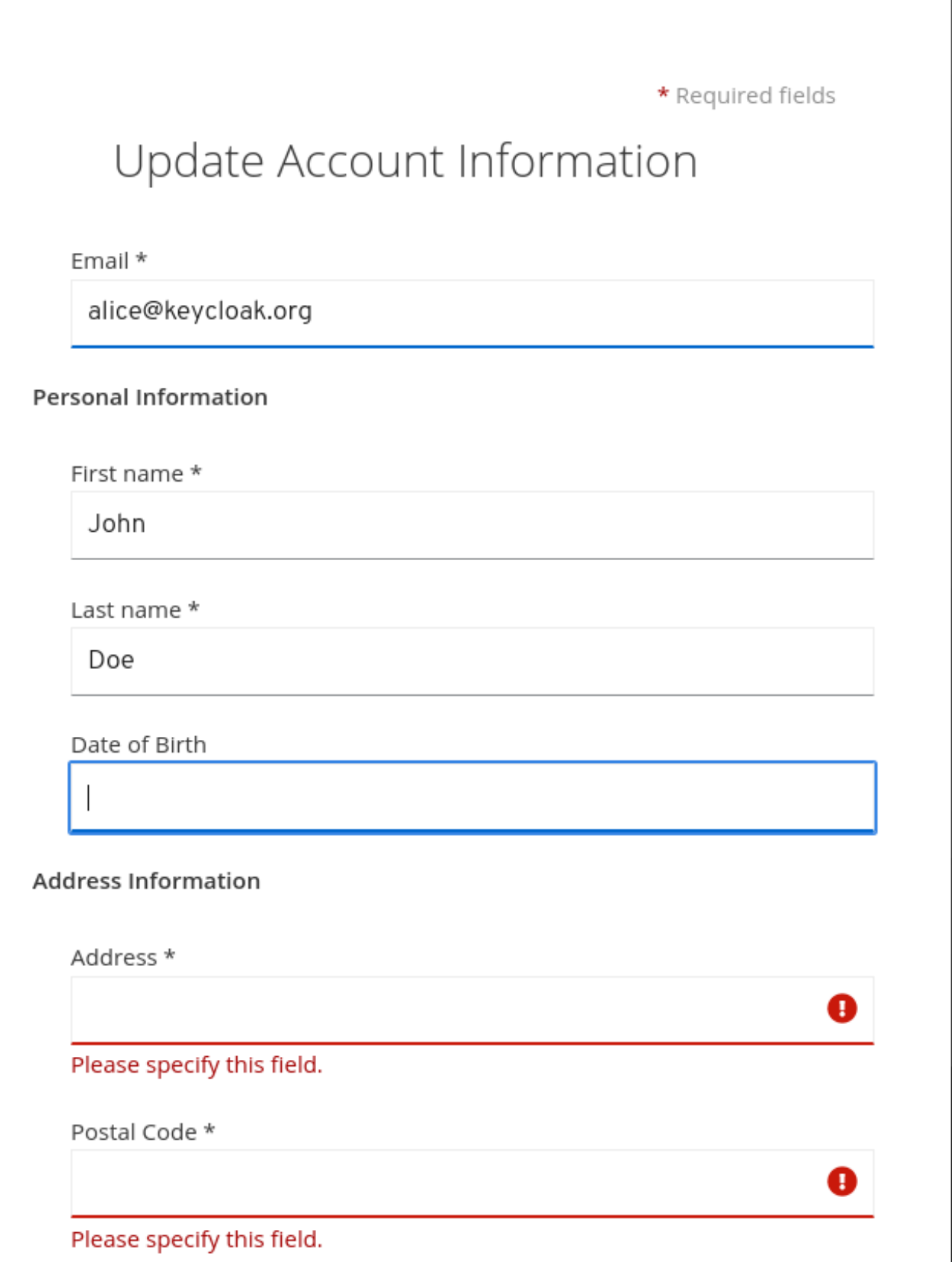

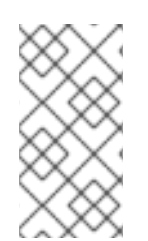

# 注記

属性が属性グループにリンクされている場合、属性の順番も同じグループ内の属性が一 緒に閉じられるようにすることが重要になります。それ以外の場合は、グループ内の属 性に連続的な順序がない場合、同じグループヘッダーが動的形式で複数回レンダリング される可能性があります。

# 5.12.6.3. 属性用のフォーム入力レポートの設定

Red Hat build of Keycloak は、動的フォームや視覚化のその他の側面で属性に使用される入力タイプを 設定するためのビルトインアノテーションを提供します。

利用可能なアノテーションは以下のとおりです。

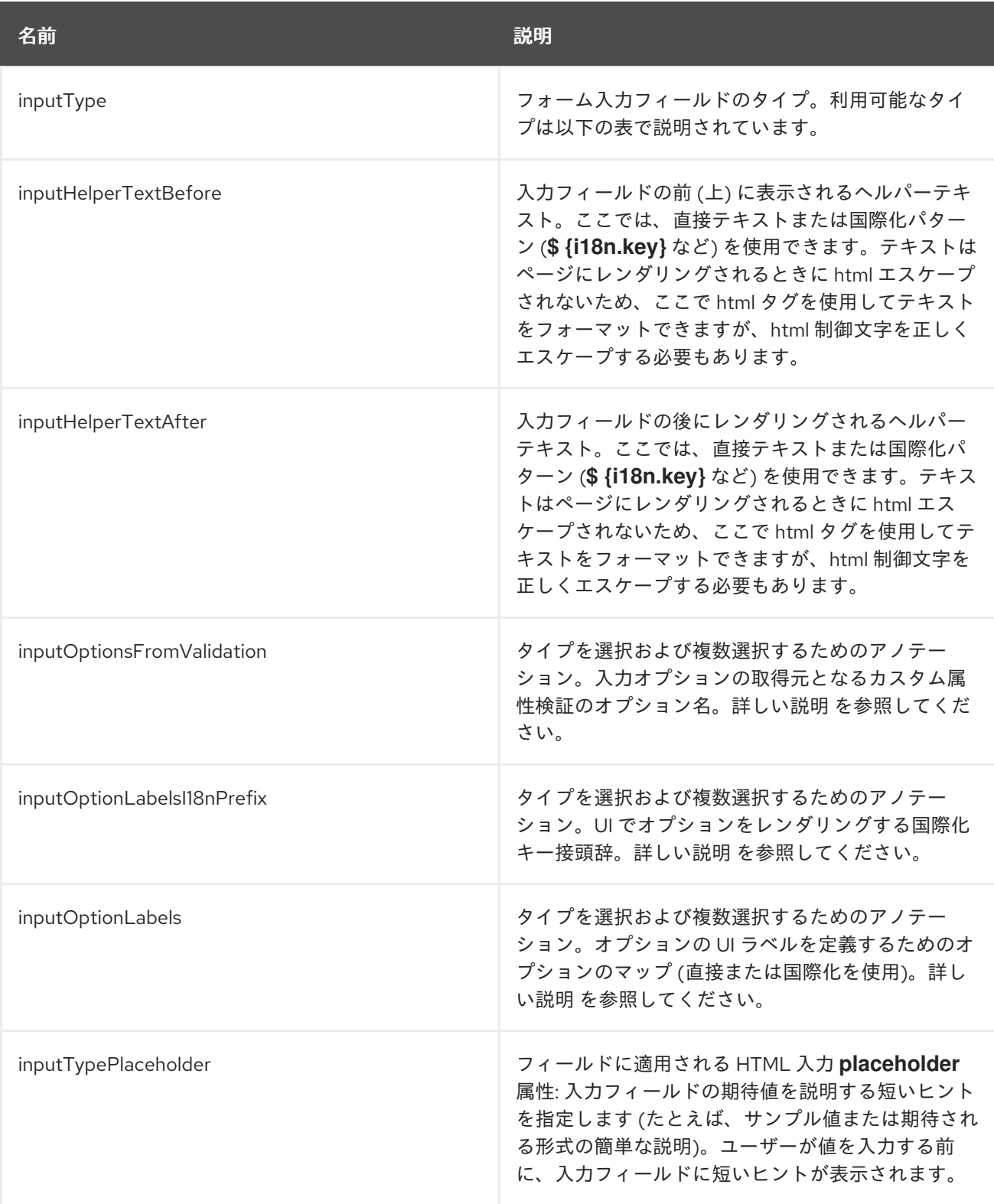

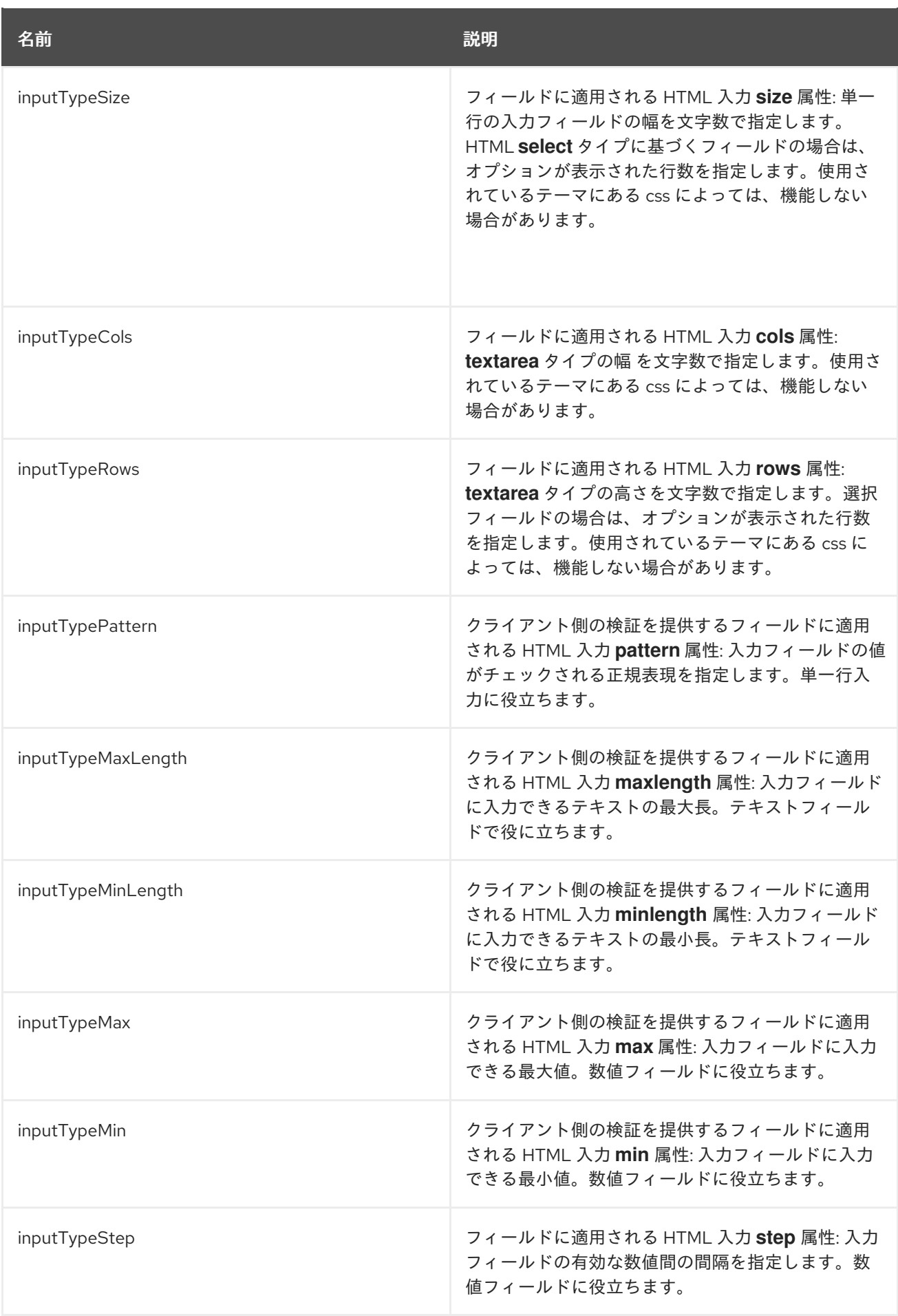

フィールドタイプは、HTML フォームフィールドタグとそれに適用される属性を使用し ます。フィールドタイプは、HTML 仕様とブラウザーサポートに基づいて動作します。

ビジュアルレンダリングは、使用するテーマに適用されている css スタイルにも依存し ます。

#### 利用可能な **inputType** アノテーションの値:

注記

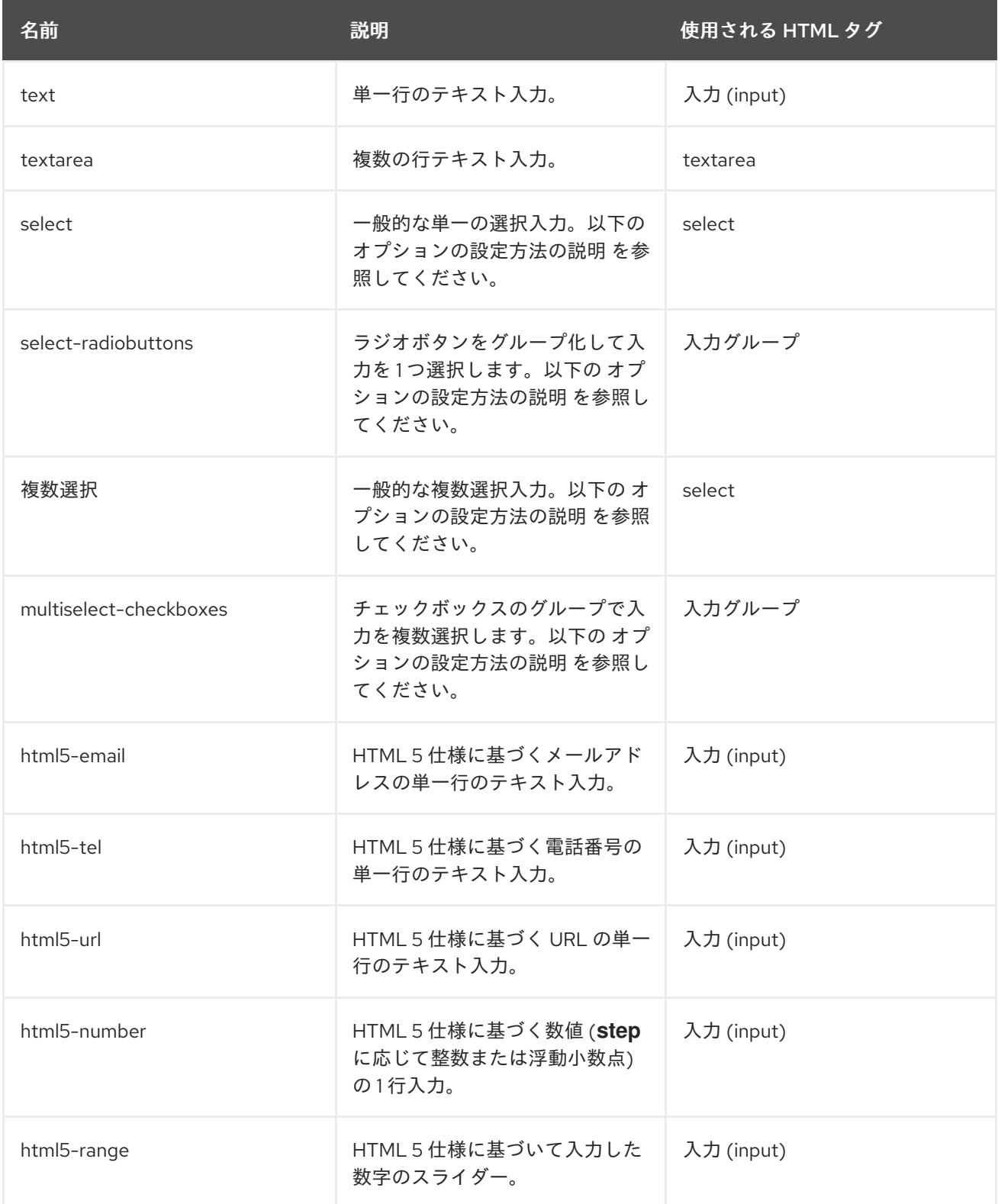

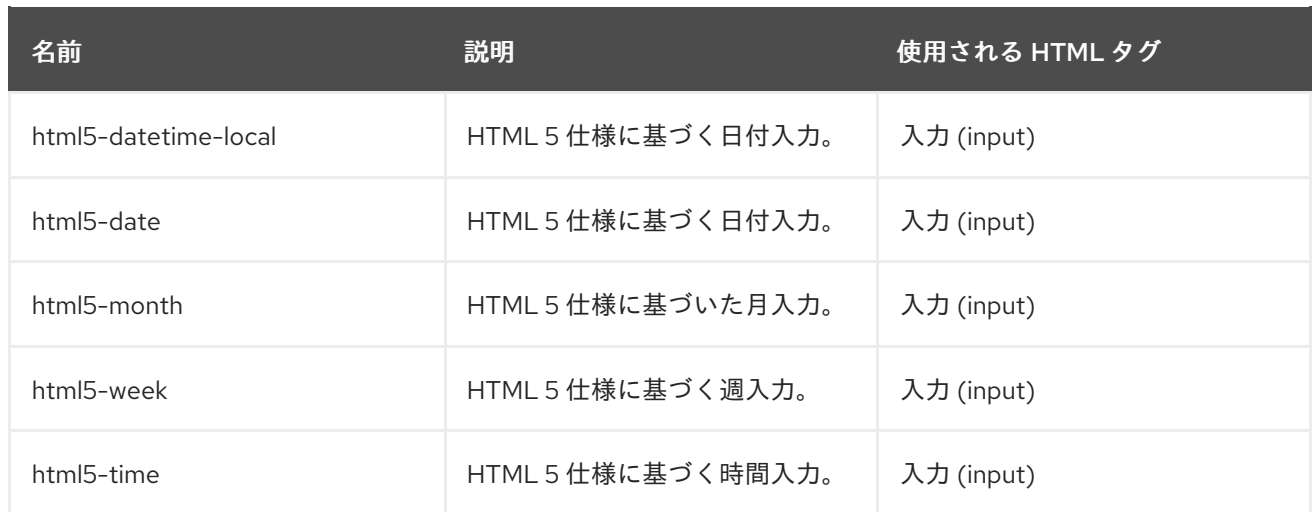

## 5.12.6.3.1. select フィールドおよび multiselect フィールドのオプションの定義

選択フィールドと複数選択フィールドのオプションは、属性に適用された検証から取得され、UI に表示 される検証とフィールドオプションが常に一貫していることを確認します。デフォルトでは、オプショ ンは組み込み **options** の検証から取得されます。

さまざまな方法を使用して、選択オプションと複数選択オプションに人間が判読できる適切なラベルを 提供できます。最も単純なケースでは、属性値が UI ラベルと同じである場合です。この場合、追加の 設定は必要ありません。

# オプションの値は UI ラベルと同じです。

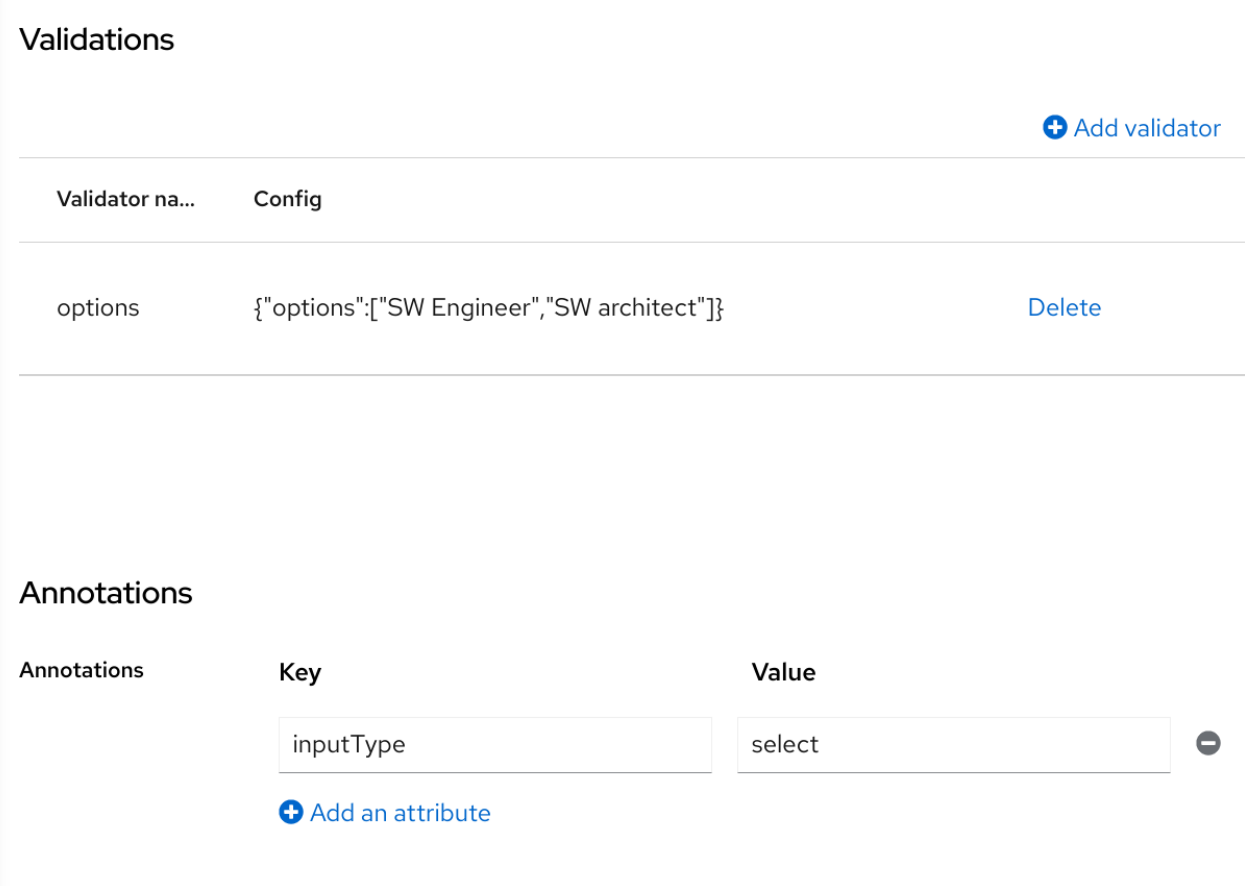

属性値が UI に適さない ID の種類である場合、**inputOptionLabelsI18nPrefix** アノテーションによって 提供される単純な国際化サポートを使用できます。これは国際化キーの接頭辞を定義します。オプショ ン値はこの接頭辞に追加されるドットになります。

## i18n キー接頭辞を使用した UI ラベルの簡単な国際化

# Validations

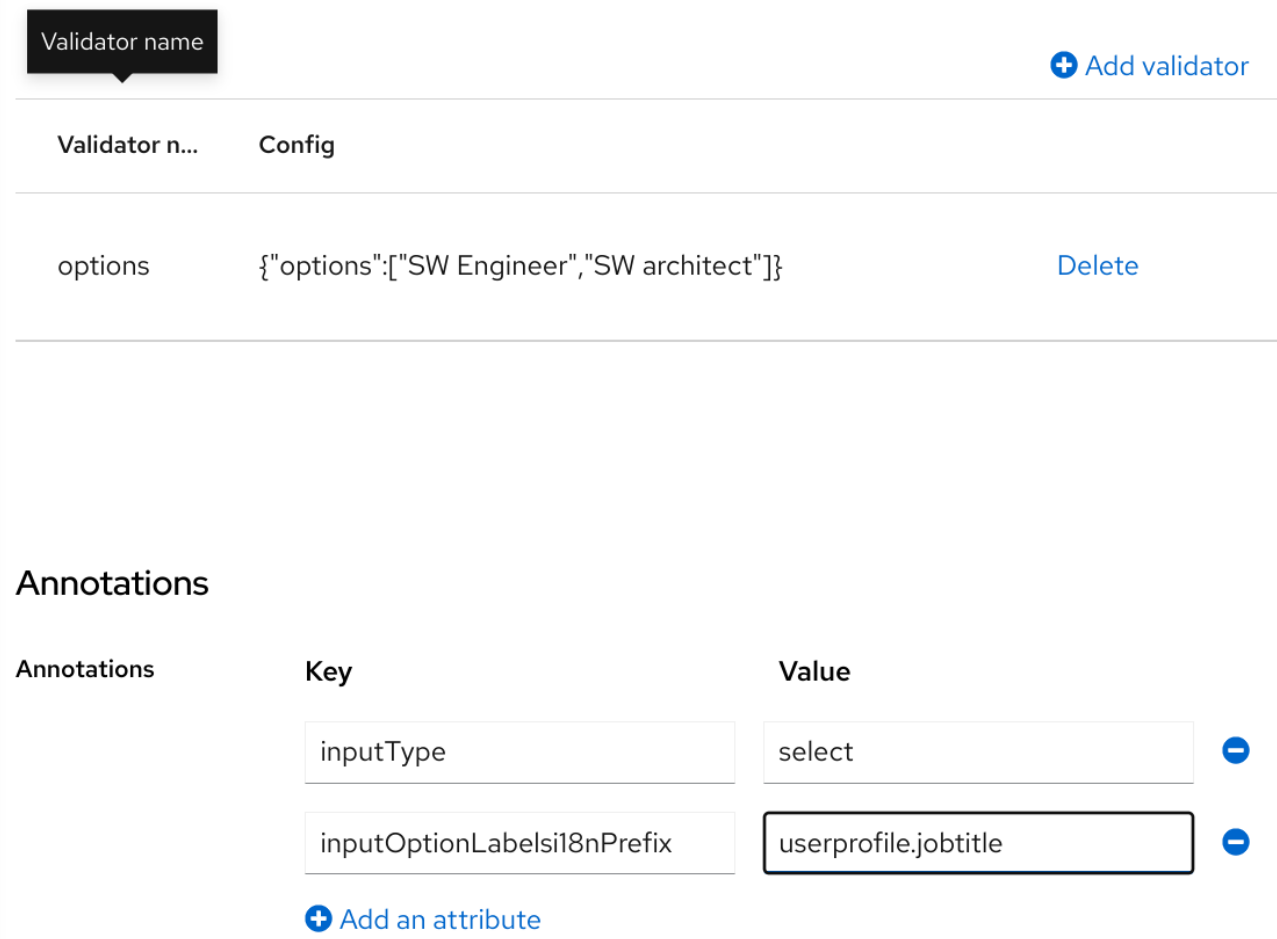

オプション値のローカライズされた UI ラベルテキストは、一般的なローカリゼーションメカニズムを 使用して、**userprofile.jobtitle.sweng** キーおよび **userprofile.jobtitle.swarch** キーで提供する必要が あります。

**inputOptionLabels** アノテーションを使用して、個別のオプションのラベルを指定することもできま す。オプションのラベルのマップが含まれています - マップのキーはオプション値 (検証で定義) であ り、マップの値は UI ラベルテキスト自体またはそのオプションの国際化パターン (**\$ {i18n.key}** など) です。

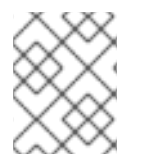

## 注記

User Profile **JSON Editor** を使用して map を **inputOptionLabels** アノテーションの値と して入力する必要があります。

国際化なしで各オプションの直接入力されたラベルの例:

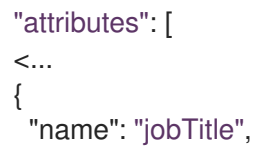

```
"validations": {
  "options": {
    "options":[
     "sweng",
     "swarch"
   ]
  }
 },
 "annotations": {
  "inputType": "select",
  "inputOptionLabels": {
    "sweng": "Software Engineer",
    "swarch": "Software Architect"
  }
 }
}
...
]
```
個別オプションの国際化されたラベルの例:

```
"attributes": [
...
{
 "name": "jobTitle",
 "validations": {
  "options": {
    "options":[
     "sweng",
     "swarch"
    ]
  }
 },
 "annotations": {
  "inputType": "select-radiobuttons",
  "inputOptionLabels": {
    "sweng": "${jobtitle.swengineer}",
    "swarch": "${jobtitle.swarchitect}"
  }
 }
}
...
]
```
ローカライズされたテキストは、一般的なローカリゼーションメカニズムを使用し て、**jobtitle.swengineer** キーと **jobtitle.swarchitect** キーで提供する必要があります。

**inputOptionsFromValidation** 属性アノテーションのおかげで、カスタムバリデーターを使用してオプ ションを提供できます。この検証には、オプションの配列を提供する **options** 設定が必要です。国際化 は、組み込みの **options** 検証によって提供されるオプションの場合と同じように機能します。

# カスタムバリデーターが提供するオプション

```
Realm settings > User profile > Edit attribute
```
# iobTitle

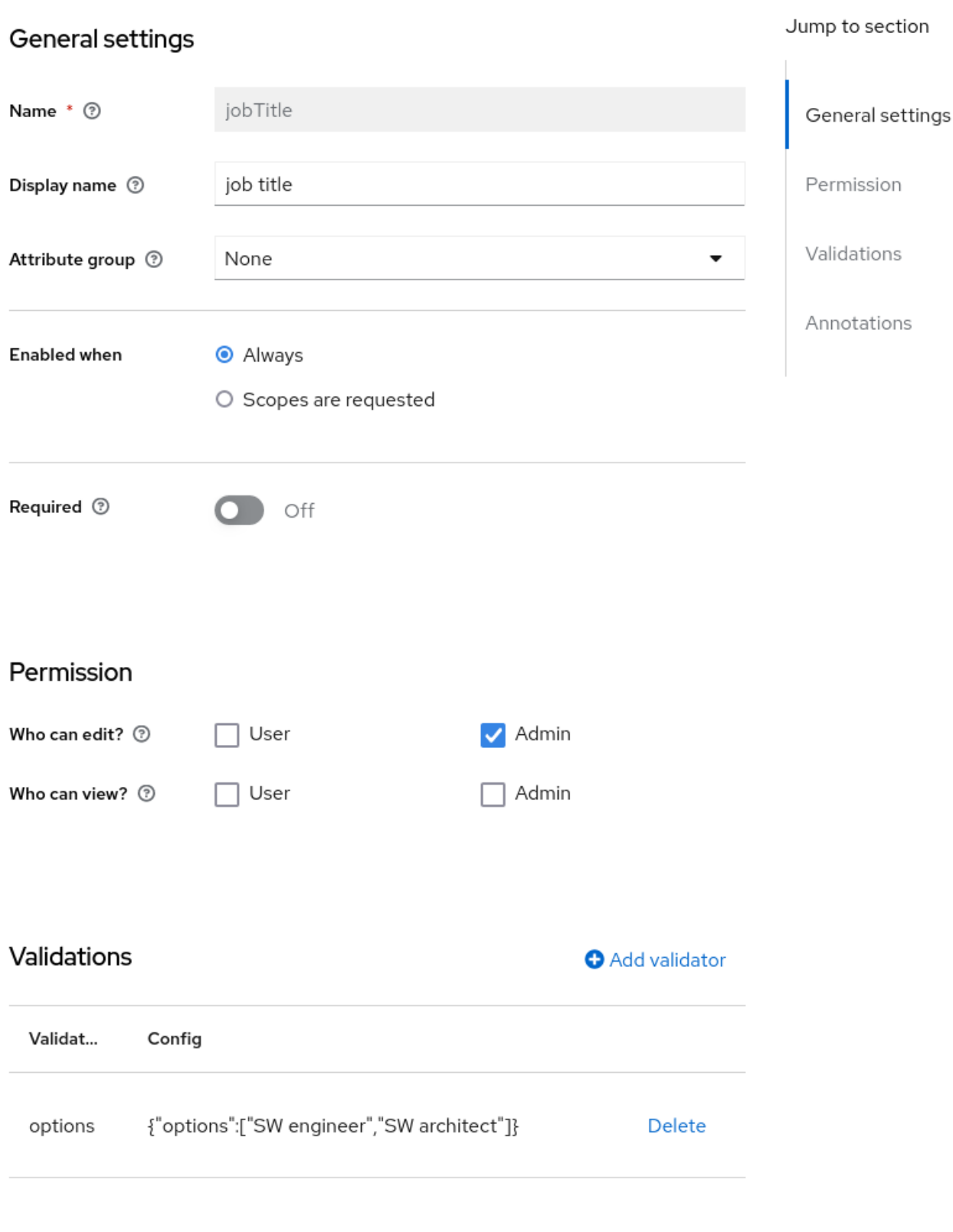

# Annotations

 $\hat{\pmb{J}}$ 

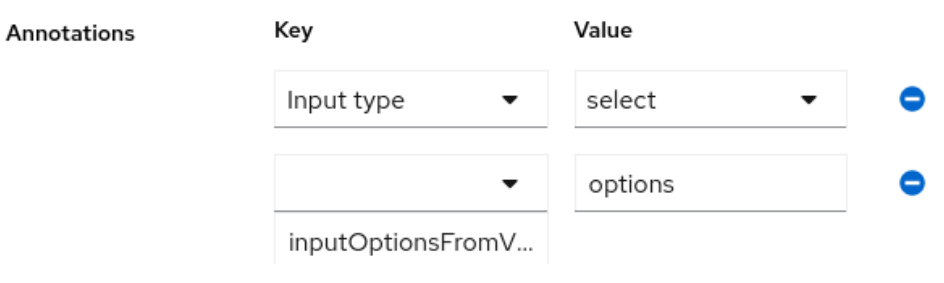

#### **O** Add an attribute

Cancel Save

#### 5.12.7. ユーザープロファイルのコンプライアンスの強制

ユーザープロファイルが設定に準拠していることを確認するために、管理者は **VerifyProfile** の必須ア クションを使用して、最終的に Red Hat build of Keycloak に対して認証する際にプロファイルの更新を 強制できます。

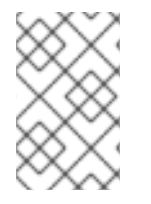

# 注記

**VerifyProfile** アクションは **UpdateProfile** アクションに似ています。ただし、ユーザー プロファイルが提供するすべての機能を活用して、ユーザープロファイルの設定により 自動的にコンプライアンスが強制されます。

有効にすると、ユーザー認証時に **VerifyProfile** アクションは以下の手順を実行します。

- ユーザープロファイルが、レルムに設定されたユーザープロファイル設定に完全準拠している かどうかを確認します。
- そうでない場合には、認証中に追加のステップを実行して、ユーザーが不足している属性や無 効な属性を更新できるようにします。
- ユーザープロファイルが設定に準拠する場合は、追加のステップが実行されず、ユーザーは認 証プロセスを続行します。

デフォルトでは、**VerifyProfile** アクションは無効になっています。これを有効にするには、左側のメ ニューの **Authentication** リンクをクリックしてから、**Required Actions** タブをクリックします。この タブで、**VerifyProfile** アクションの Enabled スイッチを選択します。

VerifyProfile の必須アクションの登録

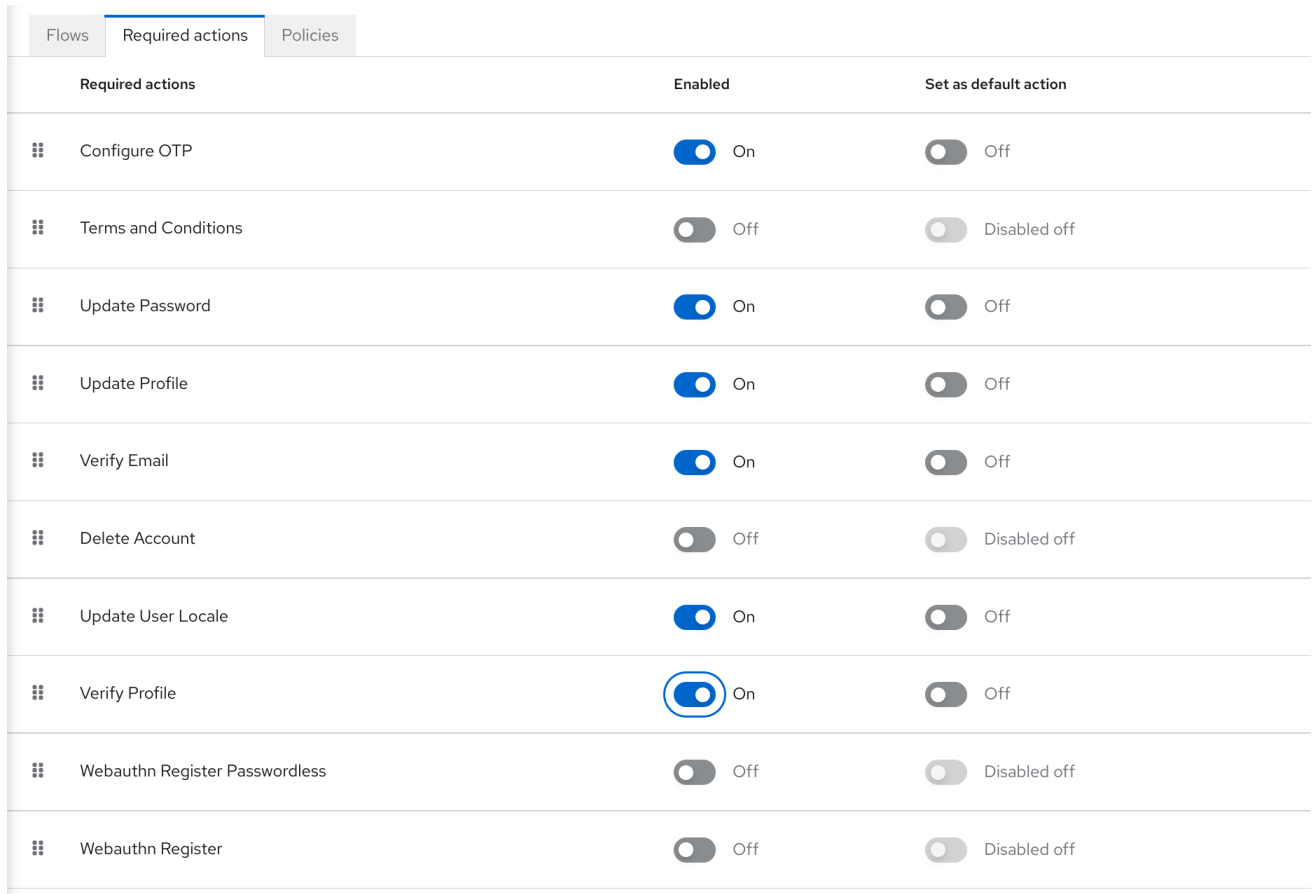

5.12.8. ユーザープロファイルへの移行

レルムにユーザープロファイル機能を有効にする前に、いくつかの重要な考慮事項に注意してくださ い。属性メタデータを管理する単一の場所を提供することで、ユーザーや管理方法に設定できる属性は 非常に厳しいものです。

ユーザー管理では、管理者はユーザープロファイル設定で定義された属性のみを管理できます。ユー ザープロファイル設定で定義されておらず、ユーザープロファイル設定で定義されていない他の属性に はアクセスできません。ユーザーまたは管理者へ公開する必要のあるすべてのユーザー属性で、ユー ザープロファイル設定を更新することが推奨されます。

ユーザー情報をクエリーするために、ユーザー REST API にアクセスする場合も同じ推奨事項が適用さ れます。

**LDAP\_ID**、**LDAP\_ENTRY\_DN**、**KERBEROS\_PRINCIPAL** など、Red Hat build of Keycloak の内部 ユーザー属性にアクセスできるようにするには、それをユーザープロファイル設定の属性として含める 必要があります。表示可能な属性は管理者だけなので、管理コンソールを使用してユーザー属性を管理 する場合や、ユーザー API でユーザーのクエリーを行う際には、この属性を表示可能としてマークする ことが推奨されます。

そのため、レガシーテンプレート (ユーザー root 属性でハードコード化) へのカスタマイズがある場 合、ユーザーに表示されるフォームをレンダリングする場合、これらのフォームを動的にレンダリング する新規テンプレートは使用されません。理想的には、テンプレートへのカスタマイズは回避し、これ らの新規テンプレートが提供する動作のスタップをして、フォームを動的にレンダリングする必要があ ります。要件への対応が十分ではない場合は、それらをカスタマイズするか、フィードバックを提供し てください。これにより、新しいテンプレートを拡張することが理にかっているかどうかについて話し 合うことができます。

# 5.13. RED HAT BUILD OF KEYCLOAK が収集する個人データ

デフォルトでは、Red Hat build of Keycloak は次のデータを収集します。

- ユーザーの電子メール、名字、姓など、基本的なユーザープロファイルデータ。
- ソーシャルログインの使用時にソーシャルアカウントに使用する基本的なユーザープロファイ ルデータとソーシャルアカウントへの参照。
- IP アドレス、オペレーティングシステム名、ブラウザー名など、監査およびセキュリティー上 の目的で収集されるデバイス情報

Red Hat build of Keycloak で収集された情報は、高度なカスタマイズが可能です。カスタマイズを行う 際には、以下のガイドラインが適用されます。

- 登録フォームやアカウントフォームには、誕生日、性別、国籍などのカスタムフィールドを含 めることができます。管理者は、ソーシャルプロバイダーまたは LDAP などのユーザースト レージプロバイダーからデータを取得するように Red Hat build of Keycloak を設定できます。
- Red Hat build of Kevcloak は、パスワード、OTP コード、WebAuthn 公開鍵などのユーザー認 証情報を収集します。この情報は暗号化されてデータベースに保存されるため、Red Hat build of Keycloak 管理者には表示されません。それぞれの種類の認証情報には、パスワードのハッ シュに使用されるアルゴリズムやパスワードのハッシュ化に使用されるハッシュ反復数など、 管理者が見直す可能性がある、自信的なメタデータを含めることができます。
- 認可サービスと UMA サポートを有効にすると、Red Hat build of Keycloak は特定のユーザーが 所有者である一部のオブジェクトに関する情報を保持できます。

# 第6章 ユーザーセッションの管理

ユーザーがレルムにログインすると、Red Hat build of Keycloak はユーザーごとにユーザーセッション を維持し、セッション内でユーザーが訪問した各クライアントを記憶します。レルム管理者は、各ユー ザーセッションで複数のアクションを実行できます。

- レルムのログイン統計を表示します。
- アクティブユーザー、およびログイン先のユーザーを表示します。
- セッションからユーザーをログアウトします。
- トークンを取り消します。
- トークンのタイムアウトを設定します。
- セッションタイムアウトを設定します。

# 6.1. セッションの管理

Red Hat build of Keycloak でアクティブなクライアントとセッションの最上位ビューを表示するには、 メニューから Sessions をクリックします。

#### Sessions

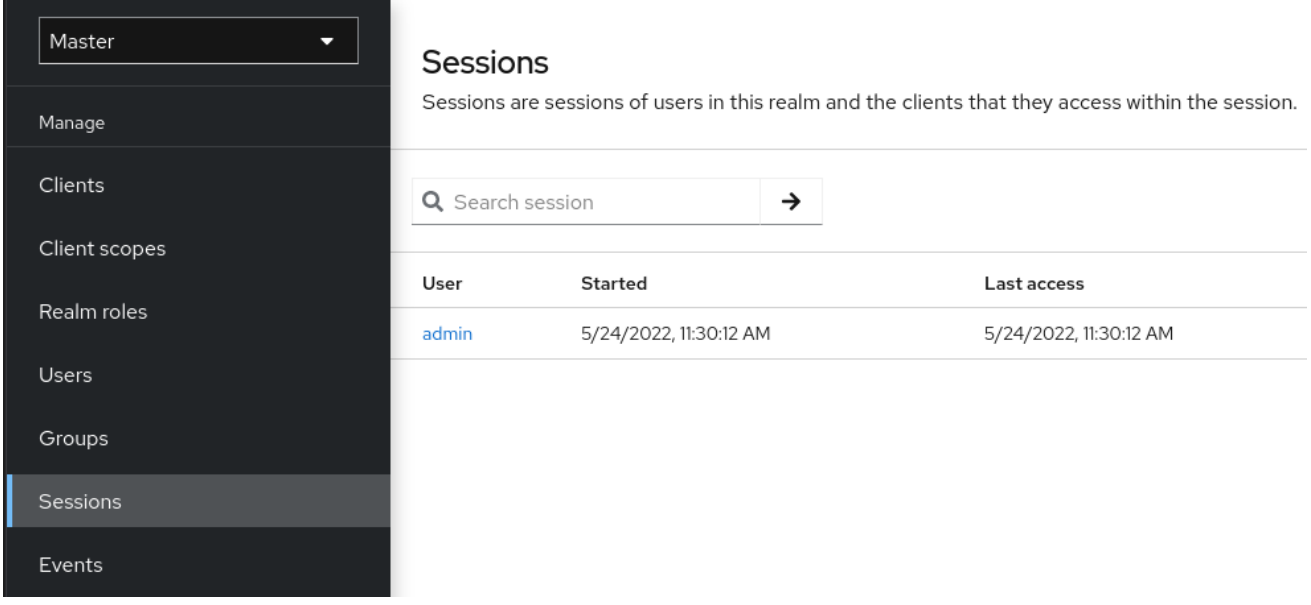

# 6.1.1. すべてのアクティブなセッションからサインアウトする

レルム内のすべてのユーザーをサインアウトできます。Action リストから、Sign out all active sessions を選択します。すべての SSO Cookie が無効になります。Red Hat build of Keycloak は、Red Hat build of Keycloak OIDC クライアントアダプターを使用してクライアントにログアウトイベントを 通知します。アクティブなブラウザーセッション内で認証を要求するクライアントは、再度ログインす る必要があります。SAML などのクライアントタイプは、バックチャネルログアウト要求を受信しませ ん。

# 注記

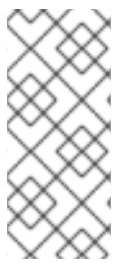

Sign out all active sessionsをクリックしても、未処理のアクセストークンは取り消され ません。未処理のトークンは自然に期限切れになる必要があります。Red Hat build of Keycloak OIDC クライアントアダプターを使用しているクライアントの場合、revocation policy [をプッシュしてトークンを取り消すことができますが、これは他のアダプターで](#page-98-0) は機能しません。

## 6.1.2. クライアントセッションの表示

#### 手順

- 1. メニューで Clients をクリックします。
- 2. セッション タブをクリックします。
- 3. クライアントをクリックすると、そのクライアントのセッションが表示されます。

#### クライアントセッション

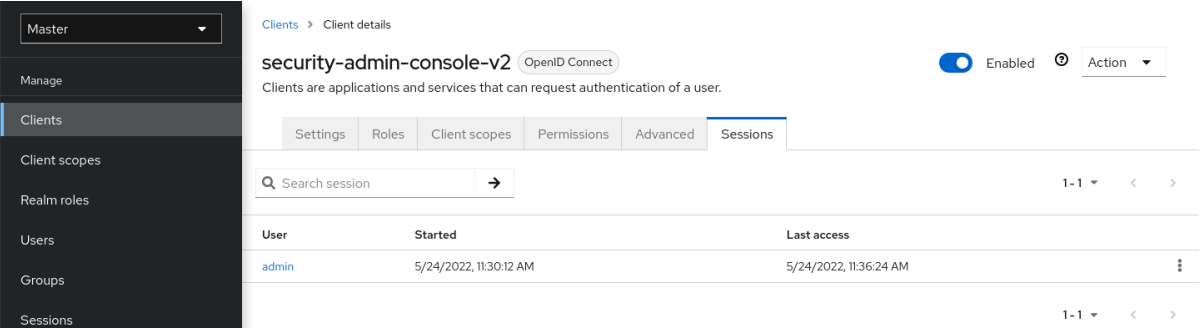

## 6.1.3. ユーザーセッションの表示

#### 手順

- 1. メニューの Users をクリックします。
- 2. セッション タブをクリックします。
- 3. ユーザーをクリックすると、そのユーザーのセッションが表示されます。

#### ユーザーセッション

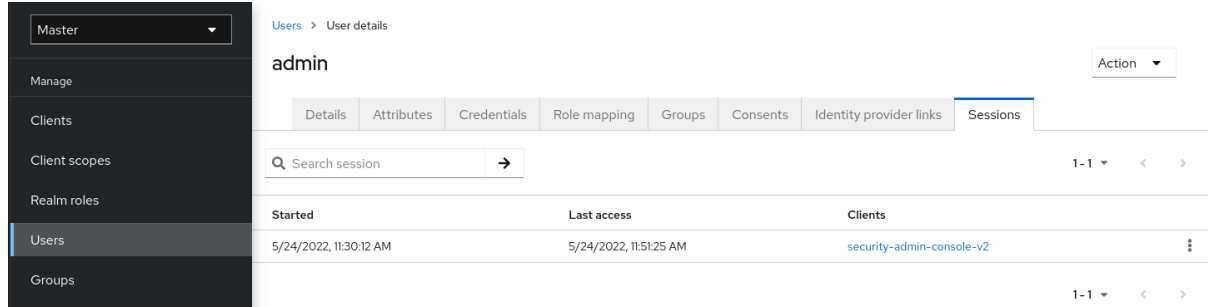

# 6.2. アクティブなセッションの取り消し

<span id="page-98-0"></span>システムが侵害された場合は、アクティブなセッションとアクセストークンをすべて取り消すことがで きます。

## 手順

- 1. メニューの Sessions をクリックします。
- 2. Actions リストから Revocation を選択します。

取り消し

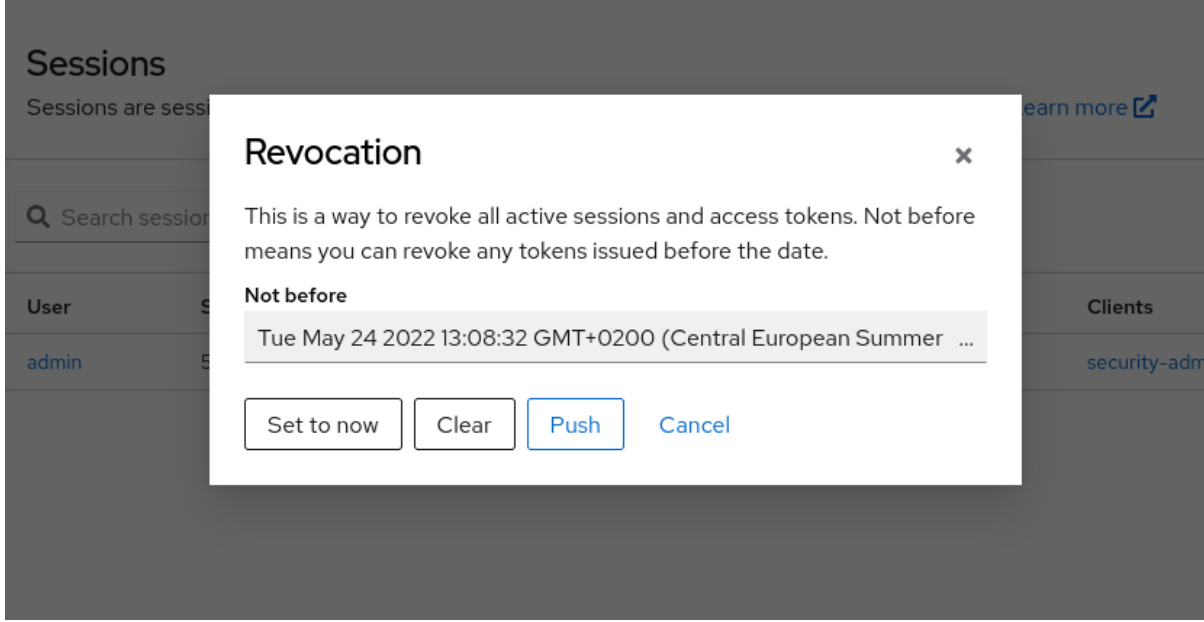

- 3. このコンソールを使用して、日時を指定します。その日時より前に発行されたセッションまた はトークンは無効になります。
	- Set to now をクリックして、ポリシーを現在の日時に設定します。
	- Push をクリックして、Red Hat build of Keycloak OIDC クライアントアダプターを使用し てこの失効ポリシーを登録済みの OIDC クライアントにプッシュします。

# 6.3. セッションおよびトークンのタイムアウト

Red Hat build of Keycloak には、Realm settings メニューの Sessions タブと Tokens タブにセッショ ン、Cookie、およびトークンのタイムアウトの制御が含まれています。

## Sessions タブ

# Master

**O** Enabled Action  $\sim$ 

Realm settings are settings that control the options for users, applications, roles, and groups in the current realm. Learn more<sup>[2]</sup>

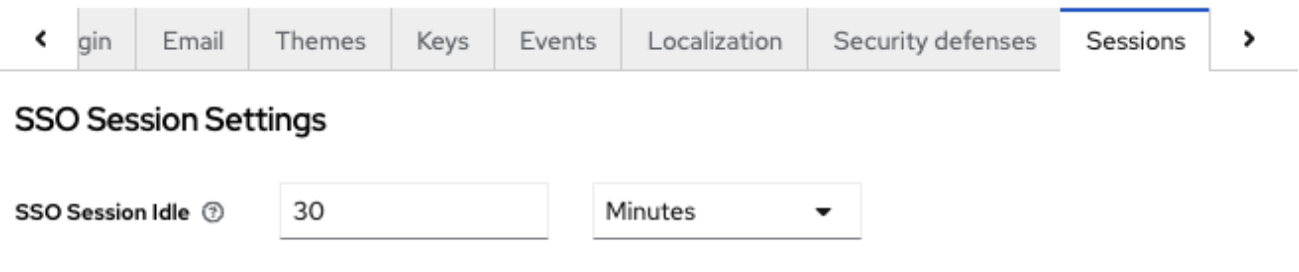

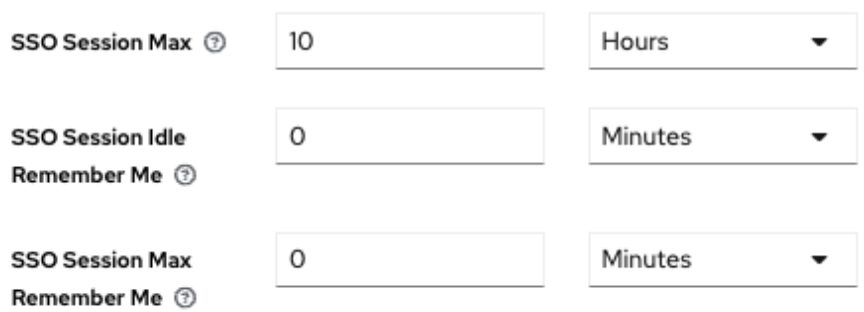

# Client session settings

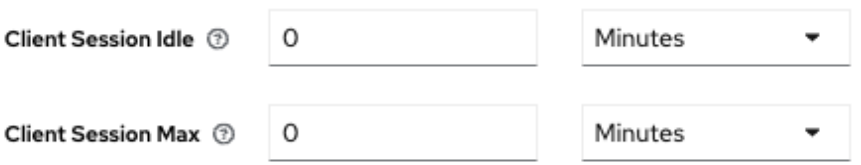

# Offline session settings

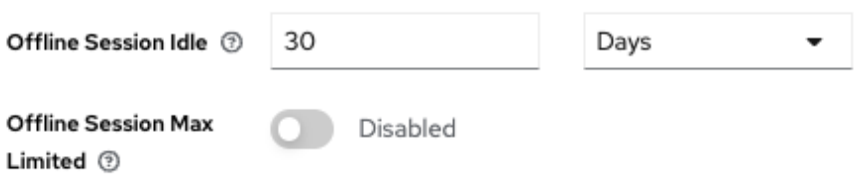

# Login settings

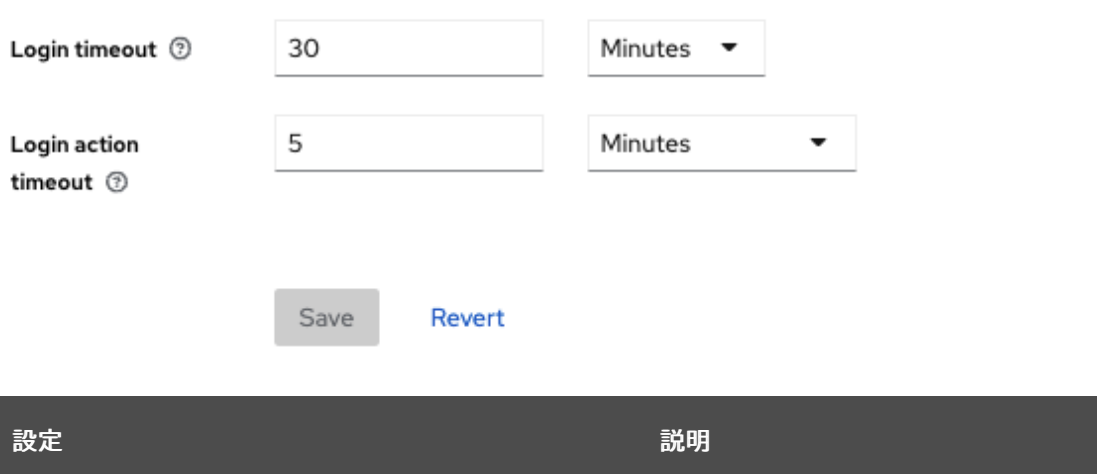

I

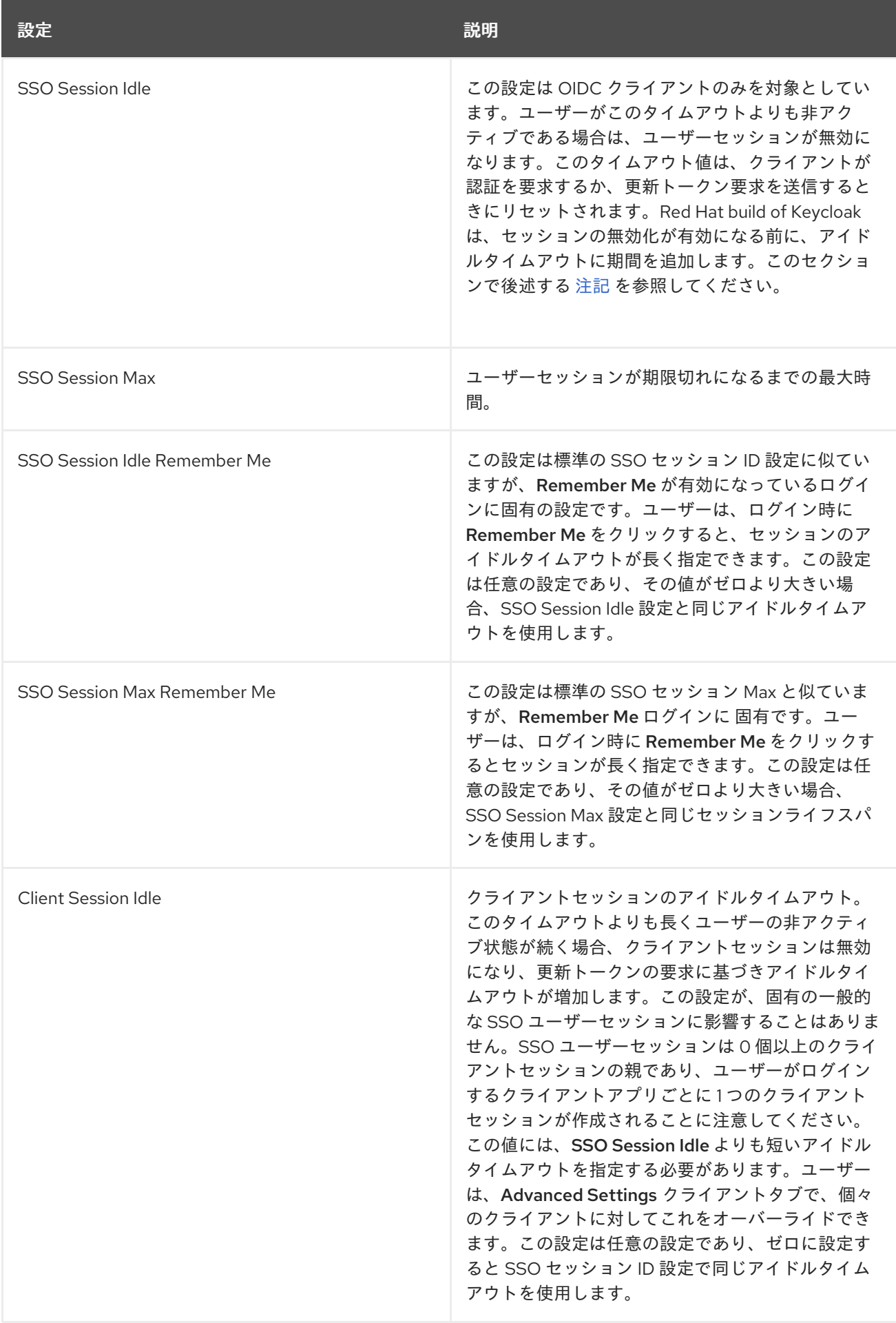

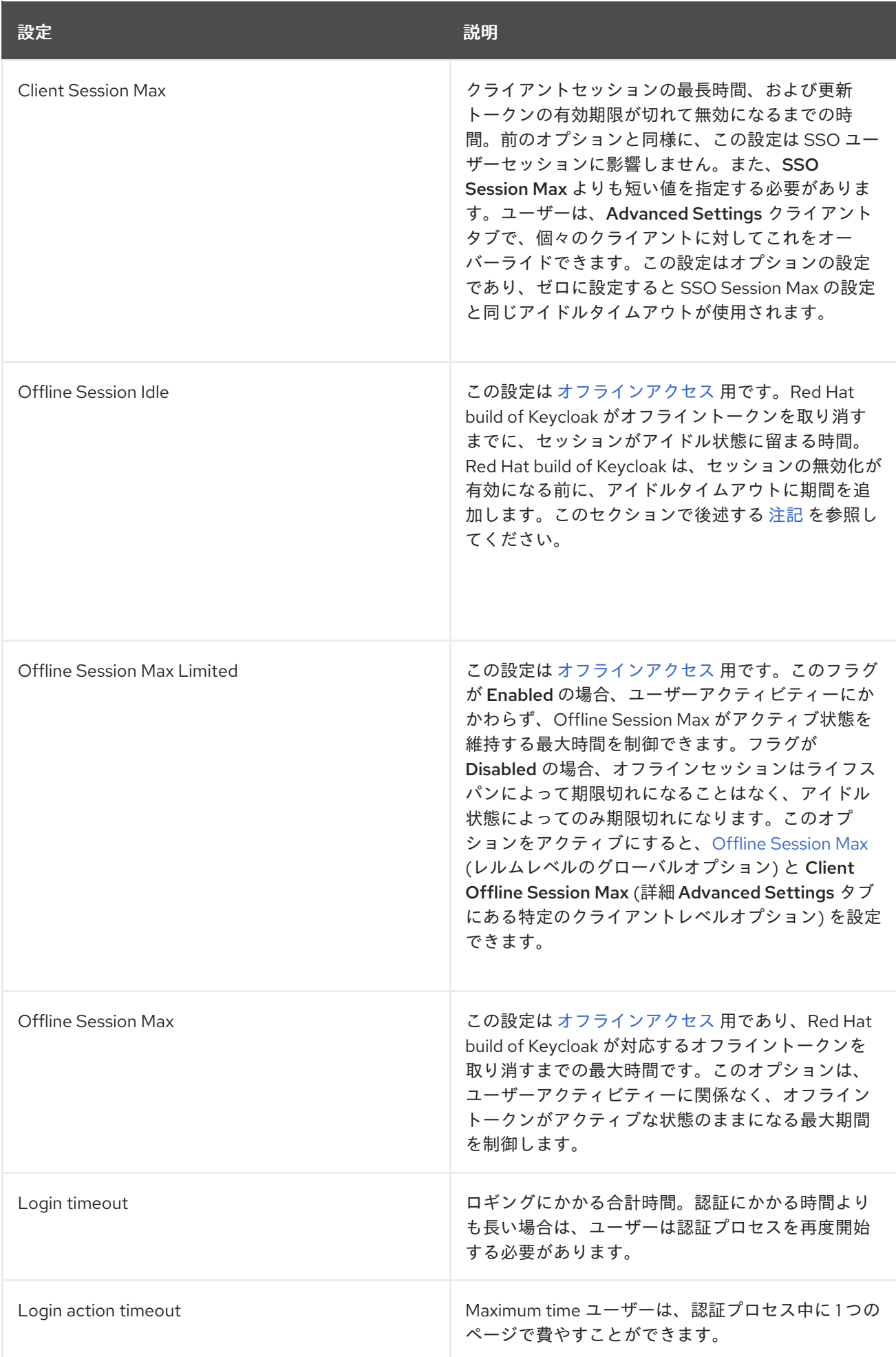

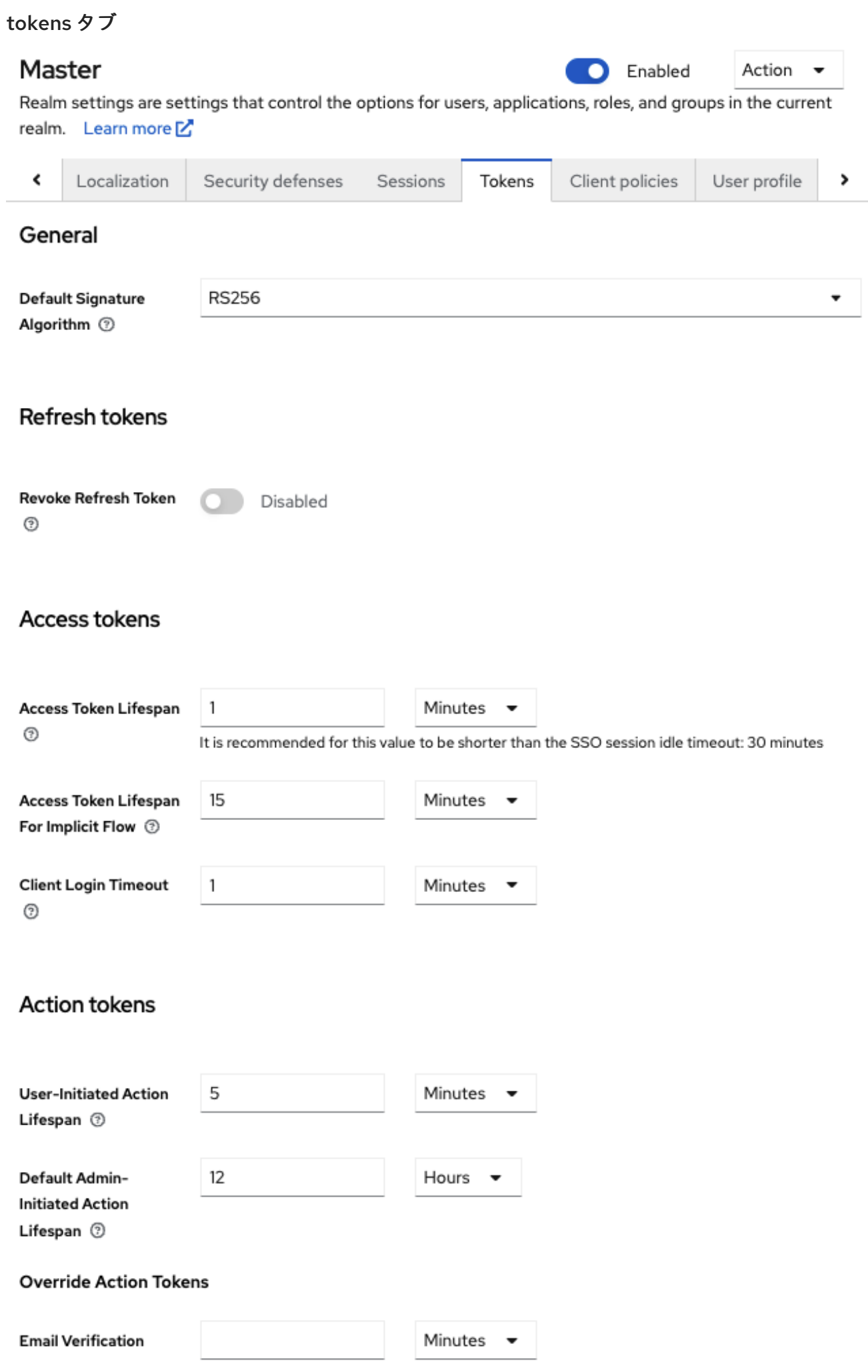

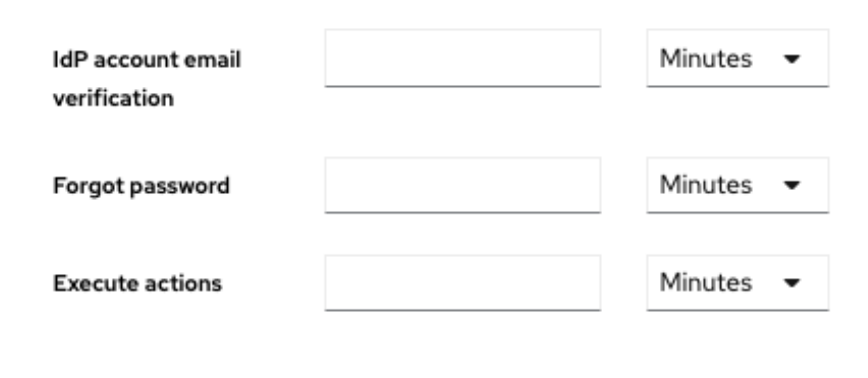

Revert

Save

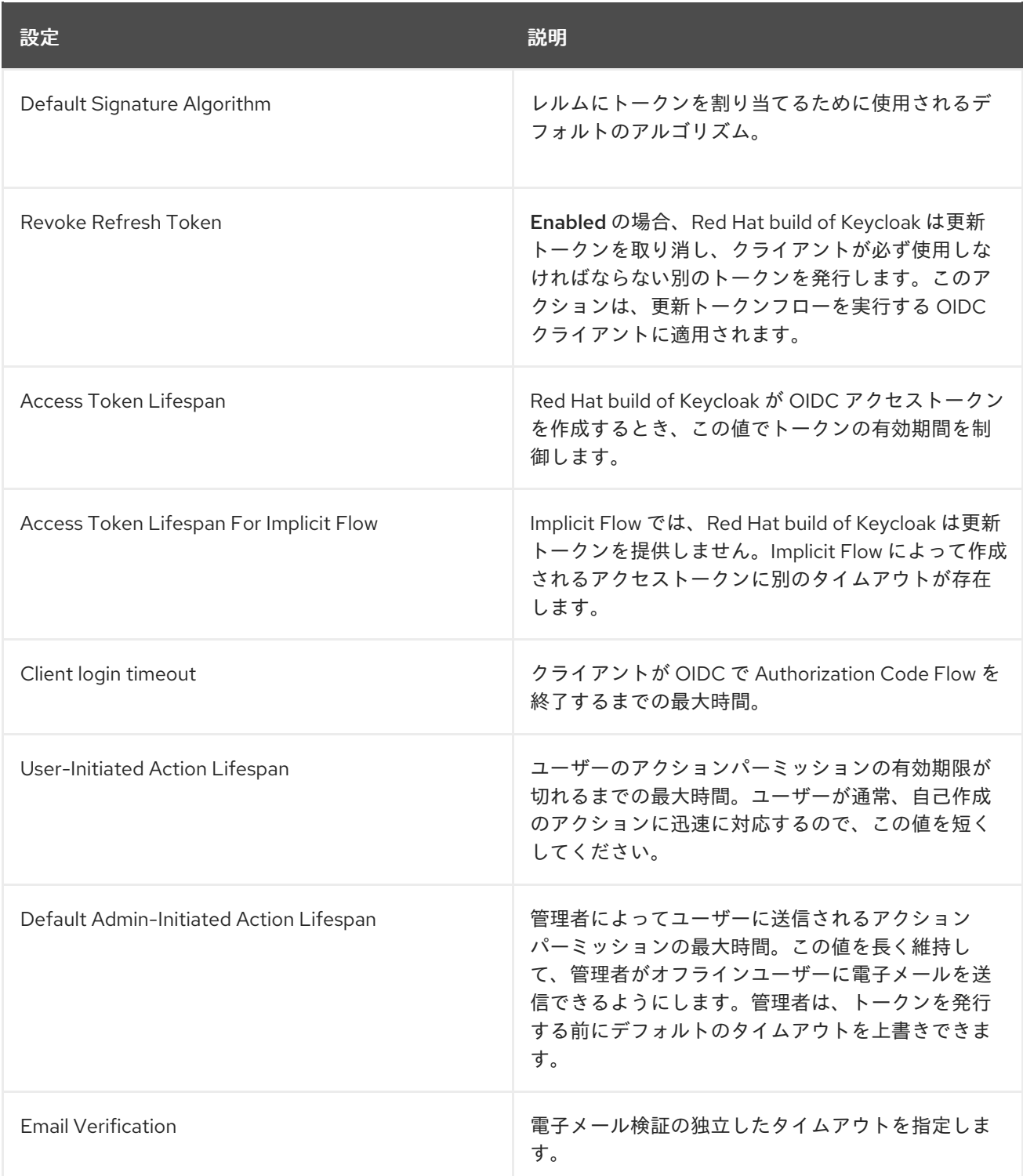

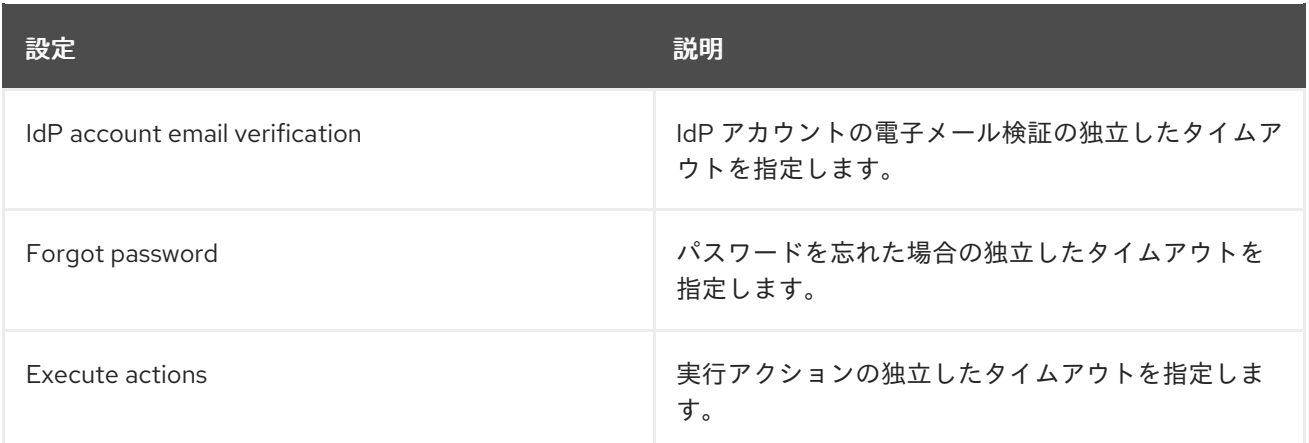

<span id="page-104-0"></span>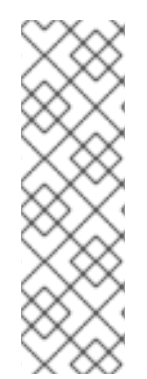

#### 注記

アイドルタイムアウトの場合は、セッションがアクティブである期間が 2 分のウィンド ウになります。たとえば、タイムアウトが 30 分に設定されている場合、セッションの有 効期限が切れるまでに 32 分になります。

このアクションは、クラスター間および複数のデータセンター環境で必要です。この場 合、トークンは有効期限前に 1 つのクラスターノードで短期間に更新され、他のクラス ターノードは更新されたノードから正常な更新についてのメッセージを受信していない ため、セッションが期限切れと誤って考慮されます。

# 6.4. オフラインアクセス

[オフラインアクセス](https://openid.net/specs/openid-connect-core-1_0.html#OfflineAccess) ログイン時に、クライアントアプリケーションは更新トークンではなくオフライン トークンを要求します。クライアントアプリケーションは、このオフライントークンを保存し、ユー ザーがログアウトした場合に今後のログインに使用できます。このアクションは、ユーザーがオンライ ンにない場合でも、アプリケーションがユーザーの代わりにオフライン操作を実行する必要がある場合 に便利です。たとえば、通常のデータバックアップです。

クライアントアプリケーションは、ストレージでオフライントークンを永続化し、これを使用して Red Hat build of Keycloak サーバーから新しいアクセストークンを取得します。

更新トークンとオフライントークンの相違点は、オフライントークンの期限が切れず、**SSO Session Idle** timeout および **SSO Session Max** lifespan の対象でないことです。オフライントークンは、ユー ザーのログアウトまたはサーバーの再起動後に有効になります。オフライントークンは、少なくとも 30 日に 1 回の更新トークンアクション、または Offline [Session](#page-7-0) Idle の値に使用する必要があります。

Offline [Session](#page-7-0) Max Limited を有効にすると、トークンの更新アクションにオフライントークンを使用 した場合でも、オフライントークンは 60 日後に期限切れになります。この値 Offline [Session](#page-7-0) Max は、 管理コンソールで変更できます。

[オフラインアクセスを使用する場合、クライアントのアイドル状態と最大タイムアウトは](#page-235-0) クライアント レベル でオーバーライドできます。クライアントの Advanced Settings タブにある Client Offline Session Idle オプションと Client Offline Session Max オプションを使用すると、特定のアプリケー ションのオフラインタイムアウトを短くすることができます。クライアントセッション値は更新トーク ンの有効期限も制御しますが、グローバルオフラインユーザー SSO セッションに影響を与えることは ありません。Client Offline Session Max オプションは、レルムレベルで Offline [Session](#page-7-0) Max Limited が Enabled の場合にのみクライアントで評価されます。

Revoke [Refresh](#page-7-0) Token オプションを有効にすると、各オフライントークンを1回だけ使用できます。更 新後、前の 1 つではなく、更新応答から新しいオフライントークンを保存する必要があります。

<span id="page-105-0"></span>ユーザーは User [Account](#page-295-0) Console で、Red Hat build of Keycloak が付与したオフライントークンの表示 と取り消しを行えます。管理者は、**Consents** タブで 管理コンソールの個々のユーザーのオフライン トークンを取り消すことができます。管理者は、各クライアントの **Offline Access** タブで発行された オフライントークンすべてを表示できます。管理者は[、失効ポリシー](#page-98-0) を設定して、オフライントークン を取り消すことができます。

オフライントークンを発行するには、ユーザーは realm-level **offline\_access** ロールのロールマッピン グが必要です。クライアントには、そのロールをスコープで割り当てる必要もあります。クライアント は、**offline\_access** クライアント スコープを **Optional client scope** としてロールに追加し、デフォル トでは実行する必要があります。

クライアントは、認可要求を Red Hat build of Keycloak に送信するときに **scope=offline\_access** パラ メーターを追加することで、オフライントークンを要求できます。Red Hat build of Keycloak OIDC ク ライアントアダプターは、アプリケーションのセキュアな URL (例: http://localhost:8080/customerportal/secured?scope=offline\_access) にアクセスするために使用すると、このパラメーターを自動的 に追加します。認証要求の本文に **scope=offline\_access** が含まれている場合、Direct Access Grant お よび Service Accounts はオフライントークンをサポートします。

オフラインセッションは、Infinispan キャッシュのほかに、データベースにも保存されます。Red Hat build of Keycloak サーバーが再起動するか、オフラインセッションが Infinispan キャッシュからエビク トする場合でも、データベースでは引き続き利用できます。オフラインセッションへのアクセスを試み ると、データベースからセッションがロードされ、Infinispan キャッシュにもインポートされます。メ モリー要件を削減するために、インポートされたオフラインセッションの有効期間を短縮する設定オプ ションを導入しました。このようなセッションは、指定された有効期間が経過すると Infinispan キャッ シュからエビクトされますが、データベースでは引き続き利用可能です。これにより、特にオフライン セッションが多数あるデプロイメントでは、メモリー消費量が削減されます。現在、オフラインセッ ションの有効期間のオーバーライドはデフォルトで無効になっています。オフラインユーザーセッショ ンの有効期間のオーバーライドを指定するには、次のパラメーターを使用して Red Hat build of Keycloak サーバーを起動します。

--spi-user-sessions-infinispan-offline-session-cache-entry-lifespan-override=<lifespan-in-seconds>

オフラインクライアントセッションの場合も同様です。

--spi-user-sessions-infinispan-offline-client-session-cache-entry-lifespan-override=<lifespan-inseconds>

# 6.5. オフラインセッションの事前読み込み

オフラインセッションは、Infinispan キャッシュに加えてデータベースにも保存されます。そのため、 サーバーの再起動後もオフラインセッションを使用できます。デフォルトでは、オフラインセッション は、サーバーの起動時にデータベースから Infinispan キャッシュにプリロードされません。これは、プ リロードするオフラインセッションが多数ある場合、この方法には欠点があるためです。サーバーの起 動時間が大幅に遅くなることがあります。したがって、オフラインセッションはデフォルトでデータ ベースから遅延フェッチされます。

ただし、Red Hat build of Keycloakは、サーバー起動時にデータベースから Infinispan キャッシュにオフ ラインセッションを事前にロードするように設定できます。これは、**userSessions** SPI の **preloadOfflineSessionsFromDatabase** プロパティーを **true** に設定すると実現できます。

以下の例は、オフラインセッションを事前ロードする設定方法を示しています。

bin/kc.[sh|bat] start --spi-user-sessions-infinispan-preload-offline-sessions-from-database=true

# 6.6. 一時的なセッション

Red Hat build of Keycloak で一時セッションを実行できます。一時セッションを使用する場合、Red Hat build of Keycloak は認証の成功後にユーザーセッションを作成しません。Red Hat build of Keycloak は、ユーザーを正常に認証する現在の要求のスコープに対して一時セッションを作成します。Red Hat build of Keycloak は、認証後に一時セッションを使用して [プロトコルマッパー](#page-260-0) を実行できます。

一時的なセッションでは、クライアントアプリケーションはトークンを更新したり、トークンイントロ スペクションしたり、特定のセッションを検証したりすることはできません。これらのアクションは不 要な場合があるため、ユーザーセッションを永続化するための追加のリソースの使用を避けることがで きます。このセッションは、パフォーマンス、メモリー、ネットワーク通信 (クラスターおよびクロス データセンター環境) のリソースを保存します。

# 第7章 ロールとグループを使用した権限の割り当て

ロールとグループには同様の目的があります。この目的は、ユーザーにアプリケーションを使用するた めのアクセスと権限を与えることです。グループは、ロールと属性を適用するユーザーの集まりです。 ロールは、特定のアプリケーションのパーミッションおよびアクセス制御を定義します。

通常、ロールはユーザーの1種別に適用されます。たとえば、組織には

**admin**、**user**、**manager**、**employee** のロールが含まれます。アプリケーションは、ロールにアクセス とパーミッションを割り当て、ユーザーが同じアクセスとパーミッションを持つように複数のユーザー を割り当てることができます。たとえば、管理コンソールには、管理コンソールの異なる部分にアクセ スするための権限を付与するロールがあります。

また、ロールのグローバル名前空間があり、各クライアントにはロールを定義する独自の専用の名前空 間もあります。

# 7.1. レルムロールの作成

レルムレベルのロールは、ロールを定義する namespace です。ロールのリストを表示するには、メ ニューで Realm Rolesをクリックします。

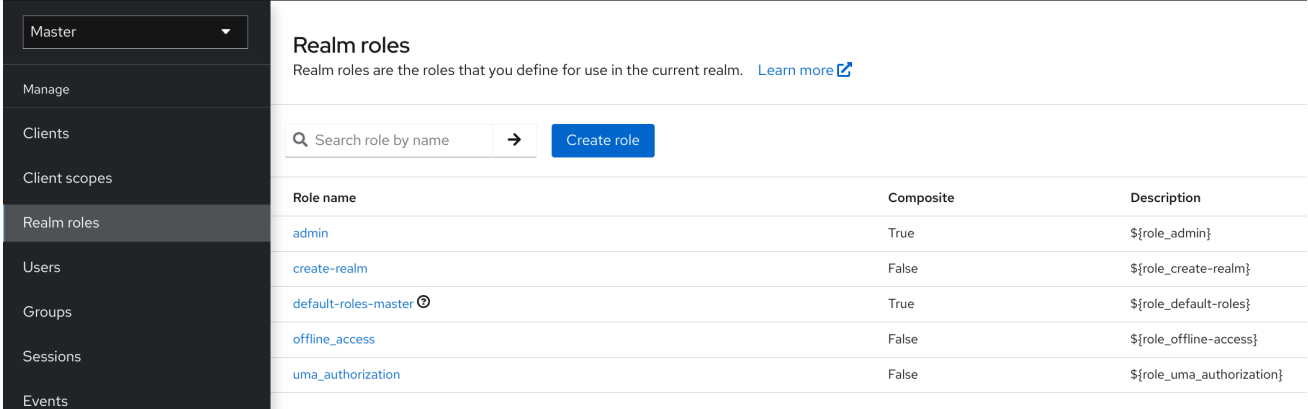

手順

- 1. ロールの作成 をクリックします。
- 2. Role Nameを入力します。
- 3. Description を入力します。
- 4. Save をクリックします。

## ロールの追加
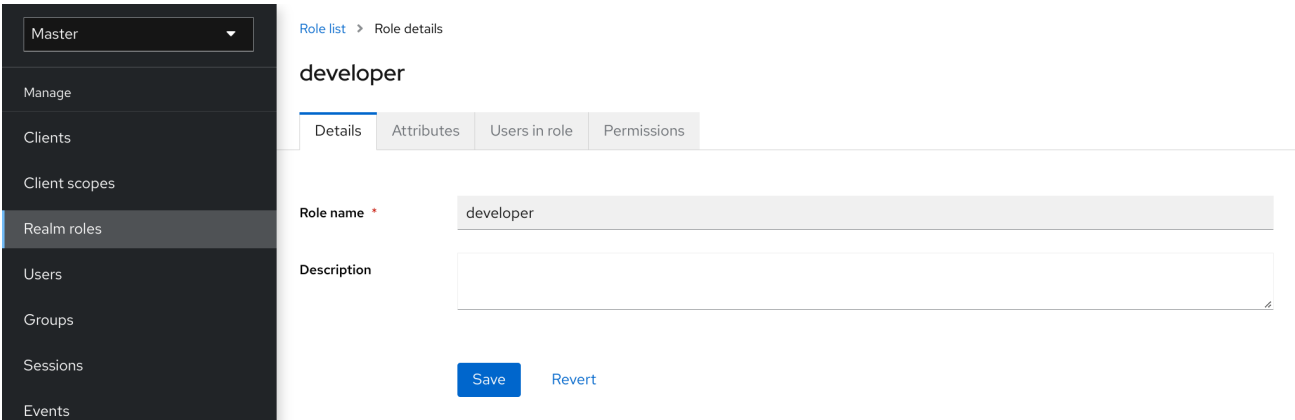

description フィールドは **\${var-name}** 文字列で置換変数を指定することでローカライズできます。 ローカライズされた値は themes [プロパティーファイル内のテーマに設定されています。詳細は、サー](https://access.redhat.com/documentation/ja-jp/red_hat_build_of_keycloak/22.0/html-single/server_developer_guide/) バー開発者ガイド を参照してください。

# 7.2. クライアントロール

クライアントロールはクライアント専用の namespace です。各クライアントは独自の名前空間を取得 します。クライアントロールは、各クライアントの Roles タブで管理されます。この UI は、レルムレ ベルのロールの場合と同じように対話します。

# <span id="page-108-0"></span>7.3. ロールの複合ロールへの変換

レルムまたはクライアントレベルのロールは 複合ロール になります。複合ロールは、1つ以上の追加 ロールに関連付けられたロールです。複合ロールがユーザーにマップされると、ユーザーは複合ロール に関連付けられたロールを取得します。この継承は再帰的であるため、ユーザーは複合の複合も継承し ます。ただし、複合ロールが使用されないことを推奨します。

#### 手順

- 1. メニューで Realm Rolesをクリックします。
- 2. 変換するロールをクリックします。
- 3. Action リストから、Add associated rolesを選択します。

#### 複合ロール

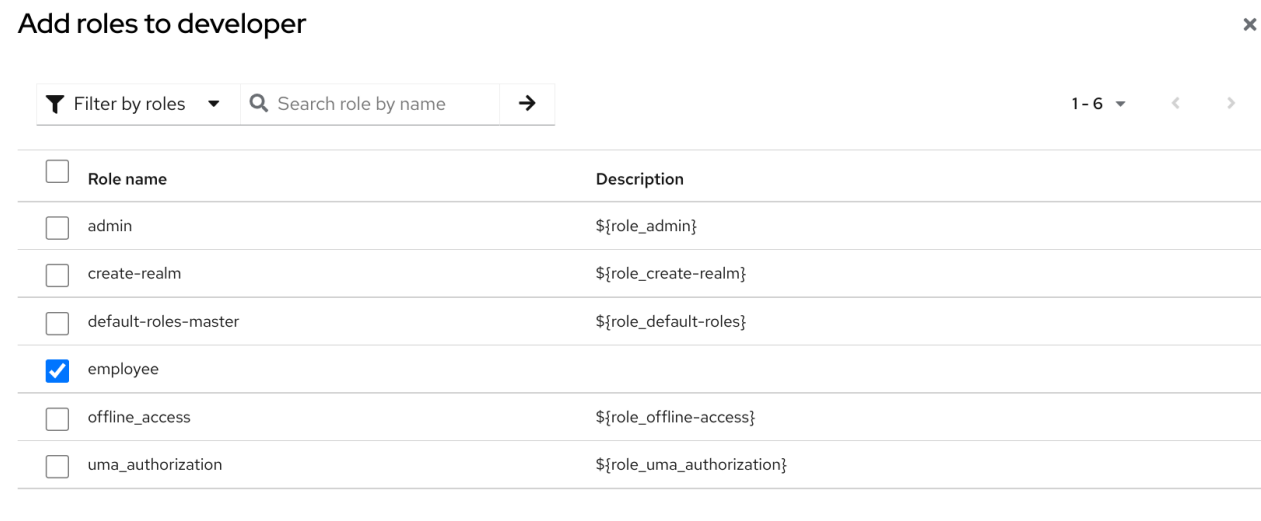

 $1 - 6$   $*$  $\langle \cdot \rangle$  ,  $\langle \cdot \rangle$ 

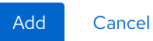

ロール選択 UI がページに表示され、レルムレベルとクライアントレベルのロールを、作成する複合 ロールに関連付けることができます。

この例では、従業員の レルムレベルロールが 開発者 の複合ロールに関連付けられます。developer ロールを持つユーザーは、employee ロールも継承します。

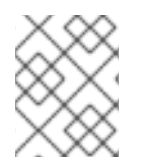

#### 注記

トークンと SAML アサーションの作成時に、複合には、クライアントに送信された認証 応答の要求およびアサーションにも関連付けられたロールが追加されます。

7.4. ロールマッピングの割り当て

ユーザーの Role Mappingsタブからユーザーにロールマッピングを割り当てることができます。

#### 手順

- 1. メニューの Users をクリックします。
- 2. ロールマッピングを実行するユーザーをクリックします。
- 3. Role mappings タブをクリックします。
- 4. Assign role をクリックします。
- 5. ダイアログからユーザーに割り当てるロールを選択します。
- 6. Assign をクリックします。

#### ロールマッピング

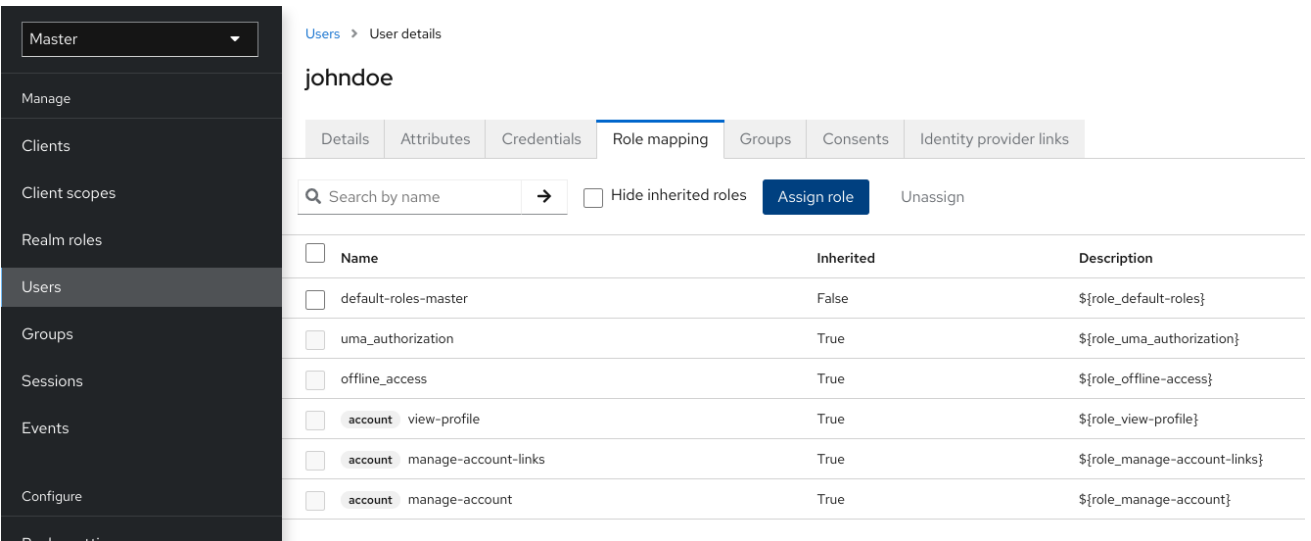

上記の例では、複合ロールの開発者を ユーザー に割り当てます。そのロールは [複合ロール](#page-108-0) トピックで 作成されました。

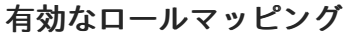

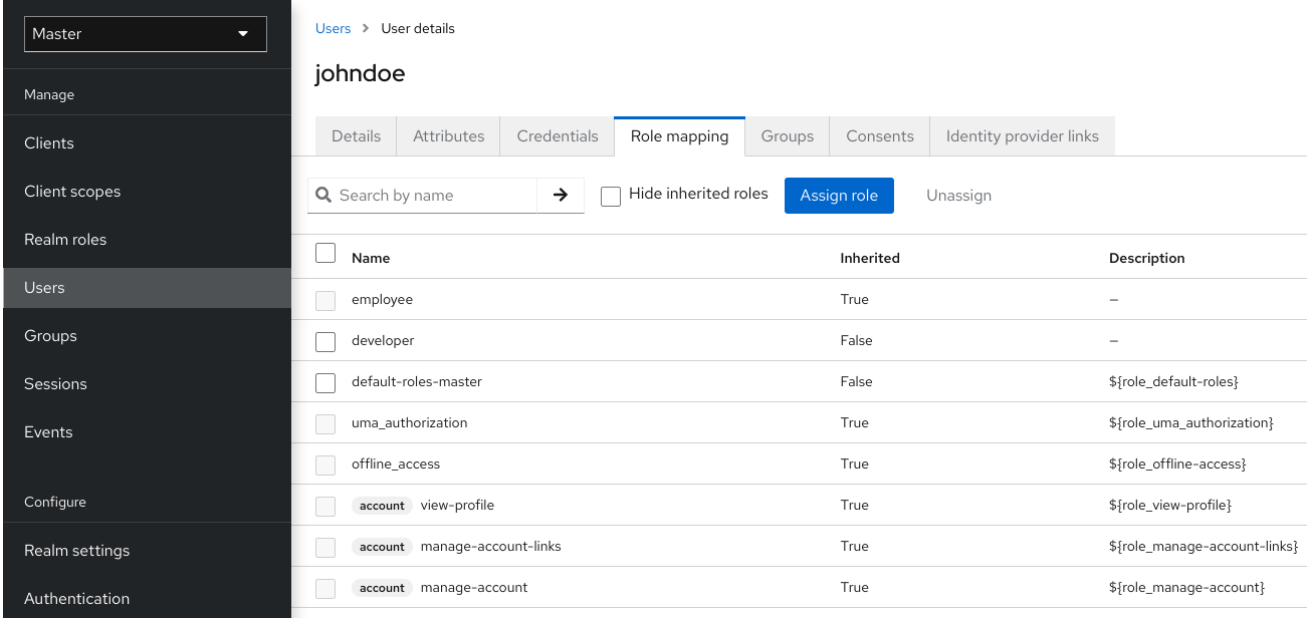

developer ロールが割り当てられると、developer コンポジットに関連付けられた employee ロールが Inherited "True" で表示されます。inherited ロールは、ユーザーに明示的に割り当てられたロール、お よびコンポジットから継承されたロールです。

# 7.5. デフォルトロールの使用

Identity [Brokering](#page-191-0) を介してユーザーが作成またはインポートされたときに、デフォルトのロールを使用 して、ユーザーロールマッピングを自動的に割り当てます。

手順

- 1. メニューで Realm Settings をクリックします。
- 2. User registration タブをクリックします。

デフォルトロール

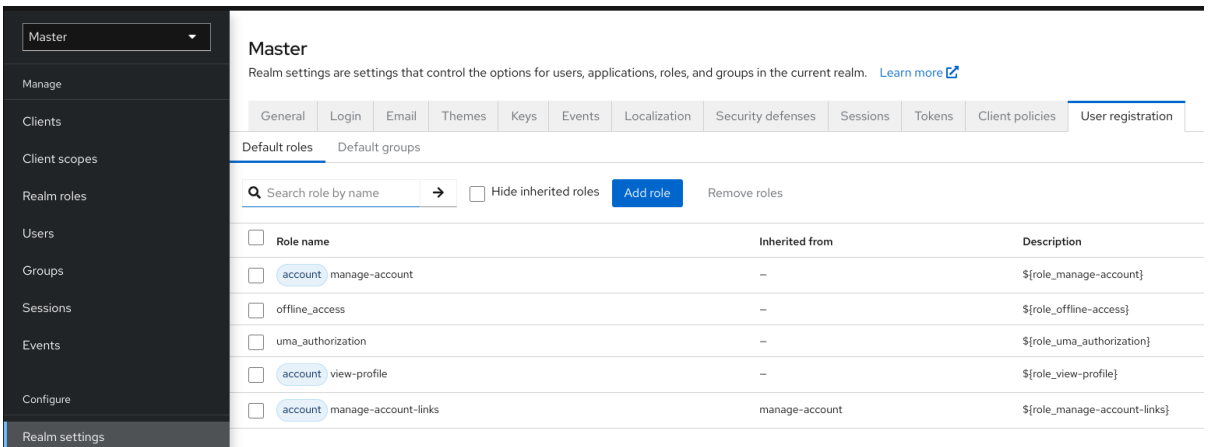

このスクリーンショットは、一部のデフォルトロール がすでに存在していることを示しています。

# 7.6. ロールマッピングのマッピング

OIDC アクセストークンまたは SAML アサーションの作成時に、ユーザーロールマッピングはトークン またはアサーション内で要求されます。アプリケーションはこれらの要求を使用して、アプリケーショ ンが制御するリソースにアクセスの決定を行います。Red Hat build of Keycloak は、アクセストークン とアプリケーションを再度使用して、リモートで保護された REST サービスを呼び出します。ただし、 これらのトークンには関連するリスクがあります。攻撃者はこれらのトークンを取得し、パーミッショ ンを使用してネットワークを危険にさらすことができます。この状況を防ぐには、Role Scope Mappings を使用します。

ロールスコープマッピングは、アクセストークン内に宣言されたロールを制限します。クライアントが ユーザー認証を要求すると、受信するアクセストークンには、クライアントのスコープに対して明示的 に指定されるロールマッピングのみが含まれます。その結果、すべてのユーザーのパーミッションにク ライアントアクセスを付与するのではなく、個々のアクセストークンのパーミッションを制限するよう になります。

デフォルトでは、各クライアントはユーザーのすべてのロールマッピングを取得します。クライアント のロールマッピングを表示できます。

#### 手順

- 1. メニューで Clients をクリックします。
- 2. クライアントをクリックして詳細に移動します。
- 3. Client Scopes タブをクリックします。
- 4. Dedicated scope and mappers for this clientの行のリンクをクリックします
- 5. Scope タブをクリックします。

フルサポート

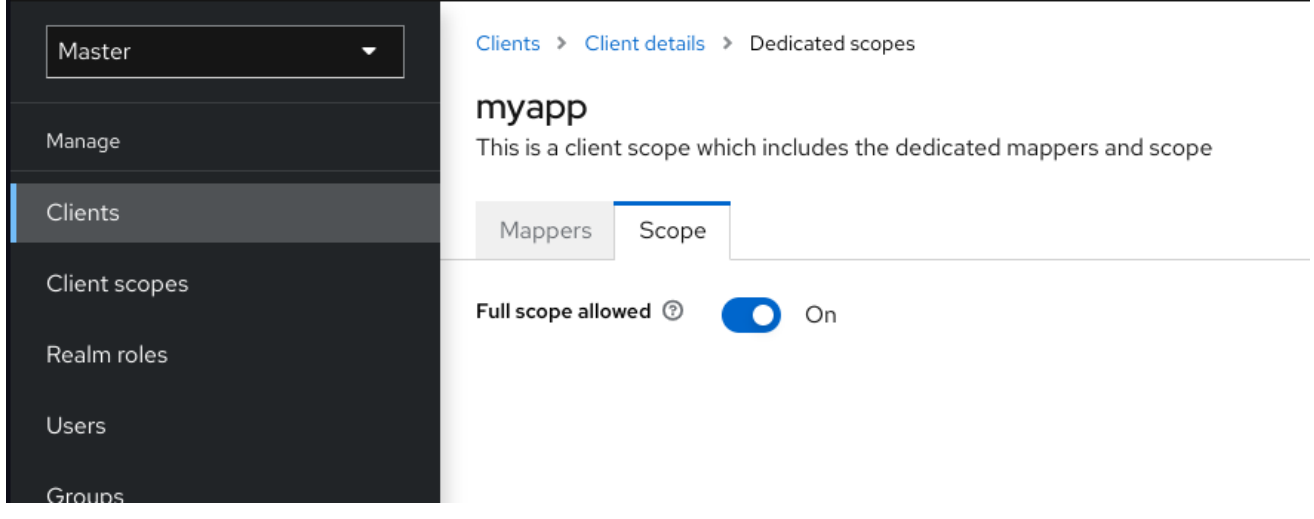

デフォルトでは、スコープの有効なロールはすべてレルムで宣言されるロールです。このデフォルトの 動作を変更するには、Full Scope Allowedを OFF に切り替え、クライアントごとに必要な特定のロー ルを宣言します。client [scopes](#page-265-0) を使用して、一連のクライアントに対して同じロールスコープマッピン グを定義することもできます。

部分的なスコープ

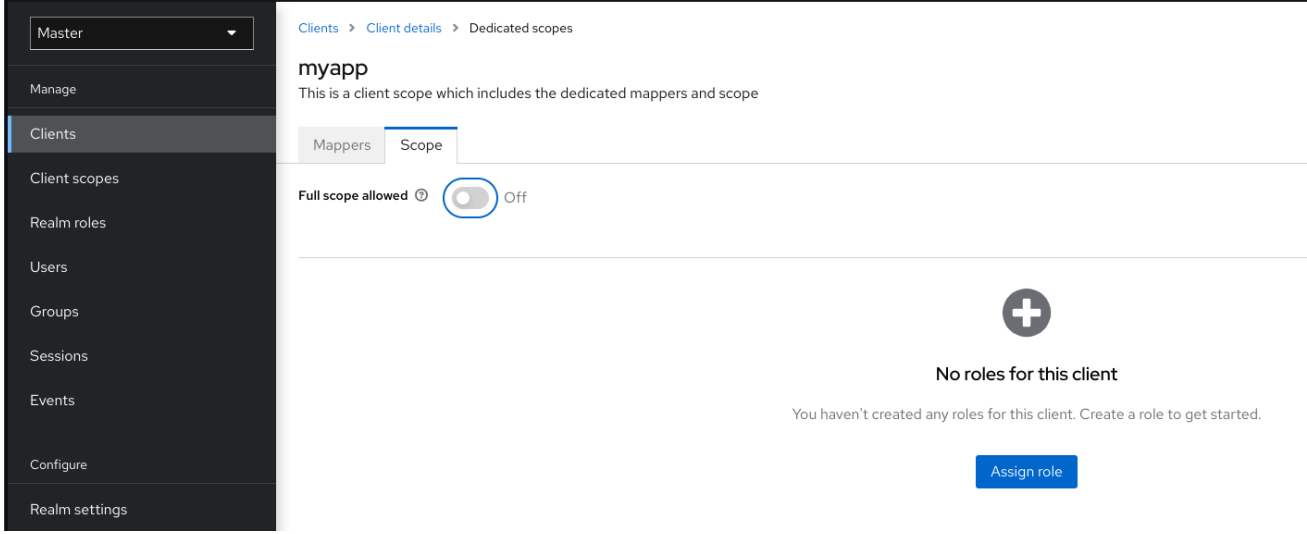

# 7.7. グループ

Red Hat build of Keycloak のグループは、各ユーザーの共通の属性セットとロールマッピングを管理し ます。ユーザーは任意の数のグループのメンバーとなり、各グループに割り当てられた属性およびロー ルマッピングを継承できます。

グループを管理するには、メニューで Groups をクリックします。

グループ

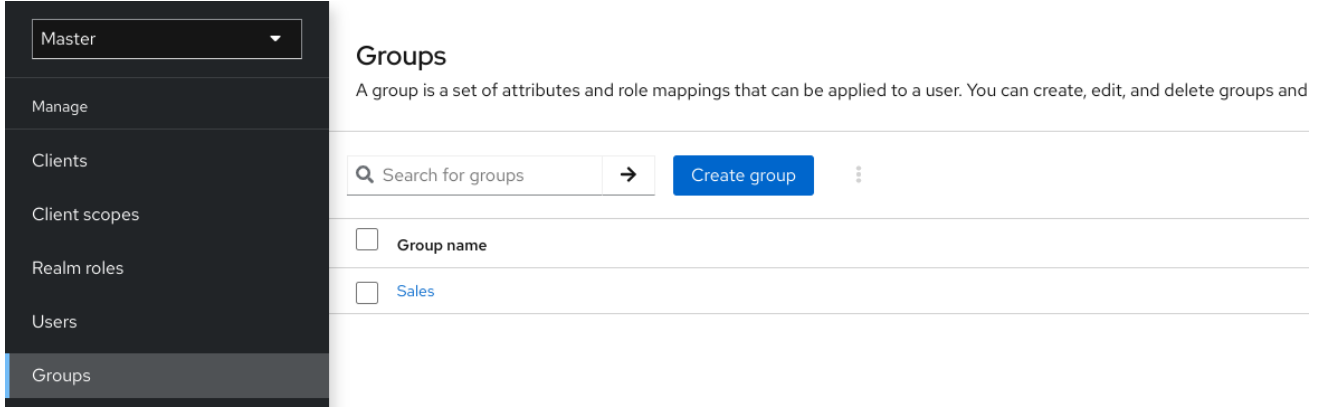

グループは階層です。グループには複数のサブグループを指定できますが、グループには親を1つだけ 指定できます。サブグループは、親から属性とロールマッピングを継承します。ユーザーは、親から属 性とロールマッピングも継承します。

親グループと子グループがあり、子グループにのみ所属するユーザーがある場合は、子グループのユー ザーは、親グループと子グループの両方の属性とロールマッピングを継承します。

以下の例には、トップレベル セールス グループと子の 北アメリカ のサブグループが含まれます。

グループを追加するには、以下を実行します。

- 1. グループをクリックします。
- 2. Create Group をクリックします。
- 3. グループ名を入力します。
- 4. Create をクリックします。
- 5. グループ名をクリックします。 グループ管理ページが表示されます。

グループ

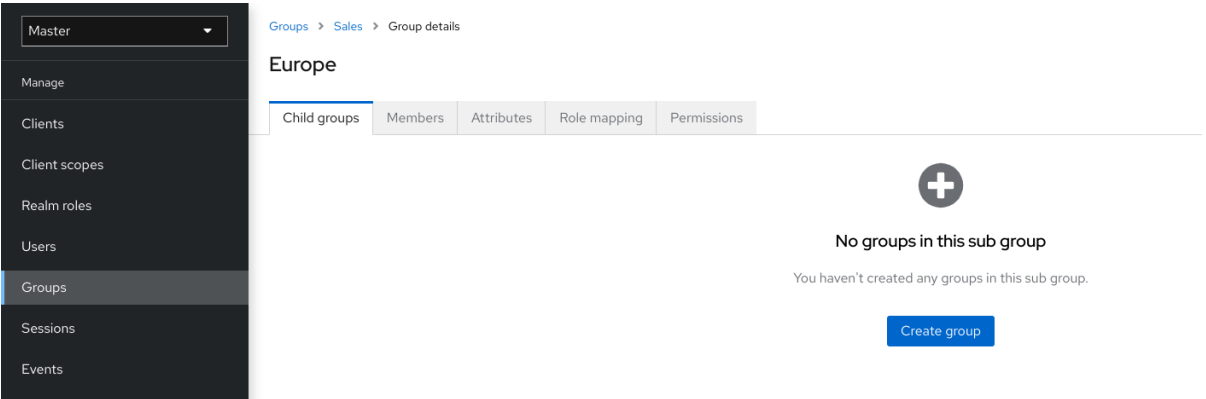

定義する属性およびロールマッピングは、グループのメンバーであるグループおよびユーザーによって 継承されます。

ユーザーをグループに追加します。

- 1. メニューの Users をクリックします。
- 2. ロールマッピングを実行するユーザーをクリックします。ユーザーが表示されない場合 は、View all users をクリックします。

3. Groups をクリックします。

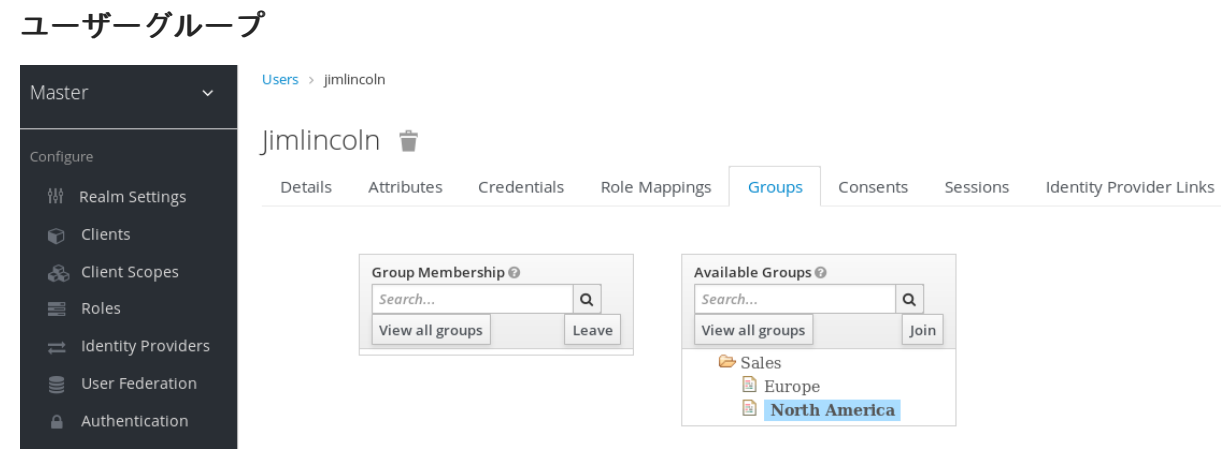

- 4. Join Group をクリックします。
- 5. ダイアログからグループを選択します。
- 6. Available Groups ツリーからグループを選択します。
- 7. Join をクリックします。

ユーザーからグループを削除するには、以下を実行します。

- 1. メニューの Users をクリックします。
- 2. グループから削除するユーザーをクリックします。
- 3. グループテーブルの行で Leave をクリックします。

この例では、ユーザー jimlincoln は North Americaグループにあります。グループの Members タブの 下に jimlincoln が表示されます。

#### グループメンバーシップ

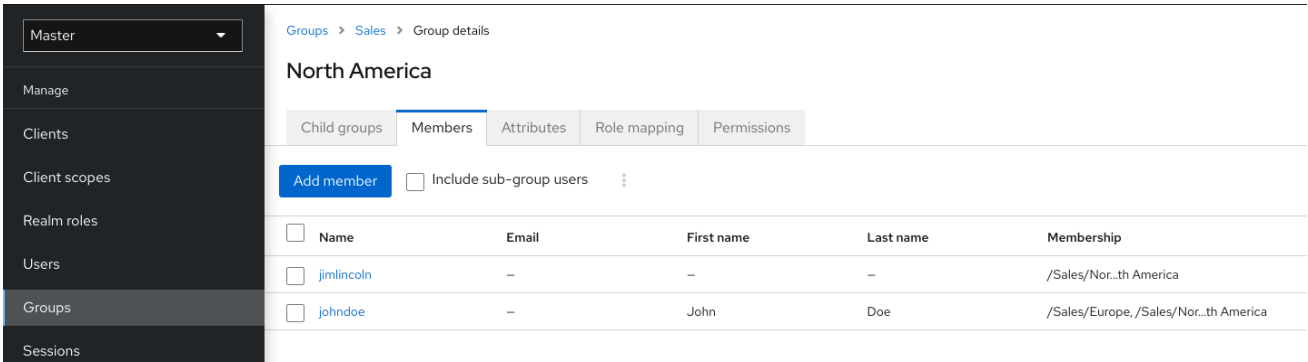

### 7.7.1. ロールと比べているグループ

グループとロールには、いくつかの類似点と違いがあります。Red Hat build of Keycloak では、グルー プはロールと属性を適用するユーザーのコレクションです。ロールは、ユーザーとアプリケーションの タイプを定義し、パーミッションをロールに割り当てます。

[複合ロール](#page-108-0) は、同じ機能を提供するため、グループに似ています。その違いは概念的です。複合ロール は、パーミッションモデルをサービスやアプリケーションのセットに適用します。複合ロールを使用し てアプリケーションおよびサービスを管理します。

グループは、組織におけるユーザーとロールのコレクションに重点を置きます。グループを使用して ユーザーを管理します。

7.7.2. デフォルトグループの使用

Identity [Brokering](#page-191-0) を介して作成またはインポートされたユーザーにグループメンバーシップを自動的に 割り当てるには、デフォルトのグループを使用します。

- 1. メニューで Realm Settings をクリックします。
- 2. User registration タブをクリックします。
- 3. Default Groups タブをクリックします。

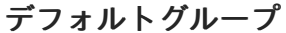

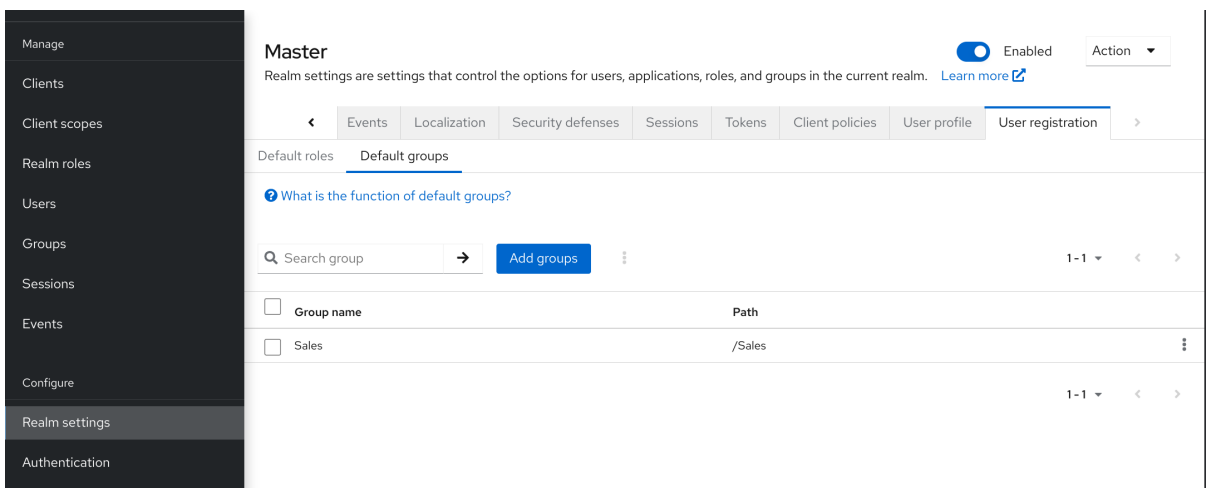

このスクリーンショットは、一部のデフォルトグループ がすでに存在していることを示しています。

# 第8章 認証の設定

本章では、複数の認証トピックについて説明します。以下のトピックを以下に示します。

- **厳密なパスワードおよびワンタイムパスワード (OTP) ポリシーを強制します。**
- 異なる認証情報タイプの管理
- Kerberos でログインします。
- 組み込み認証情報タイプを無効にして有効化します。

### 8.1. パスワードポリシー

Red Hat build of Keycloak は、レルム作成時にパスワードポリシーをレルムに関連付けません。長さ、 セキュリティー、または複雑性に制限のない簡単なパスワードを設定できます。実稼働環境では、シン プルなパスワードは受け入れられません。Red Hat build of Keycloak には、管理コンソールから利用で きるパスワードポリシーのセットが含まれています。

#### 手順

- 1. メニューで Authentication をクリックします。
- 2. Policies タブをクリックします。
- 3. Add policyドロップダウンボックスで、追加するポリシーを選択します。
- 4. 選択したポリシーに適用する値を入力します。
- 5. Save をクリックします。

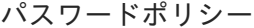

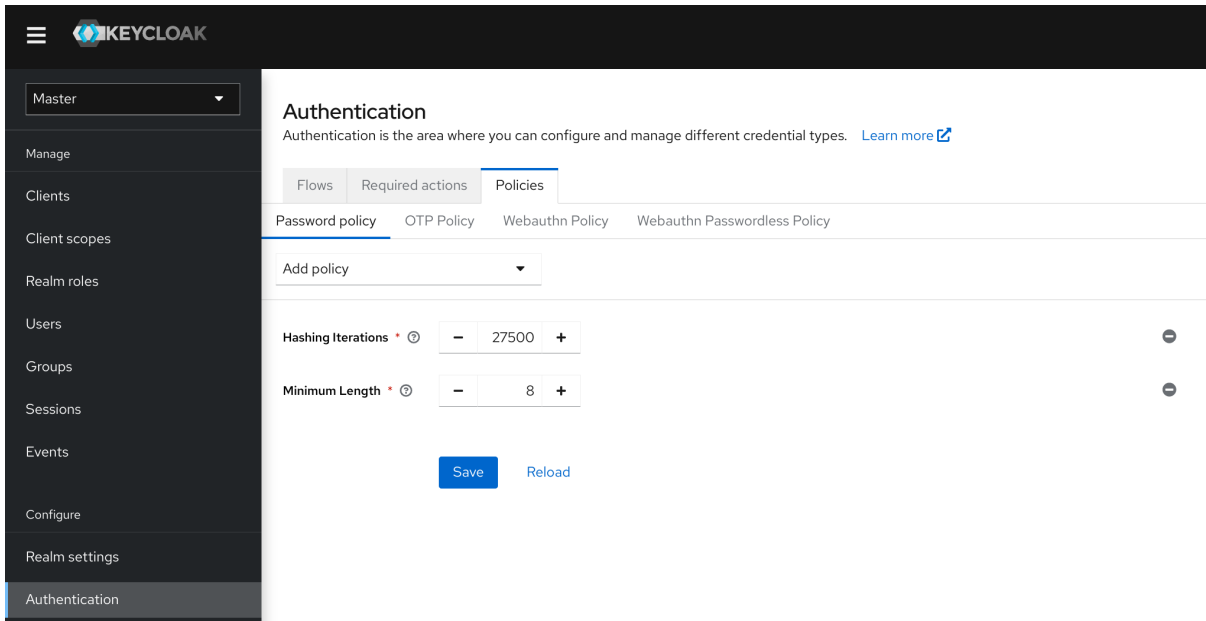

ポリシーを保存すると、Red Hat build of Keycloak が新規ユーザーにそのポリシーを適用します。

## 注記

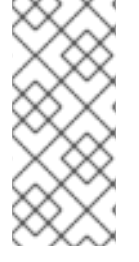

新しいポリシーは既存のユーザーには無効になります。したがって、レルム作成の最初 からパスワードポリシーを設定するか、既存のユーザーにパスワードの更新を追加する か、パスワードの期限切れを使用してユーザーが次の N 日以内にパスワードを更新する ようにしてください。これにより、実際には新しいパスワードポリシーに合わせて調整 します。

8.1.1. パスワードポリシータイプ

#### 8.1.1.1. HashAlgorithm

パスワードは平文で保存されません。Red Hat build of Keycloak は、保存または検証の前に、標準の ハッシュアルゴリズムを使用してパスワードをハッシュ化します。PBKDF2 は、利用可能な唯一の組み [込みのデフォルトアルゴリズムです。独自のハッシュアルゴリズムを追加する方法は、サーバー開発ガ](https://access.redhat.com/documentation/ja-jp/red_hat_build_of_keycloak/22.0/html-single/server_developer_guide/) イド を参照してください。

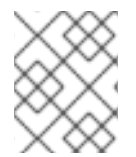

#### 注記

ハッシュアルゴリズムを変更した場合、ストレージ内のパスワードハッシュは、ユー ザーがログインするまで変更されません。

#### 8.1.1.2. ハッシュの反復

Red Hat build of Keycloak が、保存または検証前にパスワードをハッシュ化する回数を指定します。デ フォルト値は 27,500 です。

Red Hat build of Keycloak はパスワードをハッシュ化し、パスワードデータベースへのアクセスを持つ 敵対者がリバースエンジニアリングを通じてパスワードを読み取ることができないようにします。

#### 注記

ハッシュの反復値が高いと、CPU のべき乗を増やす必要があるため、パフォーマンスに 影響する可能性があります。

#### 8.1.1.3. 数字

パスワード文字列に必要な数字の数。

#### 8.1.1.4. 小文字

パスワード文字列に必要な小文字の数。

#### 8.1.1.5. 大文字

パスワード文字列に必要な大文字の数。

#### 8.1.1.6. 特殊文字

パスワード文字列で必要な特殊文字の数。

#### 8.1.1.7. ユーザー名なし

パスワードはユーザー名と同じにすることはできません。

#### 8.1.1.8. メールなし

パスワードは、ユーザーのメールアドレスと同じにすることはできません。

#### 8.1.1.9. 正規表現

パスワードは、定義済みの正規表現パターンを1つ以上一致させる必要があります。

#### 8.1.1.10. パスワードが失効する

パスワードが有効な日数。有効期限が切れた日数が経過したら、パスワードを変更する必要がありま す。

#### 8.1.1.11. 最近使用されていない

ユーザーがパスワードを使用できない。Red Hat build of Keycloak は、使用されたパスワードの履歴を 保存します。保存される古いパスワードの数は、Red Hat build of Keycloak で設定できます。

#### 8.1.1.12. パスワードのブラックリスト

パスワードをブラックリストファイルに含めることはできません。

- ブラックリストファイルは、Unix 行で終わる UTF-8 プレーンテキストファイルです。すべて の行は、ブラックリストに指定されたパスワードを表します。
- Red Hat build of Keycloak は、大文字と小文字を区別せずにパスワードを比較します。ブラッ クリストのすべてのパスワードは小文字でなければなりません。
- ブラックリストファイルの値は、ブラックリストファイルの名前(たとえ ば、**100k\_passwords.txt**) である必要があります。
- ブラックリストファイルは、デフォルトでは **\${kc.home.dir}/data/password-blacklists/** に対 して解決されます。以下を使用して、このパスをカスタマイズします。
	- **keycloak.password.blacklists.path** システムプロパティー。
	- **passwordBlacklist** ポリシー SPI 設定の **blacklistsPath** プロパティー。CLI を使用してブ ラックリストフォルダーを設定するには、**--spi-password-policy-password-blacklistblacklists-path=/path/to/blacklistsFolder** を使用します。

#### 誤検知に関する注意事項

現在の実装では、特定のパスワードがブラックリストに含まれているかどうかなど、誤検知の可能性が ある封じ込めチェックを高速かつメモリー効率よく行うために BloomFilter を使用しています。

- デフォルトでは、0.01% の偽陽性確率が使用されます。
- CLI 設定で誤検知確率を変更するには、**--spi-password-policy-password-blacklist-falsepositive-probability=0.00001** を使用します

8.2. ワンタイムパスワード (OTP) ポリシー

Red Hat build of Keycloak には、FreeOTP または Google Authenticator のワンタイムパスワードジェ ネレーターを設定するためのいくつかのポリシーがあります。

#### 手順

- 1. メニューで Authentication をクリックします。
- 2. Policy タブをクリックします。
- 3. OTP Policyタブをクリックします。

#### OTP ポリシー

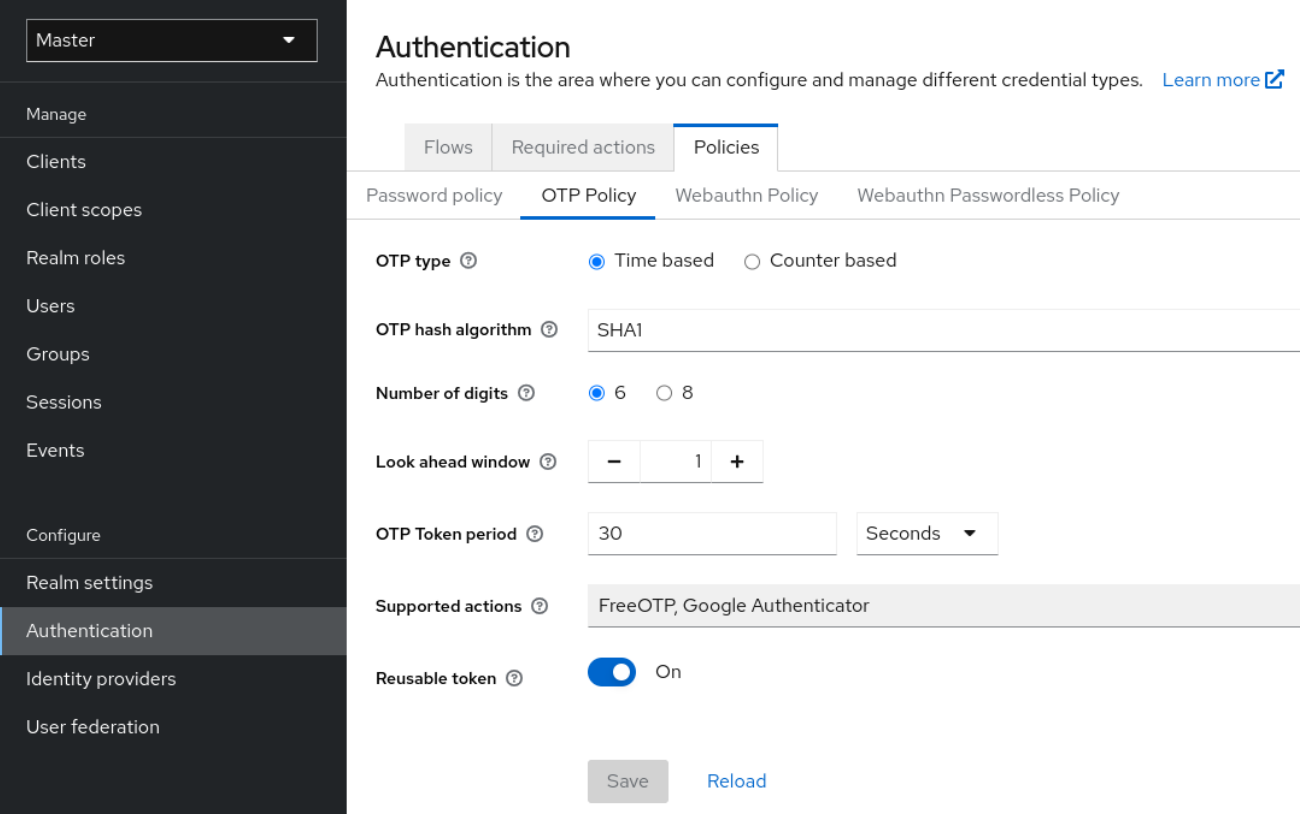

Red Hat build of Keycloak は、OTP Policyタブで設定された情報に基づき、OTP 設定ページに QR コードを生成します。FreeOTP および Google Authenticator は、OTP の設定時に QR コードをスキャ ンします。

### 8.2.1. 時間ベースまたはカウンターベースのワンタイムパスワード

Red Hat build of Keycloak では、OTP ジェネレーター用に時間ベースとカウンターベースのアルゴリズ ムを使用できます。

タイムベースのワンタイムパスワード (TOTP) を使用すると、トークンジェネレーターは現在の時刻と 共有秘密をハッシュ化します。サーバーは、ウィンドウ内のハッシュを送信した値と比較することによ り、OTP を検証します。TOTP は短時間に有効です。

カウンターベースのワンタイムパスワード (HOTP) を使用すると、Red Hat build of Keycloak は現在の 時刻ではなく共有カウンターを使用します。Red Hat build of Keycloak サーバーは、OTP ログインが成 功するたびにカウンターをインクリメントします。ログインに成功した後、有効な OTP が変更されま す。

一致可能な OTP は短時間で有効になり、OTP for HOTP は終了期間に有効であるため、TOTP は HOTP よりも安全です。OTP に入るのに時間制限が存在しないため、HOTP は TOTP よりも使いやす いことです。

HOTP では、サーバーがカウンターをインクリメントするたびにデータベースの更新が必要になりま す。この更新は、負荷が大きい間認証サーバーでのパフォーマンスドレイン (解放) です。TOTP は、効 率性を向上させるために、使用するパスワードを記憶しないため、データベースの更新を行う必要はあ りません。欠点は、有効な期間で TOTP を再使用できることです。

#### 8.2.2. TOTP 設定オプション

#### 8.2.2.1. OTP ハッシュアルゴリズム

デフォルトのアルゴリズムは SHA1 です。これ以外のセキュアなオプションは SHA256 と SHA512 で す。

#### 8.2.2.2. 数字の数

OTP の長さ。短い OTP はユーザーフレンドリーで、種類が簡単で、覚えやすいものになります。OTP が長いほど、OTP が短くなるよりも安全です。

#### 8.2.2.3. ウィンドウを見てください

サーバーがハッシュを照合しようとする間隔数。TOTP ジェネレーターまたは認証サーバーのクロック が同期しなくなった場合、Red Hat build of Keycloak にこのオプションが表示されます。デフォルト値 は 1 です。たとえば、トークンの時間間隔が 30 秒の場合、デフォルト値の 1 は、90 秒のウィンドウで 有効なトークンを受け入れることを意味します (時間間隔 30 秒 + 先読み 30 秒 + 後読み 30 秒)。この値 を増やすたびに、有効なウィンドウが 60 秒ずつ増加します (30 秒先を見る + 30 秒後を見る)。

#### 8.2.2.4. OTP トークン期間

サーバーがハッシュに一致する間隔 (秒単位)。間隔がパスするたびに、トークンジェネレーターは TOTP を生成します。

#### 8.2.2.5. 再利用可能なコード

OTP トークンを認証プロセスで再利用できるかどうか、またはユーザーが次のトークンを待つ必要が あるかどうかを決定します。デフォルトでは、ユーザーはこれらのトークンを再利用できないため、管 理者はそれらのトークンが再利用できることを明示的に指定する必要があります。

8.2.3. HOTP 設定オプション

#### 8.2.3.1. OTP ハッシュアルゴリズム

デフォルトのアルゴリズムは SHA1 です。これ以外のセキュアなオプションは SHA256 と SHA512 で す。

#### 8.2.3.2. 数字の数

OTP の長さ。短い OTP はユーザーフレンドリーで、種類が簡単で、覚えやすいものになります。長い OTP は、OTP を短くするより安全です。

#### 8.2.3.3. ウィンドウを見てください

サーバーがハッシュとの一致を試みる前後の間隔の数。TOTP ジェネレーターまたは認証サーバーのク ロックが同期しなくなった場合、Red Hat build of Keycloak にこのオプションが表示されます。デフォ ルト値は 1 です。このオプションは、ユーザーのカウンターがサーバーよりも先に進んだ場合に備えて Red Hat build of Keycloak に存在します。

#### 8.2.3.4. 初期カウンター

初期カウンターの値。

# 8.3. 認証フロー

authentication flowは、ログイン、登録、その他の Red Hat build of Keycloak ワークフロー中の認証、 画面、アクションのコンテナーです。

#### 8.3.1. 組み込みフロー

ブラウザーのフロー

Red Hat build of Keycloak には、いくつかのビルトインフローがあります。これらのフローは変更でき ませんが、フローの要件をニーズに合わせて変更することができます。

#### 手順

- 1. メニューで Authentication をクリックします。
- 2. リスト内の Browser 項目をクリックして詳細を表示します。

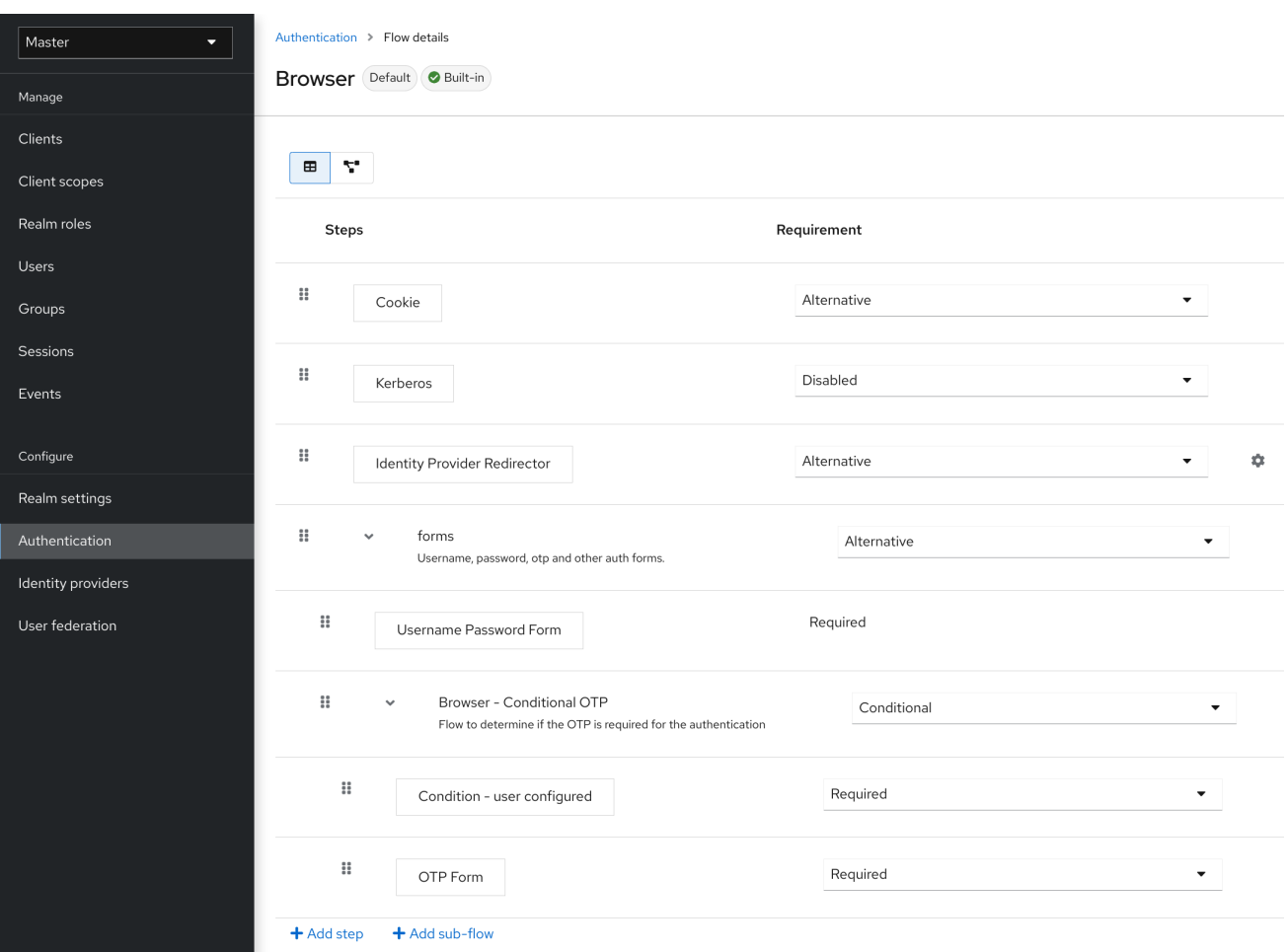

#### 8.3.1.1. 認証タイプ

実行する認証またはアクションの名前。認証がインデントされると、これはサブフローにあります。こ れは、親の動作によって実行されるか、実行されていない可能性があります。

1. cookie

ユーザーが初めてログインに成功すると、Red Hat build of Keycloak はセッション Cookie を設 定します。クッキーがすでに設定されている場合、この認証タイプは成功します。Cookie プロ バイダーが成功を返し、このフローレベルのそれぞれの実行が alternative であるため、Red Hat build of Keycloak は他の実行を行いません。これにより、ログインに成功します。

- 2. Kerberos このオーセンティケーターはデフォルトで無効になっており、ブラウザーフローではスキップ されます。
- 3. アイデンティティープロバイダーのリダイレクター このアクションは、Actions > Config リンクで設定されます。Identity [Brokering](#page-191-0) のために別の IdP にリダイレクトします。
- 4. フォーム

このサブフローは 代替 としてマークされているため、Cookie 認証タイプ が渡されると実行さ れません。このサブフローには、実行する必要がある追加の認証タイプが含まれています。 Red Hat build of Keycloak は、このサブフローの実行をロードして処理します。

最初の実行は、ユーザー名とパスワードのページをレンダリングする認証タイプである Username Password Form です。これは必須と識別されているため、ユーザーは有効なユーザー名とパスワード を入力する必要があります。

2 回目の実行は、Browser - Conditional OTPサブフローです。このサブフローはconditional で、ユー ザー設定の実行結果 Condition - User Configured 実行に応じて実行されます。結果が true の場合、 Red Hat build of Keycloak はこのサブフローの実行をロードして処理します。

次の実行は、Condition - User Configured 認証です。この認証は、Red Hat build of Keycloak がそのフ ロー内で、そのユーザーの他の実行を設定しているか確認します。Browser - Conditional OTPサブフ ローは、ユーザーが OTP 認証情報が設定された場合にのみ実行されます。

最後の実行は OTP Formです。Red Hat build of Keycloak はこの実行を required としてマークします が、conditional サブフローでのセットアップのため、ユーザーが OTP 認証情報をセットアップしてい る場合にのみ実行されます。そうでない場合は、OTP フォームは表示されません。

#### 8.3.1.2. 要件

アクション実行を制御するラジオボタンのセット。

#### <span id="page-122-0"></span>8.3.1.2.1. 必須

フローで 必須 要素がすべて順次実行される必要があります。フローは、必須要素が失敗すると終了し ます。

#### 8.3.1.2.2. 代替方法

フローが正常に実行されると評価するには、単一の要素のみを正常に実行する必要がありま す。Required flow 要素にはフローに successful というマークを付けるだけで十分であるた め、Required フロー要素が含まれるフロー内の Alternative flow 要素は実行されません。

#### 8.3.1.2.3. Disabled

要素は、フローに successful というマークを付けることはできません。

#### 8.3.1.2.4. 条件付き

この要件タイプはサブフローにのみ設定されます。

- Conditional サブフローには実行が含まれます。これらの実行は論理ステートメントに評価する 必要があります。
- すべての実行が true として評価されると、Conditional サブフローは必須として動作します。
- すべての実行が false と評価されると、Conditional サブフローは Disabled として機能しま す。
- 実行を設定しない場合、Conditional サブフローは Disabled として機能します。
- フローに実行が含まれ、かつ Conditional に設定されていない場合、Red Hat build of Keycloak は実行を評価せず、実行は機能的に Disabled とみなされます。

8.3.2. フローの作成

フローの設計時に、重要な機能およびセキュリティー上の考慮事項が適用されます。

フローを作成するには、以下を実行します。

#### 手順

- 1. メニューで Authentication をクリックします。
- 2. Create flowをクリックします。

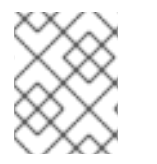

#### 注記

既存のフローをコピーおよび変更できます。アクションリスト (行の最後にある 3 つの 点) をクリックし、Duplicate をクリックして、新しいフローの名前を入力します。

新しいフローを作成する場合は、まず以下のオプションでトップレベルフローを作成する必要がありま す。

#### 名前

フローの名前。

#### Description

フローに設定できる説明。

#### Top-Level Flow Type

フローのタイプ。タイプ クライアントは、クライアント (アプリケーション) の認証にのみ使用され ます。それ以外の場合はすべて、basic を選択します。

トップレベルフローの作成

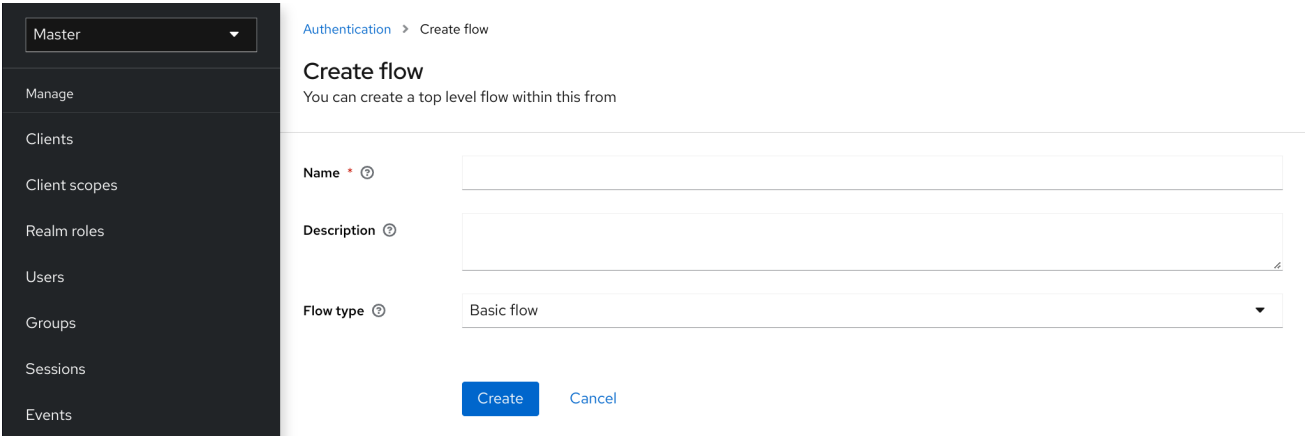

Red Hat build of Keycloak がフローを作成すると、Red Hat build of Keycloak に Add step ボタンと Add sub-flowボタンが表示されます。

#### 空の新規フロー

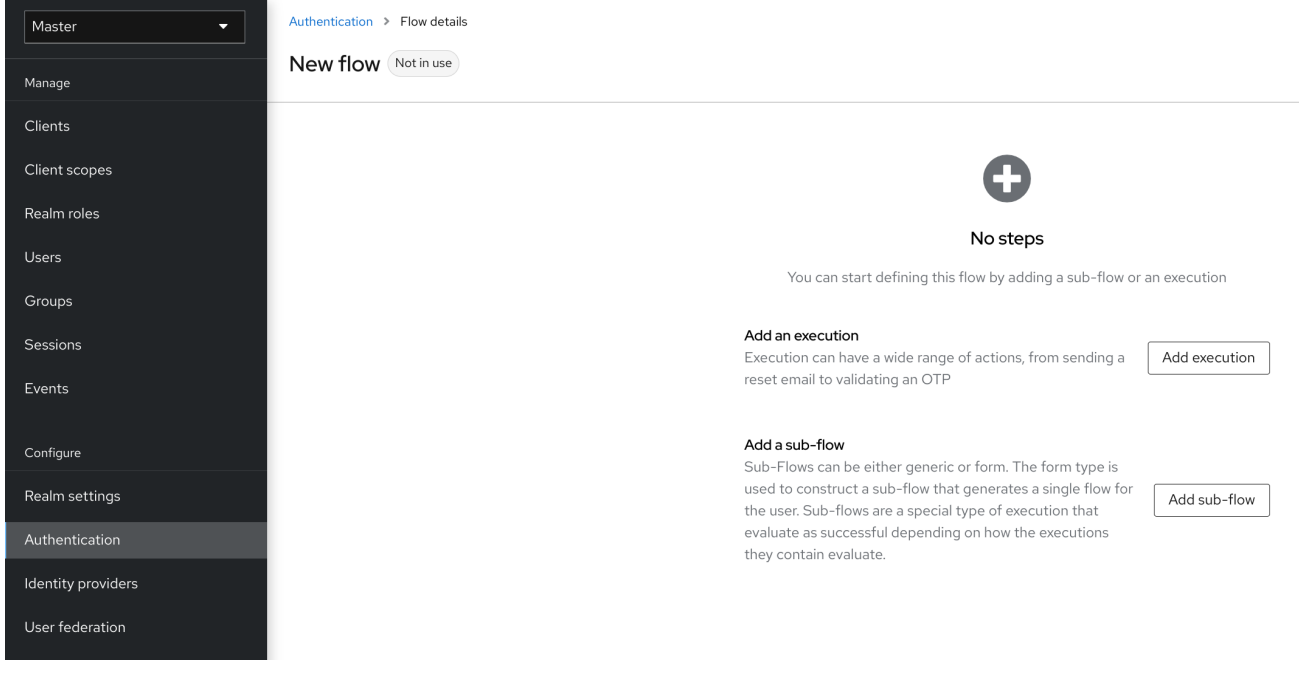

3 つの要因により、フローとサブフローの動作が決定されます。

- フローおよびサブフローの構造。
- フロー内での実行
- サブフローおよび実行内で設定される要件。

リセットメールの送信から OTP の検証まで、実行にはさまざまなアクションを設定できます。Add step ボタンを使用して実行を追加します。

認証実行の追加

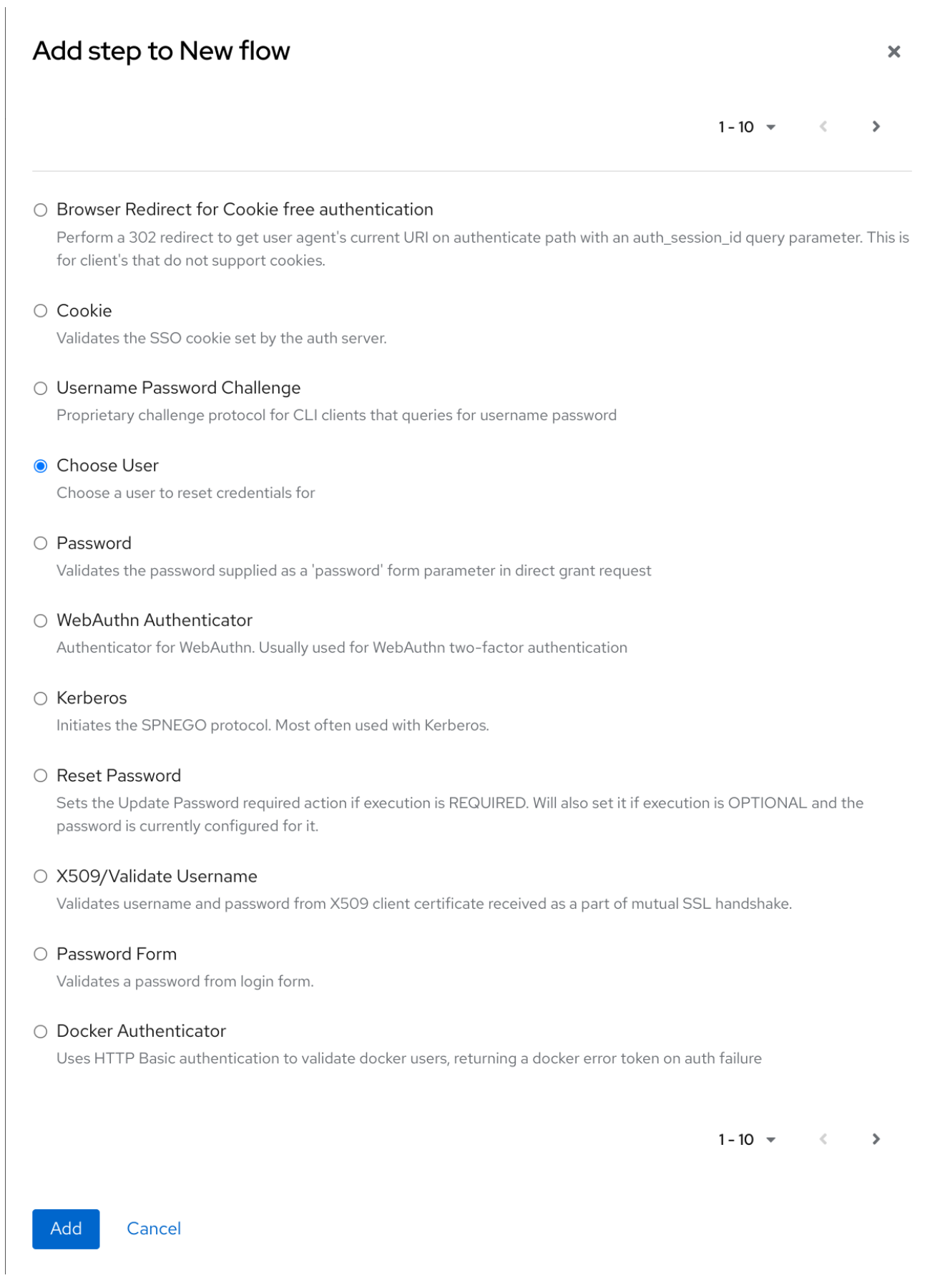

自動実行とインタラクティブな実行の 2 種類の実行があります。自動実行 は Cookie 実行に類似し、フ ローのアクションを自動的に実行します。インタラクティブな実行は、入力を取得するためにフローを 停止します。正常に実行されると、ステータスを success に設定します。フローが完了するには、ス テータスが success の実行が少なくとも1つ必要です。

Add sub-flowボタンを使用して、サブフローを最上位のフローに追加できます。Add sub-flowボタン

をクリックすると、Create Execution Flowページが表示されます。このページは Create Top Level Form ページに似ています。違いは、Flow Typeに basic (デフォルト) と form がある点です。form タ イプは、組み込み Registration フローに似た、ユーザーのフォームを生成するサブフローを構築しま す。サブフローが成功するかどうかは、含まれるサブフローを含め、実行がどのように評価されるかに よります。サブフローがどのように機能するかの詳細な説明については、[実行要件](#page-122-0) セクションを参照し てください。

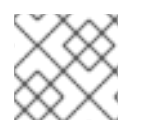

#### 注記

警告

実行を追加したら、要件の値が正しいことを確認します。

フロー内のすべての要素には、要素の横に Delete オプションがあります。一部の実行には、実行を設 定するための **⚙** メニュー項目 (歯車アイコン) があります。Add step および Add sub-flowリンク で、サブフローに実行とサブフローに追加することもできます。

実行の順序は重要であるため、名前をドラッグして実行とサブフローを上下に移動できます。

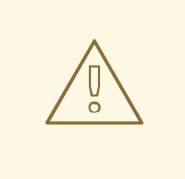

認証フローを設定するときは、設定を適切にテストして、セットアップにセキュリ ティーホールが存在しないことを確認してください。さまざまなコーナーケースを テストすることが推奨されます。たとえば、認証前にユーザーのアカウントからさ まざまな認証情報を削除するときに、ユーザーの認証動作をテストすることを検討 してください。

たとえば、OTP フォームや WebAuthn オーセンティケーターなどの第 2 要素オー センティケーターがフローで REQUIRED として設定されていて、ユーザーが特定 のタイプのクレデンシャルを持っていない場合、ユーザーは認証自体の間に特定の クレデンシャルをセットアップできます。この状況は、認証中にユーザーがこの認 証情報で認証されないことを意味します。ブラウザー認証の場合は、Password や WebAuthn Passwordless Authenticator などの一部の 1 つの要素認証情報で認証フ ローを設定してください。

#### 8.3.3. パスワードなしのブラウザーログインフローの作成

フローの作成を説明するために、本セクションでは高度なブラウザーログインフローの作成について説 明します。このフローの目的は、ユーザーが、[WebAuthn](#page-161-0) によるパスワードなしの方法でのログイン と、パスワードと OTP を使用した二要素認証を選択できるようにすることです。

#### 手順

- 1. メニューで Authentication をクリックします。
- 2. Flows タブをクリックします。
- 3. Create flowをクリックします。
- 4. 名前として **Browser Password-less** を入力します。
- 5. Create をクリックします。
- 6. Add execution をクリックします。
- 7. リストから Cookie を選択します。
- 8. Add をクリックします。
- 9. Cookie 認証タイプの Alternative を選択して、その要件を代替に設定します。
- 10. Add step をクリックします。
- 11. リストから Kerberos を選択します。
- 12. Add をクリックします。
- 13. Add step をクリックします。
- 14. リストから Identity Provider Redirectorを選択します。
- 15. Add をクリックします。
- 16. Identity Provider Redirector認証タイプの Alternative を選択して、その要件を代替に設定し ます。
- 17. Add sub-flowをクリックします。
- 18. 名前として Forms と入力します。
- 19. Add をクリックします。
- 20. Forms 認証タイプの Alternative を選択して、その要件を代替に設定します。

ブラウザーフローの共通部分

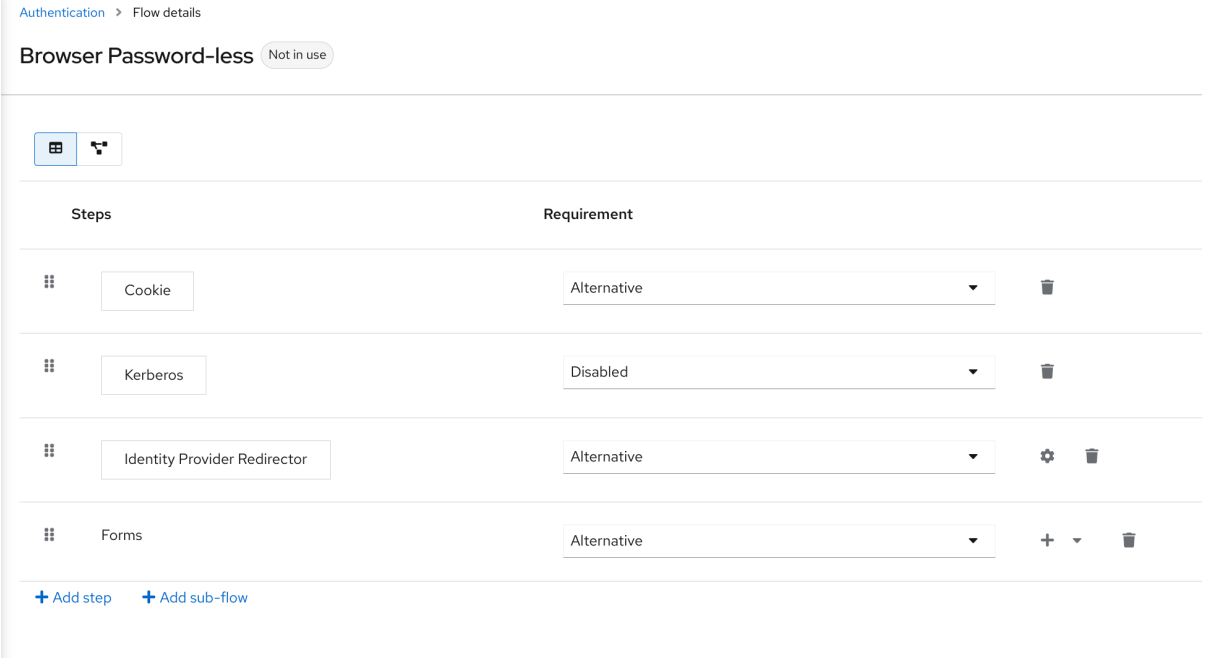

- 21. Forms 実行の + メニューをクリックします。
- 22. Add step を選択します。
- 23. リストから Username Formを選択します。
- 24. Add をクリックします。

この段階では、フォームにはユーザー名が必要ですが、パスワードは必要ありません。セキュリティー リスクを回避するために、パスワード認証を有効にする必要があります。

- 1. Forms サブフローの + メニューをクリックします。
- 2. Add sub-flowをクリックします。
- 3. 名前として **Authentication** を入力します。
- 4. Add をクリックします。
- 5. Authentication 認証タイプで Required を選択し、その要件を必須に設定します。
- 6. Authentication サブフローの + メニューをクリックします。
- 7. Add step をクリックします。
- 8. リストから WebAuthn Passwordless Authenticatorを選択します。
- 9. Add をクリックします。
- 10. Webauthn Passwordless Authenticator認証タイプの Alternative を選択して、その要件を代 替に設定します。
- 11. Authentication サブフローの + メニューをクリックします。
- 12. Add sub-flowをクリックします。
- 13. 名前として **Password with OTP** を入力します。
- 14. Add をクリックします。
- 15. Password with OTPで Alternative を選択し、その要件を代替に設定します。
- 16. Password with OTPサブフローの + メニューをクリックします。
- 17. Add step をクリックします。
- 18. リストから Password Form を選択します。
- 19. Add をクリックします。
- 20. Password Form 認証タイプで Required を選択し、その要件を必須に設定します。
- 21. Password with OTPサブフローの + メニューをクリックします。
- 22. Add step をクリックします。
- 23. リストから OTP Formを選択します。
- 24. Add をクリックします。
- 25. OTP Form認証タイプの Required をクリックして、その要件を必須に設定します。

<span id="page-129-0"></span>最後に、バインディングを変更します。

- 1. 画面上部の Action メニューをクリックします。
- 2. メニューから Bind flow を選択します。
- 3. Browser Flowドロップダウンリストをクリックします。
- 4. Save をクリックします。

 $\begin{array}{c|c|c|c|c} \hline \textbf{H} & \textbf{H} & \textbf{H} & \textbf{H} \\\hline \end{array}$ 

# パスワードなしのブラウザーログイン

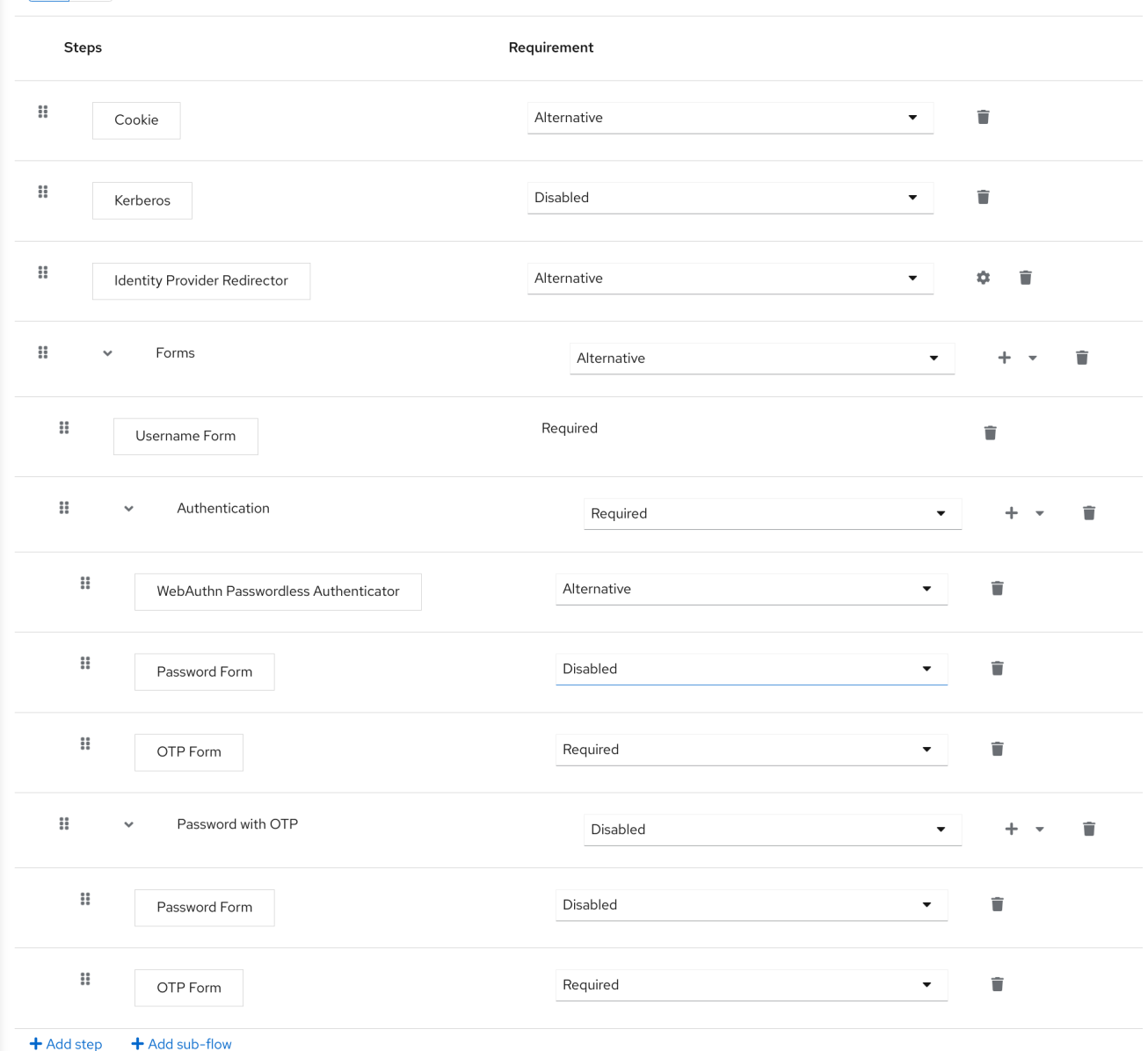

ユーザー名を入力すると、フローは以下のように機能します。

ユーザーの WebAuthn パスワードレス認証情報が記録されている場合は、これらの認証情報を使用して 直接ログインできます。これはパスワードなしのログインです。**WebAuthn Passwordless** 実行および **Password with OTP** フローが Alternative に設定されているため、ユーザーは Password with OTPを 選択することもできます。Required に設定されている場合は、ユーザーは WebAuthn、パスワード、 および OTP を入力する必要があります。

ユーザーが **WebAuthn passwordless** 認証で Try another wayのリンクを選択する場合、ユーザーは

**Password** と **Security Key**(WebAuthn パスワードレス) のいずれかを選択できます。パスワードを選択 すると、ユーザーは続行して、割り当てられた OTP でログインする必要があります。ユーザーに WebAuthn 認証情報がない場合は、ユーザーはパスワードを入力し、続いて OTP を入力する必要があ ります。ユーザーに OTP 認証情報がない場合は、記録することが要求されます。

#### 注記

WebAuthn Passwordless 実行は Required ではなく Alternative に設定されているた め、このフローはユーザーに WebAuthn 認証情報を登録するように要求しません。ユー ザーに Webauthn 認証情報を設定するには、管理者がユーザーに必須アクションを追加 する必要があります。これを行うには、以下を実行します。

- 1. レルムで Webauthn Register Passwordlessで必須アクションを有効にします [\(WebAuthn](#page-161-0) のドキュメントを参照)。
- 2. ユーザーの [Credentials](#page-49-0) 管理メニューの Credential Reset 部分を使用して、必須 アクションを設定します。

このような高度なフローを作成すると、副次的な影響が生じる可能性があります。たと えば、ユーザーのパスワードをリセットできるようにする場合は、パスワードフォーム からアクセスが可能になります。デフォルトの **Reset Credentials** フローで、ユーザー はユーザー名を入力する必要があります。ユーザーは **Browser Password-less** フロー ですでにユーザー名を入力しているため、Red Hat build of Keycloak ではこの操作は必要 なく、ユーザーエクスペリエンスとしては最適ではありません。この問題を修正するに は、以下を行います。

- **Reset Credentials** フローを複製します。たとえば、その名前を **Reset Credentials for password-less** に設定します。
- Choose user ステップの Delete (ゴミ箱アイコン) をクリックします。
- Action メニューで、Bind flow を選択し、ドロップダウンから Reset credentials flow を選択して、Save をクリックします。

8.3.4. ステップアップメカニズムを使用したブラウザーログインフローの作成

本セクションでは、ステップアップメカニズムを使用して高度なブラウザーログインフローを作成する 方法を説明します。ステップ認証の目的は、ユーザーの特定の認証レベルに基づいてクライアントまた はリソースへのアクセスを許可することです。

### 手順

- 1. メニューで Authentication をクリックします。
- 2. Flows タブをクリックします。
- 3. Create flowをクリックします。
- 4. **Browser Incl Step up Mechanism** を名前として入力します。
- 5. Save をクリックします。
- 6. Add execution をクリックします。
- 7. リストから Cookie を選択します。
- 8. Add をクリックします。
- 9. Cookie 認証タイプの Alternative を選択して、その要件を代替に設定します。
- 10. Add sub-flowをクリックします。
- 11. Auth Flowを名前として入力します。
- 12. Add をクリックします。
- 13. Auth Flow認証タイプの Alternative をクリックして、その要件を代替に設定します。

最初の認証レベルのフローを設定します。

- 1. Auth Flowの + メニューをクリックします。
- 2. Add sub-flowをクリックします。
- 3. **1st Condition Flow** を名前として入力します。
- 4. Add をクリックします。
- 5. 1st Condition Flow 認証タイプの Conditional をクリックし、その要件を条件に設定します。
- 6. 1st Condition Flow の + メニューをクリックします。
- 7. Add conditionをクリックします。
- 8. リストから Conditional Level Of Authenticationを選択します。
- 9. Add をクリックします。
- 10. Conditional Level Of Authentication認証タイプの Required をクリックして、その要件を 必須に設定します。
- 11. **⚙** (歯車アイコン) をクリックします。
- 12. **Level 1** をエイリアスとして入力します。
- 13. レベル認証 (LoA) に **1** と入力します。
- 14. Max Age を 36000 に設定します。この値は秒単位であり、10 時間に相当します。これは、レ ルムで設定されているデフォルトの **SSO Session Max** タイムアウトです。その結果、ユー ザーがこのレベルで認証される場合、後続の SSO ログインはこのレベルを再利用でき、ユー ザーセッションが終了するまでユーザーはこのレベルで認証する必要はありません (デフォルト では 10 時間)。
- 15. Save をクリックします。

最初の認証レベルの条件を設定します。

#### Condition - Level of Authentication config  $\boldsymbol{\times}$

Alias  $*$   $\circledcirc$ 

Level 1

#### Level of Authentication (LoA) 2

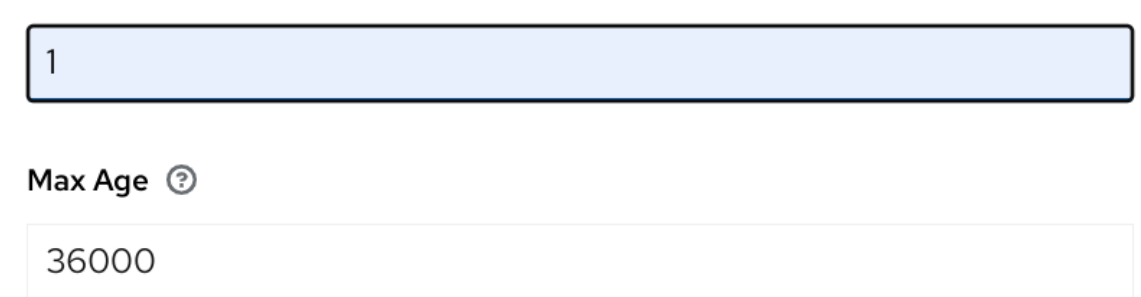

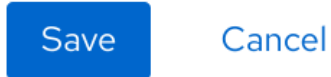

- 16. 1st Condition Flow の + メニューをクリックします。
- 17. Add step をクリックします。
- 18. リストから Usernmae Password Formを選択します。
- 19. Add をクリックします。
- これで、2 つ目の認証レベルのフローが設定されます。
	- 1. Auth Flowの + メニューをクリックします。
	- 2. Add sub-flowをクリックします。
	- 3. **2nd Condition Flow** をエイリアスとして入力します。
	- 4. Add をクリックします。
	- 5. 2st Condition Flow認証タイプの Conditional をクリックし、その要件を条件に設定します。
	- 6. 2nd Condition Flowの + メニューをクリックします。
	- 7. Add conditionをクリックします。
	- 8. 項目 リストから Conditional Level Of Authenticationを選択します。
	- 9. Add をクリックします。
	- 10. Conditional Level Of Authentication認証タイプの Required をクリックして、その要件を 必須に設定します。
- 11. **⚙** (歯車アイコン) をクリックします。
- 12. **Level 2** をエイリアスとして入力します。
- 13. 認証レベル (LoA) に **2** と入力します。
- 14. Max Age を 0 に設定します。その結果、ユーザーが認証する場合、このレベルは現在の認証に 対してのみ有効ですが、後続の SSO 認証に対しては有効ではありません。したがって、このレ ベルが要求された場合、ユーザーは常にこのレベルで再度認証する必要があります。
- 15. Save をクリックします。
	- 2 つ目の認証レベルの条件を設定する

#### Condition - Level of Authentication config ×

Alias \* 2

Level 2

#### Level of Authentication (LoA) <sup>3</sup>

 $\overline{2}$ 

Max Age <sup>7</sup>

 $\overline{O}$ 

**Save** Cancel

- 16. 2nd Condition Flowの + メニューをクリックします。
- 17. Add step をクリックします。
- 18. リストから OTP Formを選択します。
- 19. Add をクリックします。

#### 20. OTP Form認証タイプの Required をクリックして、その要件を必須に設定します。

最後に、バインディングを変更します。

- 1. 画面上部の Action メニューをクリックします。
- 2. リストから Bind flow を選択します。
- 3. ドロップダウンから Browser Flowを選択します。
- 4. Save をクリックします。

# ステップアップメカニズムによるブラウザーログイン

Authentication > Flow details

Browser Incl Step up Mechanism Not in use

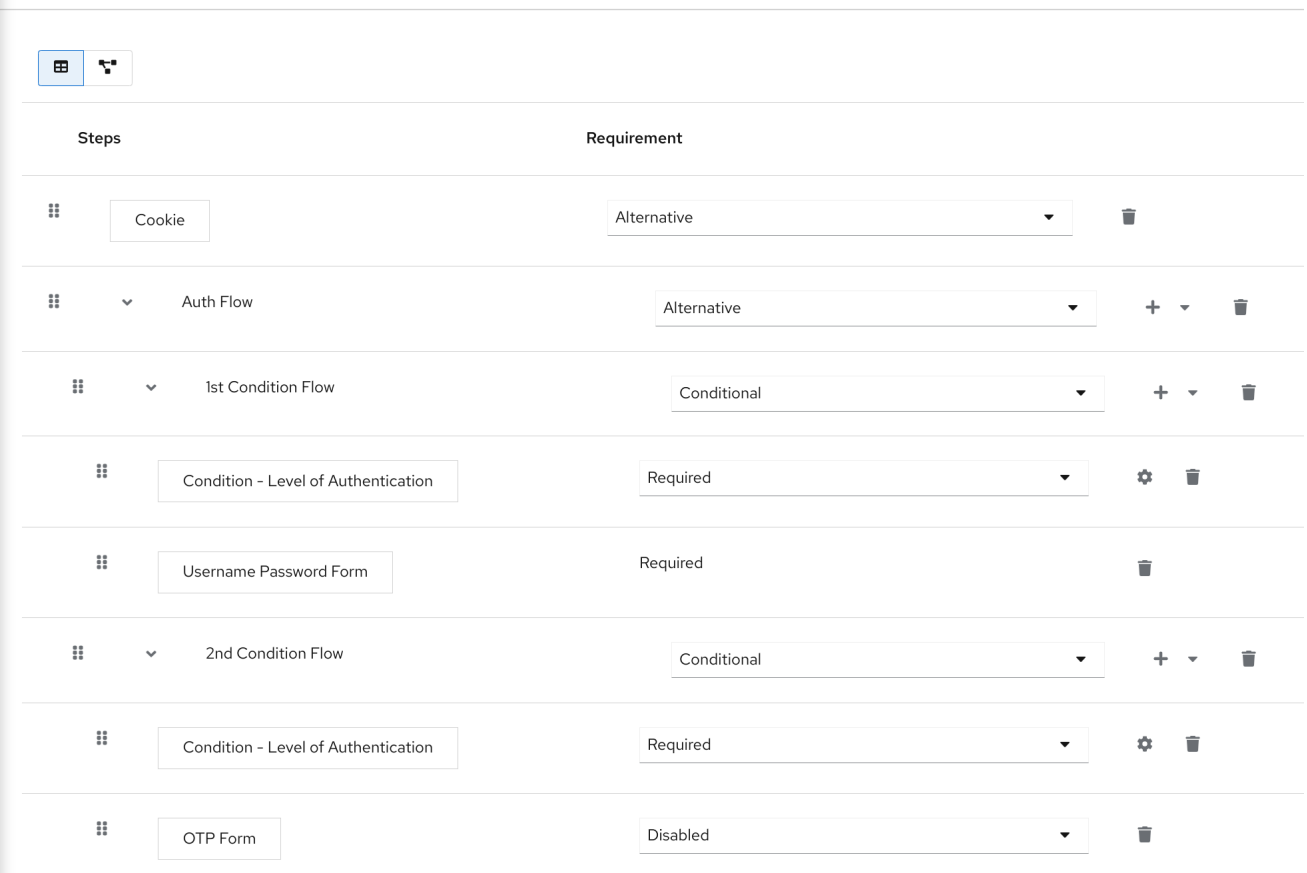

# 特定の認証レベルを要求します。

ステップアップメカニズムを使用するには、認証リクエストに要求された認証レベル (LoA) を指定しま す。**claims** パラメーターは、この目的で使用されます。

https://{DOMAIN}/realms/{REALMNAME}/protocol/openid-connect/auth?client\_id={CLIENT-ID}&redirect\_uri={REDIRECT-URI}&scope=openid&response\_type=code&response\_mode=query&nonce=exg16fxdjcu&claims=%7B%

22id\_token%22%3A%7B%22acr%22%3A%7B%22essential%22%3Atrue%2C%22values%22%3A%5 B%22gold%22%5D%7D%7D%7D

**claims** パラメーターは JSON 表現で指定されます。

```
claims= {
   "id_token": {
      "acr": {
         "essential": true,
         "values": ["gold"]
      }
   }
}
```
Red Hat build of Keycloak の JavaScript アダプターは、この JSON を簡単に構築し、ログイン要求で 送信できるようにサポートします。詳細は、Javascript [アダプターのドキュメント](https://access.redhat.com/documentation/ja-jp/red_hat_build_of_keycloak/22.0/html-single/securing_applications_and_services_guide/#javascript_adapter) を参照してくださ い。

また、**claims** パラメーターの代わりに単純なパラメーター **acr\_values** を使用して、特定のレベルを必 須ではないものとして要求することもできます。これは OIDC 仕様で説明されています。

特定のクライアントのデフォルトレベルを設定することもできます。これは、**acr\_values** パラメー ターまたは **acr** 要求のある **claims** パラメーター要求が存在しない場合に使用されます。詳細について は[、クライアント](#page-237-0) ACR 設定 を参照してください。

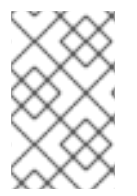

#### 注記

acr\_values を数値ではなくテキスト (**gold** など) として要求するには、ACR と LoA の間 のマッピングを設定します。レルムレベル (推奨) またはクライアントレベルで設定でき ます。設定については、ACR から LoA [へのマッピング](#page-31-0) を参照してください。

詳細は[、公式の](https://openid.net/specs/openid-connect-core-1_0.html#acrSemantics) OIDC 仕様 を参照してください。

#### フローロジック

以前に設定された認証フローのロジックは次のとおりです。

クライアントが高い認証レベル、つまり認証レベル 2 (LoA 2) を要求した場合、ユーザーは完全な 2 要 素認証 (ユーザー名/パスワード + OTP) を実行する必要があります。ただし、ユーザーが Keycloak です でにセッションを持っていて、それがユーザー名とパスワード (LoA 1) でログインしている場合、ユー ザーは 2 番目の認証要素 (OTP) のみを要求されます。

条件の Max Age 時間オプションは、後続の認証レベルが有効である期間 (秒数) を決定します。この設 定は、ユーザーが後続の認証中に認証要素を再度提示するように求められるかどうかを決定するのに役 立ちます。特定のレベル X が **claims** または **acr\_values** パラメーターによって要求され、ユーザーが すでにレベル X で認証されているが、有効期限が切れている場合 (たとえば、最大年齢が 300 に設定さ れ、ユーザーが 310 秒前に認証された場合)、ユーザーは再認証を求められます。特定のレベルで再度 認証します。ただし、レベルが期限切れでない場合、ユーザーは自動的にそのレベルで認証されている と見なされます。

Max Age を値 0 で使用すると、その特定のレベルはこの単一認証でのみ有効です。そのため、そのレ ベルを要求するすべての再認証では、そのレベルで再度認証する必要があります。これは、アプリケー ションでより高いセキュリティーを必要とし (支払いの送信など)、常に特定のレベルでの認証を必要と する操作に役立ちます。

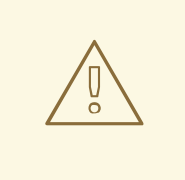

警告

ログイン要求がクライアントからユーザーのブラウザー経由で Red Hat build of Keycloak に送信されるときに、**claim** や **acr\_values** などのパラメーターが URL 内 のユーザーによって変更される可能性があることに注意してください。この状況 は、クライアントが PAR (プッシュされた認可要求)、要求オブジェクト、または ユーザーが URL のパラメーターを書き換えることを妨げるその他のメカニズムを 使用する場合に軽減できます。そのため、認証後に、トークンの **acr** が予想される レベルに対応するように ID トークンを確認することが推奨されます。

パラメーターによって明示的なレベルが要求されていない場合、 Red Hat build of Keycloak では、前の 例のユーザー名/パスワードなど、認証フローで最初に見つかった LoA 条件での認証が必要になりま す。ユーザーがそのレベルですでに認証され、そのレベルの有効期限が切れると、ユーザーは再認証す る必要はありませんが、トークンの **acr** の値は 0 になります。この結果は、OIDC Core 1.0 仕様のセク ション 2 で説明されているように、**long-lived browser cookie** のみに基づく認証と見なされます。

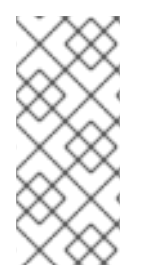

#### 注記

管理者が複数のフローを指定し、異なる LoA レベルをそれぞれに設定し、フローを別の クライアントに割り当てると、競合状況が発生する可能性があります。ただし、ルール は常に同じです。ユーザーに特定のレベルがある場合は、クライアントに接続するため にそのレベルのみが必要になります。LoA が一貫していることを確認するのは管理者次 第です。

#### シナリオ例

- 1. Max Age は、レベル 1 の状態で 300 秒として設定されています。
- 2. ログイン要求は、acr を要求せずに送信されます。レベル 1 が使用され、ユーザーはユーザー名 とパスワードで認証する必要があります。トークンには **acr=1** があります。
- 3. 別のログイン要求は 100 秒後に送信されます。SSO によりユーザーが自動的に認証され、トー クンは **acr=1** を返します。
- 4. さらに 201 秒 (ポイント 2 での認証から 301 秒) 後に別のログイン要求が送信されます。ユー ザーは SSO により自動的に認証されますが、レベル 1 が期限切れと見なされるため、トークン は **acr=0** を返します。
- 5. 別のログイン要求が送信されますが、これで、**claims** パラメーターでレベル 1 の ACR が明示 的に要求されます。ユーザーはユーザー名/パスワードで再認証するように求められ、その後 **acr=1** がトークンで返されます。

トークンの ACR クレーム

ACR 要求は、**acr** クライアントスコープで定義された **acr loa level** の プロトコルマッパーによって トークンに追加されます。このクライアントスコープはレルムのデフォルトのクライアントスコープで あるため、レルム内に新しく作成されたすべてのクライアントに追加されます。

トークン内で **acr** クレームが必要ない場合、またはトークンを追加するためのカスタムロジックが必要 な場合は、クライアントからクライアントスコープを削除できます。

ログイン要求が **acr** を **essential** クレームとして要求する **claims** パラメーターを使用して要求を開始 すると、Red Hat build of Keycloak は常に指定されたレベルの 1 つを返すことに注意してください。指 定されたレベルの 1 つを返すことができない場合 (たとえば、要求されたレベルが不明であるか、認証 フローで設定された条件よりも大きい場合)、Red Hat build of Keycloak はエラーを出力します。

8.3.5. クライアントから要求された認証情報の登録またはリセット

通常、ユーザーがクライアントアプリケーションから Red Hat build of Keycloak にリダイレクトされる と、**browser** フローがトリガーされます。このフローでは、レルム登録が有効になっていて、ユーザー がログイン画面で **Register** をクリックした場合に、ユーザーが [登録](#page-54-0) できるようになります。また、レ ルムに対して Forget [password](#page-26-0) が有効になっている場合、ユーザーはログイン画面で **Forget password** をクリックすることができ、これにより **Reset credentials** フローがトリガーとなり、ユー ザーはメールアドレスの確認後に認証情報をリセットできます。

クライアントアプリケーションがユーザーを Registration 画面または Reset credentials フローに直接

リダイレクトすると便利な場合があります。結果のアクションは、ユーザーが通常のログイン画面で Register または Forget passwordをクリックしたときのアクションと一致します。登録画面または認 証情報のリセット画面への自動リダイレクトは、次のように実行できます。

- クライアントがユーザーを登録に直接リダイレクトする場合、OIDC クライアントは OIDC ロ グイン URL パス (**/auth**) の最後のスニペットを **/registrations** に置き換える必要があります。 したがって、完全な URL は **[https://keycloak.example.com/realms/your\\_realm/protocol/openid-connect/registrations](https://keycloak.example.com/realms/your_realm/protocol/openid-connect/registrations)** のようになります。
- クライアントがユーザーを **Reset credentials** フローに直接リダイレクトすると、OIDC クライ アントは OIDC ログイン URL パス (**/auth**) の最後のスニペットを **/forgot-credentials** に置き換 える必要があります。

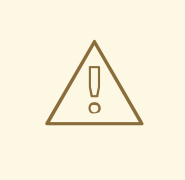

# 警告

上記の手順は、クライアントが登録または認証情報リセットフローを直接要求する ためにサポートされている唯一の方法です。セキュリティー上の理由から、クライ アントアプリケーションが OIDC/SAML フローを回避し、他の Red Hat build of Keycloak エンドポイント (たとえば、**/realms/realm\_name/login-actions** または **/realms/realm\_name/broker** 下のエンドポイントなど) に直接リダイレクトするこ とはサポートされておらず、推奨されていません。

8.4. ユーザーセッションの制限

ユーザーが持つことができるセッション数の制限を設定できます。セッションは、レルムごとまたはク ライアントごとに制限できます。

フローにセッション制限を追加するには、次の手順を実行します。

- 1. フローの Add step をクリックします。
- 2. 項目 リストから User session count limiterを選択します。
- 3. Add をクリックします。
- 4. ユーザーセッションカウントリミッター 認証タイプの 必須 をクリックして、要件を必須に設 定します。
- 5. User Session Count Limiterの **⚙** (歯車アイコン) をクリックします。
- 6. この設定のエイリアスを入力します。
- 7. このレルムでユーザーが持つことができるセッションの最大数を入力します。たとえば、値が 2 の場合、各ユーザーがこのレルムで保持できる最大数は 2 SSO セッションです。値が 0 の場 合、このチェックは無効になります。
- 8. クライアントにユーザーが持つことができるセッションの最大数を入力します。たとえば、値 が 2 の場合、このレルムでは各クライアントの SSO セッションが最大 2 つになります。した がって、ユーザーがクライアント **foo** に対して認証しようとしているが、そのユーザーがすで にクライアント **foo** に対して 2 つの SSO セッションで認証されている場合、設定された動作

に基づいて認証が拒否されるか、既存のセッションが強制終了されます。0 の値を使用する と、このチェックは無効になります。セッション制限とクライアントセッション制限の両方が 有効になっている場合は、クライアントセッション制限を常にセッション制限より低くするこ とが合理的です。クライアントごとの制限は、このユーザーのすべての SSO セッションの制限 を超えることはできません。

- 9. 制限に達するとユーザーがセッションを作成しようとすると必要な動作を選択します。利用可 能な動作は次のとおりです。
	- Deny new session 新しいセッションが要求されてセッション制限に達すると、新しい セッションを作成できなくなります。
	- Terminate oldest session 新しいセッションが要求され、セッション制限に達すると、最 も古いセッションが削除され、新しいセッションが作成されます。
- 10. 必要に応じて、制限に達すると表示されるカスタムエラーメッセージを追加します。

ユーザーセッション制限は、バインドされた Browser Flow、Direct Grant Flow、Reset Credentials、 および Post Broker Login Flowに追加される必要があることに注意してください。オーセンティケー タは、認証中にユーザーがすでに認識されている時点 (通常は認証フローの最後) に追加する必要があ り、通常は必須です。ALTERNATIVE と REQUIRED を同じレベルで実行することはできないことに注 意してください。

**Direct grant flow**、**Reset credentials** または **Post broker login flow** などのオーセンティケーターの ほとんどでは、認証フローの最後に REQUIRED として authenticator を追加することを推奨しま す。**Reset credentials** フローの例を次に示します。

reset credentials - userSessionLimits Not in use

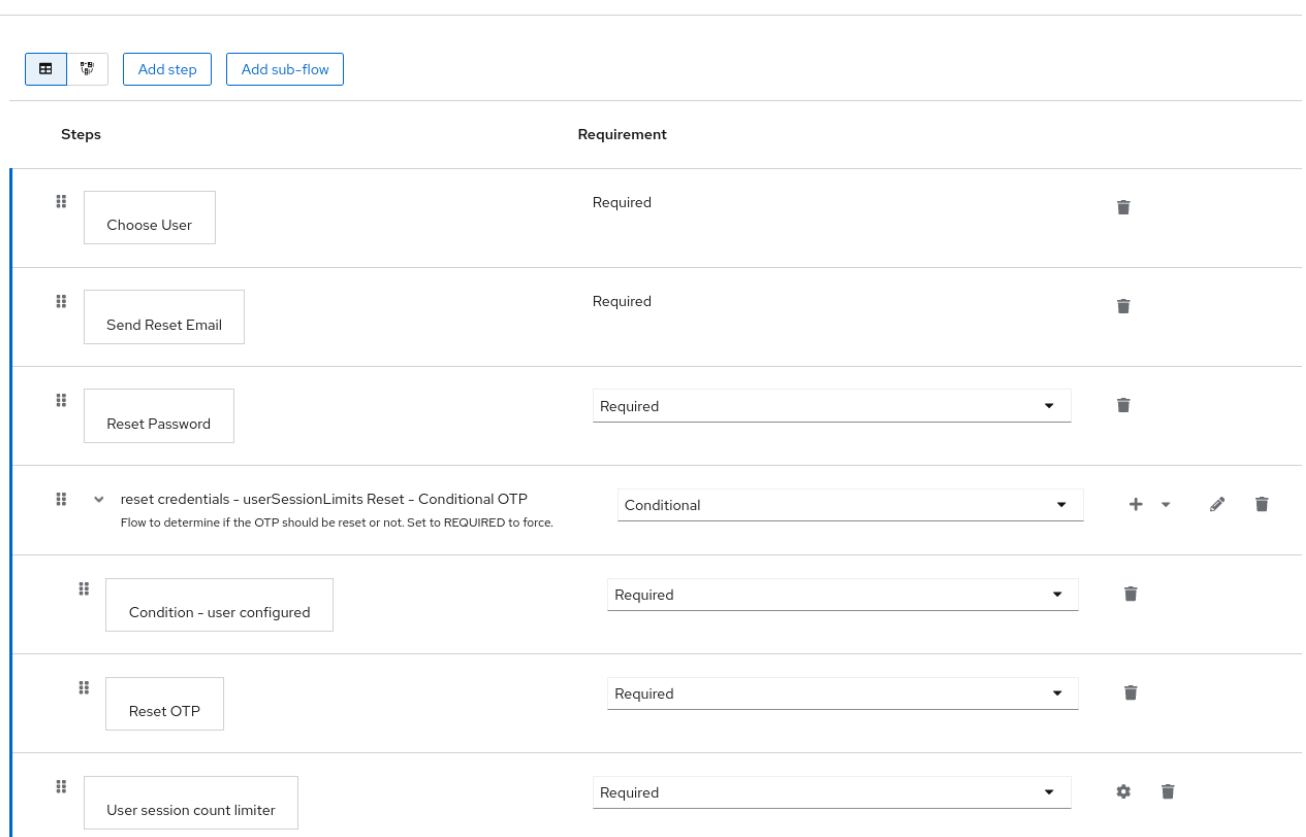

**Browser** フローの場合は、トップレベルフローにセッション制限オーセンティケーターを追加しないこ とを検討してください。この推奨事項は、SSO Cookie に基づいてユーザーを自動的に再認証する **Cookie** 認証システムによるものです。これは最上位レベルにあり、ユーザーセッションがすでに存在 するため、SSO 再認証中にセッション制限をチェックしないことを推奨します。そのため、代わり

に、次の **authenticate-user-with-session-limit** の例のように、別の ALTERNATIVE サブフローを **Cookie** と同じレベルに追加することを検討してください。次に、次の **real-authenticationsubflow`example, as a nested subflow of `authenticate-user-with-session-limit** の REQUIRED サブ フローを追加し、同じレベルで **User Session Limit** も追加できます。**real-authentication-subflow** 内 では、デフォルトのブラウザーフローと同様の方法でリアルオーセンティケーターを追加できます。次 のフロー例では、ユーザーがアイデンティティプロバイダーまたはパスワードと OTP を使用して認証 できるようにします。

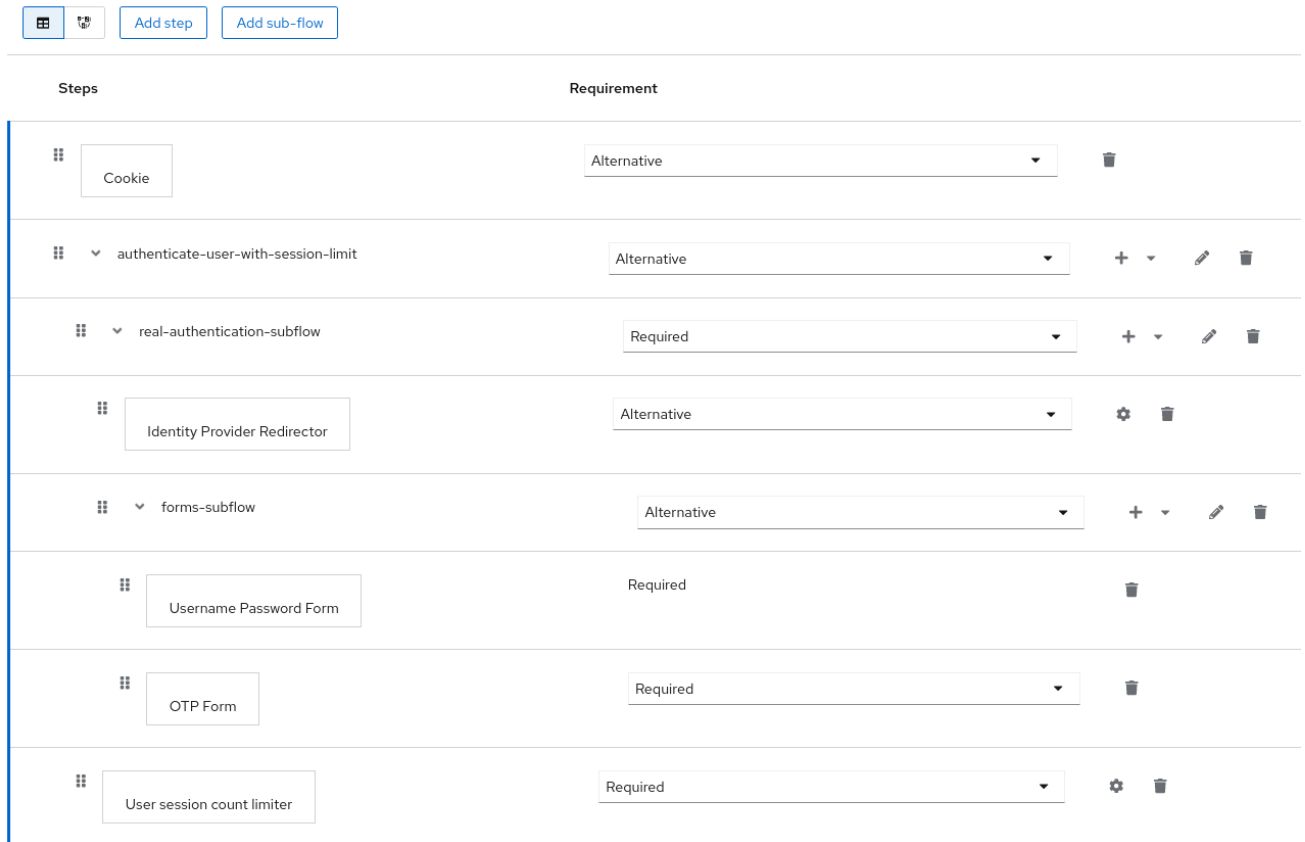

**Post Broker login flow** に関しては、アイデンティティプロバイダーによる認証後にトリガーする他の 認証システムがない限り、認証フローの唯一の認証システムとして **User Session Limits** を追加できま す。ただし、このフローがアイデンティティプロバイダーで **Post Broker Flow** として設定されている ことを確認してください。この要件は、ID プロバイダーによる認証もセッション制限に参加するために 必要です。

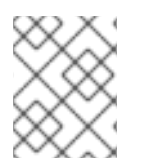

# 注記

現在、管理者は異なる設定間で整合性を維持します。したがって、すべてのフローで同 じ **User Session Limits** の設定を使用するようにしてください。

# 注記

ユーザーセッション制限機能は CIBA では使用できません。

# 8.5. KERBEROS

Red Hat build of Keycloak は、Simple and Protected GSSAPI Negotiation Mechanism (SPNEGO) プロ トコルを介した Kerberos チケットによるログインをサポートしています。ユーザーがセッションを認 証した後、SPNEGO は Web ブラウザーを介して透過的に認証します。Web 以外の場合、またはログ イン中にチケットが利用できない場合、Red Hat build of Keycloak は Kerberos ユーザー名とパスワード を使用したログインをサポートします。

Web 認証の一般的なユースケースは以下のとおりです。

- 1. ユーザーはデスクトップにログインしています。
- 2. ユーザーは、ブラウザーを使用して Red Hat build of Keycloak が保護する Web アプリケーショ ンにアクセスします。
- 3. アプリケーションは Red Hat build of Keycloak ログインにリダイレクトします。
- 4. Red Hat build of Keycloak は、ステータス 401 および HTTP ヘッダー **WWW-Authenticate: Negotiate** の HTML ログイン画面をレンダリングします。
- 5. ブラウザーにデスクトップログインからの Kerberos チケットがある場合、ブラウザーはヘッ ダー **Authorization: Negotiate 'spnego-token'** で、デスクトップサインオン情報を Red Hat build of Keycloak に転送します。それ以外の場合は、標準のログイン画面が表示され、ユー ザーはログイン認証情報を入力します。
- 6. Red Hat build of Keycloak は、ブラウザーからトークンを検証し、ユーザーを認証します。
- 7. LDAPFederationProvider と Kerberos 認証サポートを使用している場合、Red Hat build of Keycloak は LDAP からユーザーデータをプロビジョニングします。 KerberosFederationProvider を使用している場合、ユーザーは Red Hat build of Keycloakでプロ ファイルの更新とログインデータのプレフィルを行えます。
- 8. Red Hat build of Keycloak がアプリケーションに戻ります。Red Hat build of Keycloak とアプリ ケーションは、OpenID Connect または SAML メッセージを通じて通信します。Red Hat build of Keycloak は、Kerberos/SPNEGO ログインのブローカーとして機能します。そのため、 Kerberos を介して認証する Red Hat build of Keycloak はアプリケーションから認識されませ ん。

# 

警告

[Negotiate](https://www.ietf.org/rfc/rfc4559.txt) www-authenticate スキームにより、Kerberos へのフォールバックとし て NTLM が可能になり、Windows の一部の Web ブラウザーでは NTLM がデフォ ルトでサポートされます。www-authenticate チャレンジがブラウザーの許可リス ト外のサーバーから送信された場合、ユーザーに NTLM ダイアログプロンプトが 表示される場合があります。Keycloak はこのメカニズムをサポートしていないた め、ユーザーはダイアログのキャンセルボタンをクリックして続行する必要があり ます。この状況は、イントラネット Web ブラウザーが厳密に設定されていない場 合、または Keycloak がイントラネットとインターネットの両方でユーザーにサー ビスを提供している場合に発生する可能性があります。custom [authenticator](https://github.com/keycloak/keycloak/issues/8989) を使 用すると、ネゴシエートチャレンジをホストのホワイトリストに制限できます。

Kerberos 認証を設定するには、以下の手順を実行します。

- 1. Kerberos サーバー (KDC) のセットアップと設定。
- 2. Red Hat build of Keycloak サーバーのセットアップと設定。
- 3. クライアントマシンのセットアップと設定。

## 8.5.1. Kerberos サーバーの設定

Kerberos サーバーを設定する手順は、オペレーティングシステム (OS) および Kerberos ベンダーに よって異なります。Kerberos サーバーのセットアップおよび設定方法は、Windows Active Directory、 MIT Kerberos、および OS のドキュメントを参照してください。

セットアップ時に、以下の手順を実行します。

- 1. Kerberos データベースにユーザープリンシパルを追加します。Kerberos と LDAP を統合する ことも可能です。つまり、ユーザーアカウントが LDAP サーバーからプロビジョニングされま す。
- 2. HTTP サービスのサービスプリンシパルを追加します。たとえば、Red Hat build of Keycloak サーバーが **www.mydomain.org** で実行されている場合は、サービスプリンシパル **HTTP/www.mydomain.org@<kerberos realm>** を追加します。 MIT Kerberos では、kadmin セッションを実行します。MIT Kerberos を使用するマシンで、以 下のコマンドを使用できます。

sudo kadmin.local

次に、以下のようなコマンドを使用して、HTTP プリンシパルを追加し、そのキーを keytab ファイル にエクスポートします。

addprinc -randkey HTTP/www.mydomain.org@MYDOMAIN.ORG ktadd -k /tmp/http.keytab HTTP/www.mydomain.org@MYDOMAIN.ORG

Red Hat build of Keycloak が実行されているホスト上で、keytab ファイル **/tmp/http.keytab** にアクセス できることを確認します。

#### 8.5.2. Red Hat build of Keycloak サーバーのセットアップと設定

Kerberos クライアントをマシンにインストールします。

#### 手順

- 1. Kerberos クライアントをインストールします。マシンが Fedora、Ubuntu、または RHEL を実 行している場合は、Kerberos クライアントおよびその他のユーティリティーが含まれる [freeipa-client](https://www.freeipa.org/page/Downloads) パッケージをインストールします。
- 2. Kerberos クライアントを設定します (Linux では、設定は [/etc/krb5.conf](https://web.mit.edu/kerberos/krb5-1.12/doc/admin/conf_files/krb5_conf.html) ファイルにありま す)。 Kerberos レルムを設定に追加し、サーバー稼働している HTTP ドメインを設定します。

たとえば、MYDOMAIN.ORG レルムの場合は、以下のように **domain\_realm** セクションを設定 できます。

[domain\_realm] .mydomain.org = MYDOMAIN.ORG mydomain.org = MYDOMAIN.ORG

3. HTTP プリンシパルを含む keytab ファイルをエクスポートし、そのファイルに Red Hat build of Keycloak サーバーを実行しているプロセスからアクセスできることを確認します。本番環境 では、このプロセスだけがこのファイルを読み取れるようにします。

上記の MIT Kerberos の例では、キータブを **/tmp/http.keytab** ファイルにエクスポートしまし

上記の MIT Kerberos の例では、キータブを **/tmp/http.keytab** ファイルにエクスポートしまし た。Key Distribution Center (KDC) と Red Hat build of Keycloak が同じホスト上で実行されて いる場合、ファイルはすでに使用可能です。

#### 8.5.2.1. SPNEGO 処理の有効化

デフォルトでは、Red Hat build of Keycloak は SPNEGO プロトコルのサポートを無効にします。有効 にするには[、ブラウザーフロー](#page-129-0) に移動し、Kerberos を有効にします。

#### ブラウザーのフロー

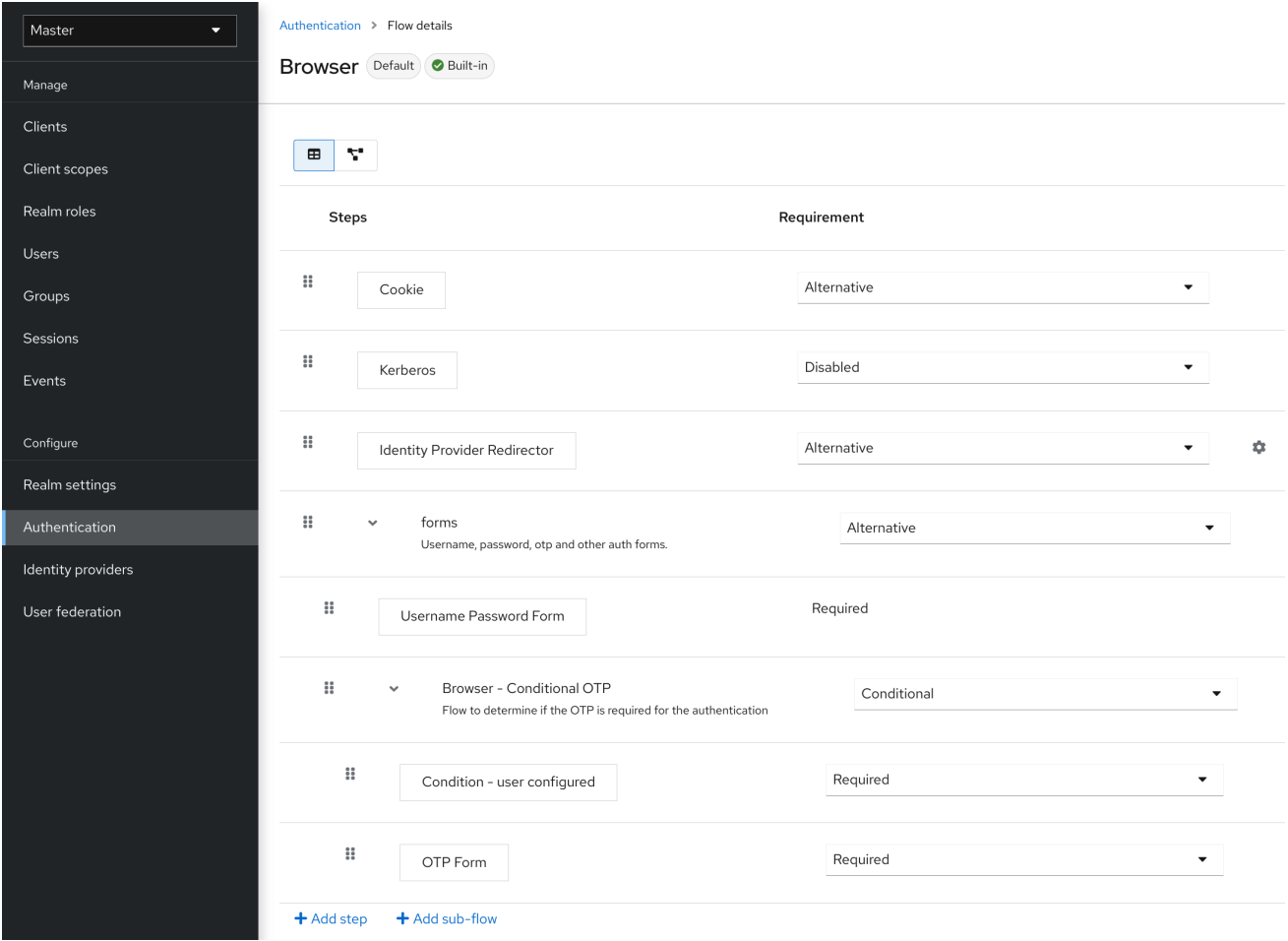

Kerberos 要件を disabled から alternative(Kerberos は任意) または required(ブラウザーは Kerberos を有効にする必要があります) に設定します。SPNEGO または Kerberos で動作するようにブラウザー を設定していない場合、Red Hat build of Keycloak は通常のログイン画面にフォールバックします。

#### 8.5.2.2. Kerberos ユーザーストレージフェデレーションプロバイダーを設定する

User Storage [Federation](#page-42-0) を使用して、Red Hat build of Keycloak が Kerberos チケットを解釈する方法 を設定する必要があります。Kerberos 認証のサポートには、2 つの異なるフェデレーションプロバイ ダーがあります。

LDAP サーバーがサポートする Kerberos で認証するには、LDAP [フェデレーションプロバイダー](#page-41-0) を設 定します。

#### 手順

1. LDAP プロバイダーの設定ページに移動します。

#### Ldap kerberos の統合

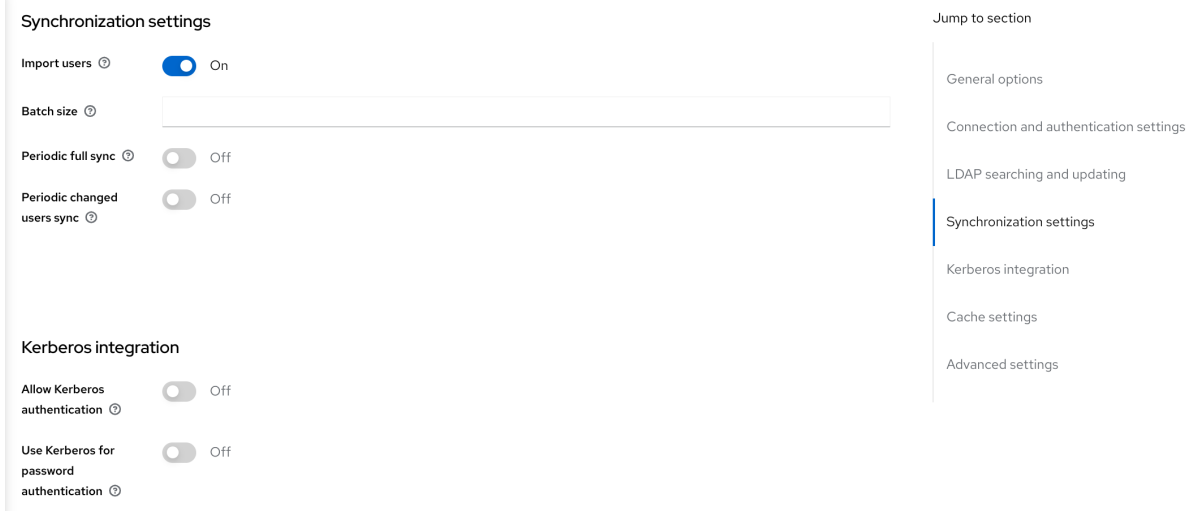

2. Allow Kerberos authenticationを ON に切り替えます。

Allow Kerberos authenticationでは、Red Hat build of Keycloak は Kerberos プリンシパルアクセス ユーザー情報を使用するため、情報を Red Hat build of Keycloak 環境にインポートできます。

LDAP サーバーが Kerberos ソリューションをサポートしていない場合は、Kerberos ユーザーストレー ジフェデレーションプロバイダーを使用します。

#### 手順

- 1. メニューの User Federation をクリックします。
- 2. Add provider 選択ボックスから Kerberos を選択します。

#### Kerberos ユーザーストレージプロバイダー

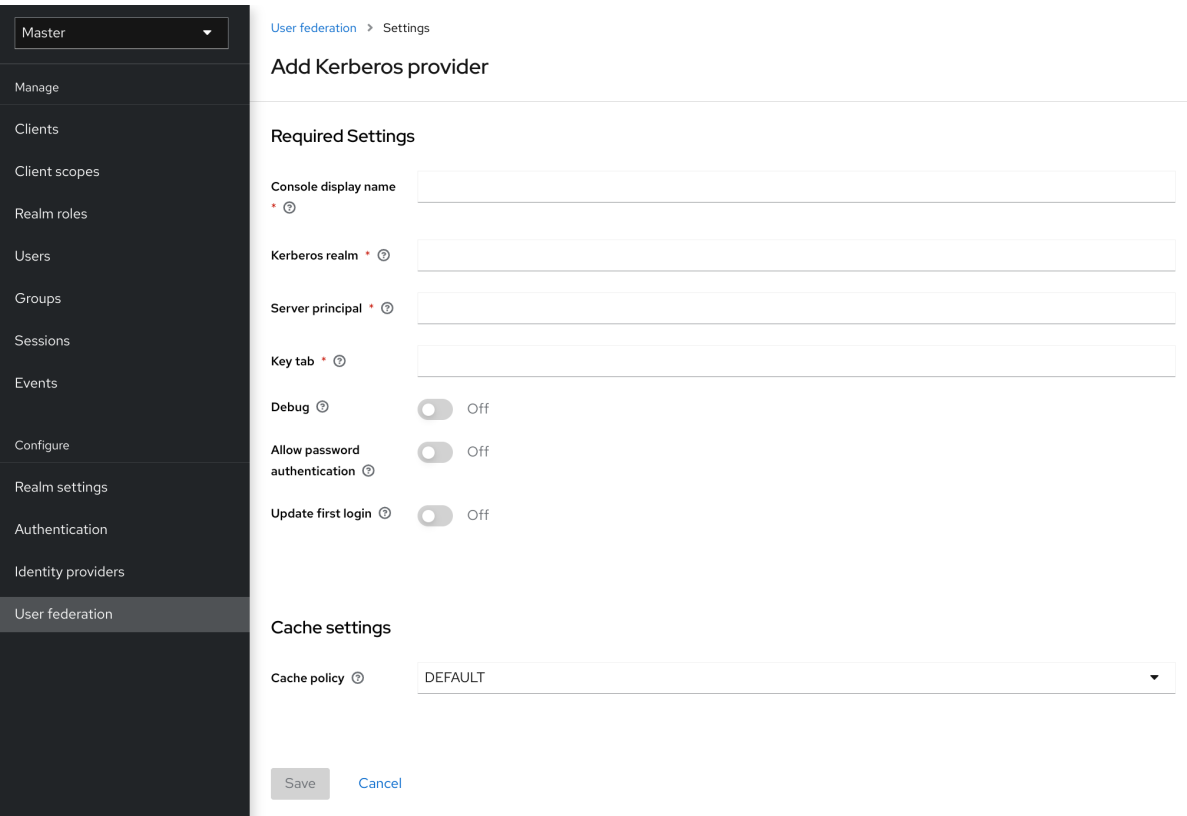
Kerberos プロバイダーは、シンプルなプリンシパル情報のために Kerberos チケットを解析し、情報を ローカルの Red Hat build of Keycloak データベースにインポートします。ユーザー名、姓、電子メール などのユーザープロファイル情報はプロビジョニングされません。

## 8.5.3. クライアントマシンの設定および設定

クライアントマシンには Kerberos クライアントが必要であり、[上記](#page-141-0) のように、**krb5.conf** を設定する 必要があります。クライアントマシンは、ブラウザーの SPNEGO ログインサポートも有効にする必要 があります。Firefox ブラウザーを使用している場合は、[configuring](https://access.redhat.com/documentation/ja-jp/red_hat_enterprise_linux/7/html/system-level_authentication_guide/configuring_applications_for_sso) Firefox for Kerberos を参照してく ださい。

**.mydomain.org** URI は **network.negotiate-auth.trusted-uris** 設定オプションになければなりません。

Windows ドメインでは、クライアントは設定を調整する必要はありません。Internet Explorer および Edge は、すでに SPNEGO 認証に参加できます。

## 8.5.4. 認証情報の委譲

Kerberos は認証情報の委譲をサポートします。アプリケーションは Kerberos チケットを再利用して Kerberos でセキュリティーが保護された他のサービスと対話できるように、チケットへのアクセスが必 要になる場合があります。Red Hat build of Keycloak サーバーが SPNEGO プロトコルを処理するた め、OpenID Connect トークン要求または SAML アサーション属性内のアプリケーションに GSS 認証 情報を反映させる必要があります。Red Hat build of Keycloak はこれを Red Hat build of Keycloak サー バーからアプリケーションに送信します。この要求をトークンまたはアサーションに挿入するには、各 アプリケーションはビルトイン プロトコルマッパー **gss delegation credential** を有効にする必要があ ります。このマッパーは、アプリケーションのクライアントページの Mappers タブで利用できます。 詳細は[、プロトコルマッパー](#page-260-0) の章を参照してください。

アプリケーションは、Red Hat build of Keycloak から受信する要求を使用して他のサービスに対して GSS 呼び出しを行う前に、その要求をデシリアライズする必要があります。アクセストークンから GSSCredential オブジェクトに認証情報をデシリアライズする場合は、**GSSManager.createContext** メソッドに渡されるこのクレデンシャルで GSSContext を作成します。以下に例を示します。

#### *// Obtain accessToken in your application.*

KeycloakPrincipal keycloakPrincipal = (KeycloakPrincipal) servletReq.getUserPrincipal(); AccessToken accessToken = keycloakPrincipal.getKeycloakSecurityContext().getToken();

*// Retrieve Kerberos credential from accessToken and deserialize it* String serializedGssCredential = (String) accessToken.getOtherClaims(). get(org.keycloak.common.constants.KerberosConstants.GSS\_DELEGATION\_CREDENTIAL);

GSSCredential deserializedGssCredential = org.keycloak.common.util.KerberosSerializationUtils. deserializeCredential(serializedGssCredential);

*// Create GSSContext to call other Kerberos-secured services* GSSContext context = gssManager.createContext(serviceName, krb5Oid, deserializedGssCredential, GSSContext.DEFAULT\_LIFETIME);

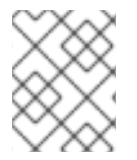

## 注記

**krb5.conf** ファイルで 転送可能な Kerberos チケットを設定し、委譲された認証情報のサ ポートをブラウザーに追加します。

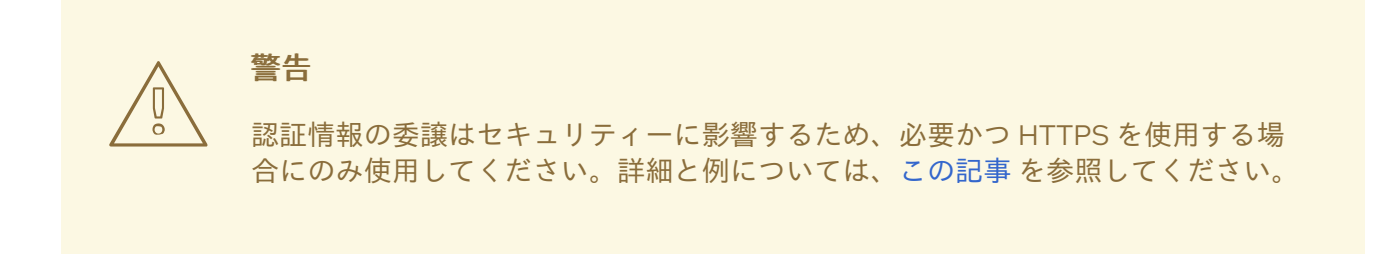

## 8.5.5. レルム間の信頼

Kerberos プロトコルでは、レルム は Kerberos プリンシパルのセットです。これらのプリンシパルの定 義は Kerberos データベース (通常は LDAP サーバー) に存在します。

Kerberos プロトコルは、レルム間の信頼を許可します。たとえば、2 つの Kerberos レルム A および B が存在する場合は、レルム間の信頼により、レルム A のユーザーがレルム B のリソースにアクセスで きるようになります。レルム B がレルム A を信頼します。

## Kerberos レルム間の信頼

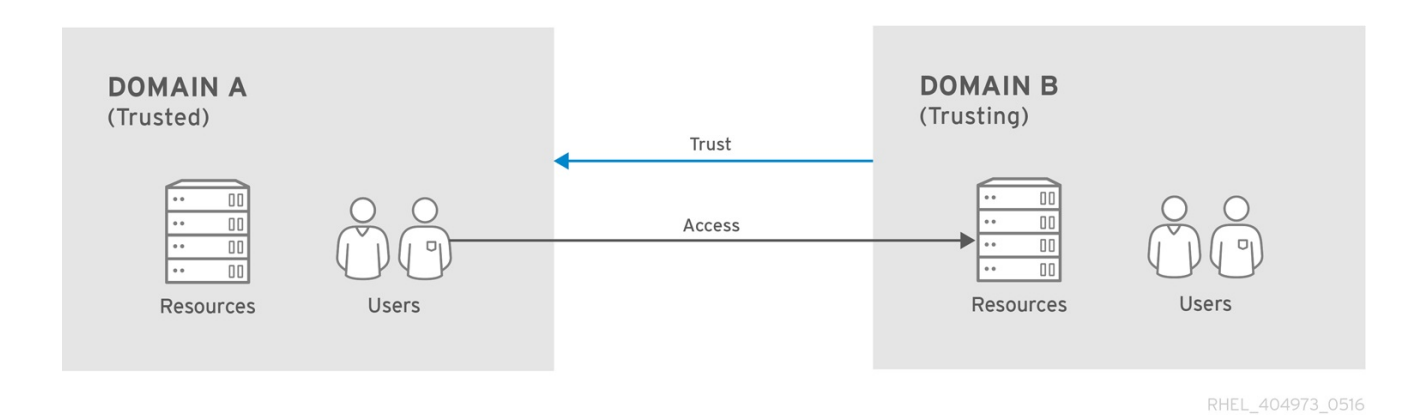

Red Hat build of Keycloak サーバーは、レルム間の信頼をサポートします。これを実装するには、以下 を実行します。

● レルム間の信頼用に Kerberos サーバーを設定します。この手順の実装は、Kerberos サーバー の実装によって異なります。この手順は、Kerberos プリンシパル **krbtgt/B@A** をレルム A およ び B の Kerberos データベースに追加するために必要です。このプリンシパルは両方の Kerberos レルムで同じキーを持つ必要があります。プリンシパルは、両方のレルムで同じパス ワード、キーバージョン番号、および暗号を持つ必要があります。詳細は、Kerberos サーバー のドキュメントを参照してください。

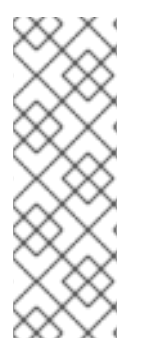

## 注記

レルム間の信頼は、デフォルトで一方向です。レルム A とレルム B 間の双方向の信頼の ために、プリンシパル **krbtgt/A@B** を両方の Kerberos データベースに追加する必要があ ります。ただし、信頼はデフォルトで推移的です。レルム B がレルム A を信頼し、レル ム C がレルム B を信頼する場合、レルム C は、プリンシパル **krbtgt/C@A** なしでレル ム A を信頼します。クライアントが信頼パスを見つけることができるように、Kerberos クライアント側で追加の設定 (例:**capaths**) が必要になる場合があります。詳細は、 Kerberos のドキュメントを参照してください。

● Red Hat build of Keycloak サーバーを設定する

Kerberos がサポートされる LDAP ストレージプロバイダーを使用する場合は、レルム B の サーバープリンシパルを設定する必要があります (この例では **HTTP/mydomain.com@B**)。Red Hat build of Keycloak は SPNEGO フローを実行してから ユーザーを見つける必要があるため、レルム A からのユーザーが Red Hat build of Keycloak で正常に認証されるためには、LDAP サーバーはレルム A からユーザーを見つける必要が あります。

ユーザーの検索は、LDAP ストレージプロバイダーオプションの **Kerberos principal attribute** に基づ きます。これがたとえば **userPrincipalName** などの値で設定されている場合、ユーザー **john@A** の SPNEGO 認証後、Red Hat build of Keycloak は **john@A** と同等の **userPrincipalName** 属性を持つ LDAP ユーザーを検索しようとします。**Kerberos principal attribute** が空のままの場合、Red Hat build of Keycloak は、レルムを省略した Kerberos プリンシパルの接頭辞に基づき LDAP ユーザーを検 索します。たとえば、Kerberos プリンシパルユーザーの **john@A** は、LDAP 内 (通常は **uid=john,ou=People,dc=example,dc=com** などの LDAP DN 配下) でユーザー名 **john** として使用でき る必要があります。レルム A および B からのユーザーを認証する場合は、LDAP がレルム A と B 両方 からのユーザーを見つけられるようにします。

● Kerberos ユーザーストレージプロバイダー (通常は LDAP 統合のない Kerberos) を使用する場 合は、サーバープリンシパルを **HTTP/mydomain.com@B** に設定し、Kerberos レルム A およ び B からのユーザーを認証できる必要があります。

すべてのユーザーは、認証に使用される Kerberos プリンシパルを参照する **KERBEROS\_PRINCIPAL** 属性を持ち、これを使用してさらにユーザーを検索するため、複数の Kerberos レルムからのユーザー の認証が許可されています。Kerberos レルム **A** と **B** の両方に **john** というユーザーが存在する場合、 競合を回避するために Red Hat build of Keycloak ユーザーのユーザー名には Kerberos レルムが小文字 で含まれる場合があります。たとえば、ユーザー名は **john@a** になります。設定された **Kerberos realm** とレルムが一致する場合に備えて、生成されたユーザー名からレルムの接尾辞が省略される場合 があります。たとえば、Kerberos プロバイダーで設定された **Kerberos realm** が **A** である限り、 Kerberos プリンシパル **john@A** のインスタンスユーザー名は **john** になります。

## 8.5.6. トラブルシューティング

問題がある場合は、追加のロギングを有効にして問題をデバッグしてください。

- Kerberos または LDAP フェデレーションプロバイダーについて、管理コンソールで Debug フ ラグを有効にします。
- カテゴリー **org.keycloak** に対して TRACE ロギングを有効にして、サーバーログで詳細情報を 受け取る
- システムプロパティー **-Dsun.security.krb5.debug=true** および **- Dsun.security.spnego.debug=true** を追加します。

## 8.6. X.509 クライアント証明書ユーザー認証

相互 SSL 認証を使用するようにサーバーを設定した場合、Red Hat build of Keycloak は、X.509 クライ アント証明書を使用したログインをサポートします。

通常のワークフロー:

- クライアントは SSL/TLS チャンネルで認証リクエストを送信します。
- SSL/TLS ハンドシェイクの間、サーバーとクライアントは x.509/v3 証明書を交換します。
- コンテナー (JBoss EAP) は、証明書 PKIX パスと証明書の有効期限を検証します。
- X.509 クライアント証明書オーセンティケーターは、以下の方法を使用してクライアント証明 書を検証します。
	- CRL または CRL Distribution Points を使用して、証明書失効ステータスを確認します。
	- OCSP (Online Certificate Status Protocol) を使用して、証明書失効ステータスを確認しま す。
	- 証明書の鍵が予想される鍵と一致するかどうかを確認します。
	- 証明書の拡張鍵が、想定された拡張鍵と一致するかどうかを検証します。
- これらのチェックのいずれかが失敗すると、x.509 認証は失敗します。それ以外の場合は、 オーセンティケーターは証明書のアイデンティティーを抽出し、これを既存ユーザーにマッピ ングします。

証明書が既存のユーザーにマッピングされると、認証フローに応じてさまざまな動作が行われます。

- Browser Flow では、サーバーはユーザーに対してアイデンティティーを確認するか、ユーザー 名とパスワードを使用してサインインするよう要求します。
- Direct Grant Flow では、サーバーはユーザーにサインインします。

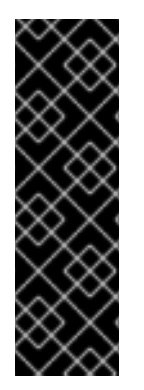

## 重要

証明書 PKIX パスを検証するのは Web コンテナーのロールであることに注意してくださ い。Red Hat build of Keycloak 側の X.509 オーセンティケーターは、証明書の有効期 限、証明書失効ステータス、およびキーの使用を確認する追加のサポートのみを提供し ます。リバースプロキシーの背後にデプロイされた Red Hat build of Keycloak を使用し ている場合は、リバースプロキシーが PKIX パスを検証するように設定されていることを 確認します。リバースプロキシーを使用せず、ユーザーが JBoss EAP に直接アクセスす る場合は、以下のように PKIX パスが設定されている限り、JBoss EAP が PKIX パスが検 証された状態を維持するので問題ありません。

## 8.6.1. 機能

サポートされる証明書アイデンティティーソース:

- 正規表現を使用した SubjectDN の一致
- X500 サブジェクトの email 属性
- Subject Alternative Name Extension からの X500 サブジェクトの email (RFC822Name General Name)
- サブジェクトの別名エクステンションの X500 サブジェクトの他の名前。通常、この他の名前 は User Principal Name (UPN) です。
- X500 サブジェクトのコモンネーム属性
- **正規表現を使用した IssuerDN の一致**
- 証明書のシリアル番号
- Certificate Serial Number および IssuerDN
- **SHA-256 証明書サムプリント**

● PEM 形式の完全な証明書

### 8.6.1.1. 正規表現

Red Hat build of Keycloak は、正規表現をフィルターとして使用して、サブジェクト DN または発行者 DN から証明書のアイデンティティーを抽出します。たとえば、以下の正規表現は email 属性とマッチ します。

emailAddress=(.\*?)(?:,|\$)

正規表現のフィルターは、**Identity Source** が、**Match SubjectDN using regular expression** または **Match IssuerDN using regular expression** のいずれかに設定されている場合にのみ適用されます。

#### 8.6.1.1.1. 既存のユーザーへの証明書 ID のマッピング

証明書アイデンティティーマッピングは、抽出したユーザー ID を、既存のユーザーのユーザー名、 メール、または値が証明書 ID とマッチするカスタム属性にマッピングできます。たとえば、**Identity source** を Subject's email に設定するか、**User mapping method** を Username or email に設定する と、X.509 クライアント証明書オーセンティケーターは、ユーザー名または電子メールで既存のユー ザーを検索するときに、証明書の Subject DN の email 属性を検索条件として使用します。

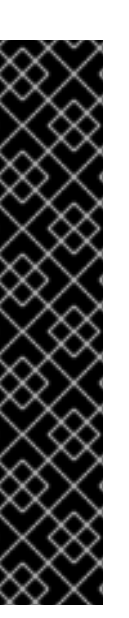

## 重要

- レルム設定で Login with email を無効にすると、同じルールが証明書認証に適用 されます。ユーザーは email 属性を使用してログインできません。
- **Certificate Serial Number and IssuerDN** を ID ソースとして使用するには、シ リアル番号と IssuerDN に 2 つのカスタム属性が必要です。
- **SHA-256 Certificate thumbprint** は、SHA-256 証明書のサムプリントの小文字 の 16 進数表記です。
- ID ソースとしての **Full certificate in PEM format** の使用は、LDAP などの外部 フェデレーションソースにマッピングされたカスタム属性に限定されます。Red Hat build of Keycloak は、長さの制限によりデータベースに証明書を保存できま せん。そのため、LDAP の場合は、**Always Read Value From LDAP** を有効にす る必要があります。

#### 8.6.1.1.2. 拡張証明書の検証

- CRL を使用した失効ステータスの確認。
- CRL/分散ポイントを使用した失効ステータスの確認。
- OCSP/Responder URI を使用した失効ステータスの確認。
- 証明書 KeyUsage の検証。
- 証明書 ExtendedKeyUsage の検証。

8.6.2. ブラウザーフローへの X.509 クライアント証明書認証の追加

- 1. メニューで Authentication をクリックします。
- 2. Browser フローをクリックします。
- 3. Action リストから Duplicate を選択します。
- 4. コピーの名前を入力します。
- 5. 複製 をクリックします。
- 6. Add step をクリックします。
- 7. X509/Validate Username Form をクリックします。
- 8. Add をクリックします。

X509 実行

## <span id="page-150-0"></span>Add step to Copy of browser

 $\overline{\mathbf{x}}$ 

#### $1 - 10 =$

#### O Browser Redirect for Cookie free authentication

Perform a 302 redirect to get user agent's current URI on authenticate path with an auth\_session\_id query parameter. This is for client's that do not support cookies.

#### ○ Cookie

Validates the SSO cookie set by the auth server.

#### O Username Password Challenge

Proprietary challenge protocol for CLI clients that queries for username password

#### ○ Choose User

Choose a user to reset credentials for

#### O Password

Validates the password supplied as a 'password' form parameter in direct grant request

#### ○ WebAuthn Authenticator

Authenticator for WebAuthn. Usually used for WebAuthn two-factor authentication

#### ○ Kerberos

Initiates the SPNEGO protocol. Most often used with Kerberos.

#### O Reset Password

Sets the Update Password required action if execution is REQUIRED. Will also set it if execution is OPTIONAL and the password is currently configured for it.

#### ○ X509/Validate Username

Validates username and password from X509 client certificate received as a part of mutual SSL handshake.

#### O Password Form

Validates a password from login form.

#### O Docker Authenticator

Uses HTTP Basic authentication to validate docker users, returning a docker error token on auth failure

 $1 - 10 =$  $\sim$   $\sim$   $\sim$  $\rightarrow$ 

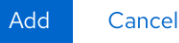

- 9. X509/Validate Username Form をクリックし、Browser Forms 実行の上にドラッグします。
- 10. 要件を ALTERNATIVE に設定します。

X509 ブラウザーフロー

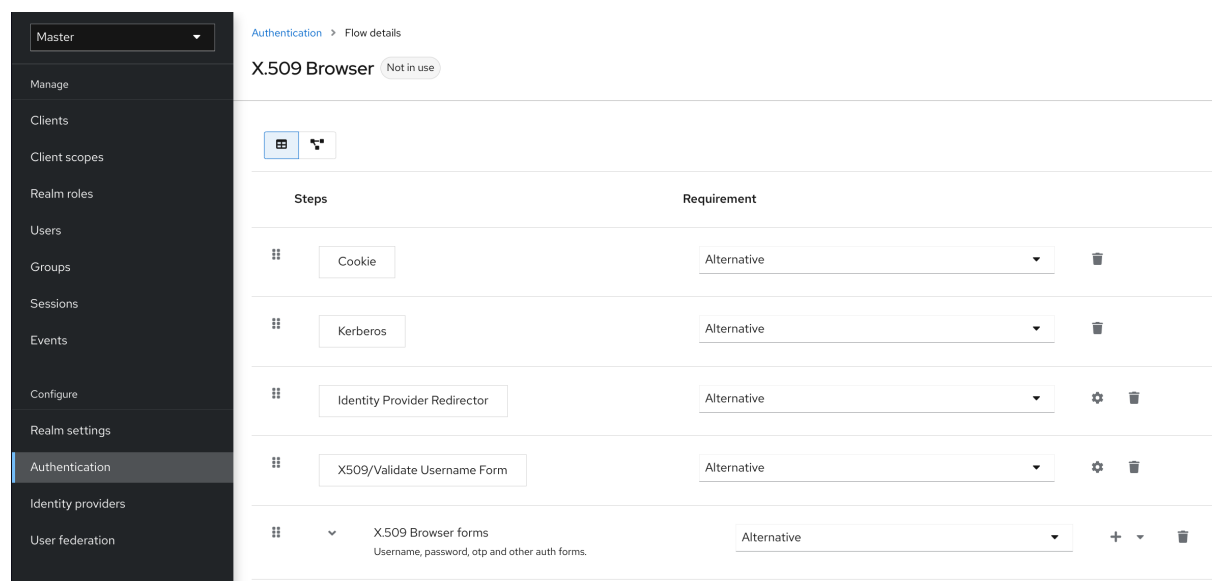

- 11. Action メニューをクリックします。
- 12. Bind flow をクリックします。
- 13. ドロップダウンリストから Browser flowをクリックします。
- 14. Save をクリックします。

## X509 ブラウザーフローバインディング

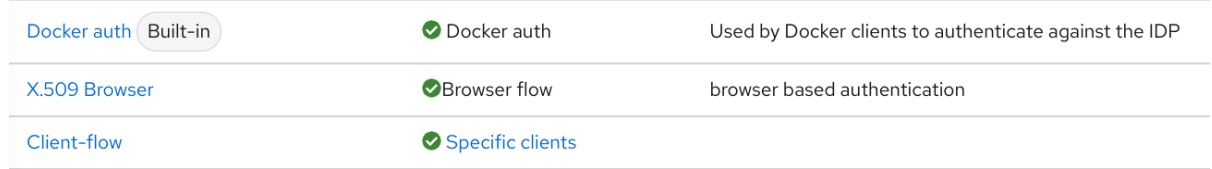

## 8.6.3. X.509 クライアント証明書認証の設定

## X509 設定

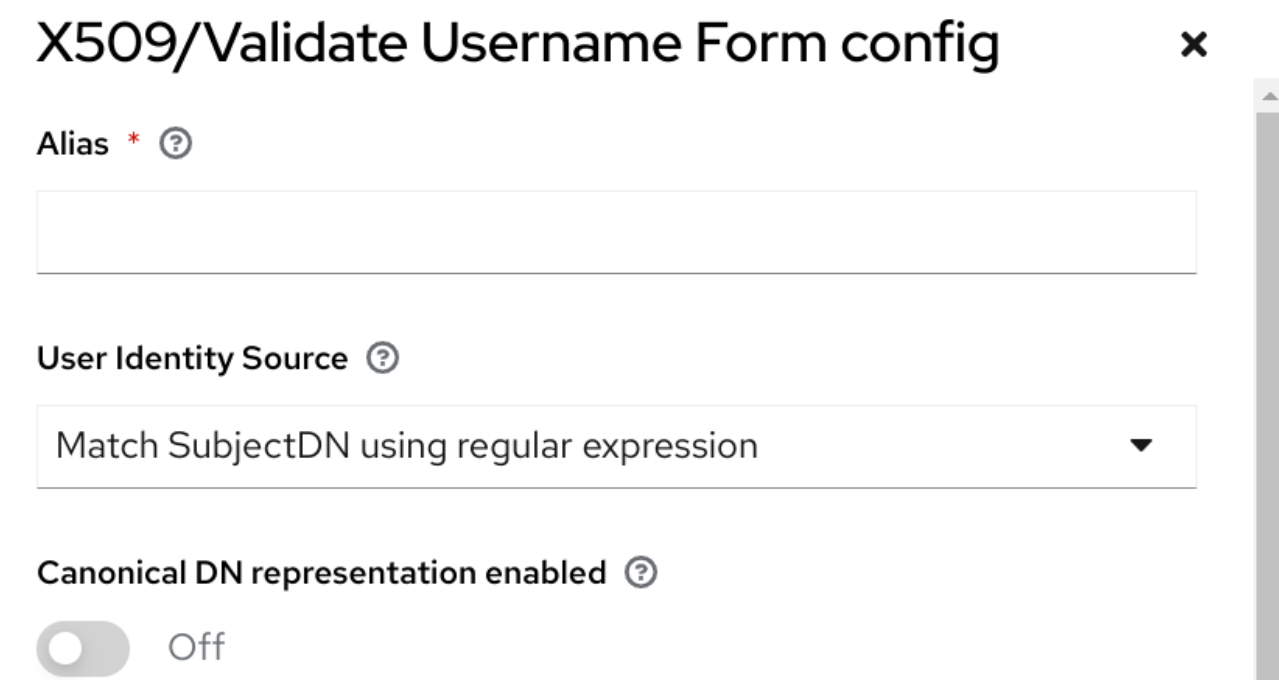

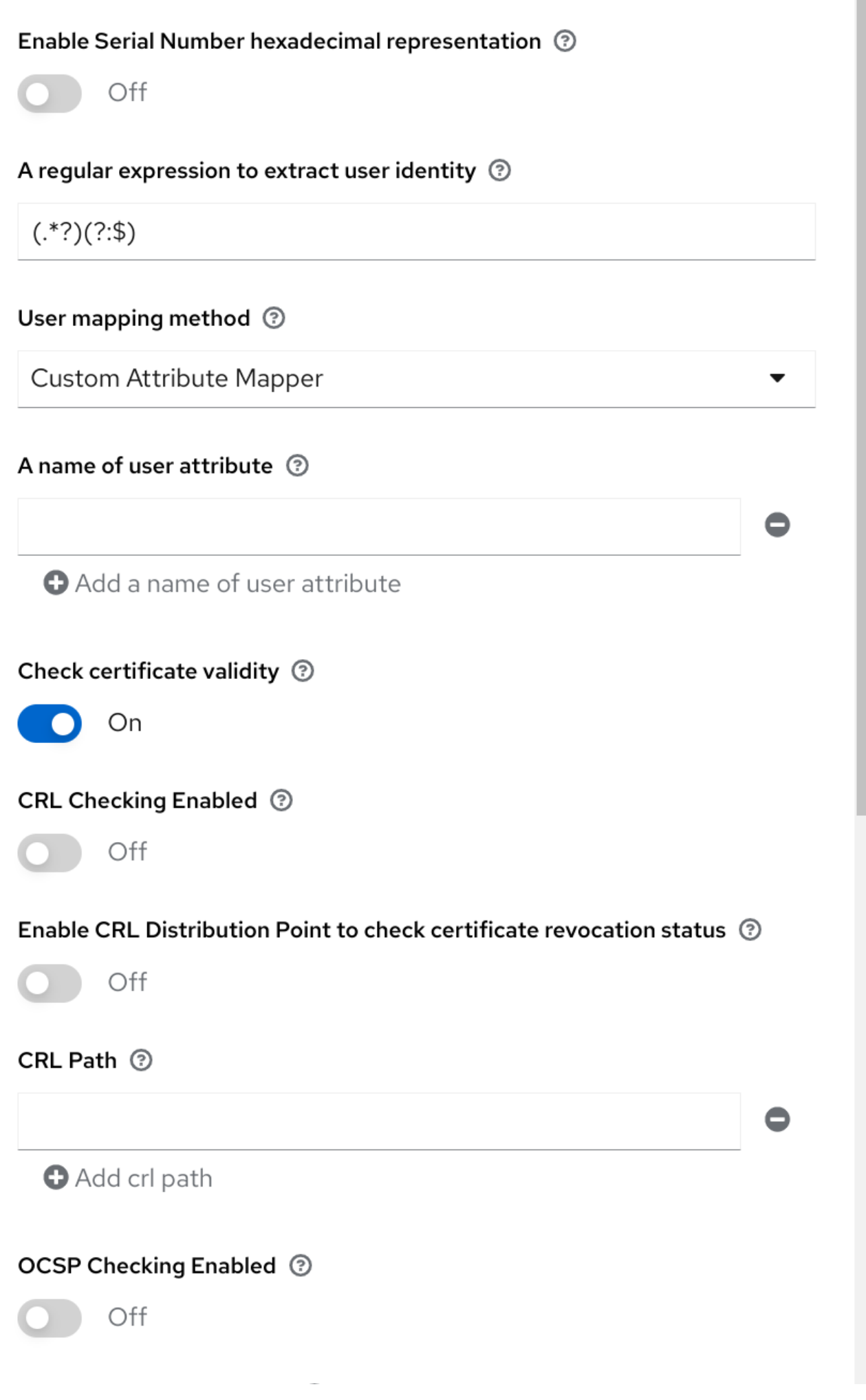

## OCSP Fail-Open Behavior 2

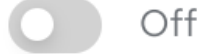

## OCSP Responder Uri ?

## User Identity Source

クライアント証明書からユーザーアイデンティティーを抽出する方法を定義します。

## Canonical DN representation enabled

正規の形式を使用して識別名を判断するかどうかを定義します。公式の Java API [ドキュメント](https://docs.oracle.com/javase/8/docs/api/javax/security/auth/x500/X500Principal.html#getName-java.lang.String-) で形 式が説明されています。このオプションは、2 つのユーザーアイデンティティーソース Match SubjectDN using regular expression および Match IssuerDN using regular expression にのみ影響 します。新しい Red Hat build of Keycloak インスタンスを設定するときにこのオプションを有効に します。既存の Red Hat build of Keycloak インスタンスとの後方互換性を維持するには、このオプ ションを無効にします。

## Enable Serial Number hexadecimal representation

[シリアル番号を](https://datatracker.ietf.org/doc/html/rfc5280#section-4.1.2.2) 16 進数で表します。符号ビットに 1 が設定されているシリアル番号は、00 オク テットを左に追加する必要があります。たとえば、10 進値が161のシリアル番号、または 16 進表現 のa1は、RFC5280 に従って00a1としてエンコードされます。詳細は、RFC5280, [appendix-B](https://datatracker.ietf.org/doc/html/rfc5280#appendix-B) を参 照してください。

## A regular expression

証明書 ID を抽出するフィルターとして使用する正規表現。表現には 1 つのグループを含める必要が あります。

## User Mapping Method

証明書 ID を既存ユーザーに一致させる方法を定義します。Username or email は、ユーザー名また はメールアドレスで既存のユーザーを検索します。Custom Attribute Mapperは、証明書 ID と一致 するカスタム属性を持つ既存のユーザーを検索します。カスタム属性の名前は設定可能です。

#### A name of user attribute

値が証明書アイデンティティーと照合されるカスタム属性。属性マッピングが複数の値に関連する 場合は、複数のカスタム属性を使用します (例:Certificate Serial Number and IssuerDN)。

## CRL Checking Enabled

Certificate Revocation List を使用して、証明書の失効ステータスを確認します。リストの場所 は、CRL file path属性で定義されます。

## Enable CRL Distribution Point to check certificate revocation status

CDP を使用して、証明書失効ステータスを確認します。ほとんどの PKI 認証局には、証明書に CDP が含まれます。

## CRL file path

CRL リストが含まれるファイルへのパス。CRL Checking Enabledオプションが有効になっている 場合、値は有効なファイルへのパスである必要があります。

## OCSP Checking Enabled

Online Certificate Status Protocol を使用して、証明書失効ステータスを確認します。

## OCSP Fail-Open Behavior

デフォルトでは、認証を成功させるために、OCSP チェックは肯定応答を返す必要があります。た だし、このチェックが決定的でない場合があります。たとえば、OCSP サーバーに到達できない、 過負荷になっている、またはクライアント証明書に OCSP レスポンダー URI が含まれていない可能 性があります。この設定をオンにすると、OCSP レスポンダーが明示的な否定応答を受信し、証明 書が確実に取り消された場合にのみ、認証が拒否されます。有効な OCSP 応答がない場合は、認証 試行が許可されます。

#### OCSP Responder URI

証明書の OCSP レスポンダー URI の値を上書きします。

#### Validate Key Usage

証明書の KeyUsage 拡張ビットが設定されていることを検証します。たとえば、 digitalSignature,KeyEncipherment は、KeyUsage 拡張のビット 0 と 2 が設定されているかどうかを 検証します。Key Usage の検証を無効にするには、このパラメーターを空欄のままにします。詳細 は、RFC5280, [Section-4.2.1.3](https://datatracker.ietf.org/doc/html/rfc5280#section-4.2.1.3) を参照してください。Red Hat build of Keycloak では、キーの使用が 一致しないとエラーが発生します。

#### Validate Extended Key Usage

Extended Key Usage 拡張で定義された1[つまたは複数の目的を検証します。詳細は、](https://datatracker.ietf.org/doc/html/rfc5280#section-4.2.1.12)RFC5280, Section-4.2.1.12 を参照してください。Extended Key Usage の検証を無効にするには、このパラメー ターを空欄のままにします。Red Hat build of Keycloak では、発行元 CA が重要としてフラグを付 け、キーの使用の拡張が一致しない場合、エラーが発生します。

#### 証明書ポリシーの検証

証明書ポリシー拡張で定義されている 1 つ以上のポリシー OID を確認します。RFC5280 のセクショ ン -4.2.1.4 [を参照してください。証明書要求の検証を無効にするには、パラメーターを空のままにし](https://datatracker.ietf.org/doc/html/rfc5280#section-4.2.1.4) ます。複数のポリシーはコンマで区切る必要があります。

#### 証明書ポリシーの検証モード

**Validate Certificate Policy** 設定で複数のポリシーが指定されている場合、要求されたすべてのポリ シーが存在するかどうかを照合で確認するか、認証を成功させるには 1 つの照合で十分かを判断しま す。デフォルト値は **All** です。つまり、要求されたポリシーすべてがクライアント証明書に存在する 必要があることを意味します。

#### Bypass identity confirmation

有効にすると、X.509 クライアント証明書認証は、証明書 ID を確認するようにユーザーに要求しま せん。Red Hat build of Keycloak は、認証が成功するとユーザーをサインインします。

#### Revalidate client certificate

設定された場合、クライアント証明書のトラストチェーンは、設定されたトラストストアにある証 明書を使用して、アプリケーションレベルで常に検証されます。これは、基礎となる Web サーバー がクライアント証明書チェーンの検証を強制しない場合に便利です (非検証のロードバランサーやリ バースプロキシーの背後にある場合や、相互 SSL ネゴシエーションについて許可される CA の数が 大きすぎる場合など (ほとんどのブラウザーは最大の SSL ネゴシエーションパケットのサイズを 32767 バイトに制限します。これは、約 200 の広告済み CA に対応します)。デフォルトでは、この オプションは無効です。

#### 8.6.4. X.509 クライアント証明書認証の Direct Grant Flow への追加

- 1. メニューで Authentication をクリックします。
- 2. アクションリストから Duplicate を選択して、組み込みの直接付与フローのコピーを作成しま す。
- 3. コピーの名前を入力します。
- 4. 複製 をクリックします。
- 5. 作成したフローをクリックします。
- 6. ユーザー名の検証のゴミ箱アイコン をクリックし、Delete をクリックします。
- 7. パスワードのゴミ箱アイコン■をクリックし、Delete をクリックします。
- 8. Add step をクリックします。
- 9. X509/Validate Username をクリックします。
- 10. Add をクリックします。

## X509 直接付与実行

## Add step to Copy of direct grant

 $\mathbf{v}$ 

 $11 - 20 =$  $\epsilon$  $\overline{\phantom{a}}$ 

#### O Docker Authenticator

Uses HTTP Basic authentication to validate docker users, returning a docker error token on auth failure

#### O Username Password Form for identity provider reauthentication

Validates a password from login form. Username may be already known from identity provider authentication

#### ○ Allow access

Authenticator will always successfully authenticate. Useful for example in the conditional flows to be used after satisfying the previous conditions

#### ○ Verify existing account by Email

Email verification of existing Keycloak user, that wants to link his user account with identity provider

#### ○ Automatically set existing user

Automatically set existing user to authentication context without any verification

#### ○ X509/Validate Username Form

Validates username and password from X509 client certificate received as a part of mutual SSL handshake.

#### O Basic Auth Challenge

Challenge-response authentication using HTTP BASIC scheme.

#### $\bigcirc$  Deny access

Access will be always denied. Useful for example in the conditional flows to be used after satisfying the previous conditions

#### ○ Identity Provider Redirector

Redirects to default Identity Provider or Identity Provider specified with kc\_idp\_hint query parameter

#### ○ Username Validation

Validates the username supplied as a 'username' form parameter in direct grant request

#### ○ Reset OTP

Sets the Configure OTP required action.

 $11 - 20 =$  $\epsilon$  $\overline{\phantom{a}}$ 

Add Cancel

- 11. x509 [ブラウザーフロー](#page-150-0) セクションで説明されている手順に従って、x509 認証設定をセット アップします。
- 12. Bindings タブをクリックします。
- 13. Direct Grant Flowドロップダウンリストをクリックします。
- 14. 新規作成された x509 Direct Grant フローをクリックします。
- 15. Save をクリックします。

X509 直接付与フローバインディング

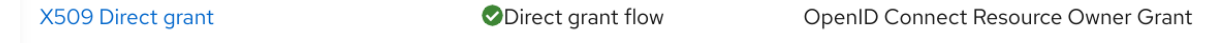

## 8.7. W3C WEB AUTHENTICATION (WEBAUTHN)

Red Hat build of Keycloak は、W3C Web [Authentication](https://www.w3.org/TR/webauthn/) (WebAuthn) をサポートします。Red Hat build of Keycloak は、WebAuthn の [Relying](https://www.w3.org/TR/webauthn/#webauthn-relying-party) Party (RP) として機能します。

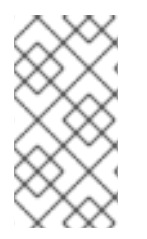

## 注記

WebAuthn 操作が成功するかどうかは、オーセンティケーター、ブラウザー、およびプ ラットフォームをサポートするユーザーの WebAuthn によります。オーセンティケー ター、ブラウザー、およびプラットフォームが WebAuthn 仕様をサポートしていること を確認してください。

## 8.7.1. 設定

2FA の WebAuthn サポートの設定手順は、以下のようになります。

## <span id="page-156-0"></span>8.7.1.1. WebAuthn オーセンティケーター登録の有効化

- 1. メニューで Authentication をクリックします。
- 2. Required Actions タブをクリックします。
- 3. Webauthn Register スイッチを ON に切り替えます。

すべての新規ユーザーに WebAuthn 認証情報の登録を要求する場合は、Default Action スイッチを ON に切り替えます。

8.7.2. WebAuthn 認証のブラウザーフローへの追加

- 1. メニューで Authentication をクリックします。
- 2. Browser フローをクリックします。
- 3. アクションリストから Duplicate を選択して、組み込みの Browser フローのコピーを作成しま す。
- 4. コピーの名前として WebAuthn Browser と入力します。
- 5. 複製 をクリックします。
- 6. 名前をクリックすると詳細へ移動します
- 7. WebAuthn Browser Conditional OTP のゴミ箱アイコン をクリックし、Delete をクリック します。

全ユーザーの WebAuthn が必要な場合は、以下を実行します。

- 1. WebAuthn ブラウザーフォーム の + メニューをクリックします。
- 2. Add step をクリックします。
- 3. WebAuthn Authenticator をクリックします。
- 4. Add をクリックします。
- 5. WebAuthn Authenticator 認証タイプで Required を選択し、その要件を必須に設定します。 Webauthn browser (Not in use)

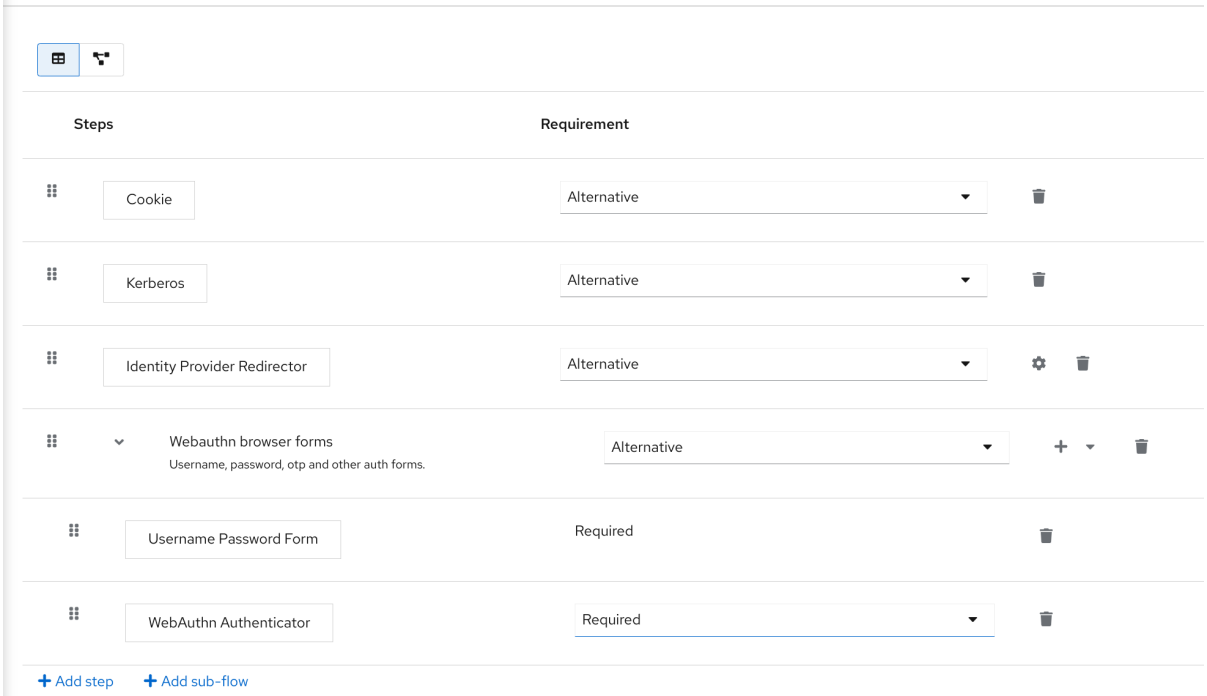

- 6. 画面上部の Action メニューをクリックします。
- 7. ドロップダウンリストから Bind flow を選択します。
- 8. ドロップダウンリストから Browser を選択します。
- 9. Save をクリックします。

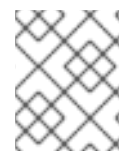

## 注記

ユーザーに WebAuthn 認証情報がない場合、ユーザーは WebAuthn 認証情報を登録する 必要があります。

WebAuthn 認証情報が登録されている場合に限り、ユーザーは WebAuthn でログインできます。そのた め、WebAuthn Authenticator 実行を追加する代わりに、以下を実行できます。

## 手順

- 1. WebAuthn Browser Forms行の + メニューをクリックします。
- 2. Add sub-flowをクリックします。
- <span id="page-158-0"></span>3. name フィールドに Conditional 2FA を入力します。
- 4. Conditional 2FA の Conditional を選択して、その要件を条件付きに設定します。
- 5. Conditional 2FA 行で、プラス記号 + をクリックし、Add conditionを選択します。
- 6. Add conditionをクリックします。
- 7. Condition User Configured をクリックします。
- 8. Add をクリックします。
- 9. Condition User Configured で Required を選択し、その要件を必須に設定します。
- 10. WebAuthn Authenticator をConditional 2FA フローにドラッグアンドドロップします。
- 11. WebAuthn Authenticator の Alternative を選択して、その要件を代替に設定します。

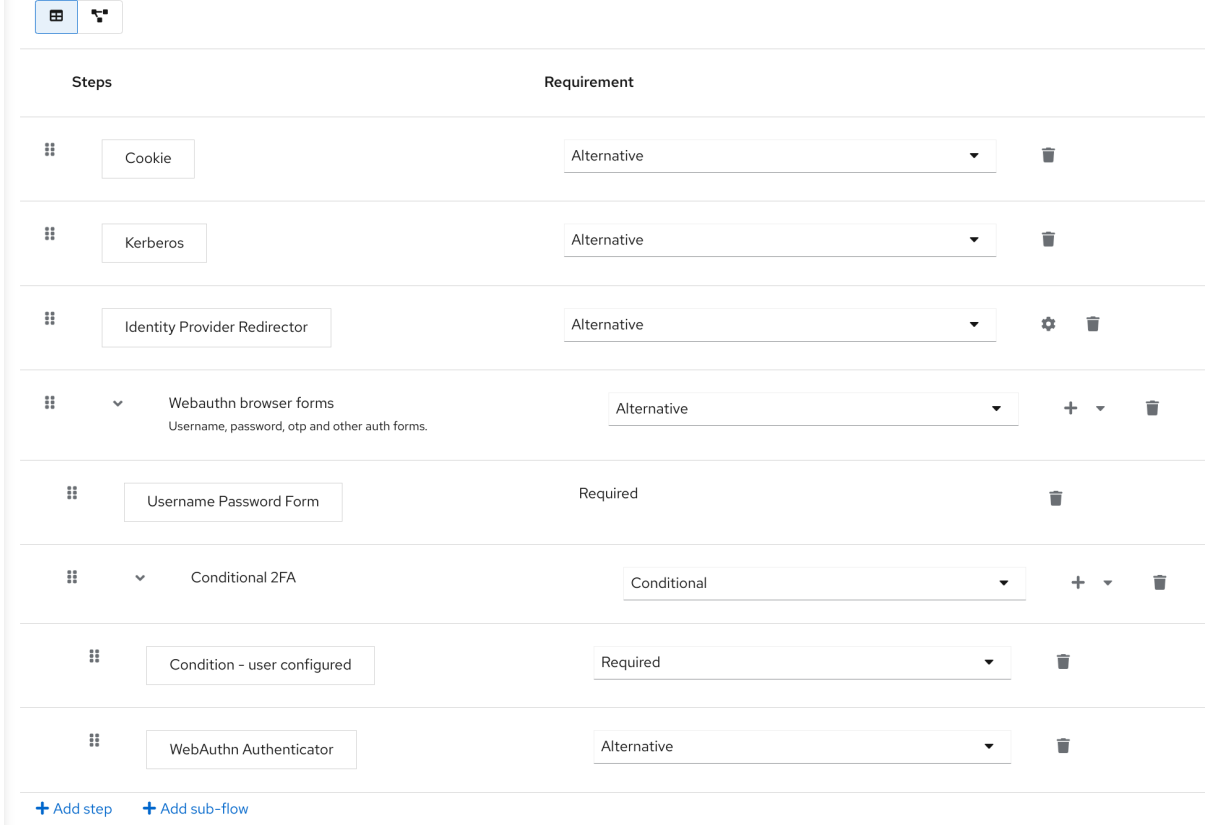

ユーザーは、2 つ目の要素に WebAuthn または OTP のいずれかを使用することを選択できます。

#### 手順

- 1. Conditional 2FA 行でプラス記号 + をクリックし、Add step を選択します。
- 2. リストから OTP Formを選択します。
- 3. Add をクリックします。
- 4. OTP Formの Alternative を選択して、その要件を代替に設定します。

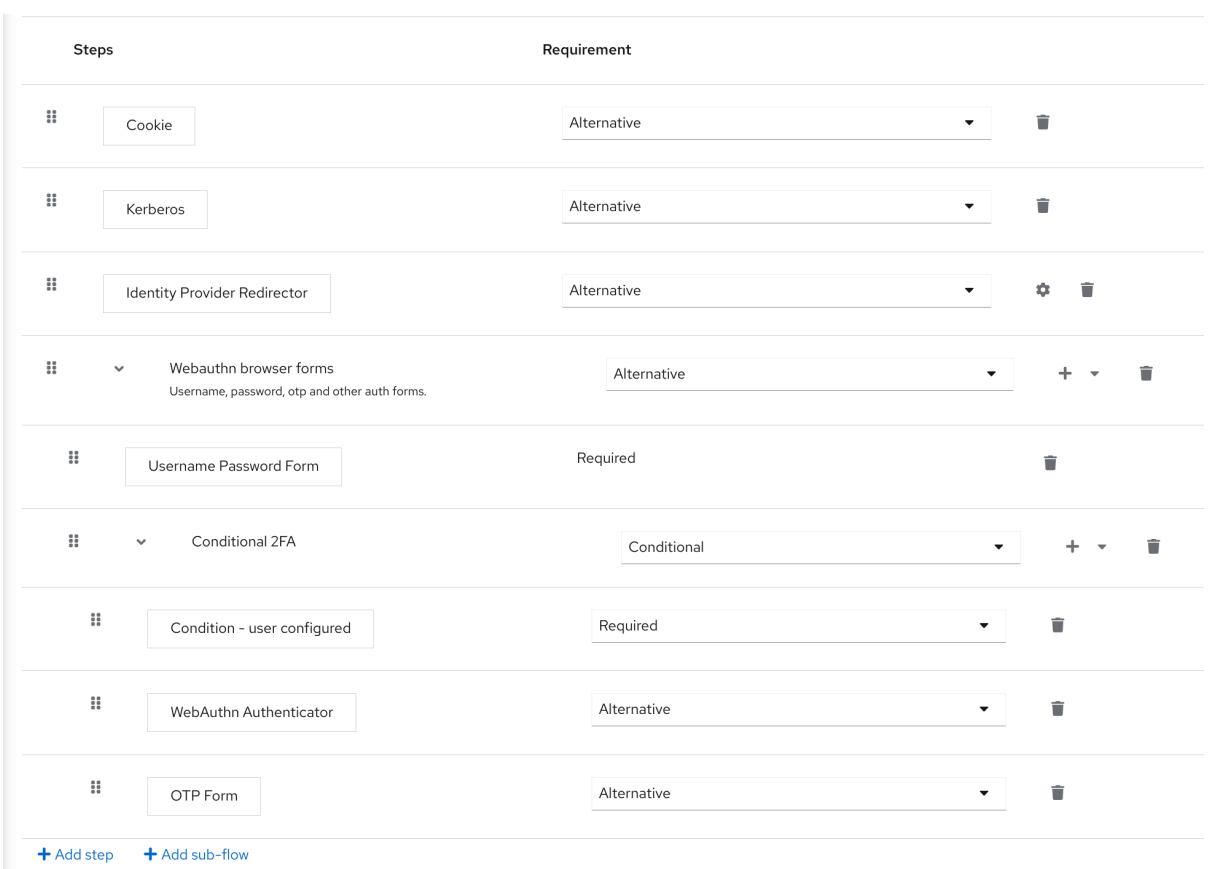

8.7.3. WebAuthn オーセンティケーターを使用した認証

WebAuthn オーセンティケーターを登録した後に、ユーザーは以下の操作を実行します。

- ログインフォームを開きます。ユーザーは、ユーザー名とパスワードで認証する必要がありま す。
- ユーザーのブラウザーは、WebAuthn オーセンティケーターを使用して認証することをユー ザーに要求します。

## 8.7.4. 管理者として WebAuthn の管理

## 8.7.4.1. 認証情報の管理

Red Hat build of Keycloak は[、ユーザー認証情報の管理](#page-49-0) からの他の認証情報と同様に、WebAuthn 認証 情報を管理します。

- Red Hat build of Keycloak は、Reset Actions の一覧から WebAuthn 認証情報を作成するため に必要なアクションをユーザーに割り当て、Webauthn Register を選択します。
- 管理者は Delete をクリックして WebAuthn 認証情報を削除できます。
- 管理者は、Show data... を選択して、AAGUID などの認証情報のデータを表示することができ ます。
- 管理者は、User Label フィールドに値を設定し、データを保存することで、認証情報のラベル を設定できます。

## 8.7.4.2. ポリシーの管理

<span id="page-160-0"></span>管理者は、WebAuthn 関連の操作をレルムごとに WebAuthn Policy として設定できます。

## 手順

- 1. メニューで Authentication をクリックします。
- 2. Policy タブをクリックします。
- 3. WebAuthn Policy タブをクリックします。
- 4. ポリシー内で項目を設定します (以下の説明を参照してください)。
- 5. Save をクリックします。

設定可能な項目とその説明は以下のとおりです。

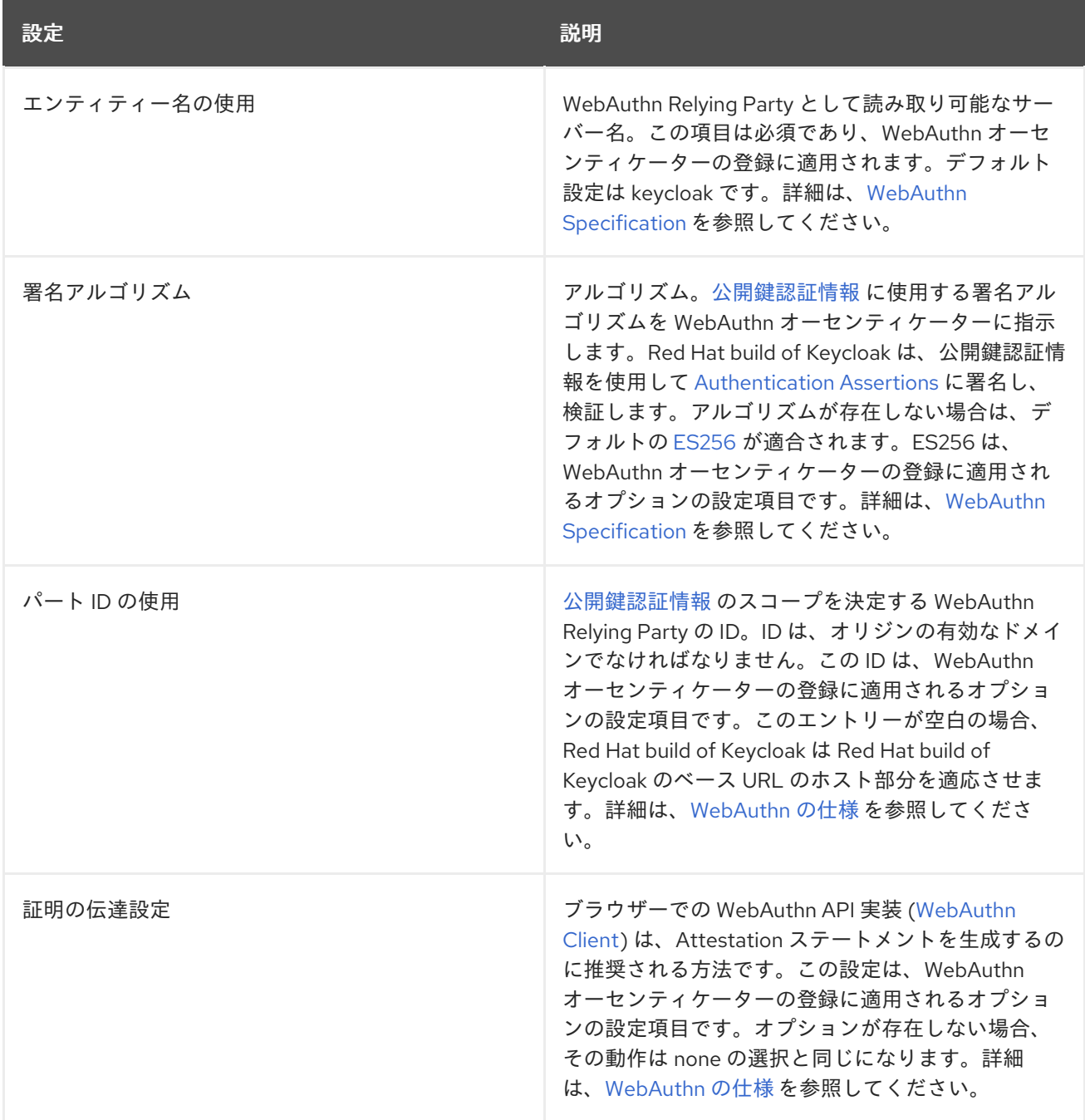

<span id="page-161-0"></span>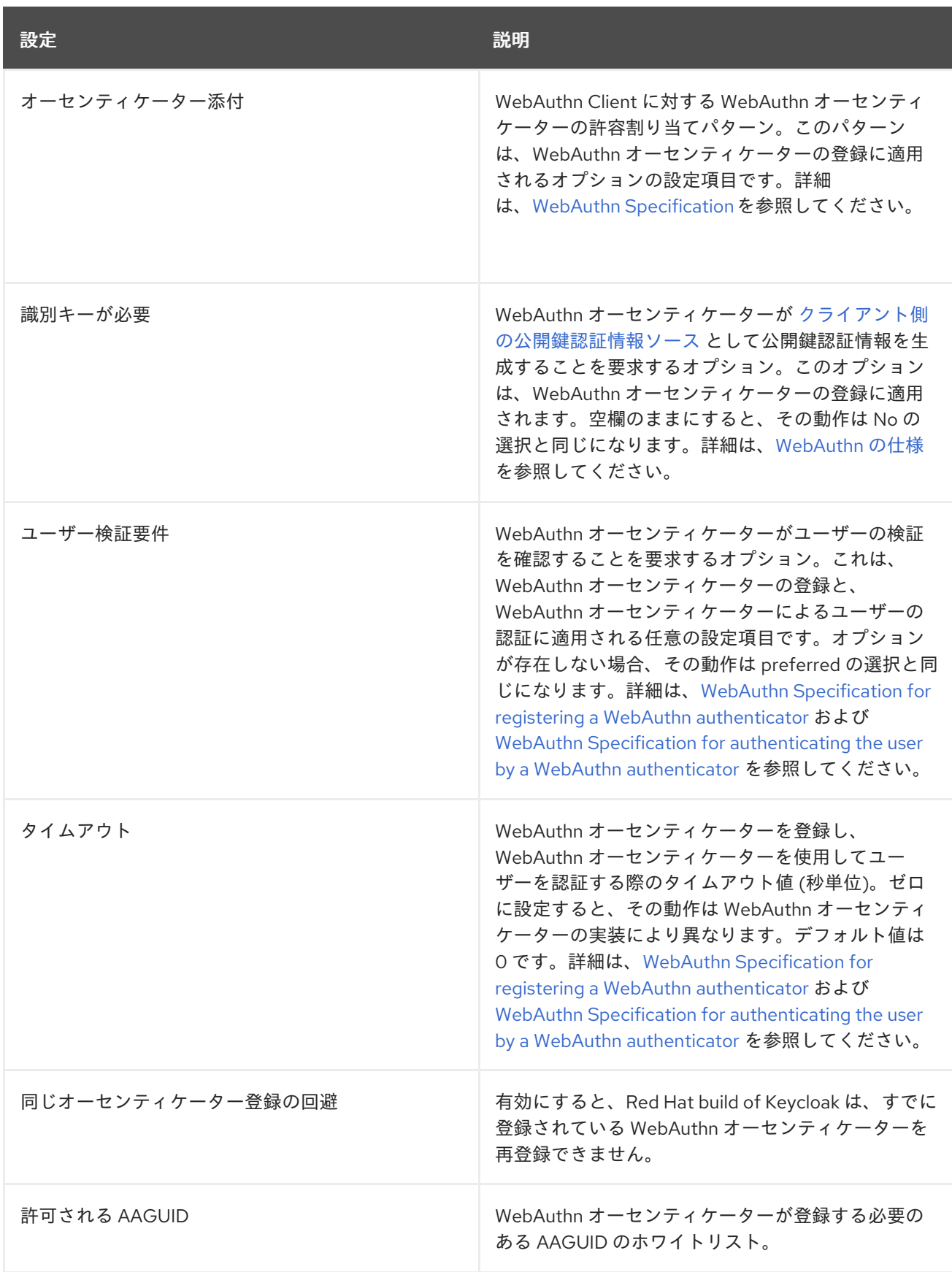

## 8.7.5. 証明ステートメントの検証

WebAuthn オーセンティケーターを登録すると、Red Hat build of Keycloak は、WebAuthn オーセン ティケーターが生成した証明ステートメントの信頼性を検証します。Red Hat build of Keycloak では、 トラストアンカーの証明書を [トラストストア](https://access.redhat.com/documentation/ja-jp/red_hat_build_of_keycloak/22.0/html-single/server_guide/#keycloak-truststore-) にインポートする必要があります。

この検証を省略するには、このトラストストアを無効にするか、WebAuthn ポリシーの設定項目 Attestation Conveyance Preference を none に設定します。

## 8.7.6. ユーザーとして WebAuthn 認証情報の管理

### 8.7.6.1. WebAuthn オーセンティケーターの登録

WebAuthn オーセンティケーターの適切な登録方法は、ユーザーが Red Hat build of Keycloak にアカウ ントを登録しているかどうかにより異なります。

#### 8.7.6.2. 新規ユーザー

レルムで WebAuthn Register の必須操作がDefault Action の場合、新規ユーザーは初回ログインの後 に WebAuthn セキュリティーキーを設定する必要があります。

#### 手順

- 1. ログインフォームを開きます。
- 2. Register をクリックします。
- 3. フォームの項目に入力します。
- 4. Register をクリックします。

登録に成功すると、ブラウザーは、ユーザーに対して WebAuthn オーセンティケーターのラベルのテキ ストを入力するよう要求します。

#### 8.7.6.3. 既存ユーザー

最初の例のように **WebAuthn Authenticator** が必要に応じて設定されている場合、既存のユーザーがロ グインを試みる際に、WebAuthn オーセンティケーターを自動的に登録する必要があります。

#### 手順

- 1. ログインフォームを開きます。
- 2. フォームの項目に入力します。
- 3. Save をクリックします。
- 4. Login をクリックします。

登録に成功すると、ユーザーのブラウザーは、ユーザーに対して WebAuthn オーセンティケーターのラ ベルのテキストを入力するよう要求します。

#### 8.7.7. パスワードなしの WebAuthn と 2 つのファクターの組み合わせ

Red Hat build of Keycloak は、2 要素認証に WebAuthn を使用しますが、第一要素認証として WebAuthn を使用できます。この場合、**passwordless** の WebAuthn 認証情報を持つユーザーは、パス ワードなしで Red Hat build of Keycloak に対して認証できます。Red Hat build of Keycloak では、レル ムおよび単一の認証フローのコンテキストで、パスワードレス認証および 2 要素認証のメカニズムとし て WebAuthn を使用できます。

管理者は、通常、WebAuthn パスワードレス認証用にユーザーが登録するセキュリティーキーが異なる

要件を満たすことを要求します。たとえば、ユーザーは、PIN を使用してセキュリティーキーに対して 認証することが要求される場合があります。あるいは、セキュリティーキーを強力な認証局で認証する 必要があります。

このため、Red Hat build of Keycloak では、管理者は個別の **WebAuthn Passwordless Policy** を設定 できます。必須の **Webauthn Register Passwordless** アクションタイプと、別の **WebAuthn Passwordless Authenticator** オーセンティケータータイプがあります。

## 8.7.7.1. 設定

以下のように WebAuthn パスワードレスサポートを設定します。

- 1. すでに存在する場合は、WebAuthn パスワードレスサポートに新しい必須アクションを登録し ます。WebAuthn Authenticator [登録を有効にする](#page-156-0) で説明されている手順を使用しま す。**Webauthn Register Passwordless** アクションを登録します。
- 2. ポリシーを設定します。[ポリシーの管理](#page-160-0) で説明されている手順と設定オプションを使用できま す。管理コンソールのWebAuthn Passwordless Policyタブで、設定を実行します。通常、セ キュリティーキーの要件は、2 要素ポリシーよりもより強力になります。たとえば、パスワー ドレスポリシーの設定時に、User Verification Requirementを Required に設定できます。
- 3. 認証フローを設定します。WebAuthn [認証をブラウザーフローに追加する](#page-158-0) で説明されている WebAuthn ブラウザー フローを使用します。以下のようにフローを設定します。
	- WebAuthn Browser Forms サブフローには、最初のオーセンティケーターとして Username Formが含まれます。デフォルトの Username Password Formオーセンティ ケーターを削除し、Username Formオーセンティケーターを追加します。このアクション では、ユーザーに最初のステップとしてユーザー名を提供することを要求します。
	- 必須のサブフローがある場合があります (例: Passwordless Or Two-factor)。このサブフ ローは、ユーザーが Passwordless WebAuthn 認証情報または Two-factor 認証で認証でき ることを示しています。
	- フローには、第一の代替として WebAuthn Passwordless Authenticator が含まれます。
	- 2つ目の代替は、Password And Two-factor Webauthn (例) という名前のサブフローで す。このサブフローには、Password Form および WebAuthn Authenticator が含まれま す。

フローの最終的な設定は以下のようになります。

PasswordLess フロー

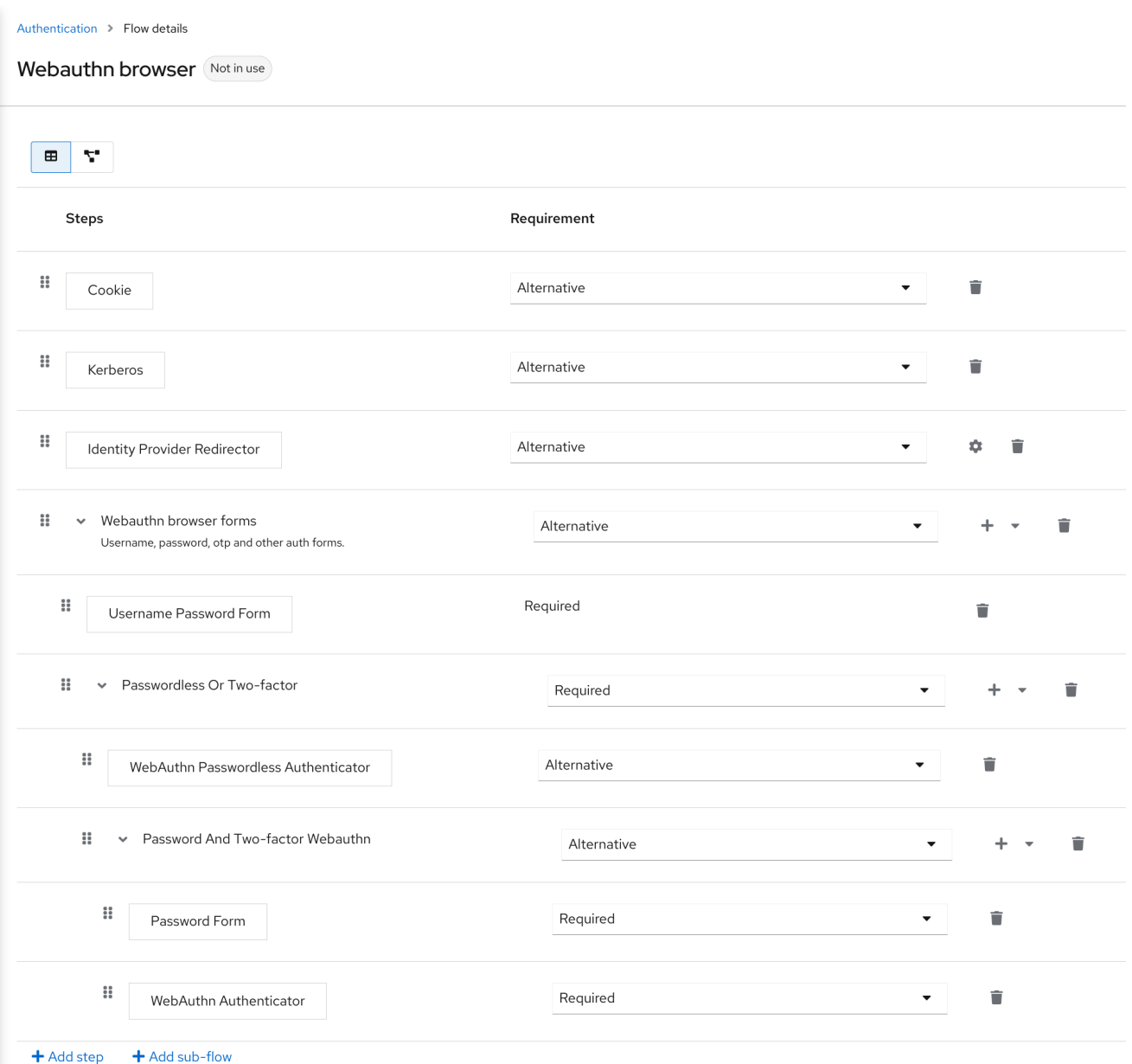

これをテストするために、Red Hat build of Keycloak ですでに認識されているユーザーに必須アクショ ンとして WebAuthn Register Passwordless を追加できるようになりました。第一の認証時に、ユー ザーはパスワードおよび第二要素の WebAuthn 認証情報を使用する必要があります。WebAuthn Passwordless 認証情報を使用する場合、ユーザーはパスワードおよび第二要素の WebAuthn 認証情報 を提供する必要はありません。

## 8.7.8. LoginLess WebAuthn

Red Hat build of Keycloak は、2 要素認証に WebAuthn を使用しますが、第一要素認証として WebAuthn を使用できます。この場合、**passwordless** の WebAuthn 認証情報を持つユーザーは、ログ インやパスワードなしで Red Hat build of Keycloak に対して認証できます。Red Hat build of Keycloak は、レルムのコンテキストで、ログインレス/パスワードレスおよび 2 要素認証メカニズムとして WebAuthn を使用できます。

管理者は、通常、WebAuthn ログインレス認証用にユーザーが登録するセキュリティーキーが異なる要 件を満たすことを要求します。ログインレス認証では、ユーザーがセキュリティーキーに対して認証す る必要があり (たとえば、PIN コードまたは指紋を使用して)、ログインレスクレデンシャルに関連付け られた暗号化キーがセキュリティーキーに物理的に保存されている必要があります。すべてのセキュリ ティーキーがそのような要件を満たしているわけではありません。デバイスがユーザー検証および常駐 [キーをサポートしているかどうかをセキュリティーキーベンダーに確認してください。サポートされて](#page-166-0) いるセキュリティーキー を参照してください。

Red Hat build of Keycloak により、管理者はログインレス認証を可能にするように **WebAuthn Passwordless Policy** を設定できます。ログインレス認証は、**WebAuthn Passwordless Policy** と **WebAuthn Passwordless** クレデンシャルでのみ設定できることに注意してください。WebAuthn ログ インレス認証と WebAuthn パスワードレス認証は同じレルムで設定できますが、同じポリシー **WebAuthn Passwordless Policy** ポリシーを共有します。

## 8.7.8.1. 設定

## 手順

以下のように WebAuthn ログインレスサポートを設定します。

- 1. すでに存在する場合は、WebAuthn パスワードレスサポートに新しい必須アクションを登録し ます。WebAuthn Authenticator [登録を有効にする](#page-156-0) で説明されている手順を使用しま す。**Webauthn Register Passwordless** アクションを登録します。
- 2. **WebAuthn Passwordless Policy** を設定します。Admin Console の **Authentication** セクショ ンの **Policies** → **WebAuthn Passwordless Policy** タブで設定を実行します。ログインレスシ ナリオのポリシーを設定するときは、User Verification Requirementを required に、Require Resident Key を Yes に設定する必要があります。専用のログインレスポリシーがないため、 認証シナリオをユーザー verification=no/resident key=no および loginless のシナリオと混在さ せることはできません (ユーザー verification=yes/resident key=yes)。ストレージ容量は通常、 セキュリティーキーによって非常に制限されています。つまり、多くの常駐キーをセキュリ ティーキーに保存できません。
- 3. 認証フローを設定します。新しい認証フローを作成し、WebAuthn Passwordless 実行を追加し て、実行の Requirement 設定を Required に設定します

フローの最終的な設定は以下のようになります。

## LoginLess フロー

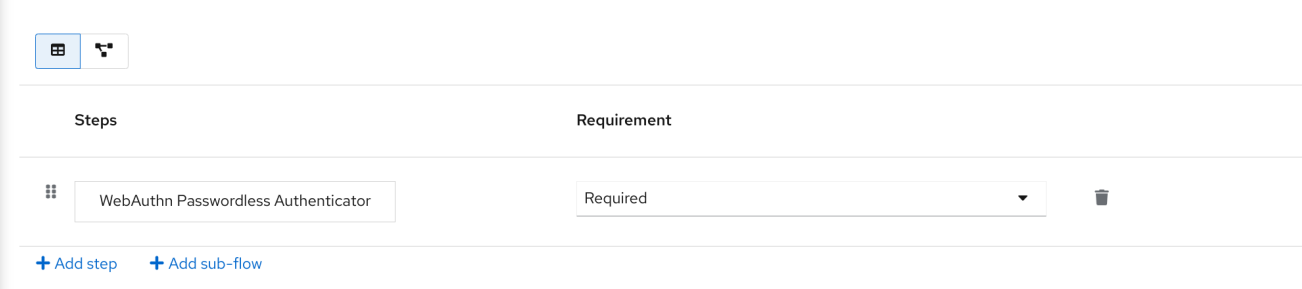

これをテストするために、Red Hat build of Keycloak ですでに認識されているユーザーに必須アクショ ンとして **WebAuthn Register Passwordless** を追加できるようになりました。必須アクションが設定 されているユーザーは、(たとえば、ユーザー名/パスワードを使用して) 認証する必要があり、ログイ ンレス認証に使用するセキュリティーキーを登録するように求められます。

Red Hat build of Keycloak を使用したログインレス認証には、次の機能を満たすセキュリティーキーが

## 8.7.8.2. ベンダー固有のマーク

#### 8.7.8.2.1. 互換性チェックリスト

Red Hat build of Keycloak を使用したログインレス認証には、次の機能を満たすセキュリティーキーが 必要です

- FIDO2 コンプライアンス: FIDO/U2F と混同しないでください
- ユーザー検証: セキュリティーキーがユーザーを認証する機能 (誰かがセキュリティーキーを見 つけてログインなしおよびパスワードなしで認証できるようにする)
- 常駐キー: クライアントアプリケーションに関連付けられたログインキーと暗号化キーを保存す るセキュリティーキーの機能

#### 8.7.8.2.2. Windows Hello

Windows Hello ベースの認証情報を使用して Red Hat build of Keycloak に対して認証するに は、**WebAuthn Passwordless Policy** の Signature Algorithms 設定に RS256 値を含めるように設定 します。一部のブラウザーでは、プライベートウィンドウ内のプラットフォームセキュリティーキー (Windows Hello など) へのアクセスが許可されていないことに注意してください。

### <span id="page-166-0"></span>8.7.8.2.3. サポートされているセキュリティーキー

次のセキュリティーキーは、Red Hat build of Keycloak を使用したログインレス認証のテストに成功し ました。

- Windows Hello (Windows 10 21H1/21H2)
- Yubico Yubikey 5 NFC
- Feitian ePass FIDO-NFC

## 8.8. リカバリーコード (RECOVERYCODES)

認証フローに 2 要素認証システムとして回復認証コードフォームを追加することにより、2 要素認証の 回復コードを設定できます。このオーセンティケーターの設定例については、[WebAuthn](#page-161-0) を参照してく ださい。

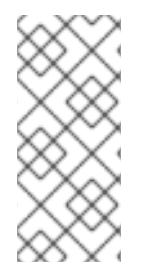

## 注記

RecoveryCodesl は テクノロジープレビュー であるため、完全にサポートされていませ ん。デフォルトでは無効になっています。

有効にするには、**--features=preview** または **--features=recovery-codes** を使用して サーバーを起動します。

## 8.9. 条件付きフローの条件

[実行要件](#page-122-0) で述べたように、条件 実行は 条件付き サブフローにのみ含めることができます。すべての条 件実行が true と評価されると、Conditional サブフローは Required として機能します。Conditional サブフローの次の実行を処理できます。Conditional サブフローに含まれる一部の実行が false と評価さ れると、サブフロー全体が Disabled と見なされます。

この実行では、ユーザーに User role フィールドでこの実行です。コールドで定義されているロールドで、コールドで定義されているロールドで、コールドでは

8.9.1. 利用可能な条件

**Condition - User Role**

この実行では、ユーザーに User role フィールドで定義されているロールがあるかどうかを判別でき ます。ユーザーに必要なロールが割り当てられている場合、実行は true と判断され、その他の実行 が評価されます。管理者は以下のフィールドを定義する必要があります。

#### Alias

認証フローに表示される実行の名前を記述します。

#### User role

このフローを実行するために必要なユーザーロール。アプリケーションロールを指定する場合、 構文は **appname.approle**(**myapp.myrole** など) です。

#### **Condition - User Configured**

これは、フローの他の実行がユーザーに設定されているかどうかを確認します。実行要件のセク ションには、OTP フォームの例が含まれています。

#### **Condition - User Attribute**

ユーザーが必須の属性を設定したかチェックします。このチェックでは、オプションでグループ属 性も評価できます。出力が否定される可能性があります。この場合、ユーザーに属性を設定するこ とはできません。[ユーザー属性](#page-51-0) セクションでは、カスタム属性の追加方法を示します。以下の フィールドを指定できます。

#### Alias

認証フローに表示される実行の名前を記述します。

#### Attribute name

確認する属性の名前。

#### Expected attribute value

属性の想定される値。

#### Include group attributes

この条件を On にすると、参加したグループのいずれかに、設定された名前と値に一致する属性 が 1 つあるかチェックします。このオプションはパフォーマンスに影響を与える可能性がありま す。

#### Negate output

出力を否定することができます。つまり、この属性は存在しません。

### 8.9.2. 条件付きフローでのアクセスの明示的な拒否/許可

条件付きフローのリソースへのアクセスを許可または拒否できます。2 つのオーセンティケーターの **Deny Access** と **Allow Access** は、条件でリソースへのアクセスを制御します。

#### **Allow Access**

オーセンティケーターは常に認証に成功します。このオーセンティケーターは設定できません。

#### **Deny Access**

アクセスは常に拒否されます。ユーザーに表示されるエラーメッセージを定義できます。以下の フィールドを指定できます。

#### Alias

認証フローに表示される実行の名前を記述します。

#### エラーメッセージ

ユーザーに表示されるエラーメッセージ。エラーメッセージは、ローカリゼーションで使用する ために、特定のメッセージまたはプロパティーとして提供できます。(つまりYou do not have the role 'admin'.、メッセージプロパティーの my-property-deny) プロパティー **access-denied** として定義されたデフォルトメッセージの場合は空白のままにします。

以下の例は、ロール **role1** を持たないすべてのユーザーのアクセスを拒否し、プロパティー **deny-role1** で定義されたエラーメッセージを表示する方法を示しています。この例には、**Condition - User Role** および **Deny Access** 実行が含まれます。

## ブラウザーのフロー

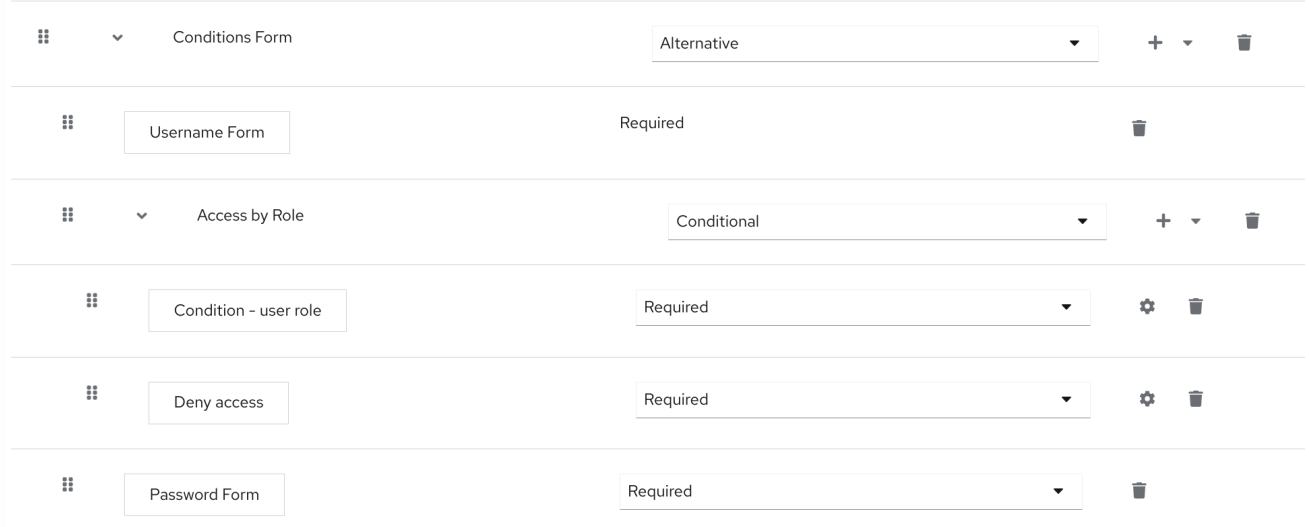

## Condition - user role configuration

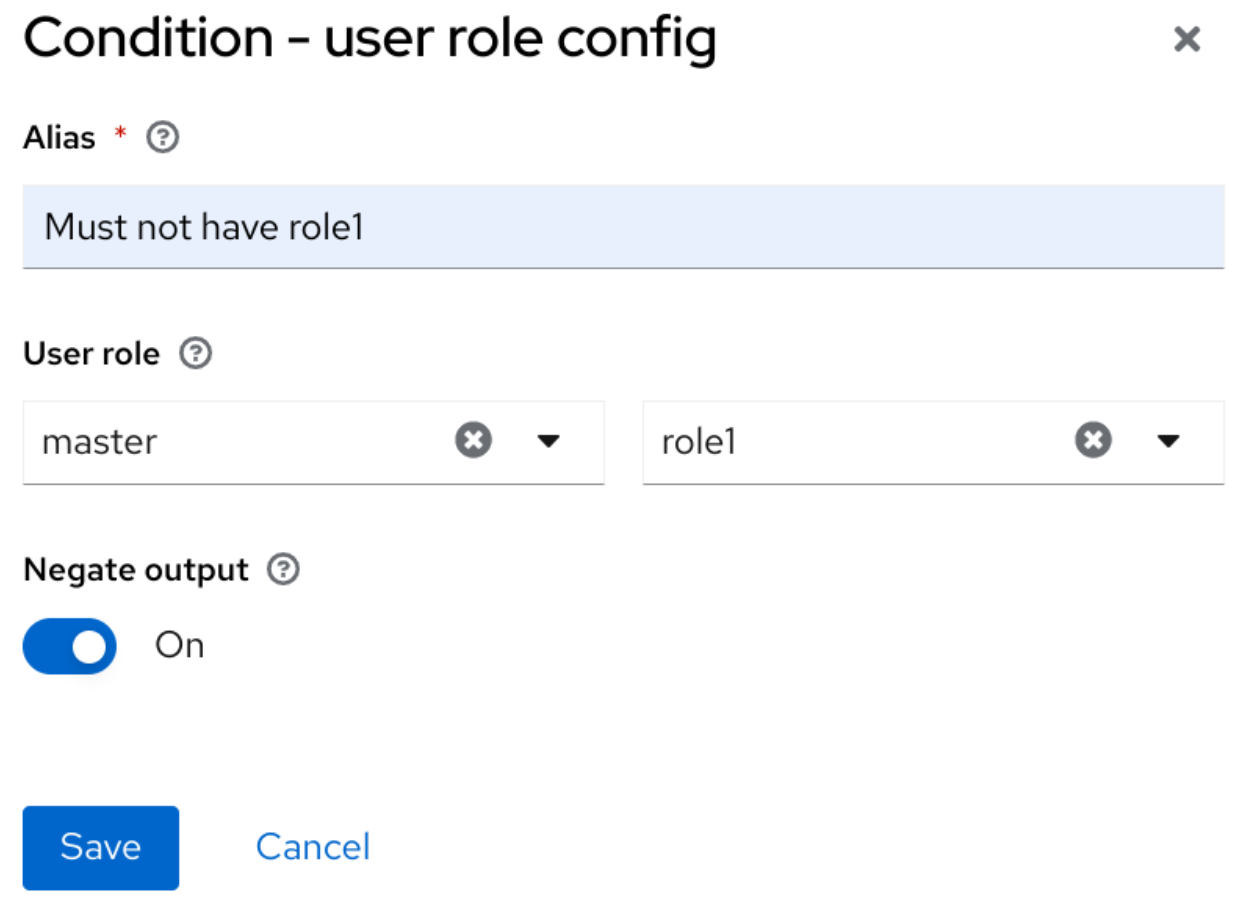

**Deny Access**の設定は非常に簡単です。以下のように、任意のエイリアスと必要なメッセージ を指定できます。

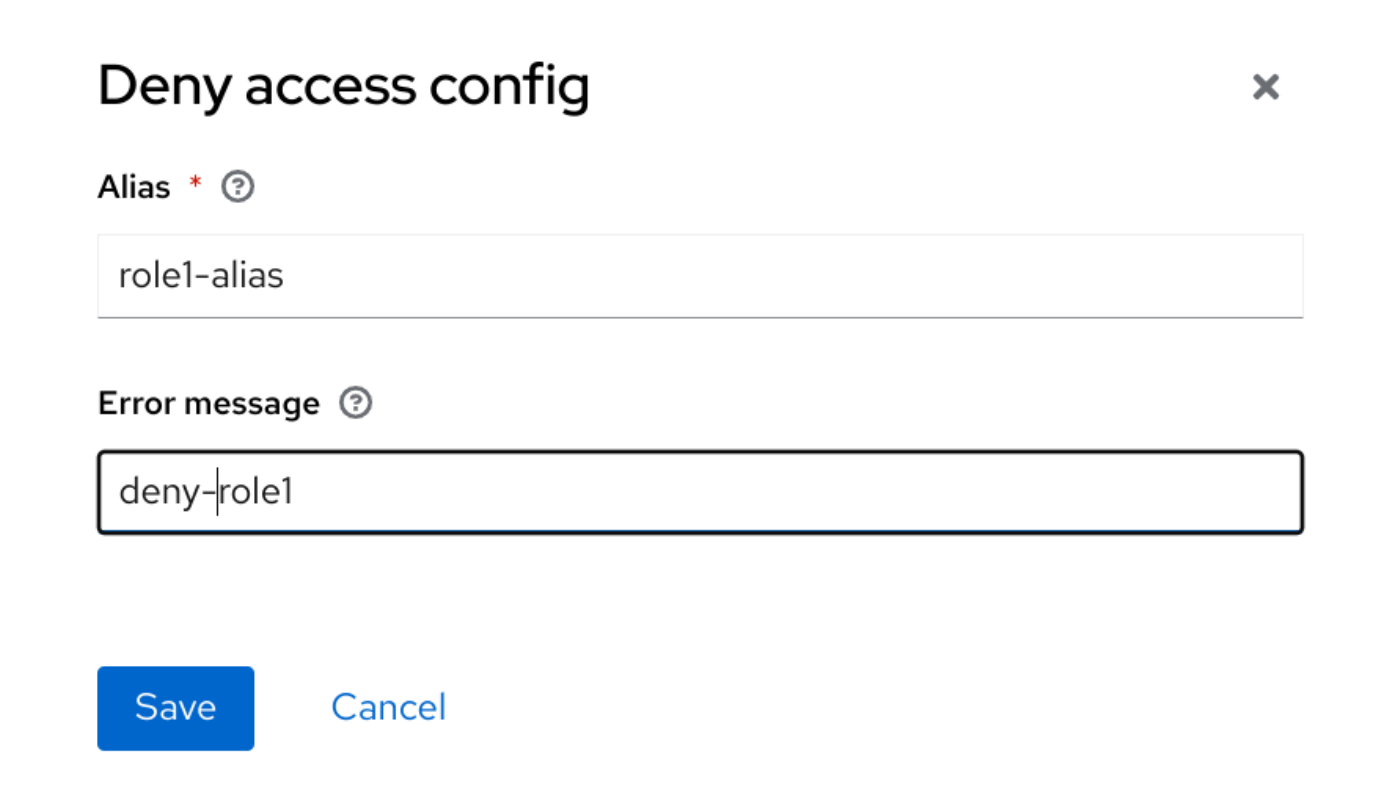

最後に、ログインテーマのエラーメッセージのプロパティー messages en.properties(英語の場合) を 定義します。

deny-role1 = You do not have required role!

# 第9章 アイデンティティープロバイダーの統合

Identity Broker は、サービスプロバイダーをアイデンティティープロバイダーに接続する中間サービス です。アイデンティティープロバイダーは外部アイデンティティープロバイダーとの関係を作成し、プ ロバイダーのアイデンティティーを使用してサービスプロバイダーが公開する内部サービスにアクセス します。

ユーザーの観点からすると、アイデンティティーブローカーは、セキュリティードメインおよびレルム のアイデンティティーを管理するユーザー中心の一元的な方法を提供します。アカウントをアイデン ティティープロバイダーからの 1 つまたは複数のアイデンティティーとリンクすることや、プロバイ ダーからの ID 情報に基づいてアカウントを作成することができます。

アイデンティティープロバイダーは特定のプロトコルに基づき、これを使用して認証を行い認証および 認可情報をユーザーに送付します。以下をアイデンティティープロバイダーとすることができます。

- Facebook、Google、Twitter などのソーシャルプロバイダー。
- そのユーザーがお客様のサービスにアクセスする必要があるビジネスパートナー。
- 統合するクラウドベースのアイデンティティーサービス。

通常、Red Hat build of Keycloak では、以下のプロトコルのアイデンティティープロバイダーがベース となります。

- **SAML v2.0**
- **OpenID Connect v1.0**
- **OAuth v2.0**

## 9.1. ブローカーの概要

Red Hat build of Keycloak をアイデンティティーブローカーとして使用する場合、Red Hat build of Keycloak は特定のレルムで認証する際に認証情報の提供をユーザーに強制しません。Red Hat build of Keycloak には、認証できるアイデンティティープロバイダーのリストが表示されます。

デフォルトのアイデンティティプロバイダーを設定すると、Red Hat build of Keycloak はユーザーをデ フォルトのプロバイダーにリダイレクトします。

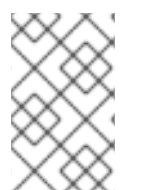

## 注記

プロトコルによって異なる認証フローが必要になる場合があります。Red Hat build of Keycloak でサポートされるすべてのアイデンティティープロバイダーは、次のフローを 使用します。

アイデンティティーブローカーフロー

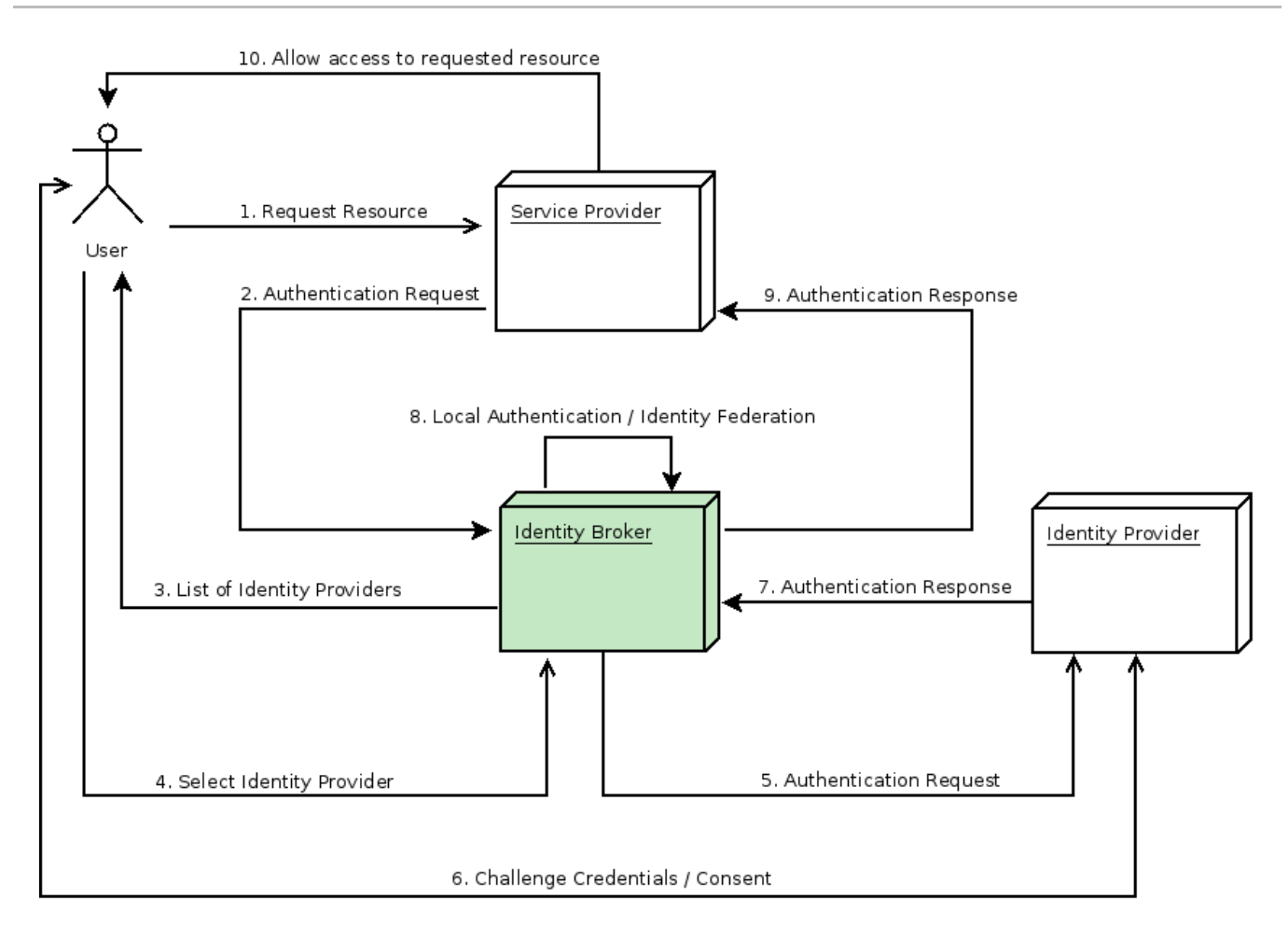

- 1. 認証されていないユーザーは、クライアントアプリケーションの保護されているリソースを要 求します。
- 2. クライアントアプリケーションは、認証のためにユーザーを Red Hat build of Keycloak にリダ イレクトします。
- 3. Red Hat build of Keycloak では、レルム内に設定されたアイデンティティプロバイダーのリス トを含むログインページが表示されます。
- 4. ユーザーは、ボタンまたはリンクをクリックしてアイデンティティープロバイダーの1つを選 択します。
- 5. Red Hat build of Keycloak は、ターゲットのアイデンティティープロバイダーに認証要求を発 行して認証を要求し、ユーザーをアイデンティティープロバイダーのログインページにリダイ レクトします。管理者は、すでに管理コンソールのアイデンティティープロバイダーの接続プ ロパティーおよびその他の設定オプションを設定しています。
- 6. ユーザーは、アイデンティティープロバイダーと認証を行うための認証情報または同意を提供 します。
- 7. アイデンティティプロバイダーによる認証が成功すると、ユーザーは認証応答とともに Red Hat build of Keycloak にリダイレクトされます。通常、応答には、Red Hat build of Keycloak が アイデンティティープロバイダーの認証を信頼し、ユーザー情報を取得するために使用するセ キュリティートークンが含まれます。
- 8. Red Hat build of Keycloak は、アイデンティティプロバイダーからの応答が有効かチェックし ます。応答が有効で、かつそのユーザーがまだ存在していない場合、Red Hat build of Keycloak はユーザーをインポートして作成します。トークンに必要な情報が含まれていない場合、Red Hat build of Keycloak はアイデンティティープロバイダーに追加のユーザー情報を求める場合が あります。この動作は ID フェデレーション です。ユーザーがすでに存在する場合、Red Hat

build of Keycloak は、アイデンティティープロバイダーから返されたアイデンティティーを既 存のアカウントにリンクするようユーザーに要求します。この動作は、アカウントのリンク で す。Red Hat build of Keycloak を使用すると、Account linking を設定し、First [Login](#page-210-0) Flow で指 定できます。このステップで、Red Hat build of Keycloak はユーザーを認証し、サービスプロ バイダー内の要求されたリソースにアクセスするためのトークンを発行します。

- 9. ユーザーが認証されると、Red Hat build of Keycloak は、ローカル認証時に発行されたトーク ンを送信することで、ユーザーをサービスプロバイダーにリダイレクトします。
- 10. サービスプロバイダーは Red Hat build of Keycloak からトークンを受け取り、保護されたリ ソースへのアクセスを許可します。

このフローのバリエーションが可能です。たとえば、クライアントアプリケーションは、アイデンティ ティープロバイダーのリストを表示するのではなく特定のプロバイダーを要求するか、アイデンティ ティーのフェデレーションを行う前にユーザーに追加情報の提供を強制するように Red Hat build of Keycloak を設定できます。

認証プロセスの最後に、Red Hat build of Keycloak がそのトークンをクライアントアプリケーションに 発行します。クライアントアプリケーションは外部のアイデンティティープロバイダーから分離される ため、クライアントアプリケーションのプロトコルやユーザーのアイデンティティーの検証方法を確認 できません。プロバイダーが把握する必要があるのはRed Hat build of Keycloak だけです。

## 9.2. デフォルトのアイデンティティープロバイダー

Red Hat build of Keycloak は、ログインフォームを表示する代わりに、アイデンティティープロバイ ダーにリダイレクトできます。このリダイレクトを有効にするには、以下を実行します。

#### 手順

- 1. メニューで Authentication をクリックします。
- 2. Browser フローをクリックします。
- 3. Identity Provider Redirector行の歯車アイコン ※■をクリックします。
- 4. Default Identity Providerを、ユーザーをリダイレクトするアイデンティティープロバイダー に設定します。

Red Hat build of Keycloak で設定されたデフォルトのアイデンティティプロバイダーが見つからない場 合は、ログインフォームが表示されます。

このオーセンティケーターは、**kc\_idp\_hint** [クエリーパラメーターを処理します。詳細については、ク](#page-205-0) ライアントが推奨する ID プロバイダー セクションを参照してください。

## 9.3. 一般的な設定

アイデンティティーブローカー設定の基盤は、アイデンティティープロバイダー (IDP) です。Red Hat build of Keycloak は、各レルムにアイデンティティープロバイダーを作成し、デフォルトですべてのア プリケーションに対して有効にします。レルムからのユーザーは、アプリケーションへのサインイン時 に登録されたいずれかのアイデンティティープロバイダーを使用できます。

### 手順

1. メニューで Identity Providers をクリックします。

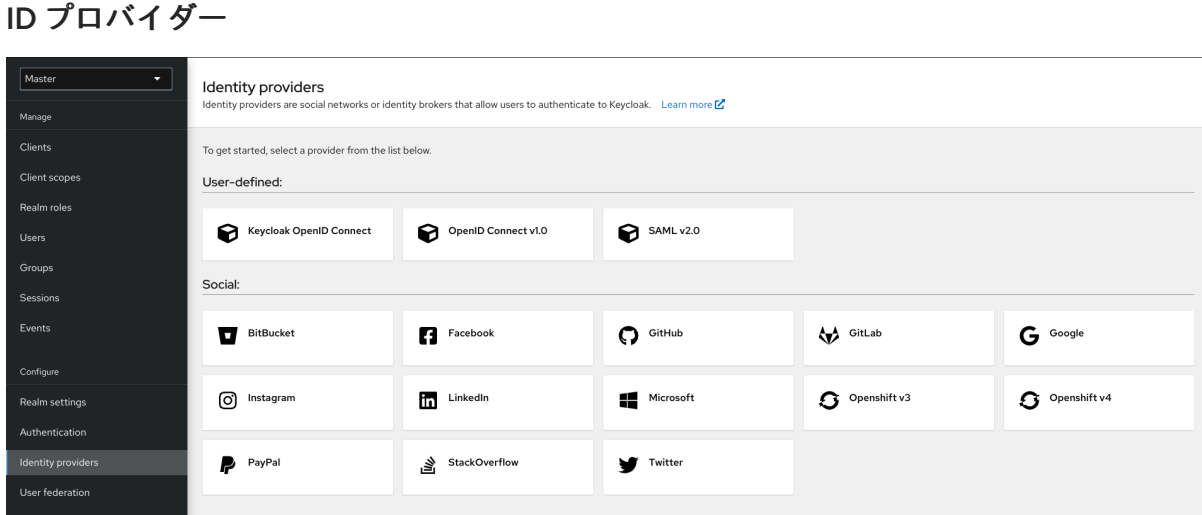

2. ID プロバイダーを選択します。Red Hat build of Keycloak には、選択したアイデンティティプ ロバイダーの設定ページが表示されます。

## Facebook アイデンティティープロバイダーの追加

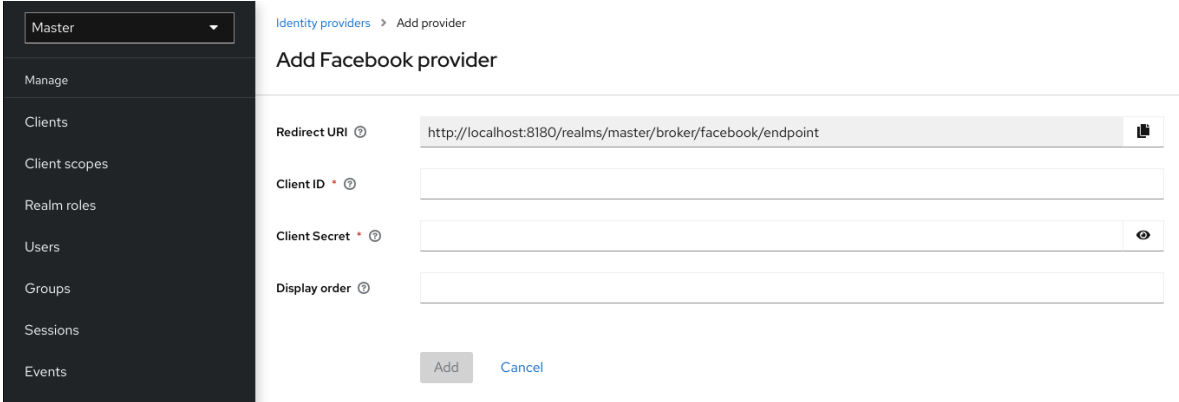

アイデンティティープロバイダーを設定すると、そのアイデンティティープロバイダーはオプ ションとして Red Hat build of Keycloak ログインページに表示されます。各アイデンティ ティープロバイダーについて、ログイン画面にカスタムアイコンを配置することができます。 詳細は、[カスタムアイコン](https://access.redhat.com/documentation/ja-jp/red_hat_build_of_keycloak/22.0/html-single/server_developer_guide/#custom-identity-providers-icons) を参照してください。

IDP ログインページ

# Sign in to your account

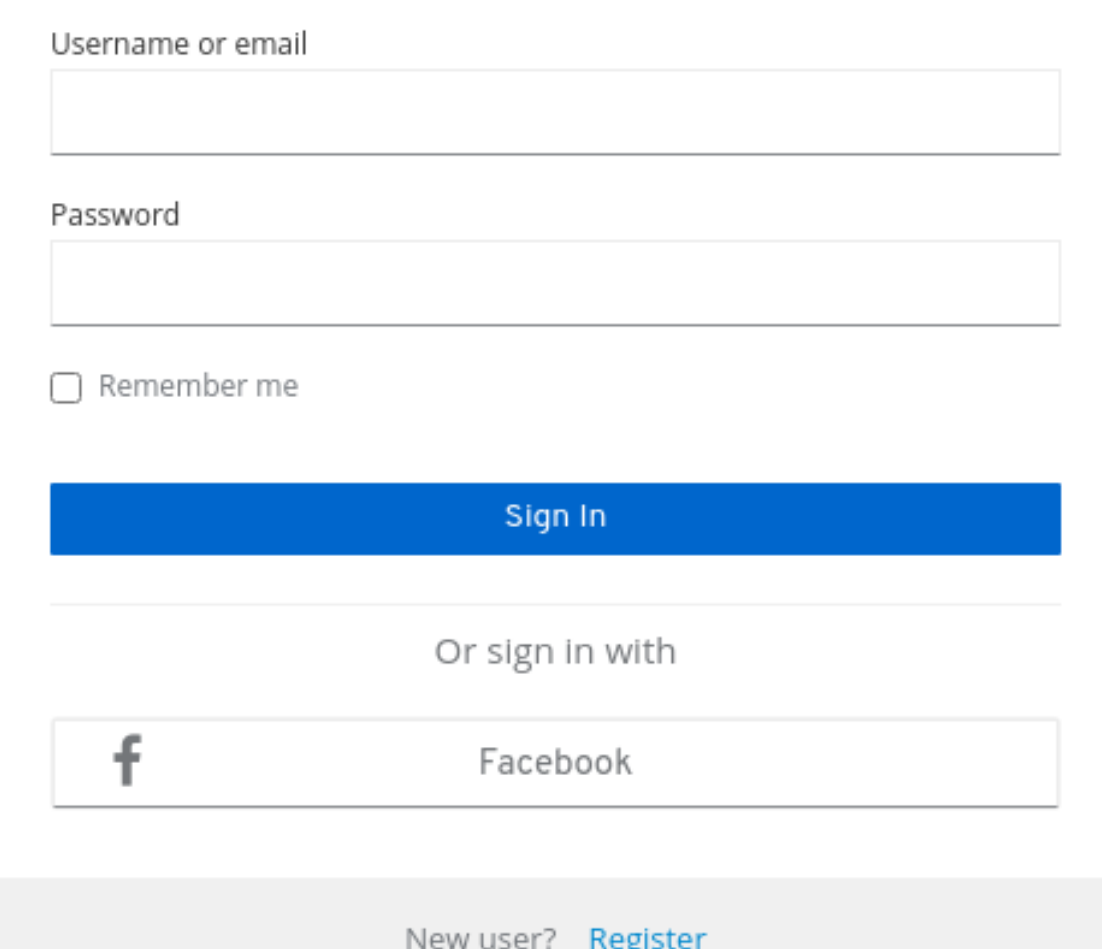

#### ソーシャル

ソーシャルプロバイダーを使用すると、レルムでソーシャル認証を有効にできます。Red Hat build of Keycloak を使用すると、ユーザーはソーシャルネットワークアカウントを使用 してアプリケーションにログインできます。サポートされるプロバイダーには、Twitter、 Facebook、Google、LinkedIn、Instagram、Microsoft、PayPal、Openshift v3、GitHub、 GitLab、Bitbucket、および Stack Overflow が含まれます。

## プロトコルベース

プロトコルベースのプロバイダーは、ユーザーの認証および認可を特定のプロトコルに依存 します。これらのプロバイダーを使用して、特定のプロトコルに準拠する任意のアイデン ティティープロバイダーに接続できます。Red Hat build of Keycloak は、SAML v2.0 および OpenID Connect v1.0 プロトコルをサポートします。これらのオープン標準に基づいて、任 意のアイデンティティープロバイダーを設定し、ブローカーを設定できます。

それぞれの種類のアイデンティティープロバイダーにはその設定オプションがありますが、設定の一部 はすべてに共通です。以下の設定オプションが利用できます。

## 表9.1 共通の設定

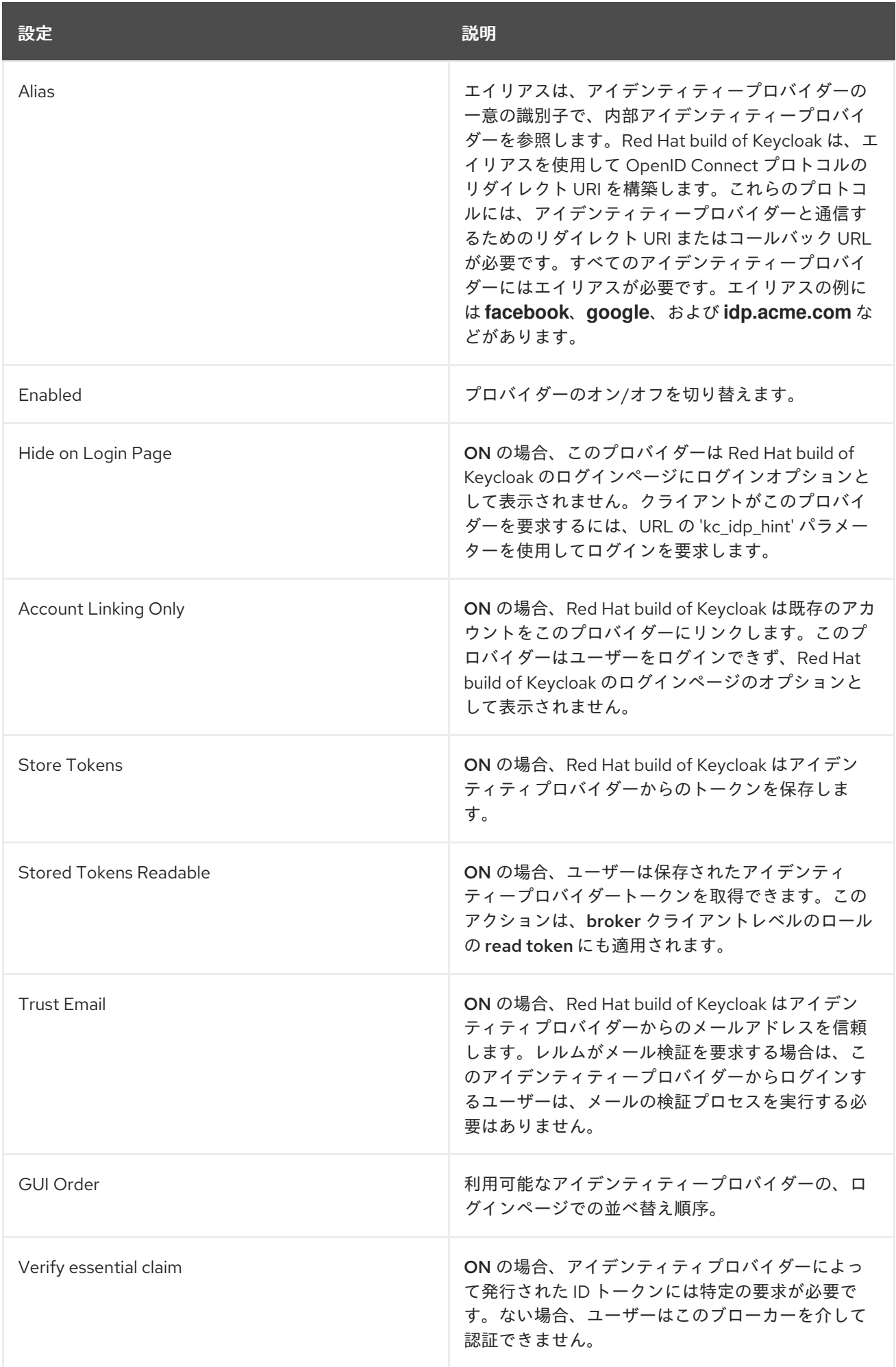

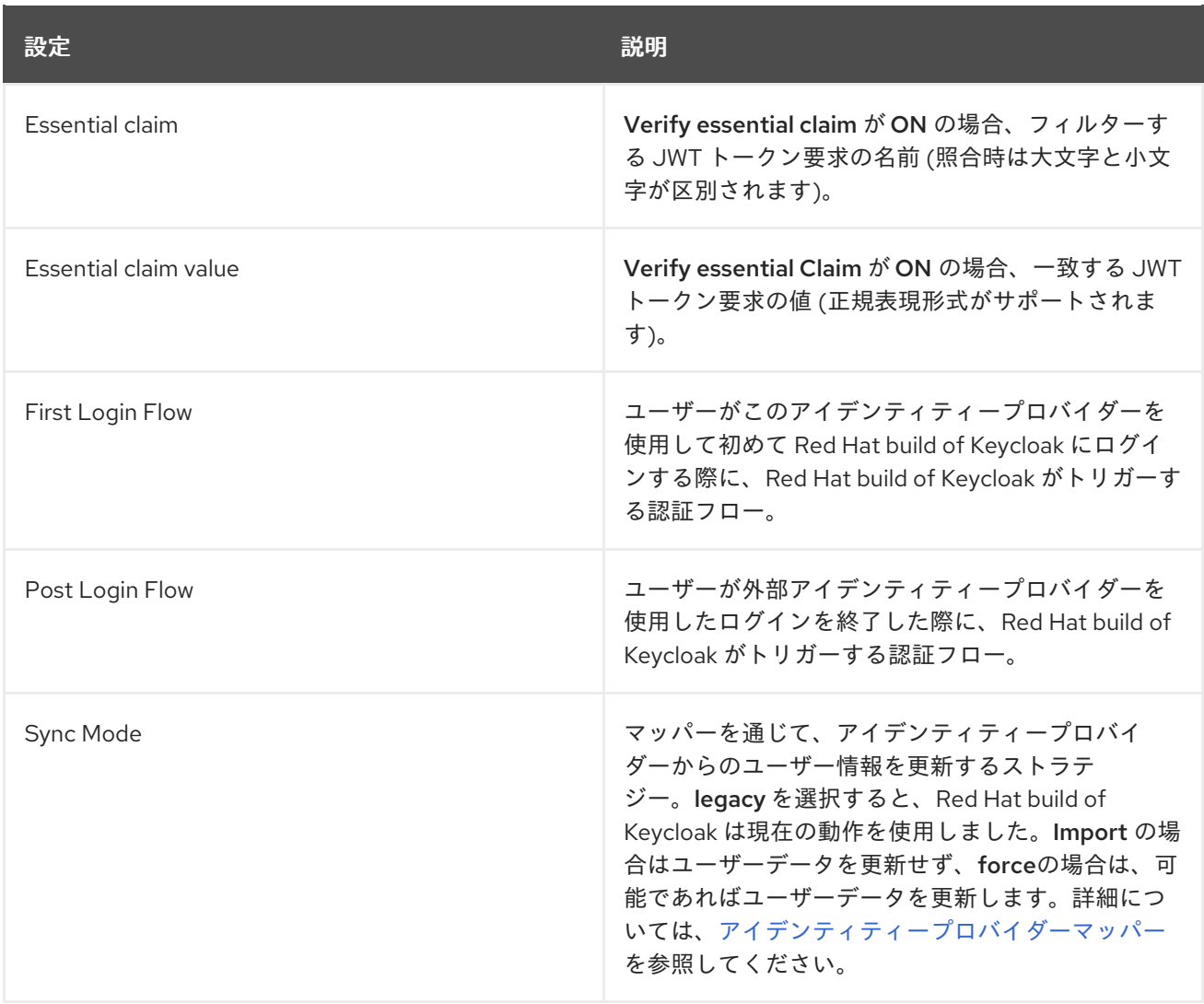

# 9.4. ソーシャルアイデンティティープロバイダー

ソーシャルアイデンティティープロバイダーは、認証を信頼できるソーシャルメディアアカウントに委 譲できます。Red Hat build of Keycloak には、Google、Facebook、Twitter、GitHub、LinkedIn、 Microsoft、Stack Overflow などのソーシャルネットワークのサポートが含まれます。

## 9.4.1. Bitbucket

Bitbucket でログインするには、以下の手順を実行します。

## 手順

- 1. メニューで Identity Providers をクリックします。
- 2. Add provider リストから Bitbucket を選択します。

アイデンティティープロバイダーの追加

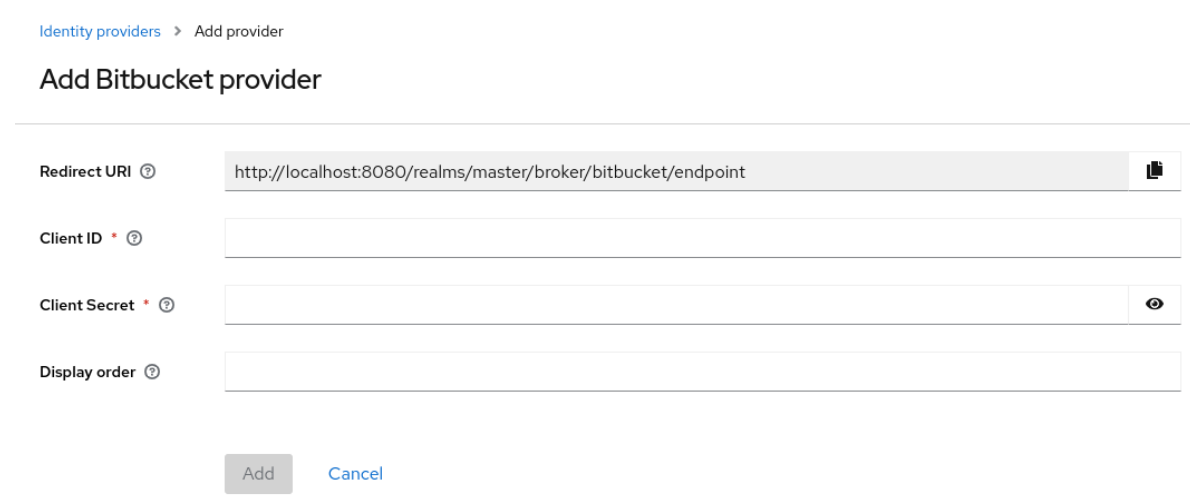

- 3. Redirect URIの値をクリップボードにコピーします。
- 4. 別のブラウザータブで、[Bitbucket](https://support.atlassian.com/bitbucket-cloud/docs/use-oauth-on-bitbucket-cloud/) Cloud での OAuth のプロセスを実行します。Add Consumer をクリックする際に、
	- a. Redirect URIの値を Callback URL フィールドに貼り付けます。
	- b. Account セクションで Email および Read を選択し、アプリケーションが電子メールを読 み取れるようにします。
- 5. コンシューマーの作成時に Bitbucket が表示する Key および Secret の値を書き留めておきま す。
- 6. Red Hat build of Keycloak で、**Key** の値を Client ID フィールドにペーストします。
- 7. Red Hat build of Keycloak で、**Client Secret** の値を Client Secret フィールドにペーストしま す。
- 8. Add をクリックします。

## 9.4.2. Facebook

## 手順

- 1. メニューで Identity Providers をクリックします。
- 2. Add provider リストから Facebook を選択します。

アイデンティティープロバイダーの追加

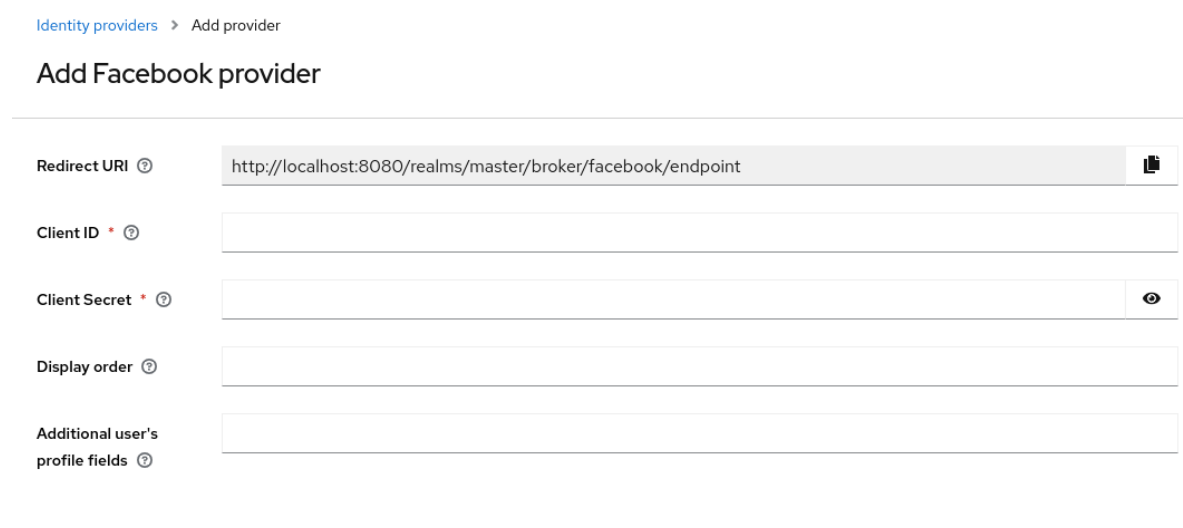

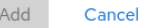

- 3. Redirect URIの値をクリップボードにコピーします。
- 4. 別のブラウザータブで、Meta for [Developers](https://developers.facebook.com/) を開きます。
	- a. My Apps をクリックします。
	- b. Create Appを選択します。

ユースケースの追加

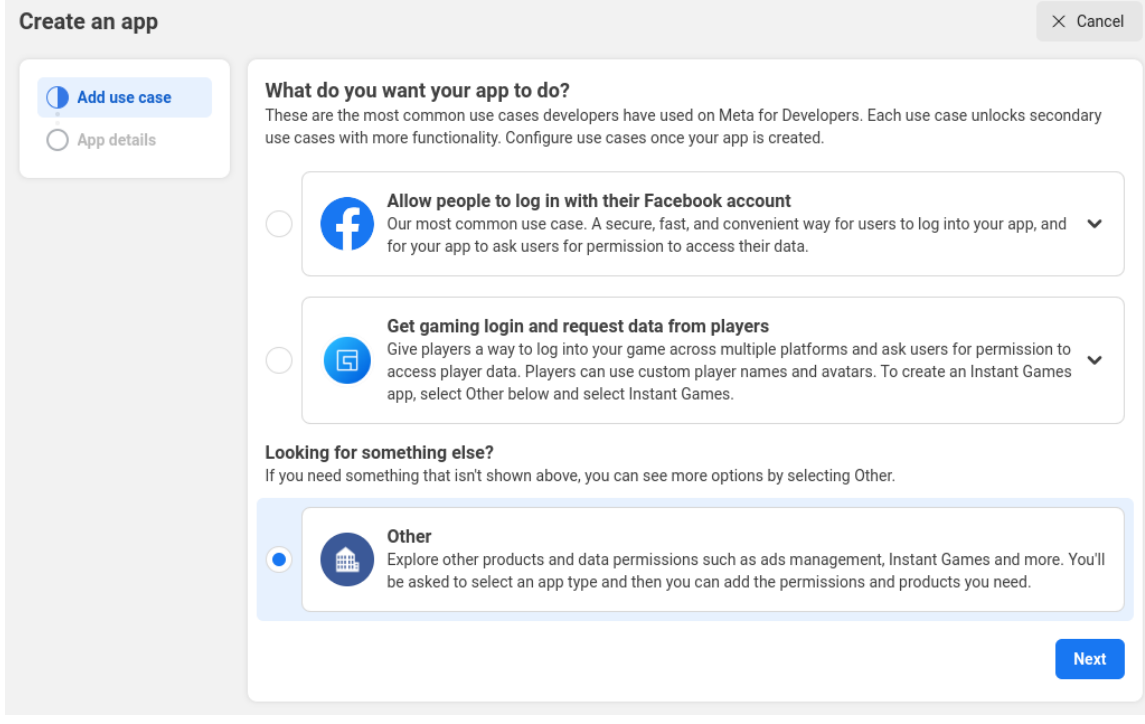

c. Other を選択します。

アプリケーションタイプを選択します。

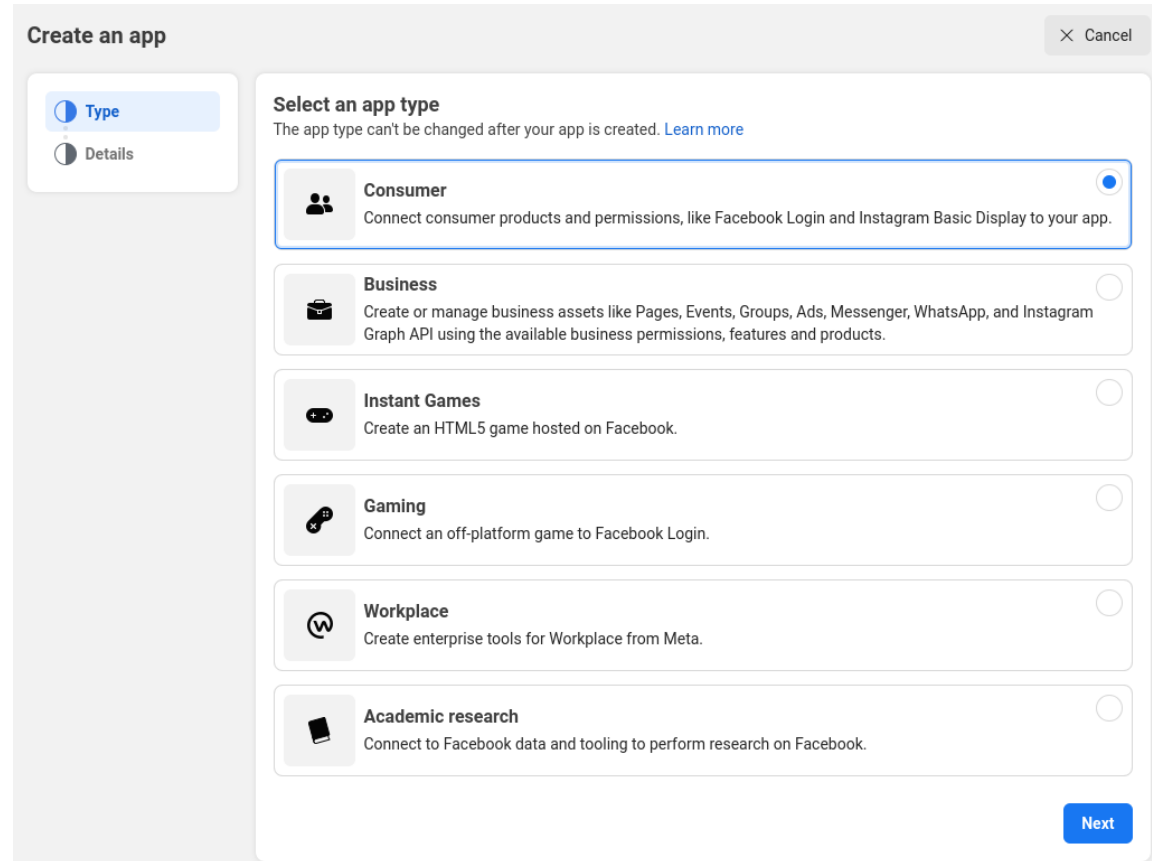

d. Consumer を選択します。

## アプリケーションの作成

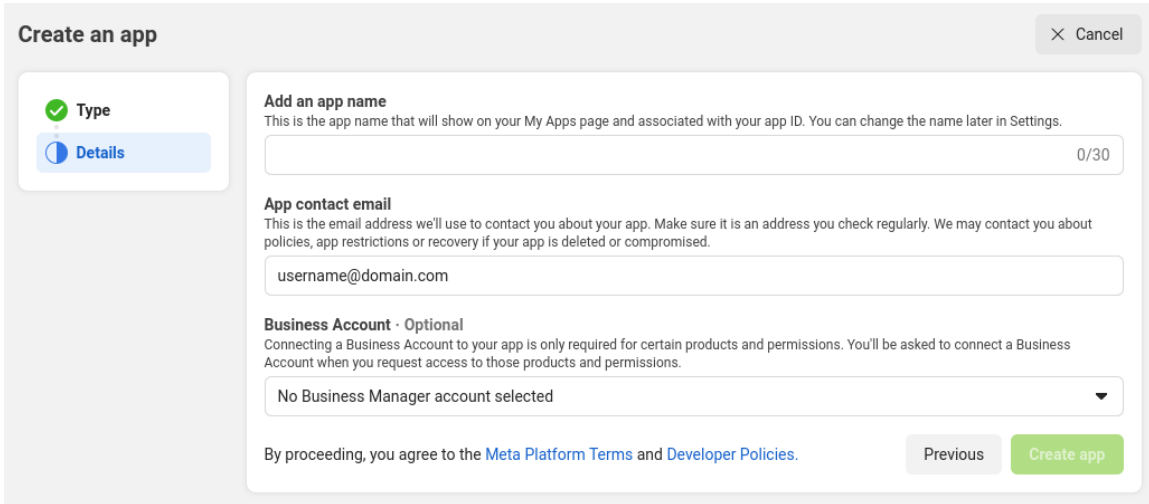

- e. すべての必須フィールドに入力します。
- f. Create Appをクリックします。次に、ダッシュボードに移動します。

## 製品の追加
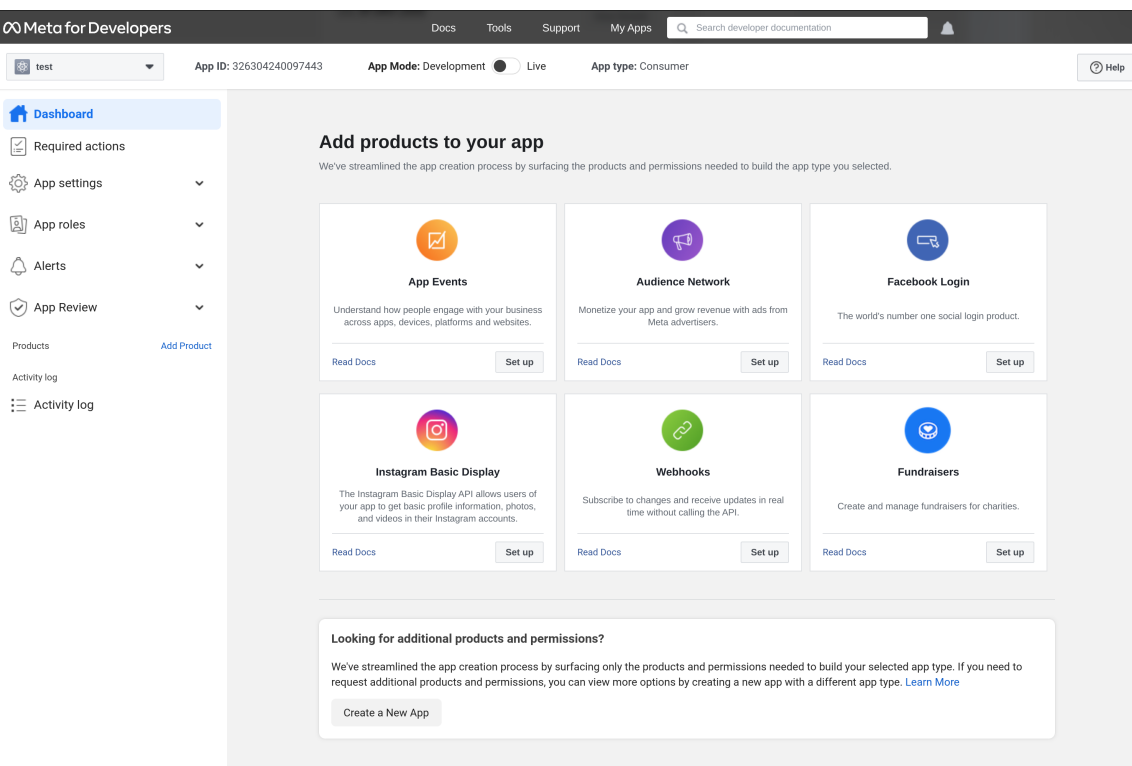

- g. Facebook Login ボックスで Set Up をクリックします。
- h. Web を選択します。
- i. Redirect URIの値を Site URL フィールドに入力し、Save をクリックします。
- j. ナビゲーションパネルで App settings Basic を選択します。
- k. App Secret フィールドで Show をクリックします。
- l. App ID と App Secret をメモします。
- 5. Facebook アプリケーションの **App ID** および **App [Secret](https://developers.facebook.com/docs/facebook-login/guides/access-tokens)** の値を、Red Hat build of Keycloak の Client ID フィールドおよび Client Secret フィールドに入力します。
- 6. Add をクリックします。
- 7. 必要なスコープを Default Scopes フィールドに入力します。デフォルトでは、Red Hat build of Keycloak は email スコープを使用します。Facebook [スコープの詳細については、グラフ](https://developers.facebook.com/docs/graph-api) API を参照してください。

デフォルトでは、Red Hat build of Keycloak はプロファイル要求を **graph.facebook.com/me? fields=id,name,email,first\_name,last\_name** に送信します。応答には、id、name、email、 first\_name、および last\_name フィールドのみが含まれます。Facebook プロファイルから追加の フィールドを取得するには、対応するスコープを追加し、**Additional user's profile fields** 設定オプ ションフィールドにフィールド名を追加します。

## 9.4.3. GitHub

GitHub でログインするには、以下の手順を実行します。

## 手順

1. メニューで Identity Providers をクリックします。

2. Add provider リストから Github を選択します。

## アイデンティティープロバイダーの追加

Identity providers > Add provider

#### Add Github provider

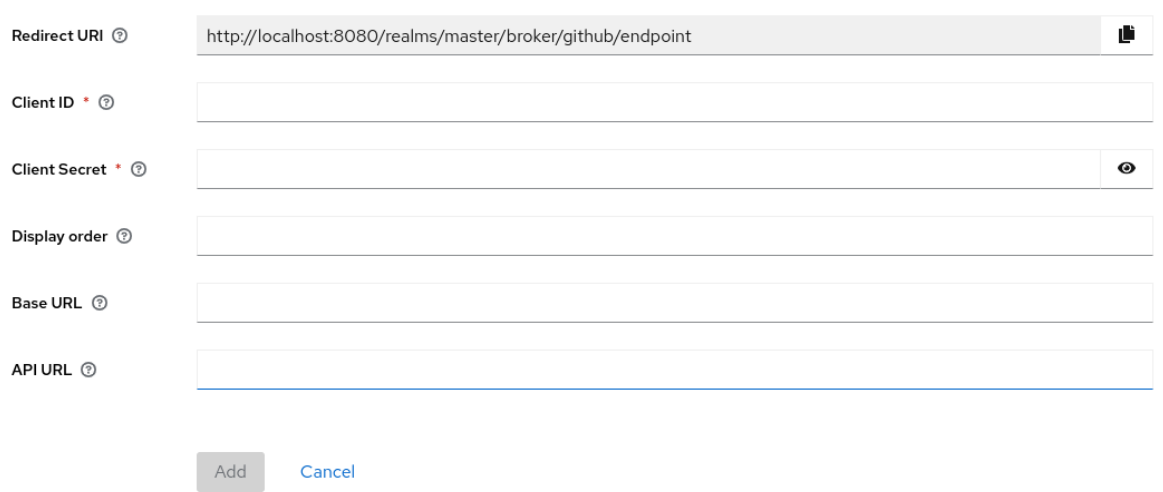

- 3. Redirect URIの値をクリップボードにコピーします。
- 4. 別のブラウザータブで OAUTH [アプリケーションを作成します](https://docs.github.com/en/apps/oauth-apps/building-oauth-apps/creating-an-oauth-app)。
	- a. アプリケーションの作成時に、Redirect URIの値を Authorization callback URLフィール ドに入力します。
	- b. OAUTH アプリケーションの管理ページの Client ID と Client シークレット をメモしま す。
- 5. Red Hat build of Keycloak で、**Client ID** の値を Client ID フィールドにペーストします。
- 6. Red Hat build of Keycloak で、**Client Secret** の値を Client Secret フィールドにペーストしま す。
- 7. Add をクリックします。

## 9.4.4. GitLab

## 手順

- 1. メニューで Identity Providers をクリックします。
- 2. Add provider リストから GitLab を選択します。

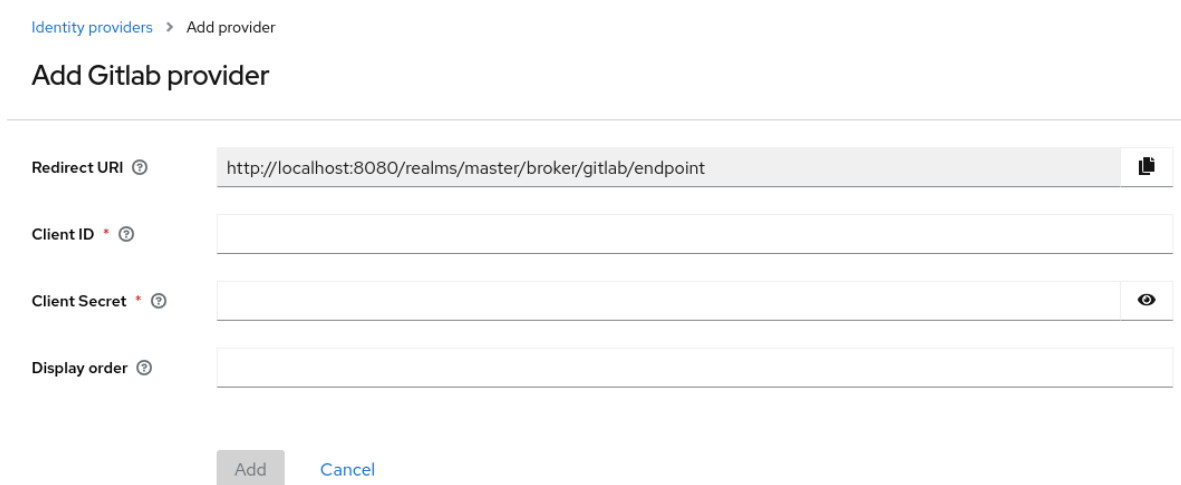

- 3. Redirect URIの値をクリップボードにコピーします。
- 4. 別のブラウザータブで、新しい GitLab [アプリケーションを追加します。](https://docs.gitlab.com/ee/integration/oauth_provider.html)
	- a. クリップボードの Redirect URIを Redirect URIとして使用します。
	- b. アプリケーションを保存するときに、Application ID と Secret をメモします。
- 5. Red Hat build of Keycloak で、**Application ID** の値を Client ID フィールドにペーストします。
- 6. Red Hat build of Keycloak で、**Client Secret** の値を Client Secret フィールドにペーストしま す。
- 7. Add をクリックします。

## 9.4.5. Google

## 手順

- 1. メニューで Identity Providers をクリックします。
- 2. Add provider リストから Google を選択します。

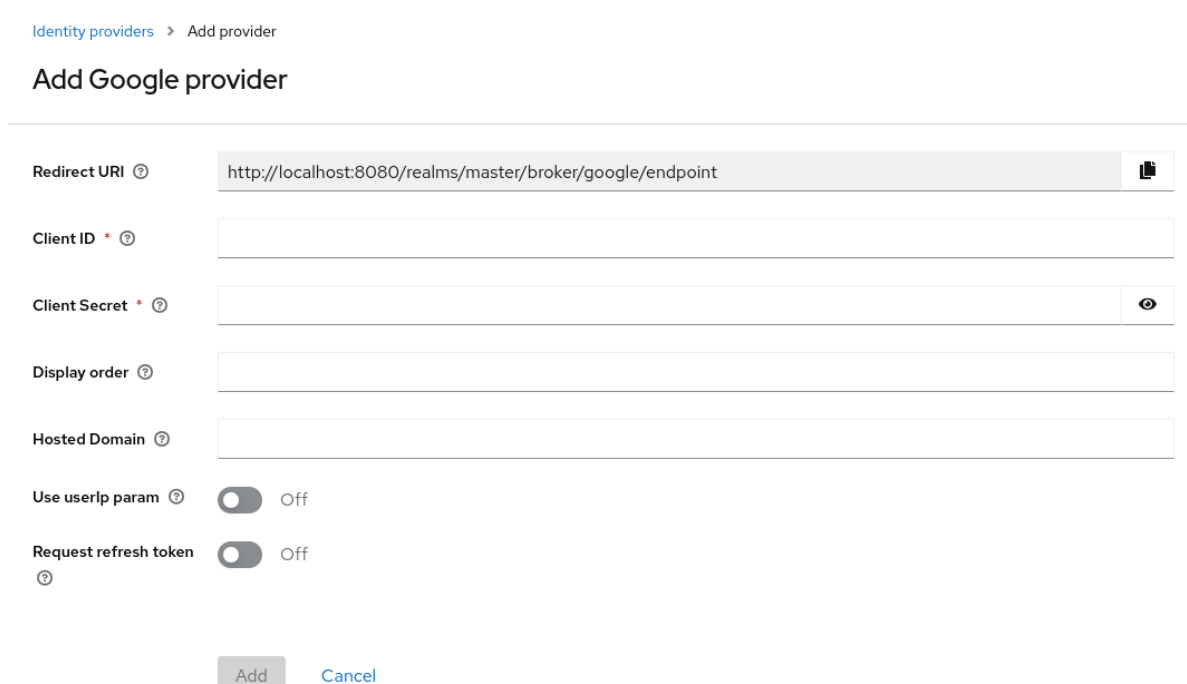

- 3. Redirect URIの値をクリップボードにコピーします。
- 4. 別のブラウザータブで、[GoogleCloudPlatform](https://console.cloud.google.com/) コンソール 開きます。
- 5. Google アプリの Google ダッシュボードの左側にあるナビゲーションメニューで、APIs & Services の上にマウスを置き、OAuth consent screenオプションをクリックします。同意画 面を作成し、合意画面のユーザータイプが External であることを確認します。
- 6. Google ダッシュボードで以下を行います。
	- a. Credentials メニューをクリックします。
	- b. CREATE CREDENTIALS OAuth Client ID をクリックします。
	- c. Application type リストから Web applicationを選択します。
	- d. クリップボード内のRedirect URIを Authorized redirect URIs として使用します。
	- e. Create をクリックします。
	- f. Your Client ID とクライアント Your Client Secret を書き留めます。
- 7. Red Hat build of Keycloak で、**Your Client ID** の値を Client ID フィールドにペーストします。
- 8. Red Hat build of Keycloak で、**Your Client Secret** の値を Client Secret フィールドにペースト します。
- 9. Add をクリックします。
- 10. 必要なスコープを Default Scopes フィールドに入力します。Red Hat build of Keycloak は、デ フォルトで scopes: openid profile email のスコープを使用します。Google スコープのリスト については、OAuth [Playground](https://developers.google.com/oauthplayground/) を参照してください。
- 11. アクセスを GSuite 組織のメンバーのみに制限するには、Hosted Domain フィールドに G Suite ドメインを入力します。

12. Save をクリックします。

## 9.4.6. Instagram

#### 手順

- 1. メニューで Identity Providers をクリックします。
- 2. Add provider リストから Instagram を選択します。

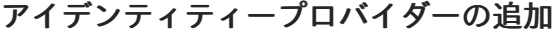

Identity providers > Add provider

#### Add Instagram provider

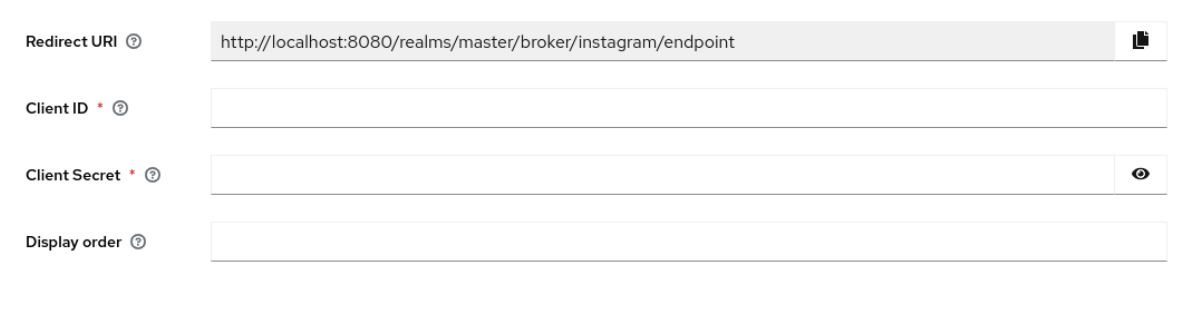

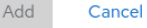

- 3. Redirect URIの値をクリップボードにコピーします。
- 4. 別のブラウザータブで、Meta for [Developers](https://developers.facebook.com/) を開きます。
	- a. My Apps をクリックします。
	- b. Create Appを選択します。

ユースケースの追加

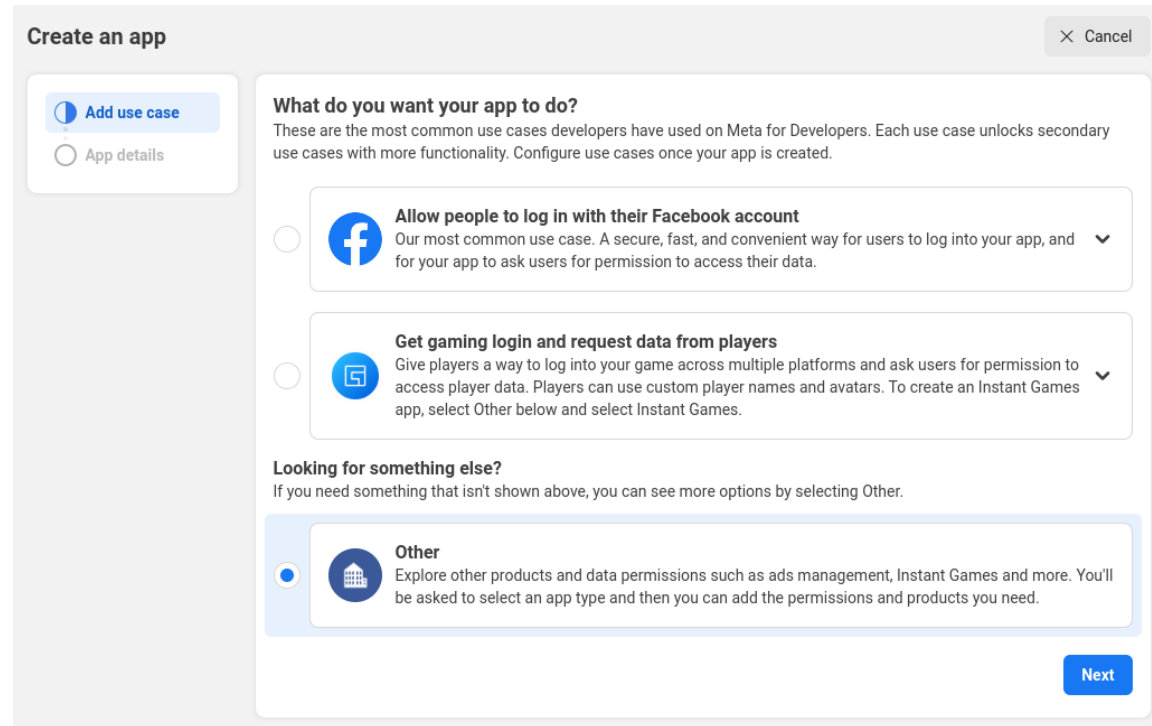

c. Other を選択します。

# アプリケーションタイプを選択します。

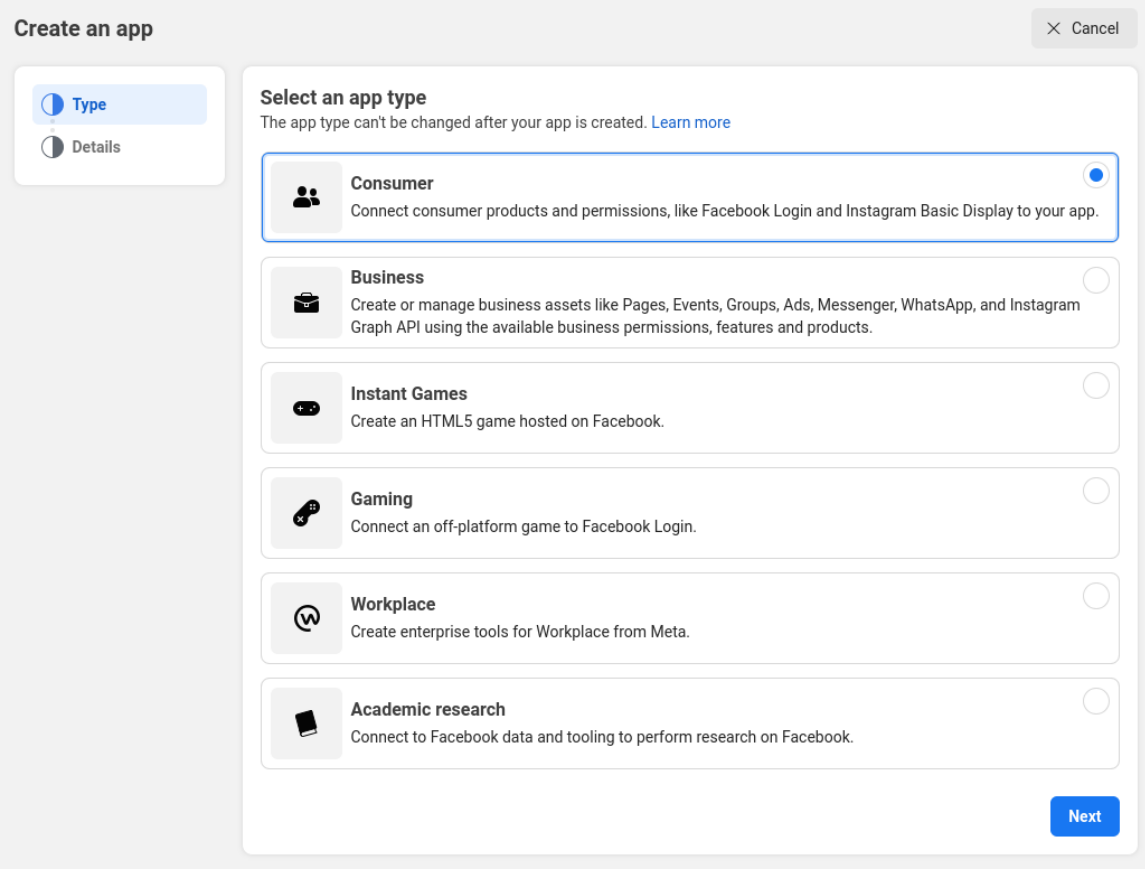

d. Consumer を選択します。

アプリケーションの作成

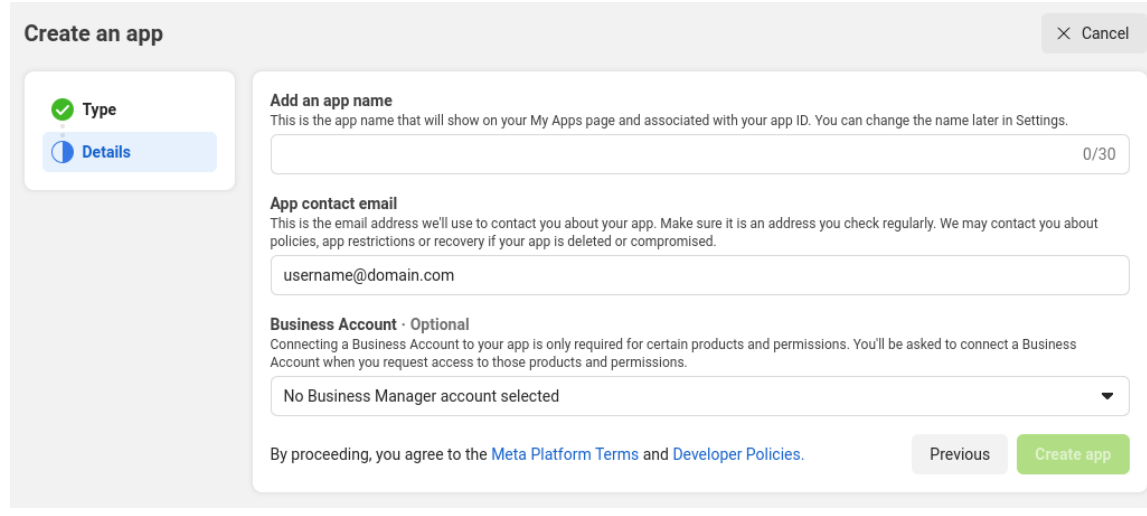

- e. すべての必須フィールドに入力します。
- f. Create Appをクリックします。次に、ダッシュボードに移動します。
- g. ナビゲーションパネルで App settings Basic を選択します。
- h. ページの下部にある + Add Platformを選択します。
- i. [Website] をクリックします。
- j. サイトの URL を入力します。

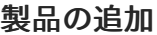

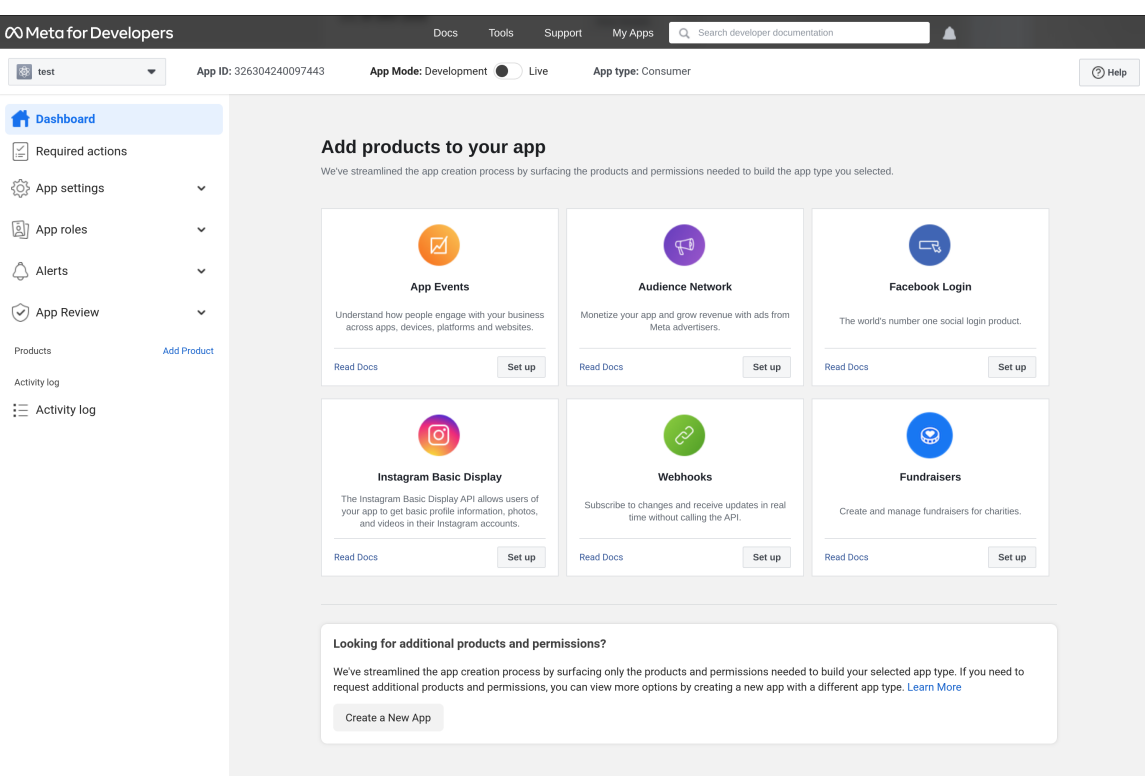

- k. メニューから Dashboard を選択します。
- l. Instagram Basic Displayボックスで Set Up をクリックします。
- m. Create New Appをクリックします。

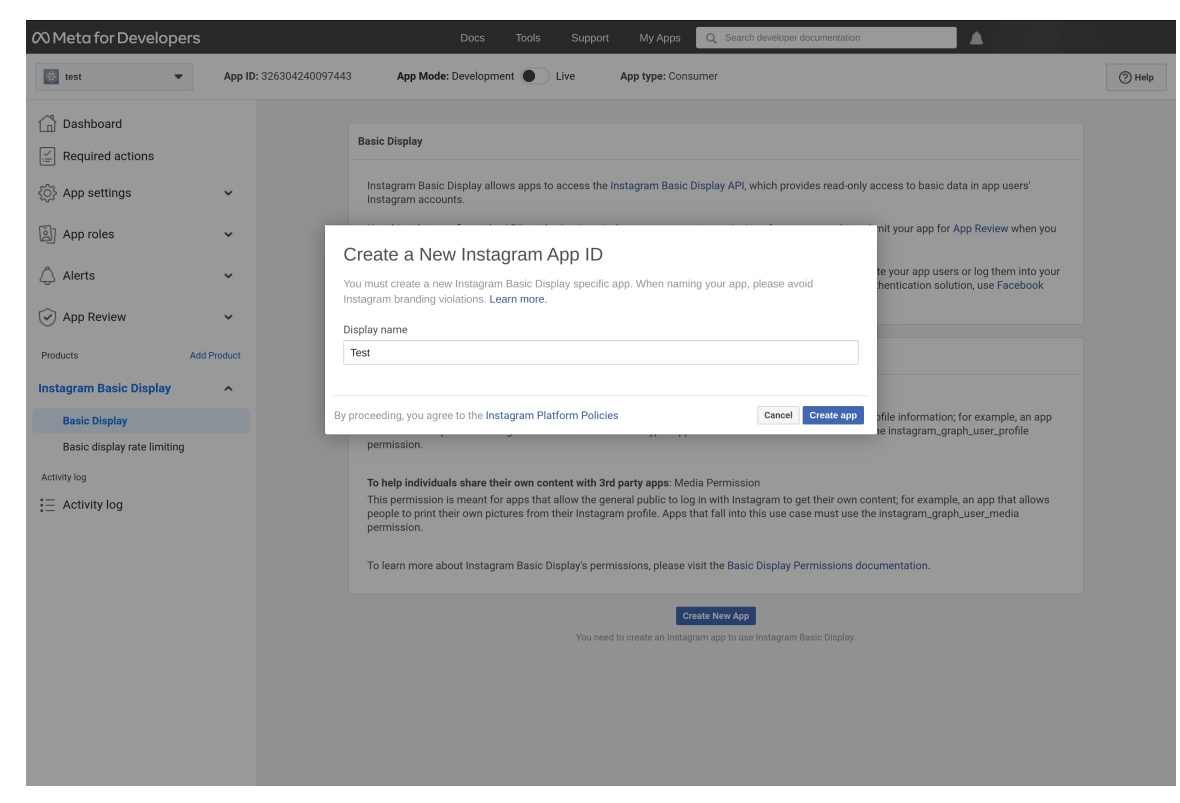

新規 Instagram アプリケーション ID の作成

n. Display name フィールドに値を入力します。

アプリをセットアップします。

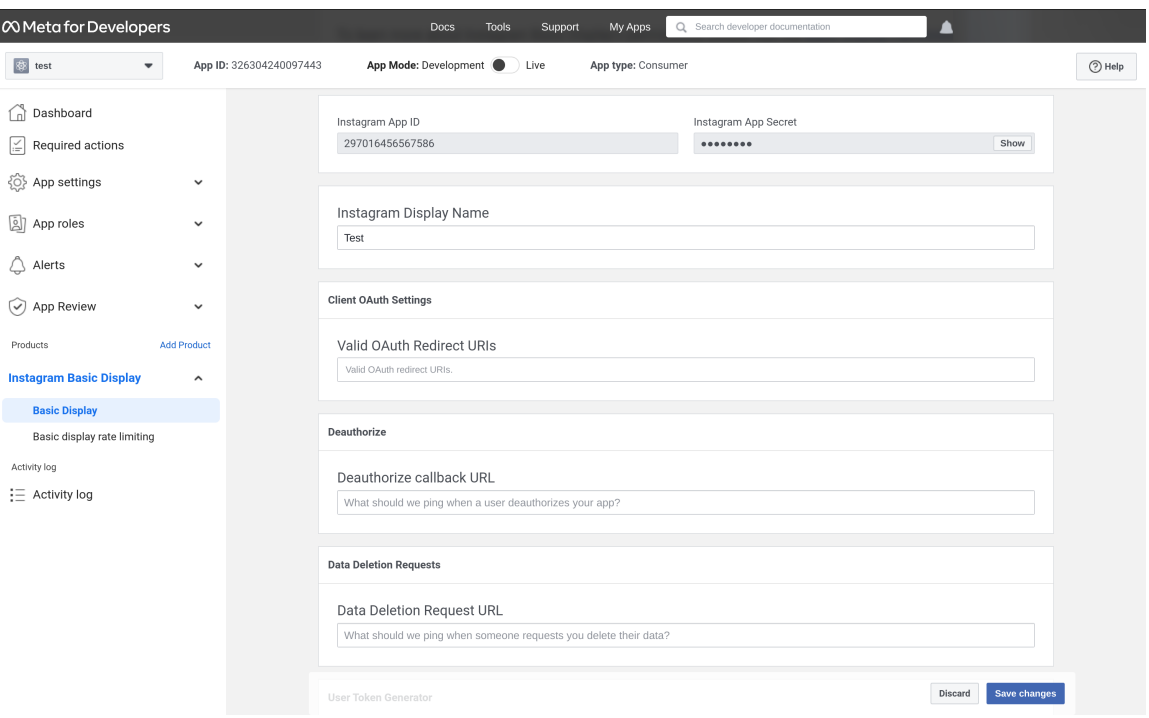

- o. Red Hat build of Keycloak の Redirect URL を Valid OAuth Redirect URIs フィールドに ペーストします。
- p. Red Hat build of Keycloak の Redirect URL を Valid Deauthorize Callback URL フィール ドにペーストします。
- q. Red Hat build of Keycloak の Redirect URLを Valid Data Deletion Request URLフィール ドにペーストします。
- r. Instagram App Secretフィールドで Show をクリックします。
- s. Instagram App IDと Instagram App Secretをメモします。
- t. App Review Requests をクリックします。
- u. 画面の指示に従います。
- 5. Red Hat build of Keycloak で、**Instagram App ID** の値を Client ID フィールドにペーストしま す。
- 6. Red Hat build of Keycloak で、**Instagram App Secret** の値を Client Secret フィールドにペー ストします。
- 7. Add をクリックします。

## 9.4.7. LinkedIn

#### 手順

- 1. メニューで Identity Providers をクリックします。
- 2. Add provider リストから LinkedIn を選択します。

#### アイデンティティープロバイダーの追加

Identity providers > Add provider

Add Linkedin-openid-connect provider

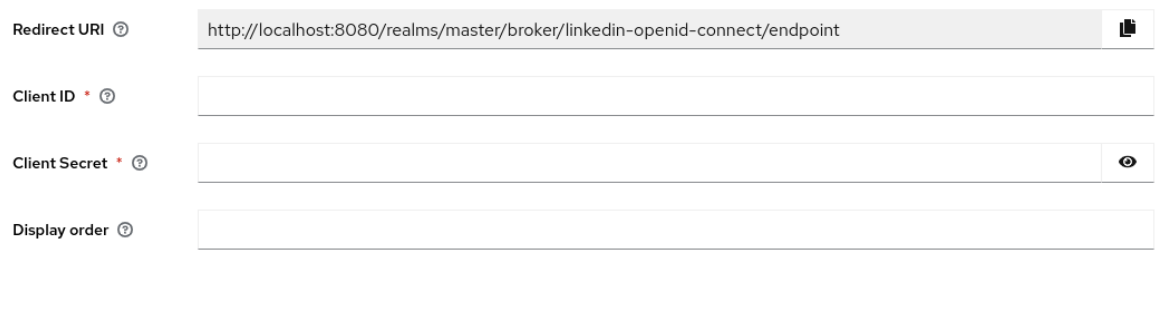

3. Redirect URIの値をクリップボードにコピーします。

Cancel

Add

- 4. 別のブラウザータブを使用して、LinkedIn 開発者ポータルで [アプリを作成](https://developer.linkedin.com) します。
	- a. アプリケーションの作成後に、Auth タブをクリックします。
	- b. Redirect URIの値を Authorized redirect URLs for your appフィールドに入力します。
	- c. Your Client ID とクライアント Your Client Secret を書き留めます。
	- d. Products タブをクリックし、Sign In with LinkedIn using OpenID Connect製品の Request access をクリックします。
- 5. Red Hat build of Keycloak で、**Client ID** の値を Client ID フィールドにペーストします。
- 6. Red Hat build of Keycloak で、**Client Secret** の値を Client Secret フィールドにペーストしま す。
- 7. Add をクリックします。

## 9.4.8. Microsoft

## 手順

- 1. メニューで Identity Providers をクリックします。
- 2. Add provider リストから Microsoft を選択します。

## アイデンティティープロバイダーの追加

Identity providers > Add provider

#### Add Microsoft provider

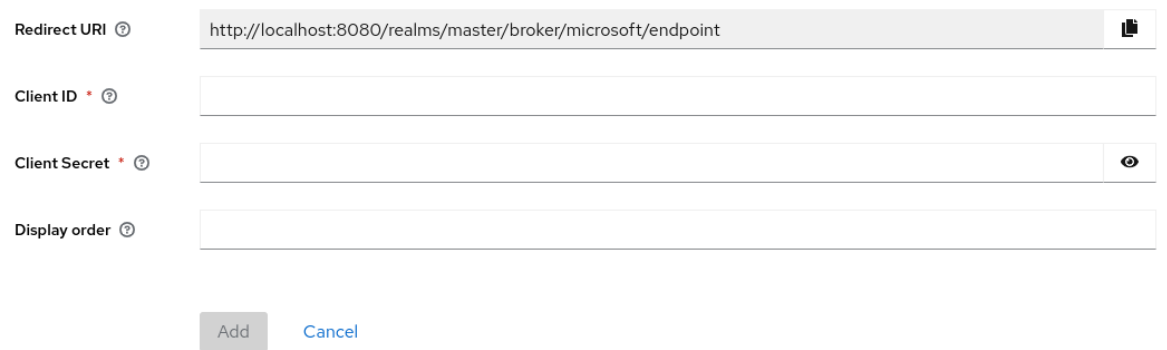

- 3. Redirect URIの値をクリップボードにコピーします。
- 4. 別のブラウザータブの App registrations にある [Microsoft](https://azure.microsoft.com/en-us/) Azure でアプリケーションを登録し ます。
	- a. Redirect URI セクションで、プラットフォームとして Web を選択し、Redirect URIの値を フィールドに貼り付けます。
	- b. App registrations でアプリケーションを見つけ、Certificates & secretsセクションで新し いクライアントシークレットを追加します。
	- c. 作成されたシークレットの 値 をメモします。
	- d. Overview セクションの Application (client) ID をメモします。
- 5. Red Hat build of Keycloak で、**Application (client) ID** の値を Client ID フィールドにペースト します。
- 6. Red Hat build of Keycloak で、**Client Secret** の値を Client Secret フィールドにペーストしま す。
- 7. Add をクリックします。

## 9.4.9. OpenShift 3

- 手順
- 1. メニューで Identity Providers をクリックします。
- 2. Add provider リストから Openshift v3 を選択します。

## アイデンティティープロバイダーの追加

Identity providers > Add provider

Add Openshift-v3 provider

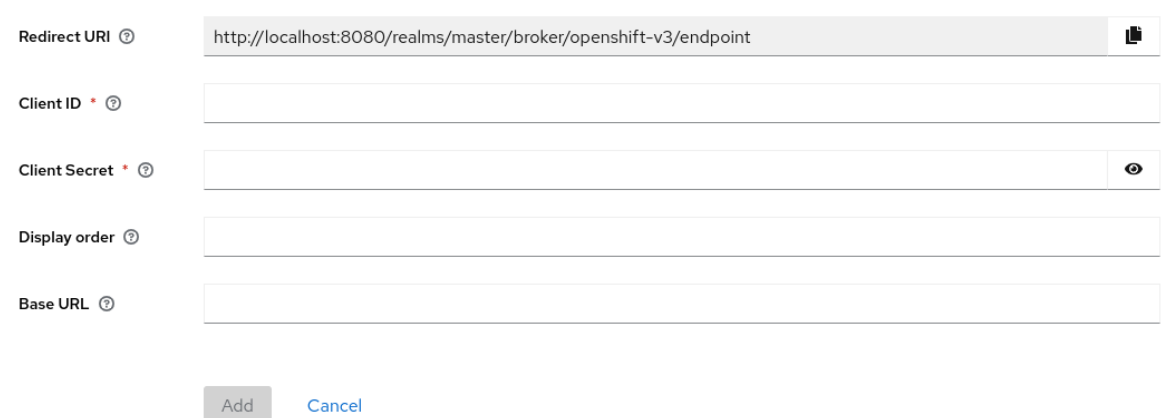

- 3. Redirect URIの値をクリップボードにコピーします。
- 4. **oc** コマンドラインツールを使用して、クライアントを登録します。

<span id="page-190-1"></span><span id="page-190-0"></span>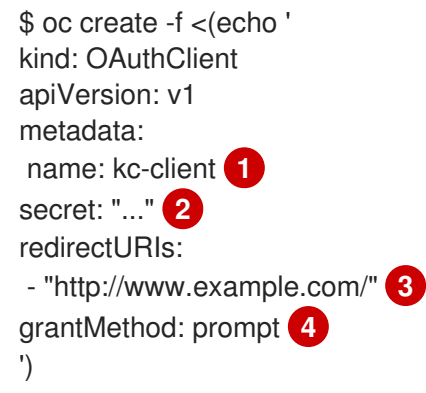

<span id="page-190-3"></span><span id="page-190-2"></span>[1](#page-190-0) OAuth クライアントの名前。<openshift\_master>/oauth/authorize および **<openshift\_master>/oauth/token** への要求の実行時に **client\_id** 要求パラメーターとして渡され ます。

[2](#page-190-1) Red Hat build of Keycloak が **client\_secret** リクエストパラメーターに使用する **secret**。

- $\overline{2}$ **<openshift\_master>/oauth/authorize** および **<openshift\_master>/oauth/token** への要求で指定 される **redirect\_uri** パラメーターは、**redirectURIs** のいずれかの URI と同じ (または接頭辞が付け られた) 必要があります。これは、Identity Provider 画面の Redirect URIフィールドから取得でき ます。
- [4](#page-190-3) このクライアントがトークンを要求してもユーザーによってアクセスが許可されない場合のアク ションを決定するために Red Hat build of Keycloak が使用する **grantMethod**。
	- 1. Red Hat build of Keycloak で、Client ID の値を Client ID フィールドにペーストします。
- 2. Red Hat build of Keycloak で、Client Secret の値を Client Secret フィールドにペースト します。
- 3. Add をクリックします。

## 9.4.10. OpenShift 4

#### 前提条件

- 1. Keycloak トラストストアに保存されている OpenShift 4 インスタンスの証明書。
- 2. [トラストストアを使用するために設定された](https://access.redhat.com/documentation/ja-jp/red_hat_build_of_keycloak/22.0/html-single/server_guide/#keycloak-truststore-) Keycloak サーバー。詳細は、トラストストアの設 定 の章を参照してください。

#### 手順

- 1. メニューで Identity Providers をクリックします。
- 2. Add provider リストから Openshift v4 を選択します。
- 3. Client ID と Client Secret を入力し、Base URLフィールドに OpenShift 4 インスタンスの API URL を入力します。Redirect URIをクリップボードにコピーすることもできます。

## アイデンティティープロバイダーの追加

Identity providers > Add provider

#### Add Openshift-v4 provider

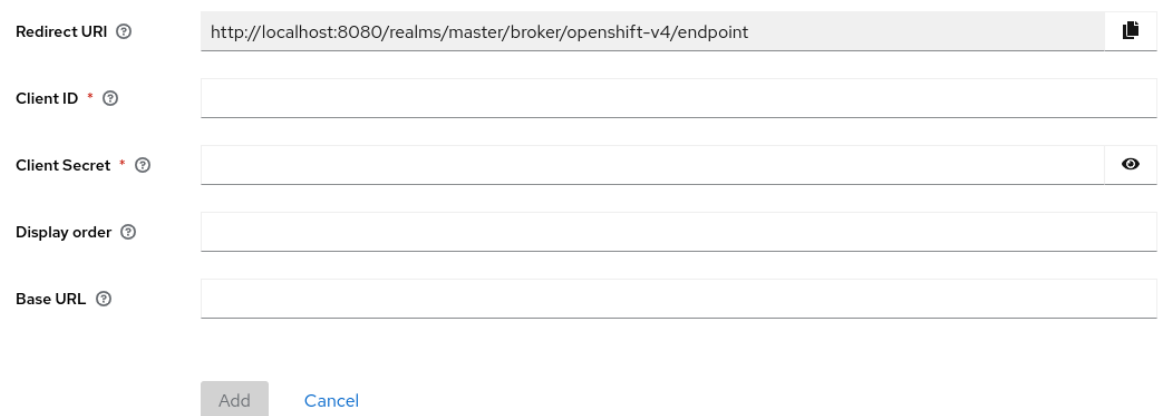

4. OpenShift 4 コンソール (Home → API Explorer → OAuth Client → Instances) 経由で、または **oc** コマンドラインツールを使用して、クライアントを登録します。

<span id="page-191-1"></span><span id="page-191-0"></span>\$ oc create -f <(echo ' kind: OAuthClient apiVersion: oauth.openshift.io/v1 metadata: name: kc-client **1** secret: "..." **2** redirectURIs:

<span id="page-192-1"></span><span id="page-192-0"></span>- "<here you can paste the Redirect URI that you copied in the previous step>" **3** grantMethod: prompt **4** ')

[1](#page-191-0) OAuth クライアントの 名前。**<openshift\_master>/oauth/authorize** および **<openshift\_master>/oauth/token** への要求の実行時に **client\_id** 要求パラメーターとして渡され ます。**name** パラメーターは、**OAuthClient** オブジェクトと Red Hat build of Keycloak 設定と同じ である必要があります。

 $\mathcal{P}$ Red Hat build of Keycloak が **client\_secret** 要求パラメーターとして使用する **secret**。

[3](#page-192-0) **<openshift\_master>/oauth/authorize** および **<openshift\_master>/oauth/token** への要求で指定 される **redirect\_uri** パラメーターは、**redirectURIs** のいずれかの URI と同じ (または接頭辞が付け られた) 必要があります。これを正しく設定する最も簡単な方法は、Red Hat build of Keycloak の OpenShift 4 アイデンティティープロバイダー設定ページ (**Redirect URI** フィールド) からコピー することです。

[4](#page-192-1) このクライアントがトークンを要求してもユーザーによってアクセスが許可されない場合のアク ションを決定するために Red Hat build of Keycloak が使用する **grantMethod**。

最終的に、Red Hat build of Keycloak インスタンスのログインページに、OpenShift 4 ID プロバイダー が表示されるはずです。これをクリックすると、OpenShift 4 のログインページにリダイレクトされま す。

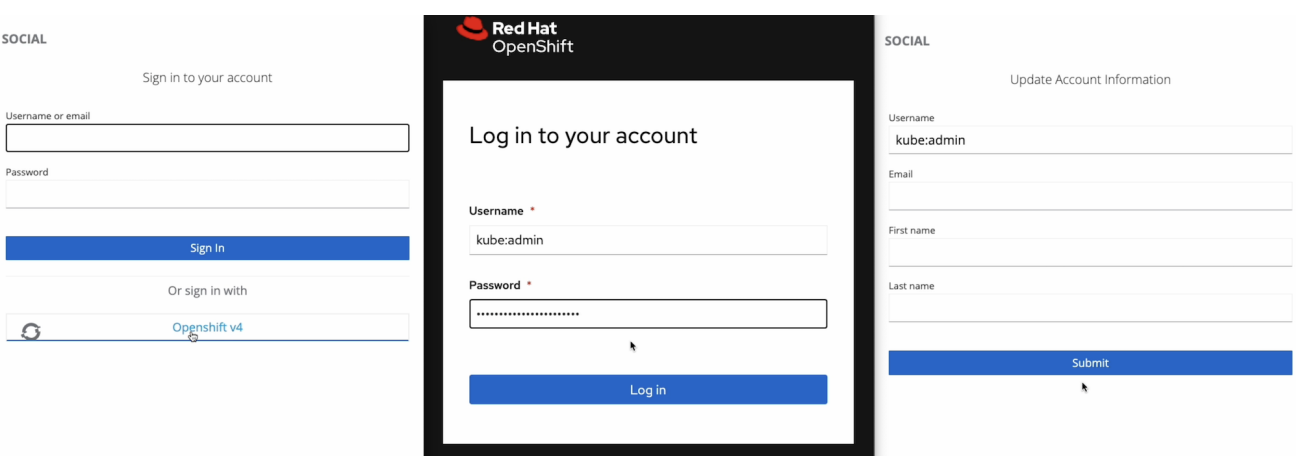

詳細は、公式の OpenShift [ドキュメント](https://docs.okd.io/latest/authentication/configuring-oauth-clients.html#oauth-register-additional-client_configuring-oauth-clients) を参照してください。

## 9.4.11. PayPal

#### 手順

結果

- 1. メニューで Identity Providers をクリックします。
- 2. Add provider リストから PayPal を選択します。

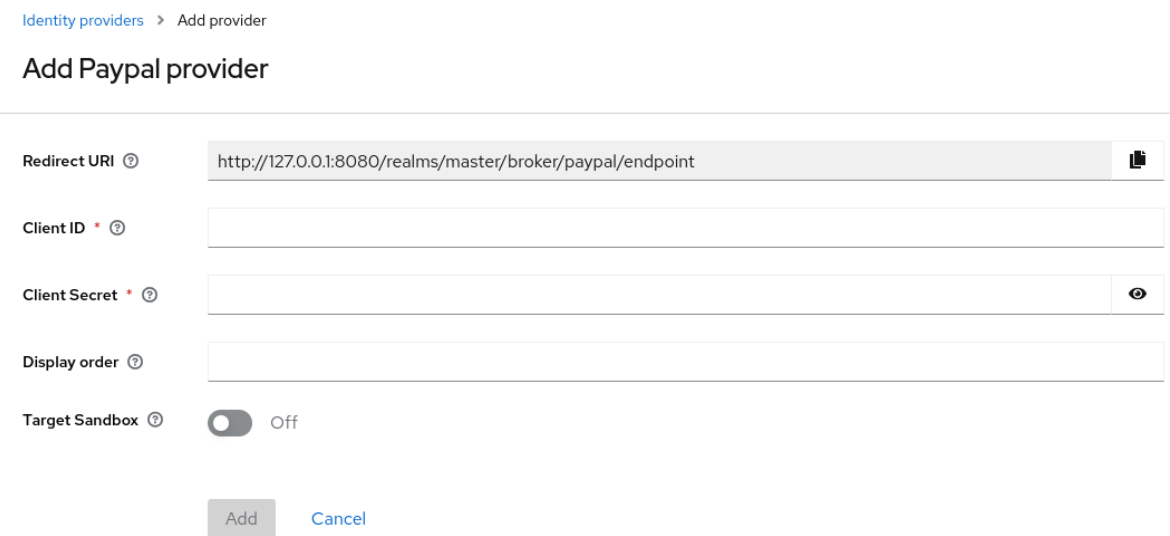

- 3. Redirect URIの値をクリップボードにコピーします。
- 4. 別のブラウザータブで、PayPal [開発者アプリケーションエリア](https://developer.paypal.com/developer/applications) を開きます。
	- a. Create Appをクリックして PayPal アプリケーションを作成します。
	- b. Client ID と Client Secretを書き留めます。Show のリンクをクリックしてシークレットを 表示します。
	- c. Log in with PayPalがオンになっていることを確認します。
	- d. Log in with PayPal で、Advanced Settings をクリックします。
	- e. Return URLフィールドの値を、Red Hat build of Keycloak の Redirect URIの値に設定し ます。URL には **localhost** を含めることはできません。Red Hat build of Keycloak をロー カルで使用する場合は、Return URLの **localhost** を **127.0.0.1** に置き換え、ブラウザーで **localhost** の代わりに **127.0.0.1** を使用して Red Hat build of Keycloak にアクセスします。
	- f. Full Name フィールドと Email フィールドがチェックされていることを確認します。
	- g. Save をクリックしてから Save Changes をクリックします。
- 5. Red Hat build of Keycloak で、**Client ID** の値を Client ID フィールドにペーストします。
- 6. Red Hat build of Keycloak で、**Secret key 1** の値を Client Secret フィールドに貼り付けます。
- 7. Add をクリックします。

#### 9.4.12. Stack overflow

#### 手順

- 1. メニューで Identity Providers をクリックします。
- 2. Add provider リストから Stack Overflowを選択します。

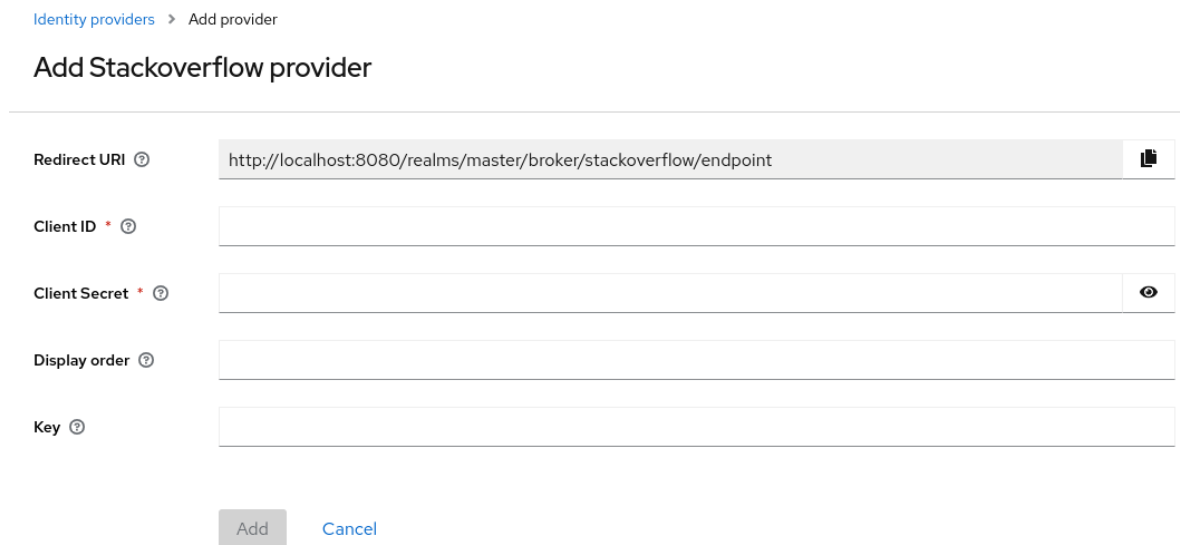

3. 別のブラウザータブで、Stack Apps [でのアプリケーションの登録](https://stackapps.com/apps/oauth/register) にログインします。

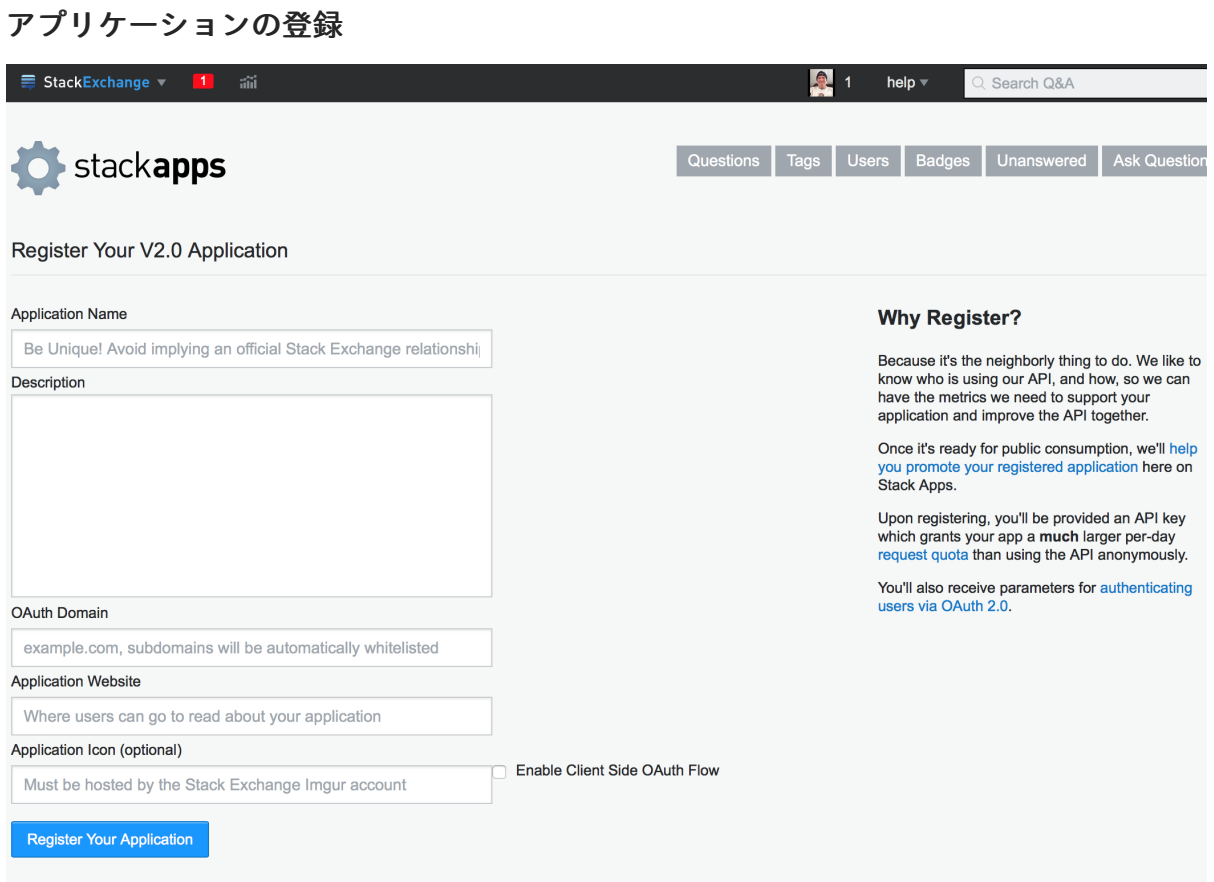

- a. Application Name フィールドにアプリケーション名を入力します。
- b. OAuth domain フィールドに OAuth ドメインを入力します。
- c. Register Your Application をクリックします。

Settings

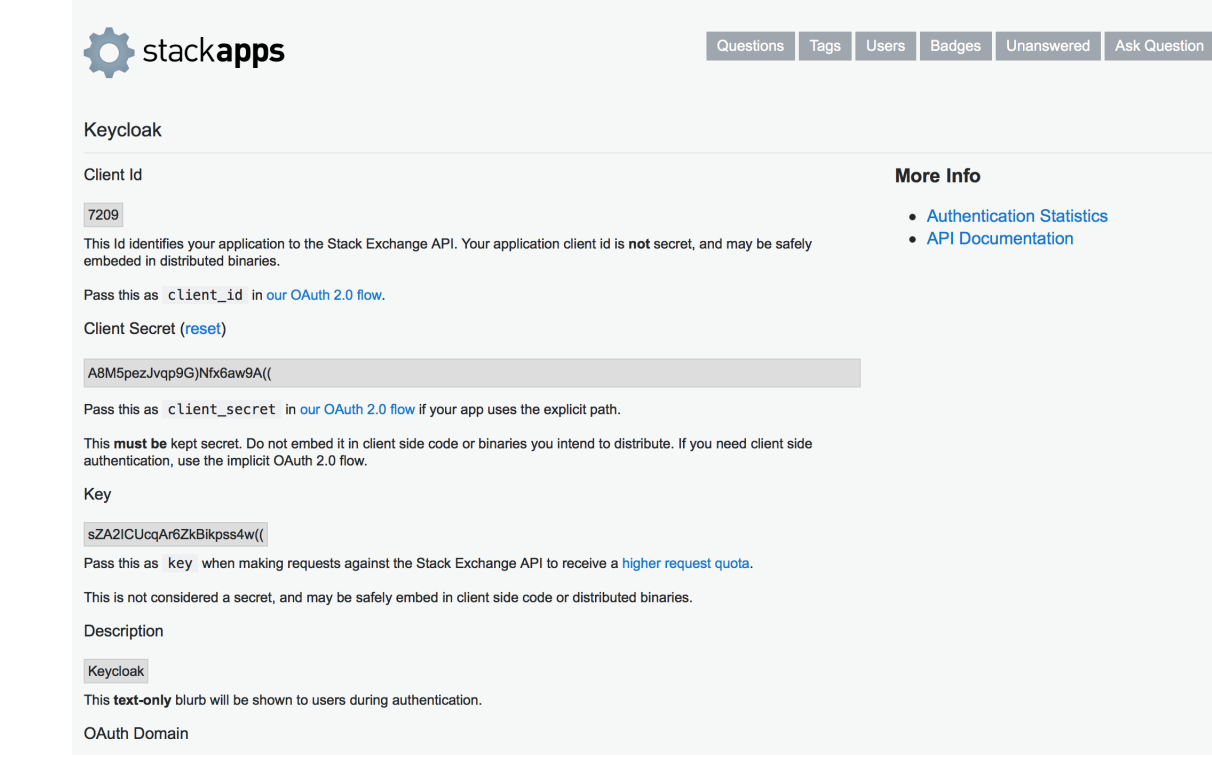

- 4. Client Id、Client Secret、および Key を書き留めます。
- 5. Red Hat build of Keycloak で、**Client ID** の値を Client ID フィールドにペーストします。
- 6. Red Hat build of Keycloak で、**Client Secret** の値を Client Secret フィールドにペーストしま す。
- 7. Red Hat build of Keycloak で、**Key** の値を Key フィールドに貼り付けます。
- 8. Add をクリックします。

## 9.4.13. Twitter

#### 前提条件

1. Twitter 開発者アカウント。

#### 手順

- 1. メニューで Identity Providers をクリックします。
- 2. Add provider リストから Twitter を選択します。

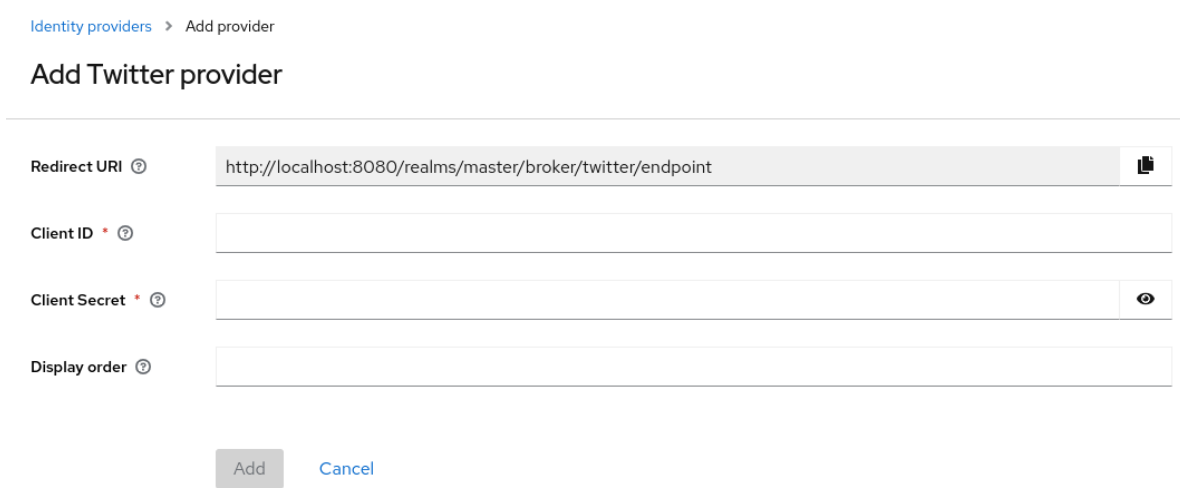

- 3. Redirect URIの値をクリップボードにコピーします。
- 4. 別のブラウザータブで、Twitter Application [Management](https://developer.twitter.com/apps/) でアプリケーションを作成します。
	- a. App name を入力し、Next をクリックします。
	- b. API Key および API Key Secretの値をメモし、App settings をクリックします。
	- c. User authentication settingsセクションで、Set up ボタンをクリックします。
	- d. Type of Appとして Web Appを選択します。
	- e. Redirect URLの値を Callback URI / Redirect URLフィールドに貼り付けます。
	- f. Website URLの値は、**localhost** 以外の有効な URL にすることができます。
	- g. Save をクリックしてから Done をクリックします。
- 5. Red Hat build of Keycloak で、**Consumer Key** の値を Client ID フィールドにペーストします。
- 6. Red Hat build of Keycloak で、**API Key Secret** の値を Client Secret フィールドにペーストし ます。
- 7. Add をクリックします。

# 9.5. OPENID CONNECT V1.0 アイデンティティープロバイダー

Red Hat build of Keycloak は、OpenID Connect プロトコルに基づいてアイデンティティープロバイ ダーのブローカーとして機能します。ユーザーを認証しアクセスを認可するには、これらのアイデン ティティープロバイダー (IDP) は、仕様によって定義された [Authorization](#page-214-0) Code Flow をサポートする 必要があります。

## 手順

- 1. メニューで Identity Providers をクリックします。
- 2. **Add provider** リストから **OpenID Connect v1.0** を選択します。

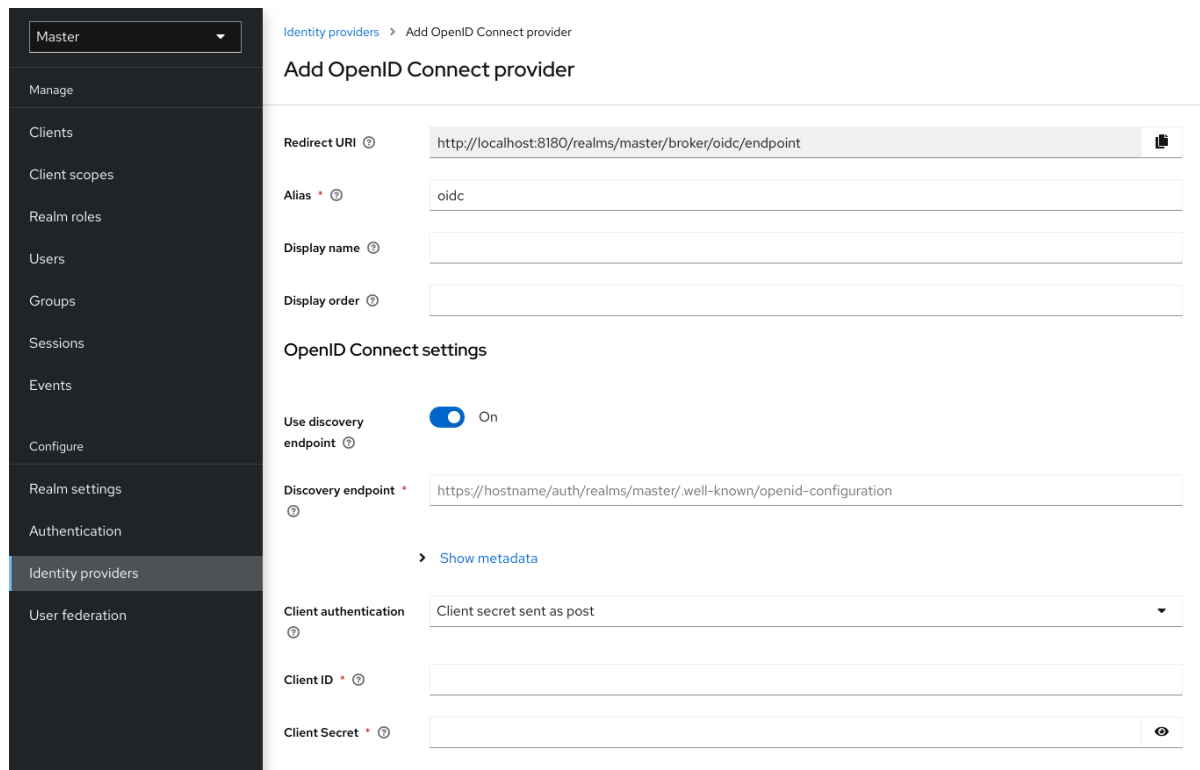

3. 初期設定オプションを入力します。設定オプションの詳細については[、一般的な](#page-174-0) IDP 設定 を参 照してください。

## 表9.2 OpenID の接続設定

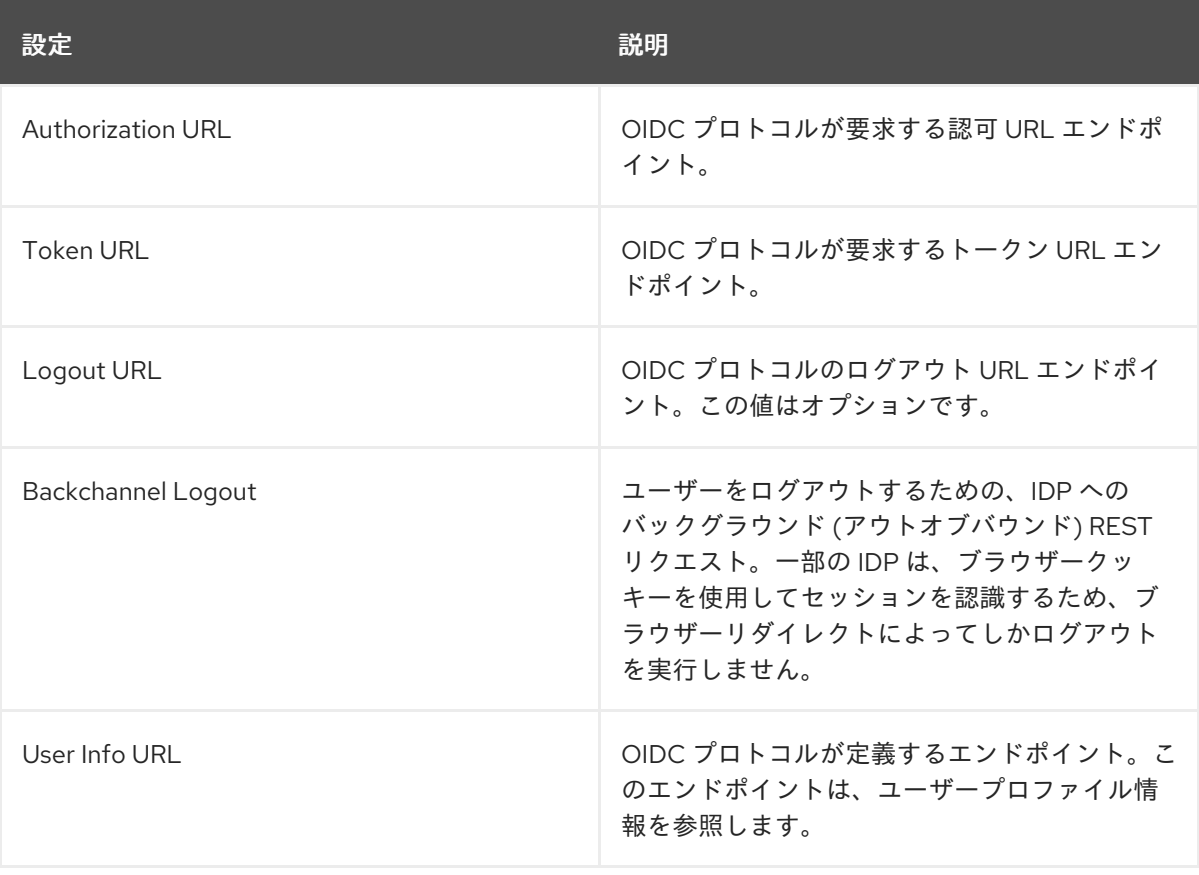

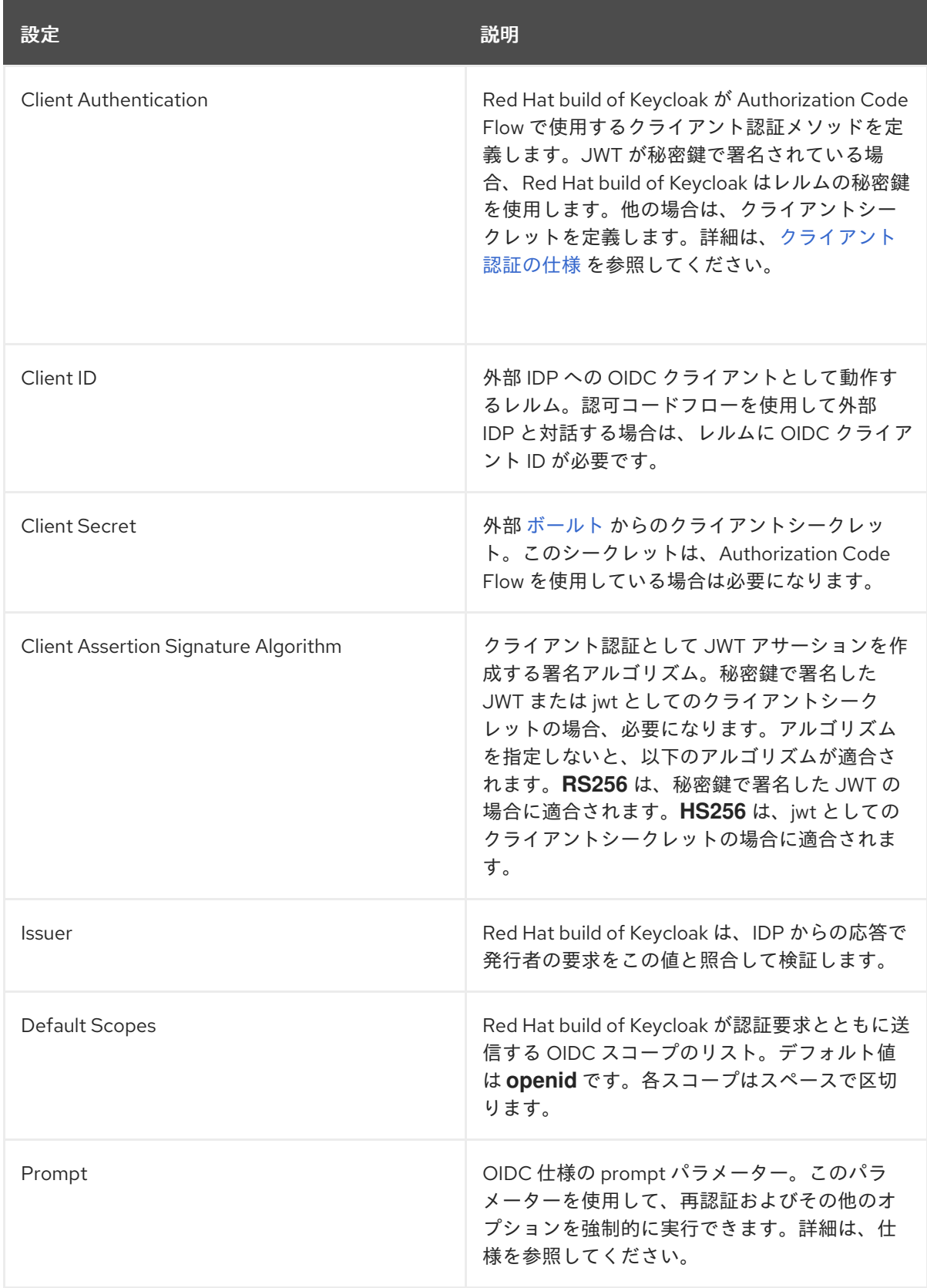

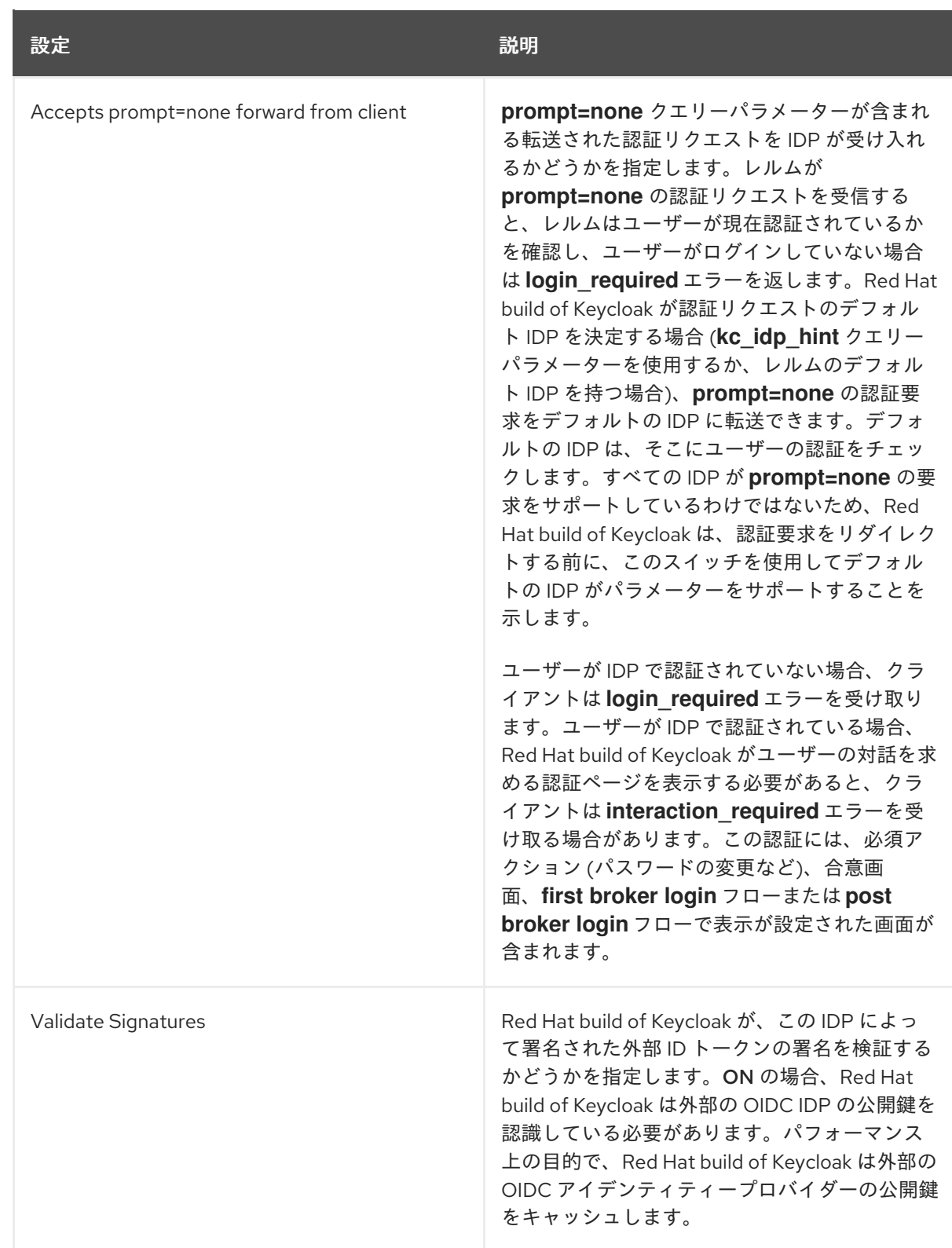

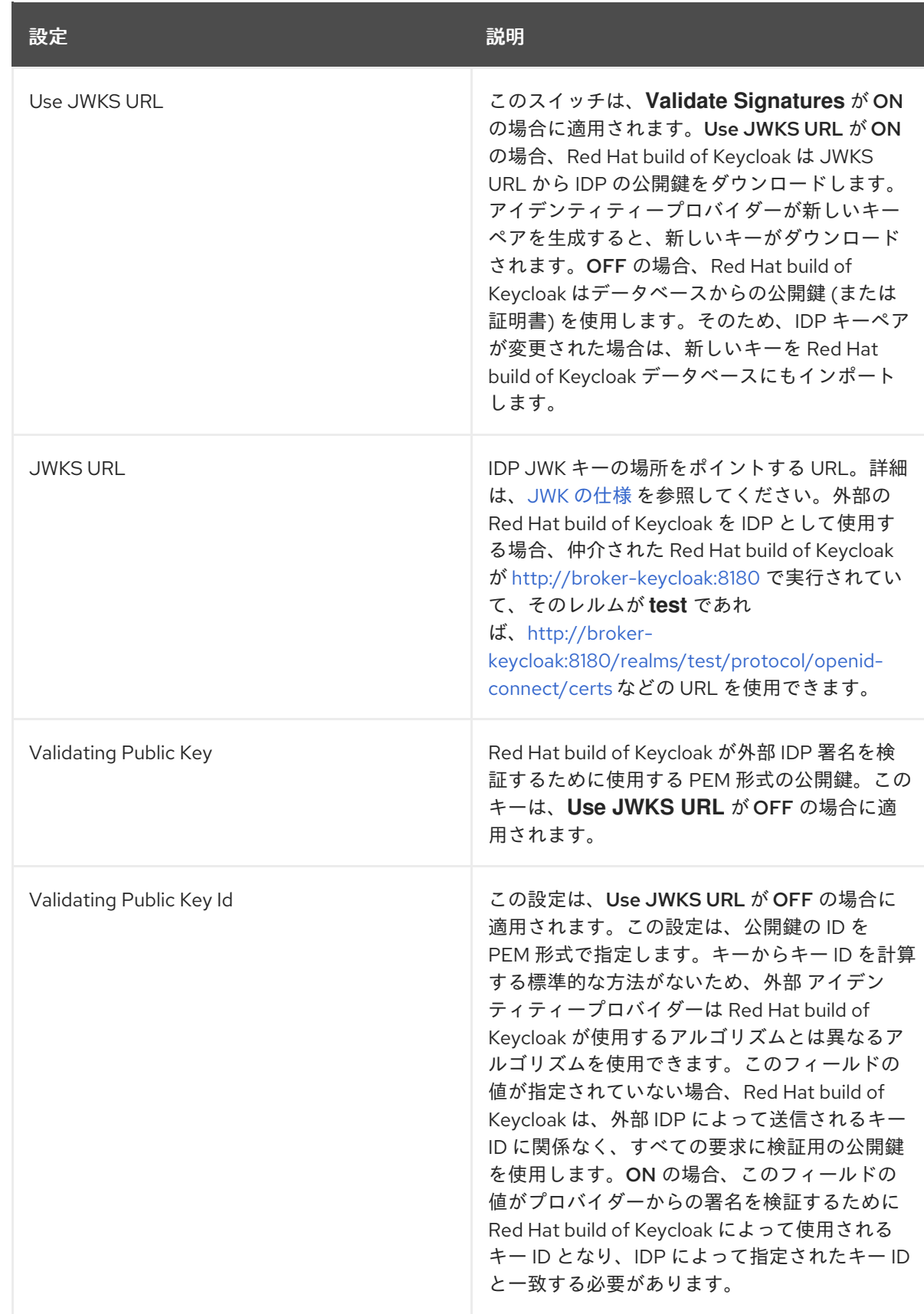

OpenID Provider Metadata を参照する URL またはファイルを指定して、この設定データをすべてイン ポートできます。Red Hat build of Keycloak の 外部 IDP に接続する場合は、**<root>/realms/{realmname}/.well-known/openid-configuration** から IDP 設定をインポートできます。このリンクは、IDP に関するメタデータを記述する JSON ドキュメントです。

プロバイダーで Json Web [Encryption](https://datatracker.ietf.org/doc/html/rfc7516) (JWE) ID トークンまたは UserInfo 応答を使用する場合、IDP は Red Hat build of Keycloak で使用する公開鍵を知っている必要があります。プロバイダーは、さまざま

な暗号化アルゴリズムに対して定義された [レルムキー](#page-34-0) を使用してトークンを復号化します。Red Hat build of Keycloak は、IDP [がキーを自動ダウンロードするために使用できる標準の](#page-223-0) JWKS エンドポイン ト を提供します。

# 9.6. SAML V2.0 アイデンティティープロバイダー

for the different encryption algorithms は、SAML v2.0 プロトコルに基づいてブローカーアイデンティ ティープロバイダーを使用できます。

## 手順

- 1. メニューで Identity Providers をクリックします。
- 2. **Add provider** リストから **SAML v2.0** を選択します。

アイデンティティープロバイダーの追加

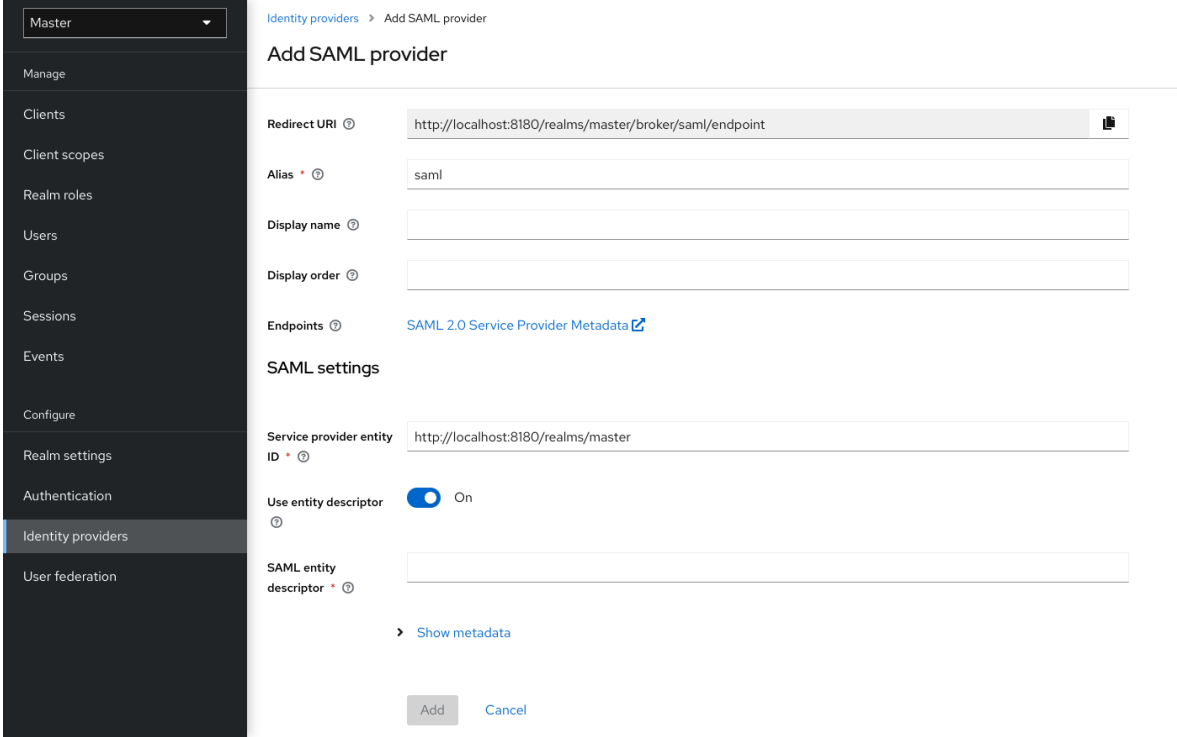

3. 初期設定オプションを入力します。設定オプションの詳細については[、一般的な](#page-174-0) IDP 設定 を参 照してください。

#### 表9.3 SAML 設定

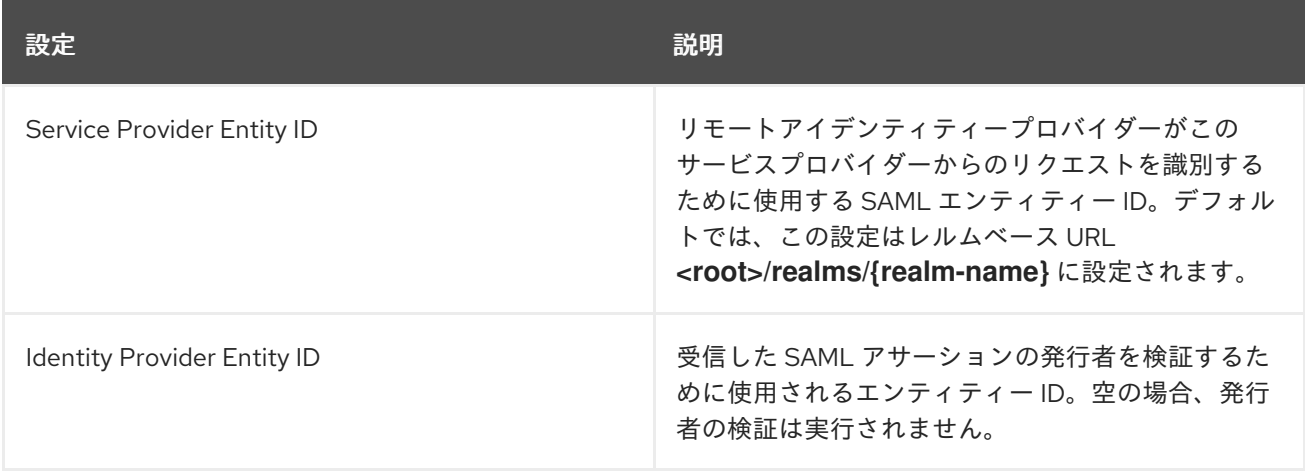

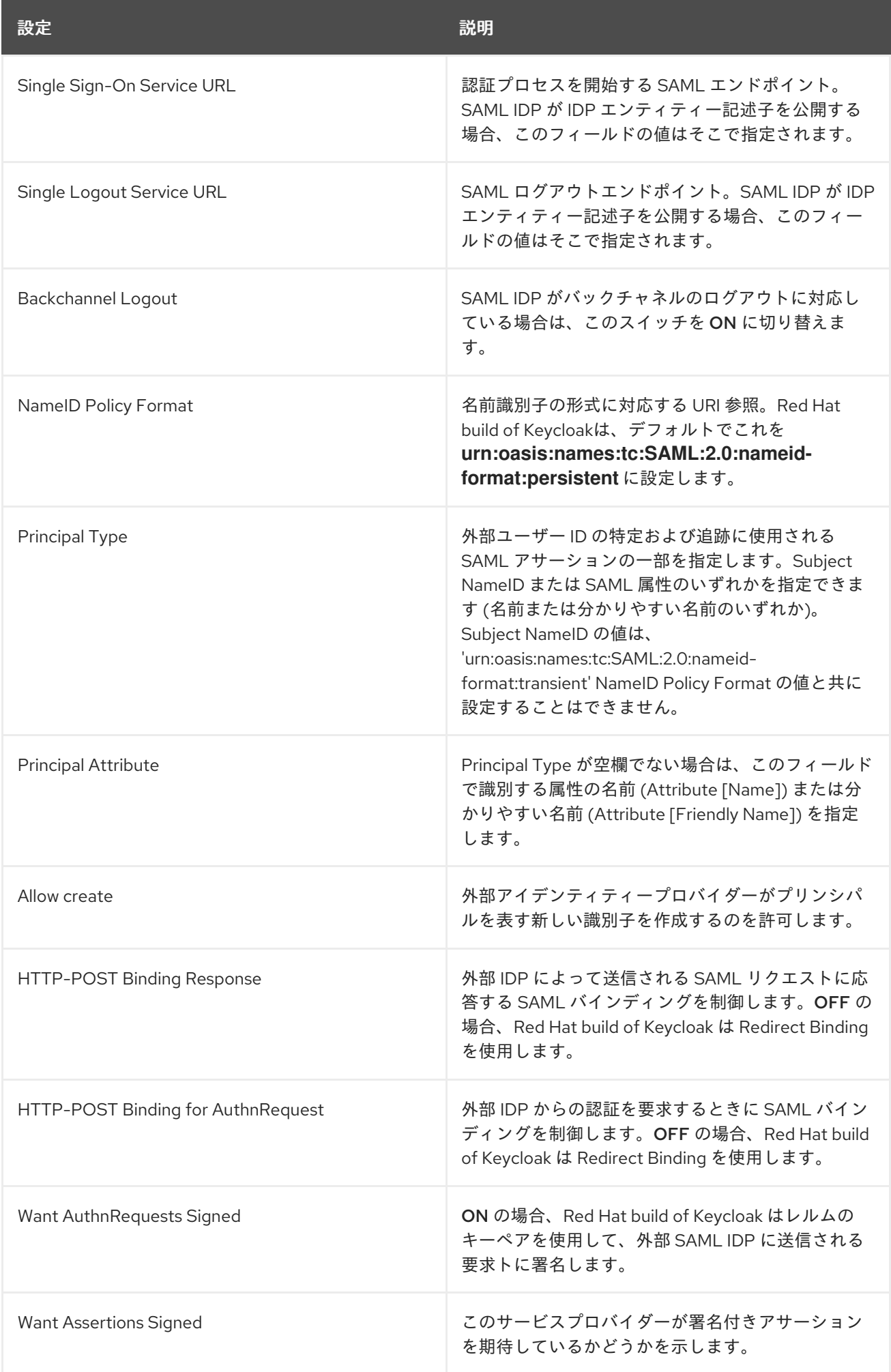

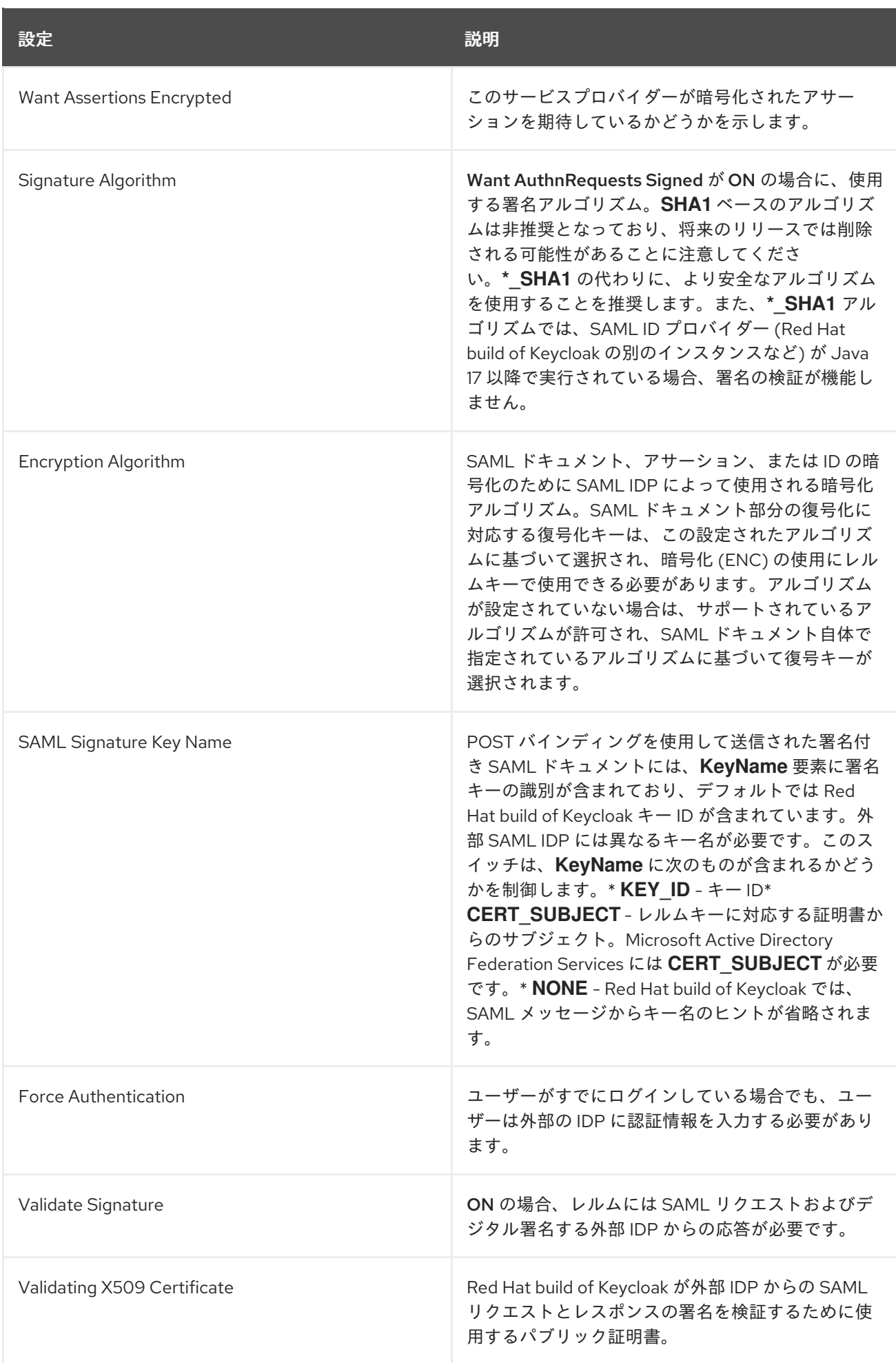

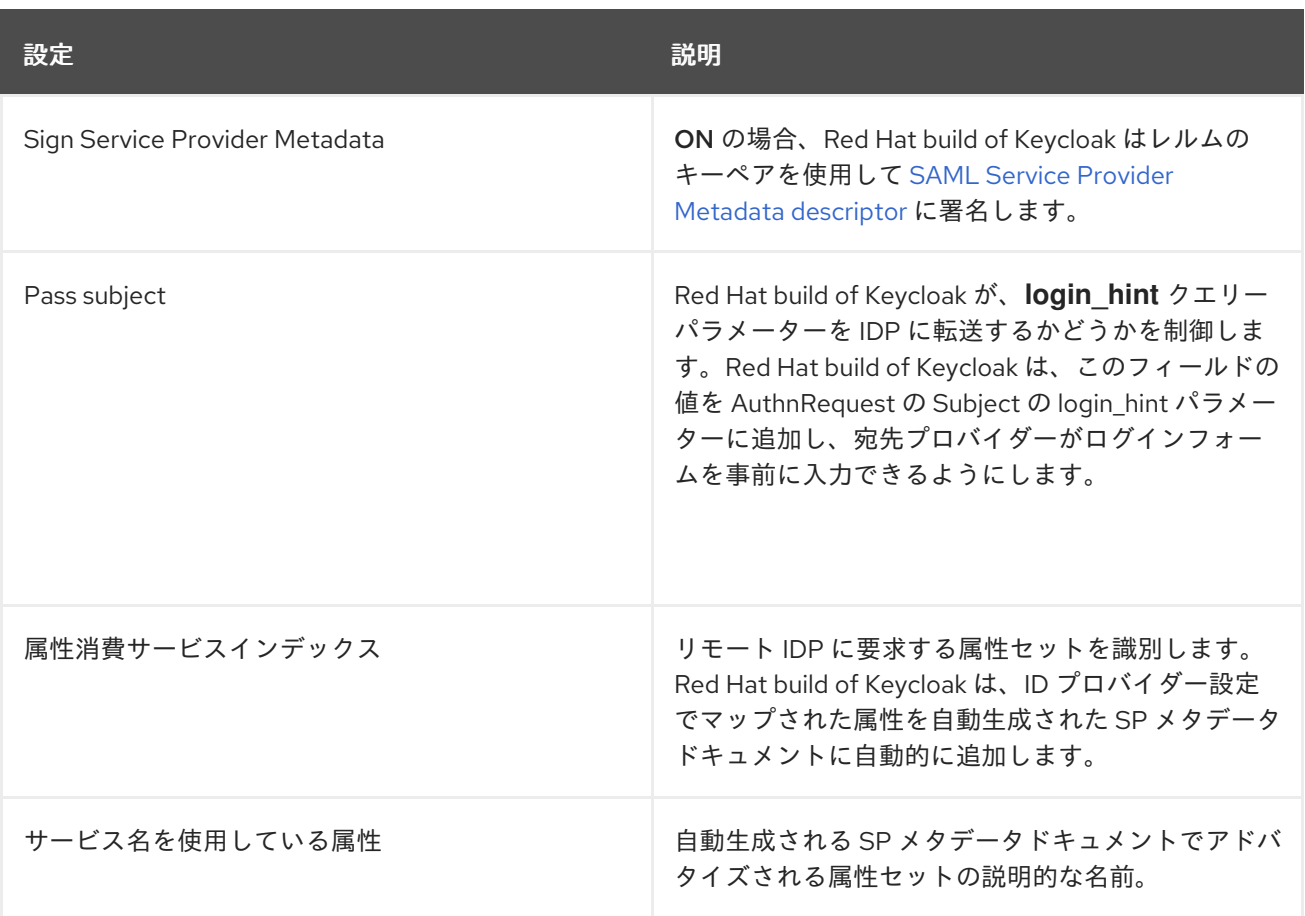

外部 IDP の SAML IDP エンティティー記述子をポイントする URL またはファイルを指定することで、 すべての設定データをインポートできます。Red Hat build of Keycloak の外部 IDP に接続する場合は、 URL **<root>/realms/{realm-name}/protocol/saml/descriptor** から IDP 設定をインポートできます。こ のリンクは、IDP に関するメタデータを記述する XML ドキュメントです。接続先の外部 SAML IDP の エンティティー記述子をポイントする URL または XML ファイルを指定することで、このすべての設定 データをインポートすることもできます。

#### 9.6.1. 特定の AuthnContexts の要求

アイデンティティープロバイダーは、クライアントがユーザーアイデンティティーを検証する認証方法 の制約を指定するのを容易にします。たとえば、MFA、Kerberos 認証、またはセキュリティー要件を 要求します。これらの制約は、特定の AuthnContext 条件を使用します。クライアントは 1 つまたは複 数の条件を要求し、アイデンティティープロバイダーがどの程度要求された AuthnContext と一致しな ければならないか (完全に、または他の同等の条件を満たしながら) を指定できます。

Requested AuthnContext Constraints セクションの ClassRefs または DeclRefs を追加して、サービス プロバイダーが必要とする条件をリストにして設定できます。通常、ClassRefs または DeclRefs のいず れかを指定する必要があるため、どの値がサポートされるかをアイデンティティープロバイダーのド キュメントで確認してください。ClassRefs または DeclRefs が存在しない場合、アイデンティティープ ロバイダーは追加の制約を適用しません。

#### 表9.4 要求される AuthnContext 制約

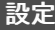

設定 しょうしょう しゅうしょう しゅうしょう うまい 説明

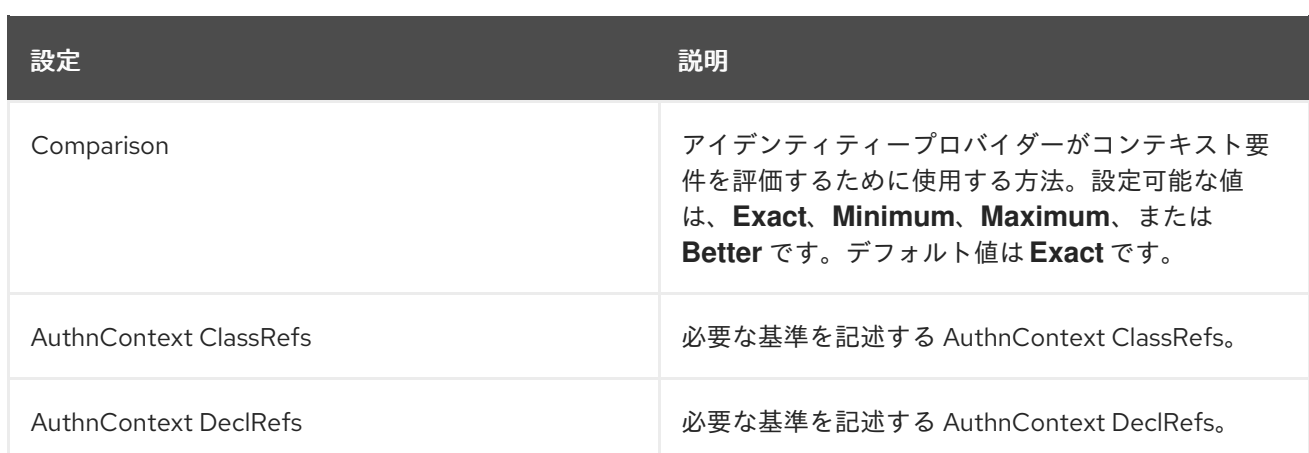

## <span id="page-205-0"></span>9.6.2. SP 記述子

プロバイダーの SAML SP メタデータにアクセスする場合は、アイデンティティープロバイダー設定で **Endpoints** 項目を探します。これには、サービスプロバイダーの SAML エンティティー記述子を生成 する **SAML 2.0 Service Provider Metadata** のリンクが含まれます。記述子をダウンロードするか、そ の URL をコピーして、それをリモートの ID プロバイダーにインポートすることができます。

このメタデータは、以下の URL で一般に公開されています。

http[s]://{host:port}/realms/{realm-name}/broker/{broker-alias}/endpoint/descriptor

記述子にアクセスする前に設定変更を保存するようにしてください。

## 9.6.3. SAML リクエストのサブジェクトの送信

デフォルトでは、SAML アイデンティティープロバイダーをポイントするソーシャルボタンは、ユー ザーを以下のログイン URL にリダイレクトします。

http[s]://{host:port}/realms/\${realm-name}/broker/{broker-alias}/login

この URL に **login\_hint** という名前のクエリーパラメーターを追加すると、パラメーターの値が Subject 属性として SAML リクエストに追加されます。このクエリーパラメーターが空の場合、Red Hat build of Keycloak はリクエストにサブジェクトを追加しません。

Pass subject オプションを有効にして SAML リクエストのサブジェクトを送信します。

# 9.7. クライアント提案されたアイデンティティープロバイダー

OIDC アプリケーションは、使用するアイデンティティープロバイダーを示唆することで Red Hat build of Keycloak ログインページをバイパスできます。これを有効にするには、Authorization Code Flow 認 可エンドポイントに **kc\_idp\_hint** クエリーパラメーターを設定します。

Red Hat build of Keycloak OIDC クライアントアダプターを使用すると、アプリケーション内の保護さ れたリソースにアクセスする際にこのクエリーパラメーターを指定できます。

以下に例を示します。

GET /myapplication.com?kc\_idp\_hint=facebook HTTP/1.1 Host: localhost:8080

この場合、レルムには **facebook** エイリアスを持つアイデンティティープロバイダーが必要です。この プロバイダーが存在しない場合は、ログインフォームが表示されます。

**keycloak.js** アダプターを使用している場合は、以下のように同じ動作を得ることもできます。

```
const keycloak = new Keycloak('keycloak.json');
```

```
keycloak.createLoginUrl({
idpHint: 'facebook'
});
```
**kc\_idp\_hint** クエリーパラメーターを使用すると、**Identity Provider Redirector** オーセンティケーター にアイデンティティープロバイダーを設定した場合、クライアントはデフォルトのプロバイダーを上書 きできます。**kc\_idp\_hint** クエリーパラメーターを空値に設定すると、クライアントは自動リダイレク トを無効にできます。

## 9.8. クレームとアサーションのマッピング

認証する外部 IDP が提供する SAML および OpenID Connect メタデータを、レルムにインポートでき ます。インポート後に、ユーザープロファイルのメタデータやその他の情報を抽出でき、アプリケー ションが利用できるようにすることができます。

外部アイデンティティープロバイダー経由でレルムにログインする各ユーザーには、SAML または OIDC アサーションおよび要求からのメタデータに基づき、ローカルの Red Hat build of Keycloak デー タベースにエントリーがあります。

#### 手順

- 1. メニューで Identity Providers をクリックします。
- 2. リストでアイデンティティープロバイダーを1つ選択します。
- 3. Mappers タブをクリックします。

## アイデンティティープロバイダーマッパー

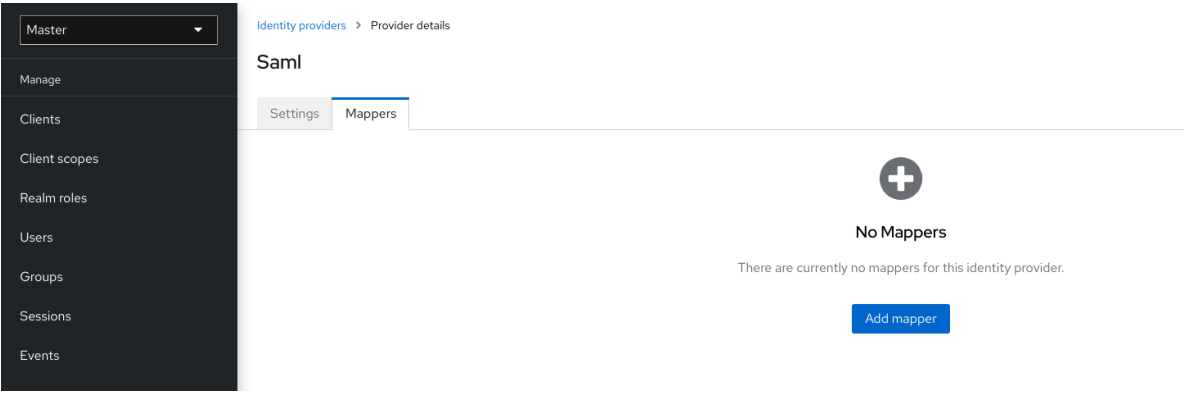

4. Add mapper をクリックします。

アイデンティティープロバイダーマッパー

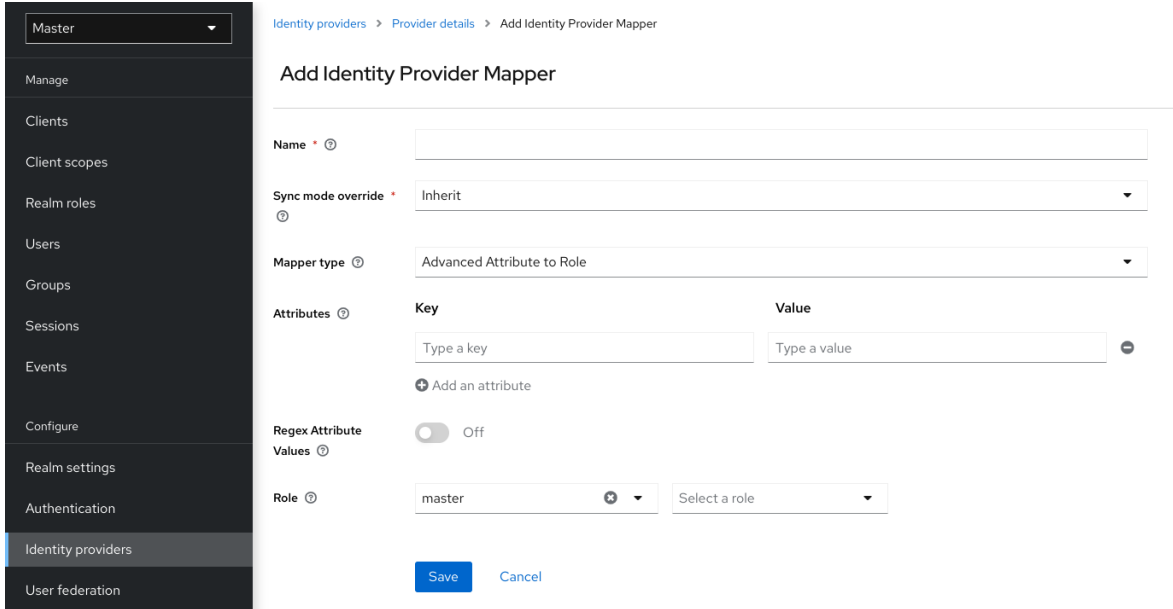

- 5. Sync Mode Overrideの値を選択します。マッパーは、この設定に従ってユーザーが繰り返し ログインする際に、ユーザー情報を更新します。
	- a. 以前の Red Hat build of Keycloak バージョンの動作を使用するには、legacy を選択しま す。
	- b. 特定のアイデンティティープロバイダーを使用して Red Hat build of Keycloak に初めてロ グインする際に、Red Hat build of Keycloak でユーザーが初めて作成されたとこにデータを インポートするには、import を選択します。
	- c. 各ユーザーログイン時にユーザーデーターを更新するには、force を選択します。
	- d. アイデンティティープロバイダーで設定された同期モードを使用するには、inherit を選択 します。その他のオプションはすべて、この同期モードを上書きします。
- 6. Mapper Type リストからマッパーを選択します。Mapper Type にカーソルを合わせ、マッ パーの説明とマッパーに入力する設定を確認します。
- 7. Save をクリックします。

JSON ベースの要求では、ドット表記を使用して、インデックスでアレイフィールドにアクセスするた め、ネスト化と角括弧を使用します。たとえば、**contact.address[0].country** です。

ソーシャルプロバイダーが提供するユーザープロファイル JSON データの構造を調べるには、サーバー を起動する際の **DEBUG** レベルのロガー **org.keycloak.social.user\_profile\_dump** を有効にします。

## 9.9. 利用可能なユーザーセッションデータ

外部 IDP からユーザーがログインすると、Red Hat build of Keycloak は、アクセス可能なユーザーセッ ションノートデータを保存します。このデータは、適切なクライアントマッパーを使用してクライアン トに渡されるトークンまたは SAML アサーションを介してログインを要求するクライアントに反映でき ます。

#### identity provider

ログインの実行に使用されるブローカーの IDP エイリアス。

#### identity\_provider\_identity

現在認証されているユーザーの IDP ユーザー名。常にではありませんが、多くの場合は Red Hat

build of Keycloak ユーザー名と同じです。たとえば、Red Hat build of Keycloak は、john というユー ザーを Facebook ユーザー **john123@gmail.com** とリンクできます。この場合、ユーザーセッショ ンノートの値は **john123@gmail.com** です。

タイプ **User Session Note** の [プロトコルマッパー](#page-260-0) を使用して、この情報をクライアントに伝達できま す。

# 9.10. FIRST LOGIN FLOW

ユーザーがアイデンティティー仲介を使用してログインすると、Red Hat build of Keycloak はレルムの ローカルデータベース内のユーザーの要素をインポートし、リンクします。Red Hat build of Keycloak が外部アイデンティティープロバイダーを介してユーザーを正常に認証すると、以下の 2 つの状況が発 生する可能性があります。

- Red Hat build of Keycloak は、すでにユーザーアカウントをインポートし、認証されたアイデ ンティティープロバイダーアカウントにリンクしている。この場合、Red Hat build of Keycloak は既存のユーザーとして認証を行い、アプリケーションにリダイレクトします。
- Red Hat build of Kevcloak に、このユーザーのアカウントが存在しない。通常、新しいアカウ ントを登録して Red Hat build of Keycloak データベースにインポートしますが、同じメールア ドレスを持つ既存の Red Hat build of Keycloak アカウントが存在する場合があります。既存の ローカルアカウントを外部アイデンティティープロバイダーに自動的にリンクすることは、セ キュリティーホールとなる可能性があります。外部アイデンティティープロバイダーから取得 する情報を常に信頼することはできません。

このような状況に対処する場合、組織ごとに異なる要件があります。Red Hat build of Keycloak では、 IDP 設定の **First Login Flow** オプションを使用して、外部 IDP から初めてログインするユーザーの [ワークフロー](#page-129-0) を選択できます。デフォルトでは、**First Login Flow** オプションは **first broker login** フ ローをポイントしますが、独自のフローを使用することや、アイデンティティープロバイダーごとに異 なるフローを使用することができます。

フローは管理コンソールの Authentication タブにあります。**First Broker Login** フローを選択する と、デフォルトで使用されるオーセンティケーターが表示されます。既存のフローを再設定できます。 たとえば、一部のオーセンティケーターを無効にすることや、一部を **required** と識別することや、一 部のオーセンティケーターを設定することができます。

9.10.1. デフォルトの first login flow のオーセンティケーター

プロファイルの確認

- このオーセンティケーターはプロファイル情報ページを表示するため、ユーザーは Red Hat build of Keycloak がアイデンティティープロバイダーから取得するプロファイルを確認でき ます。
- Actions メニューで **Update Profile On First Login** オプションを設定できます。
- ON の場合、ユーザーにはプロファイルページが表示され、ユーザーのアイデンティティー のフェデレーションを行うために追加情報が要求されます。
- missing 場合、アイデンティティープロバイダーがメール、名、姓などの必須情報を提供し ない場合、ユーザーにはプロファイルページが表示されます。
- OFF の場合、ユーザーが後で **Confirm Link Existing Account** オーセンティケーターに よって表示されるページの **Review profile info** リンクをクリックしない限り、プロファイ ルページは表示されません。

#### Create User If Unique

このオーセンティケーターは、アイデンティティープロバイダーからのアカウントと同じメールま たはユーザー名を持つ既存の Red Hat build of Keycloak アカウントがすでにあるかどうかを確認し ます。ない場合、オーセンティケーターは新しいローカルの Red Hat build of Keycloak アカウント を作成し、それをアイデンティティープロバイダーとリンクし、フロー全体を終了します。それ以 外の場合は、次の **Handle Existing Account** サブフローが処理されます。重複アカウントがないこ とを確認する場合は、このオーセンティケーターを **REQUIRED** とマークできます。この場合、既存 の Red Hat build of Keycloak アカウントが存在すれば、ユーザーにはエラーページが表示され、 ユーザーはアカウント管理を通じてアイデンティティプロバイダーアカウントをリンクする必要が あります。

- このオーセンティケーターは、アイデンティティープロバイダーのアカウントと同じメール またはユーザー名を持つ Red Hat build of Keycloak アカウントがすでに存在するか確認しま す。
- アカウントが存在しない場合、オーセンティケーターはローカルの Red Hat build of Keycloak アカウントを作成し、このアカウントをアイデンティティープロバイダーとリン クさせ、フローを終了します。
- アカウントが存在する場合、オーセンティケーターは次の **Handle Existing Account** サブ フローを実装します。
- 重複アカウントがないようにするには、このオーセンティケーターを **REQUIRED** とマーク します。Red Hat build of Keycloak アカウントが存在する場合、ユーザーにはエラーページ が表示され、ユーザーはアカウント管理を通じてアイデンティティープロバイダーアカウン トをリンクする必要があります。

#### 既存のアカウントのリンクの確認

- 情報ページで、ユーザーには同じメールアドレスを持つ Red Hat build of Keycloak アカウン トが表示されます。ユーザーはプロファイルを再度確認し、別の電子メールまたはユーザー 名を使用できます。フローが再起動され、**Review Profile** オーセンティケーターに戻りま す。
- あるいは、ユーザーはアイデンティティープロバイダーアカウントを既存の Kevcloak アカ ウントにリンクすることを確認できます。
- ユーザーにこの確認ページを表示させず、直接メール検証または再認証によりアイデンティ ティープロバイダーのアカウントをリンクさせるには、このオーセンティケーターを無効に します。

#### 既存のアカウントをメールで検証

- このオーセンティケーターは、デフォルトで **ALTERNATIVE** です。Red Hat build of Keycloak は、レルムに SMTP が設定されている場合にこのオーセンティケーターを使用し ます。
- オーセンティケーターはユーザーにメールを送信し、アイデンティティープロバイダーを Red Hat build of Keycloak アカウントにリンクすることを確認します。
- メールによるリンクを確認せず、ユーザーをそのパスワード で再認証する方が望ましい場 合には、このオーセンティケーターを無効にします。

#### 再認証による既存のアカウントの確認

メールオーセンティケーターが利用できない場合には、このオーセンティケーターを使用し

ます。たとえば、レルムに SMTP を設定していない場合。このオーセンティケーターは、 Red Hat build of Keycloak アカウントをアイデンティティープロバイダーにリンクすること を認証するログイン画面をユーザーに表示します。

- ユーザーは、すでに Red Hat build of Keycloak アカウントにリンクされている別のアイデン ティティープロバイダーで再認証することもできます。
- ユーザーに OTP の使用を強制することができます。それ以外の場合は、任意で、ユーザー アカウントに OTP を設定した場合に使用されます。

9.10.2. 既存の first login flow の自動リンク

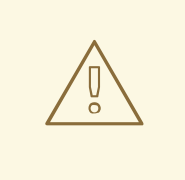

# 警告

AutoLink オーセンティケーターは、ユーザーが任意のユーザー名またはメールアド レスを使用して自己登録できる一般の環境では危険です。慎重にユーザー登録を管 理し、ユーザー名とメールアドレスを割り当てない限り、このオーセンティケー ターは使用しないでください。

プロンプトなしでユーザーを自動的にリンクする first login flow を設定するには、以下の 2 つのオーセ ンティケーターで新しいフローを作成します。

#### Create User If Unique

この認証システムにより、Red Hat build of Keycloak は一意のユーザーを処理できるようになりま す。オーセンティケーターの要件を Alternative に設定します。

#### Automatically Set Existing User

このオーセンティケーターは、検証なしで既存のユーザーを認証コンテキストに設定します。オー センティケーター要件を Alternative に設定します。

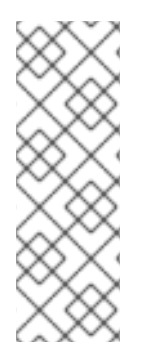

## 注記

利用できる中ではこの設定が最も単純ですが、他のオーセンティケーターを使用するこ とができます。たとえば、\* エンドユーザーがプロファイル情報を確認する場合は、レ ビュープロファイルオーセンティケーターをフローの開始に追加できます。\* このフロー に認証メカニズムを追加し、ユーザーがクレデンシャルを検証するように強制すること ができます。認証メカニズムを追加するには、複雑なフローが必要です。たとえば、 Alternative サブフローで Automatically Set Existing User および Password Form を Required として設定できます。

9.10.3. 自動ユーザー作成の無効化

デフォルトの初回ログインフローでは、外部アイデンティティーに一致する Red Hat build of Keycloak アカウントを検索し、リンクを提案します。一致する Red Hat build of Keycloak アカウントが存在しな い場合、フローによって自動的に作成されます。

このデフォルトの動作は、一部のセットアップでは適切ではない可能性があります。1つの例は、すべ てのユーザーが事前に作成されている、読み取り専用の LDAP ユーザーストアを使用する場合です。こ の場合は、自動ユーザー作成をオフにする必要があります。

ユーザーの作成を無効にするには、以下を実行します。

## 手順

- 1. メニューで Authentication をクリックします。
- 2. リストから First Broker Loginを選択します。
- 3. Create User if Uniqueを DISABLED に設定します。
- 4. Confirm Link Existing Accountを DISABLED に設定します。

これを設定すると、Red Hat build of Keycloak 自体では、どの内部アカウントが外部アイデンティ ティーに対応するか判断できません。そのため、**Verify Existing Account By Re-authentication** オー センティケーターにより、ユーザー名およびパスワードが提供されます。

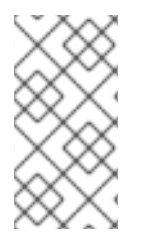

## 注記

ID [プロバイダーによるユーザー作成の有効化または無効化は、レルムの](#page-54-0) User Registration switch とは完全に独立しています。ID プロバイダーによるユーザーの作成 を有効にし、同時にレルムのログイン設定でユーザーの自己登録を無効にすることも、 その逆を行うこともできます。

9.10.4. 既存ユーザーの最初のログインフローの検出

以下の条件で、最初のログインフローを設定するには、

- このレルムにすでに登録されているユーザーのみがログインできる。
- ユーザーはプロンプトなしで自動的にリンクされる。

以下の 2 つのオーセンティケーターで新しいフローを作成します。

Detect Existing Broker User

このオーセンティケーターは、一意のユーザーが処理されるようにします。オーセンティケーター の要件を **REQUIRED** に設定します。

#### Automatically Set Existing User

検証なしで既存のユーザーを認証コンテキストに自動的に設定します。オーセンティケーターの要 件を **REQUIRED** に設定します。

アイデンティティープロバイダー設定の **First Login Flow** をそのフローに設定する必要があります。 ユーザープロファイル (姓、名 など) をアイデンティティープロバイダー属性で更新する場合は、**Sync Mode** を **force** に設定することもできます。

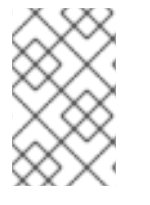

## 注記

このフローは、アイデンティティーを他のアイデンティティープロバイダー (GitHub、 Facebook など) に移譲するが、ログインできるユーザーを管理する場合に使用できま す。

この設定では、Red Hat build of Keycloak は外部アイデンティティーに対応する内部アカウントを判断 できません。Verify Existing Account By Re-authenticationオーセンティケーターにより、プロバイ ダーにユーザー名とパスワードの入力が求められます。

## 9.11. 外部 IDP トークンの取得

Red Hat build of Keycloak を使用すると、IDP の設定ページで **Store Token** 設定オプションを使用し て、外部 IDP との認証プロセスからのトークンと応答を保存できます。

アプリケーションコードは、これらのトークンと応答を取得し、追加のユーザー情報をインポートした り、外部 IDP をを安全に要求したりすることができます。たとえば、アプリケーションは Google トー クンを使用して他の Google サービスおよび REST API を使用できます。特定のアイデンティティープ ロバイダーのトークンを取得するには、以下のようにリクエストを送信します。

GET /realms/{realm}/broker/{provider\_alias}/token HTTP/1.1 Host: localhost:8080 Authorization: Bearer <KEYCLOAK ACCESS TOKEN>

アプリケーションは Red Hat build of Keycloak で認証し、アクセストークンを受け取る必要がありま す。このアクセストークンには **broker** クライアントレベルのロール **read-token** が設定されている必要 があるため、ユーザーにこのロールのロールマッピングが必要であり、クライアントアプリケーション にはそのスコープ内でそのロールが必要です。この場合は Red Hat build of Keycloak で保護されたサー ビスにアクセスするため、ユーザー認証時に Red Hat build of Keycloak が発行するアクセストークンを 送信します。ブローカー設定ページで、Stored Tokens Readableスイッチを ON に設定して、この ロールを新たにインポートされたユーザーに割り当てることができます。

これらの外部トークンは、プロバイダーを介して再度ログインするか、クライアントが開始したアカウ ントリンク API を使用して再確立できます。

## 9.12. アイデンティティーブローカーのログアウト

ログアウトする場合、Red Hat build of Keycloak は、最初にログインするのに使用した外部アイデン ティティープロバイダーにリクエストを送信し、このアイデンティティープロバイダーからユーザーを ログアウトします。この動作を省略し、外部アイデンティティープロバイダーからのログアウトを回避 することができます。詳細は、[アダプターのログアウトドキュメント](https://access.redhat.com/documentation/ja-jp/red_hat_build_of_keycloak/22.0/html-single/securing_applications_and_services_guide/#java_adapter_logout) を参照してください。

# 第10章 SSO プロトコル

このセクションでは、認証プロトコル、Red Hat build of Keycloak 認証サーバー、および Red Hat build of Keycloak 認証サーバーで保護されたアプリケーションがどのようにこれらのプロトコルと対話する かを説明します。

# 10.1. OPENID CONNECT

OpenID [Connect](https://openid.net/developers/how-connect-works/) (OIDC) は、[OAuth](https://datatracker.ietf.org/doc/html/rfc6749) 2.0 の拡張機能である認証プロトコルです。

OAuth 2.0 [は認可プロトコルを構築するためのフレームワークで、不完全です。一方、](https://jwt.io)OIDC は、Json Web Token (JWT) 標準を使用する完全な認証および認可プロトコルです。JWT 標準は、アイデンティ ティートークンの JSON 形式を定義し、コンパクトで Web フレンドリーにデータをデジタル署名およ び暗号化する方法を定義しています。

通常、OIDC は 2 つのユースケースを実装します。最初のケースは、Red Hat build of Keycloak サー バーがユーザーを認証することを要求するアプリケーションです。ログインに成功すると、アプリケー ションは ID トークン と アクセストークン を受け取ります。ID トークン には、ユーザー名、電子メー ル、プロファイル情報などのユーザー情報が含まれています。レルムは、アクセス情報 (ユーザーロー ルマッピングなど) が含まれるアクセストークン にデジタル署名します。アプリケーションは、この情 報を使用してユーザーがアプリケーションでアクセスできるリソースを判断します。

2 つ目のユースケースは、リモートサービスにアクセスするクライアントです。

- クライアントは Red Hat build of Keycloak から アクセストークン を要求し、ユーザーの代わり にリモートサービスを呼び出します。
- Red Hat build of Kevcloak はユーザーを認証し、要求元のクライアントへのアクセスを許可す るための同意をユーザーに求めます。
- クライアントは、レルムによってデジタル署名される アクセストークン を受け取ります。
- クライアントは、アクセストークン を使用して、リモートサービスで REST 要求を行います。
- リモート REST サービスは アクセストークン を抽出します。
- リモート REST サービスは、トークンの署名を検証します。
- リモート REST サービスは、トークン内のアクセス情報に基づいて、リクエストを処理するか 拒否するかを決定します。

#### 10.1.1. OIDC 認証フロー

OIDC には、複数のメソッド (またはフロー) があり、クライアントまたはアプリケーションがユーザー を認証し、アイデンティティー および アクセス トークンを受け取るために使用できます。このメソッ ドは、アクセスを要求するアプリケーションまたはクライアントのタイプによって異なります。

#### 10.1.1.1. 認可コードフロー

認可コードフローはブラウザーベースのプロトコルで、ブラウザーベースのアプリケーションの認証お よび認可に適しています。ブラウザーのリダイレクトを使用してアイデンティティーおよびアクセ ストークンを取得します。

1. ユーザーは、ブラウザーを使用してアプリケーションに接続します。アプリケーションは、 ユーザーがアプリケーションにログインしていないことを検出します。

- <span id="page-214-0"></span>2. アプリケーションは、認証のためにブラウザーを Red Hat build of Keycloak にリダイレクトし ます。
- 3. アプリケーションは、コールバック URL をブラウザーリダイレクトのクエリーパラメーターと して渡します。Red Hat build of Keycloak は、認証に成功するとパラメーターを使用します。
- 4. Red Hat build of Keycloak がユーザーを認証し、有効期間が短い 1 回限りの一時コードを作成し ます。
- 5. Red Hat build of Keycloak はコールバック URL を使用してアプリケーションにリダイレクト し、一時コードをコールバック URL のクエリーパラメーターとして追加します。
- 6. アプリケーションは一時コードを抽出し、Red Hat build of Keycloak にバックグラウンド REST 呼び出しを行い、アイデンティティー、アクセス、更新 トークンのコードを交換します。再生 攻撃を防止するため、一時コードは複数回使用できません。

#### 注記

システムは、トークンが有効な間、そのトークンの盗難に対して脆弱です。セキュリ ティーおよびスケーラビリティーの理由から、アクセストークンは通常すぐに期限切れ になるように設定されるため、後続のトークンリクエストは失敗します。トークンの有 効期限が切れると、アプリケーションはログインプロトコルによって送信される追加の 更新 トークンを使用して新しいアクセストークンを取得できます。

機密性が要求される クライアントは、トークンの一時コードを交換する際にクライアントシークレット を提供します。パブリッククライアントは、クライアントシークレットの提供を要求されません。パブ リック クライアントは、HTTPS が厳格に適用され、クライアントに登録されているリダイレクト URI が厳格に制御される場合に保護されます。HTML5/JavaScript クライアントは、クライアントシーク レットを HTML5/JavaScript クライアントへ安全に送信する方法がないため、パブリック クライアン トである必要があります。詳細は、[クライアントの管理](#page-250-0) の章を参照してください。

Red Hat build of Keycloak は、Proof Key for Code [Exchange](https://datatracker.ietf.org/doc/html/rfc7636) 仕様もサポートします。

#### 10.1.1.2. Implicit Flow

インプリシットフローはブラウザーベースのプロトコルです。これは Authorization Code Flow と似て いますが、要求が少なく、更新トークンはありません。

#### 注記

トークンがリダイレクト URI で送信されると、アクセス トークンがブラウザーの履歴に 漏洩する可能性があります (以下を参照)。

また、このフローはクライアントに更新トークンを提供しません。したがって、アクセ ストークンの有効期限を長くするか、期限切れになったらユーザーを再認証する必要が あります。

このフローの使用を推奨していません。このフローは OIDC および OAuth 2.0 仕様にあ るためサポートされます。

このプロトコルは以下のように動作します。

1. ユーザーは、ブラウザーを使用してアプリケーションに接続します。アプリケーションは、 ユーザーがアプリケーションにログインしていないことを検出します。

- 2. アプリケーションは、認証のためにブラウザーを Red Hat build of Keycloak にリダイレクトし ます。
- 3. アプリケーションは、コールバック URL をブラウザーリダイレクトのクエリーパラメーターと して渡します。認証に成功すると、Red Hat build of Keycloak はクエリーパラメーターを使用 します。
- 4. Red Hat build of Keycloak はユーザーを認証し、アイデンティティー および アクセス トークン を作成します。Red Hat build of Keycloak はコールバック URL を使用してアプリケーションに リダイレクトし、さらに アイデンティティー および アクセス トークンをコールバック URL の クエリーパラメーターとして追加します。
- 5. アプリケーションはコールバック URL から identity および access トークンを抽出します。

## 10.1.1.3. リソースオーナーパスワードクレデンシャルの付与 (直接アクセスグラント)

Direct Access Grantsは、ユーザーの代わりにトークンを取得するために REST クライアントによって 使用されます。これは、以下の項目を含む HTTP POST リクエストです。

- ユーザーの認証情報。認証情報はフォームパラメーターで送信されます。
- クライアントの ID。
- クライアントシークレット (機密性が要求されるクライアントの場合)。

HTTP 応答には、アイデンティティー、アクセス、および 更新 トークンが含まれます。

## 10.1.1.4. クライアント認証情報の付与

Client Credentials Grantは、外部ユーザーの代わりに機能するトークンを取得するのではなく、クラ イアントに関連付けられたサービスアカウントのメタデータおよびパーミッションに基づいてトークン を作成します。Client Credentials Grantsは REST クライアントによって使用されます。

詳細については、[サービスアカウント](#page-247-0) の章を参照してください。

10.1.2. リフレッシュトークンの付与

デフォルトでは、Red Hat build of Keycloak は、ほとんどのフローからのトークン応答で更新トークン を返します。いくつかの例外としては、上で説明した暗黙的なフローまたはクライアント認証情報の付 与があります。

リフレッシュトークンは、SSO ブラウザーセッションのユーザーセッションに関連付けられており、 ユーザーセッションの有効期間中有効です。ただし、そのクライアントは指定された間隔ごとに少なく とも 1 回はリフレッシュトークン要求を送信する必要があります。そうでない場合、セッションは "ア イドル" とみなされ、期限切れになる可能性があります。詳細は[、タイムアウトのセクション](#page-101-0) を参照し てください。

Red Hat build of Keycloak は offline [tokens](#page-105-0) をサポートしています。これは通常、対応するブラウザー SSO セッションがすでに期限切れであっても、クライアントがリフレッシュトークンを使用する必要 がある場合に使用できます。

## 10.1.2.1. リフレッシュトークンのローテーション

リフレッシュトークンは、一度使用すると無効とみなされるように指定できます。つまり、すでに使用 されている古いリフレッシュトークンは、Red Hat build of Keycloak では有効とは見なされなくなるた め、クライアントは常に最後のリフレッシュレスポンスからリフレッシュトークンを保存する必要があ
ります。これは、[タイムアウトセクション](#page-101-0) で指定されているように、Revoke Refresh tokenオプショ ンを使用して設定できます。

Red Hat build of Keycloak は、リフレッシュトークンのローテーションが存在しない状況もサポートし ます。この場合、ログイン時にリフレッシュトークンが返されますが、リフレッシュトークン要求から [の後続の応答では新しいリフレッシュトークンは返されません。この方法は、たとえば](https://access.redhat.com/documentation/ja-jp/red_hat_build_of_keycloak/22.0/html-single/securing_applications_and_services_guide/#_fapi-support) FAPI 2 ドラフ ト仕様 で推奨されています。Red Hat build of Keycloak では、 [クライアントポリシー](#page-269-0) を使用してリフ レッシュトークンのローテーションをスキップできます。一部のクライアントプロファイルに executor の **suppress-refresh-token-rotation** を追加し、クライアントポリシーを設定して、どのクライアント に対してプロファイルがトリガーされるかを指定できます。つまり、それらのクライアントでは、更新 トークンのローテーションがスキップされます。

### 10.1.2.2. デバイス認可の付与

これは、入力機能が制限されているか、適切なブラウザーがないインターネット接続デバイスで実行さ れているクライアントによって使用されます。以下は、プロトコルの概要です。

- 1. アプリケーションは、Red Hat build of Keycloak にデバイスコードとユーザーコードを要求し ます。Red Hat build of Keycloak は、デバイスコードとユーザーコードを作成します。Red Hat build of Keycloak は、デバイスコードおよびユーザーコードなどの応答をアプリケーションに 返します。
- 2. アプリケーションはユーザーにユーザーコードと検証 URI を提供します。ユーザーは検証 URI にアクセスし、別のブラウザーを使用して認証されます。プロキシー内の Keycloak 外部の Keycloak 検証 URI (/realms/realm\_name/device) にリダイレクトされる短い verify\_uri を定義で きます。
- 3. アプリケーションは Red Hat build of Keycloak に繰り返しポーリングを行い、ユーザーがユー ザー認可を完了したか確認します。ユーザー認証が完了すると、アプリケーションは アイデン ティティー、アクセス、更新のトークンのデバイスコードを交換します。

#### 10.1.2.3. クライアントが開始したバックチャネル認証の付与

この機能は、OAuth 2.0 の認可コード付与のようなユーザーのブラウザーを介したリダイレクトを行わ ずに、OpenID プロバイダーと直接通信して認証フローを開始したいクライアントによって使用されま す。以下は、プロトコルの概要です。

- 1. クライアントは、クライアントによる認証要求を識別する auth\_req\_id を Red Hat build of Keycloak に要求します。Red Hat build of Keycloakは auth\_req\_id を作成します。
- 2. このクライアントは、auth req id を受信してからユーザーが認証されるまで、auth req id と 引き換えに Red Hat build of Keycloak からアクセストークン、更新トークン、および ID トーク ンを取得するため、Red Hat build of Keycloak を繰り返しポーリングする必要があります。

管理者は、Client Initiated Backchannel Authentication (CIBA) 関連の操作をレルムごとに **CIBA** ポリ シー として設定できます。

[また、アプリケーションとサービスの保護ガイドの](https://access.redhat.com/documentation/ja-jp/red_hat_build_of_keycloak/22.0/html-single/securing_applications_and_services_guide/#_client_initiated_backchannel_authentication_grant) [バンッくチャネル認証エンドポイント](https://access.redhat.com/documentation/ja-jp/red_hat_build_of_keycloak/22.0/html-single/securing_applications_and_services_guide/#_backchannel_authentication_endpoint) および クラ イアントが介ししたバックチャンネル認証付与 など、Red Hat build of Keycloak ドキュメントの他の箇 所も参照してください。

10.1.2.3.1. CIBA ポリシー

管理者は、**Admin Console** で以下の操作を実行します。

**Authentication → CIBA Policy** タブを開きます。

**● 項目を設定し、Save をクリックします。** 

設定可能な項目とその説明を以下に示します。

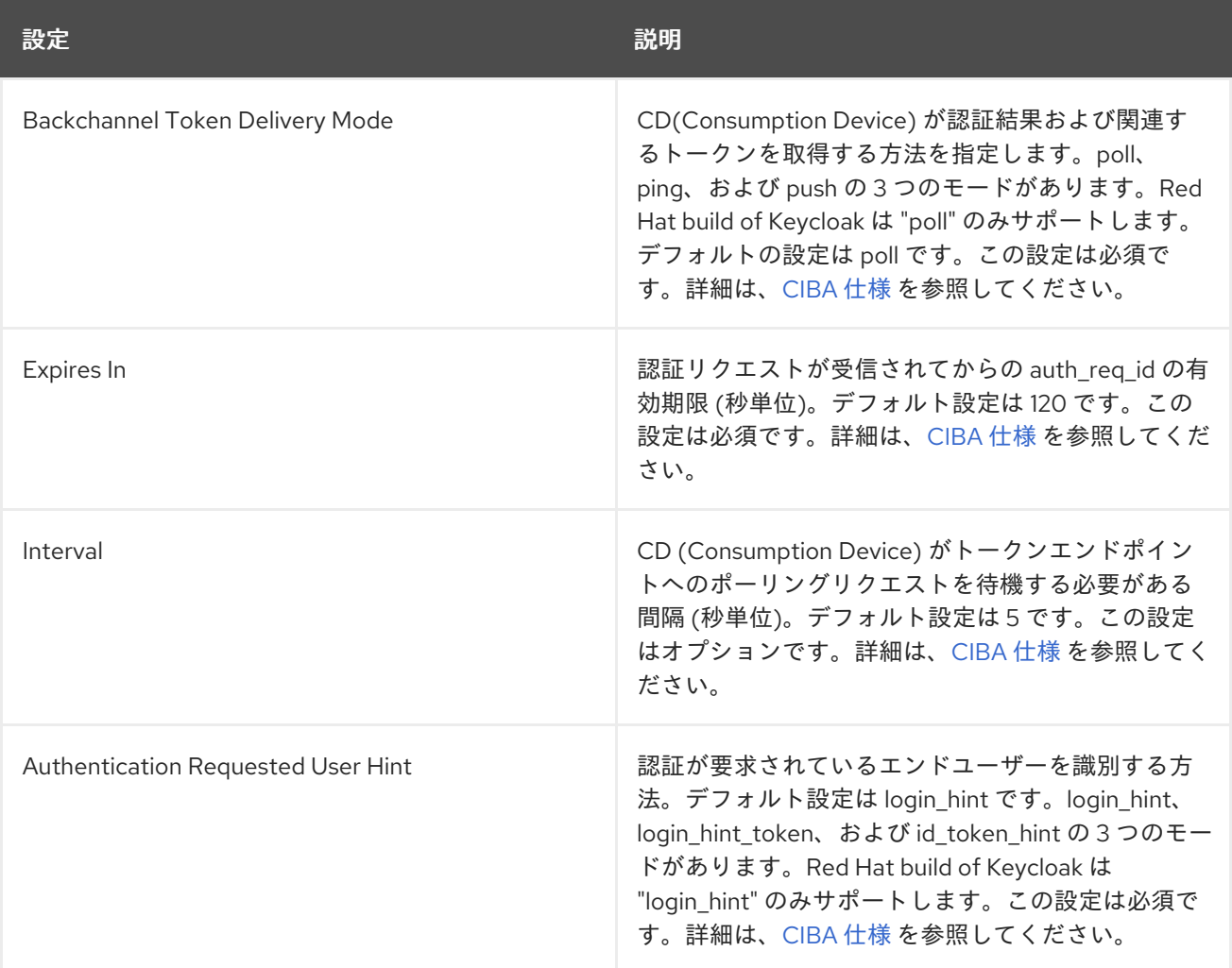

### 10.1.2.3.2. プロバイダー設定

CIBA 付与は以下 2 つのプロバイダーを使用します。

- 1. Authentication Channel Provider: Red Hat build of Keycloak と、AD (認証デバイス) 経由でユー ザーを実際に認証するエンティティー間の通信を提供します。
- 2. User Resolver Provider: クライアントが提供する情報から Red Hat build of Keycloak の **UserModel** を取得し、ユーザーを特定します。

Red Hat build of Keycloak には、両方のデフォルトプロバイダーがあります。ただし、管理者は以下の ように Authentication Channel Provider を設定する必要があります。

kc.[sh|bat] start --spi-ciba-auth-channel-ciba-http-auth-channel-http-authentication-channeluri=https://backend.internal.example.com

設定可能な項目とその説明を以下に示します。

<span id="page-218-0"></span>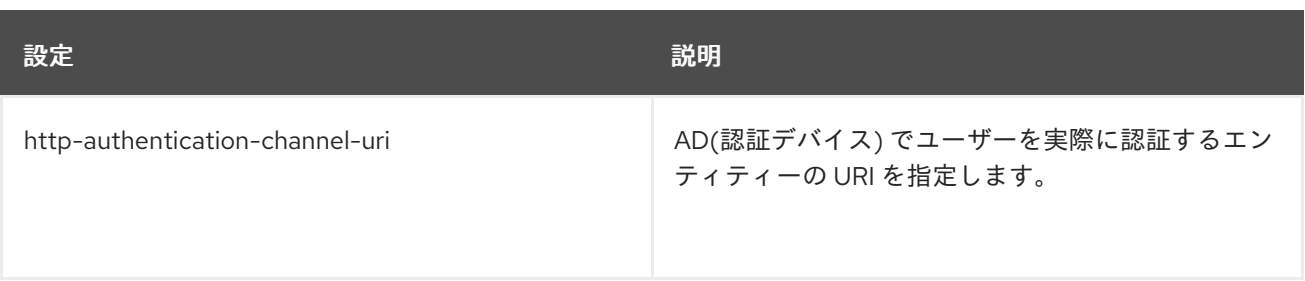

### 10.1.2.3.3. Authentication Channel Provider

CIBA 標準ドキュメントでは、AD によるユーザーの認証方法は指定されていません。したがって、製品 の判断で実装される可能性があります。Red Hat build of Keycloak は、この認証を外部認証エンティ ティーに委譲します。Red Hat build of Keycloak は、認証エンティティーと通信するために Authentication Channel Provider を提供しています。

Red Hat build of Keycloak の実装では、認証エンティティーが Red Hat build of Keycloak 管理者の管理 下にあることを前提としているため、Red Hat build of Keycloak は認証エンティティーを信頼します。 Red Hat build of Keycloak の管理者が制御できない認証エンティティーを使用することは推奨されませ ん。

Authentication Channel Provider は SPI プロバイダーとして提供され、Red Hat build of Keycloak の ユーザーは環境を満たすために独自のプロバイダーを実装できます。Red Hat build of Keycloak は、 HTTP を使用して認証エンティティーと通信する HTTP Authentication Channel Provider と呼ばれるデ フォルトプロバイダーを提供します。

Red Hat build of Keycloak ユーザーのユーザーが HTTP Authentication Channel Provider を使用する場 合は、以下の 2 つの部分で設定される Red Hat build of Keycloak と認証エンティティーの契約を把握し ている必要があります。

### 認証委譲リクエスト/レスポンス

Red Hat build of Keycloak は、認証リクエストを認証エンティティーに送信します。

### 認証結果通知/ACK

認証エンティティーは、認証結果を Red Hat build of Keycloak に通知します。

認証委譲リクエスト/レスポンスは、以下のメッセージングで設定されます。

#### 認証委譲リクエスト

リクエストは、AD によるユーザー認証を要求するために、Red Hat build of Keycloak から認証エン ティティーに送信されます。

POST [delegation\_reception]

ヘッダー

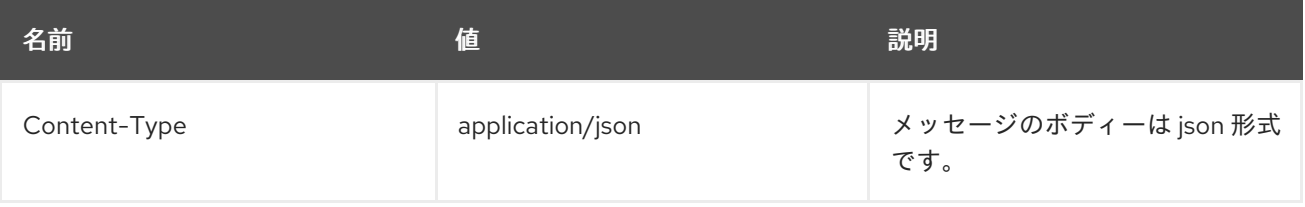

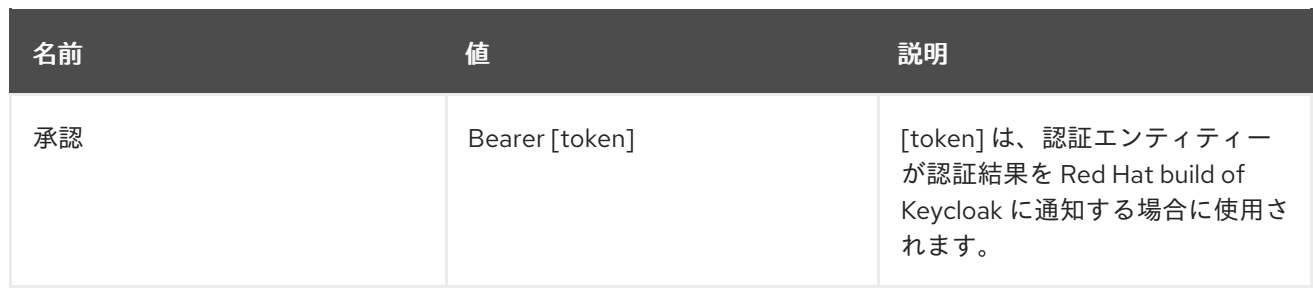

パラメーター

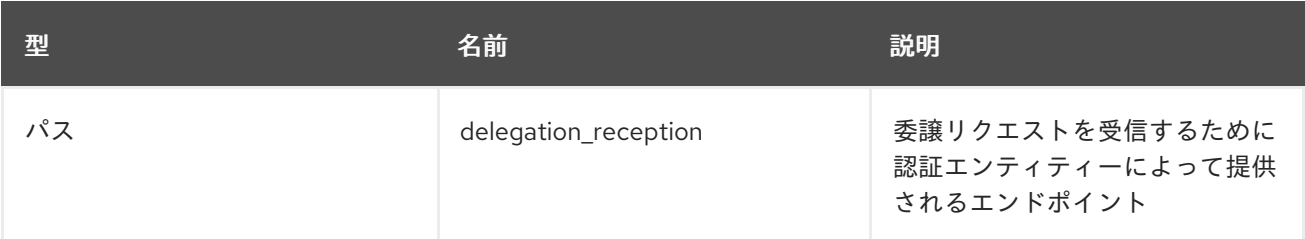

### • Body

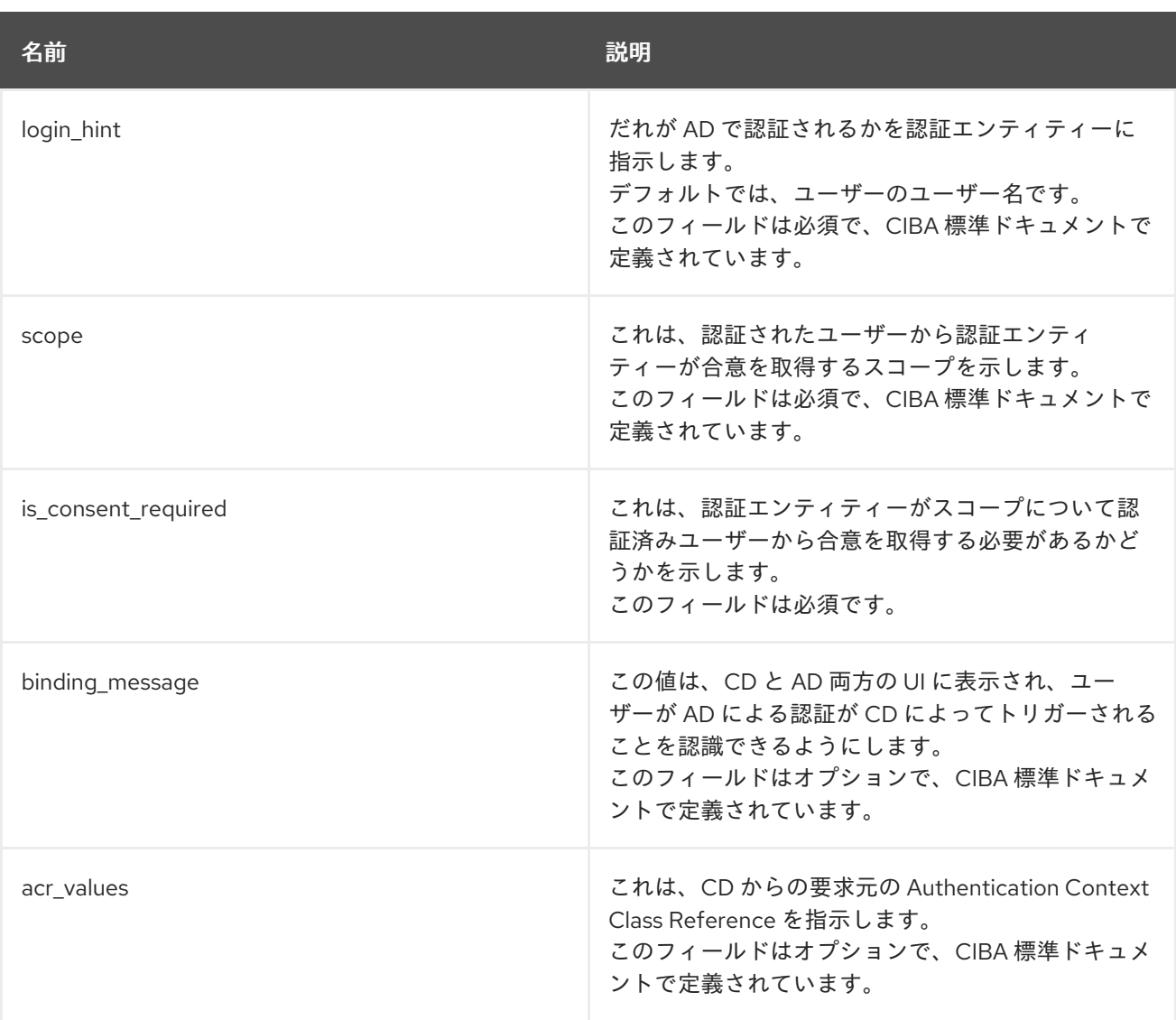

# 認証委譲レスポンス

認証エンティティーが Red Hat build of Keycloak から認証リクエストを受け取ったことを通知する ために、認証エンティティーから Red Hat build of Keycloak に応答が返されます。

応答

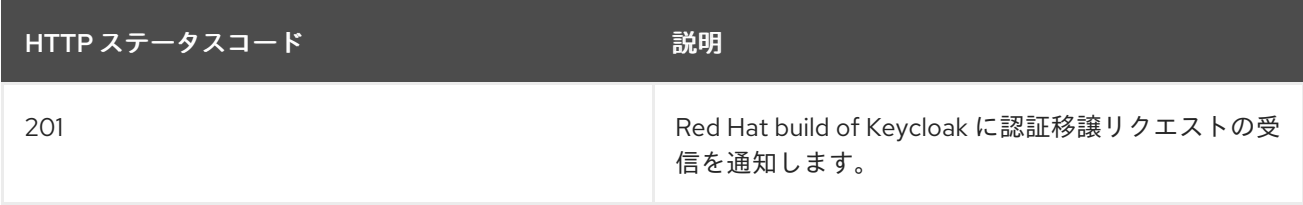

認証結果通知/ACK は以下のメッセージングで設定されます。

### 認証結果通知

ı

認証エンティティーは、認証リクエストの結果を Red Hat build of Keycloak に送信します。

POST /realms/[realm]/protocol/openid-connect/ext/ciba/auth/callback

ヘッダー

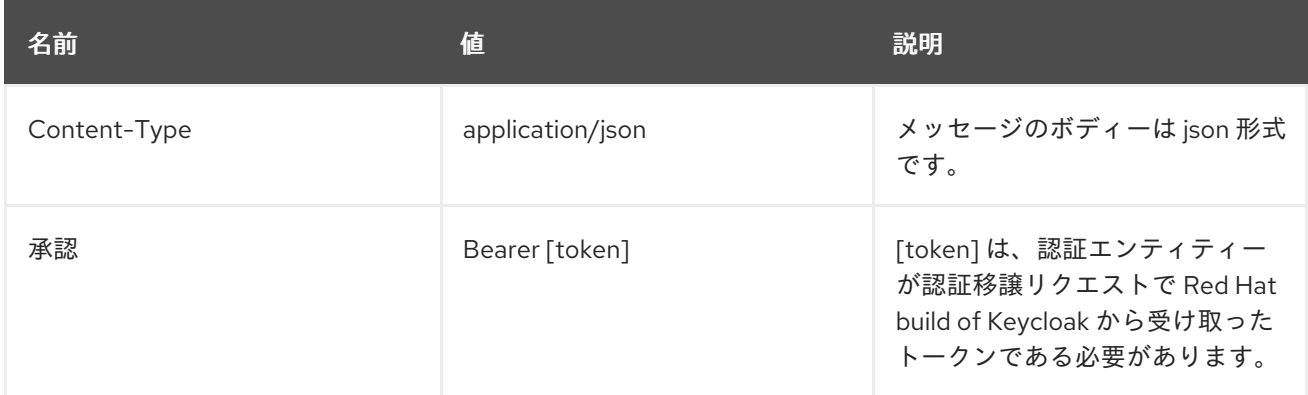

### パラメーター

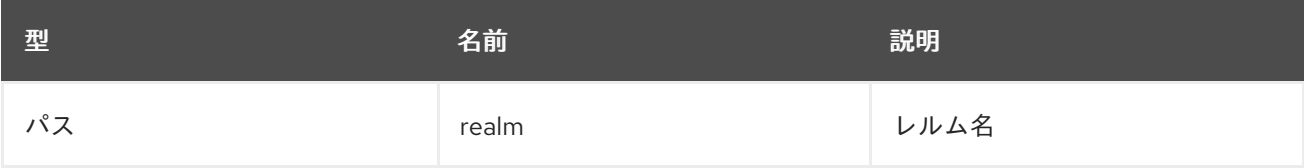

### • Body

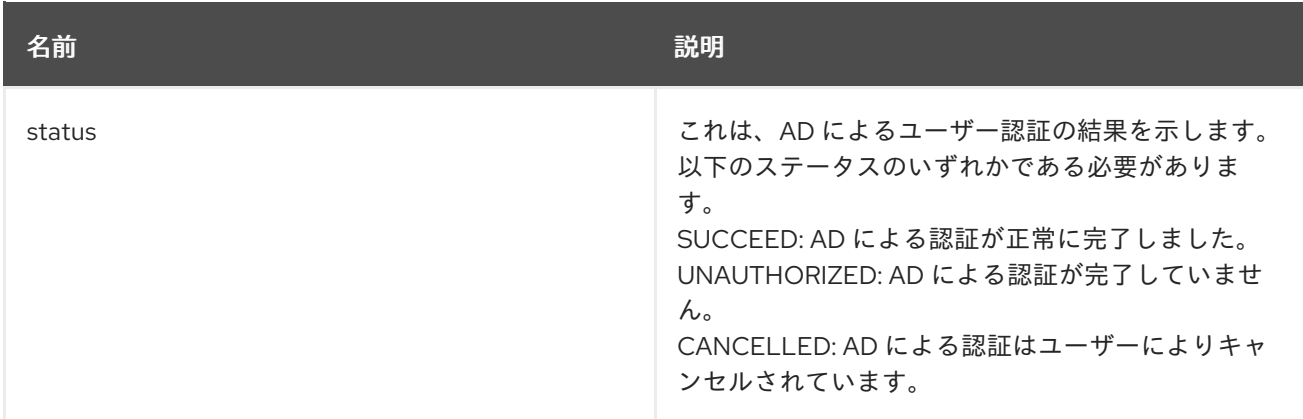

### 認証結果 ACK

Red Hat build of Keycloak から認証エンティティーにレスポンスが返され、Red Hat build of Keycloak が認証エンティティーから AD によるユーザー認証の結果を受け取ったことが通知されま す。

### ● 応答

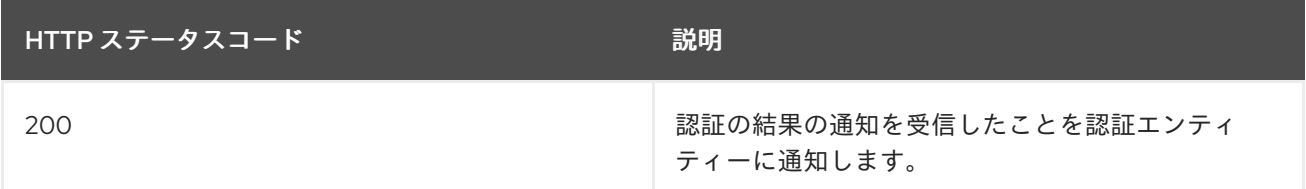

### 10.1.2.3.4. User Resolver Provider

同じユーザーであっても、その表現は CD、Red Hat build of Keycloak、認証エンティティーごとに異な る場合があります。

CD、Red Hat build of Keycloak、認証エンティティーが同じユーザーを認識するために、この User Resolver Provider は独自のユーザー表現を 3 者の間で変換します。

User Resolver Provider は SPI プロバイダーとして提供され、Red Hat build of Keycloak のユーザーは環 境を満たすために独自のプロバイダーを実装できます。Red Hat build of Keycloak は、以下の特性を持 つ Default User Resolver Provider と呼ばれるデフォルトプロバイダーを提供します。

- **login hint** パラメーターのみをサポートし、デフォルトとして使用されます。
- Red Hat build of Keycloak の UserModel の username は、CD、Red Hat build of Keycloak、認 証エンティティー上のユーザーを表すために使用されます。

### 10.1.3. OIDC ログアウト

OIDC には、ログアウトメカニズムに関連する 4 つの仕様があります。

- 1. [セッション管理](https://openid.net/specs/openid-connect-session-1_0.html)
- 2. [RP-Initiated](https://openid.net/specs/openid-connect-rpinitiated-1_0.html) Logout
- 3. [フロントチャンネルログアウト](https://openid.net/specs/openid-connect-frontchannel-1_0.html)
- 4. [バックチャネルログアウト](https://openid.net/specs/openid-connect-backchannel-1_0.html)

繰り返しになりますが、これらはすべて OIDC 仕様に記載されていますが、ここでは概要のみを説明し ます。

### 10.1.3.1. セッション管理

これはブラウザーベースのログアウトです。アプリケーションは、Red Hat build of Keycloak から定期 的にセッションステータス情報を取得します。Red Hat build of Keycloakでセッションが終了すると、 アプリケーションはそれを認識して自身のログアウトをトリガーします。

### 10.1.3.2. RP-Initiated Logout

これもブラウザーベースのログアウトで、Red Hat build of Keycloak でユーザーを特定のエンドポイン トにリダイレクトすることでログアウトが開始されます。通常、Red Hat build of Keycloak を使用して ユーザー認証を行っていたアプリケーションのページで、ユーザーが **Log Out** リンクをクリックする と、このリダイレクトが発生します。

ユーザーがログアウトエンドポイントにリダイレクトされると、Red Hat build of Keycloak はクライア ントにログアウト要求を送信してローカルユーザーセッションを無効にし、ログアウトプロセスが完了 するとユーザーをいずれかの URL にリダイレクトする可能性があります。**id\_token\_hint** パラメーター が使用されない場合に、ユーザーはオプションでログアウトを確認するように要求される場合がありま す。ログアウト後、指定された **post\_logout\_redirect\_uri** がパラメーターとして提供されている限り、 ユーザーは自動的にリダイレクトされます。post\_logout\_redirect\_uri が含まれている場合に は、**client\_id** または **id\_token\_hint** パラメーターのいずれかを含める必要があります。ま た、**post\_logout\_redirect\_uri** パラメーターは、クライアント設定で指定された **Valid Post Logout Redirect URI** のいずれかと一致する必要があります。

クライアントの設定に応じて、ログアウト要求はフロントチャネルまたはバックチャネルを介してクラ イアントに送信できます。前のセクションで説明したセッション管理に依存するフロントエンドブラウ ザークライアントの場合、Red Hat build of Keycloak はログアウト要求をクライアントに送信する必要 はありません。これらのクライアントは、ブラウザーの SSO セッションがログアウトしていることを 自動的に検出します。

#### 10.1.3.3. フロントチャンネルログアウト

[フロントチャネルを介してログアウト要求を受信するようにクライアントを設定するには、](#page-232-0)Front-Channel Logout クライアント設定を確認します。この方法を使用するときは、次のことを考慮してく ださい。

- Red Hat build of Keycloak によってクライアントに送信されるログアウト要求は、ブラウザー と、ログアウトページ用にレンダリングされるビルトイン **iframe** に依存します。
- **iframe** に基づいているため、フロントチャネルのログアウトはコンテンツセキュリティーポリ シー (CSP) の影響を受け、ログアウト要求がブロックされる可能性があります。
- ログアウトページを表示する前、またはログアウト要求が実際にクライアントに送信される前 にユーザーがブラウザーを閉じた場合、クライアントでのセッションが無効にならない可能性 があります。

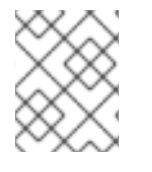

### 注記

Back-Channel Logout の使用を検討してください。これは、ユーザーがログアウトして クライアントでセッションを終了するための、信頼性が高く安全な方法を提供します。

クライアントでフロントチャネルログアウトが有効になっていない場合、Red Hat build of Keycloak は まず [バックチャネルログアウト](#page-233-0) URL を使用して、バックチャネル経由でログアウト要求を送信しよう とします。定義されていない場合、サーバーは [管理](#page-231-0) URL を使用するようにフォールバックします。

### 10.1.3.4. バックチャネルログアウト

これは、Red Hat build of Keycloak とクライアント間の直接バックチャンネル通信を使用する非ブラウ ザーベースのログアウトです。Red Hat build of Keycloak は、ログアウトトークンが含まれる HTTP POST リクエストを、Keycloak にログインしたすべてのクライアントに送信します。これらのリクエス トは、Red Hat build of Keycloak で登録されたバックチャンネルログアウト URL に送信され、クライア ント側でのログアウトをトリガーすると想定されています。

### 10.1.4. Red Hat build of Keycloak サーバーの OIDC URI エンドポイント

以下は、Red Hat build of Keycloak が発行する OIDC エンドポイントのリストです。Red Hat build of

Keycloak 以外のクライアントアダプターが OIDC を使用して認証サーバーと通信する場合に、これらの エンドポイントを使用できます。これらはすべて相対 URL です。URL のルートは、HTTP (S) プロトコ ル、ホスト名、およびオプションでパスで設定されます。たとえば、

### https://localhost:8080

### /realms/{realm-name}/protocol/openid-connect/auth

Authorization Code Flow で一時的なコードを取得する場合、または Implicit Flow、Direct Grants、 または Client Grants を使用してトークンを取得する際に使用されます。

### /realms/{realm-name}/protocol/openid-connect/token

一時コードをトークンに変換するために認可コードフローによって使用されます。

/realms/{realm-name}/protocol/openid-connect/logout

ログアウトの実行に使用されます。

### /realms/{realm-name}/protocol/openid-connect/userinfo

OIDC 仕様で説明されている User Info サービスに使用されます。

### /realms/{realm-name}/protocol/openid-connect/revoke

[RFC7009](https://datatracker.ietf.org/doc/html/rfc7009) で説明されているように OAuth 2.0 Token Revocation に使用されます。

### /realms/{realm-name}/protocol/openid-connect/certs

JSON Web Token (jwks\_uri) の検証に使用される公開鍵が含まれる JSON Web Key Set (JWKS) に使 用されます。

### /realms/{realm-name}/protocol/openid-connect/auth/device

デバイスコードおよびユーザーコードを取得するために Device Authorization Grant に使用されま す。

/realms/{realm-name}/protocol/openid-connect/ext/ciba/auth

これは、クライアントによって行われた認証要求を識別する auth req id を取得するためのクライア ント主導のバックチャネル認証許可の URL エンドポイントです。

### /realms/{realm-name}/protocol/openid-connect/logout/backchannel-logout

これは、OIDC 仕様で説明されているバックチャネルログアウトを実行するための URL エンドポイ ントです。

これらすべてで、{realm-name} をレルムの名前に置き換えます。

# 10.2. SAML

[SAML](https://saml.xml.org/saml-specifications) 2.0 は OIDC と類似の仕様ですが、より成熟したものです。これは、SOAP および Web サービス メッセージングの仕様から派生するため、通常は OIDC よりも詳細になります。SAML 2.0 は、認証 サーバーとアプリケーション間の XML ドキュメントを変換する認証プロトコルです。XML 署名と暗号 化は、要求と応答の検証に使用されます。

通常、SAML は 2 つのユースケースを実装します。

最初のケースは、Red Hat build of Keycloak サーバーがユーザーを認証するように要求するアプリケー ションです。ログインに成功すると、アプリケーションは XML ドキュメントを受け取ります。本書に は、ユーザー属性を指定する SAML アサーションが含まれています。レルムは、アクセス情報 (ユー ザーロールマッピングなど) が含まれるドキュメントにデジタル署名します。アプリケーションは、こ の情報を使用してユーザーがアプリケーションでアクセスできるリソースを判断します。

2 つ目のユースケースは、リモートサービスにアクセスするクライアントです。クライアントは Red Hat build of Keycloak から SAML アサーションを要求し、ユーザーの代わりにリモートサービスを呼び 出します。

### 10.2.1. SAML バインディング

Red Hat build of Keycloak は、3 つのバインディングタイプをサポートします。

### 10.2.1.1. リダイレクトバインディング

リダイレクト バインディングは一連のブラウザーリダイレクト URI を使用して情報を交換します。

- 1. ユーザーは、ブラウザーを使用してアプリケーションに接続します。アプリケーションは、 ユーザーが認証されていないことを検出します。
- 2. アプリケーションは XML 認証リクエストドキュメントを生成し、これを URI のクエリーパラ メーターとしてエンコードします。この URI は、Red Hat build of Keycloak サーバーにリダイ レクトするために使用されます。設定によっては、アプリケーションは XML ドキュメントにデ ジタル署名し、署名を Red Hat build of Keycloak へのリダイレクト URI のクエリーパラメー ターとして追加することもできます。この署名は、リクエストを送信するクライアントを検証 するために使用されます。
- 3. ブラウザーは Red Hat build of Keycloak にリダイレクトします。
- 4. サーバーは XML 認証リクエストドキュメントを抽出し、必要に応じてデジタル署名を検証しま す。
- 5. ユーザーは認証情報を入力します。
- 6. 認証後、サーバーは XML 認証応答ドキュメントを生成します。ドキュメントには、名前、アド レス、電子メール、およびユーザーが持つロールマッピングなどのユーザーに関するメタデー タを保持する SAML アサーションが含まれます。ドキュメントは通常、XML 署名を使用してデ ジタル署名され、暗号化もされる場合があります。
- 7. XML 認証応答ドキュメントは、リダイレクト URI のクエリーパラメーターとしてエンコードさ れます。URI により、ブラウザーがアプリケーションに返されます。デジタル署名も、クエ リーパラメーターとして含まれます。
- 8. アプリケーションはリダイレクト URI を受け取り、XML ドキュメントを抽出します。
- 9. アプリケーションはレルムの署名を検証し、有効な認証応答を受信していることを確認しま す。SAML アサーション内の情報は、アクセスの決定やユーザーデータの表示に使用されま す。

### 10.2.1.2. POST バインディング

POST バインディングは リダイレクト バインディングと似ていますが、POST バインディングは GET リクエストの代わりに POST リクエストを使用して XML ドキュメントを交換します。POST バイン ディングは JavaScript を使用して、ドキュメント交換時にブラウザーが Red Hat build of Keycloak サー バーまたはアプリケーションに POSTS リクエストを送信するようにします。HTTP は、埋め込み JavaScript などの HTML フォームが含まれる HTML ドキュメントで応答します。ページを読み込む と、JavaScript はフォームを自動的に呼び出します。

POST バインディングは 2 つの制限があるために推奨されます。

- セキュリティー: Redirect バインディングでは、SAML 応答は URL の一部です。ログで応答を キャプチャーする可能性があるため、安全性は低くなります。
- サイズ: HTTP ペイロードでドキュメントを送信すると、制限された URL よりも、大量のデー タに、より多くのスコープが提供されます。

### 10.2.1.3. ECP

Enhanced Client or Proxy (ECP) は、SAML v.2.0 プロファイルを表します。これにより、Web ブラウ ザーのコンテキスト外にある SAML 属性を交換できます。多くの場合、REST または SOAP ベースの クライアントによって使用されます。

10.2.2. Red Hat build of Keycloak サーバーの SAML URI エンドポイント

Red Hat build of Keycloak には、すべての SAML 要求に対して単一のエンドポイントがあります。

### **http(s)://authserver.host/realms/{realm-name}/protocol/saml**

すべてのバインディングはこのエンドポイントを使用します。

# 10.3. OPENID CONNECT と SAML の比較

以下は、プロトコルの選択時に考慮する必要のある複数の要素のリストです。

ほとんどの目的において、Red Hat build of Keycloak では OIDC の使用が推奨されます。

OIDC

- OIDC は、特に Web と連携するように設計されています。
- OIDC は、SAML よりもクライアント側に簡単に実装できるため、HTML5/JavaScript アプリ ケーションにも適しています。
- OIDCトークンは JSON 形式で、Javascript を簡単に消費できます。
- OIDC には、セキュリティー実装を容易にするための機能があります。たとえば、ユーザーの ログイン状態を決定するために仕様が使用する [iframe](https://openid.net/specs/openid-connect-session-1_0.html#ChangeNotification) のヒントを参照してください。

SAML

- SAML は、Web 上で機能するレイヤーとして設計されています。
- SAML は OIDC よりも詳細に指定できます。
- 成熟していると考えられているので、ユーザーは OIDC ではなく SAML を選択します。
- ユーザーは、セキュアな OIDC で SAML を選択します。

# 10.4. DOCKER REGISTRY V2 認証

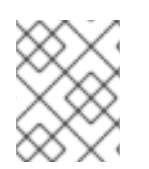

### 注記

Docker [認証はデフォルトで無効になっています。](https://access.redhat.com/documentation/ja-jp/red_hat_build_of_keycloak/22.0/html-single/server_guide/#features-)Docker 認証を有効にするには、機能 の有効化と無効化 を参照してください。

Docker [レジストリー](https://distribution.github.io/distribution/spec/auth/) V2 認証 は OIDC と同様に、Docker レジストリーに対してユーザーを認証しま す。このプロトコルの Red Hat build of Keycloak 実装により、Docker クライアントは Red Hat build of Keycloak 認証サーバーを使用してレジストリーに対して認証を行うことができます。このプロトコルは 標準のトークンと署名メカニズムを使用しますが、実際の OIDC 実装とは異なります。要求と応答に非 常に特殊な JSON 形式を使用し、リポジトリー名とパーミッションを OAuth スコープメカニズムに マッピングすることで、非常に特殊な JSON 形式を使用します。

### 10.4.1. Docker 認証フロー

認証フローについては、Docker API [のドキュメント](https://distribution.github.io/distribution/spec/auth/token/) で説明されています。以下は、Red Hat build of Keycloak 認証サーバーの観点から見た概要です。

- **docker login** を実行します。
- Docker クライアントは Docker レジストリーからリソースを要求します。リソースが保護され ていて、要求に認証トークンがない場合には、Docker レジストリーサーバーは、必要なパー ミッションに関する情報と認可サーバーの場所を示す 401 HTTP メッセージを返します。
- Docker クライアントは、Docker レジストリーから 401 HTTP メッセージに基づいて認証要求 を作成します。クライアントは、Red Hat build of Keycloak 認証サーバーへの [HTTP](https://datatracker.ietf.org/doc/html/rfc2617) Basic 認証 要求の一部として、(**docker login** コマンドからの) ローカルにキャッシュされた認証情報を使 用します。
- Red Hat build of Keycloak 認証サーバーは、ユーザーの認証を試行し、OAuth スタイルの Bearer トークンが含まれる JSON ボディーを返します。
- Docker クライアントは JSON 応答から Bearer トークンを受け取り、これを Authorization ヘッダーで使用し、保護されているリソースを要求します。
- Docker レジストリーは、トークンを使用して保護されたリソースに対する新しい要求を、Red Hat build of Keycloak サーバーから受信します。レジストリーはトークンを検証し、要求された リソースへのアクセスを付与します (該当する場合)。

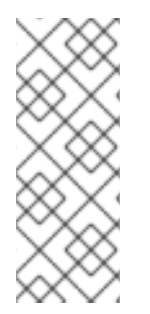

# 注記

Red Hat build of Keycloak では、Docker プロトコルで認証に成功した後に、ブラウザー の SSO セッションは作成されません。ブラウザーの SSO セッションでは、トークンを 更新したり、Red Hat build of Keycloak サーバーからトークンまたはセッションのステー タスを取得したりできないため、Docker プロトコルは使用されません。したがって、ブ ラウザー SSO セッションは必要ありません。詳細については、[一時的なセッション](#page-106-0) セ クションを参照してください。

10.4.2. Red Hat build of Keycloak の Docker Registry v2 認証サーバー URI エンドポイ ント

Red Hat build of Keycloak には、すべての Docker auth v2 リクエストに対して 1 つのエンドポイントが あります。

### **http(s)://authserver.host/realms/{realm-name}/protocol/docker-v2**

# 第11章 管理コンソールへのアクセス制御

Red Hat build of Keycloak で作成された各レルムには、そのレルムを管理できる専用の管理コンソール があります。**master** レルムは、管理者がシステムで複数のレルムを管理できるようにする特別なレル ムです。本章では、このシナリオをすべて実施します。

# 11.1. マスターレルムアクセス制御

Red Hat build of Keycloak の **master** レルムは特別なレルムで、他のレルムとは異なる方法で処理され ます。Red Hat build of Keycloak **master** レルム内のユーザーには、Red Hat build of Keycloak サーバー にデプロイされた 0 個以上のレルムを管理する権限を付与できます。レルムが作成されると、Red Hat build of Keycloak は、その新しいレルムにアクセスするための詳細な権限を付与するさまざまなロール を自動的に作成します。管理コンソールおよび管理 REST エンドポイントへのアクセスは、これらの ロールを **master** レルムのユーザーにマッピングすることで制御できます。特定のレルムのみを管理で きるユーザーは、複数のスーパーユーザーを作成することができます。

### 11.1.1. グローバルロール

**master** レルムには、2 つのレルムレベルのロールがあります。以下のとおりです。

- $\bullet$  admin
- create-realm

**admin** ロールを持つユーザーはスーパーユーザーであり、サーバー上のレルムを管理するためにフルア クセスできます。**create-realm** ロールを持つユーザーは、新しいレルムを作成できます。このユーザー は、作成する新しいレルムに完全アクセスできます。

### 11.1.2. レルム固有のロール

**master** レルム内の管理者ユーザーには、システムの他のレルムに対して管理権限を付与できます。 Red Hat build of Keycloak の各レルムは、**master** レルムのクライアントによって表されます。クライア ントの名前は **<realm name>-realm** です。これらのクライアントには、クライアントレベルのロールが 定義されており、個別のレルムを管理するアクセスレベルを定義します。

利用可能なロールは以下のとおりです。

- view-realm
- view-users
- view-clients
- view-events
- manage-realm
- manage-users
- create-client
- manage-clients
- manage-events
- view-identity-providers
- manage-identity-providers
- **•** impersonation

ユーザーに必要なロールを割り当てると、管理コンソールのその特定の部分のみを使用できます。

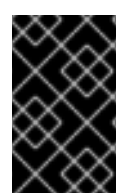

### 重要

**manage-users** ロールを持つユーザー管理者は、admin ロールを所有したユーザーにの み割り当てることができます。したがって、admin に **manage-users** ロールがあ り、**manage-realm** ロールがない場合、このロールを割り当てることができます。

# 11.2. 専用レルム管理コンソール

各レルムには、URL **/auth/admin/{realm-name}/console** に移動してアクセス可能な専用の管理コン ソールがあります。特定のユーザーロールマッピングを割り当てることで、そのレルム内のユーザーに レルム管理パーミッションを付与できます。

各レルムには、**realm-management** と呼ばれる組み込みクライアントがあります。このクライアント は、レルムの左側のメニュー項目 **Clients** に移動すると表示できます。このクライアントは、レルムの 管理に付与できるパーミッションを指定するクライアントレベルのロールを定義します。

- view-realm
- view-users
- view-clients
- view-events
- manage-realm
- manage-users
- create-client
- manage-clients
- manage-events
- view-identity-providers
- manage-identity-providers
- **•** impersonation

ユーザーに必要なロールを割り当てると、管理コンソールのその特定の部分のみを使用できます。

# 第12章 OPENID CONNECT および SAML クライアントの管理

クライアントは、ユーザーの認証を要求できるエンティティーです。クライアントは 2 つの形式で提供 されます。クライアントの最初のタイプは、single-sign-on に参加するアプリケーションです。これら のクライアントが Red Hat build of Keycloak に期待するのは、セキュリティーの提供のみです。他のタ イプのクライアントは、認証されたユーザーの代わりに他のサービスを呼び出すことができるように、 アクセストークンを要求するものです。このセクションでは、クライアントの設定に関するさまざまな 側面と、その方法について説明します。

# 12.1. OPENID CONNECT クライアントの管理

OpenID [Connect](#page-218-0) は、アプリケーションのセキュリティーを保護するのに推奨されるプロトコルです。 Web でも簡単に使用できるように、ゼロから設計されているので、HTML5/JavaScript アプリケーショ ンで最適に動作します。

# 12.1.1. OpenID Connect クライアントの作成

OpenID 接続プロトコルを使用するアプリケーションを保護するには、クライアントを作成します。

### 手順

- 1. メニューで Clients をクリックします。
- 2. Create client をクリックします

### Create client

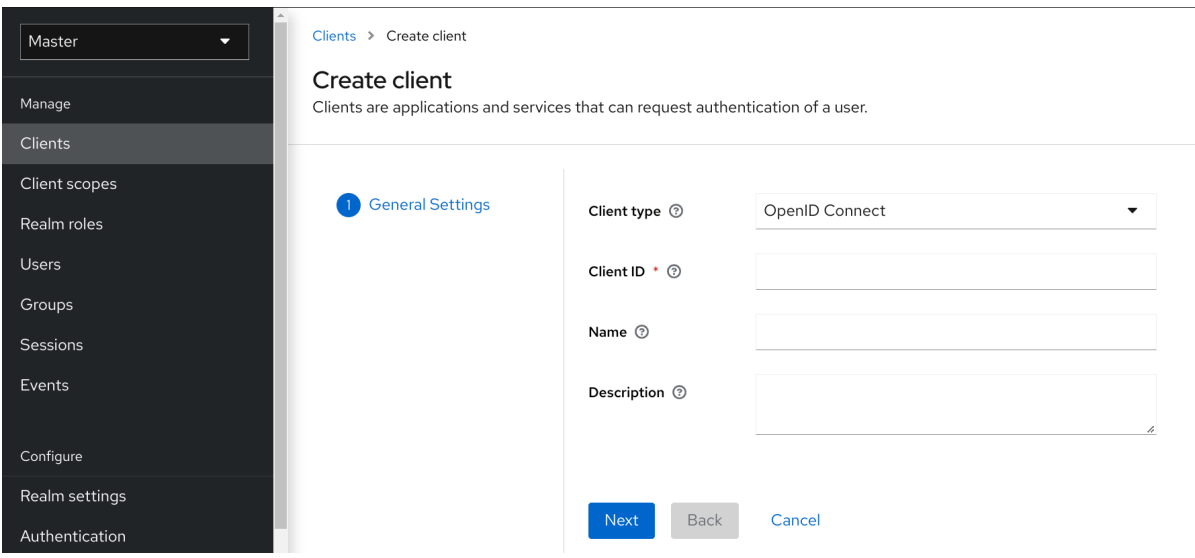

- 3. Client type を OpenID Connect に設定したままにします。
- 4. クライアント ID を入力します。 この ID は、OIDC リクエストおよび Red Hat build of Keycloak データベースでクライアントを 識別するために使用される英数字の文字列です。
- 5. クライアントの Name を指定します。 この名前をローカライズする予定がある場合は、置換文字列値を設定します。たとえば、 \${myapp} などの文字列値です。詳細は、[サーバー開発者ガイド](https://access.redhat.com/documentation/ja-jp/red_hat_build_of_keycloak/22.0/html-single/server_developer_guide/) を参照してください。
- 6. Save をクリックします。

この操作により、クライアントが作成され、Basic [configuration](#page-231-1) を実行できる Settings タブが表示さ れます。

### 12.1.2. Basic configuration

Settings タブには、このクライアントを設定するための多くのオプションが含まれています。

### Settings タブ

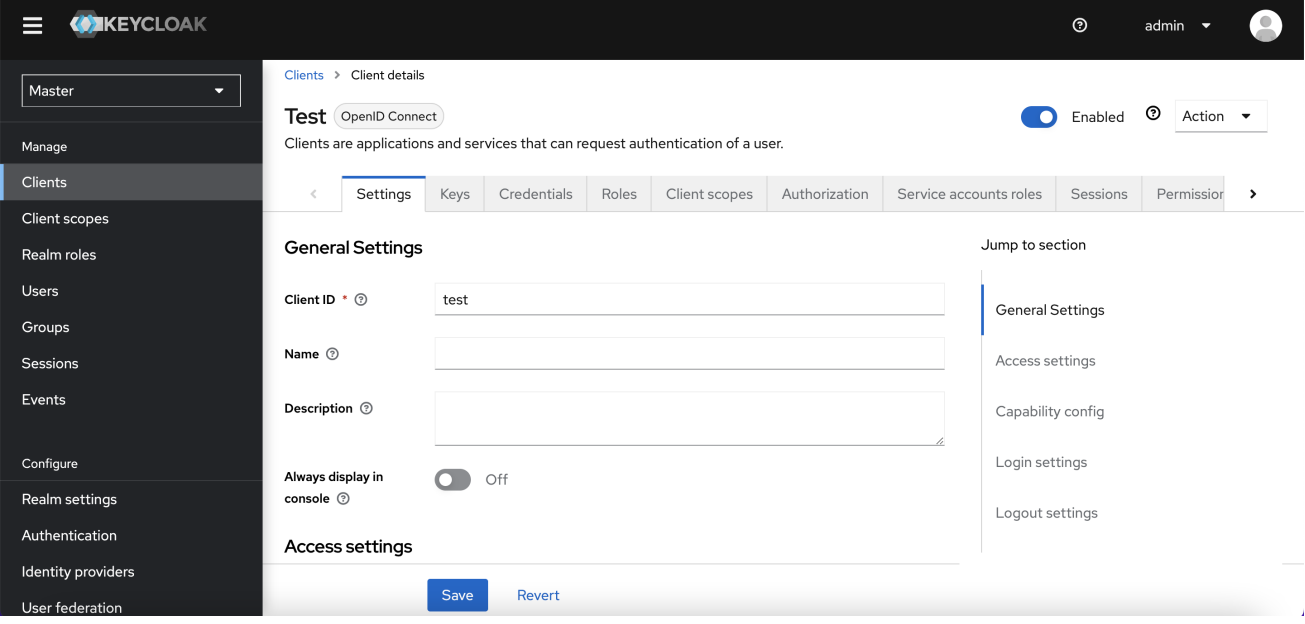

### 12.1.2.1. 一般設定

### Client ID

OIDC リクエストおよび Red Hat build of Keycloak データベースでクライアントを識別するために使 用される英数字の ID 文字列です。

#### 名前

Red Hat build of Keycloak UI 画面に表示されるクライアントの名前。名前をローカライズするに は、代替文字列値を設定します。たとえば、\${myapp} [などの文字列値です。詳細は、サーバー開発](https://access.redhat.com/documentation/ja-jp/red_hat_build_of_keycloak/22.0/html-single/server_developer_guide/) 者ガイド を参照してください。

#### Description

クライアントの説明。この設定はローカライズすることもできます。

#### Always Display in Console

このユーザーがアクティブなセッションを持っていない場合でも、常にこのクライアントをアカウ ントコンソールにリストします。

#### 12.1.2.2. Access Settings

#### Root URL

Red Hat build of Keycloak が設定済みの相対 URL を使用する場合、その背tン等にこの値が追加され ます。

#### Home URL

認証サーバーがクライアントにリダイレクトまたはリンクバックする必要がある場合のデフォルト URL を提供します。

### Valid Redirect URIs

<span id="page-231-1"></span>必須フィールド。URL パターンを入力し、+ をクリックして既存の URL を追加し、-、Save の順に クリックします。有効なリダイレクト URI を比較するために、正確な (大文字と小文字を区別する) 文字列一致が使用されます。

URL パターンの最後にワイルドカードを使用できます。たとえば、**http://host.com/path/\*** です。セ キュリティー上の問題を回避するために、渡されたリダイレクト URI に userinfo 部分が含まれてい る場合、またはその path が親ディレクトリー (**/../**) へのアクセスを管理する場合、ワイルドカード の比較は実行されず、標準の安全な正確な文字列一致が実行されます。

完全なワイルドカード **\*** 有効なリダイレクト URI を設定して、任意の http または https リダイレク ト URI を許可することもできます。実稼働環境では使用しないでください。

通常、排他的リダイレクト URI パターンの方が安全です。詳細は [unspecific](#page-289-0) Redirect URIs を参照し てください。

#### Web Origins

URL パターンを入力し、+ をクリックして既存の URL を追加し、- をクリックして削除します。 Save をクリックします。

このオプションは、[CORS\(Cross-Origin](https://fetch.spec.whatwg.org/) Resource Sharing) を処理します。ブラウザーの JavaScript が、JavaScript コードの元のドメインとは異なるドメインを持つサーバーに対して AJAX HTTP リ クエストを試行する場合、リクエストは CORS を使用する必要があります。サーバーは、CORS リ クエストを処理する必要があります。処理しないと、ブラウザーは表示されず、リクエストの処理 を許可しません。このプロトコルは、XSS、CSRF、およびその他の JavaScript ベースの攻撃から 保護します。

ここに記載のドメイン URL は、クライアントアプリケーションに送信されたアクセストークン内に 埋め込まれています。クライアントアプリケーションはこの情報を使用して、CORS リクエストの 呼び出しを許可するかどうかを決定します。Red Hat build of Keycloak クライアントアダプターのみ がこの機能をサポートしています。詳細は、[アプリケーションおよびサービスガイド](https://access.redhat.com/documentation/ja-jp/red_hat_build_of_keycloak/22.0/html-single/securing_applications_and_services_guide/) を参照してく ださい。

#### <span id="page-231-0"></span>Admin URL

クライアントのコールバックエンドポイント。サーバーは、この URL を使用して失効ポリシーの プッシュ、バックチャネルログアウトの実行などのコールバックを行います。Red Hat build of Keycloak サーブレットアダプターの場合、この URL をサーブレットアプリケーションのルート URL にできます。詳細は[、アプリケーションおよびサービスガイド](https://access.redhat.com/documentation/ja-jp/red_hat_build_of_keycloak/22.0/html-single/securing_applications_and_services_guide/) を参照してください。

#### 12.1.2.3. 機能設定

#### クライアント認証

OIDC クライアントのタイプ。

 $\bullet$  ON

ブラウザーログインを実行し、アクセストークン要求の実行時にクライアントシークレット を必要とするサーバー側のクライアントの場合。この設定はサーバー側のアプリケーション に使用する必要があります。

• OFF

ブラウザーログインを実行するクライアント側のクライアントの場合。クライアント側のク ライアントでシークレットを安全に保つことができないため、正しいリダイレクト URI を設 定してアクセスを制限することが重要です。

#### Authorization

このクライアントに対する詳細な認可サポートを有効または無効にします。

#### <span id="page-232-1"></span>Standard Flow

有効にすると、このクライアントは OIDC [Authorization](#page-214-0) Code Flow を使用できます。

#### Direct Access Grants

有効にすると、このクライアントは OIDC Direct [Access](#page-215-0) Grants を使用できます。

#### Implicit Flow

有効にすると、このクライアントは OIDC [Implicit](#page-214-1) Flow を使用できます。

#### Service account roles

有効にすると、このクライアントは Red Hat build of Keycloak に対して認証を行い、このクライア ント専用のアクセストークンを取得できます。OAuth2 仕様の観点から、これにより、このクライア ントに対する **Client Credentials Grant** のサポートが有効になります。

#### Auth 2.0 Device Authorization Grant

有効にすると、このクライアントは OIDC Device [Authorization](#page-214-2) Grant を使用できます。

#### OIDC CIBA Grant

有効にすると、このクライアントは OIDC Client Initiated Backchannel [Authentication](#page-214-2) Grant を使用 できます。

### 12.1.2.4. ログイン設定

#### Login theme

ログイン、OTP、許可登録、およびパスワードを忘れたページに使用するテーマ。

#### Consent required

有効にすると、ユーザーはクライアントアクセスに同意する必要があります。 ブラウザーログインを実行するクライアント側のクライアントの場合。クライアント側のクライア ントでシークレットを安全に保つことができないため、正しいリダイレクト URI を設定してアクセ スを制限することが重要です。

#### Display client on screen

このスイッチは、Consent Required が Off の場合に適用されます。

- Off 同意画面には、設定されたクライアントスコープに対応する同意のみが含まれます。
- On

同意画面には、このクライアント自体に関する項目も 1 つあります。

#### Client consent screen text

Consent required と Display client on screenが有効になっている場合に適用されます。このクラ イアントの権限に関する同意画面に表示されるテキストが含まれます。

### 12.1.2.5. ログアウト設定

#### <span id="page-232-0"></span>Front channel logout

Front Channel Logout が有効になっている場合、アプリケーションは、OpenID Connect フロント チャネルログアウト [仕様に従って、フロントチャネルを介してユーザーをログアウトできる必要が](https://openid.net/specs/openid-connect-frontchannel-1_0.html) あります。有効になっている場合は、フロントチャネルログアウト **URL** も指定する必要がありま す。

フロントチャネルを介してクライアントにログアウト要求を送信するために Red Hat build of

#### Front-channel logout URL

フロントチャネルを介してクライアントにログアウト要求を送信するために Red Hat build of Keycloak が使用する URL。

### <span id="page-233-0"></span>Backchannel logout URL

ログアウト要求がこのレルムに (end\_session\_endpoint 経由で) 送信されたときにクライアントが自 分自身をログアウトさせる URL。省略した場合、ログアウト要求はクライアントに送信されませ ん。

### Backchannel logout session required

Backchannel Logout URLが使用されている場合に、ログアウトトークンにセッション ID クレーム を含めるかどうかを指定します。

### Backchannel logout revoke offline sessions

バックチャネルログアウト URL が使用される場合に、revoke\_offline\_access イベントをログアウト トークンに含めるかどうかを指定します。Red Hat build of Keycloak は、このイベントでログアウト トークンを受信すると、オフラインセッションを取り消します。

### 12.1.3. 詳細設定

Settings タブのフィールドに入力したら、他のタブを使用して高度な設定を実行できます。

### 12.1.3.1. Advanced タブ

Advanced タブをクリックすると、追加のフィールドが表示されます。特定のフィールドの詳細は、そ のフィールドの疑問符アイコンをクリックしてください。ただし、特定のフィールドは、このセクショ ンで詳しく説明します。

### 12.1.3.2. Fine grain OpenID Connect configuration

### Logo URL

クライアントアプリケーションのロゴを参照する URL。

### Policy URL

プロファイルデータがどのように使用されるかについて読むために、証明書利用者クライアントがエン ドユーザーに提供する URL。

### Terms of Service URL

依拠当事者の利用規約について読むために、依拠当事者クライアントがエンドユーザーに提供する URL。

### Signed and Encrypted ID Token Support

Red Hat build of Keycloak は、Json Web [Encryption](https://datatracker.ietf.org/doc/html/rfc7516) (JWE) 仕様に従って ID トークンを暗号化できま す。管理者は、各クライアントに対して ID トークンが暗号化されているかどうかを判断します。

ID トークンの暗号化に使用されるキーは、コンテンツ暗号化キー (CEK) です。Red Hat build of Keycloak およびクライアントは、使用する CEK とその配信方法をネゴシエートする必要があります。 CEK の決定に使用されるメソッドはキー管理モードです。Red Hat build of Keycloak がサポートする キー管理モードは、キー暗号化です。

### キーの暗号化の場合:

1. クライアントは非対称暗号キーペアを生成します。

- 2. 公開鍵は CEK の暗号化に使用されます。
- 3. Red Hat build of Keycloak は ID トークンごとに CEK を生成します
- 4. Red Hat build of Keycloak は、この生成された CEK を使用して ID トークンを暗号化します
- 5. Red Hat build of Keycloak は、クライアントの公開鍵を使用して CEK を暗号化します。
- 6. クライアントは、秘密鍵を使用して暗号化された CEK を復号します。
- 7. クライアントは復号化された CEK を使用して ID トークンを復号化します。

クライアント以外のパーティーは ID トークンを復号化できます。

クライアントは、CEK を暗号化する公開鍵を Red Hat build of Keycloak に渡す必要があります。Red Hat build of Keycloak は、クライアントが提供する URL からの公開鍵のダウンロードをサポートしま す。クライアントは、Json Web [Keys\(JWK\)](https://datatracker.ietf.org/doc/html/rfc7517) 仕様に従って公開鍵を提供する必要があります。

手順は以下のとおりです。

- 1. クライアントの Keys タブを開きます。
- 2. JWKS URL を ON に切り替えます。
- 3. JWKS URL テキストボックスにクライアントの公開鍵 URL を入力します。

キー暗号化のアルゴリズムは、Json Web [Algorithm](https://datatracker.ietf.org/doc/html/rfc7518#section-4.1) (JWA) 仕様で定義されています。Red Hat build of Keycloak は以下をサポートします。

- RSAES-PKCS1-v1 5(RSA1 5)
- デフォルトパラメーターを使用した RSAES OAEP(RSA-OAEP)
- SHA-256 と MFG1(RSA-OAEP-256) を使用した RSAES OAEP 256

アルゴリズムを選択する手順は次のとおりです。

- 1. クライアントの Advanced タブを開きます。
- 2. Fine Grain OpenID Connect Configurationを開きます。
- 3. ID Token Encryption Content Encryption Algorithmプルダウンメニューからアルゴリズムを 選択します。

#### 12.1.3.3. Open ID Connect 互換モード

このセクションは下位互換性のために存在します。各フィールドの詳細については、疑問符アイコンを クリックしてください。

#### OAuth 2.0 Mutual TLS Certificate Bound Access Tokens Enabled

相互 TLS は、アクセストークンと更新トークンをクライアント証明書と共にバインドします。クライ アント証明書は、TLS ハンドシェイク時に交換されます。このバインディングは、攻撃者が盗まれた トークンを使用するのを防ぎます。

このタイプのトークンは holder-of-key トークンです。Bearer トークンとは異なり、holder-of-key トークンの受信側は、トークンの送信側が正当であるかどうかを検証できます。

この設定が有効な場合に、ワークフローは以下のようになります。

- 1. トークンリクエストが、認可コードフローまたはハイブリッドフローのトークンエンドポイン トに送信されます。
- 2. Red Hat build of Keycloak はクライアント証明書を要求します。
- 3. Red Hat build of Keycloak はクライアント証明書を受け取ります。
- 4. Red Hat build of Keycloak はクライアント証明書を正常に検証します。

検証が失敗した場合、Red Hat build of Keycloak はトークンを拒否します。

次の場合、Red Hat build of Keycloak は、アクセストークンまたは更新トークンを送信するクライアン トを検証します。

- トークンの更新リクエストは、holder-of-key 更新トークンでトークンエンドポイントに送信さ れます。
- UserInfo リクエストは、holder-of-key アクセストークンで UserInfo エンドポイントに送信さ れます。
- ログアウトリクエストは、holder-of-key 更新トークンで Logout エンドポイントに送信されま す。

詳細は、OAuth 2.0 Mutual TLS Client Authentication and Certificate Bound Access Tokens の Mutual TLS Client Certificate Bound Access Tokens [を参照してください。](https://datatracker.ietf.org/doc/html/draft-ietf-oauth-mtls-08#section-3)

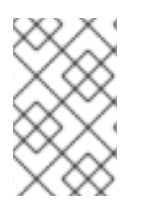

# 注記

現在、Red Hat build of Keycloak クライアントアダプターは、キー所有者のトークン検証 をサポートしていません。Red Hat build of Keycloak アダプターは、アクセストークンと 更新トークンをベアラートークンとして扱います。

### OIDC の詳細設定

OpenID Connect [の詳細設定を使用すると、クライアントレベルで](#page-101-0) セッションタイムアウトとトークン タイムアウト のオーバーライドを設定できます。

# **Advanced Settings**

This section is used to configure advanced settings of this client related to OpenID Connect protocol

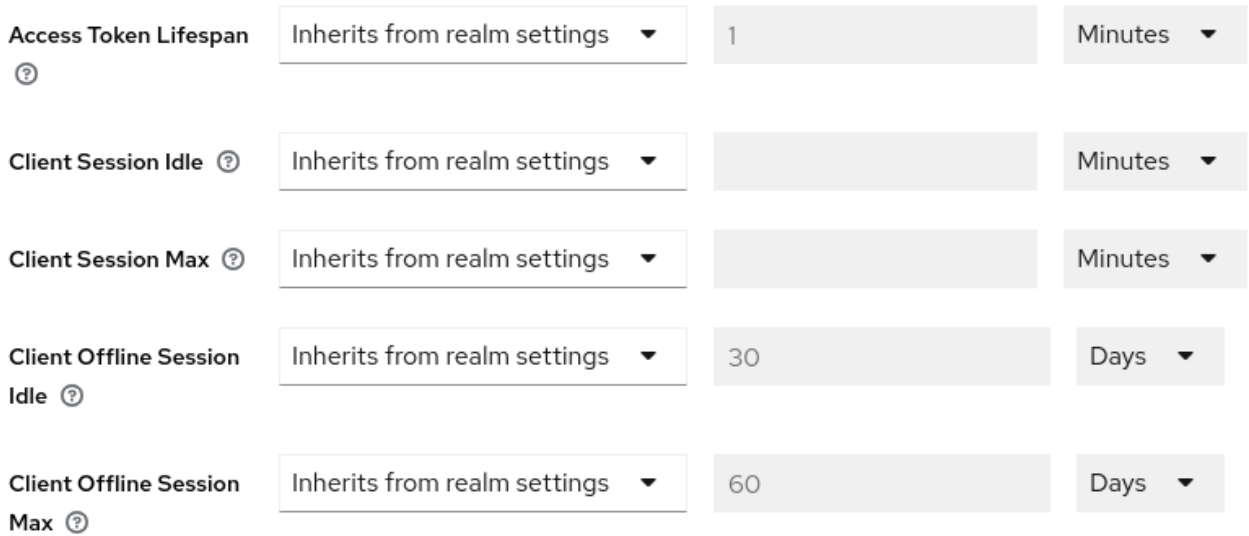

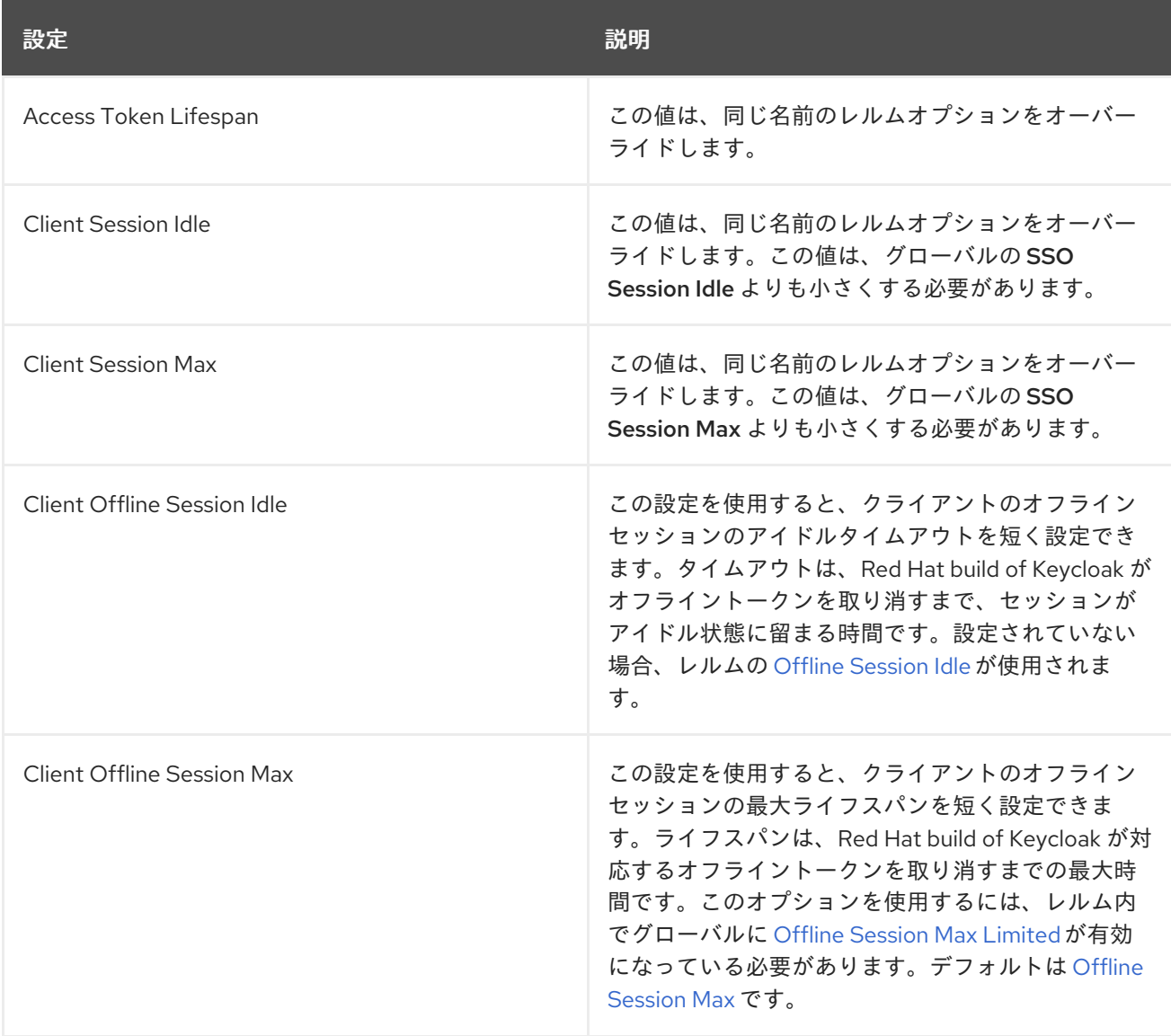

### Proof Key for Code Exchange Code Challenge Method

攻撃者が正当なクライアントの認可コードを盗んだ場合には、PKCE (Proof Key for Code Exchange) に より、コードに適用されるトークンを、攻撃者が受け取れないようにします。

管理者は、以下のオプションのいずれかを選択できます。

### (blank)

Red Hat build of Keycloak は、クライアントが Offline Session Idle の認証エンドポイントに適切な PKCE パラメーターを送信しなければ、PKCE を適用しません。

### S256

Red Hat build of Keycloak は、コードチャレンジメソッドが S256 であるクライアント PKCE に適用 されます。

### plain

Red Hat build of Keycloak は、コードチャレンジメソッドが plain のクライアント PKCE に適用され ます。

詳細は、OAuth [パブリッククライアントによるコード](https://datatracker.ietf.org/doc/html/rfc7636) Exchange の RFC 7636 Proof キー を参照してく ださい。

### ACR から認証レベル (LoA) へのマッピング

クライアントの詳細設定では、どの **Authentication Context Class Reference (ACR)** 値をどの **Level of Authentication (LoA)** マップするかを定義できます。このマッピングは、ACR から LoA へのマッピ ング [で説明されているように、レルムでも指定できます。ベストプラクティスは、このマッピングをレ](#page-31-0) ルムレベルで設定することです。これにより、複数のクライアント間で同じ設定を共有できます。

**Default ACR Values** を使用すると、**acr\_values** パラメーターと、**acr** クレームがアタッチされた **claims** パラメーターがない状態で、ログイン要求がこのクライアントから Red Hat build of Keycloak に 送信される場合のデフォルト値を指定できます。公式の OIDC [動的クライアント登録仕様](https://openid.net/specs/openid-connect-registration-1_0.html#ClientMetadata) を参照してく ださい。

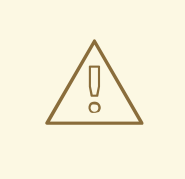

# 警告

デフォルトの ACR 値がデフォルトのレベルとして使用されますが、特定のレベル でのログインを強制するために確実に使用できるわけではないことに注意してくだ さい。たとえば、**Default ACR Values** をレベル 2 に設定するとします。次に、デ フォルトで、ユーザーはレベル 2 で認証する必要があります。ただし、ユーザーが **acr\_values=1** などのログイン要求にパラメーターを明示的にアタッチすると、レ ベル 1 が使用されます。その結果、クライアントが本当にレベル 2 を必要とする場 合、クライアントは ID トークン内の **acr** クレームの存在を確認し、要求されたレ ベル 2 が含まれていることを再確認することが推奨されます。

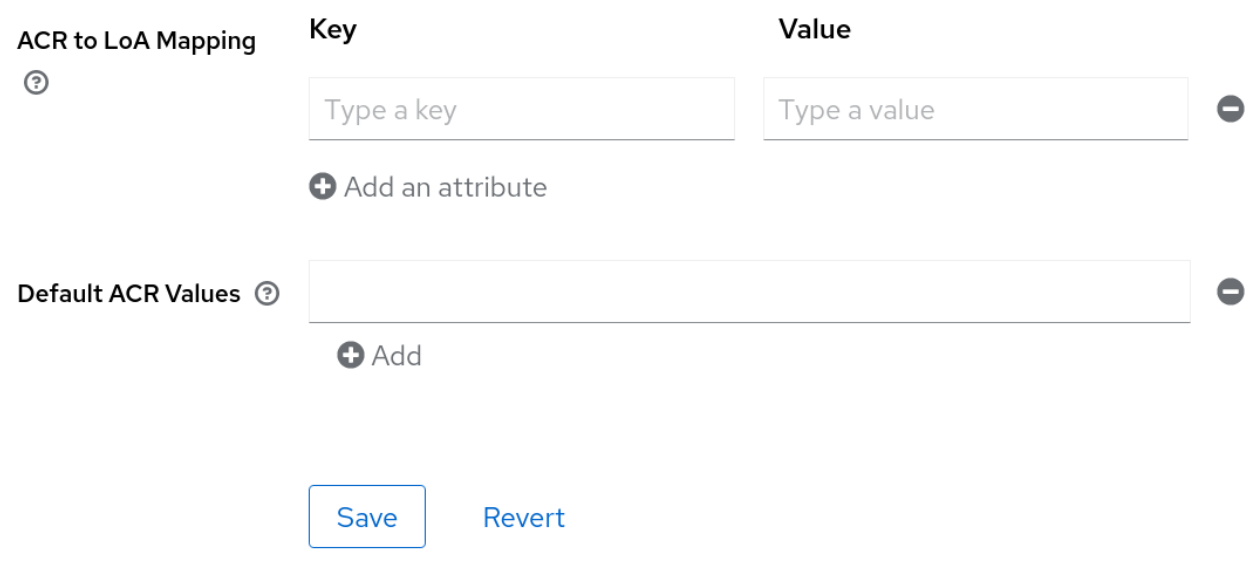

詳細は、Step-up [Authentication](#page-133-0) と [公式の](https://openid.net/specs/openid-connect-core-1_0.html#acrSemantics) OIDC 仕様 を参照してください。

# 12.1.4. 機密なクライアント認証情報

クライアントの Client [authentication](#page-232-1) がON に設定されている場合は、クライアントの認証情報を Credentials タブで設定する必要があります。

### 認証情報タブ

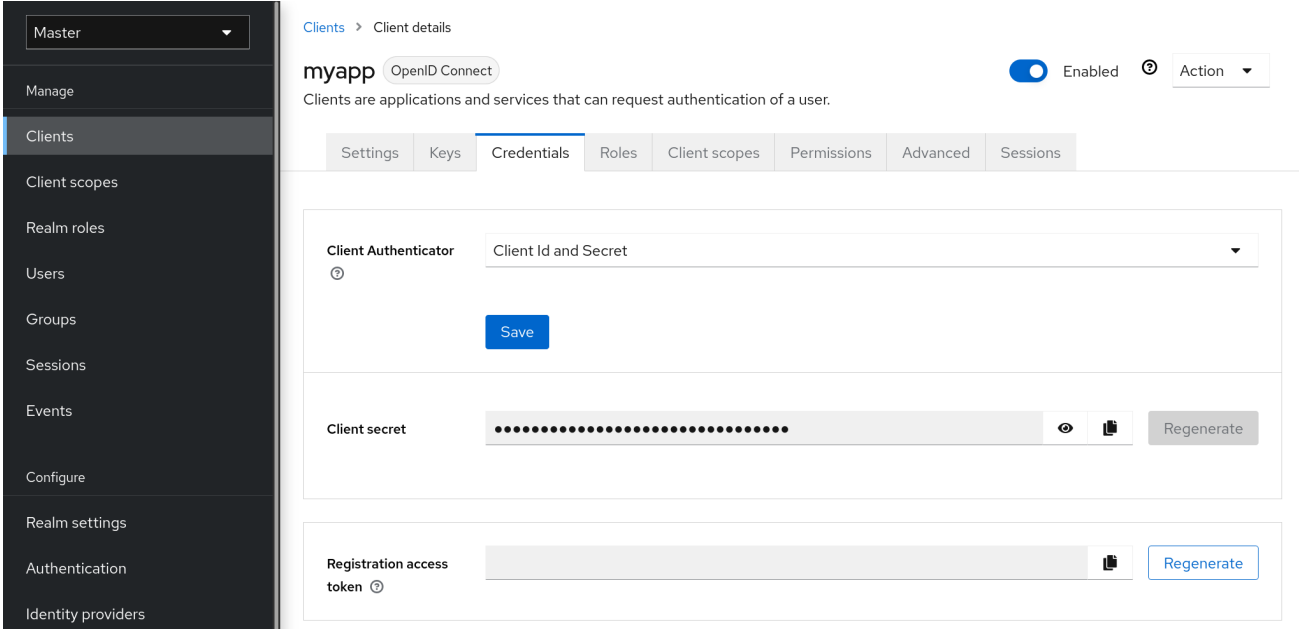

Client Authenticator ドロップダウンリストは、クライアントに使用する認証情報のタイプを指定しま す。

### クライアント ID およびシークレット

この選択はデフォルトの設定です。シークレットは自動的に生成されます。必要に応じ て、Regenerate をクリックしてシークレットを再作成します。

## 署名付き JWT

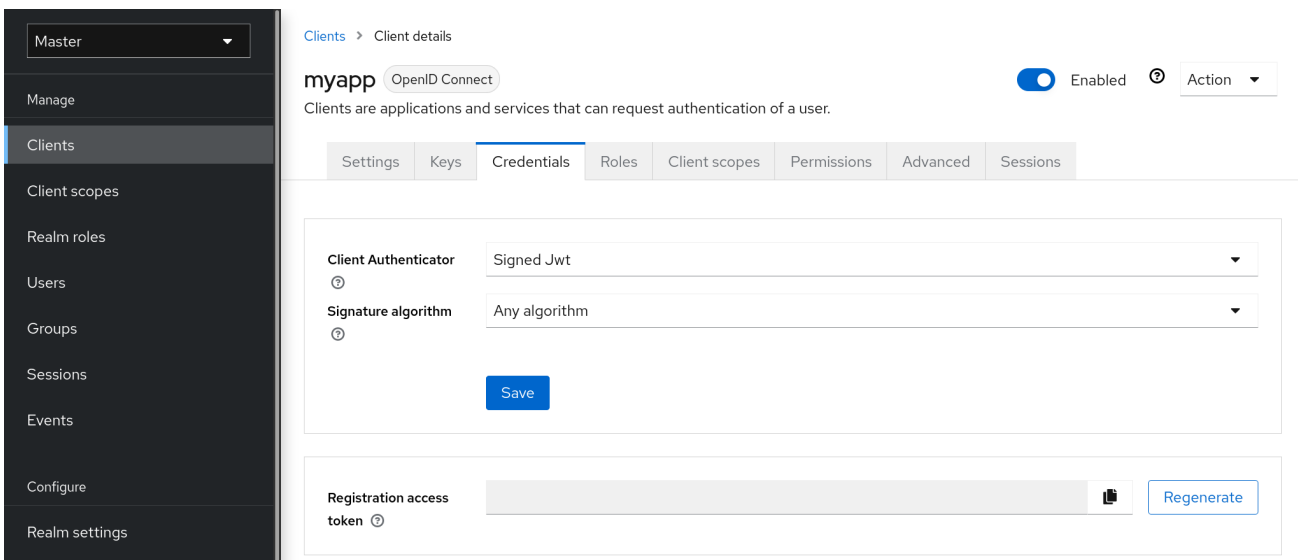

署名済み JWT は Signed Json Web Token です。

この認証情報タイプを選択すると、**Keys** タブでクライアントの秘密鍵と証明書も生成する必要があり ます。秘密鍵は JWT に署名するために使用されます。一方、証明書は、署名の検証にサーバーによっ て使用されます。

# keys タブ

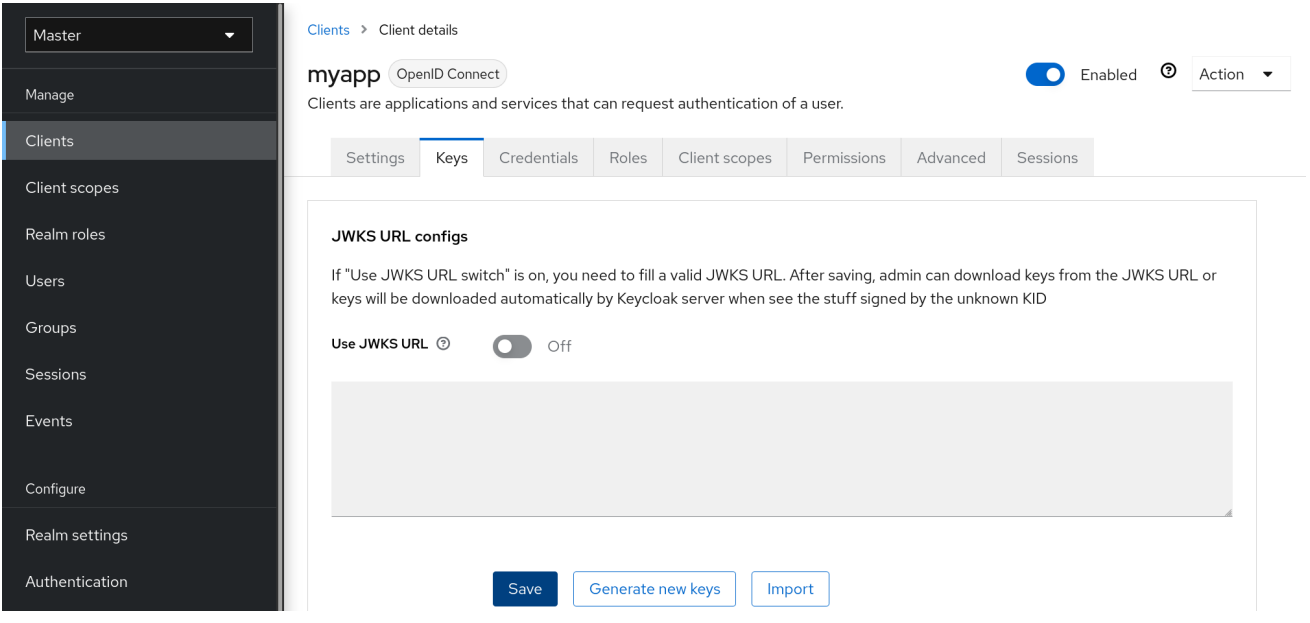

**Generate new keys** ボタンをクリックして、このプロセスを開始します。

キーの生成

# <span id="page-240-0"></span>Generate keys?

 $\mathbf{x}$ 

If you generate new keys, you can download the keystore with the private key automatically and save it on your client's side. Keycloak server will save just the certificate and public key, but not the private key.

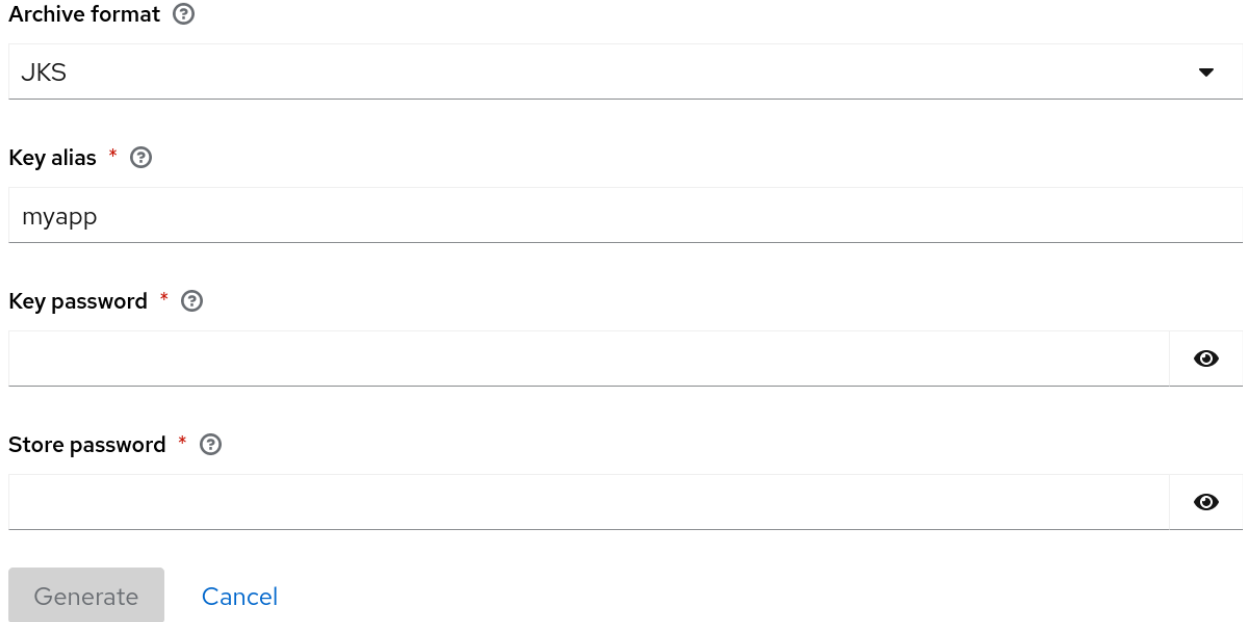

- 1. 使用するアーカイブ形式を選択します。
- 2. 鍵パスワード を入力します。
- 3. ストアパスワード を入力します。
- 4. Generate をクリックします。

これらの鍵を生成する場合、Red Hat build of Keycloak は証明書を保存し、ユーザーはクライアントが 使用する秘密鍵と証明書をダウンロードする必要があります。

外部ツールを使用して鍵を生成し、Import Certificate をクリックしてクライアントの証明書をイン ポートすることもできます。

証明書のインポート

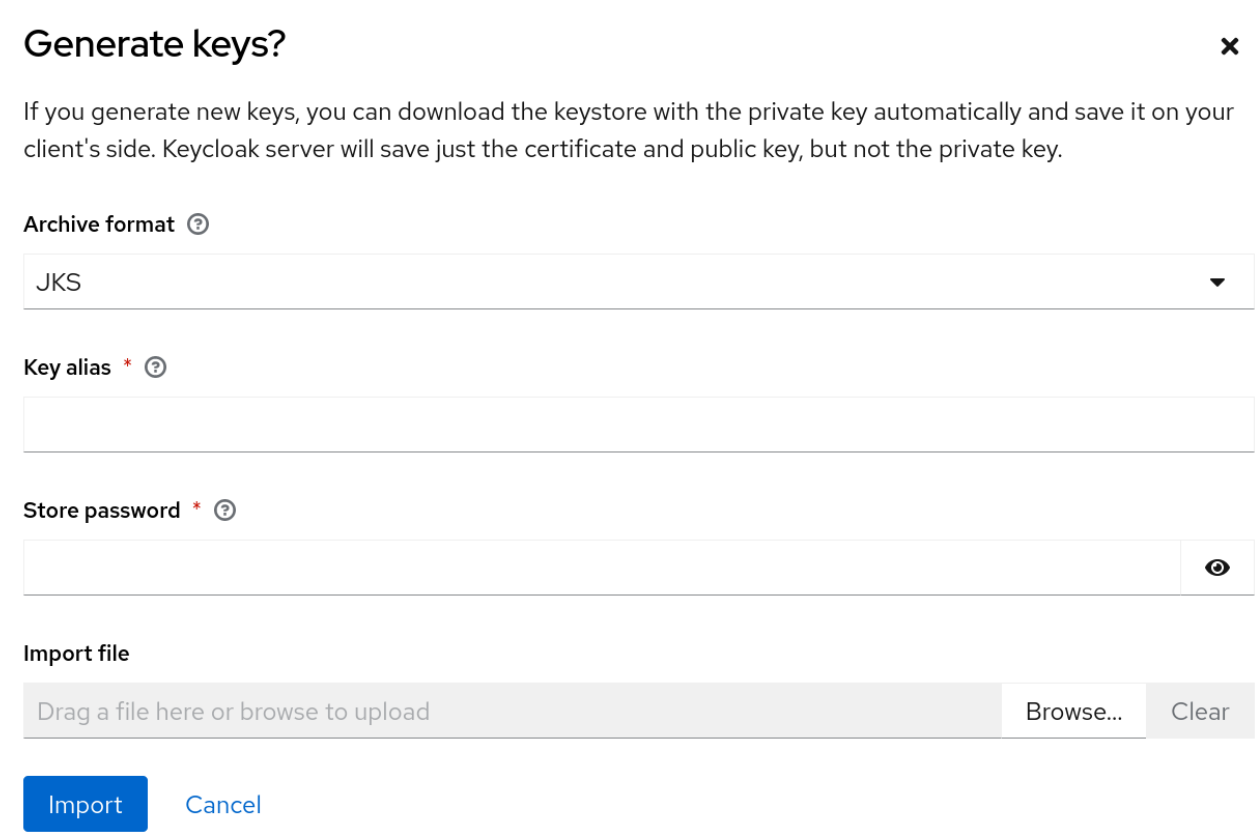

- 1. 証明書のアーカイブ形式を選択します。
- 2. ストアパスワードを入力します。
- 3. Import File をクリックして証明書ファイルを選択します。
- 4. Import をクリックします。

JWKS URL を使用をクリックすると、証明書をインポートする必要がなくなります。この場合、公開 鍵が [JWK](https://datatracker.ietf.org/doc/html/rfc7517) 形式で公開される URL を指定できます。このオプションを使用すると、鍵が変更されると Red Hat build of Keycloak はキーを再インポートします。

Red Hat build of Keycloak アダプターで保護されたクライアントを使用している場合 は、<https://myhost.com/myapp> がクライアントアプリケーションのルート URL であると仮定して、こ の形式で JWKS URL を設定できます。

https://myhost.com/myapp/k\_jwks

詳細は[、サーバー開発者ガイド](https://access.redhat.com/documentation/ja-jp/red_hat_build_of_keycloak/22.0/html-single/server_developer_guide/) を参照してください。

# クライアントシークレットでの署名済み JWT

このオプションを選択する場合は、秘密鍵の代わりにクライアントシークレットで署名された JWT を 使用できます。

このクライアントシークレットは、クライアントによって JWT に署名するために使用されます。

# X509 証明書

Red Hat build of Keycloak は、TLS ハンドシェイク中にクライアントが適切な X509 証明書を使用して いるか検証します。

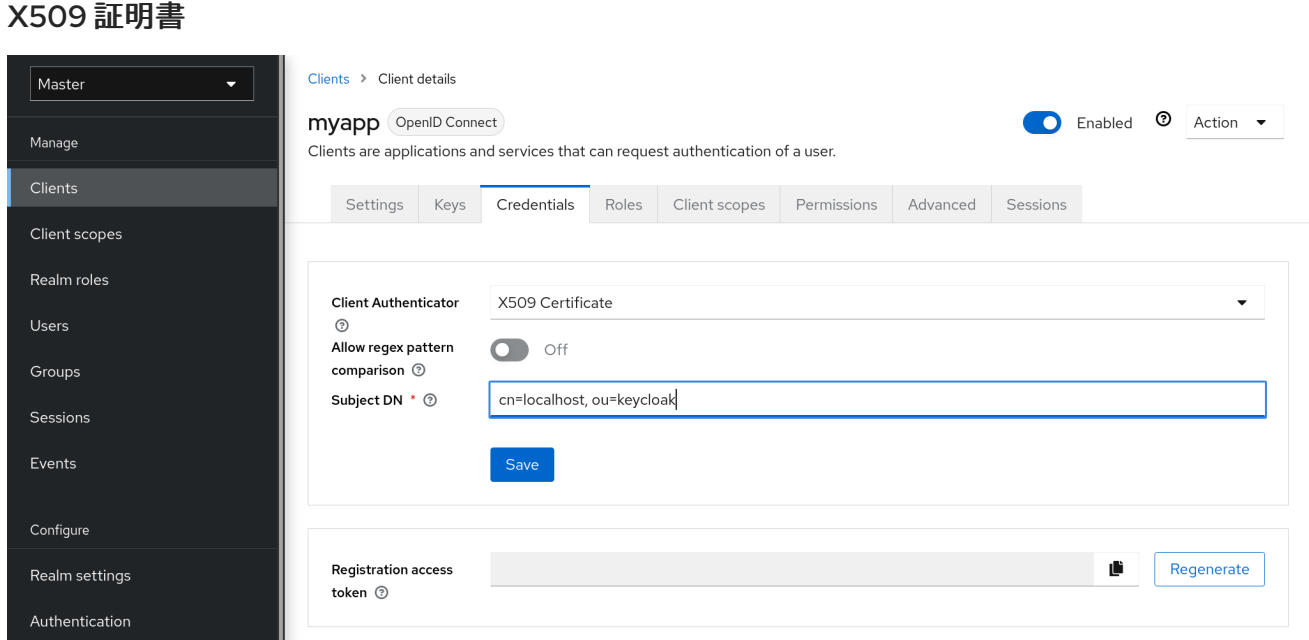

バリデーターは、設定された正規表現検証式を使用して、証明書のサブジェクト DN フィールドも確認 します。いくつかのユースケースでは、すべての証明書を受け入れるだけで十分です。この場合 は、**(.\*?)(?:\$)** 式を使用できます。

Red Hat build of Keycloak では、次の 2 つの方法でリクエストからクライアント ID を取得できます。

- クエリー内の **client\_id** パラメーター ([OAuth](https://datatracker.ietf.org/doc/html/rfc6749) 2.0 仕様 のセクション 2.2 で説明されています)。
- client id をフォームパラメーターとして指定します。

12.1.5. クライアントのシークレットローテーション

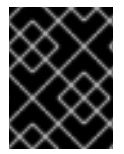

#### 重要

クライアントシークレットローテーションのサポートは開発中であることに注意してく ださい。この機能は実験的に使用してください。

[Confidential](#page-240-0) Client [authentication](#page-232-1) を使用するクライアントの場合、Red Hat build of Keycloak は、 クラ イアントポリシー [を通じてクライアントシークレットをローテーションする機能をサポートします。](#page-269-0)

クライアントシークレットローテーションポリシーは、シークレットの漏えいなどの問題を軽減するた め、セキュリティーが強化されます。有効にすると、Red Hat build of Keycloak ではクライアントごと に最大 2 つの同時アクティブシークレットがサポートされます。ポリシーは、以下の設定に従ってロー テーションを管理します。

- シークレットの有効期限: [秒]:- シークレットがローテーションされると、これは新しいシーク レットの有効期限です。シークレット作成日に追加された量 (秒単位)。ポリシー実行時に計算 されます。
- ローテーションされたシークレットの有効期限: [秒]: シークレットがローテーションされた場 合、この値は古いシークレットの残りの有効期限です。この値は、常にシークレットの有効期 限よりも小さくする必要があります。値が 0 の場合、クライアントのローテーション時に古い シークレットはすぐに削除されます。シークレットローテーションの日付に追加された量 (秒単 位)。ポリシー実行時に計算されます。

更新中のローテーションの残りの有効期限: [秒]: 動的クライアントへの更新でクライアント

● 更新中のローテーションの残りの有効期限: [秒]: 動的クライアントへの更新でクライアント シークレットローテーションを実行する必要がある期間。ポリシー実行時に計算されます。

クライアントシークレットのローテーションが発生すると、新規のメインシークレットが生成され、古 いクライアントシークレットが新しい有効期限を持つセカンダリーシークレットになります。

### 12.1.5.1. クライアントシークレットローテーションのルール

ローテーションは自動的に行われないか、バックグラウンドプロセスを介して行われません。ローテー ションを実行するには、Red Hat build of Keycloak 管理コンソールにおけるクライアントの認証情報タ ブで Regenerate Secret 機能を使用するか、Admin REST API を使用して、クライアント上で更新アク ションを実行する必要があります。クライアント更新アクションを呼び出すと、シークレットのロー テーションはルールに基づいて行われます。

- シークレットの有効期限の値が現在の日付未満の場合。
- 動的クライアント登録クライアント更新要求中に、更新中のローテーションの残りの有効期限 の値が現在の日付と シークレットの有効期限 の間の期間と一致する場合、クライアントシーク レットは自動的にローテーションされます。

さらに、Admin REST API を介して、いつでもクライアントシークレットローテーションを強制するこ とができます。

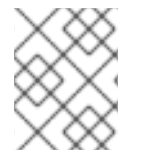

### 注記

新規クライアントの作成時に、クライアントシークレットのローテーションポリシーが アクティブになると、動作が自動的に適用されます。

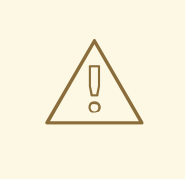

警告

シークレットローテーション動作を既存のクライアントに適用するには、ポリシー を定義した後でそのクライアントを更新して、動作が適用されるようにします。

12.1.6. OIDC クライアントシークレットローテーションポリシーの作成

以下は、シークレットローテーションポリシーを定義する例です。

### 手順

- 1. メニューで Realm Settings をクリックします。
- 2. Client Policies タブをクリックします。
- 3. Profiles ページで、Create client profileをクリックします。

プロファイルの作成

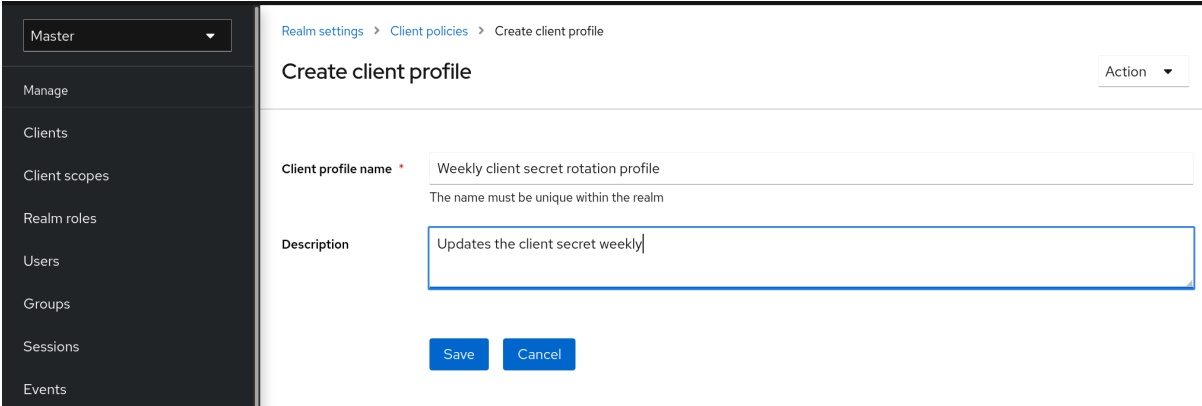

- 4. Name に任意の名前を入力します。
- 5. Description のプロファイルの目的を特定するのに役立つ説明を入力します。
- 6. Save をクリックします。 このアクションによりプロファイルが作成され、エグゼキューターを設定できます。
- 7. Add executor をクリックして、このプロファイルにエグゼキューターを設定します。

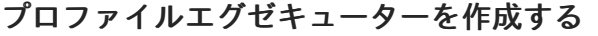

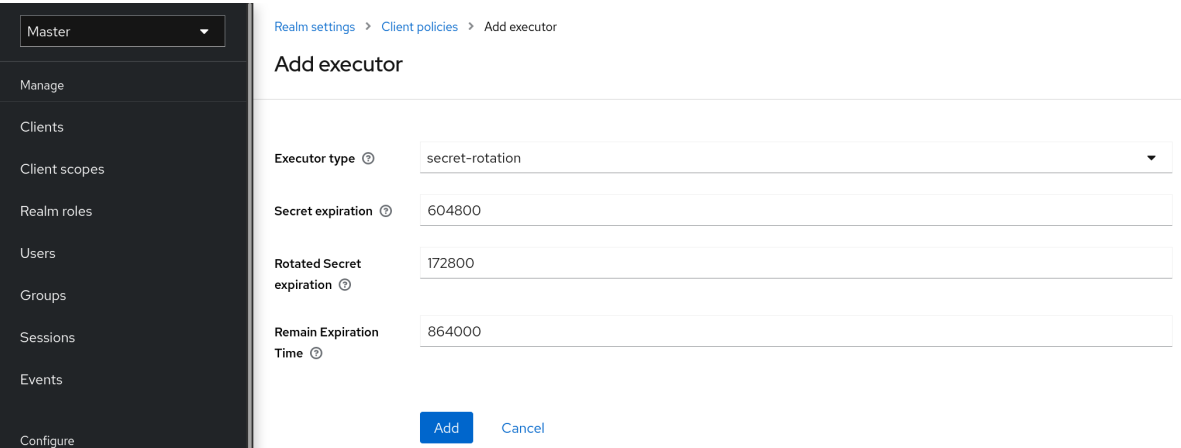

- 8. Executor Type に secret-rotation を選択します。
- 9. Secret Expiration の各シークレットの最大継続時間を秒単位で入力します。
- 10. Rotated Secret Expirationについて、ローテーションされた各シークレットの最大継続時間を 秒単位で入力します。

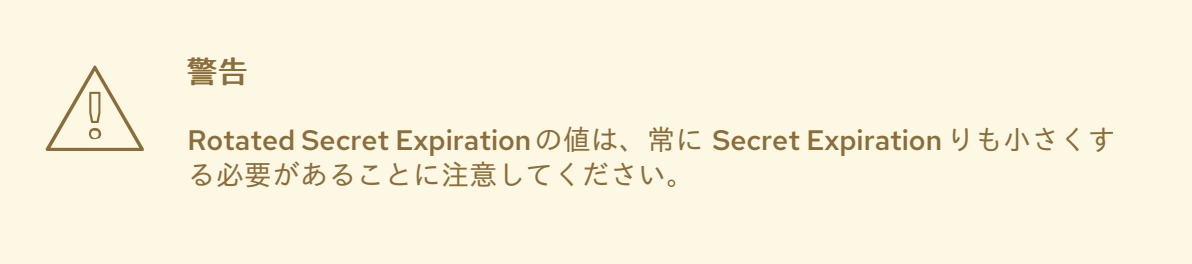

11. 更新アクションがクライアントの RemainExpirationTime を更新するまでの時間を秒単位で入 力します。

- 12. Add をクリックします。 上記の例では、以下のようになります。
	- 各シークレットは1週間で有効です。
	- ローテーションされたシークレットは 2 日後に有効期限が切れます。
	- 動的クライアントを更新するウィンドウは、シークレットの有効期限が切れる前に1日後に 開始します。
- 13. Client Policies タブに戻ります。
- 14. Policies をクリックします。
- 15. Create client policyをクリックします。

### クライアントシークレットローテーションポリシーの作成

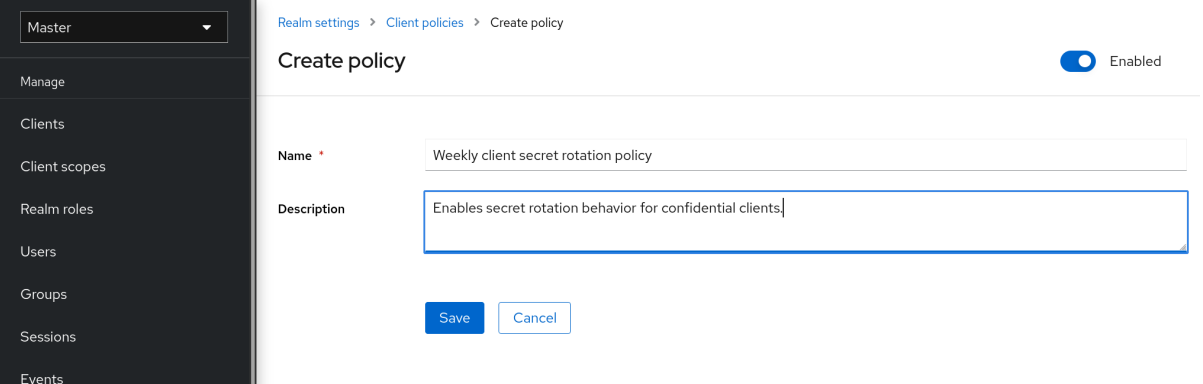

- 16. Name に任意の名前を入力します。
- 17. Description のポリシーの目的を特定するのに役立つ説明を入力します。
- 18. Save をクリックします。

このアクションによりポリシーが作成され、ポリシーをプロファイルに関連付けることができ ます。また、ポリシー実行の条件を設定することもできます。

19. 条件 で、Add conditionをクリックします。

### クライアントシークレットローテーションポリシー条件の作成

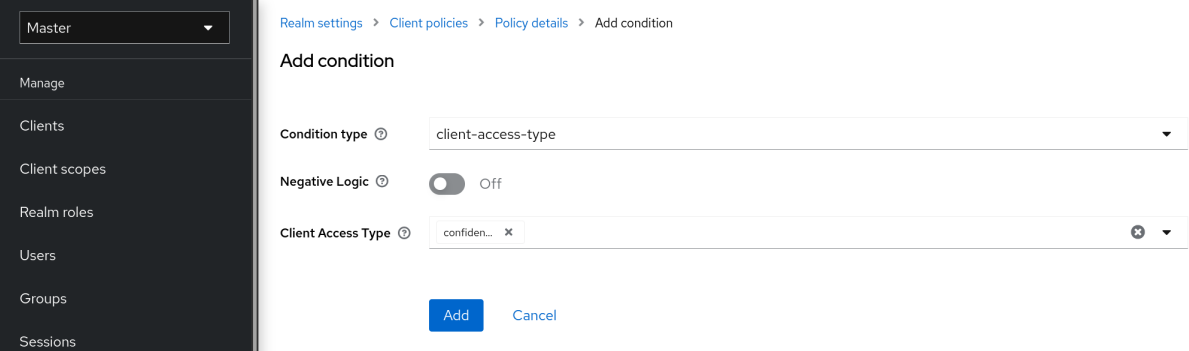

20. すべての機密クライアントに動作を適用するには、Condition Type フィールドで clientaccess-type を選択します。

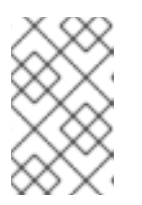

クライアントの特定のグループに適用するには、Condition Type フィールドに client-roles タイプを選択する方法もあります。これにより、特定のロールを作 成し、カスタムのローテーション設定を各ロールに割り当てることができます。

- 21. Client Access Type フィールドに confidential を追加します。
- 22. Add をクリックします。

注記

23. ポリシー設定に戻り、Client Profiles で、Add client profile をクリックし、リストから Weekly Client Secret Rotation Profileを選択して、Add をクリックします。

### クライアントシークレットローテーションポリシー

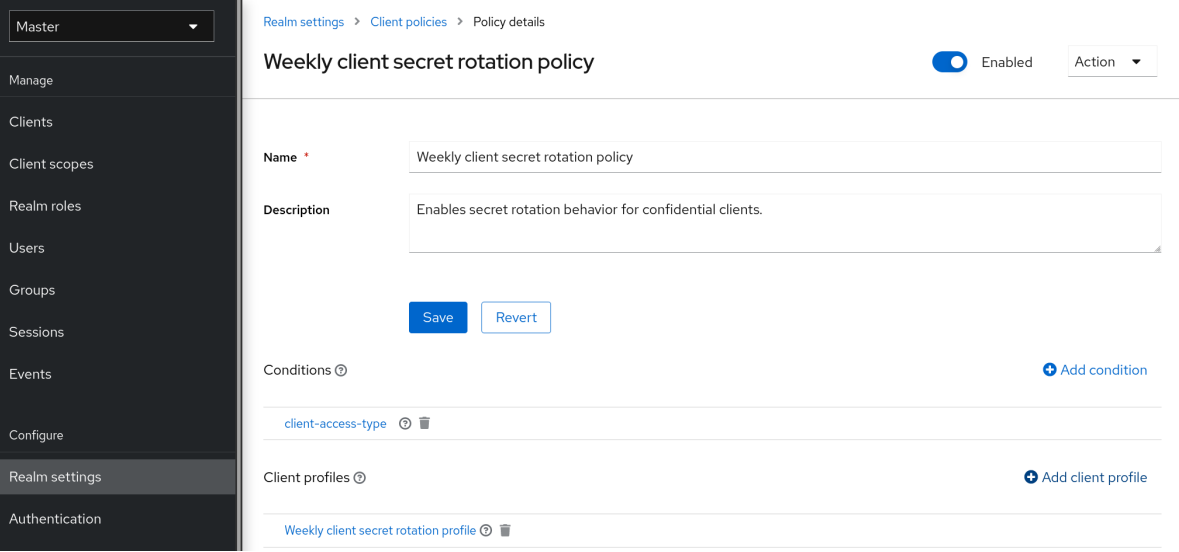

### 注記

シークレットのローテーション動作を既存のクライアントに適用するには、以下の手順 に従います。

#### 管理コンソールの使用

- 1. メニューで Clients をクリックします。
- 2. クライアントをクリックします。
- 3. Credentials タブをクリックします。
- 4. クライアントシークレットの Re-generate をクリックします。

各 OIDC クライアントには、ビルトインのサービスアカウント があります。この サービスアカウント

### クライアント REST サービスを使用すると、以下のいずれかの方法で実行できます。

- クライアントでの更新操作経由
- 再生成クライアントシークレットエンドポイント経由

### 12.1.7. サービスアカウントの使用

各 OIDC クライアントには、ビルトインのサービスアカウント があります。この サービスアカウント を使用してアクセストークンを取得します。

# 手順

- 1. メニューで Clients をクリックします。
- 2. クライアントを選択します。
- 3. Settings タブをクリックします。
- 4. Client [authentication](#page-232-1) を On に切り替えます。
- 5. Service accounts rolesを選択します。
- 6. Save をクリックします。
- 7. [クライアント認証情報](#page-240-0) を設定します。
- 8. Scope タブをクリックします。
- 9. ロールがあることを確認するか、Full Scope Allowedを ON に切り替えます。
- 10. Service Account Rolesタブをクリックします。
- 11. クライアントのこのサービスアカウントで利用可能なロールを設定します。

アクセストークンからのロールは、以下の交差部分になります。

- クライアントのロールスコープと、リンクされたクライアントスコープから継承されたロール スコープのマッピング
- サービスアカウントロール

呼び出す REST URL は、**/realms/{realm-name}/protocol/openid-connect/token** です。この URL は POST 要求として呼び出され、要求でクライアントクレデンシャルを投稿する必要があります。

デフォルトでは、クライアント認証情報は Authorization: Basicヘッダーでクライアントの clientId お よび clientSecret によって表されますが、署名付きの JWT アサーションやその他のクライアント認証 用のカスタムメカニズムを使用してクライアントを認証することもできます。

OAuth2 仕様に従って、grant\_type パラメーターを client\_credentials に設定する必要があります。

たとえば、サービスアカウントを取得する POST 呼び出しは以下のようになります。

POST /realms/demo/protocol/openid-connect/token Authorization: Basic cHJvZHVjdC1zYS1jbGllbnQ6cGFzc3dvcmQ= Content-Type: application/x-www-form-urlencoded

grant\_type=client\_credentials

応答は、OAuth 2.0 仕様からのこの [アクセストークン応答](https://datatracker.ietf.org/doc/html/rfc6749#section-4.4.3) と似ています。

HTTP/1.1 200 OK Content-Type: application/json;charset=UTF-8 Cache-Control: no-store Pragma: no-cache

```
{
  "access_token":"2YotnFZFEjr1zCsicMWpAA",
  "token_type":"bearer",
  "expires_in":60
}
```
デフォルトでは、アクセストークンのみが返されます。認証が成功した場合、デフォルトでは更新トー クンは返されず、Red Hat build of Keycloak 側にユーザーセッションは作成されません。更新トークン がないため、アクセストークンの期限が切れると再認証が必要になります。ただし、セッションはデ フォルトでは作成されないため、この状況で Red Hat build of Keycloak サーバーにオーバーヘッドが追 加されることはありません。

このような状況では、ログアウトは必要ありません。ただし、発行されたアクセストークン は、OpenID Connect [Endpoints](#page-218-0) セクションで説明するように、OAuth2 Revocation Endpoint にリクエ ストを送信して取り消すことができます。

#### 関連情報

詳細については、[クライアント認証情報の付与](#page-215-1) を参照してください。

### 12.1.8. オーディエンスのサポート

通常、Red Hat build of Keycloak のデプロイ環境は、認証に Red Hat build of Keycloak を使用する 機密 または 公開 クライアントアプリケーションのセットで設定されます。

また、クライアントアプリケーションからの要求に対応し、これらのアプリケーションにリソースを提 供する サービス ([OAuth](https://datatracker.ietf.org/doc/html/draft-ietf-oauth-mtls-08#section-4.2) 2 仕様 のリソースサーバー) も利用できます。これらのサービスでは、要求の 認証に アクセストークン (Bearer トークン) を送信する必要があります。このトークンは、Red Hat build of Keycloak へのログイン時にフロントエンドアプリケーションによって取得されます。

サービス間の信頼性が低い環境では、以下のシナリオが発生する可能性があります。

- 1. フロントエンドクライアントアプリケーションには、Red Hat build of Keycloak に対する認証 が必要です。
- 2. Red Hat build of Keycloak はユーザーを認証します。
- 3. Red Hat build of Keycloak はアプリケーションにトークンを発行します。
- 4. アプリケーションはトークンを使用して信頼できないサービスを呼び出す。
- 5. 信頼できないサービスはアプリケーションへの応答を返す。ただし、アプリケーショントーク ンを保持します。
- 6. その後、信頼されていないサービスは、アプリケーショントークンを使用して信頼されるサー ビスを呼び出す。これにより、信頼できないサービスがトークンを使用してクライアントアプ リケーションの代わりに他のサービスにアクセスするため、セキュリティーが損なわれます。

このシナリオは、サービス間の信頼度が高い環境では発生する可能性が低いですが、信頼度が低い環境 では発生する可能性があります。一部の環境では、信頼されていないサービスが信頼できるサービスか らデータを取得して、元のクライアントアプリケーションにデータを返す必要があるため、このワーク フローは正しい場合があります。

対象範囲に制限がないと、サービス間で高いレベルの信頼が存在する場合に役立ちます。そうでない場 合は、対象範囲を制限する必要があります。対象範囲を制限しつつ、信頼できないサービスが信頼でき るサービスからデータを取得できるようにしますこの場合は、信頼できないサービスと信頼できるサー ビスが対象としてトークンに追加されていることを確認します。

アクセストークンの誤用を防ぐには、トークンの対象範囲を制限し、トークンの対象を確認するように サービスを設定します。フローは以下のように変わります。

- 1. フロントエンドアプリケーションは、Red Hat build of Keycloak に対して認証を行います。
- 2. Red Hat build of Keycloak はユーザーを認証します。
- 3. Red Hat build of Keycloak はアプリケーションにトークンを発行します。アプリケーション は、信頼されていないサービスを呼び出す必要があることを認識しているため、Red Hat build of Keycloak に送信される認証リクエストに scope=<untrusted service> を配置します (scope パラメーターの詳細については、[クライアントスコープ](#page-265-0) セクションを参照してください)。 アプリケーションに発行されたトークンには、対象範囲内の信頼できないサービスへの参照 ("audience": [ "<untrusted service>" ]) が含まれます。これで、クライアントがこのアクセス トークンを使用して信頼できないサービスを呼び出すことを宣言します。
- 4. 信頼されないサービスは、トークンを使用して信頼できるサービスを呼び出します。信頼でき るサービスがトークンのオーディエンスをチェックし、そのオーディエンスが信頼できない サービスのみを対象としていることを検出したため、呼び出しは成功しません。これは想定内 の動作であり、セキュリティーが破損していません。

クライアントが後で信頼されるサービスを呼び出す場合は、scope=<trusted service> で SSO ログイン を再発行して別のトークンを取得する必要があります。返されるトークンには、信頼できるサービスが 対象として含まれます。

"audience": [ "<trusted service>" ]

この値を使用して <trusted service> を起動します。

### 12.1.8.1. 設定

対象チェックを設定する場合は、以下を行います。

- アダプター設定に verify-token-audience フラグを追加して、サービスが送信されたアクセス [トークンのオーディエンスを確認するように設定されていることを確認します。詳細は](https://access.redhat.com/documentation/ja-jp/red_hat_build_of_keycloak/22.0/html-single/securing_applications_and_services_guide/#_java_adapter_config) アダプ ターの設定 を参照してください。
- Red Hat build of Keycloak によって発行されたアクセストークンに、必要なすべてのオーディ エンスが含まれていることを確認します。オーディエンスは[、次のセクション](#page-250-0) で説明するよう [に、クライアントロールを使用するか、ハードコーディングして追加できます。ハードコー](#page-251-0) ディングされたオーディエンス を参照してください。

### 12.1.8.2. 対象の自動追加

Audience Resolve プロトコルマッパーは、デフォルトのクライアントスコープ roles で定義されま す。マッパーは、現在のトークンで使用可能なクライアントロールが少なくとも1つあるクライアント をチェックします。その後、各クライアントのクライアント ID がオーディエンスとして追加されま す。これは、サービスクライアントがクライアントロールに依存する場合に役立ちます。通常、サービ スクライアントはフローが有効になっていないクライアントの可能性があり、それ自体に直接発行され たトークンを持たない場合があります。これは OAuth 2 リソースサーバー を表します。

たとえば、サービスクライアントと機密クライアントの場合、機密クライアントに対して発行されたア クセストークンを使用して、サービスクライアントの REST サービスを呼び出すことができます。以下 が true の場合、サービスクライアントは機密クライアント向けに発行されたアクセストークンのオー

<span id="page-250-0"></span>ディエンスとして自動的に追加されます。

- サービスクライアントには、それ自体に定義されたクライアントロールがあります。
- ターゲットユーザーには、少なくとも1つのクライアントロールが割り当てられている。
- 機密クライアントには割り当てられたロールのロールスコープマッピングがある。

### 注記

対象が自動的に追加されないようにする場合は、機密クライアントに直接ロールスコー プマッピングを設定しないでください。代わりに、専用のクライアントスコープのクラ イアントロールにロールスコープマッピングが含まれる専用のクライアントスコープを 作成できます。

クライアントスコープが任意のクライアントスコープとし気密クライアントに追加され ると、scope=<trusted service> パラメーターで明示的に要求されている場合は、クライ アントロールと対象がトークンに追加されます。

### 注記

フロントエンドクライアント自体はアクセストークンオーディエンスに自動的に追加さ れないため、アクセストークンには、トークンが対象として発行されるクライアントが 含まれないので、アクセストークンと ID トークンを簡単に区別できます。

[クライアント自体がオーディエンスとして必要な場合は、ハードコーディングされた](#page-251-0) オーディエンス オプションを参照してください。ただし、フロントエンドと REST サー ビスと同じクライアントを使用することは推奨されていません。

### 12.1.8.3. ハードコードされたオーディエンス

サービスがレルムロールに依存する場合や、トークンのロールに依存しない場合は、ハードコーディン グされた対象範囲を使用すると便利です。ハードコーディングされた対象範囲は、指定されたサービス クライアントのクライアント ID を対象としてトークンに追加するプロトコルマッパーです。クライア ント ID 以外の対象を使用する場合は、URL などのカスタム値を使用できます。

プロトコルマッパーを直接フロントエンドクライアントに追加できます。プロトコルマッパーが直接追 加される場合、対象も常に追加されます。

プロトコルマッパーをより詳細に制御するには、 good-service などとして呼ばれる、専用のクライア ントスコープでプロトコルマッパーを作成できます。

オーディエンスプロトコルマッパー

<span id="page-251-0"></span>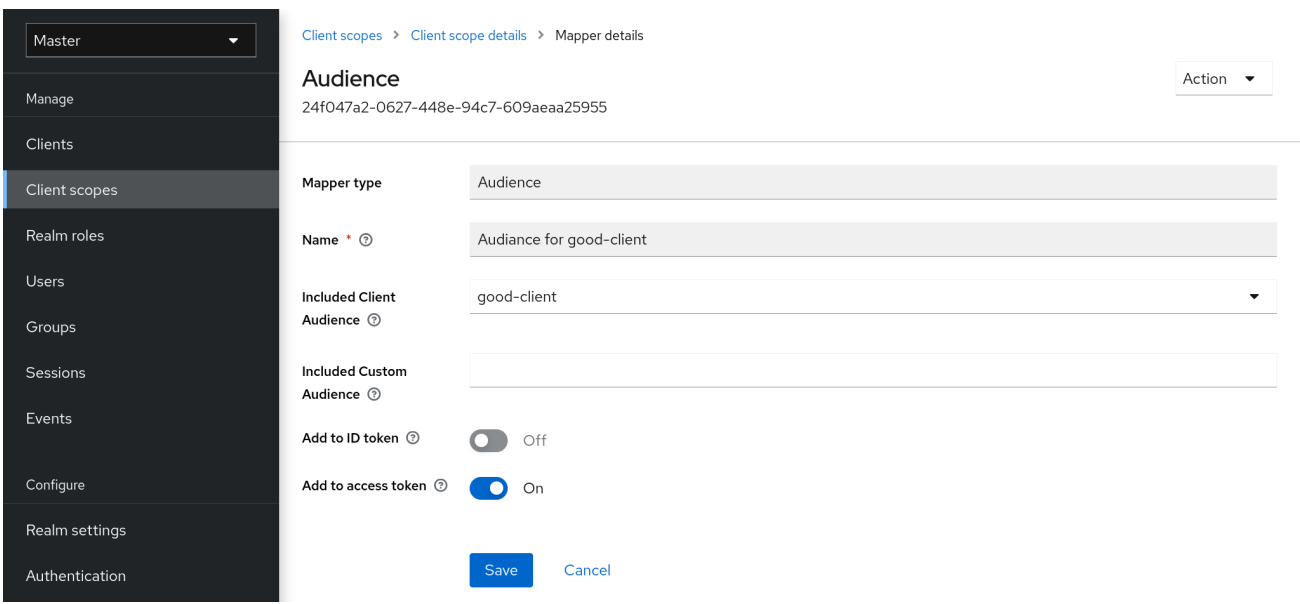

- good-service のクライアントの Client [details](#page-262-0) タブ から、アダプター設定を生成し、verifytoken-audience が true に設定されていることを確認できます。この設定を使用する場合、こ のアクションによりアダプターは対象ユーザーを検証するように強制されます。
- 機密クライアントがトークン内の対象として good-service を要求できます。 機密クライアントで以下を行います。
	- 1. Client Scopes タブをクリックします。
	- 2. good-service をオプション (またはデフォルト) クライアント範囲として割り当てます。 詳細は、[クライアントスコープのリンクセクション](#page-265-1) を参照してください。
- 必要に応じて[、クライアントスコープを評価](#page-266-0)し、サンプルアクセストークンを生成することが できます。任意のクライアントスコープとして割り当てられた場合は、good-service が scope パラメーターに含まれている場合に、生成されるアクセストークンの対象者に good-service が追加されます。
- 機密クライアントアプリケーションで、scope パラメーターが使用されていることを確認しま す。good-service にアクセスするためのトークンを発行する場合は、good-service の値を含 める必要があります。 参照:
	- [アプリケーションがサーブレットアダプターを使用する場合は](https://access.redhat.com/documentation/ja-jp/red_hat_build_of_keycloak/22.0/html-single/securing_applications_and_services_guide/#_params_forwarding) パラメーター転送セクショ ン。
	- アプリケーションが javascript [アダプターを使用する場合は](https://access.redhat.com/documentation/ja-jp/red_hat_build_of_keycloak/22.0/html-single/securing_applications_and_services_guide/#_javascript_adapter) JavaScript アダプターセク ション。

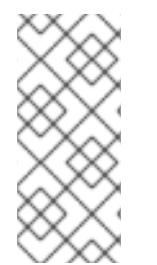

# 注記

Audience および Audience Resolve プロトコルマッパーの両方はデフォルトで、対象を アクセストークンに追加します。ID トークンには通常、OpenID Connect 仕様の要件で ある単一の対象のみ (トークンが発行されたクライアント ID) が含まれます。ただし、ア クセストークンには、対象マッパーが追加されない限り、トークンが発行されたクライ アント ID があるとは限りません。

12.2. SAML クライアントの作成
Red Hat build of Keycloak は、登録済みアプリケーションの [SAML](#page-224-0) 2.0 をサポートします。POST およ びリダイレクトバインディングがサポートされます。クライアント署名の検証を要求することもできま す。サーバー署名や暗号化応答も可能です。

# 手順

- 1. メニューで Clients をクリックします。
- 2. Create client をクリックして、Create client ページに移動します。
- 3. Client type を SAML に設定します。

#### Create client

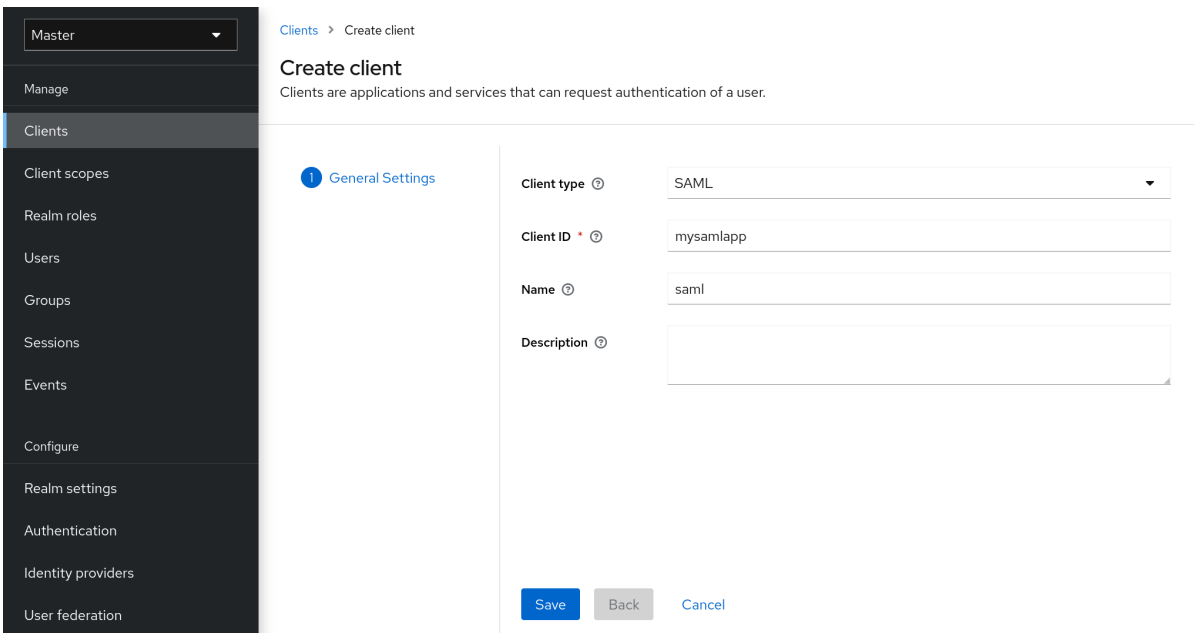

- 4. クライアントの クライアント ID を入力します。これは通常 URL であり、アプリケーションに よって送信される SAML リクエストの issuer 値になります。
- 5. Save をクリックします。このアクションにより、クライアントが作成され、Settings タブが 表示されます。

次のセクションでは、このタブの各設定について説明します。

#### 12.2.1. Settings タブ

Settings タブには、このクライアントを設定するための多くのオプションが含まれています。

#### クライアントの設定

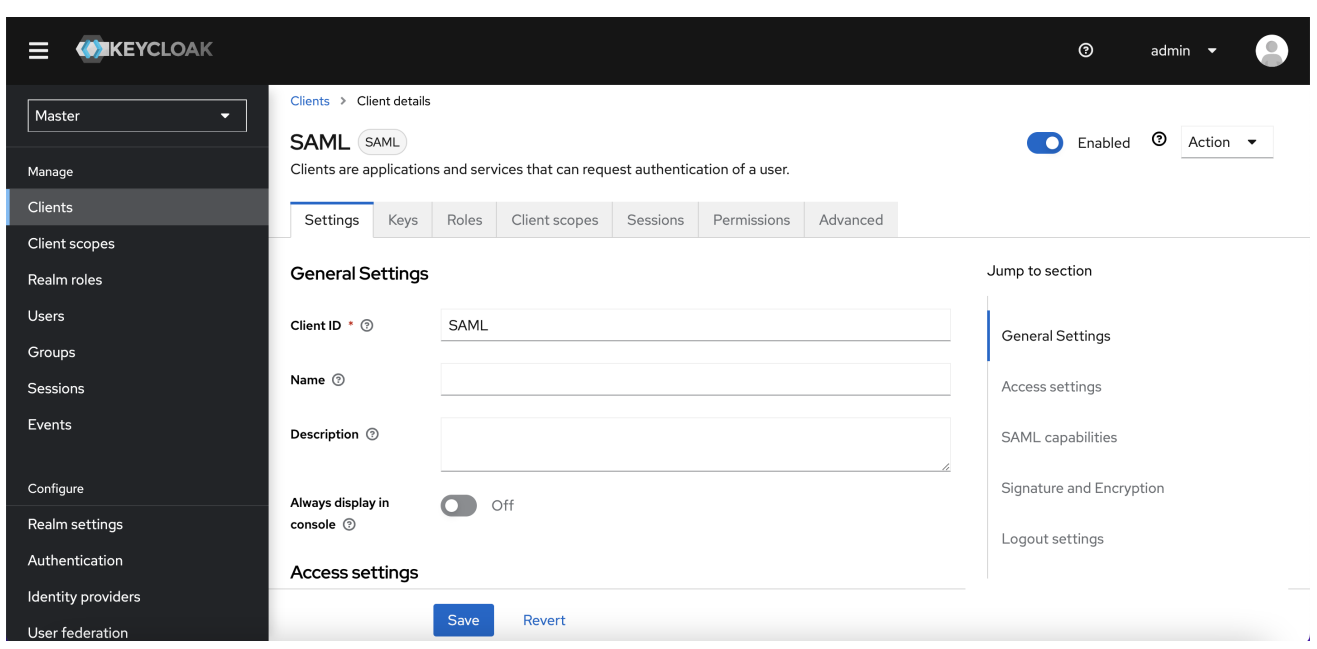

### 12.2.1.1. 一般設定

#### Client ID

OIDC リクエストおよび Red Hat build of Keycloak データベースでクライアントを識別するために使 用される英数字の ID 文字列です。この値は、AuthNRequests で送信される発行者の値と一致する必 要があります。Red Hat build of Keycloak は、Authn SAML 要求から発行者をプルし、この値によっ てクライアントと照合します。

#### 名前

Red Hat build of Keycloak UI 画面に表示されるクライアントの名前。名前をローカライズするに は、代替文字列値を設定します。たとえば、\${myapp} [などの文字列値です。詳細は、サーバー開発](https://access.redhat.com/documentation/ja-jp/red_hat_build_of_keycloak/22.0/html-single/server_developer_guide/) 者ガイド を参照してください。

#### Description

クライアントの説明。この設定はローカライズすることもできます。

#### Always Display in Console

このユーザーがアクティブなセッションを持っていない場合でも、常にこのクライアントをアカウ ントコンソールにリストします。

#### 12.2.1.2. Access Settings

#### Root URL

Red Hat build of Keycloak が設定された相対 URL を使用する場合、この値は URL の先頭に付加され ます。

#### Home URL

Red Hat build of Keycloak をクライアントにリンクする必要がある場合は、この URL が使用されま す。

#### Valid Redirect URIs

URL パターンに入力し、+ 記号をクリックして追加します。- 記号をクリックして削除しま

す。Save をクリックして変更を保存します。ワイルドカードの値は URL の最後にのみ使用できま

す。(例: [http://host.com/\\*\\$\\$\)](http://host.com/*$$)。このフィールドは、正確な SAML エンドポイントが登録されておら ず、Red Hat build of Keycloak がリクエストから Assertion Consumer URL をプルする場合に使用さ れます。

#### IDP-Initiated SSO URL name

IDP Initiated SSO を実行するときにクライアントを参照する URL フラグメント名。これを空のまま にすると、IDP Initiated SSO が無効になります。ブラウザーから参照する URL は次のようになりま す: server-root/realms/{realm}/protocol/saml/clients/{client-url-name}

#### IDP Initiated SSO Relay State

IDP Initiated SSO を行いたい場合に、SAML リクエストで送信するリレー状態。

#### Master SAML Processing URL

この URL はすべての SAML 要求に使用され、応答は SP に転送されます。これは、Assertion Consumer Service URL および Single Logout Service URL として使用されます。

ログイン要求に Assertion Consumer Service URL が含まれる場合には、これらのログイン要求が優 先されます。この URL は、登録された Valid Redirect URI パターンで妥当性を検証する必要があり ます。

#### 12.2.1.3. SAML 機能

#### Name ID Format

サブジェクトの名前 ID 形式。この形式は、要求に名前 ID ポリシーが指定されていない場合や、 Force Name ID Format 属性が ON に設定されている場合に使用されます。

#### Force Name ID Format

要求に名前 ID ポリシーがある場合は無視し、管理コンソールで設定された値を Name ID Formatで 使用されます。

#### Force POST Binding

デフォルトでは、Red Hat build of Keycloak は、元の要求の最初の SAML バインディングを使用し て応答します。Force POST Bindingを有効にすると、Red Hat build of Keycloak は元の要求がリダ イレクトバインディングを使用した場合でも SAML POST バインディングを使用して応答します。

#### Force artifact binding

有効にすると、SAML ARTIFACT バインディングシステムを通じて応答メッセージがクライアント に返されます。

#### Include AuthnStatement

SAML ログイン応答は、使用される認証方法 (パスワードなど) と、ログインのタイムスタンプおよ びセッションの有効期限を指定できます。Include AuthnStatement は、AuthnStatement 要素が ログイン応答に含まれるように、デフォルトで有効になっています。これを OFF に設定すると、ク ライアントが最大セッションの長さを判別できなくなるので、期限切れにならないクライアント セッションが作成できます。

#### Include OneTimeUse Condition

有効にすると、ログイン応答に OneTimeUse 条件が含まれます。

#### Optimize REDIRECT signing key lookup

ON に設定すると、SAML プロトコルメッセージには Red Hat build of Keycloak ネイティブの拡張が 含まれます。この拡張には、署名キー ID のヒントが含まれています。SP は、鍵を使用した署名の 検証を試みる代わりに、署名検証の拡張を使用します。

このオプションは、署名がクエリーパラメーターで転送され、この情報は署名情報では見つからな い REDIRECT バインディングに適用されます。これは、キー ID が常にドキュメント署名に含まれる POST バインディングメッセージとは対照的です。

このオプションは、Red Hat build of Keycloak サーバーとアダプターが IDP および SP を提供する場 合に使用されます。このオプションは、Sign Documents がオンの場合にのみ関連します。

#### 12.2.1.4. 署名と暗号化

#### サインインドキュメント

ON に設定すると、Red Hat build of Keycloak はレルム秘密鍵を使用してドキュメントに署名しま す。

#### アサーションへの署名

アサーションは署名され、SAML XML Auth 応答に組み込まれます。

#### Signature Algorithm

SAML ドキュメントの署名に使用されるアルゴリズム。**SHA1** ベースのアルゴリズムは非推奨と なっており、将来のリリースでは削除される可能性があることに注意してください。**\*\_SHA1** の代 わりに、より安全なアルゴリズムを使用することを推奨します。また、**\*\_SHA1** アルゴリズムで は、SAML クライアントが Java 17 以降で実行されている場合、署名の検証が機能しません。

#### SAML Signature Key Name

POST バインディングを使用して送信される署名付き SAML ドキュメントには、 KeyName 要素に 署名キーの ID が含まれています。このアクションは、SAML 署名キー名 のオプションを使用して制 御できます。このオプションは、Keyname の内容を制御します。

- KEY ID: KeyName にはキー ID が含まれます。このオプションはデフォルトのオプションで す。
- CERT SUBJECT: KeyName には、レルムキーに対応する証明書のサブジェクトが含まれま す。このオプションは、Microsoft Active Directory Federation Services で必要です。
- NONE: KeyName ヒントは、SAML メッセージから完全に省略されます。

#### 正規化メソッド

XML 署名の正規化メソッド。

#### 12.2.1.5. ログイン設定

#### Login theme

ログイン、OTP、許可登録、およびパスワードを忘れたページに使用するテーマ。

#### Consent required

有効にすると、ユーザーはクライアントアクセスに同意する必要があります。 ブラウザーログインを実行するクライアント側のクライアントの場合。クライアント側のクライア ントでシークレットを安全に保つことができないため、正しいリダイレクト URI を設定してアクセ スを制限することが重要です。

#### Display client on screen

このスイッチは、Consent Required が Off の場合に適用されます。

- Off 同意画面には、設定されたクライアントスコープに対応する同意のみが含まれます。
- $\bullet$  On 同意画面には、このクライアント自体に関する項目も 1 つあります。

#### Client consent screen text

Consent required と Display client on screenが有効になっている場合に適用されます。このクラ イアントの権限に関する同意画面に表示されるテキストが含まれます。

#### 12.2.1.6. ログアウト設定

#### Front channel logout

Front Channel Logout が有効になっている場合、アプリケーションのログアウトにはブラウザーの リダイレクトが必要です。たとえば、アプリケーションでは Cookie をリセットする必要があります が、リダイレクトでのみ実行可能です。Front Channel Logout が無効な場合、Keycloak はバック グラウンドの SAML 要求を呼び出して、アプリケーションからログアウトします。

### 12.2.2. keys タブ

#### Encrypt Assertions

SAML ドキュメントのアサーションをレルムの秘密鍵で暗号化します。AES アルゴリズムは、128 ビットのキーサイズを使用します。

#### Client Signature Required

Client Signature Requiredが有効な場合は、クライアントからのドキュメントは署名されている必 要があります。Red Hat build of Keycloak は、**Keys** タブで設定されたクライアント公開鍵または証 明書を使用してこの署名を検証します。

#### Allow ECP Flow

true の場合、このアプリケーションは認証に SAML ECP プロファイルを使用できます。

#### 12.2.3. Advanced タブ

このタブには、特定の状況に対応する多くのフィールドがあります。一部のフィールドは、他のトピッ クで説明します。他のフィールドの詳細は、疑問符アイコンをクリックしてください。

#### 12.2.3.1. Fine Grain SAML Endpoint Configuration

#### Logo URL

クライアントアプリケーションのロゴを参照する URL。

#### Policy URL

プロファイルデータがどのように使用されるかについて読むために、証明書利用者クライアントが エンドユーザーに提供する URL。

#### Terms of Service URL

依拠当事者の利用規約について読むために、依拠当事者クライアントがエンドユーザーに提供する URL。

#### Assertion Consumer Service POST Binding URL

Assertion Consumer Service の POST バインディング URL。

#### Assertion Consumer Service Redirect Binding URL

Assertion Consumer Service のリダイレクトバインディング URL。

### Logout Service POST Binding URL

Logout Service の POST バインディング URL。

### Logout Service Redirect Binding URL

Logout Service のリダイレクトバインディング URL。

### Logout Service Artifact Binding URL

Logout Service の Artifact リダイレクトバインディング URL。**Force Artifact Binding** オプション と共に設定すると、Artifact バインディングがログインフローとログアウトフローの両方で強制的 に実行されます。このプロパティーが設定されていない限り、Artifact バインディングはログアウ トには使用されません。

# Logout Service SOAP Binding URL

Logout Service のリダイレクトバインディング URL。バックチャネルログアウト が使用されている 場合にのみ適用されます。

### Artifact Binding URL

HTTP アーティファクトメッセージの送信先となる URL。

#### Artifact Resolution Service

**ArtifactResolve** メッセージの送信先となるクライアント SOAP エンドポイントの URL。

# 12.2.4. IDP でのログイン

IDP Initiated Login は、Red Hat build of Keycloak サーバー上にエンドポイントを設定して、特定のア プリケーション/クライアントにログインできるようにする機能です。クライアントの Settings タブ で、IDP Initiated SSO URL Nameを指定する必要があります。これは、空白のない単純な文字列で す。この後、**root/realms/{realm}/protocol/saml/clients/{url-name}** の URL でクライアントを参照で きます。

IDP によって開始されるログインの実装では、REDIRECT バインディングよりも POST が優先されま す (詳細については、saml [バインディング](#page-224-0) を確認してください)。そのため、最終バインディングおよ び SP URL は以下の方法で選択されます。

- 1. 特定の Assertion Consumer Service POST Binding URLが定義される場合 (クライアント設定 の Fine Grain SAML Endpoint Configuration設定)。POST バインディングはその URL で使用 されます。
- 2. 一般的な Master SAML Processing URLが指定されている場合には、この一般的な URL では なく POST バインディングが使用されます。
- 3. 最後に、(Fine Grain SAML Endpoint Configuration内で) Assertion Consumer Service Redirect Binding URL が設定されている場合は、この URL で REDIRECT バインディングが使 用されます。

クライアントに特別なリレー状態が必要な場合は、IDP Initiated SSO Relay Stateフィールドの 設定 タブで設定することもできます。あるいは、ブラウザーは RelayState クエリーパラメーター、つまり **root/realms/{realm}/protocol/saml/clients/{url-name}?RelayState=thestate** でリレー状態を指定でき ます。

[アイデンティティーブローカー](#page-191-0) を使用する場合は、外部 IDP からクライアントの IDP 開始ログインを 設定できます。前述のように、ブローカー IDP で IDP 開始ログインに実際のクライアントが設定され ている。外部 IDP は、ブローカーを示す特別な URL を参照するアプリケーションの IDP Initiated ログ インにクライアントを設定し、仲介 IDP で選択したクライアントの IDP Initiated ログインエンドポイン トを表す必要があります。これは、外部 IDP のクライアント設定を意味します。

- IDP Initiated SSO URL Nameは、IDP Initiated Login initial point として公開される名前に設定 されます。
- Fine Grain SAML Endpoint Configurationセクションの Assertion Consumer Service POST Binding URL は、**broker-root/realms/{broker-realm}/broker/{idpname}/endpoint/clients/{client-id}** の URL に設定する必要があります。ここでは、以下のよう になります。
	- broker-root はベースブローカー URL です。
	- broker-realm は、外部 IDP が宣言されるブローカーのレルムの名前です。
	- IDP-name はブローカーの外部 IDP の名前です。

client-id は、ブローカーで定義された SAML クライアントの IDP Initiated SSO URL Name 属性の値です。このクライアントは、外部 IDP から IDP Initiated ログインで利用で きます。

ブローカー IDP から外部 IDP のクライアント設定に基本的なクライアント設定をインポートできるこ とに注意してください。ブローカー IDP [でアイデンティティープロバイダーの設定から利用可能な](#page-205-0) SP 記述子 を使用し、**clients/client-id** をエンドポイント URL に追加するだけです。

12.2.5. エンティティー記述子を使用したクライアントの作成

SAML 2.0 クライアントを手動で登録するのではなく、標準の SAML Entity Descriptor XML ファイルを 使用してクライアントをインポートできます。

クライアントページには、Import client オプションが含まれています。

## クライアントの追加

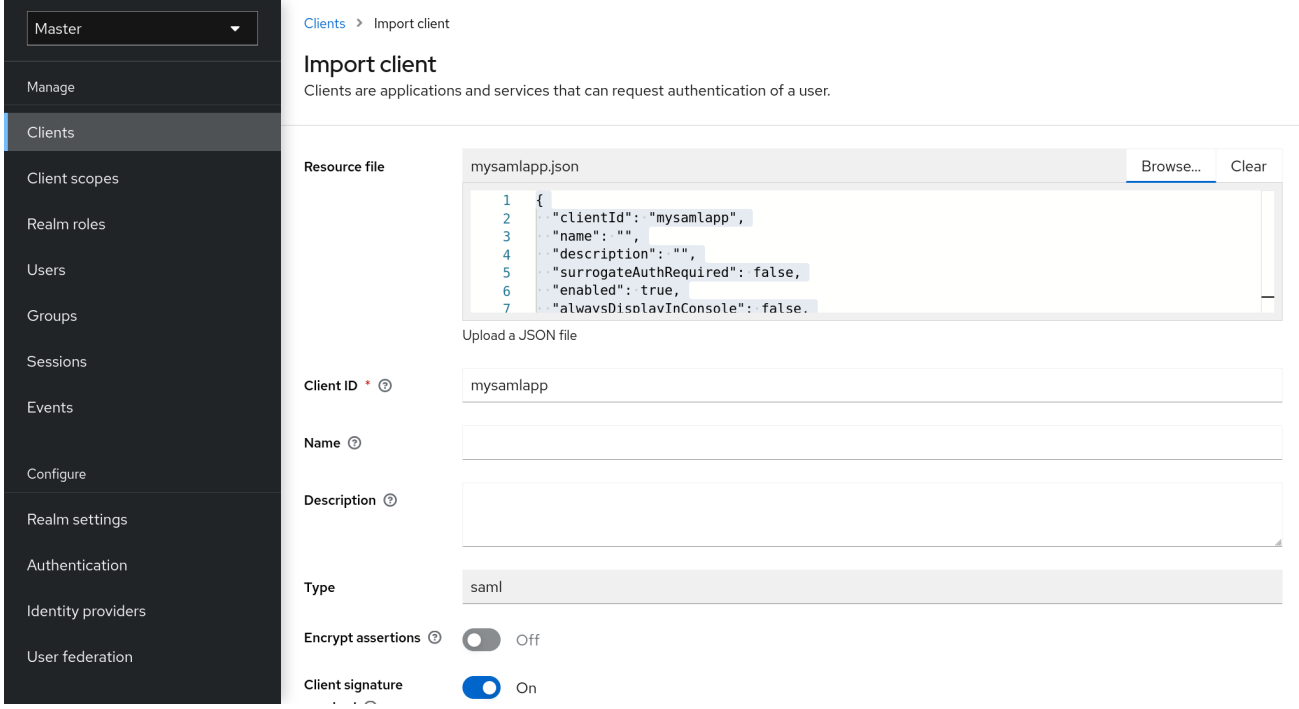

#### 手順

- 1. Browse をクリックします。
- 2. XML エンティティー記述子情報が含まれるファイルを読み込みます。
- 3. 情報を確認し、すべてが正しく設定されていることを確認します。

mod-auth-mellonなどの SAML クライアントアダプターの中には、IDP の XML エンティティー記述子 が必要です。この記述子は、以下の URL に移動して確認できます。

root/realms/{realm}/protocol/saml/descriptor

realm は、クライアントのレルムに置き換えます。

12.3. クライアントリンク

あるクライアントから別のクライアントにリンクするために、Red Hat build of Keycloak はリダイレク トエンドポイント **/realms/realm\_name/clients/{client-id}/redirect** を提供します。

クライアントが **HTTP GET** リクエスト経由でこのエンドポイントにアクセスする場合、Red Hat build of Keycloak はレスポンスの **Location** ヘッダーを通じて **HTTP 307** (Temporary Redirect) の形式で提供 されたクライアントおよびレルム用に設定済みのベース URL を返します。この結果、クライアント は、レルム名とそれらにリンクするクライアント ID を認識するだけで済みます。この間接参照によ り、クライアントベース URL のハードコーディングが回避されます。

たとえば、レルム **master** と client-id **account** がある場合:

http://host:port/realms/master/clients/account/redirect

この URL は、[http://host:port/realms/master/account](#page-169-0) に一時的にリダイレクトします。

# 12.4. OIDC トークンおよび SAML アサーションマッピング

ID トークン、アクセストークン、または SAML アサーションを受信するアプリケーションは、異なる ロールおよびユーザーメタデータが必要になる場合があります。

Red Hat build of Keycloak では、以下を行えます。

- ロール、要求、およびカスタム属性をハードコーディングする。
- ユーザーメタデータをトークンまたはアサーションにプルする。
- ロールの名前を変更する。

これらのアクションは、管理コンソールの Mappers タブで実行します。

#### Mappers タブ

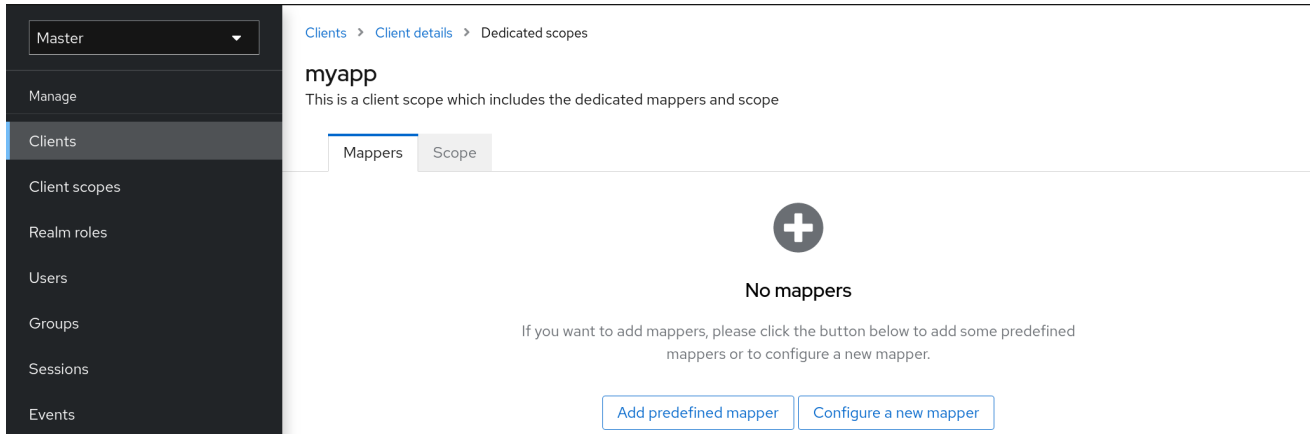

新しいクライアントにはビルトインマッパーがありませんが、クライアントスコープから一部のマッ パーを継承できます。詳細については[、クライアントスコープ](#page-265-0) セクションを参照してください。

プロトコルマッパーは項目 (メールアドレスなど) を ID およびアクセストークンの特定の要求にマッピ ングします。マッパーの機能は、その名前を見ただけでわかるようにしておく必要があります。Add Builtin をクリックして、事前設定されたマッパーを追加します。

各マッパーには共通の設定のセットがあります。マッパーのタイプに応じて、追加の設定を利用できま す。マッパーの横にある Edit をクリックして設定画面にアクセスし、これらの設定を調整します。

#### マッパーの設定

<span id="page-260-0"></span>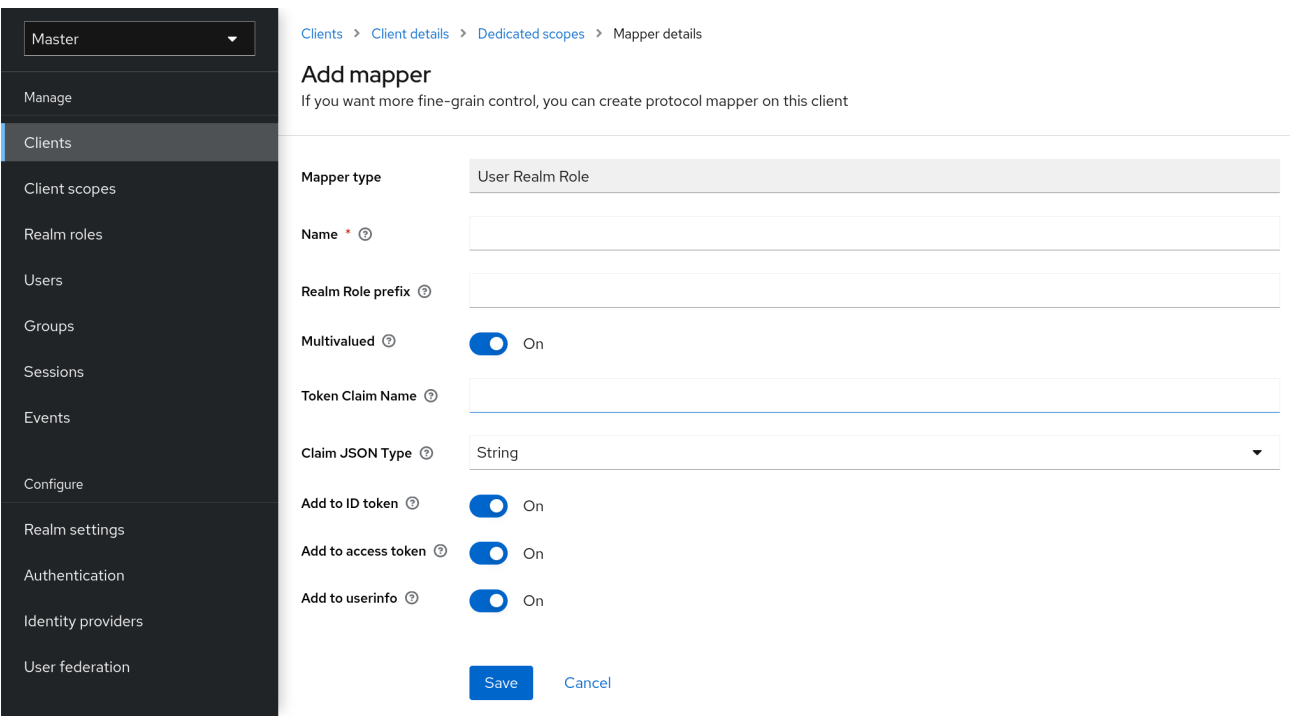

各オプションの詳細は、ツールチップの上にマウスをかざして表示できます。

要求を配置する場所を制御するには、ほぼどの OIDC マッパーでも使用できます。Add to ID tokenと Add to access tokenのスイッチを調整して、id および access トークンから要求を追加するか、除外 することができます。

以下のようにマッパータイプを追加できます。

#### 手順

- 1. Mappers タブに移動します。
- 2. Configure a new mapperをクリックします。

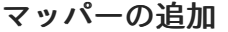

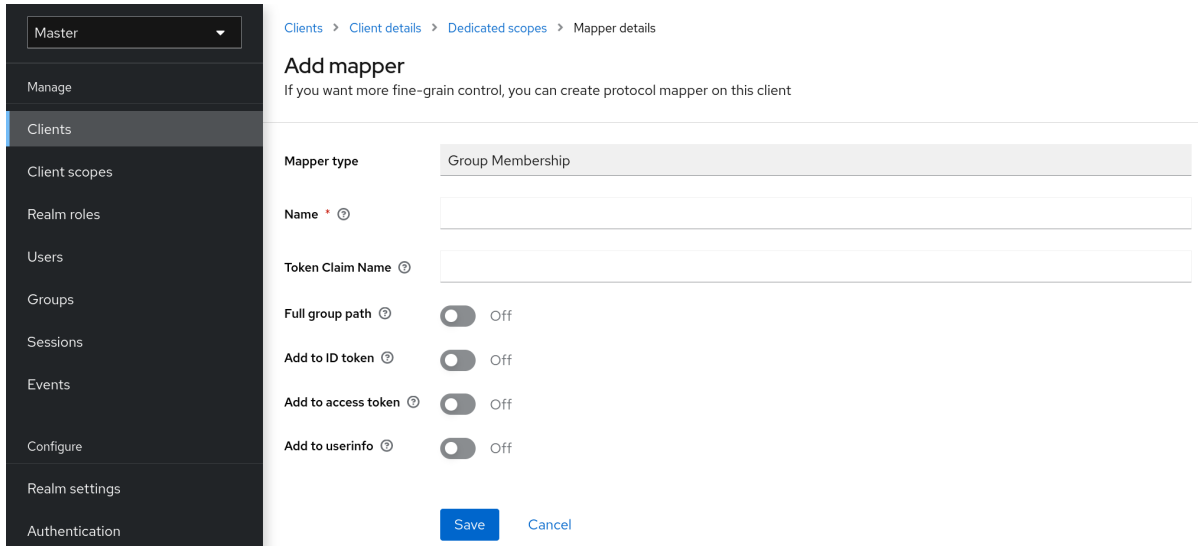

3. リストボックスから Mapper Type を選択します。

# 12.4.1. 優先順位

マッパー実装には 優先順位 があります。優先順位 はマッパーの設定プロパティーではありません。こ れはマッパーの具体的な実装のプロパティーです。

マッパーは、マッパーリストの順番にソートされます。トークンまたはアサーションの変更は、最も低 いものから順に適用されます。そのため、他の実装に依存する実装は必要な順序で処理されます。

たとえば、トークンに含まれるロールを計算するには、以下を実行します。

- 1. それらのロールに基づいて対象を解決します。
- 2. トークンにすでに利用可能なロールおよび対象を使用する JavaScript スクリプトを処理しま す。

12.4.2. OIDC ユーザーセッションノートマッパー

ユーザーセッションの詳細はマッパーを使用して定義され、クライアントで機能を使用できませ ん。Add builtinをクリックして、セッションの詳細を追加します。

切り替え後のユーザーセッションは以下の詳細を提供します。

- IMPERSONATOR ID: 偽装ユーザーの ID
- IMPERSONATOR USERNAME: 偽装ユーザーのユーザー名

サービスアカウントセッションは以下の詳細を提供します。

- clientID: サービスアカウントのクライアント ID
- client id: サービスアカウントのクライアント ID。
- clientAddress: サービスアカウントの認証されたデバイスのリモートホスト IP
- clientHost: サービスアカウントの認証デバイスのリモートホスト名

12.4.3. スクリプトマッパー

Script Mapper を使用して、ユーザー定義の JavaScript コードを実行して要求をトークンにマッピング します。サーバーにスクリプトをデプロイする方法は、JavaScript [プロバイダー](https://access.redhat.com/documentation/ja-jp/red_hat_build_of_keycloak/22.0/html-single/server_developer_guide/#script_providers) を参照してくださ い。

スクリプトのデプロイ時に、利用可能なマッパーのリストからデプロイされたスクリプトを選択できる はずです。

# 12.5. クライアントアダプター設定の生成

Red Hat build of Keycloak は、アプリケーションのデプロイメント環境にクライアントアダプターをイ ンストールするために使用できる設定ファイルを生成します。OIDC と SAML の両方で、多くのアダプ タータイプがサポートされます。

1. Action メニューをクリックし、Download adapter config オプションを選択します。

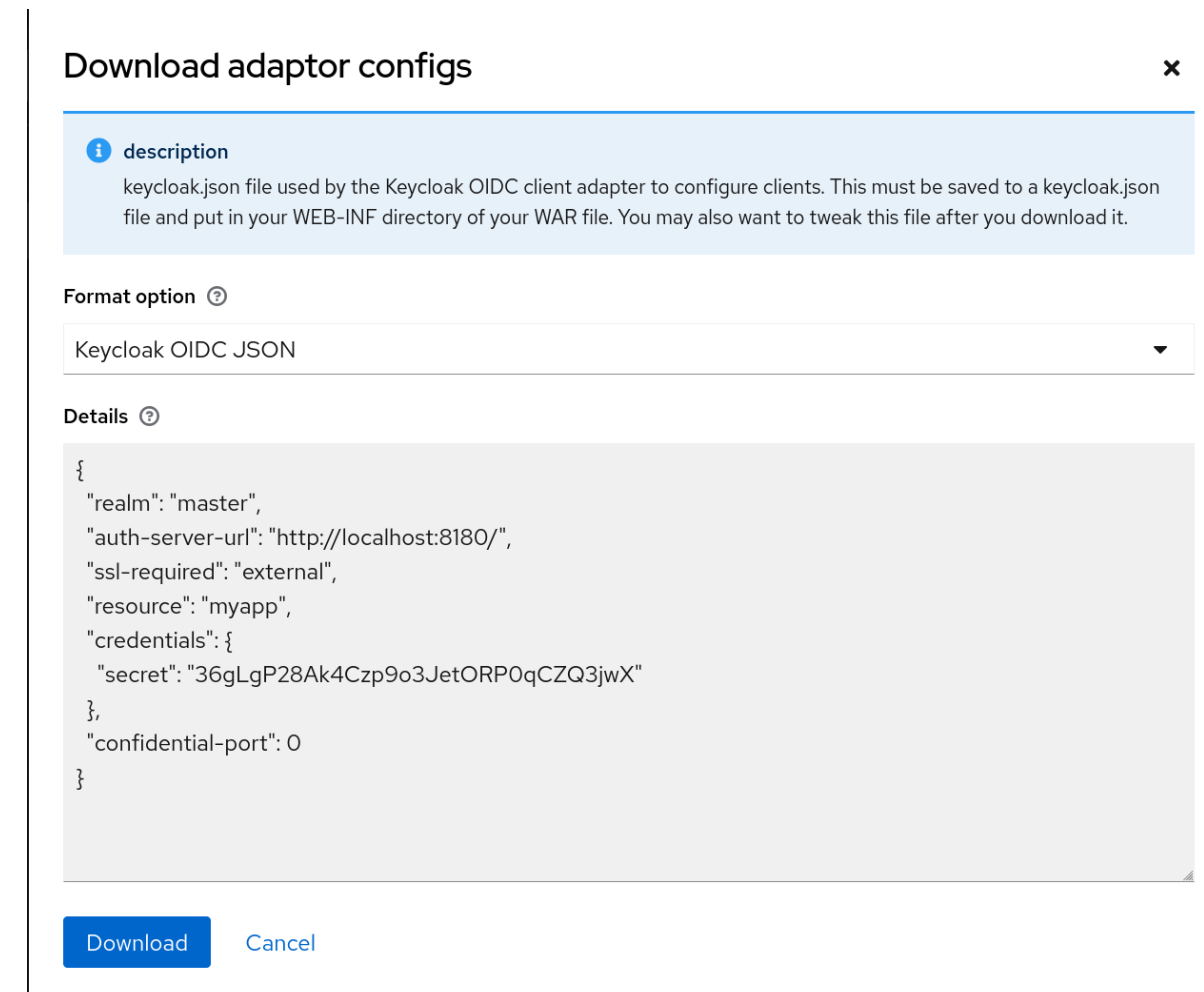

2. 設定用に生成された Format Option を選択します。

OIDC および SAML 用のすべての Red Hat build of Keycloak クライアントアダプターがサポートされて います。SAML の mod-auth-mellon Apache HTTPD アダプターと、標準の SAML エンティティー記述 子ファイルがサポートされます。

# 12.6. クライアントスコープ

Keycloak を使用して、client scope と呼ばれるエンティティーで共有クライアント設定を定義しま す。クライアントスコープ [は、複数のクライアントの](#page-111-0) [プロトコルマッパー](#page-260-0) と ロールスコープマッピン グ を設定します。

クライアントスコープは OAuth 2 scope パラメーターもサポートします。クライアントアプリケー ションは、アプリケーションの要件に応じて、このパラメーターを使用してアクセストークンの要求ま たはロールを要求します。

クライアントスコープを作成するには、以下の手順に従います。

1. メニューの Client Scopes をクリックします。

クライアントスコープのリスト

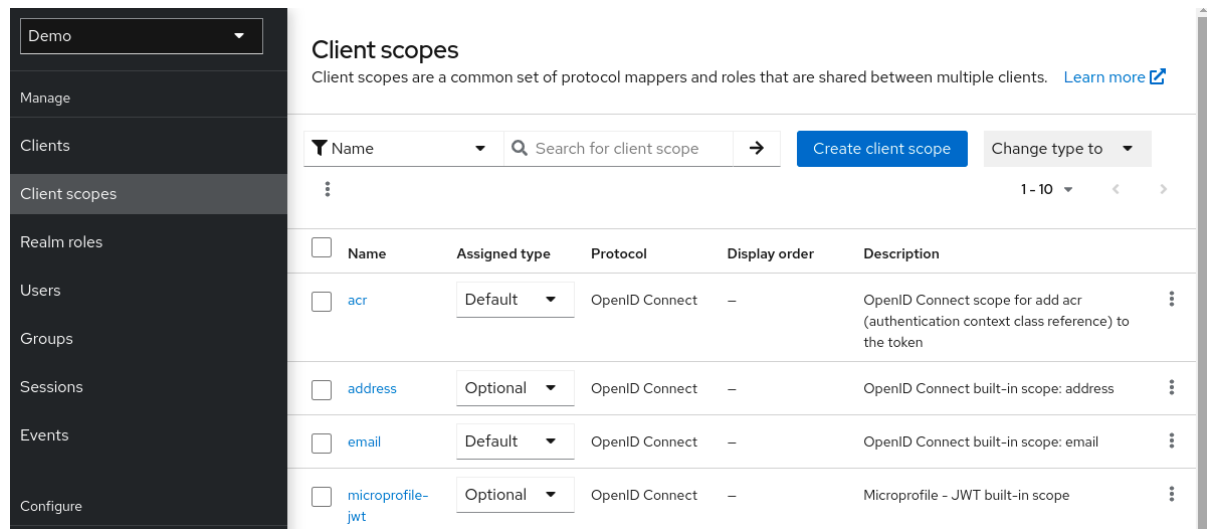

- 2. Create をクリックします。
- 3. クライアントスコープに名前を付けます。
- 4. Save をクリックします。

クライアントスコープ には、通常のクライアントと同様のタブがあります。[プロトコルマッパー](#page-260-0) と [ロールスコープマッピング](#page-111-0) を定義できます。これらのマッピングは他のクライアントで継承でき、この クライアントスコープから継承するように設定されます。

#### 12.6.1. プロトコル

クライアントスコープを作成する場合は、Protocol を選択します。同じスコープにリンクされるクラ イアントには、同じプロトコルが必要です。

各レルムには、メニューに事前に定義された組み込みクライアントスコープのセットがあります。

- SAML プロトコル: role\_listこのスコープには、SAML アサーションのロールリストのプロトコ ルマッパーが1つ含まれます。
- OpenID Connect プロトコル: いくつかのクライアントスコープが利用できます。
	- roles

このスコープは OpenID Connect 仕様では定義されず、アクセストークンのスコープ 要求 に自動的に追加されません。このスコープにはマッパーがあり、ユーザーのロールをアク セストークンに追加して、クライアントロールが1つ以上あるクライアントの対象を追加す るために使用されます。これらのマッパーの詳細については[、オーディエンス](#page-250-0) セクション を参照してください。

web-origins

このスコープは OpenID Connect 仕様には定義されず、アクセストークンを要求するス コープ には追加されません。これは、許可される Web オリジンをアクセストークンの allowed-origins 要求に追加するために使用されます。

microprofile-jwt

このスコープは、[MicroProfile/JWT](https://wiki.eclipse.org/MicroProfile/JWT_Auth) 認証仕様 で定義された要求を処理します。このクライ アントスコープは、upn 要求のユーザープロパティーマッパーと、groups 要求のレルム ロールマッパーを定義します。これらのマッパーは、MicroProfile/JWT 固有の要求を作成 するために、これらのマッパーを変更できます。

offline\_access

このスコープは、クライアントがオフライントークンを取得する必要がある場合に使用さ れます。オフライントークンの詳細については、[オフラインアクセス](#page-105-0) セクションと OpenID [Connect](https://openid.net/specs/openid-connect-core-1_0.html#OfflineAccess) 仕様 を参照してください。

- o profile
- email
- address
- phone

クライアントスコーププロファイル、profile、email、address、および phone は、OpenID Connect 仕様 [に定義されています。これらのスコープにはロールスコープマッピングが定義されていませんが、](https://openid.net/specs/openid-connect-core-1_0.html#ScopeClaims) プロトコルマッパーが定義されます。これらのマッパーは OpenID Connect 仕様で定義された要求に対 応します。

たとえば、phone クライアントのスコープ、Mappers タブの順に開くと、プロトコルマッパーが表示 されます。これは、スコープの phone の仕様で定義される要求に対応します。

#### クライアントスコープマッパー

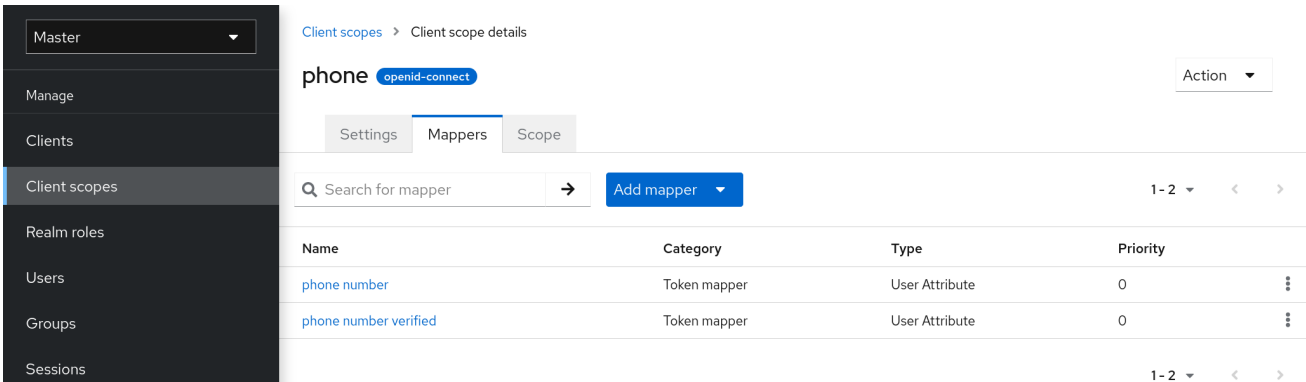

phone クライアントスコープがクライアントにリンクされると、そのクライアントは phone クライア ントスコープで定義されたすべてのプロトコルマッパーを自動的に継承します。このクライアントに発 行されたアクセストークンには、ユーザーに関する電話番号 (電話番号が定義されているか) が含まれま す。

組み込みクライアントスコープには、仕様で定義されているプロトコルマッパーが含まれます。クライ アントスコープを編集し、プロトコルマッパーまたはロールスコープマッピングを作成、更新、または 削除できます。

#### 12.6.2. 関連設定

クライアントスコープには、同意画面に関連するオプションが含まれます。これらのオプションは、リ ンクされたクライアントで Consent Required が有効になっている場合に、役立ちます。

#### 画面の表示

Display On Consent Screenが有効になっていて、このスコープが同意が必要なクライアントに追 加されると、Consent Screen Textで指定したテキストが同意画面に表示されます。このテキスト は、ユーザーが認証され、そのユーザーが Red Hat build of Keycloak からクライアントにリダイレ クトされる前に表示されます。Display On Consent Screenが無効な場合には、このクライアント スコープは同意画面に表示されません。

#### Consent Screen Text

このクライアントスコープが、必要なデフォルト値がクライアントの範囲名である一部のクライア

<span id="page-265-0"></span>ントに追加されると、consent 画面にテキストが表示されます。このテキストの値は、\${var-name} 文字列で代入変数を指定してカスタマイズできます。カスタマイズされる値は、テーマのプロパ ティーファイル内で設定されます。詳細は、[サーバー開発者ガイド](https://access.redhat.com/documentation/ja-jp/red_hat_build_of_keycloak/22.0/html-single/server_developer_guide/) を参照してください。

## <span id="page-265-1"></span>12.6.3. クライアントとリンククライアントスコープ

クライアントスコープとクライアント間のリンクは、クライアントの Client Scopes タブで設定されま す。クライアントスコープとクライアント間でリンクする方法が 2 つあります。

#### デフォルトのクライアントスコープ

この設定は、OpenID Connect および SAML クライアントに適用されます。デフォルトのクライア ントスコープは、このクライアントの OpenID Connect トークンまたは SAML アサーションを発行 するときに適用されます。クライアントはプロトコルマッパーとロールスコープのマッピングをク ライアントスコープで継承します。OpenID Connect Protocol の場合、OpenID Connect の認可要求 の scope パラメーターで使用される値にかかわらず、マッパーおよびロールの範囲マッピングは常 に適用されます。

#### オプションのクライアントスコープ

この設定は、OpenID Connect クライアントにのみ適用されます。オプションのクライアントスコー プはこのクライアントのトークンを発行するときに適用されますが、これらは OpenID Connect 認 可要求で scope パラメーターによって要求される場合にのみ適用されます。

#### 12.6.3.1. 例

この例では、クライアントに profile と email がデフォルトのクライアントスコープとしてリンクされ ていることと、phone と address がオプションのクライアントスコープとしてリンクされていること を前提とします。クライアントは、要求を OpenID Connect 認可エンドポイントに送信する際に、 scope パラメーターの値を使用します。

### scope=openid phone

scope パラメーターには文字列が含まれ、スコープの値はスペースで区切られます。openid の値は、 すべての OpenID Connect 要求に使用されるメタ値です。トークンには、クライアントスコープの profile および email (デフォルトのスコープ)、および phone (scope パラメーターで要求される任意の クライアントスコープ) からのマッパーおよびロールスコープのマッピングが含まれます。

### 12.6.4. クライアントスコープの評価

Mappers タブにはプロトコルマッパーが含まれ、Scope タブにはこのクライアントに対して宣言され たロールスコープマッピングが含まれます。クライアントスコープから継承されるマッパーおよびス コープのマッピングは含まれません。有効なプロトコルマッパー (クライアント自体に定義されたプロ トコルマッパー、リンクされたクライアントスコープから継承されるプロトコルマッパー) と、クライ アントのトークンの生成時に使用される効果的なロールスコープマッピングを確認できます。

#### 手順

- 1. クライアントの クライアントスコープ タブをクリックします。
- 2. サブタブ Evaluate を開きます。
- 3. 適用する任意のクライアントスコープを選択します。

これにより、scope パラメーターの値も表示されます。このパラメーターは、アプリケーションから Red Hat build of Keycloak OpenID Connect 認証エンドポイントに送信する必要があります。

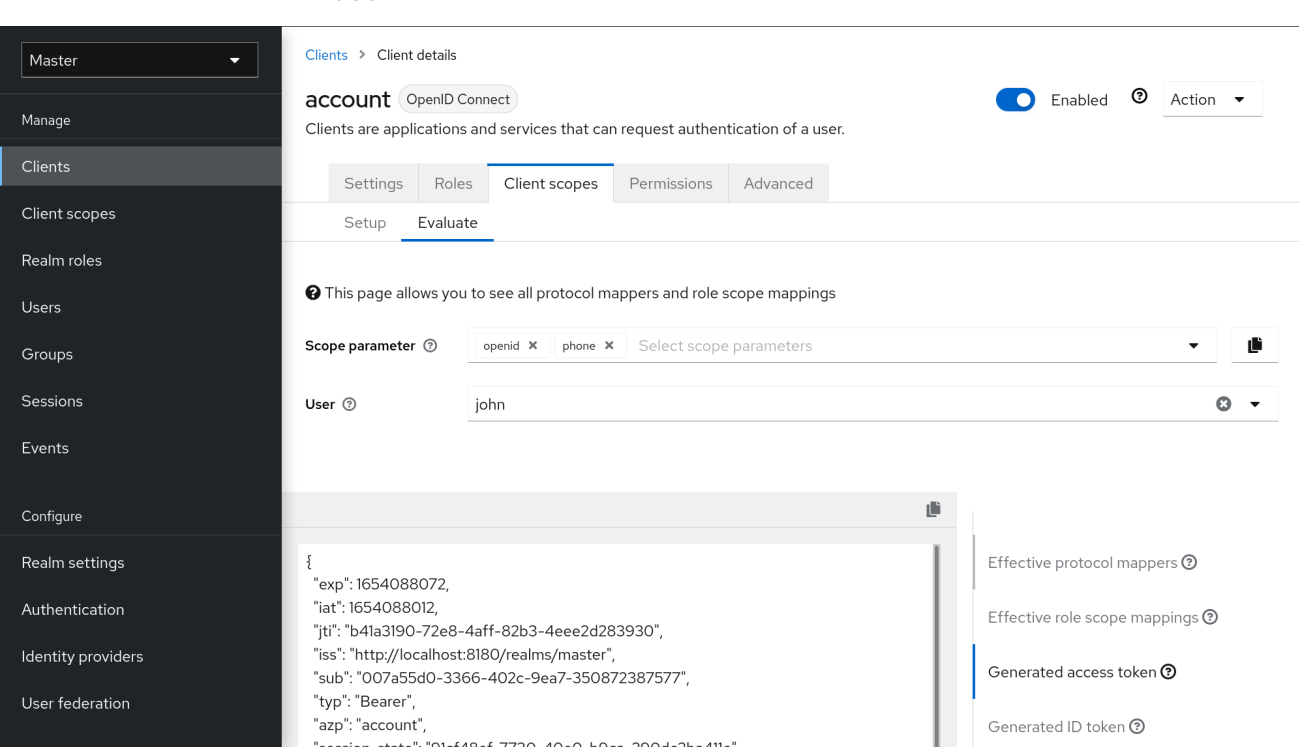

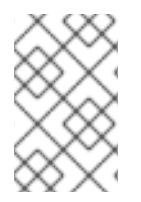

# 注記

クライアントスコープの評価

アプリケーションから scope パラメーターのカスタム値を送信するには、サーブレット アダプターの場合は [パラメーター転送セクション](https://access.redhat.com/documentation/ja-jp/red_hat_build_of_keycloak/22.0/html-single/securing_applications_and_services_guide/#_params_forwarding)、javascript アダプターの場合は javascript [アダプターセクション](https://access.redhat.com/documentation/ja-jp/red_hat_build_of_keycloak/22.0/html-single/securing_applications_and_services_guide/#_javascript_adapter) を参照してください。

すべての例は、scope パラメーターに指定された値を使用して、特定のユーザー用に生成され、特定の クライアント用に発行されます。この例には、使用されるすべての要求およびロールマッピングが含ま れます。

12.6.5. クライアントスコープのパーミッション

ユーザーにトークンを発行する場合、クライアントスコープは、ユーザーがトークンを使用できる場合 にのみ適用されます。

クライアントスコープにロールスコープマッピングが定義されていない場合は、各ユーザーはこのクラ イアントスコープを使用できます。ただし、クライアントスコープにロールスコープマッピングが定義 されている場合に、ユーザーは少なくとも 1 つのロールに所属する必要があります。ユーザーロールと クライアントスコープのロール間に交差部分が必要です。この交差点の評価には、複合ロールが考慮さ れます。

ユーザーがクライアントスコープを使用できない場合には、トークンの生成時にプロトコルマッパーま たはロールスコープのマッピングは使用されません。クライアントスコープはトークンの scope 値に は表示されません。

12.6.6. レルムのデフォルトクライアントスコープ

Realm Default Client Scopes を使用して、新たに作成されたクライアントに自動的にリンクされるク ライアントスコープのセットを定義します。

手順

- 1. クライアントの クライアントスコープ タブをクリックします。
- 2. デフォルトのクライアントスコープ をクリックします。

ここから、Default Client Scopes として追加するクライアントスコープを選択し、Optional Client Scopes を新規作成したクライアントに設定します。

# デフォルトのクライアントスコープ

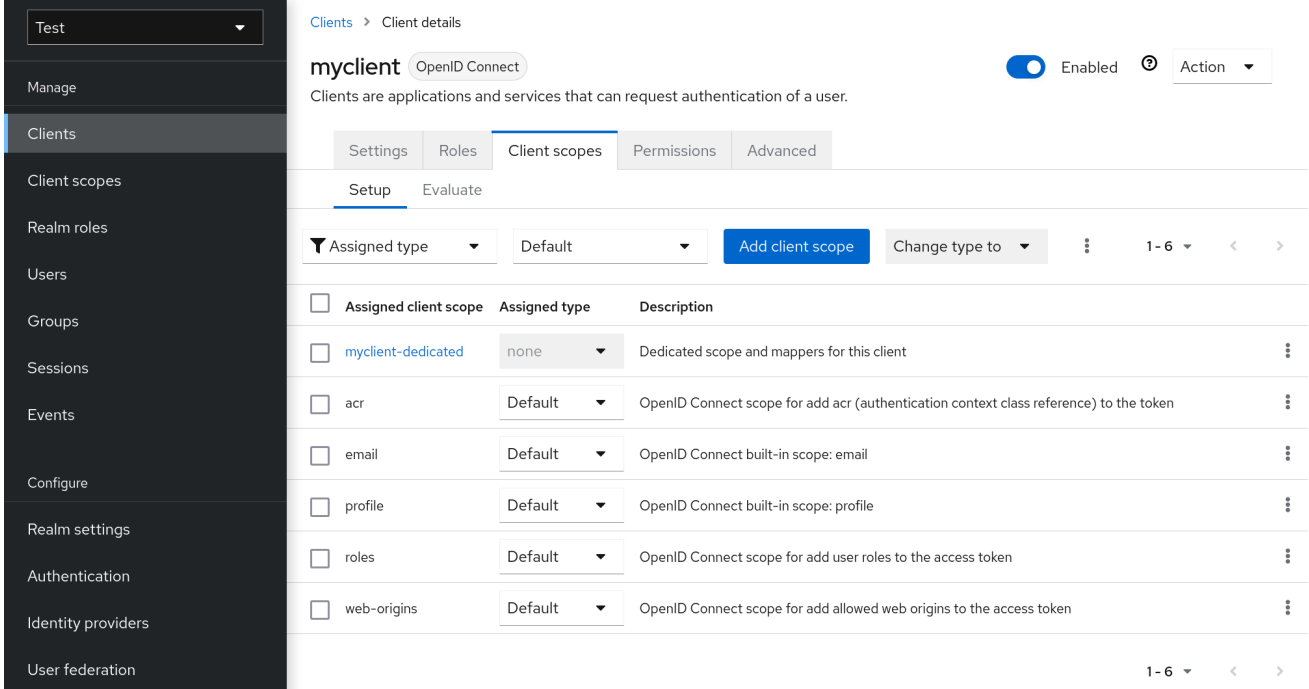

クライアントが作成されると、必要に応じて、デフォルトのクライアントスコープのリンクを解除でき ます。これは、[デフォルトロール](#page-111-1) の削除に似ています。

### 12.6.7. 記述されたスコープ

### クライアントスコープ

クライアントスコープは、レルムレベルで設定され、クライアントにリンクできる Red Hat build of Keycloak 内のエンティティーです。scope パラメーターの対応する値で Keycloak 認可エンドポイン トに要求を送信すると、クライアントスコープはその名前によって参照されます。詳細について は、[クライアントスコープのリンク](#page-265-1) セクションを参照してください。

#### ロールスコープのマッピング

これは、クライアントまたはクライアントスコープの Scope タブで利用できます。ロールスコープ マッピング を使用して、アクセストークンで使用できるロールを制限します。詳細について は、[ロールスコープマッピング](#page-111-0) セクションを参照してください。

# 12.7. クライアントポリシー

クライアントアプリケーションを簡単に保護するには、以下の点を統一して認識しておくと便利です。

- クライアントの実行できる設定でのポリシーの設定
- クライアント設定の検証
- FAPI (enterprise-grade API) などの必要なセキュリティー標準やプロファイルへの適合

これらのポイントを統一された方法で実現するために、クライアントポリシー の概念が導入されまし た。

### 12.7.1. ユースケース

クライアントポリシーでは、以下の点を実現しています。

#### クライアントの実行できる設定でのポリシーの設定

クライアントの設定は、クライアントの作成/更新中だけでなく、特定のクライアントに関連する Red Hat build of Keycloak サーバーへの OpenID Connect 要求時にも、クライアントポリシーで適用 できます。Red Hat build of Keycloak は、アプリケーションおよびサービスのセキュリティー保護ガ イド [で説明されているクライアント登録ポリシーを使用する場合も、同様の方法をサポートしてい](https://access.redhat.com/documentation/ja-jp/red_hat_build_of_keycloak/22.0/html-single/securing_applications_and_services_guide/#_client_registration_policies) ます。ただし、クライアント登録ポリシーは、OIDC 動的クライアント登録のみに対応します。クラ イアントポリシーは、クライアント登録ポリシーが実行できるものだけでなく、他のクライアント 登録および設定方法もカバーします。現在の計画では、クライアント登録はクライアントポリシー に置き換えられます。

#### クライアント設定の検証

Red Hat build of Keycloak は、認可エンドポイントやトークンエンドポイントなどの一部のエンドポ イントで、クライアントが Proof Key for Code Exchange、Request Object Signing Algorithm、 Holder-of-Key Token などの設定に従うかどうかの検証をサポートします。これらは、各設定項目 (管理コンソール、スイッチ、プルダウンメニューなど) で指定できます。クライアントアプリケー ションをセキュアにするには、管理者が適切な方法で多くの設定を指定する必要があるため、管理 者がクライアントアプリケーションのセキュリティーを保護することは困難になります。クライア ントポリシーは、上記のクライアント設定に対してこれらの検証を行うことができ、高度なセキュ リティー要件を満たすように、一部のクライアント設定スイッチの自動設定に使用できます。今 後、個々のクライアント設定が、直接必要な検証を実行するクライアントポリシーに置き換えられ る可能性があります。

#### FAPI などの必要なセキュリティー標準やプロファイルへの適合

Global クライアントプロファイル は、デフォルトで Red Hat build of Keycloak に事前設定されたク ライアントプロファイルです。[FAPI](https://access.redhat.com/documentation/ja-jp/red_hat_build_of_keycloak/22.0/html-single/securing_applications_and_services_guide/#_fapi-support) などの標準のセキュリティープロファイルに準拠するように事 前設定されているため、管理者は容易にクライアントアプリケーションを特定のセキュリティープ ロファイルに準拠させることができます。現時点では、Red Hat build of Keycloak には、FAPI 1 仕様 をサポートするためのグローバルプロファイルがあります。管理者は、FAPI に準拠するクライアン トを指定するようにクライアントポリシーを設定する必要があります。管理者は、クライアントプ ロファイルとクライアントポリシーを設定できるため、容易に Red Hat build of Keycloak クライア ントを SPA、ネイティブアプリケーション、Open Banking などの他のセキュリティープロファイル に準拠させることができます。

### 12.7.2. プロトコル

クライアントポリシーの概念は、特定のプロトコルからは独立しています。ただし、Red Hat build of Keycloak は現在、OpenID Connect (OIDC) [プロトコル](https://access.redhat.com/documentation/ja-jp/red_hat_build_of_keycloak/22.0/html-single/securing_applications_and_services_guide/#_oidc) のみをサポートしています。

#### 12.7.3. アーキテクチャー

クライアントポリシーは、Condition、Executor、Profile、および Policy の 4 つのビルディングブロッ クで設定されます。

#### 12.7.3.1. 条件

条件は、ポリシーが採用されるクライアントと、そのクライアントが採用されるタイミングを決定しま す。一部の条件は、クライアント要求 (OIDC 認可要求、トークンエンドポイント要求など) で他の条件 がクライアント要求時にチェックされる場合に、クライアントの作成/更新時にチェックされます。条

件は、指定基準の 1 つが満たされているかどうかを確認します。たとえば、一部の条件では、クライア ントのアクセスタイプが機密であるかどうかをチェックします。

この条件は単独で使用できません。後述の [ポリシー](#page-271-0) で使用できます。

他の設定可能なプロバイダーと同じ条件を設定できます。設定可能なものは、各条件の性質によって異 なります。

以下の条件が提供されます。

#### クライアントの作成/更新方法

- 動的クライアント登録(初期アクセストークンまたは登録アクセストークンで認証されてい ない、または認証されていない)
- Admin REST API(管理コンソールなど)

たとえば、クライアントの作成時に、このクライアントが初期アクセストークンのない OIDC 動的クラ イアント登録 (匿名動的クライアント登録) で作成される場合に、条件が true に評価されるように設定 できます。たとえば、この条件を使用して、OIDC 動的クライアント登録などで登録されたすべてのク ライアントが FAPI に準拠するように使用できます。

#### クライアントの作成者 (特定のロールまたはグループに存在するかどうかで確認)

OpenID Connect 動的クライアント登録では、クライアントの作成者は、認証済みのエンドユーザー で、アクセストークンを使用して登録エンドポイントに実際にアクセスする既存のクライアントの サービスアカウントではなく、新しいクライアントを生成するためのアクセストークンを取得でき ます。Admin REST API による登録では、クライアントの作成者は Red Hat build of Keycloak の管理 者のようなエンドユーザーです。

#### クライアントアクセスタイプ (機密、パブリック、Bearer のみ)

たとえば、クライアントが認可要求を送信すると、このクライアントが機密である場合はポリシー が採用されます。パブリッククライアントがクライアント認証を無効にしている場合、機密クライ アントはクライアント認証を有効にしています。Bearer-only は非推奨のクライアントタイプです。

#### クライアントスコープ

クライアントに固有のクライアントスコープがある場合 (デフォルトまたは現在のリクエストで使用 される任意のスコープ) は、true と評価します。たとえば、スコープが **fapi-example-scope** の OIDC 認可要求が FAPI に準拠する必要があることを確認できます。

#### クライアントロール

指定の名前のクライアントロールが割り当てられたクライアントに適用されます。通常、要求され たクライアントに対して指定された名前のクライアントロールを作成し、それを "マーカーロール" として使用して、要求されたクライアントに指定されたクライアントポリシーが適用されるように することができます。

#### クライアントドメイン名、ホスト名、または IP アドレス

クライアントの特定のドメイン名に適用されます。または、管理者が特定のホストまたは IP アドレ スからクライアントを登録/更新する場合。

#### 任意のクライアント

この条件は常に true と評価されます。たとえば、特定のレルム内のすべてのクライアントが FAPI に準拠することを確認するために使用できます。

#### 12.7.3.2. エグゼキューター (Executor)

エグゼキューターは、ポリシーが採用されるクライアントで実行されるアクションを指定します。エグ ゼキューターは、1 つまたは複数の指定されたアクションを実行します。たとえば、一部のエクゼ

キューターは、認可要求のパラメーター **redirect\_uri** の値が Authorization Endpoint の事前登録リダイ レクト URI と完全に一致するかどうかを確認し、一致しない場合はこの要求を拒否します。

エクゼキューターは、単独では使用できません。後述の [プロファイル](#page-271-1) で使用できます。

エグゼキューターは、他の設定可能なプロバイダーと同じように設定できます。設定可能なものは、各 エグゼキューターの性質によって異なります。

エグゼキューターはさまざまなイベントで機能します。エグゼキューター実装は、特定のタイプのイベ ントを無視できます (たとえば、OIDC 要求 オブジェクトをチェックするためのエグゼキューターは、 OIDC 許可要求に対してのみ機能します)。イベントは以下のとおりです。

- クライアントの作成 (動的クライアント登録による作成を含む)
- クライアントの更新
- 認可要求の送信
- トークン要求の送信
- トークン更新要求の送信
- トークン失効要求の送信
- トークンイントロスペクション要求の送信
- userinfo 要求の送信
- リフレッシュトークンを使用してログアウト要求を送信します (リフレッシュトークンを使用し たログアウトは、どの仕様でもサポートされていないプロプライエタリー Red Hat build of Keycloak 機能であることに注意してください)。むしろ、公式の OIDC [ログアウト](#page-222-0) に頼ること を推奨します。

各イベントでは、エグゼキューターは複数のフェーズで機能します。たとえば、クライアントの作成/ 更新時に、エグゼキューターは特定のクライアント設定を自動設定してクライアント設定を変更できま す。その後、エグゼキューターはこの設定を検証フェーズで検証します。

このエグゼキューターの目的の1つは、FAPI などのクライアント適合性プロファイルのセキュリティー 要件を実現することです。これを行うには、以下のエクゼキューターが必要です。

- クライアントにセキュアな [クライアント認証方式](#page-240-0) が使用されるようにします。
- [Holder-of-key](#page-234-0) トークン が使用されるようにします。
- Proof Key for Code [Exchange](#page-237-0) (PKCE) が使用されるようにします。
- 署名付き JWT [クライアント認証](#page-240-0) (private-key-jwt) のセキュアな署名アルゴリズムが使用され るようにします。
- HTTPS リダイレクト URI を強制的に使用し、設定したリダイレクト URL にワイルドカードが 含まれないようにします。
- 高いセキュリティーレベルを満たす OIDC 要求 オブジェクトを有効にします。
- FAPI1仕様で説明されているように、デタッチされた署名 として使用される ID トークンを含 む OIDC ハイブリッドフローの応答タイプを有効にします。つまり、認証応答から返される ID トークンにはユーザーのプロファイルデータが含まれないようにします。
- CSRF を防止するために、よりセキュアな 状態 および **nonce** パラメーターの処理を有効にし ます。
- クライアント登録時によりセキュアな署名アルゴリズムを有効にします。
- **binding message** パラメーターを CIBA 要求に強制的に使用します。
- [クライアントシークレットローテーション](#page-243-0) を適用します。
- クライアント登録アクセストークンを適用します。
- UK OpenBanking のようなアクセストークンを取得するための認可コードフローを開始する前 にインテントが発行されるユースケースでは、クライアントがインテントの発行先であるかど うかのチェックを強制します。
- 暗黙的およびハイブリッドフローの禁止を強制します。
- PAR 要求に、認可要求に含まれる必要なパラメーターが含まれているかどうかのチェックを強 制します。
- [リフレッシュトークンのローテーション](#page-216-0) をスキップし、リフレッシュトークンの応答からリフ レッシュトークンが返されないようにします。

#### <span id="page-271-1"></span>12.7.3.3. プロファイル

プロファイルは複数のエクゼキューターで設定されており、FAPI などのセキュリティープロファイル を導入できます。プロファイルは、Admin REST API (Admin Console) によりエグゼキューターととも に設定できます。グローバルプロファイル が 3 つ存在します。これらは、デフォルトでは FAPI Baseline、FAPI Advanced および FAPI CIBA 仕様に準拠する事前設定されたエグゼキューターを使用し て、Red Hat build of Keycloak [で設定されます。詳細は、アプリケーションおよびサービスの保護ガイ](https://access.redhat.com/documentation/ja-jp/red_hat_build_of_keycloak/22.0/html-single/securing_applications_and_services_guide/#_fapi-support) ド の FAPI セクションを参照してください。

#### <span id="page-271-0"></span>12.7.3.4. ポリシー

ポリシーは複数の条件およびプロファイルで設定されます。このポリシーは、対象ポリシーの全条件を 満たすクライアントに採用できます。このポリシーは複数のプロファイルを参照し、これらのプロファ イルの全エクゼキューターは、このポリシーが採用されるクライアントに対してそのタスクを実行しま す。

#### 12.7.4. 設定

ポリシー、プロファイル、条件、エグゼキューターは Admin REST API で設定できます。これは管理コ ンソールでもあります。これを行うために Realm → Realm Settings → Client Policies タブがあり、管 理者はレルムごとにクライアントポリシーを持つことができます。

グローバルクライアントプロファイル は、各レルムで自動的に利用できます。ただし、デフォルトでは クライアントポリシーは設定されません。つまり、レルムのクライアントを FAPI に準拠させる場合な どに、管理者はクライアントポリシーを作成する必要があります。グローバルプロファイルは更新でき ませんが、管理者はそれらをテンプレートとして簡単に使用し、グローバルプロファイル設定で多少変 更を加える場合は、独自のプロファイルを作成できます。管理コンソールでは JSON Editor があり、一 部のグローバルプロファイルに基づいて新規プロファイルを簡単に作成できます。

#### 12.7.5. 後方互換性

クライアントポリシーは、[アプリケーションおよびサービスの保護ガイド](https://access.redhat.com/documentation/ja-jp/red_hat_build_of_keycloak/22.0/html-single/securing_applications_and_services_guide/#_client_registration_policies) で説明されているクライアン

ト登録ポリシーを置き換えることができます。ただし、クライアント登録ポリシーは引き続き共存しま す。これは、クライアントの作成/更新要求時などに、クライアントポリシーとクライアント登録ポリ シーの両方が適用されることを意味します。

現在の計画では、クライアント登録ポリシー機能が削除され、既存のクライアント登録ポリシーは自動 的に新しいクライアントポリシーに移行されます。

12.7.6. クライアントシークレットローテーション例

[クライアントシークレットローテーション](#page-245-0) の設定例を参照してください。

# 第13章 VAULT を使用したシークレットの取得

Keycloak は現在、プレーンテキストファイルベースの Vault と Java KeyStore ベースの Vault という、 すぐに使用できる Vault SPI の実装を 2 つ提供しています。

直接入力せずに Vault からシークレットを取得するには、以下の特別に作成された文字列を適切な フィールドに入力します。

\${vault.key}

**key** は vault によって認識されたシークレットの名前です。

レルム間でシークレットのリークを防ぐために、Red Hat build of Keycloakk はレルム名と vault 式から 取得した **key** を組み合わせます。このメソッドは、キー が vault のエントリーに直接マップされるので はなく、**key** をレルム名と組み合わせるために使用されるアルゴリズムに従って最終的なエントリー名 を作成します。ファイルベースの Vault の場合、そのような組み合わせは特定のファイル名に反映され ます。Java KeyStore ベースの Vault の場合、それは特定のエイリアス名になります。

以下のフィールドの vault からシークレットを取得できます。

#### SMTP パスワード

レルム [SMTP](#page-20-0) 設定

#### LDAP バインド認証情報

LDAP ベースのユーザーフェデレーションの [LDAP](#page-41-0) 設定

#### OIDC アイデンティティープロバイダーシークレット

アイデンティティープロバイダー OpenID [Connect](#page-198-0) Config 内の クライアントシークレット

# 13.1. キーリゾルバー

すべての組み込みプロバイダーはキーリゾルバーの設定をサポートします。キーリゾルバーは、レルム 名とキーを組み合わせて (**\${vault.key}** 式から取得)、vault からシークレットの取得に使用される最終 エントリー名を組み合わせるためのアルゴリズムまたはストラテジーを実装します。Red Hat build of Keycloak は、**keyResolvers** プロパティーを使用して、プロバイダーが使用するリゾルバーを設定しま す。この値は、リゾルバー名のコンマ区切りリストです。**files-plaintext** プロバイダーの設定例を以下 に示します。

kc.[sh|bat] start --spi-vault-file-key-resolvers=REALM\_UNDERSCORE\_KEY,KEY\_ONLY

リゾルバーは、設定で宣言するのと同じ順序で実行されます。Red Hat build of Keycloak は、リゾル バーが生成する最後のエントリー名を使用し、レルムと vault キーを組み合わせて vault のシークレッ トを検索します。Red Hat build of Keycloak がシークレットを見つけると、そのシークレットを返しま す。そうでない場合、Red Hat build of Keycloak は次のリゾルバーを使用します。この検索は、Red Hat build of Keycloak が空ではないシークレットを見つけるか、リゾルバーがなくなるまで続行されま す。Red Hat build of Keycloak がシークレットを見つけられない場合、Red Hat build of Keycloak は空 のシークレットを返します。

前の例では、Red Hat build of Keycloak は最初に **REALM\_UNDERSCORE\_KEY** リゾルバーを使用しま す。Red Hat build of Keycloak がそのリゾルバーを使用しているエントリーを Vault 内で見つけた場 合、Red Hat build of Keycloak はそのエントリーを返します。そうでない場合、Red Hat build of Keycloak は **KEY\_ONLY** リゾルバーを使用して再度検索します。Red Hat build of Keycloak が **KEY\_ONLY** リゾルバーを使用してエントリーを見つけた場合、Red Hat build of Keycloak はそのエン トリーを返します。Red Hat build of Keycloak がすべてのリゾルバーを使用すると、Red Hat build of Keycloak は空のシークレットを返します。

現在利用可能なリゾルバーのリストは以下のようになります。

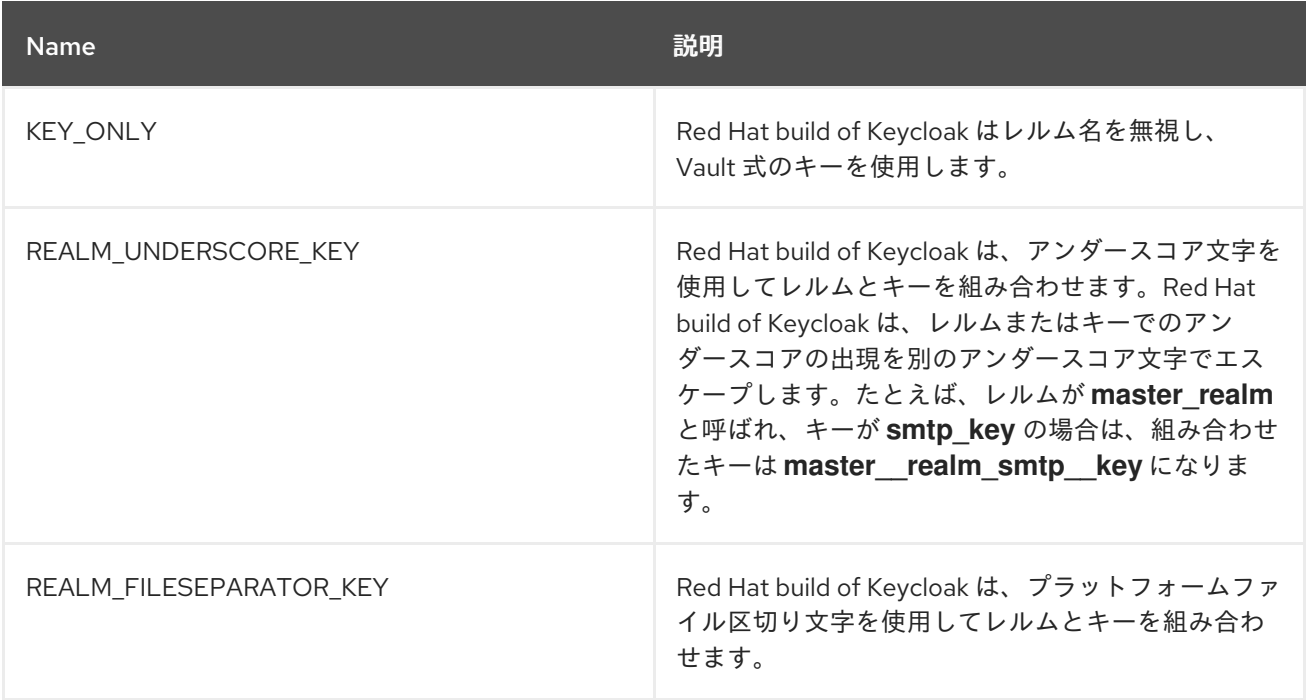

ビルトインプロバイダーのリゾルバーを設定していない場合、Red Hat build of Keycloak は **REALM\_UNDERSCORE\_KEY** を選択します。

# 第14章 イベントを追跡する監査の設定

Red Hat build of Keycloak には、一連の監査機能が含まれています。すべてのログインおよび管理者の アクションを記録し、管理コンソールでそれらのアクションを確認できます。Red Hat build of Keycloak には、イベントをリッスンしてアクションをトリガーできる Listener SPI も含まれています。 ビルトインリスナーの例には、ログファイルとイベント発生時のメールの送信が含まれます。

# 14.1. ユーザーイベントの監査

ユーザーに影響するすべてのイベントを記録および表示できます。Red Hat build of Keycloak は、ユー ザーがログインに成功した場合、ユーザーが間違ったパスワードを入力した場合、ユーザーがアカウン トを更新した場合などのアクションに対して、ログインイベントをトリガーします。デフォルトでは、 Red Hat build of Keycloak は、管理コンソールにイベントを保存または表示しません。管理コンソール とサーバーのログファイルにエラーイベントのみがログに記録されます。

## 手順

この手順を使用して、ユーザーイベントの監査を開始します。

- 1. メニューで Realm Settings をクリックします。
- 2. Events タブをクリックします。
- 3. User events settings タブをクリックします。
- 4. Save events を ON に切り替えます。

## ユーザーイベントの設定

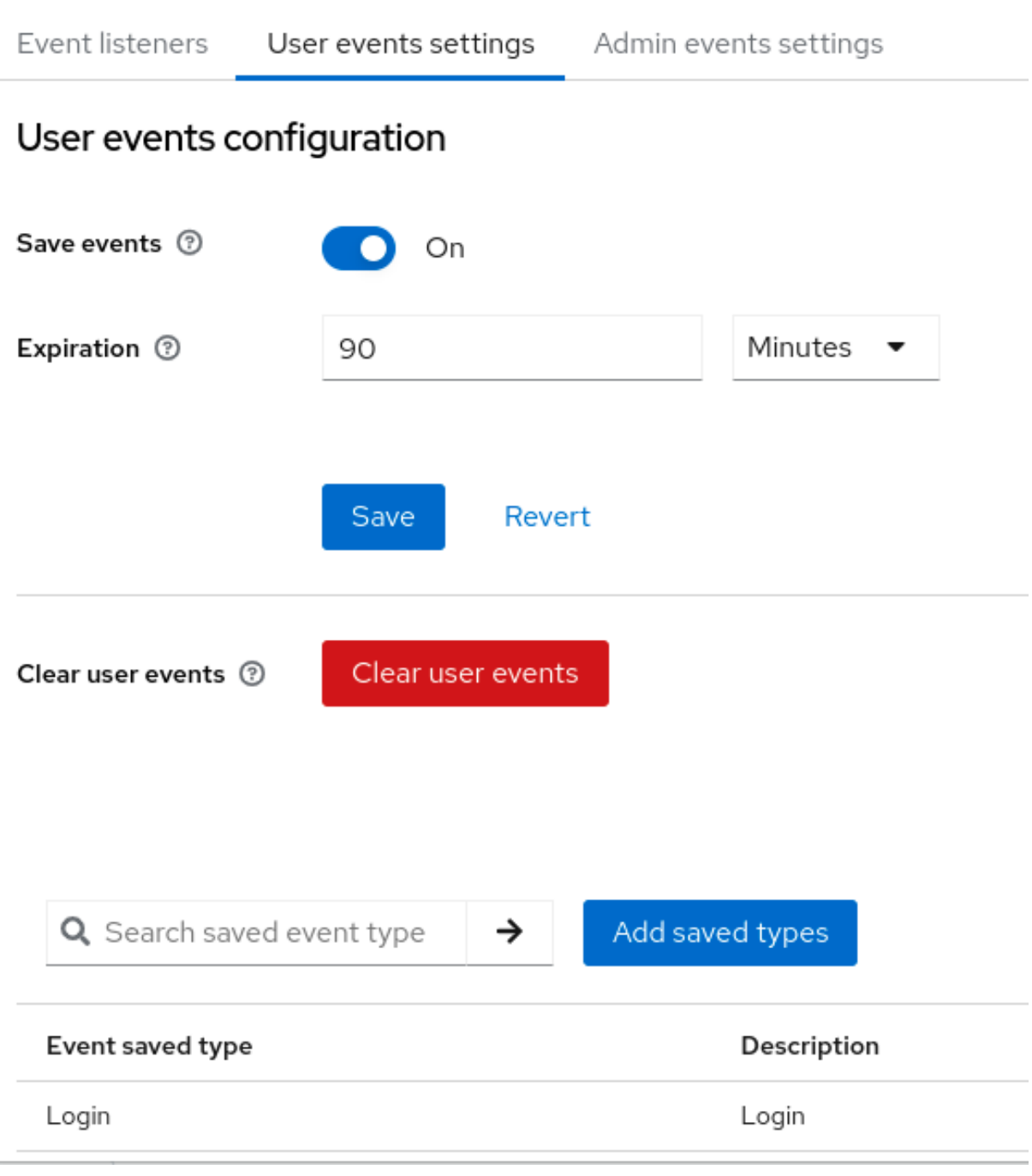

- 5. Expiration フィールドにイベントを保存する時間を指定します。
- 6. Add saved typesをクリックして、保存できる他のイベントを表示します。

# タイプを追加

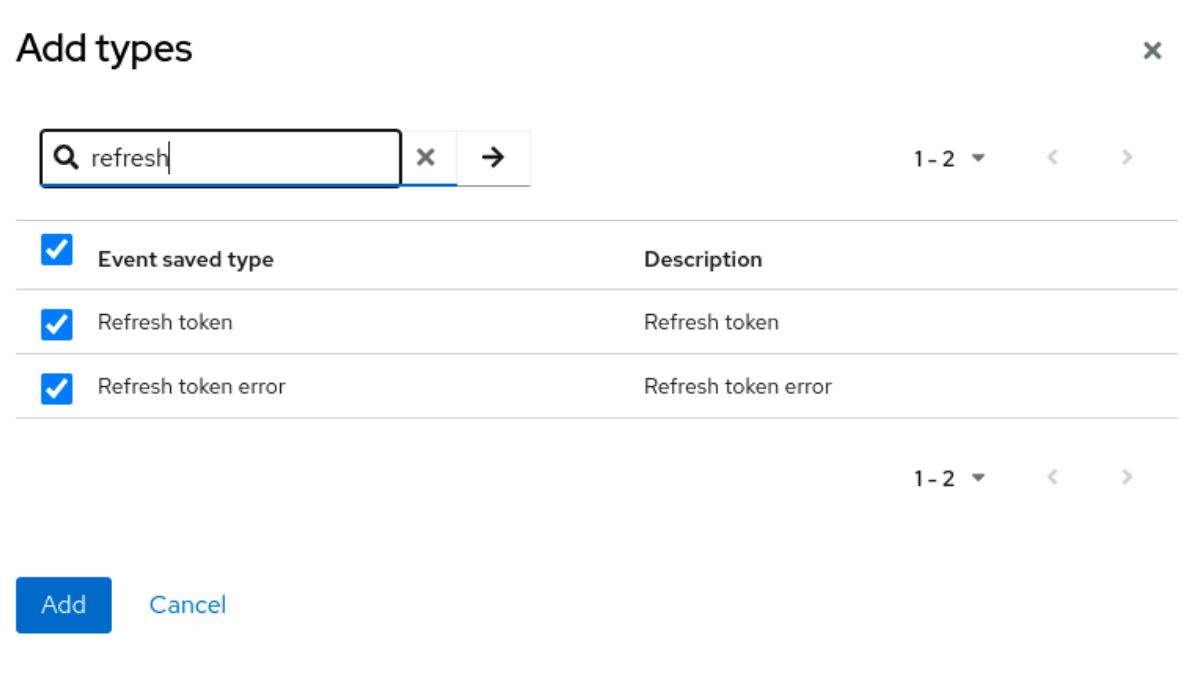

7. Add をクリックします。

保存したすべてのイベントを削除するには、Clear user eventsをクリックします。

# 手順

イベントを閲覧できるようになりました。

- 1. メニューの Events タブをクリックします。
	- ユーザーイベント

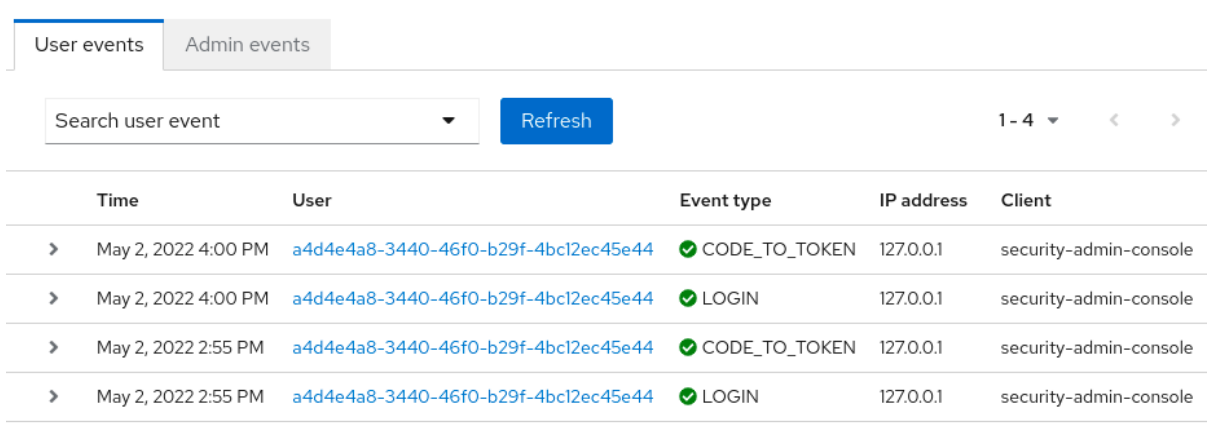

2. イベントをフィルタリングするには、Search user eventをクリックします。

ユーザーイベントの検索

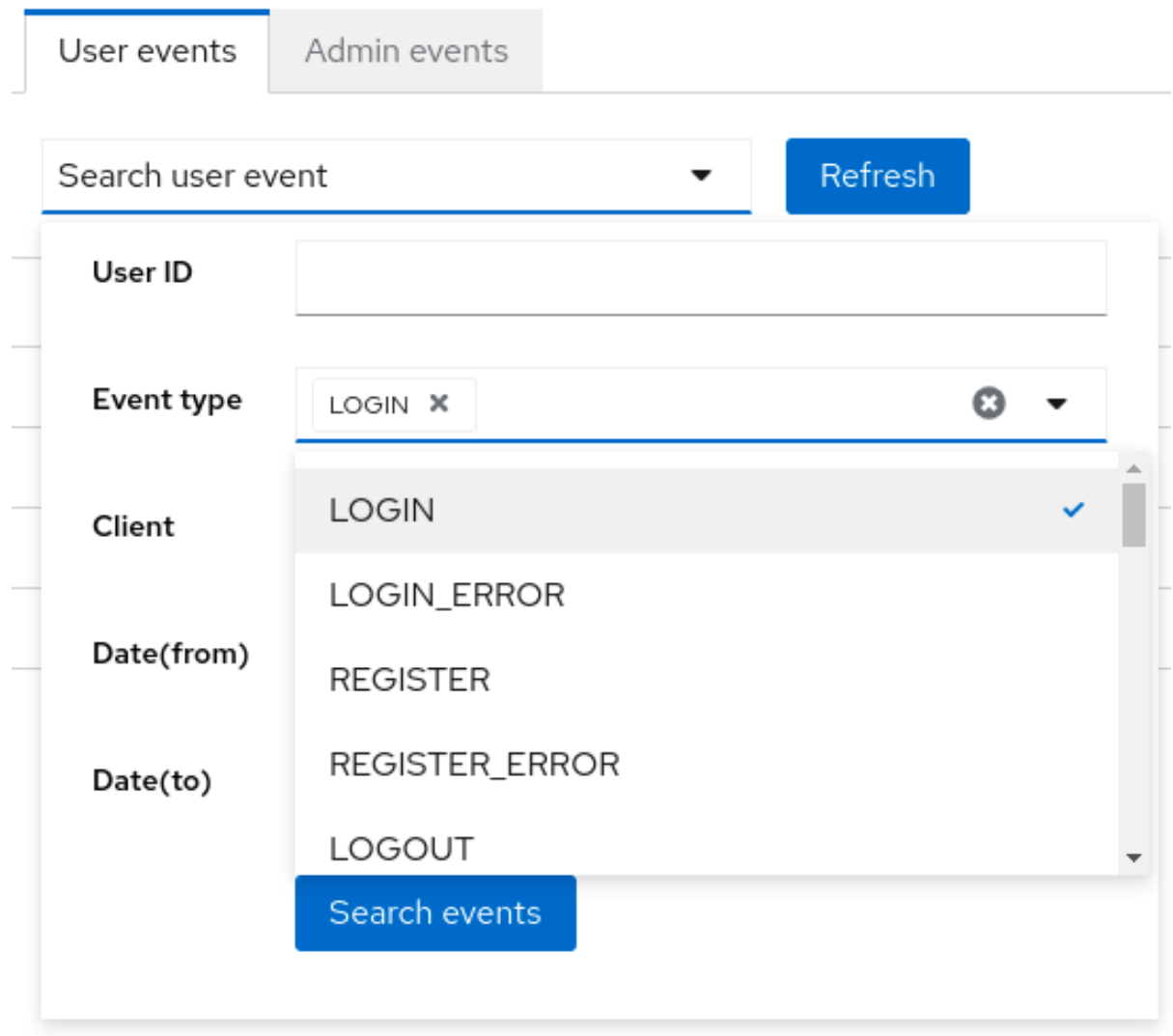

# 14.1.1. イベントタイプ

# ログインイベント:

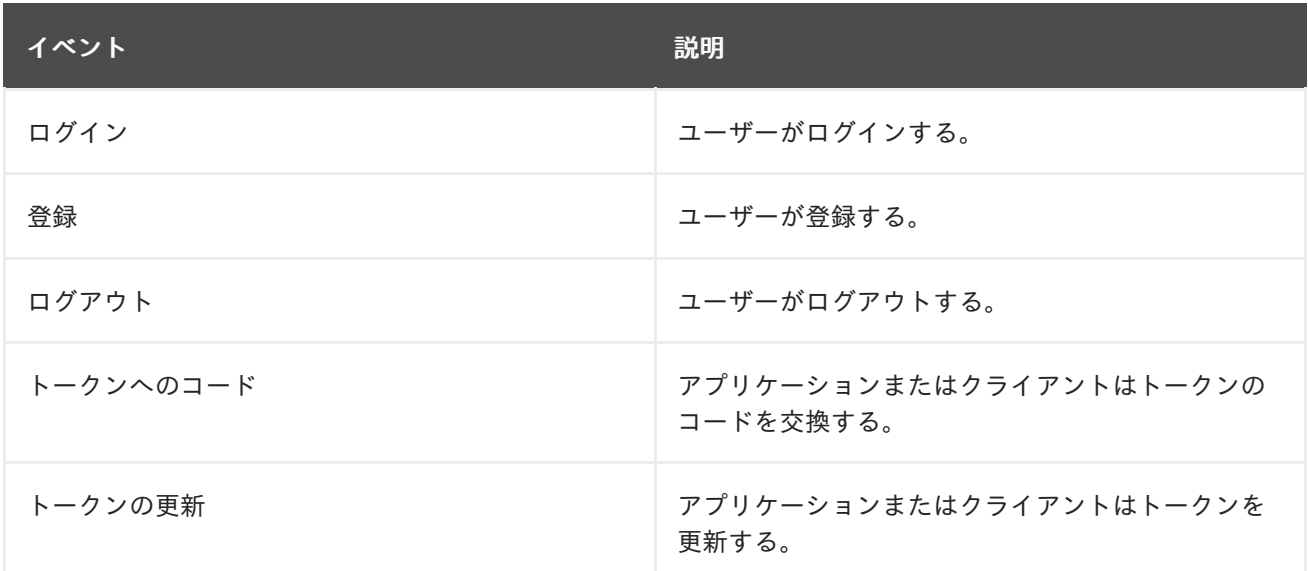

# アカウントイベント:

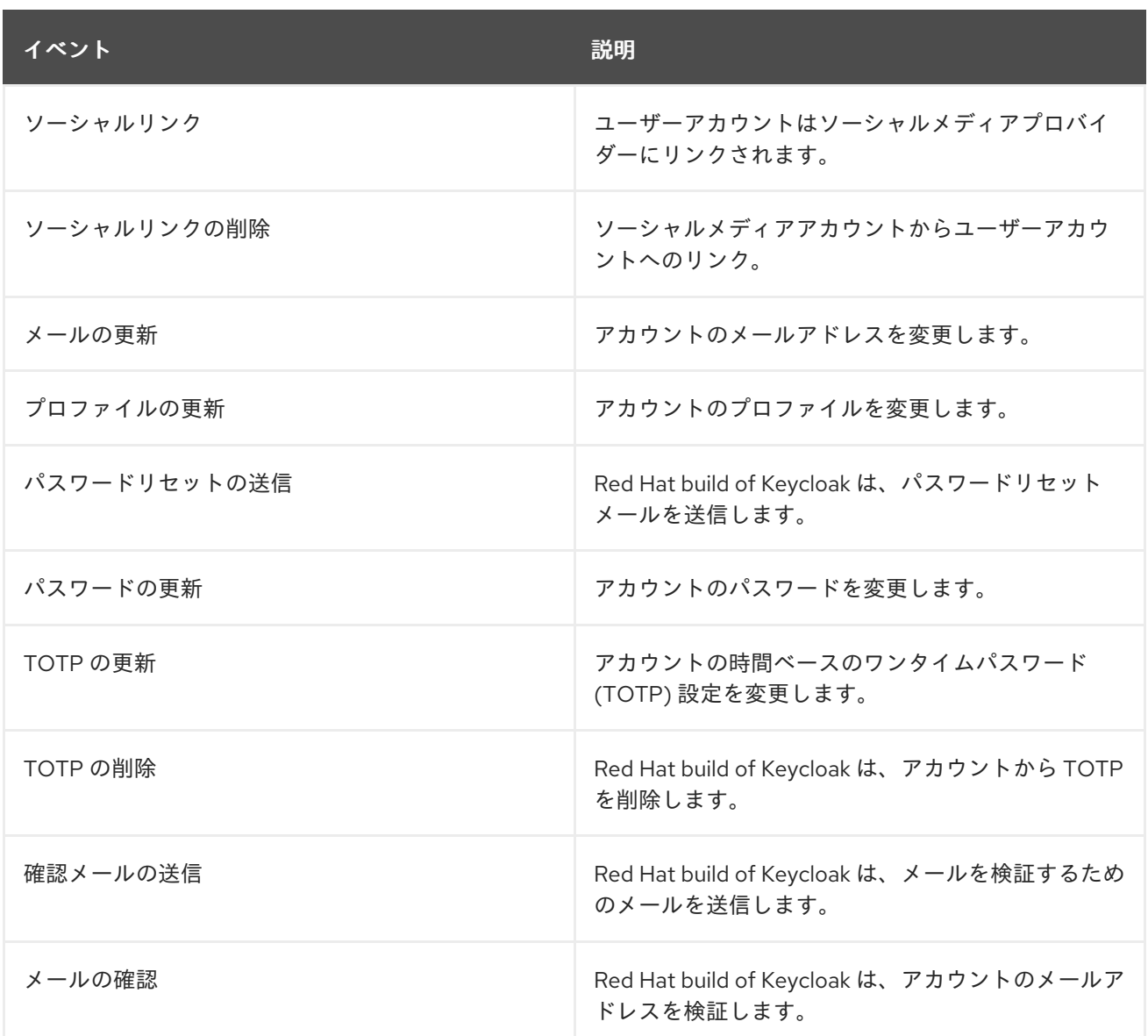

各イベントには、対応するエラーイベントがあります。

14.1.2. イベントリスナー

イベントリスナーはイベントをリッスンし、そのイベントに基づいてアクションを実行します。Red Hat build of Keycloak には、Logging Event Listener と Email Event Listener の 2 つのビルトインリス ナーが含まれています。

# 14.1.2.1. Logging Event Listener (ロギングイベントリスナー)

Logging Event Listener を有効にすると、このリスナーはエラーイベントの発生時にログファイルに書 き込みます。

Logging Event Listener からのログメッセージの例:

11:36:09,965 WARN [org.keycloak.events] (default task-51) type=LOGIN\_ERROR, realmId=master, clientId=myapp, userId=19aeb848-96fc-44f6-b0a3-59a17570d374, ipAddress=127.0.0.1, error=invalid\_user\_credentials, auth\_method=openid-connect, auth\_type=code, redirect\_uri=http://localhost:8180/myapp, code\_id=b669da14-cdbb-41d0-b055-0810a0334607, username=admin

Logging Event Listener を使用して、ハッカーのボット攻撃から保護できます。

- 1. LOGIN ERROR イベントのログファイルを解析します。
- 2. 失敗したログインイベントの IP アドレスを抽出します。
- 3. IP アドレスを侵入防止ソフトウェアフレームワークツールに送信します。

Logging Event Listener は、イベントを **org.keycloak.events** ログカテゴリーに記録します。Red Hat build of Keycloak には、デフォルトでサーバーログにデバッグログイベントが含まれていません。

デバッグログイベントをサーバーログに含めるには、以下を実行します。

- 1. **org.keycloak.events** カテゴリーのログレベルを変更します。
- 2. Logging Event Listener によって使用されるログレベルを変更します。

Logging Event Listener によって使用されるログレベルを変更するには、以下を追加します。

bin/kc.[sh|bat] start --spi-events-listener-jboss-logging-success-level=info --spi-events-listener-jbosslogging-error-level=error

ログレベルの有効な値は **debug**、**info**、**warn**、**error**、および **fatal** です。

#### 14.1.2.2. Email Event Listener (メールイベントリスナー)

Email Event Listener は、イベント発生時にユーザーのアカウントにメールを送信し、以下のイベント をサポートします。

- ログインエラー
- パスワードの更新
- 時間ベースのワンタイムパスワード (TOTP) を更新します。
- 時間ベースのワンタイムパスワード (TOTP) を削除します。

#### 手順

メールリスナーを有効にするには、以下を実行します。

- 1. メニューで Realm Settings をクリックします。
- 2. Events タブをクリックします。
- 3. Event listeners フィールドをクリックします。
- 4. **Email** を選択します。

Event listeners

Save

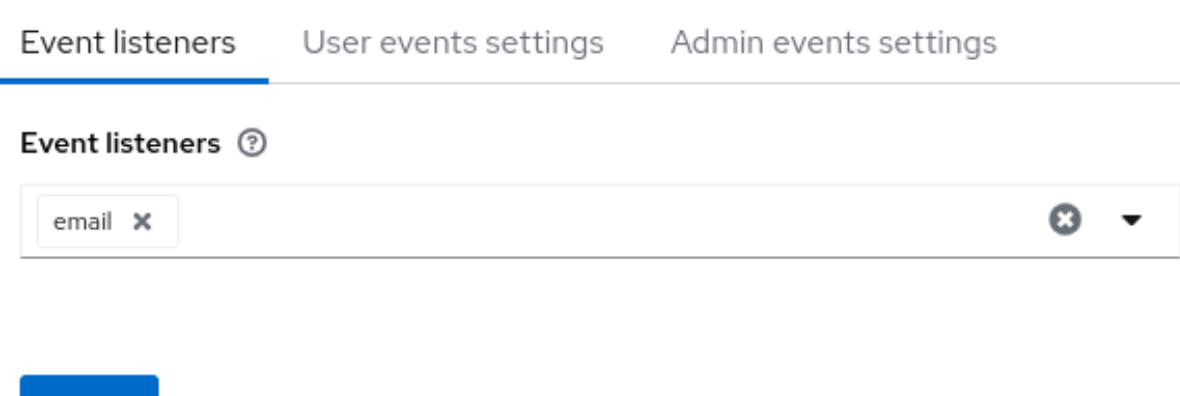

**--spi-events-listener-email-exclude-events** 引数を使用してイベントを除外できます。以下に例を示 します。

kc.[sh|bat] --spi-events-listener-email-exclude-events=UPDATE\_TOTP,REMOVE\_TOTP

**--spi-events-store-jpa-max-detail-length** 引数を使用して、データベース内の各イベント詳細の最大長 を設定できます。この設定は、詳細 (redirect\_uri など) が長い場合に便利です。以下に例を示します。

kc.[sh|bat] --spi-events-store-jpa-max-detail-length=1000

Revert

また、**--spi-events-store-jpa-max-field-length** 引数を使用して、すべてのイベントの詳細の最大長を 設定できます。この設定は、基礎となるストレージ制限を遵守したい場合に便利です。以下に例を示し ます。

kc.[sh|bat] --spi-events-store-jpa-max-field-length=2500

# 14.2. 管理イベントの監査

管理コンソールの管理者が実行するすべてのアクションを記録できます。管理コンソールは、Red Hat build of Keycloak REST インターフェイスを呼び出すことで管理アクションを実行し、Red Hat build of Keycloak はこれらの REST 呼び出しを監査します。作成されるイベントは管理コンソールで確認できま す。

# 手順

この手順を使用して、管理アクションの監査を開始します。

- 1. メニューで Realm Settings をクリックします。
- 2. Events タブをクリックします。
- 3. Admin events settings タブをクリックします。
- 4. Save events を ON に切り替えます。 Red Hat build of Keycloak は、Include representation スイッチを表示します。
- 5. Include Representation を ON に切り替えます。 **Include Representation** スイッチには、admin REST API から送信された JSON ドキュメント が含まれるため、管理者アクションを表示できます。

### 管理イベントの設定

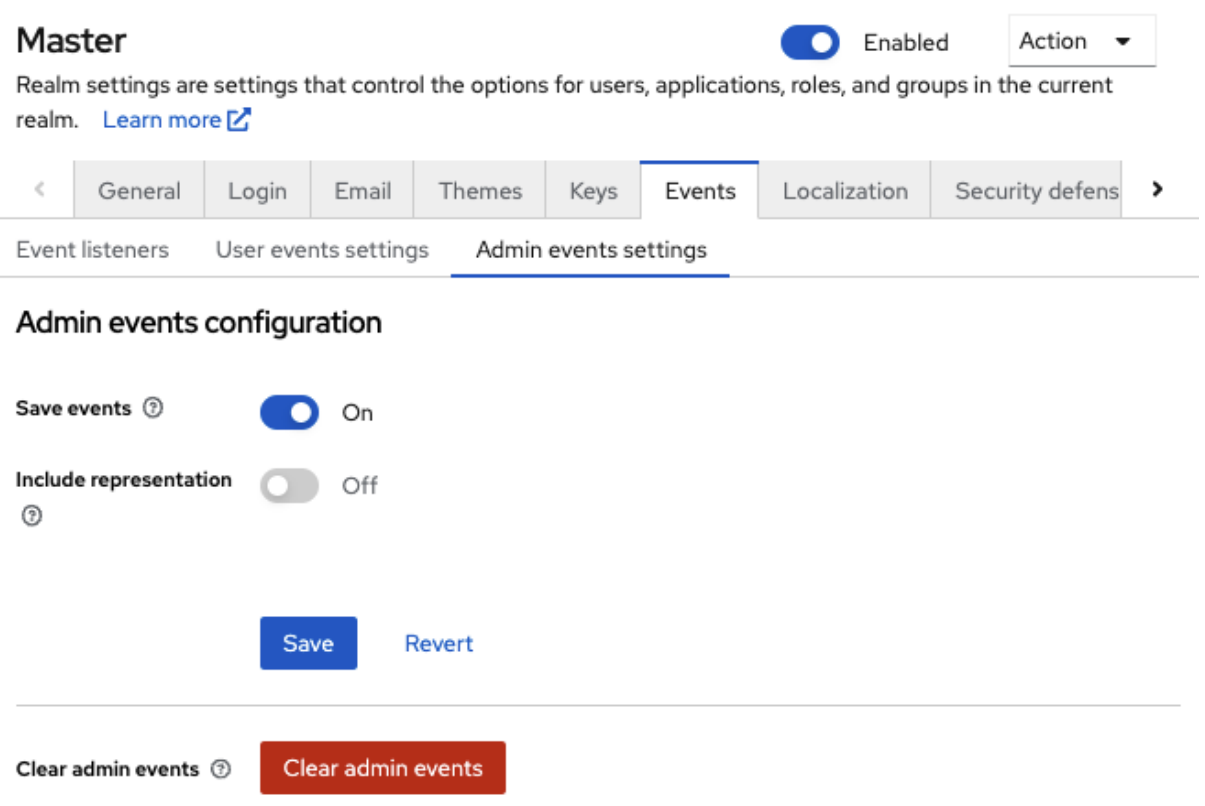

- 6. Save をクリックします。
- 7. 保存されたアクションのデータベースを削除するには、Clear admin events をクリックしま す。

#### 手順

管理イベントを表示できるようになりました。

- 1. メニューの Events をクリックします。
- 2. Admin events タブをクリックします。

#### 管理イベント

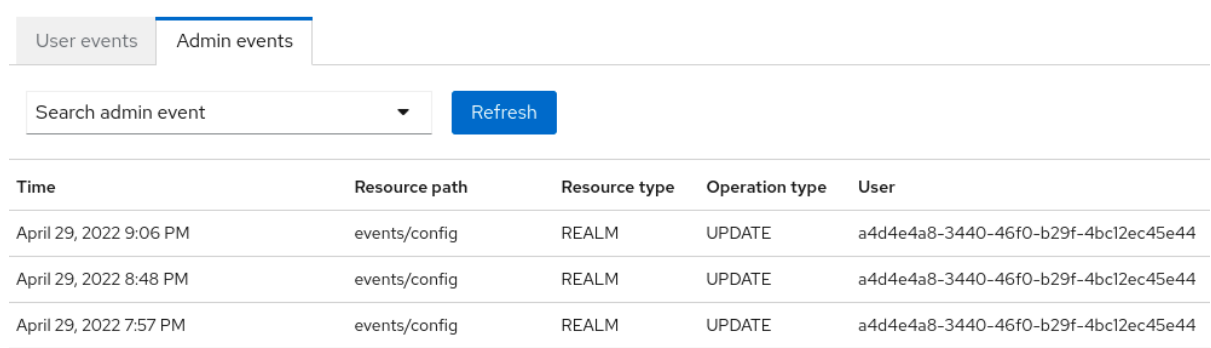

**Include Representation** スイッチがオンの場合、データベースに大量の情報が格納される可能性があり ます。**--spi-events-store-jpa-max-field-length** 引数を使用して、表現の最大長を設定できます。この 設定は、基礎となるストレージ制限を遵守したい場合に便利です。以下に例を示します。

kc.[sh|bat] --spi-events-store-jpa-max-field-length=2500

# 第15章 セキュリティー脅威の軽減

セキュリティー脆弱性は任意の認証サーバーに存在します。詳細は、Internet Engineering Task Force (IETF) OAuth 2.0 [Threat](https://datatracker.ietf.org/doc/html/rfc6819) Model および OAuth 2.0 Security Best Current [Practice](https://datatracker.ietf.org/doc/html/draft-ietf-oauth-security-topics-15) を参照してください。

# 15.1. ホスト

Red Hat build of Keycloak は、トークン発行者フィールドやパスワードリセットメールの URL など、い くつかの方法でパブリックホスト名を使用します。

デフォルトでは、ホスト名はリクエストヘッダーから導出します。ホスト名が有効であることを確認す る検証は存在しません。Red Hat build of Keycloak でロードバランサーやプロキシーを使用しない場合 は、無効なホストヘッダーを回避するために、使用可能なホスト名を設定してください。

ホスト名の Service Provider Interface (SPI) は、要求のホスト名を設定する方法を提供します。この組 み込みプロバイダーを使用してフロントエンド要求の固定 URL を設定し、リクエスト URI に基づいて バックエンドリクエストを許可できます。組みっ込プロバイダーに必要な機能がない場合は、プロバイ ダーをカスタマイズ開発できます。

# 15.2. 管理エンドポイントおよび管理コンソール

Red Hat build of Keycloak は、管理 REST API と Web コンソールを、管理者以外のユーザーが使用する のと同じポートに公開します。外部アクセスが必要なければ、管理エンドポイントを外部に公開できま せん。

# 15.3. 総当たり攻撃

総当たり攻撃は、複数回ログインを試みることで、ユーザーのパスワードを推測しようとします。Red Hat build of Keycloak には、ブルートフォース検出機能があり、ログインの失敗数が指定のしきい値を 超えた場合にユーザーアカウントを一時的に無効にできます。

### 注記

Red Hat build of Keycloak は、デフォルトでブルートフォース検出を無効にします。この 機能を有効にして、総当たり攻撃から保護します。

### 手順

この保護を有効にするには、以下を実行します。

- 1. メニューで Realm Settings をクリックします。
- 2. Security Defensesタブをクリックします。
- 3. Brute Force Detectionタブをクリックします。

総当たり攻撃の検出

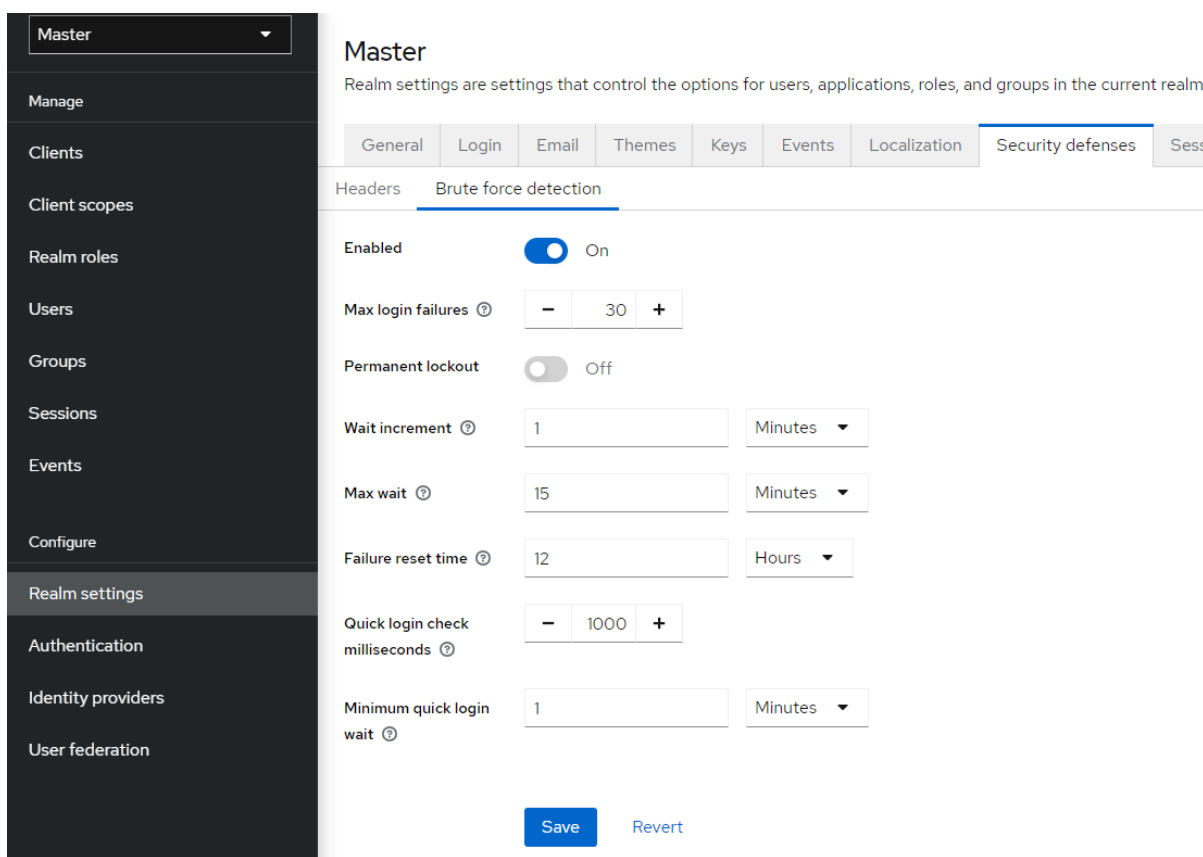

Red Hat build of Keycloak は、攻撃の検出時に永続的なロックアウトおよび一時ロックアウトアクショ ンをデプロイできます。永続的なロックアウトは、管理者が有効にするまでユーザーアカウントを無効 にします。一時的なロックアウトは、特定の期間、ユーザーアカウントを無効にします。攻撃が続く と、アカウントが無効になる期間が長くなります。

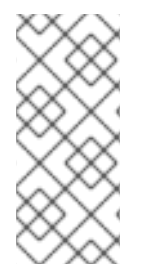

#### 注記

ユーザーが一時的にロックされ、ログインを試みると、Red Hat build of Keycloak にデ フォルトの **Invalid username or password** エラーメッセージが表示されます。この メッセージは、アカウントが無効になっていることに攻撃者が気付かないようにするた めに、無効なユーザー名または無効なパスワードに対して表示されるメッセージと同じ エラーメッセージです。

#### 一般的なパラメーター

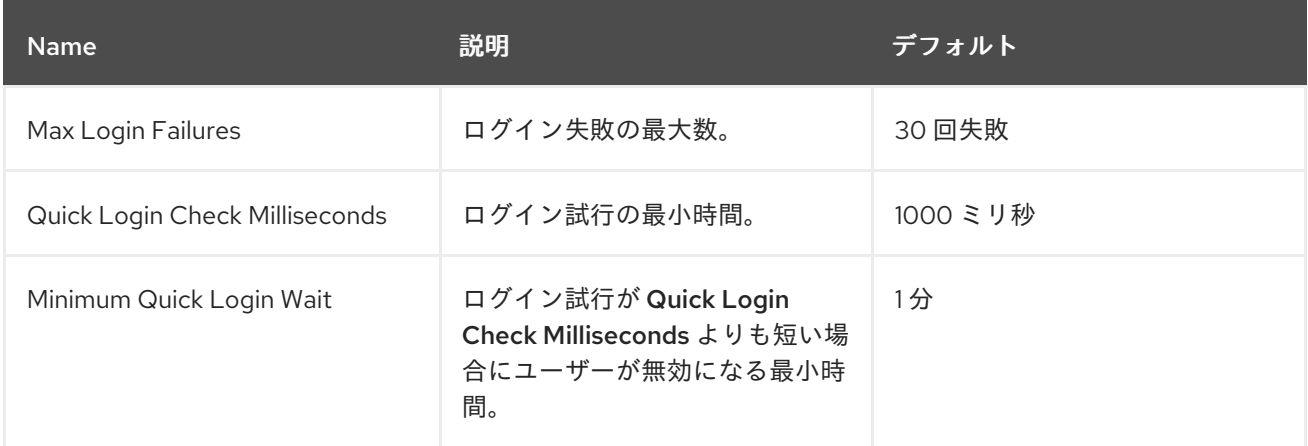

### 永続的なロックアウトフロー

- 1. 正常なログイン時
	- a. **count** のリセット
- 2. ログインの失敗
	- a. **count** のインクリメント
	- b. **count** が Max Login Failures を超える数の場合
		- i. ユーザーを完全に無効にする
	- c. それ以外の場合、この障害から最後の障害までの時間がQuick Login Check Milliseconds 未満の場合
		- i. 最小クイックログイン待機のユーザーを一時的に無効にする

Red Hat build of Keycloak がユーザーを無効にすると、管理者がユーザーを有効にするまでユーザーは ログインできません。アカウントを有効にすると、カウント がリセットされます。

一時的なロックアウトパラメーター

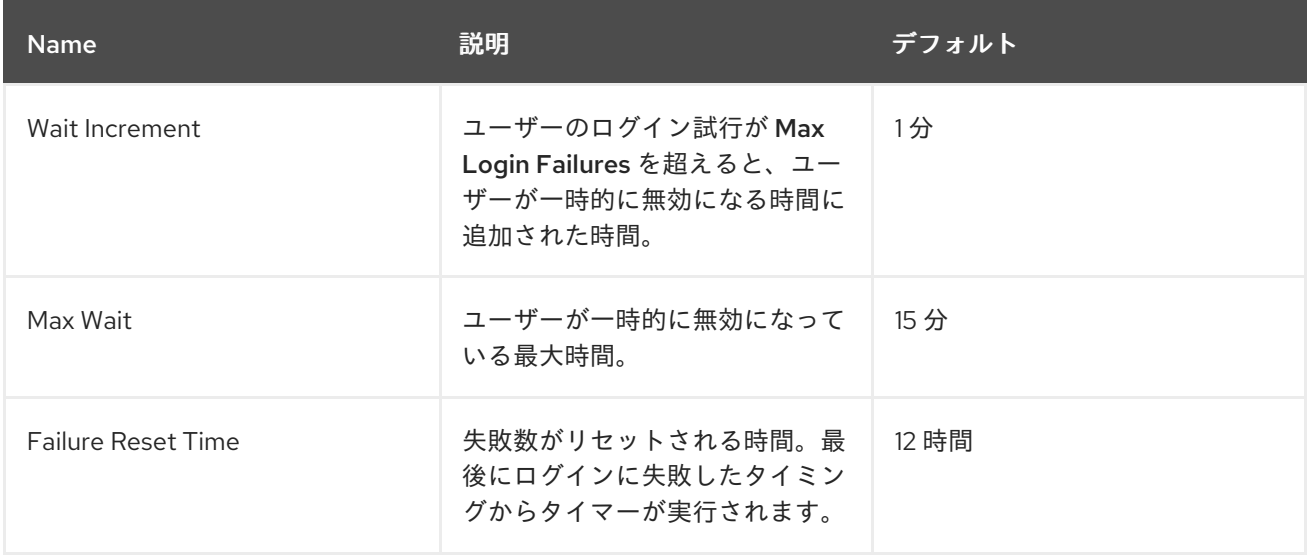

#### 一時的なロックアウトアルゴリズム

1. 正常なログイン時

a. **count** のリセット

- 2. ログインの失敗
	- a. この障害から最後の障害までの時間がFailure Reset Time よりも長い場合
		- i. **count** のリセット
	- b. **count** のインクリメント
	- c. Wait Increment \* (**count** / Max Login Failures) を使用して **wait** を計算します。除算は、 整数に丸められる整数除算です。
	- d. **wait** 時間が 0 で、この失敗から最後の失敗までの時間が Quick Login Check Milli Seconds よりも小さい場合は、代わりに **wait** を Minimum Quick Login Waitに設定してください。

i. **wait** 秒および Max Wait 秒の短い方のユーザーを一時的に無効にします。

一時的に無効にされたアカウントがログインに失敗した場合、**count** は増加しません。

Red Hat build of Keycloak のブルートフォース検出の欠点として、サーバーが DoS 攻撃に対して脆弱に なることが挙げられます。攻撃者は、DoS 攻撃を実行する際に知っているアカウントのパスワードを推 測してログインを試み、最終的にそのアカウントが Red Hat build of Keycloak によって無効にされる可 能性があります。

侵入防止ソフトウェア (IPS) の使用を検討してください。Red Hat build of Keycloak は、ログインの失 敗とクライアント IP アドレスの失敗をすべてログに記録します。IPS を、Red Hat build of Keycloak サーバーのログファイルを指すように設定できます。IPS は、ファイアウォールを変更して IP アドレス からの接続をブロックできます。

15.3.1. パスワードポリシー

複雑なパスワードポリシーで、ユーザーが強制的に複雑なパスワードを選択するようにします。詳細に ついては、[パスワードポリシー](#page-117-0) の章を参照してください。Red Hat build of Keycloak でワンタイムパス ワードを使用するように設定することで、パスワードの推測を防ぎます。

#### 15.4. 読み取り専用ユーザー属性

Red Hat build of Keycloak に保存されている一般的なユーザーは、ユーザープロファイルに関連するさ まざまな属性を持っています。このような属性には、email、firstname、lastname が含まれます。ただ し、ユーザーには通常のプロファイルデータではなくメタデータの属性もある場合があります。通常、 ユーザーのメタデータ属性は読み取り専用でなければならず、一般的なユーザーは Red Hat build of Keycloak のユーザーインターフェイスまたは Account REST API からこれらの属性を更新できないはず です。Admin REST API を使用してユーザーを作成または更新する場合に、管理者は一部の属性を読み 取り専用にする必要があります。

メタデータ属性は通常、これらのグループの属性です。

- ユーザーストレージプロバイダーに関連するさまざまなリンクまたはメタデータ。たとえば、 LDAP 統合の場合に、**LDAP\_ID** 属性には LDAP サーバーのユーザーの ID が含まれます。
- ユーザーストレージによってプロビジョニングされるメタデータ。たとえば、LDAP からプロ ビジョニングされる **createdTimestamp** は、常にユーザーまたは管理者によって読み取り専用 である必要があります。
- さまざまなオーセンティケーターに関連するメタデータ。たとえば、KERBEROS PRINCIPAL 属性には、特定ユーザーの kerberos プリンシパル名を含めることができます。同様に、属性 **usercertificate** には、X.509 証明書からのデータを使用したユーザーのバインディングに関連 するメタデータを含めることができます。これは、通常 X.509 証明書認証が有効な場合に使用 されます。
- applications/clients によるユーザーの識別に関連するメタデータ。たとえ ば、**saml.persistent.name.id.my\_app** には SAML NameID を含めることができます。これ は、クライアントアプリケーション **my\_app** がユーザーの識別子として使用されます。
- 認可ポリシーに関連するメタデータ。属性ベースのアクセス制御 (ABAC) に使用されます。こ れらの属性の値は、認可の決定に使用できます。したがって、ユーザーはこれらの属性を更新 できないことが重要です。

長期的な観点から見ると、Red Hat build of Keycloak には適切なユーザープロファイル SPI があり、す べてのユーザー属性を詳細に設定できます。現在、この機能はまだ完全には利用できません。そのため Red Hat build of Keycloak には、ユーザーおよび、サーバーレベルで設定された管理者ににとって読み

取り専用のユーザー属性の内部リストがあります。

これは、読み取り専用属性のリストで、Red Hat build of Keycloak のデフォルトプロバイダーや機能に より内部で使用されます。そのため、これらは必ず読み取り専用になっています。

- ユーザーの場合: **KERBEROS\_PRINCIPAL**、**LDAP\_ID**、**LDAP\_ENTRY\_DN**、**CREATED\_TIMESTAMP**、**creat eTimestamp**、**modifyTimestamp**、**userCertificate**、**saml.persistent.name.id.for.\***、**ENABL ED**、**EMAIL\_VERIFIED**
- 管理者の場合: **KERBEROS\_PRINCIPAL**、**LDAP\_ID**、**LDAP\_ENTRY\_DN**、**CREATED\_TIMESTAMP**、**creat eTimestamp**、**modifyTimestamp**

システム管理者は、このリストに属性を追加することもできます。現在、設定はサーバーレベルで利用 できます。

この設定は、**spi-user-profile-declarative-user-profile-read-only-attributes** オプションと **`spi-userprofile-declarative-user-profile-admin-read-only-attributes** オプションを使用して追加できます。以 下に例を示します。

kc.[sh|bat] start --spi-user-profile-declarative-user-profile-read-only-attributes=foo,bar\*

この例では、ユーザーおよび管理者は **foo** 属性を更新できません。ユーザーは、**bar** で始まる属性を編 集できません。たとえば、**bar** や **barrier** などです。設定では大文字と小文字が区別されないため、こ の例では **FOO** や **BarRier** などの属性も拒否されます。ワイルドカード文字 **\*** は属性名の末尾でのみサ ポートされるので、管理者は指定された文字で始まるすべての属性を効果的に拒否できます。属性の途 中の **\*** は通常の文字と見なされます。

# 15.5. クリックジャッキング

クリックジャッキングは、ユーザーが希望するユーザーとは異なるユーザーインターフェイス要素をク リックする手法です。悪意のあるサイトでは、対象のサイトにある重要なボタンのすぐ下にダミーのボ タンが配置された、透明な iFrame に対象のサイトを読み込みます。ユーザーが表示されているボタン をクリックすると、隠されたページのボタンがクリックされます。攻撃者は、この方法を使用して、 ユーザーの認証認証情報を盗み、そのリソースにアクセスする可能性があります。

デフォルトでは、Red Hat build of Keycloak によるすべての応答に、その発生を防止できる特定の HTTP ヘッダーが設定されています。具体的には、 [X-Frame-Options](https://datatracker.ietf.org/doc/html/rfc7034) および [Content-Security-Policy](https://www.w3.org/TR/CSP/) を設定します。制御できる詳細なブラウザーアクセスが多数あるため、これらのヘッダーの両方の定義 を確認する必要があります。

### 手順

管理コンソールでは、X-Frame-Options ヘッダーおよび Content-Security-Policy ヘッダーの値を指定 できます。

- 1. Realm Settings メニュー項目をクリックします。
- 2. Security Defensesタブをクリックします。

セキュリティー保護
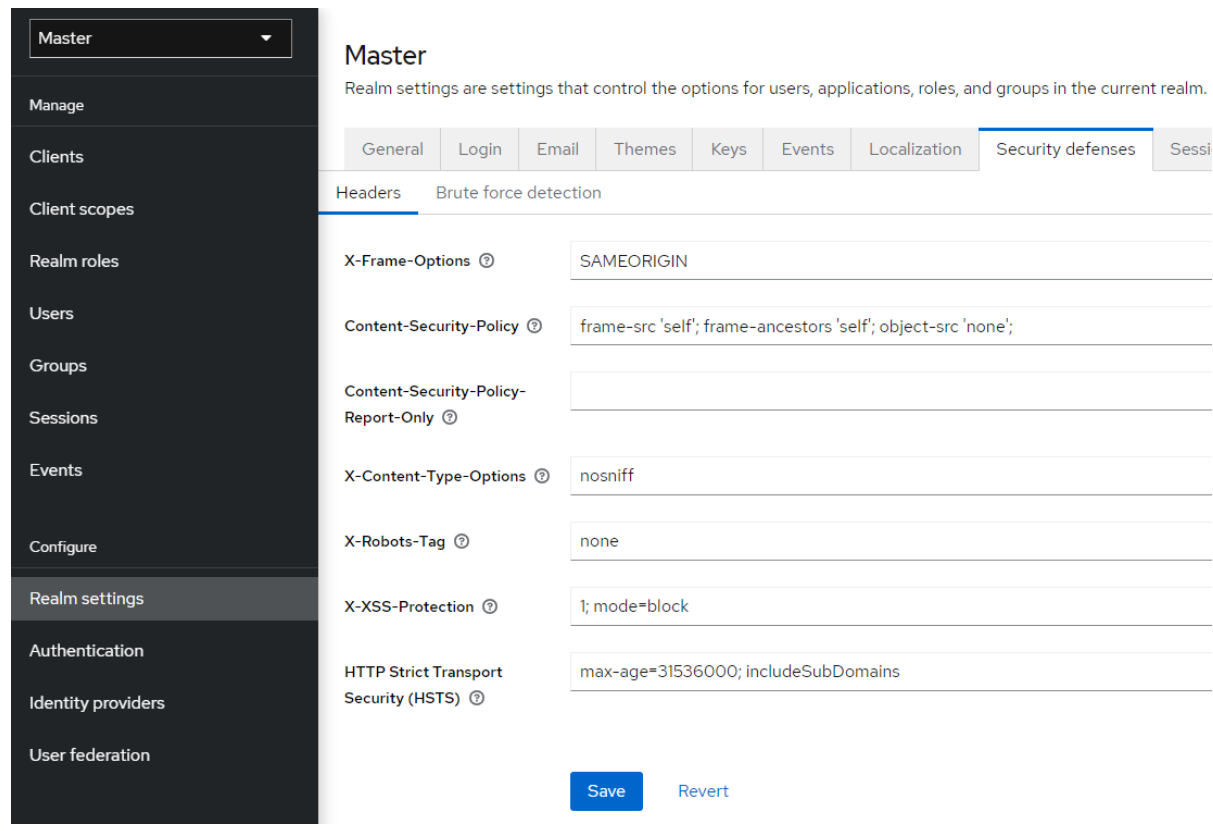

デフォルトで、Red Hat build of Keycloak は iframe に対して same-originポリシーのみを設定します。

# 15.6. SSL/HTTPS 要件

OAuth 2.0/OpenID Connect はセキュリティーにアクセストークンを使用します。攻撃者はネットワー クをスキャンしてアクセストークンを探し、トークンが許可されている悪意のある操作を実行するため にそれらを使用する可能性があります。この攻撃は中間者攻撃と呼ばれます。Red Hat build of Keycloak 認証サーバーと Red Hat build of Keycloak が保護するクライアント間の通信では、中間者攻撃 を防ぐために SSL/HTTPS を使用します。

Red Hat build of Keycloak には、 SSL/HTTPS [用のモードが](#page-19-0) 3 つ あります。SSL は設定が複雑なため、 Red Hat build of Keycloak は localhost、192.168x.x などのプライベート IP アドレスを介した HTTPS 以 外の通信を許可します。実稼働環境では、SSL が有効で、全操作に対して SSL が必須であることを確 認します。

アダプター/クライアント側で、SSL トラストマネージャーを無効にできます。トラストマネージャー は、Red Hat build of Keycloak が通信するクライアントのアイデンティティーが有効であることを確認 します。また、サーバーの証明書に対して DNS ドメイン名を確認します。実稼働環境では、各クライ アントアダプターがトラストストアを使用して DNS の中間者攻撃を防いでいることを確認します。

### 15.7. CSRF 攻撃

クロスサイトリクエストフォージェリー (CSRF) 攻撃は、Web サイトがすでに認証されているユーザー からの HTTP 要求を使用します。cookie ベースの認証を使用するサイトはすべて CSRF 攻撃に対して 脆弱です。これらの攻撃は、投稿されたフォームまたはクエリーパラメーターに対して状態クッキーを 照合することで軽減されます。

OAuth 2.0 ログイン仕様では、状態 cookie を使用し、伝送された状態 state パラメーターと照合する必 要があります。Red Hat build of Keycloak は仕様のこの部分を完全に実装しているため、すべてのログ インが保護されます。

Red Hat build of Keycloak 管理コンソールは、バックエンドの Red Hat build of Keycloak 管理 REST API への REST 呼び出しを行う JavaScript/HTML5 アプリケーションです。これらの呼び出しにはすべての Bearer トークン認証が必要であり、JavaScript Hadoop 呼び出しで設定されているため、CSRF は不可 能です。管理 REST API を、CORS のオリジンを検証するよう設定できます。

Red Hat build of Keycloak のユーザーアカウント管理セクションは、CSRF に対して脆弱になる可能性 があります。CSRF 攻撃を防ぐために、Red Hat build of Keycloak は状態クッキーを設定し、このクッ キーの値を、アクションリンク内の非表示フォームフィールドまたはクエリーパラメーターに組み込み ます。Red Hat build of Keycloak は、クエリー/フォームパラメーターを状態 cookie に対してチェック し、ユーザーが呼び出しを行ったことを確認します。

# 15.8. 特定のリダイレクト URI

登録済みのリダイレクト URL をできるだけ具体的なものにします。[Authorization](#page-214-0) Code Flows にあいま いリダイレクト URI を登録すると、悪意のあるクライアントがより広範なアクセス権のある別のクライ アントになりすますことができます。たとえば、2 つのクライアントが同じドメインに存在すると、な りすましが発生する可能性があります。

# 15.9. FAPI コンプライアンス

クライアントがセキュアで FAPI に準拠していることを Red Hat build of Keycloak サーバーが検証する ために、FAPI [サポート用のクライアントポリシーを設定できます。詳細は、アプリケーションおよび](https://access.redhat.com/documentation/ja-jp/red_hat_build_of_keycloak/22.0/html-single/securing_applications_and_services_guide/#_fapi-support) サービスの保護 の FAPI セクションを参照してください。特に、これにより、クライアントに必要な SSL、使用される安全なリダイレクト URI、その他の同様のベストプラクティスなど、上記のセキュリ ティーのベストプラクティスが保証されます。

# 15.10. 不正アクセスおよびトークンの更新

Red Hat build of Keycloak には、悪意のあるアクターがアクセストークンを盗んだりトークンを更新し たりするのを防ぐためのアクションが複数含まれています。特に重要なのは、Red Hat build of Keycloak とそのクライアントおよびアプリケーションの間で SSL/HTTPS 通信を強制するアクション です。Red Hat build of Keycloak では、デフォルトで SSL が有効になっていません。

アクセストークンの漏洩からの損失を減らすためのもう 1 つのアクションとして、トークンの有効期限 を短くすることが挙げられます。[タイムアウトページ](#page-101-0) 内でトークンの有効期間を指定できます。アクセ ストークンの有効期限を短くして、クライアントとサーバーは短期間にアクセストークンを強制的に更 新します。管理者がリークを検出すると、すべてのユーザーサービスセッションをログアウトして、こ れらの更新トークンを無効にするか、取り消しポリシーを設定できます。

更新トークンは常にクライアントには非公開のままで、送信されることはありません。

これらのトークンをキー所有者トークンとして発行することにより、リークされたアクセストークンに [よる損害を軽減し、トークンを更新できます。詳細については、](#page-234-0)OAuth 2.0 相互 TLS クライアント証明 書バインドアクセストークン を参照してください。

アクセストークンまたは更新トークンが漏洩された場合は、管理コンソールにアクセスし、失効前にポ リシーをすべてのアプリケーションにプッシュします。not-before ポリシーをプッシュすると、その時 間前に発行されたトークンが無効になります。新しい not-before ポリシーをプッシュすることで、ア プリケーションは Red Hat build of Keycloak から新しい公開鍵をダウンロードして、漏洩したレルム署 名鍵による損害を軽減しなければならなくなります。詳細は、[キーの章](#page-34-0) を参照してください。

特定のアプリケーション、クライアント、またはユーザーが危険にさらされる場合は、無効にできま す。

# 15.11. 侵害された認可コード

OIDC [認証コードフロー](#page-214-0) では、Red Hat build of Keycloak は承認コードに強力な暗号化を使用してラン ダムな値を生成します。認可コードは、アクセストークンを取得するために一度だけ使用されます。

管理コンソールの [タイムアウトページ](#page-101-0) で、認可コードの有効期間を指定できます。時間の長さが 10 秒 未満であることを確認します。これは、クライアントがコードからトークンを要求するのに十分な時間 です。

また、Proof Key for Code [Exchange](#page-237-0) (PKCE) をクライアントに適用することで、認可コードの漏洩を防 ぐこともできます。

# 15.12. オープンリダイレクター

オープンリダイレクターは、検証を行わずにユーザーエージェントをパラメーター値で指定された場所 に自動的にリダイレクトするパラメーターを使用するエンドポイントです。攻撃者は、エンドユーザー の認可エンドポイントとリダイレクト URI パラメーターを使用し、認可サーバーのユーザーの信頼を使 用してフィッシング攻撃を起動して、認可サーバーをオープンディレクトリーとして使用できます。

Red Hat build of Keycloak では、登録されたすべてのアプリケーションとクライアントで少なくとも 1 つのリダイレクト URI パターンを登録する必要があります。クライアントが Red Hat build of Keycloak にリダイレクトを実行するようリクエストすると、Red Hat build of Keycloak はリダイレクト URI を有 効な登録済み URI パターンのリストと照合してチェックします。クライアントとアプリケーションは、 オープンリダイレクタ攻撃を軽減するために、可能な限り特定の URI パターンを登録する必要がありま す。

アプリケーションで http (s) 以外のカスタムスキームが必要な場合は、それを検証パターンの明示的な 部分にする必要があります (例 **: Custom:/app/\***)。セキュリティー上の理由から、**\*** のような一般的な パターンは http (s) 以外のスキームをカバーしません。

# 15.13. パスワードデータベースの漏洩

Red Hat build of Keycloak は、PBKDF2 ハッシュアルゴリズムを使用して、パスワードを raw テキスト として保存する代わりに、ハッシュ化されたテキストとして保存します。Red Hat build of Keycloak は、セキュリティーコミュニティーが推奨する反復回数である 27,500 回のハッシュ反復を実行しま す。このハッシュ反復回数は、PBKDF2 ハッシュ処理が大量の CPU リソースを使用するため、パ フォーマンスに悪影響を及ぼす可能性があります。

### 15.14. 制限の範囲

デフォルトでは、新規クライアントアプリケーションには、無制限の ロールスコープマッピング があ ります。そのクライアントのすべてのアクセストークンには、ユーザーが所有するすべてのパーミッ ションが含まれます。攻撃者がクライアントに不正アクセスして、クライアントのアクセストークンを 取得すると、ユーザーがアクセスできる各システムが危険にさらされます。

各クライアントの Scope [メニュー](#page-111-0) を使用して、アクセストークンのロールを制限します。または、ク ライアントスコープレベルでロールスコープマッピングを設定し、[クライアントスコープメニュー](#page-265-0) を使 用して、クライアントスコープをクライアントに割り当てることもできます。

# 15.15. トークンオーディエンスの制限

[サービス間で信頼レベルが低い環境では、トークン対象者を制限します。詳細は、](https://datatracker.ietf.org/doc/html/rfc6819#section-5.1.5.5)OAuth2 Threat Model および [Audience](#page-250-0) Support セクションを参照してください。

# 15.16. 認証セッションの制限

Web ブラウザーで初めてログインページを開くと、Red Hat build of Keycloak は、認証セッションと呼 ばれるオブジェクトを作成し、そこに要求に関する有用な情報を保存します。同じブラウザーの別のタ ブから新しいログインページが開かれるたびに、Red Hat build of Keycloak は、認証セッション内に保 存される認証サブセッションと呼ばれる新しいレコードを作成します。認証要求は、管理 CLI などの任 意のタイプのクライアントから取得できます。この場合、認証サブセッションが1つ含まれる、新しい 認証セッションが作成されます。認証セッションは、ブラウザーフローを使用する以外の方法でも作成 できます。以下のテキストは、ソースフローに関係なく適用されます。

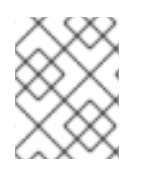

### 注記

このセクションでは、認証セッションに Data Grid プロバイダーを使用するデプロイメ ントについて説明します。

認証セッションは、**rootAuthenticationSessionEntity** として内部に保存されます。各 **RootAuthenticationSessionEntity** は、**AuthenticationSessionEntity** オブジェクトのコレクションと して **RootAuthenticationSessionEntity** 内に保存された複数の認証サブセッションを含めることがで きます。Red Hat build of Keycloak は、認証セッションを専用の Data Grid キャッシュに保存しま す。**RootAuthenticationSessionEntity** ごとの **AuthenticationSessionEntity** の数は、各キャッシュ エントリーのサイズに影響します。認証セッションキャッシュの合計メモリーフットプリントは、保存 された **RootAuthenticationSessionEntity** の数と各 **RootAuthenticationSessionEntity** 内の **AuthenticationSessionEntity** の数によって決まります。

維持される **RootAuthenticationSessionEntity** オブジェクトの数は、ブラウザーから未完了のログイ ンフローの数に対応します。**RootAuthenticationSessionEntity** 数のコントロールを保持するには、高 度なファイアウォール制御を使用して Ingress ネットワークトラフィックを制限することを推奨しま す。

**AuthenticationSessionEntity** が多数含まれる、アクティブな **RootAuthenticationSessionEntity** が 多いデプロイメントでは、メモリー使用量が高くなる場合があります。ロードバランサーがセッション のスティッキネスをサポートしていないか、それ用に設定されていない場合には、クラスターのネット ワーク上の負荷が増大する可能性があります。この負荷の理由は、適切な認証セッションを所有してい ないノードに到達する各要求は、所有者ノードの認証セッションレコードを取得および更新する必要が あるためです。これには、取得と保存の両方に個別のネットワーク送信が含まれます。

**RootAuthenticationSessionEntity** ごとの **AuthenticationSessionEntity** の最大数は、プロパティー **authSessionsLimit** を指定して、**authenticationSessionsSPI** で設定できます。デフォルト値は、 **RootAuthenticationSessionEntity** ごとに **300AuthenticationSessionEntity** に設定されています。こ の制限に達すると、新しい認証セッション要求後に、最も古い認証サブセッションが削除されます。

次の例は、 **RootAuthenticationSessionEntity** ごとのアクティブな **AuthenticationSessionEntity** の 数を 100 に制限する方法を示しています。

bin/kc.[sh|bat] start --spi-authentication-sessions-infinispan-auth-sessions-limit=100

# 15.17. SQL インジェクション攻撃

現在、Red Hat build of Keycloak に既知の SQL インジェクションの脆弱性はありません。

# 第16章 アカウントコンソール

Red Hat build of Keycloak ユーザーは、アカウントコンソールを通じてアカウントを管理できます。 ユーザーはプロファイルの設定、2 要素認証の追加、アイデンティティープロバイダーのカウントの追 加、デバイスのアクティビティーの設定が可能です。

### 関連情報

● アカウントコンソールは、外観および言語の設定により設定できます。例として、Personal info リンクをクリックして詳細を入力して保存することにより、Personal infoページに属性を 追加します。詳細は[、サーバー開発者ガイド](https://access.redhat.com/documentation/ja-jp/red_hat_build_of_keycloak/22.0/html-single/server_developer_guide/) を参照してください。

16.1. アカウントコンソールへのアクセス

すべてのユーザーがアカウントコンソールにアクセスできます。

### 手順

- 1. アカウントが存在する Red Hat build of Keycloak サーバーのレルム名と IP アドレスを書き留め ておきます。
- 2. Web ブラウザーに、server-root/realms/{realm-name}/account の形式で URL を入力します。
- 3. ログイン名とパスワードを入力します。

### アカウントコンソール

# 2 Personal info

Manage your basic information

Personal info

# V

# **Account security**

Control your password and account access

Signing in Device activity Linked accounts

# o,

### Applications

Track and manage your app permission to access your account

Applications

# r.

Resources

Share your resources among team members

Resources

# 16.2. サインイン方法の設定

Basic 認証 (ログイン名とパスワード) または 2 要素認証を使用して、このコンソールにログインしま す。2 要素認証では、以下のいずれかの手順を使用します。

# 16.2.1. OTP を使用した二要素認証

### 前提条件

● OTP がレルムの有効な認証メカニズムである。

### 手順

- 1. メニューで Account security をクリックします。
- 2. Signing in をクリックします。
- 3. Set up authenticator applicationをクリックします。

### サインイン

### Signing in

Configure ways to sign in.

### **Basic authentication**

#### Password

Sign in by entering your password.

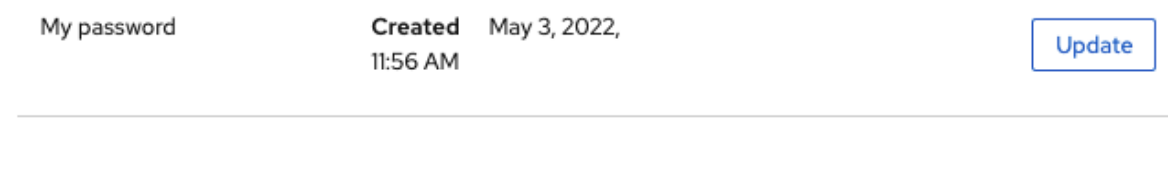

### Two-factor authentication

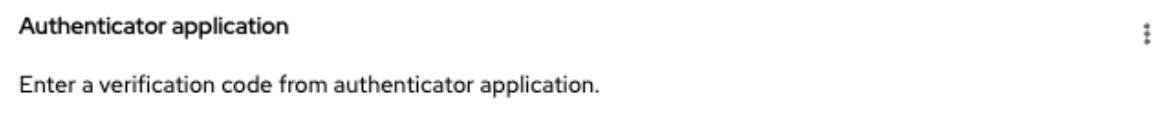

Authenticator application is not set up.

- 4. 画面の指示に従い、モバイルデバイスで [FreeOTP](https://freeotp.github.io/) または Google [Authenticator](https://play.google.com/store/apps/details?id=com.google.android.apps.authenticator2) のいずれかを OTP ジェネレーターとして使用します。
- 5. スクリーンショットの QR コードを、モバイルデバイスの OTP ジェネレーターにスキャンしま す。
- 6. ログアウトして再度ログインします。
- 7. モバイルデバイスで提供されている OTP を入力して、プロンプトに応答します。

# 16.2.2. WebAuthn を使用した二要素認証

#### 前提条件

● [WebAuthn](#page-161-0) は、レルムの有効な2要素認証メカニズムです。詳細は、WebAuthn セクションを 参照してください。

### 手順

- 1. メニューで Account Security をクリックします。
- 2. Signing In をクリックします。
- 3. Set up Security Keyをクリックします。

### サインイン

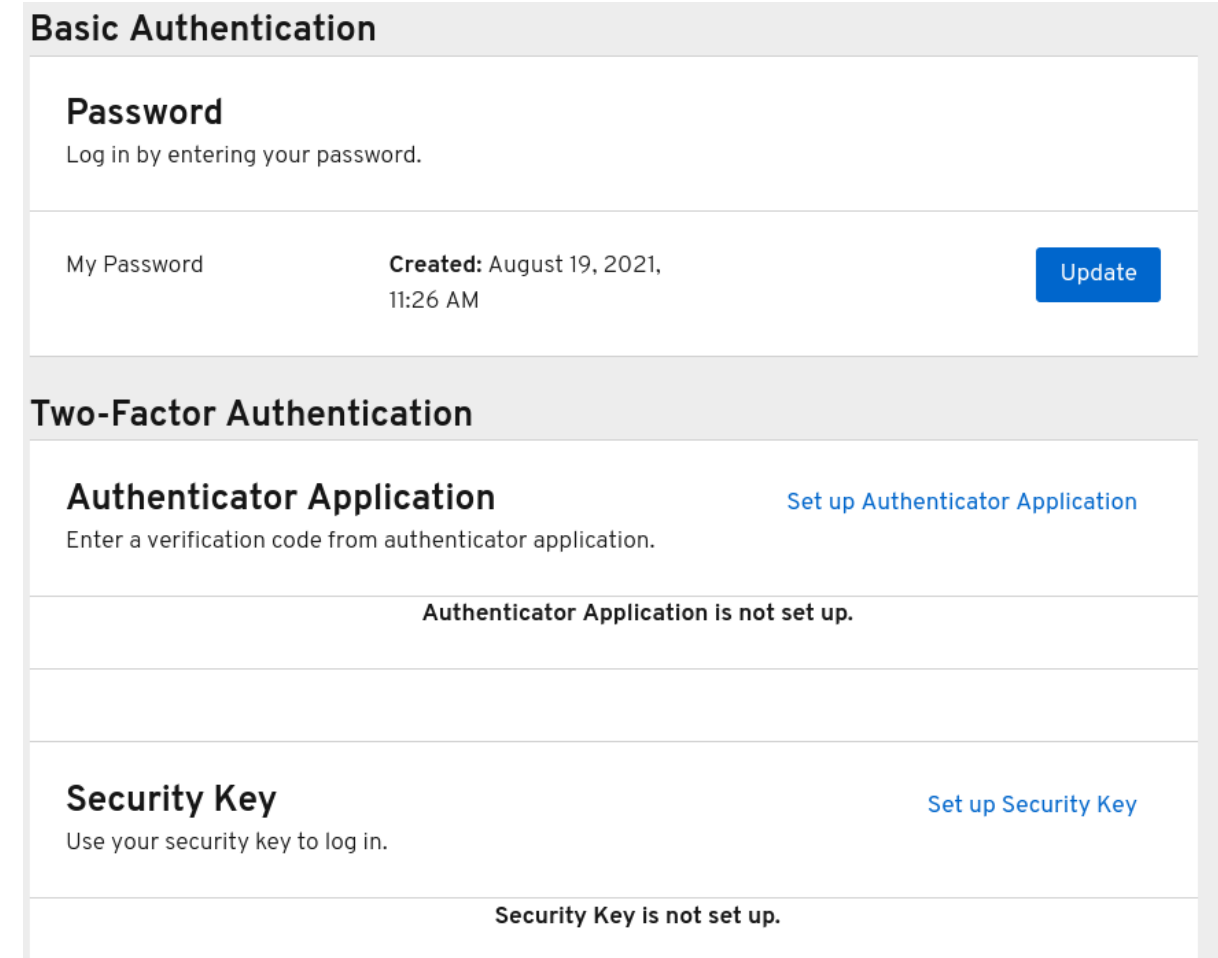

- 4. WebAuthn セキュリティーキーを準備します。このキーの準備方法は、使用する WebAuthn セ キュリティーキーのタイプによって異なります。たとえば、USB ベースの Yubikey では、キー をラップトップの USB ポートに挿入する必要があります。
- 5. 登録 をクリックしてセキュリティーキーを登録します。
- 6. ログアウトして再度ログインします。
- 7. 認証フローが正しく設定されていると仮定すると、2 番目の要素としてセキュリティーキーを 使用して認証するように求めるメッセージが表示されます。
- 16.2.3. WebAuthn を使用したパスワードレス認証

### 前提条件

● WebAuthn [は、レルムの有効なパスワードレス認証メカニズムです。詳細については、パス](#page-163-0) ワードレス WebAuthn セクションに従ってください。

### 手順

- 1. メニューで Account Security をクリックします。
- 2. Signing In をクリックします。
- 3. Passwordless セクションで Set up Security Keyをクリックします。

# サインイン

# **Basic Authentication** Password Log in by entering your password. My Password Created: August 19, 2021, Update 11:26 AM **Two-Factor Authentication Authenticator Application** Set up Authenticator Application Enter a verification code from authenticator application. Authenticator Application is not set up. **Passwordless Security Key** Set up Security Key Use your security key for passwordless log in. Security Key is not set up.

- 4. WebAuthn セキュリティーキーを準備します。このキーの準備方法は、使用する WebAuthn セ キュリティーキーのタイプによって異なります。たとえば、USB ベースの Yubikey では、キー をラップトップの USB ポートに挿入する必要があります。
- 5. 登録 をクリックしてセキュリティーキーを登録します。
- 6. ログアウトして再度ログインします。
- 7. 認証フローが正しく設定されていると仮定すると、2 番目の要素としてセキュリティーキーを 使用して認証するように求めるメッセージが表示されます。ログインでパスワードを指定する 必要がなくなりました。

# 16.3. デバイスのアクティビティーの表示

アカウントにログインしているデバイスを表示できます。

#### 手順

- 1. メニューで Account security をクリックします。
- 2. デバイスアクティビティー をクリックします。
- 3. 疑わしいと思われる場合は、デバイスからログアウトします。

#### Devices

### Device activity

Sign out of any unfamiliar devices.

### Signed in devices

 $\boldsymbol{\mathcal{C}}$  Refresh

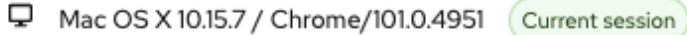

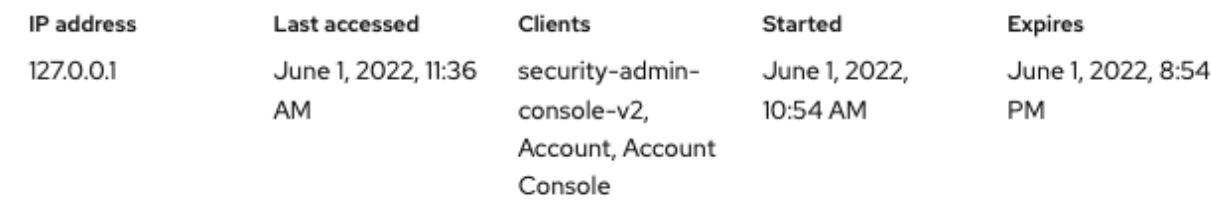

# 16.4. アイデンティティープロバイダーアカウントの追加

アカウントを [アイデンティティーブローカー](#page-191-0) にリンクできます。このオプションは、ソーシャルプロ バイダーアカウントをリンクする時によく使用されます。

### 手順

- 1. 管理コンソールにログインします。
- 2. メニューで Identity providers をクリックします。
- 3. プロバイダーを選択し、フィールドに入力します。
- 4. アカウントコンソールに戻ります。
- 5. メニューで Account security をクリックします。
- 6. Linked accounts をクリックします。

追加した ID プロバイダーがこのページに表示されます。

### リンクされたアカウント

# Linked accounts

Manage logins through third-party accounts.

### Linked login providers

No linked providers

# Unlinked login providers

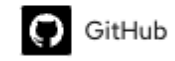

Social login

 $\mathcal O$  Link account

# 16.5. 他のアプリケーションへのアクセス

アプリケーション メニュー項目には、アクセスできるアプリケーションがユーザーに表示されます。こ の場合には、アカウントコンソールのみを使用できます。

# アプリケーション

# Applications

Manage your application permissions.

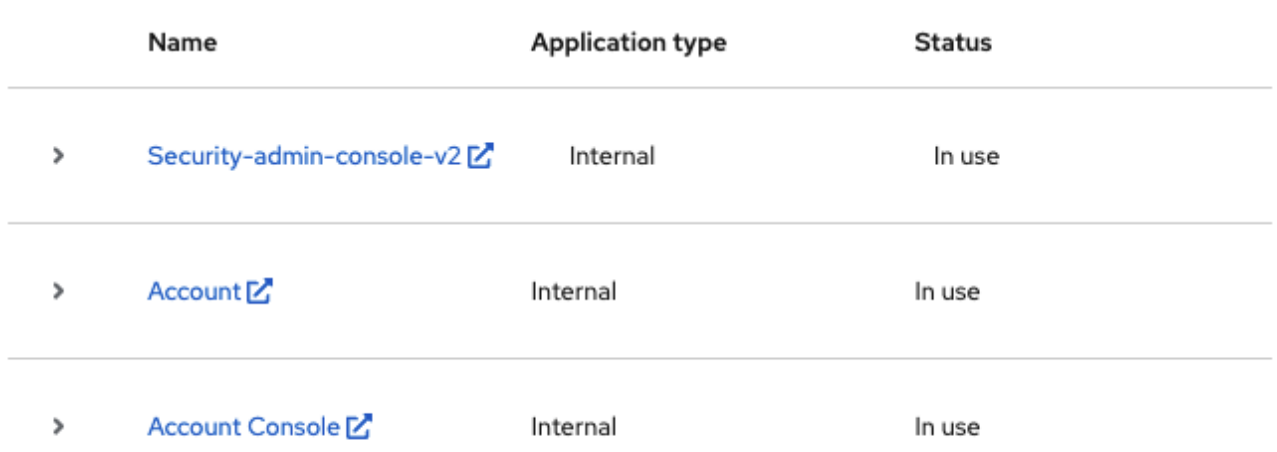

# 16.6. グループメンバーシップの表示

Groups メニューをクリックすると、関連付けられているグループを表示できます。Direct membership チェックボックスを選択すると、直接関連付けられているグループのみが表示されます。

### 前提条件

● Groups メニューを表示するには、view-groups アカウントロールが必要です。

# グループのメンバーシップを表示する

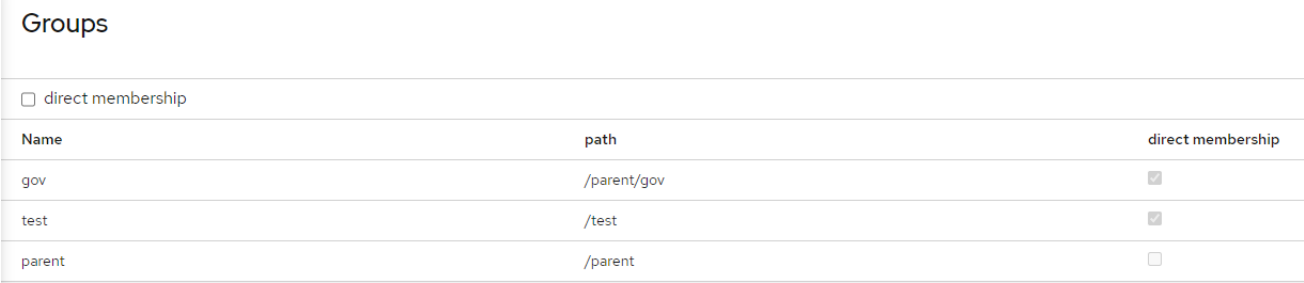

# 第17章 管理 CLI

Red Hat build of Keycloak では、管理 CLI コマンドラインツールを使用して、コマンドラインインター フェイス (CLI) から管理タスクを実行できます。

# 17.1. 管理 CLI のインストール

Red Hat build of Keycloak は、**bin** ディレクトリーの実行スクリプトを使用して、管理 CLI サーバーの ディストリビューションをパッケージ化します。

Linux スクリプトは **kcadm.sh** と呼ばれ、Windows のスクリプトは **kcadm.bat** と呼ばれます。Red Hat build of Keycloak サーバーディレクトリーを **PATH** に追加し、ファイルシステム上の任意の場所か らクライアントを使用できます。

以下に例を示します。

• Linux:

\$ export PATH=\$PATH:\$KEYCLOAK\_HOME/bin \$ kcadm.sh

Windows:

c:\> set PATH=%PATH%;%KEYCLOAK\_HOME%\bin c:\> kcadm

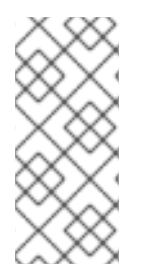

### 注記

Red Hat build of Keycloak Server ディストリビューションを展開したパス に、**KEYCLOAK\_HOME** 環境変数を設定する必要があります。

繰り返し実行しないように、本書の残りの部分では、CLI の相違点が **kcadm** コマンド名 ではなく、Windows の例のみが説明されています。

# 17.2. 管理 CLI の使用

管理 CLI は、管理 REST エンドポイントに HTTP 要求を行います。Admin REST エンドポイントにアク セスするには認証が必要です。

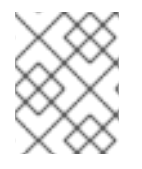

### 注記

特定のエンドポイントの JSON 属性に関する詳細は、Admin REST API のドキュメント を参照してください。

- 1. ログインして認証済みセッションを開始します。これで、作成、読み取り、更新、および削除 (CRUD) 操作を実行することができるようになりました。 以下に例を示します。
	- Linux:

\$ kcadm.sh config credentials --server http://localhost:8080 --realm demo --user admin - client admin

\$ kcadm.sh create realms -s realm=demorealm -s enabled=true -o

\$ CID=\$(kcadm.sh create clients -r demorealm -s clientId=my\_client -s 'redirectUris= ["http://localhost:8980/myapp/\*"]' -i)

\$ kcadm.sh get clients/\$CID/installation/providers/keycloak-oidc-keycloak-json

Windows:

c:\> kcadm config credentials --server http://localhost:8080 --realm demo --user admin - client admin c:\> kcadm create realms -s realm=demorealm -s enabled=true -o c:\> kcadm create clients -r demorealm -s clientId=my\_client -s "redirectUris= [\"http://localhost:8980/myapp/\*\"]" -i > clientid.txt c:\> set /p CID=<clientid.txt c:\> kcadm get clients/%CID%/installation/providers/keycloak-oidc-keycloak-json

- 2. 実稼働環境では、トークンの公開を避けるために、**https:** を使用して Red Hat build of Keycloak にアクセスします。信頼できる認証局が Java のデフォルトの証明書トラストストア に含まれており、サーバーの証明書を発行していない場合は **truststore.jks** ファイルを準備し て使用するように管理 CLI に指示します。 以下に例を示します。
	- Linux:

\$ kcadm.sh config truststore --trustpass \$PASSWORD ~/.keycloak/truststore.jks

Windows:

c:\> kcadm config truststore --trustpass %PASSWORD% %HOMEPATH%\.keycloak\truststore.jks

# 17.3. 認証

管理 CLI でログインする場合に、以下を指定します。

- サーバーエンドポイント URL
- レルム
- ユーザー名

別のオプションとして、clientId のみを指定して、使用する固有のサービスアカウントを作成します。

ユーザー名を使用してログインする場合は、指定したユーザーのパスワードを使用します。clientId を 使用してログインする場合、ユーザーパスワードではなくクライアントシークレットのみが必要になり ます。クライアントシークレットの代わりに **Signed JWT** を使用することもできます。

セッションに使用されるアカウントに、Admin REST API 操作を呼び出すための適切なパーミッション があることを確認してください。たとえば、**realm-management** クライアントの **realm-admin** ロール は、ユーザーのレルムを管理できます。

認証には 2 つの主なメカニズムを使用できます。1 つのメカニズムは **kcadm config credentials** を使用 して認証セッションを開始します。

\$ kcadm.sh config credentials --server http://localhost:8080 --realm master --user admin --password admin

この仕組みでは、取得したアクセストークンと関連する更新トークンを保存することで、**kcadm** コマ ンド呼び出し間の認証セッションを維持します。プライベート設定ファイルで他のシークレットを保持 することができます。詳細については[、次の章](#page-301-0) を参照してください。

2 つ目のメカニズムは、呼び出し中に各コマンド呼び出しを認証します。このメカニズムは、サーバー の負荷と、ラウンドトリップに費やされた時間を増やします。このアプローチの利点は、呼び出し間で トークンを保存する必要がないので、ディスクには何も保存されない点です。Red Hat build of Keycloak は、**--no-config** 引数が指定されている場合にこのモードを使用します。

たとえば、操作の実行時に、認証に必要な情報をすべて指定します。

\$ kcadm.sh get realms --no-config --server http://localhost:8080 --realm master --user admin - password admin

管理 CLI の使用に関する詳細情報は、**kcadm.sh help** コマンドを実行します。

認証セッションの開始に関する詳細は、**kcadm.sh config credentials --help** コマンドを実行します。

# <span id="page-301-0"></span>17.4. 代替設定の使用

デフォルトでは、管理 CLI は **kcadm.config** という名前の設定ファイルを維持します。Red Hat build of Keycloak は、このファイルをユーザーのホームディレクトリーに配置します。Linux ベースのシステ ムでは、完全パス名は **\$HOME/.keycloak/kcadm.config** になります。Windows では、完全パス名は **%HOMEPATH%\.keycloak\kcadm.config になります。** 

**--config** オプションを使用して、異なるファイルまたは場所を指定して、複数の認証セッションを並行 して管理することができます。

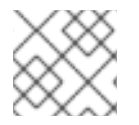

### 注記

単一のスレッドから単一の設定ファイルに関連付けられる操作を実行します。

設定ファイルがシステム上の他のユーザーに表示されないようにします。これには、非公開にする必要 のあるアクセストークンおよびシークレットが含まれます。Red Hat build of Keycloak は、適切なアク セス制限を設定して **~/.keycloak** ディレクトリーとその内容を自動的に作成します。このディレクト リーがすでに存在する場合、Red Hat build of Keycloak はディレクトリーの権限を更新しません。

設定ファイル内にシークレットを保存することを回避することは可能ですが、これは不便であり、トー クン要求の数が増えます。すべてのコマンドで **--no-config** オプションを使用して、**kcadm** の呼び出し ごとに **config credentials** コマンドが必要とする認証情報を指定します。

### 17.5. 基本操作およびリソース URI

管理 CLI は、特定のタスクを単純化する追加のコマンドを使用して、管理 REST API エンドポイントに 対して CRUD 操作を汎用的に実行できます。

主な使用方法パターンを以下に示します。

- \$ kcadm.sh create ENDPOINT [ARGUMENTS]
- $$$  kcadm.sh get ENDPOINT [ARGUMENTS]
- \$ kcadm.sh update ENDPOINT [ARGUMENTS]
- \$ kcadm.sh delete ENDPOINT [ARGUMENTS]

**create**、**get**、**update**、および **delete** コマンドは HTTP 動詞である **POST**、**GET**、**PUT**、**DELETE** に

それぞれマップします。ENDPOINT はターゲットリソース URI であり、絶対 URI (**http:** または **https:** で始まる) または相対 URI にすることができます。Red Hat build of Keycloak は、次の形式で絶対 URL を設定するためにこれを使用します。

SERVER\_URI/admin/realms/REALM/ENDPOINT

たとえば、サーバー <http://localhost:8080> に対して認証し、レルムが **master** である場合は、**users** を ENDPOINT として使用すると <http://localhost:8080/admin/realms/master/users> のリソース URL とな ります。

ENDPOINT を **clients** に設定する場合、有効なリソース URI は <http://localhost:8080/admin/realms/master/clients> になります。

Red Hat build of Keycloak には、レルムのコンテナーである **realms** エンドポイントがあります。以下 に対して解決します。

SERVER\_URI/admin/realms

Red Hat build of Keycloak には、**serverinfo** エンドポイントがあります。このエンドポイントはレルム とは独立しています。

realm-admin 権限を持つユーザーとして認証する場合は、複数のレルムでコマンドを実行する必要があ る場合があります。その場合は、 **-r** オプションを指定して、コマンドを明示的に実行するレルムを CLI に指示します。**kcadm.sh config credentials** の **--realm** オプションで指定された **REALM** を使用する 代わりに、コマンドは **TARGET\_REALM** を使用します。

SERVER\_URI/admin/realms/TARGET\_REALM/ENDPOINT

以下に例を示します。

\$ kcadm.sh config credentials --server http://localhost:8080 --realm master --user admin --password admin

\$ kcadm.sh create users -s username=testuser -s enabled=true -r demorealm

この例では、**master** レルムで **admin** ユーザーとして認証されたセッションを開始します。次に、リ ソース URL **<http://localhost:8080/admin/realms/demorealm/users>** に対して POST 呼び出しを実行し ます。

**create** および **update** コマンドは、JSON ボディーをサーバーに送信します。**-f FILENAME** を使用し て、ファイルから既製のドキュメントを読み取ることができます。**-f -** オプションを使用できる場合、 Red Hat build of Keycloak は標準入力からメッセージボディーを読み取ります。ユーザーの作成の例に あるように、個別の属性とその値を指定できます。Red Hat build of Keycloak は、属性を JSON ボ ディーにしてサーバーに送信します。

Red Hat build of Keycloak では、**update** コマンドを使用してリソースを更新するための方法がいくつか あります。まず、リソースの現在の状態を決定してファイルに保存し、そのファイルを編集して更新の ためにサーバーに送信できます。

以下に例を示します。

\$ kcadm.sh get realms/demorealm > demorealm.json

- \$ vi demorealm.json
- \$ kcadm.sh update realms/demorealm -f demorealm.json

このメソッドは、送信された JSON ドキュメントの属性でサーバーのリソースを更新します。

別のオプションとして、**-s, --set** オプションを使用してオンザフライで更新を実行し、新しい値を設定 することもできます。

以下に例を示します。

\$ kcadm.sh update realms/demorealm -s enabled=false

このメソッドは、**enabled** 属性を **false** に設定します。

デフォルトでは、**update** コマンドは **get** を実行し、新しい属性値を既存の値とマージします。エンド ポイントが **PUT** コマンドをサポートするかもしれませんが、**GET** コマンドではない場合もあります。 **n** オプションを使用して no-merge 更新を実行できます。これは、**GET** コマンドを最初に実行せずに **PUT** コマンドを実行します。

17.6. レルム操作

新しいレルムの作成 **realms** エンドポイントで **create** コマンドを使用して、新しい有効なレルムを作成します。属性を **realm** に設定し、**enabled** に設定します。

\$ kcadm.sh create realms -s realm=demorealm -s enabled=true

Red Hat build of Keycloak では、デフォルトでレルムが無効になっています。これを有効にすると、認 証にレルムをすぐに使用できます。

新規オブジェクトの説明には、JSON 形式を使用することもできます。

\$ kcadm.sh create realms -f demorealm.json

レルム属性を使用して JSON ドキュメントをファイルから直接送信するか、標準入力にドキュメントを パイプして送信できます。

以下に例を示します。

• Linux:

\$ kcadm.sh create realms -f - << EOF { "realm": "demorealm", "enabled": true } EOF

• Windows:

c:\> echo { "realm": "demorealm", "enabled": true } | kcadm create realms -f -

# 既存のレルムのリスト表示

このコマンドは、すべてのレルムのリストを返します。

\$ kcadm.sh get realms

# 注記

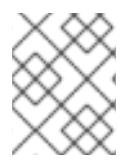

Red Hat build of Keycloak は、サーバー上のレルムのリストをフィルタリングして、ユー ザーのみが表示できるレルムを返します。

ほとんどのユーザーは、レルム名やレルムの有効化ステータスなどの属性のサブセットに関心があるの で、すべてのレルム属性のリストは詳細にすることができます。**--fields** オプションを使用して、返す 属性を指定できます。

\$ kcadm.sh get realms --fields realm,enabled

結果をコンマ区切りの値として表示することができます。

\$ kcadm.sh get realms --fields realm --format csv --noquotes

#### 特定のレルムの取得

レルム名をコレクション URI に追加し、個別のレルムを取得します。

\$ kcadm.sh get realms/master

### レルムの更新

1. レルムの属性すべてを変更しない場合に、**-s** オプションを使用して属性に新しい値を設定しま す。 以下に例を示します。

\$ kcadm.sh update realms/demorealm -s enabled=false

- 2. 書き込み可能な属性をすべて新しい値に設定する場合は、以下のようになります。
	- a. **get** コマンドを実行します。
	- b. JSON ファイルの現在の値を編集します。
	- c. 再度送信します。 以下に例を示します。

\$ kcadm.sh get realms/demorealm > demorealm.json \$ vi demorealm.json \$ kcadm.sh update realms/demorealm -f demorealm.json

#### レルムの削除

以下のコマンドを実行してレルムを削除します。

\$ kcadm.sh delete realms/demorealm

レルムのすべてのログインページオプションをオンにする 特定のケイパビリティーを制御する属性を **true** に設定します。

以下に例を示します。

\$ kcadm.sh update realms/demorealm -s registrationAllowed=true -s registrationEmailAsUsername=true -s rememberMe=true -s verifyEmail=true -s resetPasswordAllowed=true -s editUsernameAllowed=true

### レルムキーのリスト表示

ターゲットレルムの **keys** エンドポイントで **get** 操作を使用します。

\$ kcadm.sh get keys -r demorealm

# 新しいレルムキーの生成

1. 新しい RSA 生成鍵のペアを追加する前に、ターゲットレルムの ID を取得します。 以下に例を示します。

\$ kcadm.sh get realms/demorealm --fields id --format csv --noquotes

- 2. **kcadm.sh get keys -r demorealm** によって明らかになったように、既存のプロバイダーより も優先度の高い新規キープロバイダーを追加します。 以下に例を示します。
	- $\bullet$  Linux:

\$ kcadm.sh create components -r demorealm -s name=rsa-generated -s providerId=rsagenerated -s providerType=org.keycloak.keys.KeyProvider -s parentId=959844c1-d149- 41d7-8359-6aa527fca0b0 -s 'config.priority=["101"]' -s 'config.enabled=["true"]' -s 'config.active=["true"]' -s 'config.keySize=["2048"]'

Windows:

c:\> kcadm create components -r demorealm -s name=rsa-generated -s providerId=rsagenerated -s providerType=org.keycloak.keys.KeyProvider -s parentId=959844c1-d149- 41d7-8359-6aa527fca0b0 -s "config.priority=[\"101\"]" -s "config.enabled=[\"true\"]" -s "config.active=[\"true\"]" -s "config.keySize=[\"2048\"]"

3. **parentId** 属性をターゲットレルムの ID の値に設定します。 **kcadm.sh get keys -r demorealm** で示されるように、新しく追加されたキーがアクティブな キーになります。

### Java キーストアファイルから新しいレルムキーの追加

1. 新しいキープロバイダーを追加して、JKS ファイルとして新しいキーペアを事前に追加しま す。

たとえば、以下のようになります。

 $\bullet$  Linux:

\$ kcadm.sh create components -r demorealm -s name=java-keystore -s providerId=javakeystore -s providerType=org.keycloak.keys.KeyProvider -s parentId=959844c1-d149- 41d7-8359-6aa527fca0b0 -s 'config.priority=["101"]' -s 'config.enabled=["true"]' -s 'config.active=["true"]' -s 'config.keystore=["/opt/keycloak/keystore.jks"]' -s 'config.keystorePassword=["secret"]' -s 'config.keyPassword=["secret"]' -s 'config.keyAlias=["localhost"]'

• Windows:

c:\> kcadm create components -r demorealm -s name=java-keystore -s providerId=javakeystore -s providerType=org.keycloak.keys.KeyProvider -s parentId=959844c1-d149- 41d7-8359-6aa527fca0b0 -s "config.priority=[\"101\"]" -s "config.enabled=[\"true\"]" -s "config.active=[\"true\"]" -s "config.keystore=[\"/opt/keycloak/keystore.jks\"]" -s "config.keystorePassword=[\"secret\"]" -s "config.keyPassword=[\"secret\"]" -s "config.keyAlias=[\"localhost\"]"

- 2. 特定のキーストアに一致するように、**keystore**、**keystorePassword**、**keyPassword**、および **alias** 属性値を変更するようにしてください。
- 3. **parentId** 属性をターゲットレルムの ID の値に設定します。

### 鍵のパッシブの作成または鍵の無効化

1. パッシブを作成する鍵を特定します。

\$ kcadm.sh get keys -r demorealm

- 2. キーの **providerId** 属性を使用して、**components/PROVIDER\_ID** などのエンドポイント URI を作成します。
- 3. **update** を実行します。 以下に例を示します。
	- $\bullet$  Linux:

\$ kcadm.sh update components/PROVIDER\_ID -r demorealm -s 'config.active=["false"]'

• Windows:

c:\> kcadm update components/PROVIDER\_ID -r demorealm -s "config.active=[\"false\"]"

他のキー属性を更新できます。

- 新しい **enabled** 値を設定してキーを無効にします (例: **config.enabled=["false"]**)。
- 新規の **priority** の値を設定し、キーの優先度を変更します (例: **config.priority=["110"]**)。

### 古いキーの削除

- 1. 削除するキーがアクティブでなくなり、無効になっていることを確認します。このアクション は、アプリケーションおよびユーザーが保持する既存のトークンが失敗しないようにするため です。
- 2. 削除するキーを特定します。

\$ kcadm.sh get keys -r demorealm

3. キーの **providerId** を使用して削除を実行します。

\$ kcadm.sh delete components/PROVIDER\_ID -r demorealm

### レルムのイベントロギングの設定

**events/config** エンドポイントで **update** コマンドを使用します。

**eventsListeners** 属性には、イベントを受信するすべてのイベントリスナーを指定する EventListenerProviderFactory ID のリストが含まれます。組み込みイベントストレージを制御する属性 を利用できるため、管理 REST API を使用して過去のイベントをクエリーできます。Red Hat build of Keycloak では、サービス呼び出しのロギング (**eventsEnabled**) と、管理コンソールまたは Admin REST API (**adminEventsEnabled**) によってトリガーされる監査イベントのロギングを個別に制御でき ます。**eventsExpiration** イベントを期限切れにし、データベースがいっぱいにならないようにするこ とができます。Red Hat build of Keycloak は、**eventsExpiration** を秒単位で表される存続期間に設定し ます。

すべてのイベントを受信し、JBoss-logging でイベントをログに記録する組み込みイベントリスナーを 設定できます。Red Hat build of Keycloak は **org.keycloak.events** ロガーを使用して、エラーイベント を **WARN** としてログに記録し、その他のイベントを **DEBUG** としてログに記録します。

以下に例を示します。

• Linux:

\$ kcadm.sh update events/config -r demorealm -s 'eventsListeners=["jboss-logging"]'

Windows:

c:\> kcadm update events/config -r demorealm -s "eventsListeners=[\"jboss-logging\"]"

以下に例を示します。

監査イベントを除く、利用可能なすべての ERROR イベントのストレージを 2 日間オンにして、Admin REST を使用してイベントを取得できるようします。

• Linux:

\$ kcadm.sh update events/config -r demorealm -s eventsEnabled=true -s 'enabledEventTypes=

["LOGIN\_ERROR","REGISTER\_ERROR","LOGOUT\_ERROR","CODE\_TO\_TOKEN\_ERRO R","CLIENT\_LOGIN\_ERROR","FEDERATED\_IDENTITY\_LINK\_ERROR","REMOVE\_FEDE RATED\_IDENTITY\_ERROR","UPDATE\_EMAIL\_ERROR","UPDATE\_PROFILE\_ERROR","U PDATE\_PASSWORD\_ERROR","UPDATE\_TOTP\_ERROR","VERIFY\_EMAIL\_ERROR","RE MOVE TOTP\_ERROR","SEND\_VERIFY\_EMAIL\_ERROR","SEND\_RESET\_PASSWORD\_E RROR","SEND\_IDENTITY\_PROVIDER\_LINK\_ERROR","RESET\_PASSWORD\_ERROR","ID ENTITY\_PROVIDER\_FIRST\_LOGIN\_ERROR","IDENTITY\_PROVIDER\_POST\_LOGIN\_ER ROR","CUSTOM\_REQUIRED\_ACTION\_ERROR","EXECUTE\_ACTIONS\_ERROR","CLIEN T\_REGISTER\_ERROR","CLIENT\_UPDATE\_ERROR","CLIENT\_DELETE\_ERROR"]' -s eventsExpiration=172800

Windows:

c:\> kcadm update events/config -r demorealm -s eventsEnabled=true -s "enabledEventTypes= [\"LOGIN\_ERROR\",\"REGISTER\_ERROR\",\"LOGOUT\_ERROR\",\"CODE\_TO\_TOKEN\_ER ROR\",\"CLIENT\_LOGIN\_ERROR\",\"FEDERATED\_IDENTITY\_LINK\_ERROR\",\"REMOVE\_ FEDERATED\_IDENTITY\_ERROR\",\"UPDATE\_EMAIL\_ERROR\",\"UPDATE\_PROFILE\_ER ROR\",\"UPDATE\_PASSWORD\_ERROR\",\"UPDATE\_TOTP\_ERROR\",\"VERIFY\_EMAIL\_E RROR\",\"REMOVE\_TOTP\_ERROR\",\"SEND\_VERIFY\_EMAIL\_ERROR\",\"SEND\_RESET\_ PASSWORD\_ERROR\",\"SEND\_IDENTITY\_PROVIDER\_LINK\_ERROR\",\"RESET\_PASSW ORD\_ERROR\",\"IDENTITY\_PROVIDER\_FIRST\_LOGIN\_ERROR\",\"IDENTITY\_PROVIDE

R\_POST\_LOGIN\_ERROR\",\"CUSTOM\_REQUIRED\_ACTION\_ERROR\",\"EXECUTE\_ACTI ONS\_ERROR\",\"CLIENT\_REGISTER\_ERROR\",\"CLIENT\_UPDATE\_ERROR\",\"CLIENT\_ DELETE\_ERROR\"]" -s eventsExpiration=172800

保存されたイベントタイプは、利用可能なすべてのイベントタイプ にリセットできます。値を空のリス トに設定すると、すべてを列挙することと同じです。

\$ kcadm.sh update events/config -r demorealm -s enabledEventTypes=[]

監査イベントのストレージを有効にできます。

\$ kcadm.sh update events/config -r demorealm -s adminEventsEnabled=true -s adminEventsDetailsEnabled=true

過去 100 件のイベントを取得できます。イベントは新しいものから古いものの順に並べられています。

\$ kcadm.sh get events --offset 0 --limit 100

保存されたすべてのイベントを削除できます。

\$ kcadm delete events

### キャッシュのフラッシュ

- 1. 以下のエンドポイントのいずれかで **create** コマンドを使用して、キャッシュを消去します。
	- **clear-realm-cache**
	- **clear-user-cache**
	- **clear-keys-cache**
- 2. **realm** をターゲットレルムと同じ値に設定します。 以下に例を示します。

\$ kcadm.sh create clear-realm-cache -r demorealm -s realm=demorealm \$ kcadm.sh create clear-user-cache -r demorealm -s realm=demorealm \$ kcadm.sh create clear-keys-cache -r demorealm -s realm=demorealm

### エクスポートされた .json ファイルからのレルムのインポート

- 1. **partialImport** エンドポイントで **create** コマンドを使用します。
- 2. **ifResourceExists** を **FAIL**、**SKIP**、または **OVERWRITE** に設定します。
- 3. **-f** を使用して、エクスポートしたレルムの **.json** ファイルを送信します。 以下に例を示します。

\$ kcadm.sh create partialImport -r demorealm2 -s ifResourceExists=FAIL -o -f demorealm.json

レルムが存在しない場合は、最初に作成します。

以下に例を示します。

\$ kcadm.sh create realms -s realm=demorealm2 -s enabled=true

# 17.7. ロール操作

### レルムロールの作成

**roles** エンドポイントを使用してレルムロールを作成します。

\$ kcadm.sh create roles -r demorealm -s name=user -s 'description=Regular user with a limited set of permissions'

# クライアントロールの作成

- 1. クライアントを特定します。
- 2. **get** コマンドを使用して、利用可能なクライアントをリスト表示します。

\$ kcadm.sh get clients -r demorealm --fields id,clientId

3. **clientId** 属性を使用して、**clients/ID/roles** などのエンドポイント URI を構築して新規ロールを 作成します。 以下に例を示します。

\$ kcadm.sh create clients/a95b6af3-0bdc-4878-ae2e-6d61a4eca9a0/roles -r demorealm -s name=editor -s 'description=Editor can edit, and publish any article'

レルムロールのリスト表示 **roles** エンドポイントで **get** コマンドを使用して、既存のレルムロールをリスト表示します。

\$ kcadm.sh get roles -r demorealm

**get-roles** コマンドも使用できます。

\$ kcadm.sh get-roles -r demorealm

### クライアントロールのリスト表示

Red Hat build of Keycloak には、レルムロールおよびクライアントロールの一覧表示を単純化する専用 の **get-roles** コマンドがあります。このコマンドは get コマンドの拡張であり、 **get** コマンドと同じよ うに動作し ます が、ロールをリストするための追加のセマンティクスがあります。

**get-roles** コマンドに clientId (**--cclientid**) オプションまたは **id** (**--cid**) オプションを指定して使用し、 クライアントを識別してクライアントロールをリスト表示します。

以下に例を示します。

\$ kcadm.sh get-roles -r demorealm --cclientid realm-management

### 特定のレルムロールの取得

**get** コマンドおよびロール 名 を使用して、特定のレルムロール (**roles/ROLE\_NAME**) のエンドポイン ト URI を作成します。**user** は、既存ロールの名前に置き換えます。

以下に例を示します。

\$ kcadm.sh get roles/user -r demorealm

**get-roles** コマンドを使用して、ロール名 (**--rolename** オプション) または ID(**--roleid** オプション) を指 定できます。

以下に例を示します。

\$ kcadm.sh get-roles -r demorealm --rolename user

### 特定のクライアントロールの取得

**get-roles** コマンドを使用して clientId 属性 (**--cclientid** オプション) または ID 属性 (**--cid** オプション) を渡してクライアントを特定し、ロール名 (**--rolename** オプション) またはロール ID 属性 (**--roleid**) を 渡して、特定のクライアントロールを特定します。

以下に例を示します。

\$ kcadm.sh get-roles -r demorealm --cclientid realm-management --rolename manage-clients

### レルムロールの更新

特定のレルムロールを取得するために使用したエンドポイント URI で **update** コマンドを使用します。

以下に例を示します。

\$ kcadm.sh update roles/user -r demorealm -s 'description=Role representing a regular user'

### クライアントロールの更新

**update** コマンドを、特定のクライアントロールの取得に使用したエンドポイント URI で使用します。

以下に例を示します。

\$ kcadm.sh update clients/a95b6af3-0bdc-4878-ae2e-6d61a4eca9a0/roles/editor -r demorealm -s 'description=User that can edit, and publish articles'

### レルムロールの削除

特定のレルムロールを取得するために使用したエンドポイント URI で **delete** コマンドを使用します。

以下に例を示します。

\$ kcadm.sh delete roles/user -r demorealm

### クライアントロールの削除

特定のクライアントロールを取得するために使用したエンドポイント URI で **delete** コマンドを使用し ます。

以下に例を示します。

\$ kcadm.sh delete clients/a95b6af3-0bdc-4878-ae2e-6d61a4eca9a0/roles/editor -r demorealm

### 複合ロールに割り当てられている、利用可能、有効なレルムロールのリスト表示

複合ロールに割り当てられ、利用可能で有効なレルムロールをリスト表示するには、**get-roles** コマン ドを使用します。

1. 複合ロールに 割り当てられた レルムロールをリスト表示するには、名前 (**--rname** オプション)

1. 複合ロールに 割り当てられた レルムロールをリスト表示するには、名前 (**--rname** オプション) または ID(**--rid** オプション) でターゲットの複合ロールを指定します。 以下に例を示します。

\$ kcadm.sh get-roles -r demorealm --rname testrole

2. 有効な レルムロールをリスト表示するには、**--effective** オプションを使用します。 以下に例を示します。

\$ kcadm.sh get-roles -r demorealm --rname testrole --effective

3. **--available** オプションを使用して、複合ロールに追加できるレルムロールをリスト表示しま す。 以下に例を示します。

\$ kcadm.sh get-roles -r demorealm --rname testrole --available

複合ロールに割り当てられている、利用可能、有効なクライアントロールのリスト表示 複合ロールに割り当てられ、利用可能で有効なクライアントロールをリスト表示するには、**get-roles** コマンドを使用します。

1. 複合ロールに 割り当てられた クライアントロールをリスト表示するには、名前 (**--rname** オプ ション) または ID(**--rid** オプション) でターゲット複合ロールを指定し、clientId 属性 (**- cclientid** オプション) または ID(**--cid** オプション) でクライアントを指定します。 以下に例を示します。

\$ kcadm.sh get-roles -r demorealm --rname testrole --cclientid realm-management

2. 有効な レルムロールをリスト表示するには、**--effective** オプションを使用します。 以下に例を示します。

\$ kcadm.sh get-roles -r demorealm --rname testrole --cclientid realm-management --effective

3. **--available** オプションを使用して、ターゲット複合ロールに追加できるレルムロールをリスト 表示します。 以下に例を示します。

\$ kcadm.sh get-roles -r demorealm --rname testrole --cclientid realm-management - available

### レルムロールの複合ロールへの追加

Red Hat build of Keycloak には、レルムロールとクライアントロールを追加するための **add-roles** コマ ンドがあります。

この例では、**user** ロールを複合ロール **testrole** に追加します。

\$ kcadm.sh add-roles --rname testrole --rolename user -r demorealm

### 複合ロールからのレルムロールの削除

Red Hat build of Keycloakに は、レルムロールおよびクライアントロールを削除するための **removeroles** コマンドがあります。

以下の例では、ターゲット複合ロール **testrole** から **user** ロールを削除します。

\$ kcadm.sh remove-roles --rname testrole --rolename user -r demorealm

#### クライアントロールのレルムロールへの追加

Red Hat build of Keycloak には、レルムロールとクライアントロールを追加するための **add-roles** コマ ンドがあります。

以下の例では、クライアント **realm-management** に定義したロールを追加します。**create-client** およ び **view-users** に定義されたロールを **testrole** 複合ロールに追加します。

\$ kcadm.sh add-roles -r demorealm --rname testrole --cclientid realm-management --rolename create-client --rolename view-users

#### クライアントロールへのクライアントロールの追加

1. **get-roles** コマンドを使用して、複合クライアントロールの ID を確認します。 以下に例を示します。

\$ kcadm.sh get-roles -r demorealm --cclientid test-client --rolename operations

- 2. **test-client** という名前の clientId 属性、**support** という名前のクライアントロール、および **operations** という名前のクライアントロールでクライアントが存在する場合には、ID が "fc400897-ef6a-4e8c-872b-1581b7fa8a71" び複合ロールになります。
- 3. 以下の例を使用して、別のロールを複合ロールに追加します。

\$ kcadm.sh add-roles -r demorealm --cclientid test-client --rid fc400897-ef6a-4e8c-872b-1581b7fa8a71 --rolename support

4. **get-roles --all** コマンドを使用して、複合ロールのロールをリスト表示します。 以下に例を示します。

\$ kcadm.sh get-roles --rid fc400897-ef6a-4e8c-872b-1581b7fa8a71 --all

#### 複合ロールからのクライアントロールの削除

**remove-roles** コマンドを使用して、複合ロールからクライアントロールを削除します。

以下の例を使用して、クライアントの **realm-management** で定義された 2 つのロールを削除します (**create-client** ロールと **view-users** ロール) を **testrole** 複合ロールから削除します。

\$ kcadm.sh remove-roles -r demorealm --rname testrole --cclientid realm-management --rolename create-client --rolename view-users

クライアントロールのグループへの追加 **add-roles** コマンドを使用して、レルムロールおよびクライアントロールを追加します。

以下の例では、クライアントの **realm-management**、**create-client** および **view-users** で定義された ロールを **Group** グループに追加します (**--gname** オプション)。または、ID でグループを指定できます (**--gid** オプション)。

詳細については、[グループ操作](#page-320-0) を参照してください。

\$ kcadm.sh add-roles -r demorealm --gname Group --cclientid realm-management --rolename create-client --rolename view-users

グループからのクライアントロールの削除 **remove-roles** コマンドを使用して、グループからクライアントロールを削除します。

以下の例では、クライアントの レルム管理、**create-client** および **view-users** に定義された 2 つのロー ルを **Group** グループから削除します。

詳細については、[グループ操作](#page-320-0) を参照してください。

\$ kcadm.sh remove-roles -r demorealm --gname Group --cclientid realm-management --rolename create-client --rolename view-users

# 17.8. クライアント操作

### クライアントの作成

1. クライアントエンドポイントで **create** コマンドを実行して、新しい **clients** エンドポイントを 作成します。 以下に例を示します。

\$ kcadm.sh create clients -r demorealm -s clientId=myapp -s enabled=true

2. 認証するアダプターのシークレットを設定する場合は、シークレットを指定します。 以下に例を示します。

\$ kcadm.sh create clients -r demorealm -s clientId=myapp -s enabled=true -s clientAuthenticatorType=client-secret -s secret=d0b8122f-8dfb-46b7-b68a-f5cc4e25d000

### クライアントのリスト表示

**clients** エンドポイントで **get** コマンドを使用してクライアントをリスト表示します。

この例では、出力をフィルタリングして、**id** および **clientId** 属性のみを一覧表示します。

\$ kcadm.sh get clients -r demorealm --fields id,clientId

### 特定のクライアントの取得

クライアントの ID を使用して、クライアント**/ID** などの特定のクライアントをターゲットとするエンド ポイント URI を作成します。

以下に例を示します。

\$ kcadm.sh get clients/c7b8547f-e748-4333-95d0-410b76b3f4a3 -r demorealm

### 特定クライアントの現在のシークレットの取得

クライアントの ID を使用して、**client/ID/client-secret** などのエンドポイント URI を作成します。

以下に例を示します。

\$ kcadm.sh get clients/\$CID/client-secret -r demorealm

### 特定のクライアントの新規シークレットを生成します。

クライアントの ID を使用して、**client/ID/client-secret** などのエンドポイント URI を作成します。

以下に例を示します。

\$ kcadm.sh create clients/\$CID/client-secret -r demorealm

### 特定クライアントの現在のシークレットの更新

クライアント ID を使用して **clients/ID** などのエンドポイント URI を作成します。

以下に例を示します。

\$ kcadm.sh update clients/\$CID -s "secret=newSecret" -r demorealm

### 特定クライアントのアダプター設定ファイル (keycloak.json) の取得

クライアントの ID を使用して、**clients/ID/installation/providers/keycloak-oidc-keycloak-json** など の特定のクライアントをターゲットとするエンドポイント URI を作成します。

以下に例を示します。

\$ kcadm.sh get clients/c7b8547f-e748-4333-95d0-410b76b3f4a3/installation/providers/keycloak-oidckeycloak-json -r demorealm

#### 特定クライアントの WildFly サブシステムアダプター設定の取得

クライアントの ID を使用して、**clients/ID/installation/providers/keycloak-oidc-jboss-subsystem** な どの特定のクライアントをターゲットとするエンドポイント URI を作成します。

以下に例を示します。

\$ kcadm.sh get clients/c7b8547f-e748-4333-95d0-410b76b3f4a3/installation/providers/keycloak-oidcjboss-subsystem -r demorealm

### 特定クライアントの Docker-v2 の設定例

クライアントの ID を使用して、**clients/ID/installation/providers/docker-v2-compose-yaml** などの特 定のクライアントをターゲットとするエンドポイント URI を作成します。

応答の形式は **.zip** です。

以下に例を示します。

\$ kcadm.sh get http://localhost:8080/admin/realms/demorealm/clients/8f271c35-44e3-446f-8953 b0893810ebe7/installation/providers/docker-v2-compose-yaml -r demorealm > keycloak-dockercompose-yaml.zip

#### クライアントの更新

**update** コマンドを、特定のクライアントを取得するために使用したのと同じエンドポイント URI で使 用します。

以下に例を示します。

• Linux:

\$ kcadm.sh update clients/c7b8547f-e748-4333-95d0-410b76b3f4a3 -r demorealm -s enabled=false -s publicClient=true -s 'redirectUris=["http://localhost:8080/myapp/\*"]' -s baseUrl=http://localhost:8080/myapp -s adminUrl=http://localhost:8080/myapp

Windows:

c:\> kcadm update clients/c7b8547f-e748-4333-95d0-410b76b3f4a3 -r demorealm -s enabled=false -s publicClient=true -s "redirectUris=[\"http://localhost:8080/myapp/\*\"]" -s baseUrl=http://localhost:8080/myapp -s adminUrl=http://localhost:8080/myapp

# クライアントの削除

特定のクライアントを取得するために使用したエンドポイント URI で **delete** コマンドを使用します。

以下に例を示します。

\$ kcadm.sh delete clients/c7b8547f-e748-4333-95d0-410b76b3f4a3 -r demorealm

### クライアントのサービスアカウントのロールの追加または削除

クライアントのサービスアカウントは、ユーザー名 **service-account-CLIENT\_ID** を持つユーザーアカ ウントです。このアカウントで、通常のアカウントと同じユーザー操作を実行できます。

# 17.9. ユーザー操作

### ユーザーの作成

**users** エンドポイントで **create** コマンドを実行して新規ユーザーを作成します。

以下に例を示します。

\$ kcadm.sh create users -r demorealm -s username=testuser -s enabled=true

# ユーザーのリスト表示

**users** エンドポイントを使用してユーザーをリスト表示します。ターゲットユーザーは、次回ログイン 時にパスワードを変更する必要があります。

以下に例を示します。

\$ kcadm.sh get users -r demorealm --offset 0 --limit 1000

**username**、**firstName**、**lastName**、または **email** でユーザーを絞り込むことができます。

以下に例を示します。

\$ kcadm.sh get users -r demorealm -q email=google.com \$ kcadm.sh get users -r demorealm -q username=testuser

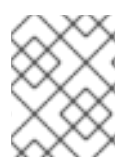

### 注記

フィルタリングは完全一致を使用しません。この例では、**\*testuser\*** パターンに対して **username** 属性の値と一致します。

複数の属性でフィルタリングするには、複数の **-q** オプションを指定します。Red Hat build of Keycloak は、すべての属性の条件に一致するユーザーを返します。

### 特定ユーザーの取得

ユーザーの ID を使用して、**users/USER\_ID** などのエンドポイント URI を作成します。

以下に例を示します。

\$ kcadm.sh get users/0ba7a3fd-6fd8-48cd-a60b-2e8fd82d56e2 -r demorealm

#### ユーザーの更新

**update** コマンドを、特定のクライアントを取得するために使用したのと同じエンドポイント URI で使 用します。

以下に例を示します。

• Linux:

\$ kcadm.sh update users/0ba7a3fd-6fd8-48cd-a60b-2e8fd82d56e2 -r demorealm -s 'requiredActions= ["VERIFY\_EMAIL","UPDATE\_PROFILE","CONFIGURE\_TOTP","UPDATE\_PASSWORD"]'

Windows:

c:\> kcadm update users/0ba7a3fd-6fd8-48cd-a60b-2e8fd82d56e2 -r demorealm -s "requiredActions= [\"VERIFY\_EMAIL\",\"UPDATE\_PROFILE\",\"CONFIGURE\_TOTP\",\"UPDATE\_PASSWORD \"]"

#### ユーザーの削除

**delete** コマンドを、特定のクライアントを取得するために使用したのと同じエンドポイント URI で使用 します。

以下に例を示します。

\$ kcadm.sh delete users/0ba7a3fd-6fd8-48cd-a60b-2e8fd82d56e2 -r demorealm

#### ユーザーのパスワードのリセット

専用の **set-password** コマンドを使用して、ユーザーのパスワードをリセットします。

以下に例を示します。

\$ kcadm.sh set-password -r demorealm --username testuser --new-password NEWPASSWORD - temporary

このコマンドは、ユーザーに一時パスワードを設定します。ターゲットユーザーは、次回ログイン時に パスワードを変更する必要があります。

**id** 属性では、**--userid** を使用してユーザーを指定できます。

**users/USER\_ID/reset-password** など、特定のユーザーから構築されたエンドポイントで **update** コマ ンドを使用すると同じ結果が得られます。

以下に例を示します。

\$ kcadm.sh update users/0ba7a3fd-6fd8-48cd-a60b-2e8fd82d56e2/reset-password -r demorealm -s type=password -s value=NEWPASSWORD -s temporary=true -n

**-n** パラメーターを使用すると、Red Hat build of Keycloak は **PUT** コマンドの前に **GET** コマンドを実行 しなくても、**PUT** コマンドを実行できます。**reset-password** エンドポイントは **GET** に対応していな いため、この設定が必要です。

ユーザーに割り当てられている利用可能で有効なレルムロールのリスト表示 ユーザーに割り当てられ、利用可能で有効なレルムロールをリスト表示するには、**get-roles** コマンド を使用できます。

1. 割り当てられた ユーザーのレルムロールをリスト表示するには、ユーザー名または ID でター ゲットユーザーを指定します。 以下に例を示します。

\$ kcadm.sh get-roles -r demorealm --uusername testuser

2. 有効な レルムロールをリスト表示するには、**--effective** オプションを使用します。 以下に例を示します。

\$ kcadm.sh get-roles -r demorealm --uusername testuser --effective

3. **--available** オプションを使用して、ユーザーに追加できるレルムロールをリスト表示します。 以下に例を示します。

\$ kcadm.sh get-roles -r demorealm --uusername testuser --available

### ユーザーに割り当てられている利用可能で有効なクライアントロールのリスト表示 ユーザーに割り当てられ、利用可能で有効なクライアントロールをリスト表示するには、**get-roles** コ マンドを使用します。

1. ユーザー名 (**--uusername** オプション) または ID(**--uid** オプション) でターゲットユーザーを指 定し、clientId 属性 (**--cclientid** オプション) または ID(**--cid** オプション) でクライアントを指定 して、そのユーザーに 割り当てられた クライアントロールをリスト表示します。 以下に例を示します。

\$ kcadm.sh get-roles -r demorealm --uusername testuser --cclientid realm-management

2. 有効な レルムロールをリスト表示するには、**--effective** オプションを使用します。 以下に例を示します。

\$ kcadm.sh get-roles -r demorealm --uusername testuser --cclientid realm-management - effective

3. **--available** オプションを使用して、ユーザーに追加できるレルムロールをリスト表示します。 以下に例を示します。

\$ kcadm.sh get-roles -r demorealm --uusername testuser --cclientid realm-management - available

### レルムロールのユーザーへの追加

**add-roles** コマンドを使用して、レルムロールをユーザーに追加します。

以下の例を使用して、**user** ロールを **testuser** ユーザーに追加します。

\$ kcadm.sh add-roles --uusername testuser --rolename user -r demorealm

### ユーザーからのレルムロールの削除

ユーザーからレルムロールを削除するには、**remove-roles** コマンドを使用します。

以下の例を使用して、ユーザー **testuser** から **user** ロールを削除します。

\$ kcadm.sh remove-roles --uusername testuser --rolename user -r demorealm

### クライアントロールのユーザーへの追加 **add-roles** コマンドを使用して、クライアントロールをユーザーに追加します。

以下の例を使用して、クライアントの レルム管理 で定義された 2 つのロールを追加します (**createclient** ロールと **view-users** ロールをユーザー **testuser** に追加します)。

\$ kcadm.sh add-roles -r demorealm --uusername testuser --cclientid realm-management --rolename create-client --rolename view-users

### ユーザーからのクライアントロールの削除 ユーザーからクライアントロールを削除するには、**remove-roles** コマンドを使用します。

以下の例を使用して、レルム管理クライアントで定義された 2 つのロールを削除します。

\$ kcadm.sh remove-roles -r demorealm --uusername testuser --cclientid realm-management - rolename create-client --rolename view-users

### ユーザーのセッションのリスト表示

- 1. ユーザーの ID を特定します。
- 2. ID を使用して、**users/ID/sessions** などのエンドポイント URI を作成します。
- 3. **get** コマンドを使用して、ユーザーのセッションのリストを取得します。 以下に例を示します。

\$ kcadm.sh get users/6da5ab89-3397-4205-afaa-e201ff638f9e/sessions -r demorealm

### 特定のセッションからユーザーをログアウト

- 1. 上記のようにセッションの ID を決定します。
- 2. セッションの ID を使用して、**sessions/ID** などのエンドポイント URI を作成します。
- 3. **delete** コマンドを使用してセッションを無効にします。 以下に例を示します。

\$ kcadm.sh delete sessions/d0eaa7cc-8c5d-489d-811a-69d3c4ec84d1 -r demorealm

全セッションからユーザーをログアウト **users/ID/logout** などのエンドポイント URI を作成するには、ユーザーの ID を使用します。

**create** コマンドを使用して、そのエンドポイント URI で **POST** を実行します。

以下に例を示します。

\$ kcadm.sh create users/6da5ab89-3397-4205-afaa-e201ff638f9e/logout -r demorealm -s realm=demorealm -s user=6da5ab89-3397-4205-afaa-e201ff638f9e

# 17.10. グループ操作

グループの作成 **groups** エンドポイントで **create** コマンドを使用して新規グループを作成します。

以下に例を示します。

\$ kcadm.sh create groups -r demorealm -s name=Group

グループのリスト表示 **groups** エンドポイントで **get** コマンドを使用してグループのリストを表示します。

以下に例を示します。

\$ kcadm.sh get groups -r demorealm

# 特定グループの取得

グループの ID を使用して、**groups/GROUP\_ID** などのエンドポイント URI を作成します。

以下に例を示します。

\$ kcadm.sh get groups/51204821-0580-46db-8f2d-27106c6b5ded -r demorealm

### グループの更新

**update** コマンドを、特定のグループの取得に使用したのと同じエンドポイント URI で使用します。

以下に例を示します。

\$ kcadm.sh update groups/51204821-0580-46db-8f2d-27106c6b5ded -s 'attributes.email= ["group@example.com"]' -r demorealm

### グループの削除

**delete** コマンドを、特定のグループを取得するために使用したのと同じエンドポイント URI で使用しま す。

以下に例を示します。

\$ kcadm.sh delete groups/51204821-0580-46db-8f2d-27106c6b5ded -r demorealm

### サブグループの作成

グループをリスト表示して、親グループの ID を検索します。その ID を使用して **groups/GROUP\_ID/children** などのエンドポイント URI を作成します。

以下に例を示します。

\$ kcadm.sh create groups/51204821-0580-46db-8f2d-27106c6b5ded/children -r demorealm -s name=SubGroup

# 別のグループでのグループの移動

- <span id="page-320-0"></span>1. 既存の親グループの ID と既存の子グループの ID を検索します。
- 2. 親グループの ID を使用して **groups/PARENT\_GROUP\_ID/children** などのエンドポイント URI を作成します。
- 3. このエンドポイントで **create** コマンドを実行し、子グループの ID を JSON の本文として渡し ます。

以下に例を示します。

\$ kcadm.sh create groups/51204821-0580-46db-8f2d-27106c6b5ded/children -r demorealm -s id=08d410c6-d585-4059-bb07-54dcb92c5094 -s name=SubGroup

#### 特定ユーザーのグループを取得する

ユーザーの ID を使用してグループ内のユーザーのメンバーシップを判別し、**users/USER\_ID/groups** などのエンドポイント URI を作成します。

以下に例を示します。

\$ kcadm.sh get users/b544f379-5fc4-49e5-8a8d-5cfb71f46f53/groups -r demorealm

### グループへのユーザーの追加

users/USER\_ID/groups/GROUP\_ID などのユーザーの ID とグループの ID で設定されるエンドポイン ト URI で **update** コマンドを使用し、ユーザーをグループに追加します。

以下に例を示します。

\$ kcadm.sh update users/b544f379-5fc4-49e5-8a8d-5cfb71f46f53/groups/ce01117a-7426-4670 a29a-5c118056fe20 -r demorealm -s realm=demorealm -s userId=b544f379-5fc4-49e5-8a8d-5cfb71f46f53 -s groupId=ce01117a-7426-4670-a29a-5c118056fe20 -n

### グループからのユーザーの削除

users/USER ID/groups/GROUP ID などのグループにユーザーを追加するのに使用するエンドポイン ト URI で **delete** コマンドを使用し、グループからユーザーを削除します。

以下に例を示します。

\$ kcadm.sh delete users/b544f379-5fc4-49e5-8a8d-5cfb71f46f53/groups/ce01117a-7426-4670-a29a-5c118056fe20 -r demorealm

#### グループに割り当てられている利用可能で有効なレルムロールのリスト表示

専用の **get-roles** コマンドを使用して、グループに割り当てられた、利用可能かつ有効なレルムロール をリスト表示します。

1. グループに 割り当てられた レルムロールをリスト表示するには、名前 (**--gname** オプショ ン)、パス (**--gpath** オプション)、ID(**--gid** オプション) でターゲットグループを指定します。 以下に例を示します。

\$ kcadm.sh get-roles -r demorealm --gname Group

2. 有効な レルムロールをリスト表示するには、**--effective** オプションを使用します。 以下に例を示します。

\$ kcadm.sh get-roles -r demorealm --gname Group --effective

3. **--available** オプションを使用して、グループに追加できるレルムロールをリスト表示します。 以下に例を示します。

\$ kcadm.sh get-roles -r demorealm --gname Group --available

グループに割り当てられた、利用可能、有効なクライアントロールのリスト表示 グループに割り当てられ、利用可能で有効なクライアントロールをリスト表示するには、**get-roles** コ マンドを使用します。

- 1. ターゲットグループを名前 (**--gname** オプション) または ID(**--gid** オプション) で指定します。
- 2. clientId 属性 (**--cclientid** オプション) または ID(**--id** オプション) でクライアントを指定して、 そのユーザーに 割り当てられた クライアントロールをリスト表示します。 以下に例を示します。

\$ kcadm.sh get-roles -r demorealm --gname Group --cclientid realm-management

3. 有効な レルムロールをリスト表示するには、**--effective** オプションを使用します。 以下に例を示します。

\$ kcadm.sh get-roles -r demorealm --gname Group --cclientid realm-management --effective

4. **--available** オプションを使用して、グループに依然として追加可能なレルムロールをリスト表 示します。 以下に例を示します。

\$ kcadm.sh get-roles -r demorealm --gname Group --cclientid realm-management --available

17.11. アイデンティティープロバイダー操作

利用可能なアイデンティティープロバイダーのリスト表示 **serverinfo** エンドポイントを使用して利用可能な ID プロバイダーをリスト表示します。

以下に例を示します。

\$ kcadm.sh get serverinfo -r demorealm --fields 'identityProviders(\*)'

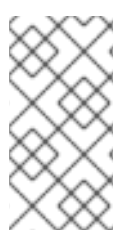

### 注記

Red Hat build of Keycloak は、**serverinfo** エンドポイントを **Realms** エンドポイントと 同じように処理します。そのエンドポイントは特定のレルムの外側に存在するため、 Red Hat build of Keycloak はターゲットレルムとの関連でそのエンドポイントを解決しま せん。

設定済みのアイデンティティープロバイダーのリスト表示 **identity-provider/instances** エンドポイントを使用します。

以下に例を示します。

\$ kcadm.sh get identity-provider/instances -r demorealm --fields alias,providerId,enabled

### 特定の設定されたアイデンティティープロバイダーの取得

アイデンティティープロバイダーの **alias** 属性を使用して、**identity-provider/instances/ALIAS** などの エンドポイント URI を作成して特定のアイデンティティープロバイダーを取得します。

以下に例を示します。

\$ kcadm.sh get identity-provider/instances/facebook -r demorealm

# 特定の設定されたアイデンティティープロバイダーの削除

**delete** コマンドを、特定の設定済みのアイデンティティープロバイダーを取得するために使用した同じ エンドポイント URI で使用して、特定の設定済みのアイデンティティープロバイダーを削除します。

以下に例を示します。

\$ kcadm.sh delete identity-provider/instances/facebook -r demorealm

### Keycloak OpenID Connect アイデンティティープロバイダーの設定

- 1. 新規 ID プロバイダーインスタンスの作成時に、**keycloak-oidc** を **providerId** として使用しま す。
- 2. **config** 属性を指定します (**authorizationUrl**、**tokenUrl**、**clientId**、および **clientSecret**)。 以下に例を示します。

\$ kcadm.sh create identity-provider/instances -r demorealm -s alias=keycloak-oidc -s providerId=keycloak-oidc -s enabled=true -s 'config.useJwksUrl="true"' -s config.authorizationUrl=http://localhost:8180/realms/demorealm/protocol/openid-connect/auth -s config.tokenUrl=http://localhost:8180/realms/demorealm/protocol/openid-connect/token -s config.clientId=demo-oidc-provider -s config.clientSecret=secret

### OpenID Connect ID プロバイダーの設定

**providerId** 属性値を **oidc** に設定した場合を除き、Keycloak OpenID Connect プロバイダーを設定する 方法で汎用 OpenID Connect プロバイダーを設定します。

### SAML 2 アイデンティティープロバイダーの設定

- 1. **saml** を **providerId** として使用します。
- 2. **config** 属性 (**singleSignOnServiceUrl**、**nameIDPolicyFormat**、**signatureAlgorithm**) を指定 します。

以下に例を示します。

\$ kcadm.sh create identity-provider/instances -r demorealm -s alias=saml -s providerId=saml -s enabled=true -s 'config.useJwksUrl="true"' -s config.singleSignOnServiceUrl=http://localhost:8180/realms/saml-broker-realm/protocol/saml -s config.nameIDPolicyFormat=urn:oasis:names:tc:SAML:2.0:nameid-format:persistent -s config.signatureAlgorithm=RSA\_SHA256

2. **config** 属性 **clientId** および **clientSecret** を指定します。これらの属性は、アプリケーションの

### Facebook アイデンティティープロバイダーの設定

1. **facebook** を **providerId** として使用します。

2. **config** 属性 **clientId** および **clientSecret** を指定します。これらの属性は、アプリケーションの Facebook Developers [アプリケーション設定ページにあります。詳細は、](#page-179-0)Facebook identity broker のページを参照してください。 以下に例を示します。

\$ kcadm.sh create identity-provider/instances -r demorealm -s alias=facebook -s providerId=facebook -s enabled=true -s 'config.useJwksUrl="true"' -s config.clientId=FACEBOOK\_CLIENT\_ID -s config.clientSecret=FACEBOOK\_CLIENT\_SECRET

# Google ID プロバイダーの設定

- 1. **providerId** として **google** を使用します。
- 2. **config** 属性 **clientId** および **clientSecret** を指定します。これらの属性は、アプリケーションの Google Developers [アプリケーション設定ページで確認できます。詳細については、](#page-183-0)Google ア イデンティティーブローカー ページを参照してください。 以下に例を示します。

\$ kcadm.sh create identity-provider/instances -r demorealm -s alias=google -s providerId=google -s enabled=true -s 'config.useJwksUrl="true"' -s config.clientId=GOOGLE\_CLIENT\_ID -s config.clientSecret=GOOGLE\_CLIENT\_SECRET

# Twitter アイデンティティープロバイダーの設定

- 1. **twitter** を **providerId** として使用します。
- 2. **config** 属性 **clientId** および **clientSecret** を指定します。これらの属性は、アプリケーションの Twitter Application Management アプリケーション設定ページにあります。詳細について は、Twitter [アイデンティティーブローカー](#page-196-0) ページを参照してください。 以下に例を示します。

\$ kcadm.sh create identity-provider/instances -r demorealm -s alias=google -s providerId=google -s enabled=true -s 'config.useJwksUrl="true"' -s config.clientId=TWITTER\_API\_KEY -s config.clientSecret=TWITTER\_API\_SECRET

### GitHub ID プロバイダーの設定

- 1. **github** を **providerId** として使用します。
- 2. **config** 属性 **clientId** および **clientSecret** を指定します。これらの属性は、アプリケーションの GitHub Developer Application Settings ページにあります。詳細は、GitHub [identity](#page-181-0) broker ページを参照してください。 以下に例を示します。

\$ kcadm.sh create identity-provider/instances -r demorealm -s alias=github -s providerId=github -s enabled=true -s 'config.useJwksUrl="true"' -s config.clientId=GITHUB\_CLIENT\_ID -s config.clientSecret=GITHUB\_CLIENT\_SECRET

2. **config** 属性 **clientId** および **clientSecret** を指定します。これらの属性は、アプリケーションの

# LinkedIn アイデンティティープロバイダーの設定

1. **linkedin** を **providerId** として使用します。
2. **config** 属性 **clientId** および **clientSecret** を指定します。これらの属性は、アプリケーションの LinkedIn Developer Console [アプリケーションページにあります。詳細については、](#page-188-0)LinkedIn アイデンティティーブローカー ページを参照してください。 以下に例を示します。

\$ kcadm.sh create identity-provider/instances -r demorealm -s alias=linkedin -s providerId=linkedin -s enabled=true -s 'config.useJwksUrl="true"' -s config.clientId=LINKEDIN\_CLIENT\_ID -s config.clientSecret=LINKEDIN\_CLIENT\_SECRET

## Microsoft Live アイデンティティープロバイダーの設定

- 1. **microsoft** を **providerId** として使用します。
- 2. **config** 属性 **clientId** および **clientSecret** を指定します。これらの属性は、アプリケーションの Microsoft Application Registration Portal [ページにあります。詳細については、](#page-189-0)Microsoft アイ デンティティーブローカー ページを参照してください。 以下に例を示します。

\$ kcadm.sh create identity-provider/instances -r demorealm -s alias=microsoft -s providerId=microsoft -s enabled=true -s 'config.useJwksUrl="true"' -s config.clientId=MICROSOFT\_APP\_ID -s config.clientSecret=MICROSOFT\_PASSWORD

## Stack Overflow アイデンティティープロバイダーの設定

- 1. **stackoverflow** コマンドを **providerId** として使用します。
- 2. **config** 属性 (**clientId**、**clientSecret**、および **key**) を指定します。これらの属性は、アプリケー ションの Stack Apps OAuth [ページにあります。詳細については、](#page-194-0)Stack Overflow アイデン ティティーブローカー ページを参照してください。 以下に例を示します。

\$ kcadm.sh create identity-provider/instances -r demorealm -s alias=stackoverflow -s providerId=stackoverflow -s enabled=true -s 'config.useJwksUrl="true"' -s config.clientId=STACKAPPS\_CLIENT\_ID -s config.clientSecret=STACKAPPS\_CLIENT\_SECRET -s config.key=STACKAPPS\_KEY

# 17.12. ストレージプロバイダー操作

## Kerberos ストレージプロバイダーの設定

- 1. **components** エンドポイントに対して **create** コマンドを使用します。
- 2. レルム ID を **parentId** 属性の値として指定します。
- 3. **kerberos** を **providerId** 属性値として指定し、**org.keycloak.storage.UserStorageProvider** を **providerType** 属性値として指定します。
- 4. 以下に例を示します。

\$ kcadm.sh create components -r demorealm -s parentId=demorealmId -s id=demokerberos -s name=demokerberos -s providerId=kerberos -s providerType=org.keycloak.storage.UserStorageProvider -s 'config.priority=["0"]' -s 'config.debug=["false"]' -s 'config.allowPasswordAuthentication=["true"]' -s 'config.editMode= ["UNSYNCED"]' -s 'config.updateProfileFirstLogin=["true"]' -s

'config.allowKerberosAuthentication=["true"]' -s 'config.kerberosRealm=["KEYCLOAK.ORG"]' -s 'config.keyTab=["http.keytab"]' -s 'config.serverPrincipal= ["HTTP/localhost@KEYCLOAK.ORG"]' -s 'config.cachePolicy=["DEFAULT"]'

# LDAP ユーザーストレージプロバイダーの設定

- 1. **components** エンドポイントに対して **create** コマンドを使用します。
- 2. **ldap** を **providerId** 属性の値に、**org.keycloak.storage.UserStorageProvider** を **providerType** 属性値として指定します。
- 3. レルム ID を **parentId** 属性の値として指定します。
- 4. 以下の例を使用して、Kerberos が統合する LDAP プロバイダーを作成します。

\$ kcadm.sh create components -r demorealm -s name=kerberos-ldap-provider -s providerId=ldap -s providerType=org.keycloak.storage.UserStorageProvider -s parentId=3d9c572b-8f33-483f-98a6-8bb421667867 -s 'config.priority=["1"]' -s 'config.fullSyncPeriod=["-1"]' -s 'config.changedSyncPeriod=["-1"]' -s 'config.cachePolicy= ["DEFAULT"]' -s config.evictionDay=[] -s config.evictionHour=[] -s config.evictionMinute=[] -s config.maxLifespan=[] -s 'config.batchSizeForSync=["1000"]' -s 'config.editMode= ["WRITABLE"]' -s 'config.syncRegistrations=["false"]' -s 'config.vendor=["other"]' -s 'config.usernameLDAPAttribute=["uid"]' -s 'config.rdnLDAPAttribute=["uid"]' -s 'config.uuidLDAPAttribute=["entryUUID"]' -s 'config.userObjectClasses=["inetOrgPerson, organizationalPerson"]' -s 'config.connectionUrl=["ldap://localhost:10389"]' -s 'config.usersDn=["ou=People,dc=keycloak,dc=org"]' -s 'config.authType=["simple"]' -s 'config.bindDn=["uid=admin,ou=system"]' -s 'config.bindCredential=["secret"]' -s 'config.searchScope=["1"]' -s 'config.useTruststoreSpi=["always"]' -s 'config.connectionPooling=["true"]' -s 'config.pagination=["true"]' -s 'config.allowKerberosAuthentication=["true"]' -s 'config.serverPrincipal= ["HTTP/localhost@KEYCLOAK.ORG"]' -s 'config.keyTab=["http.keytab"]' -s 'config.kerberosRealm=["KEYCLOAK.ORG"]' -s 'config.debug=["true"]' -s 'config.useKerberosForPasswordAuthentication=["true"]'

# ユーザーストレージプロバイダーインスタンスの削除

- 1. ストレージプロバイダーインスタンスの **id** 属性を使用して、**components/ID** などのエンドポ イント URI を作成します。
- 2. このエンドポイントに対して **delete** コマンドを実行します。 以下に例を示します。

\$ kcadm.sh delete components/3d9c572b-8f33-483f-98a6-8bb421667867 -r demorealm

## 特定のユーザーストレージプロバイダーに対するすべてのユーザーの同期のトリガー

- 1. ストレージプロバイダーの **id** 属性を使用して、**userstorage/ID OF USER STORAGE INSTANCE/sync** などのエンドポイント URI を作成しま す。
- 2. **action=triggerFullSync** クエリーパラメーターを追加します。
- 3. **create** コマンドを実行します。 以下に例を示します。

\$ kcadm.sh create user-storage/b7c63d02-b62a-4fc1-977c-947d6a09e1ea/sync? action=triggerFullSync

#### 特定のユーザーストレージプロバイダーに対する変更済みのユーザーの同期のトリガー

- 1. ストレージプロバイダーの **id** 属性を使用して、**userstorage/ID OF USER STORAGE INSTANCE/sync** などのエンドポイント URI を作成しま す。
- 2. **action=triggerChangedUsersSync** クエリーパラメーターを追加します。
- 3. **create** コマンドを実行します。 以下に例を示します。

\$ kcadm.sh create user-storage/b7c63d02-b62a-4fc1-977c-947d6a09e1ea/sync? action=triggerChangedUsersSync

#### LDAP ユーザーのストレージ接続性のテスト

- 1. **testLDAPConnection** エンドポイントで **get** コマンドを実行します。
- 2. クエリーパラメーター **bindCredential**、**bindDn**、**connectionUrl**、および **useTruststoreSpi** を提供します。
- 3. **action** クエリーパラメーターを **testConnection** に設定します。 以下に例を示します。

\$ kcadm.sh create testLDAPConnection -s action=testConnection -s bindCredential=secret -s bindDn=uid=admin,ou=system -s connectionUrl=ldap://localhost:10389 -s useTruststoreSpi=always

#### LDAP ユーザーのストレージ認証のテスト

- 1. **testLDAPConnection** エンドポイントで **get** コマンドを実行します。
- 2. クエリーパラメーター **bindCredential**、**bindDn**、**connectionUrl**、および **useTruststoreSpi** を指定します。
- 3. **action** クエリーパラメーターを **testAuthentication** に設定します。 以下に例を示します。

\$ kcadm.sh create testLDAPConnection -s action=testAuthentication -s bindCredential=secret -s bindDn=uid=admin,ou=system -s connectionUrl=ldap://localhost:10389 -s useTruststoreSpi=always

# 17.13. マッパーの追加

#### ハードコーディングされたロールの LDAP マッパーの追加

- 1. **components** エンドポイントで **create** コマンドを実行します。
- 2. **providerType** 属性を **org.keycloak.storage.ldap.mappers.LDAPStorageMapper** に設定しま す。
- 3. **parentId** 属性を LDAP プロバイダーインスタンスの ID に設定します。
- 4. **providerId** 属性を **hardcoded-ldap-role-mapper** に設定します。**role** 設定パラメーターの値を 指定するようにしてください。 以下に例を示します。

\$ kcadm.sh create components -r demorealm -s name=hardcoded-ldap-role-mapper -s providerId=hardcoded-ldap-role-mapper -s providerType=org.keycloak.storage.ldap.mappers.LDAPStorageMapper -s parentId=b7c63d02-b62a-4fc1-977c-947d6a09e1ea -s 'config.role=["realmmanagement.create-client"]'

## MS Active Directory マッパーの追加

- 1. **components** エンドポイントで **create** コマンドを実行します。
- 2. **providerType** 属性を **org.keycloak.storage.ldap.mappers.LDAPStorageMapper** に設定しま す。
- 3. **parentId** 属性を LDAP プロバイダーインスタンスの ID に設定します。
- 4. **providerId** 属性を **msad-user-account-control-mapper** に設定します。 以下に例を示します。

\$ kcadm.sh create components -r demorealm -s name=msad-user-account-control-mapper s providerId=msad-user-account-control-mapper -s providerType=org.keycloak.storage.ldap.mappers.LDAPStorageMapper -s parentId=b7c63d02-b62a-4fc1-977c-947d6a09e1ea

## ユーザー属性 LDAP マッパーの追加

- 1. **components** エンドポイントで **create** コマンドを実行します。
- 2. **providerType** 属性を **org.keycloak.storage.ldap.mappers.LDAPStorageMapper** に設定しま す。
- 3. **parentId** 属性を LDAP プロバイダーインスタンスの ID に設定します。
- 4. **providerId** 属性を **user-attribute-ldap-mapper** に設定します。 以下に例を示します。

\$ kcadm.sh create components -r demorealm -s name=user-attribute-ldap-mapper -s providerId=user-attribute-ldap-mapper -s providerType=org.keycloak.storage.ldap.mappers.LDAPStorageMapper -s parentId=b7c63d02-b62a-4fc1-977c-947d6a09e1ea -s 'config."user.model.attribute"= ["email"]' -s 'config."ldap.attribute"=["mail"]' -s 'config."read.only"=["false"]' -s 'config."always.read.value.from.ldap"=["false"]' -s 'config."is.mandatory.in.ldap"=["false"]'

# グループの LDAP マッパーの追加

- 1. **components** エンドポイントで **create** コマンドを実行します。
- 2. **providerType** 属性を **org.keycloak.storage.ldap.mappers.LDAPStorageMapper** に設定しま す。
- 3. **parentId** 属性を LDAP プロバイダーインスタンスの ID に設定します。
- 4. **providerId** 属性を **group-ldap-mapper** に設定します。 以下に例を示します。

\$ kcadm.sh create components -r demorealm -s name=group-ldap-mapper -s providerId=group-ldap-mapper -s providerType=org.keycloak.storage.ldap.mappers.LDAPStorageMapper -s parentId=b7c63d02-b62a-4fc1-977c-947d6a09e1ea -s 'config."groups.dn"=[]' -s 'config."group.name.ldap.attribute"=["cn"]' -s 'config."group.object.classes"= ["groupOfNames"]' -s 'config."preserve.group.inheritance"=["true"]' -s 'config."membership.ldap.attribute"=["member"]' -s 'config."membership.attribute.type"= ["DN"]' -s 'config."groups.ldap.filter"=[]' -s 'config.mode=["LDAP\_ONLY"]' -s 'config."user.roles.retrieve.strategy"=["LOAD\_GROUPS\_BY\_MEMBER\_ATTRIBUTE"]' -s 'config."mapped.group.attributes"=["admins-group"]' -s 'config."drop.non.existing.groups.during.sync"=["false"]' -s 'config.roles=["admins"]' -s 'config.groups=["admins-group"]' -s 'config.group=[]' -s 'config.preserve=["true"]' -s 'config.membership=["member"]'

#### フルネームの LDAP マッパーの追加

- 1. **components** エンドポイントで **create** コマンドを実行します。
- 2. **providerType** 属性を **org.keycloak.storage.ldap.mappers.LDAPStorageMapper** に設定しま す。
- 3. **parentId** 属性を LDAP プロバイダーインスタンスの ID に設定します。
- 4. **providerId** 属性を **full-name-ldap-mapper** に設定します。 以下に例を示します。

\$ kcadm.sh create components -r demorealm -s name=full-name-ldap-mapper -s providerId=full-name-ldap-mapper -s providerType=org.keycloak.storage.ldap.mappers.LDAPStorageMapper -s parentId=b7c63d02-b62a-4fc1-977c-947d6a09e1ea -s 'config."ldap.full.name.attribute"= ["cn"]' -s 'config."read.only"=["false"]' -s 'config."write.only"=["true"]'

# 17.14. 認証操作

#### パスワードポリシーの設定

- 1. レルムの **passwordPolicy** 属性を、特定のポリシープロバイダー ID と任意の設定が含まれる列 挙式に設定します。
- 2. 以下の例を使用して、パスワードポリシーをデフォルト値に設定します。デフォルト値には以 下が含まれます。
	- 27,500 ハッシュの反復
	- 少なくとも1つの特殊文字
	- 少なくとも1つの大文字の文字
	- 最低でも1桁の文字
- **ユーザーの username** と等しくない
- 8 文字以上であること

\$ kcadm.sh update realms/demorealm -s 'passwordPolicy="hashIterations and specialChars and upperCase and digits and notUsername and length"'

3. デフォルト値と異なる値を使用する場合は、括弧で設定を渡します。

4. 以下の例を使用して、パスワードポリシーを以下のように設定します。

- 25,000 ハッシュの反復
- 少なくとも2つの特殊文字
- 少なくとも2つの大文字
- 少なくとも2つの小文字
- 少なくとも2桁
- 最低9文字の長さであること
- **ユーザーの username** と等しくない
- 少なくとも4つの変更の場合、繰り返すことはありません。

\$ kcadm.sh update realms/demorealm -s 'passwordPolicy="hashIterations(25000) and specialChars(2) and upperCase(2) and lowerCase(2) and digits(2) and length(9) and notUsername and passwordHistory(4)"'

#### 現在のパスワードポリシーの取得

**passwordPolicy** 属性以外のすべての出力をフィルターすると、現在のレルム設定を取得できます。

たとえば、**demorealm** の **passwordPolicy** を表示します。

\$ kcadm.sh get realms/demorealm --fields passwordPolicy

## 認証フローのリスト表示

**authentication/flows** エンドポイントで **get** コマンドを実行します。

以下に例を示します。

\$ kcadm.sh get authentication/flows -r demorealm

## 特定の認証フローの取得

**authentication/flows/FLOW\_ID** エンドポイントで **get** コマンドを実行します。

以下に例を示します。

\$ kcadm.sh get authentication/flows/febfd772-e1a1-42fb-b8ae-00c0566fafb8 -r demorealm

## フローの実行のリスト表示 **authentication/flows/FLOW\_ALIAS/executions** エンドポイントで **get** コマンドを実行します。

#### 以下に例を示します。

\$ kcadm.sh get authentication/flows/Copy%20of%20browser/executions -r demorealm

#### 実行への設定の追加

- 1. フローの実行を取得します。
- 2. フローの ID をメモします。
- 3. **authentication/executions/{executionId}/config** エンドポイントで **create** コマンドを実行し ます。

#### 以下に例を示します。

\$ kcadm.sh create "authentication/executions/a3147129-c402-4760-86d9-3f2345e401c7/config" -r demorealm -b '{"config":{"x509-cert-auth.mapping-source-selection":"Match SubjectDN using regular expression","x509-cert-auth.regular-expression":"(.\*?)(?:\$)","x509-cert-auth.mapperselection":"Custom Attribute Mapper","x509-cert-auth.mapper-selection.user-attributename":"usercertificate","x509-cert-auth.crl-checking-enabled":"","x509-cert-auth.crldp-checkingenabled":false,"x509-cert-auth.crl-relative-path":"crl.pem","x509-cert-auth.ocsp-checkingenabled":"","x509-cert-auth.ocsp-responder-uri":"","x509-cert-auth.keyusage":"","x509-certauth.extendedkeyusage":"","x509-cert-auth.confirmation-pagedisallowed":""},"alias":"my\_otp\_config"}'

#### 実行設定の取得

- 1. フローの実行を取得します。
- 2. 設定 ID が含まれる **authenticationConfig** 属性をメモします。
- 3. **authentication/config/ID** エンドポイントで **get** コマンドを実行します。

#### 以下に例を示します。

\$ kcadm get "authentication/config/dd91611a-d25c-421a-87e2-227c18421833" -r demorealm

#### 実行設定の更新

- 1. フローの実行を取得します。
- 2. フローの **authenticationConfig** 属性を取得します。
- 3. 属性の設定 ID をメモします。
- 4. **authentication/config/ID** エンドポイントで **update** コマンドを実行します。

#### 以下に例を示します。

\$ kcadm update "authentication/config/dd91611a-d25c-421a-87e2-227c18421833" -r demorealm -b '{"id":"dd91611a-d25c-421a-87e2-227c18421833","alias":"my\_otp\_config","config":{"x509-certauth.extendedkeyusage":"","x509-cert-auth.mapper-selection.user-attributename":"usercertificate","x509-cert-auth.ocsp-responder-uri":"","x509-cert-auth.regular-expression":" (.\*?)(?:\$)","x509-cert-auth.crl-checking-enabled":"true","x509-cert-auth.confirmation-pagedisallowed":"","x509-cert-auth.keyusage":"","x509-cert-auth.mapper-selection":"Custom Attribute

Mapper","x509-cert-auth.crl-relative-path":"crl.pem","x509-cert-auth.crldp-checkingenabled":"false","x509-cert-auth.mapping-source-selection":"Match SubjectDN using regular expression","x509-cert-auth.ocsp-checking-enabled":""}}'

## 実行設定の削除

- 1. フローの実行を取得します。
- 2. フロー **authenticationConfig** 属性を取得します。
- 3. 属性の設定 ID をメモします。
- 4. **authentication/config/ID** エンドポイントで **delete** コマンドを実行します。

#### 以下に例を示します。

\$ kcadm delete "authentication/config/dd91611a-d25c-421a-87e2-227c18421833" -r demorealm